# Neural Network Toolbox™ **Reference**

Mark Hudson Beale Martin T. Hagan Howard B. Demuth

# MATLAB®

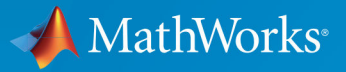

 $(R)$ 

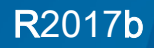

#### How to Contact MathWorks

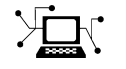

Latest news: [www.mathworks.com](https://www.mathworks.com) Sales and services: [www.mathworks.com/sales\\_and\\_services](https://www.mathworks.com/sales_and_services) User community: [www.mathworks.com/matlabcentral](https://www.mathworks.com/matlabcentral) Technical support: [www.mathworks.com/support/contact\\_us](https://www.mathworks.com/support/contact_us)

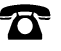

 $\blacktriangleright$ 

Phone: 508-647-7000

The MathWorks, Inc. 3 Apple Hill Drive Natick, MA 01760-2098

*Neural Network Toolbox*™ *Reference*

© COPYRIGHT 1992–2017 by The MathWorks, Inc.

The software described in this document is furnished under a license agreement. The software may be used or copied only under the terms of the license agreement. No part of this manual may be photocopied or reproduced in any form without prior written consent from The MathWorks, Inc.

FEDERAL ACQUISITION: This provision applies to all acquisitions of the Program and Documentation by, for, or through the federal government of the United States. By accepting delivery of the Program or Documentation, the government hereby agrees that this software or documentation qualifies as commercial computer software or commercial computer software documentation as such terms are used or defined in FAR 12.212, DFARS Part 227.72, and DFARS 252.227-7014. Accordingly, the terms and conditions of this Agreement and only those rights specified in this Agreement, shall pertain to and govern the use, modification, reproduction, release, performance, display, and disclosure of the Program and Documentation by the federal government (or other entity acquiring for or through the federal government) and shall supersede any conflicting contractual terms or conditions. If this License fails to meet the government's needs or is inconsistent in any respect with federal procurement law, the government agrees to return the Program and Documentation, unused, to The MathWorks, Inc.

#### **Trademarks**

MATLAB and Simulink are registered trademarks of The MathWorks, Inc. See [www.mathworks.com/trademarks](http://www.mathworks.com/trademarks) for a list of additional trademarks. Other product or brand names may be trademarks or registered trademarks of their respective holders.

#### **Patents**

MathWorks products are protected by one or more U.S. patents. Please see [www.mathworks.com/patents](http://www.mathworks.com/patents) for more information.

#### Revision History

June 1992 First printing April 1993 Second printing January 1997 Third printing July 1997 Fourth printing

January 1998 Fifth printing Revised for Version 3 (Release 11) September 2000 Sixth printing Revised for Version 4 (Release 12) June 2001 Seventh printing Minor revisions (Release 12.1) July 2002 Online only Minor revisions (Release 13) January 2003 Online only Minor revisions (Release 13SP1) June 2004 Online only Revised for Version 4.0.3 (Release 14) October 2004 Online only Revised for Version 4.0.4 (Release 14SP1) October 2004 Eighth printing Revised for Version 4.0.4 March 2005 Online only Revised for Version 4.0.5 (Release 14SP2) March 2006 Online only Revised for Version 5.0 (Release 2006a) September 2006 Ninth printing Minor revisions (Release 2006b) March 2007 Online only Minor revisions (Release 2007a) September 2007 Online only Revised for Version 5.1 (Release 2007b) March 2008 Online only Revised for Version 6.0 (Release 2008a) October 2008 Online only Revised for Version 6.0.1 (Release 2008b) March 2009 Online only Revised for Version 6.0.2 (Release 2009a) September 2009 Online only Revised for Version 6.0.3 (Release 2009b) March 2010 Online only Revised for Version 6.0.4 (Release 2010a) September 2010 Online only Revised for Version 7.0 (Release 2010b) April 2011 Online only Revised for Version 7.0.1 (Release 2011a) September 2011 Online only Revised for Version 7.0.2 (Release 2011b) March 2012 Online only Revised for Version 7.0.3 (Release 2012a) September 2012 Online only Revised for Version 8.0 (Release 2012b) March 2013 Online only Revised for Version 8.0.1 (Release 2013a) September 2013 Online only Revised for Version 8.1 (Release 2013b) March 2014 Online only Revised for Version 8.2 (Release 2014a) October 2014 Online only Revised for Version 8.2.1 (Release 2014b) March 2015 Online only Revised for Version 8.3 (Release 2015a) September 2015 Online only Revised for Version 8.4 (Release 2015b) March 2016 Online only Revised for Version 9.0 (Release 2016a) September 2016 Online only Revised for Version 9.1 (Release 2016b) March 2017 Online only Revised for Version 10.0 (Release 2017a) September 2017 Online only Revised for Version 11.0 (Release 2017b)

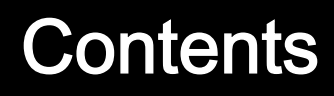

**[Functions — Alphabetical List](#page-6-0)**

 $1\sqrt{ }$  $1\sqrt{ }$ 

## 1

## <span id="page-6-0"></span>Functions — Alphabetical List

## <span id="page-7-0"></span>adapt

Adapt neural network to data as it is simulated

#### **Syntax**

```
[net,Y,E,Pf,Af,tr] = adapt(net,P,T,Pi,Ai)
```
#### To Get Help

Type help network/adapt.

#### **Description**

This function calculates network outputs and errors after each presentation of an input.

| $1.220$ $-7.272$ $-7.227$ $-7.227$ | $\alpha \alpha \beta \beta \gamma$ (2.0 $\beta$ ) = 1 = 1 = 2 = 1 = 2 = 1 |
|------------------------------------|---------------------------------------------------------------------------|
| net                                | Network                                                                   |
|                                    | Network inputs                                                            |
|                                    | Network targets (default = zeros)                                         |
| 'Pi                                | Initial input delay conditions (default = zeros)                          |
| Ai                                 | Initial layer delay conditions (default = zeros)                          |

 $[net,Y,E,Pf,Af,tr] = adapt(net,P,T,Pi,Ai) takes$ 

and returns the following after applying the adapt function net.adaptFcn with the adaption parameters net.adaptParam:

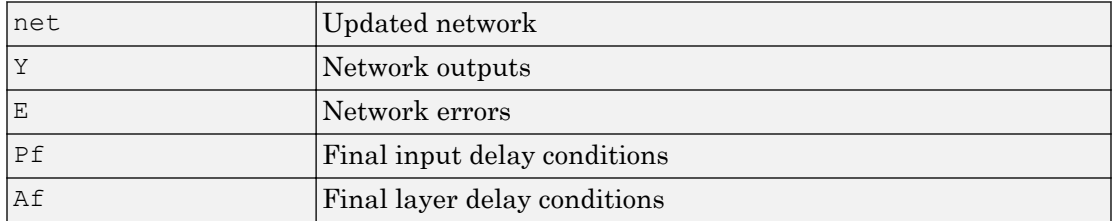

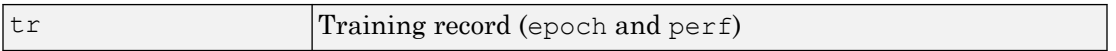

Note that T is optional and is only needed for networks that require targets. Pi and Pf are also optional and only need to be used for networks that have input or layer delays.

adapt's signal arguments can have two formats: cell array or matrix.

The cell array format is easiest to describe. It is most convenient for networks with multiple inputs and outputs, and allows sequences of inputs to be presented,

| $\mathbf{P}$ | Ni-by-TS cell array | Each element $P\{i, ts\}$ is an Ri-by-Q<br>matrix.  |
|--------------|---------------------|-----------------------------------------------------|
| T            | Nt-by-TS cell array | Each element $T{i, ts}$ is a Vi-by-Q<br>matrix.     |
| Pi           | Ni-by-ID cell array | Each element $Pi(i, k)$ is an $Ri$ -by-Q<br>matrix. |
| Ai           | N1-by-LD cell array | Each element $Ai(i, k)$ is an $Si-by-Q$<br>matrix.  |
| Y            | No-by-TS cell array | Each element $Y\{i, ts\}$ is a Ui-by-Q<br>matrix.   |
| Е            | No-by-TS cell array | Each element $E\{i, ts\}$ is a Ui-by-Q<br>matrix.   |
| Pf           | Ni-by-ID cell array | Each element $Pf\{i,k\}$ is an Ri-by-Q<br>matrix.   |
| Αf           | N1-by-LD cell array | Each element $Af[i, k]$ is an $Si-by-Q$<br>matrix.  |

#### where

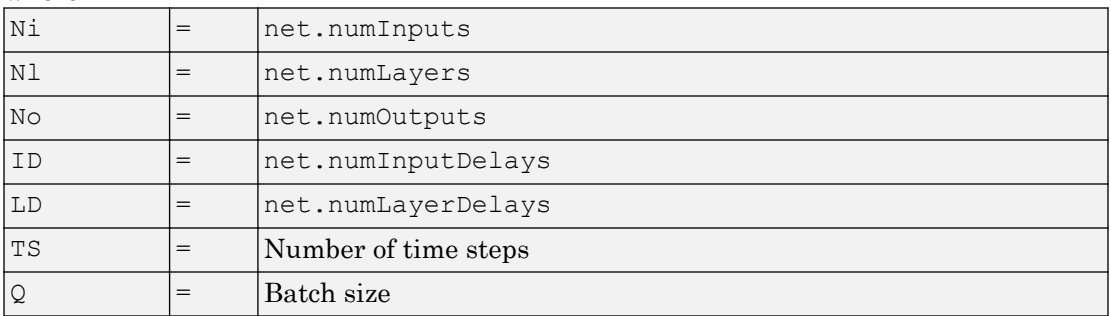

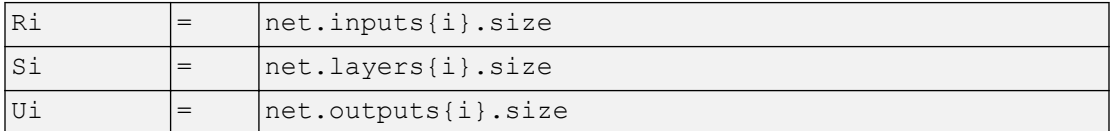

The columns of Pi, Pf, Ai, and Af are ordered from oldest delay condition to most recent:

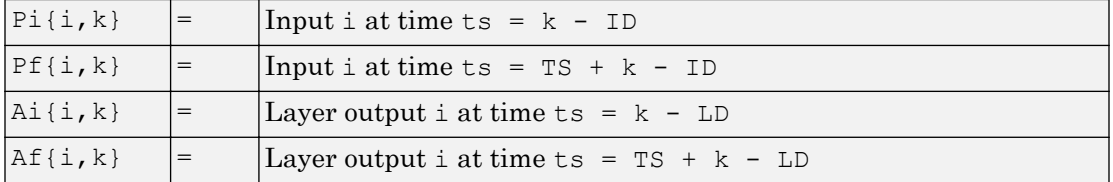

The matrix format can be used if only one time step is to be simulated ( $TS = 1$ ). It is convenient for networks with only one input and output, but can be used with networks that have more.

Each matrix argument is found by storing the elements of the corresponding cell array argument in a single matrix:

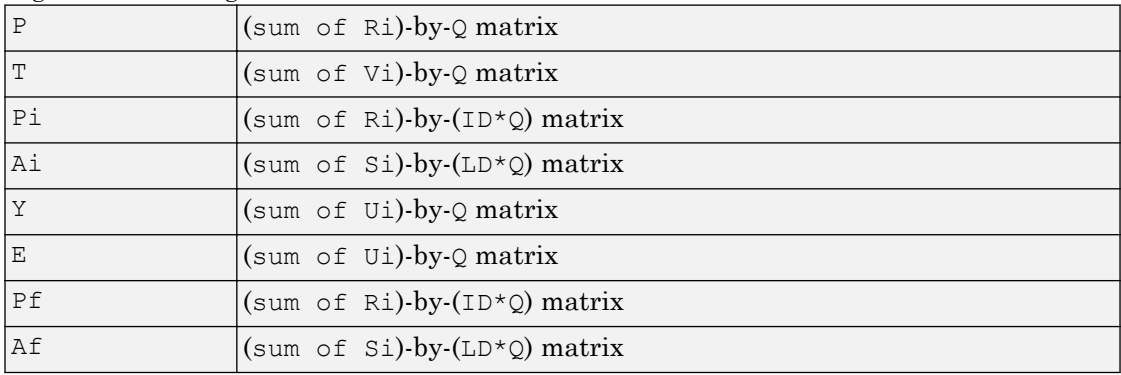

#### **Examples**

Here two sequences of 12 steps (where  $T1$  is known to depend on P1) are used to define the operation of a filter.

 $p1 = \{-1 \ 0 \ 1 \ 0 \ 1 \ 1 \ -1 \ 0 \ -1 \ 1 \ 0 \ 1\};$  $t1 = \{-1 \ -1 \ 1 \ 1 \ 1 \ 2 \ 0 \ -1 \ -1 \ 0 \ 1 \ 1};$  Here [linearlayer](#page-196-0) is used to create a layer with an input range of  $[-1, 1]$ , one neuron, input delays of 0 and 1, and a learning rate of 0.1. The linear layer is then simulated.

```
 linearlayer([0 1], 0.1);
```
Here the network adapts for one pass through the sequence.

The network's mean squared error is displayed. (Because this is the first call to adapt, the default Pi is used.)

```
[net, y, e, pf] = adapt(net, p1, t1);mse(e)
```
Note that the errors are quite large. Here the network adapts to another 12 time steps (using the previous Pf as the new initial delay conditions).

```
p2 = \{1 -1 -1 1 1 -1 0 0 0 1 -1 -1 \};t2 = \{2 \ 0 \ -2 \ 0 \ 2 \ 0 \ -1 \ 0 \ 0 \ 1 \ 0 \ -1\};[net, y, e, pf] = adapt(net, p2, t2, pf);mse(e)
```
Here the network adapts for 100 passes through the entire sequence.

```
p3 = [p1 p2];
t3 = [t1 t2];for i = 1:100[net, y, e] = adapt(net, p3, t3);end
mse(e)
```
The error after 100 passes through the sequence is very small. The network has adapted to the relationship between the input and target signals.

#### **Algorithms**

adapt calls the function indicated by net.adaptFcn, using the adaption parameter values indicated by net.adaptParam.

Given an input sequence with TS steps, the network is updated as follows: Each step in the sequence of inputs is presented to the network one at a time. The network's weight and bias values are updated after each step, before the next step in the sequence is presented. Thus the network is updated TS times.

#### See Also [init](#page-132-0) | [revert](#page-409-0) | [sim](#page-437-0) | [train](#page-486-0)

Introduced before R2006a

### adaptwb

Adapt network with weight and bias learning rules

#### **Syntax**

```
[net,ar,Ac] = adapt(net,Pd,T,Ai)
```
#### **Description**

This function is normally not called directly, but instead called indirectly through the function [adapt](#page-7-0) after setting a network's adaption function (net. adaptFcn) to this function.

| net | Neural network                            |
|-----|-------------------------------------------|
| Pd  | Delayed processed input states and inputs |
| m   | Targets                                   |
| Ai  | Initial layer delay states                |

 $[net,ar,Ac] = adapt(net,Pd,T,Ai)$  takes these arguments,

and returns

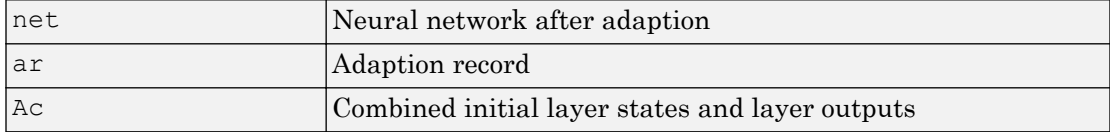

#### **Examples**

Linear layers use this adaption function. Here a linear layer with input delays of 0 and 1, and a learning rate of 0.5, is created and adapted to produce some target data t when given some input data x. The response is then plotted, showing the network's error going down over time.

```
x = \{-1 \ 0 \ 1 \ 0 \ 1 \ 1 \ -1 \ 0 \ -1 \ 1 \ 0 \ 1\};t = \{-1 -1 1 1 1 2 0 -1 -1 0 1 1\};net = linearlayer([0 1], 0.5);net.adaptFcn
[net, y, e, xf] = adapt(net, x, t);plotresponse(t,y)
```
#### See Also

[adapt](#page-7-0)

## adddelay

Add delay to neural network response

#### **Syntax**

```
net = adddelay(net, n)
```
#### **Description**

 $net = adddelay(net, n)$  takes these arguments,

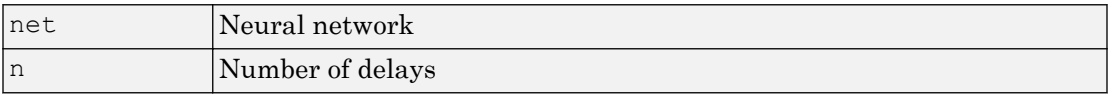

and returns the network with input delay connections increased, and output feedback delays decreased, by the specified number of delays n. The result is a network that behaves identically, except that outputs are produced n timesteps later.

If the number of delays n is not specified, a default of one delay is used.

#### **Examples**

#### Time Delay Network

This example creates, trains, and simulates a time delay network in its original form, on an input time series X and target series T. Then the delay is removed and later added back. The first and third outputs will be identical, while the second result will include a new prediction for the following step.

```
[X, T] = simpleseries dataset;
net1 = timedelaynet(1:2,20);[Xs,Xi,Ai,Ts] = preparents(net1,X,T);net1 = train(net1, Xs, Ts, Xi);y1 = net1(Xs,Xi);view(net1)
```
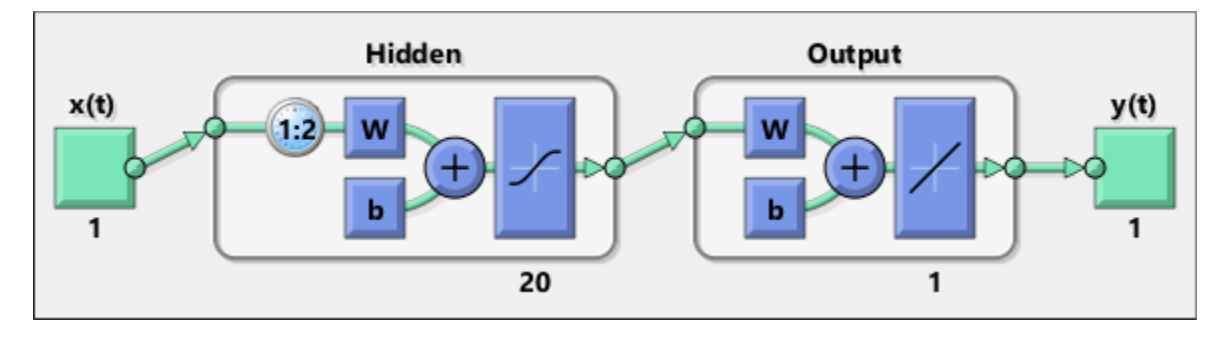

 $net2 = removedelay(net1);$  $[Xs,Xi,Ai,Ts]$  = preparets(net2,  $X, T$ );  $y2 = net2(Xs,Xi);$ view(net2)

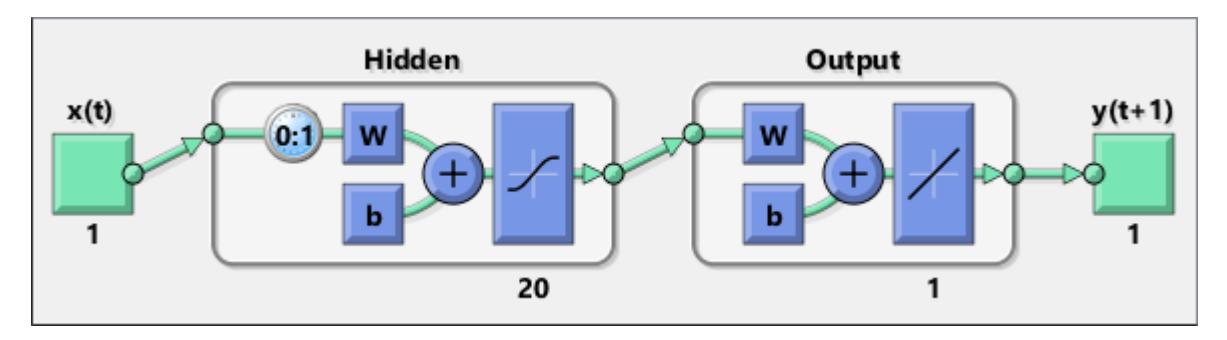

 $net3 = adddelay(net2);$  $[Xs,Xi,Ai,Ts] = preparets(net3,X,T);$  $y3 = net3(Xs,Xi);$ view(net3)

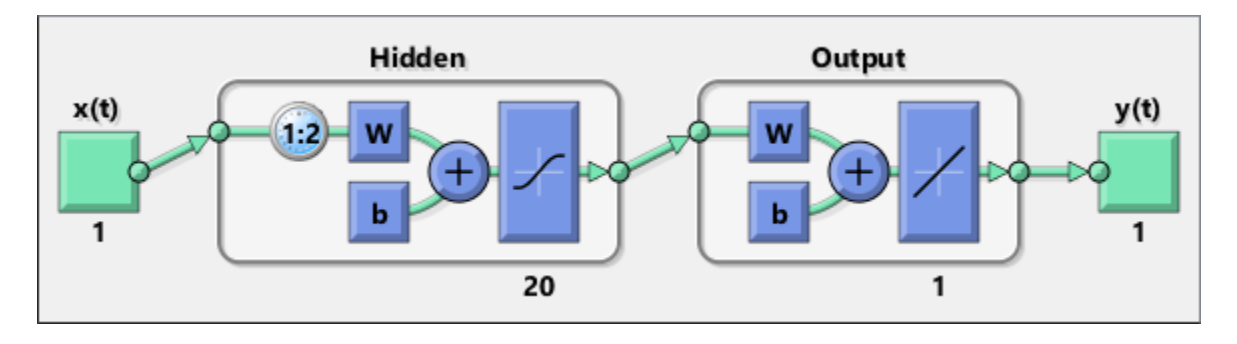

#### See Also

[closeloop](#page-32-0) | [openloop](#page-295-0) | [removedelay](#page-403-0)

## boxdist

Distance between two position vectors

#### **Syntax**

```
d = boxdist(pos)
```
## **Description**

boxdist is a layer distance function that is used to find the distances between the layer's neurons, given their positions.

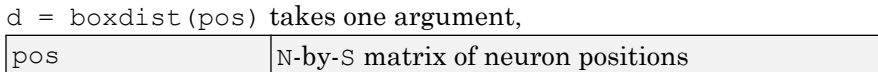

and returns the S-by-S matrix of distances.

boxdist is most commonly used with layers whose topology function is gridtop.

#### **Examples**

Here you define a random matrix of positions for 10 neurons arranged in threedimensional space and then find their distances.

 $pos = rand(3, 10)$ ; d = boxdist(pos)

#### Network Use

To change a network so that a layer's topology uses boxdist, set net.layers{i}.distanceFcn to 'boxdist'.

In either case, call sim to simulate the network with boxdist.

#### Algorithms

The box distance  $\texttt D$  between two position vectors  $\texttt P\texttt i$  and  $\texttt P\texttt j$  from a set of  $\texttt S$  vectors is

 $Dij = max(abs(Pi-Pj))$ 

## See Also

[dist](#page-58-0) | [linkdist](#page-198-0) | [mandist](#page-208-0) | [sim](#page-437-0)

Introduced before R2006a

## bttderiv

Backpropagation through time derivative function

#### **Syntax**

```
bttderiv('dperf_dwb',net,X,T,Xi,Ai,EW)
bttderiv('de_dwb',net,X,T,Xi,Ai,EW)
```
#### **Description**

This function calculates derivatives using the chain rule from a network's performance back through the network, and in the case of dynamic networks, back through time.

| net | Neural network                                               |  |
|-----|--------------------------------------------------------------|--|
| Χ   | Inputs, an RxQ matrix (or NxTS cell array of RixQ matrices)  |  |
| T   | Targets, an SxQ matrix (or MxTS cell array of SixQ matrices) |  |
| Xi  | Initial input delay states (optional)                        |  |
| Ai  | Initial layer delay states (optional)                        |  |
| ΕW  | Error weights (optional)                                     |  |

bttderiv('dperf dwb',net,X,T,Xi,Ai,EW) takes these arguments

and returns the gradient of performance with respect to the network's weights and biases, where R and S are the number of input and output elements and Q is the number of samples (and N and M are the number of input and output signals, Ri and Si are the number of each input and outputs elements, and TS is the number of timesteps).

bttderiv('de\_dwb',net,X,T,Xi,Ai,EW) returns the Jacobian of errors with respect to the network's weights and biases.

#### Examples

Here a feedforward network is trained and both the gradient and Jacobian are calculated.

```
[x,t] = simplefit dataset;
net = feedforwardnet(20);
net = train(net, x, t);y = net(x);perf = perform(net, t, y);gwb = bttderiv('dperf_dwb',net,x,t)
jwb = bttderiv('de dwb', net, x, t)
```
#### See Also

[defaultderiv](#page-54-0) | [fpderiv](#page-89-0) | [num2deriv](#page-281-0) | [num5deriv](#page-283-0) | [staticderiv](#page-474-0)

#### cascadeforwardnet

Cascade-forward neural network

#### **Syntax**

```
cascadeforwardnet(hiddenSizes,trainFcn)
```
#### **Description**

Cascade-forward networks are similar to feed-forward networks, but include a connection from the input and every previous layer to following layers.

As with feed-forward networks, a two-or more layer cascade-network can learn any finite input-output relationship arbitrarily well given enough hidden neurons.

cascadeforwardnet(hiddenSizes,trainFcn) takes these arguments,

| hiddenSizes | Row vector of one or more hidden layer sizes (default $= 10$ ) |
|-------------|----------------------------------------------------------------|
| trainFcn    | Training function (default = $'$ trainlm')                     |

and returns a new cascade-forward neural network.

#### **Examples**

#### Create and Train a Cascade Network

Here a cascade network is created and trained on a simple fitting problem.

```
[x,t] = simplefit dataset;
net = cascadeforwardnet(10);net = train(net, x, t);view(net)
y = net(x);perf = perform(net, y, t)
```

```
perf =
```
1.9372e-05

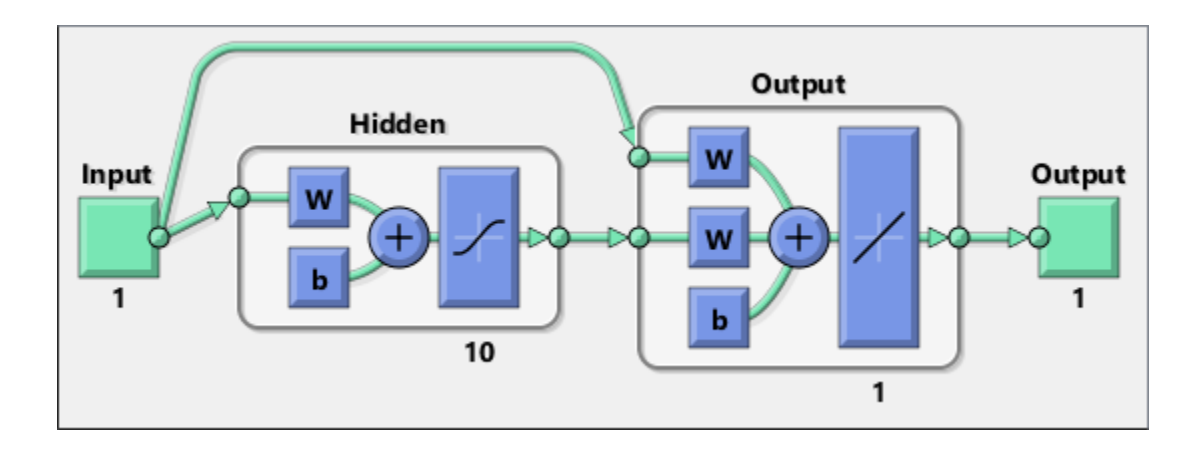

#### See Also

[feedforwardnet](#page-83-0) | [network](#page-242-0)

#### **Topics**

"Create, Configure, and Initialize Multilayer Neural Networks" "Neural Network Object Properties" "Neural Network Subobject Properties"

#### <span id="page-23-0"></span>catelements

Concatenate neural network data elements

#### **Syntax**

```
catelements(x1,x2,...,xn)
[x1; x2; ... xn]
```
#### **Description**

catelements  $(x1, x2, \ldots, xn)$  takes any number of neural network data values, and merges them along the element dimension (i.e., the matrix row dimension).

If all arguments are matrices, this operation is the same as  $[x1; x2; \ldots xn]$ .

If any argument is a cell array, then all non-cell array arguments are enclosed in cell arrays, and then the matrices in the same positions in each argument are concatenated.

#### **Examples**

This code concatenates the elements of two matrix data values.

 $x1 = [1 2 3; 4 7 4]$  $x2 = [5 \t8 \t2; 4 \t7 \t6; 2 \t9 \t1]$  $y =$  catelements  $(x1, x2)$ 

This code concatenates the elements of two cell array data values.

```
x1 = \{ [1:3; 4:6] [7:9; 10:12]; [13:15] [16:18] \}x2 = \{ [2 \ 1 \ 3] \ [4 \ 5 \ 6]; [2 \ 5 \ 4] \ [9 \ 7 \ 5] \}y = catelements (x1, x2)
```
#### See Also

[catsamples](#page-25-0) | [catsignals](#page-27-0) | [cattimesteps](#page-29-0) | [getelements](#page-103-0) | [nndata](#page-263-0) | [numelements](#page-285-0) | [setelements](#page-427-0)

### <span id="page-25-0"></span>catsamples

Concatenate neural network data samples

#### **Syntax**

```
catsamples(x1,x2,...,xn)
[x1 x2 ... xn]
catsamples(x1, x2, \ldots, xn, 'pad', v)
```
#### **Description**

catsamples(x1,x2,...,xn) takes any number of neural network data values, and merges them along the samples dimension (i.e., the matrix column dimension).

If all arguments are matrices, this operation is the same as  $[x1 x2 ... xn]$ .

If any argument is a cell array, then all non-cell array arguments are enclosed in cell arrays, and then the matrices in the same positions in each argument are concatenated.

catsamples  $(x1, x2, \ldots, xn, 'pad', v)$  allows samples with varying numbers of timesteps (columns of cell arrays) to be concatenated by padding the shorter time series with the value  $\nu$ , until they are the same length as the longest series. If  $\nu$  is not specified, then the value NaN is used, which is often used to represent unknown or don't-care inputs or targets.

#### Examples

This code concatenates the samples of two matrix data values.

 $x1 = [1 2 3; 4 7 4]$  $x2 = [5 \t8 \t2; 4 \t7 \t6]$  $y =$  catsamples  $(x1, x2)$ 

This code concatenates the samples of two cell array data values.

```
x1 = \{ [1:3; 4:6] [7:9; 10:12]; [13:15] [16:18] \}x2 = \{ [2\ 1\ 3; \ 5\ 4\ 1] \ [4\ 5\ 6; \ 9\ 4\ 8] ; \ [2\ 5\ 4] \ [9\ 7\ 5] \}y = \text{catsamples}(x1, x2)
```
Here the samples of two cell array data values, with unequal numbers of timesteps, are concatenated.

```
x1 = \{1 \ 2 \ 3 \ 4 \ 5\};x2 = \{10 11 12\};
y = catsamples(x1, x2, 'pad')
```
#### See Also

[catelements](#page-23-0) | [catsignals](#page-27-0) | [cattimesteps](#page-29-0) | [getsamples](#page-105-0) | [nndata](#page-263-0) | [numsamples](#page-289-0) | [setsamples](#page-429-0)

## <span id="page-27-0"></span>catsignals

Concatenate neural network data signals

#### **Syntax**

```
catsignals(x1,x2,...,xn)
{x1; x2; ...; xn}
```
#### **Description**

catsignals( $x1, x2, \ldots, xn$ ) takes any number of neural network data values, and merges them along the element dimension (i.e., the cell row dimension).

If all arguments are matrices, this operation is the same as  $\{x1; x2; \ldots; xn\}$ .

If any argument is a cell array, then all non-cell array arguments are enclosed in cell arrays, and the cell arrays are concatenated as  $[x1; x2; \ldots; xn]$ .

#### **Examples**

This code concatenates the signals of two matrix data values.

 $x1 = [1 2 3; 4 7 4]$  $x2 = [5 8 2; 4 7 6]$  $y =$  catsignals  $(x1, x2)$ 

This code concatenates the signals of two cell array data values.

 $x1 = \{ [1:3; 4:6] [7:9; 10:12]; [13:15] [16:18] \}$  $x2 = \{ [2 \ 1 \ 3; 5 \ 4 \ 1] \ [4 \ 5 \ 6; 9 \ 4 \ 8]; \ [2 \ 5 \ 4] \ [9 \ 7 \ 5] \}$  $y = \text{catsignals}(x1, x2)$ 

#### See Also

[catelements](#page-23-0) | [catsamples](#page-25-0) | [cattimesteps](#page-29-0) | [getsignals](#page-107-0) | [nndata](#page-263-0) | [numsignals](#page-291-0) | [setsignals](#page-431-0)

#### <span id="page-29-0"></span>cattimesteps

Concatenate neural network data timesteps

#### **Syntax**

```
cattimesteps(x1,x2,...,xn)
{x1 x2 ... xn}
```
#### **Description**

cattimesteps  $(x1, x2, \ldots, xn)$  takes any number of neural network data values, and merges them along the element dimension (i.e., the cell column dimension).

If all arguments are matrices, this operation is the same as  $\{x1, x2, \ldots, xn\}$ .

If any argument is a cell array, all non-cell array arguments are enclosed in cell arrays, and the cell arrays are concatenated as  $[x1 \ x2 \dots xn]$ .

#### **Examples**

This code concatenates the elements of two matrix data values.

 $x1 = [1 2 3; 4 7 4]$  $x2 = [5 8 2; 4 7 6]$  $y =$  cattimesteps  $(x1, x2)$ 

This code concatenates the elements of two cell array data values.

 $x1 = \{ [1:3; 4:6] [7:9; 10:12]; [13:15] [16:18] \}$  $x2 = \{ [2 \ 1 \ 3; \ 5 \ 4 \ 1] \ [4 \ 5 \ 6; \ 9 \ 4 \ 8] ; \ [2 \ 5 \ 4] \ [9 \ 7 \ 5] \}$  $y =$  cattimesteps  $(x1, x2)$ 

#### See Also

[catelements](#page-23-0) | [catsamples](#page-25-0) | [catsignals](#page-27-0) | [gettimesteps](#page-110-0) | [nndata](#page-263-0) | [numtimesteps](#page-293-0) | [settimesteps](#page-434-0)

## cellmat

Create cell array of matrices

### **Syntax**

cellmat(A,B,C,D,v)

### **Description**

cellmat ( $A, B, C, D, v$ ) takes four integer values and one scalar value v, and returns an A-by-B cell array of C-by-D matrices of value v. If the value v is not specified, zero is used.

#### Examples

Here two cell arrays of matrices are created.

 $cm1 =$  cellmat  $(2, 3, 5, 4)$  $cm2 =$  cellmat  $(3, 4, 2, 2, pi)$ 

## See Also

[nndata](#page-263-0)

#### <span id="page-32-0"></span>closeloop

Convert neural network open-loop feedback to closed loop

#### Syntax

```
net = closeloop(net)
[net, xi, ai] = closeloop(net, xi, ai)
```
#### **Description**

net = closeloop(net) takes a neural network and closes any open-loop feedback. For each feedback output i whose property net.outputs{i}.feedbackMode is 'open', it replaces its associated feedback input and their input weights with layer weight connections coming from the output. The net.outputs $\{i\}$ . feedbackMode property is set to 'closed', and the net.outputs{i}.feedbackInput property is set to an empty matrix. Finally, the value of  $net.outputs[i]$ . feedbackDelays is added to the delays of the feedback layer weights (i.e., to the delays values of the replaced input weights).

 $[net,xi,ai] = closeloop(net,xi,ai)$  converts an open-loop network and its current input delay states xi and layer delay states ai to closed-loop form.

#### Examples

#### Convert NARX Network to Closed-Loop Form

This example shows how to design a NARX network in open-loop form, then convert it to closed-loop form.

```
[X, T] = simplenarx dataset;
net = narxnet(1:2, 1:2, 10);
[Xs,Xi,Ai,Ts] = preparents(net,X,{});
net = train(net, Xs, Ts, Xi, Ai);view(net)
```

```
Yopen = net(Xs,Xi,Ai)
net = closeloop(net)
view(net)
[Xs,Xi,Ai,Ts] = preparents(net,X,{})T;Yclosed = net(Xs,Xi,Ai);
```
#### Convert Delay States

For examples on using closeloop and openloop to implement multistep prediction, see [narxnet](#page-229-0) and [narnet](#page-226-0).

#### See Also

[narnet](#page-226-0) | [narxnet](#page-229-0) | [noloop](#page-273-0) | [openloop](#page-295-0)

#### combvec

Create all combinations of vectors

#### **Syntax**

combvec $(A1, A2, \ldots)$ 

#### **Description**

combvec( $A1, A2, \ldots$ ) takes any number of inputs,

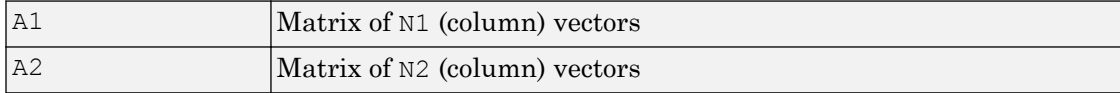

and returns a matrix of  $(N1*N2*...)$  column vectors, where the columns consist of all possibilities of A2 vectors, appended to A1 vectors.

#### Examples

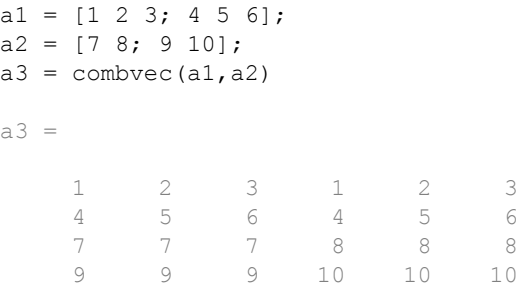

#### Introduced before R2006a

#### compet

Competitive transfer function

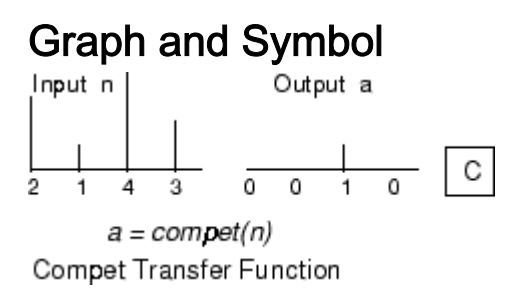

#### **Syntax**

 $A =$  compet  $(N, FP)$ info = compet('*code*')

#### **Description**

compet is a neural transfer function. Transfer functions calculate a layer's output from its net input.

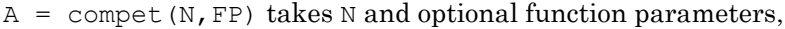

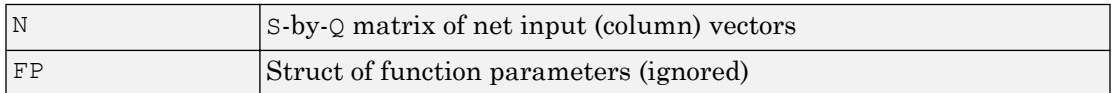

and returns the S-by-Q matrix A with a 1 in each column where the same column of N has its maximum value, and 0 elsewhere.

```
info = compet('code') returns information according to the code string specified:
```
compet('name') returns the name of this function.

compet('output',FP) returns the [min max] output range.
compet('active',FP) returns the [min max] active input range.

```
compet('fullderiv') returns 1 or 0, depending on whether dA_dN is S-by-S-by-Q or S-
by-Q.
```
compet('fpnames') returns the names of the function parameters.

compet('fpdefaults') returns the default function parameters.

#### **Examples**

Here you define a net input vector N, calculate the output, and plot both with bar graphs.

 $n = [0; 1; -0.5; 0.5];$  $a =$  compet(n); subplot(2,1,1), bar(n), ylabel('n')  $subplot(2,1,2)$ ,  $bar(a)$ ,  $ylabel('a')$ 

Assign this transfer function to layer i of a network.

```
net.layers{i}.transferFcn = 'compet';
```
## See Also

[sim](#page-437-0) | [softmax](#page-445-0)

Introduced before R2006a

## competlayer

Competitive layer

## **Syntax**

```
competlayer(numClasses,kohonenLR,conscienceLR)
```
## **Description**

Competitive layers learn to classify input vectors into a given number of classes, according to similarity between vectors, with a preference for equal numbers of vectors per class.

competlayer(numClasses, kohonenLR, conscienceLR) takes these arguments,

| InumClasses  | Number of classes to classify inputs (default $= 5$ )  |
|--------------|--------------------------------------------------------|
| kohonenLR    | Learning rate for Kohonen weights (default $= 0.01$ )  |
| conscienceLR | Learning rate for conscience bias (default $= 0.001$ ) |

and returns a competitive layer with numClasses neurons.

## **Examples**

#### Create and Train a Competitive Layer

Here a competitive layer is trained to classify 150 iris flowers into 6 classes.

```
inputs = iris_dataset;
net = competlayer(6);
net = train(net, inputs);view(net)
outputs = net(inputs);classes = vec2ind(outputs);
```
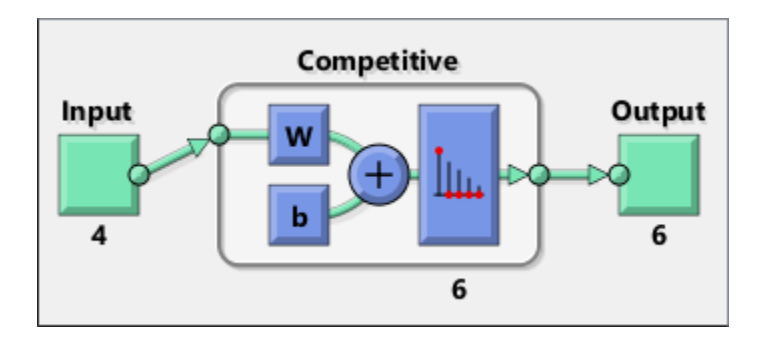

## See Also

[lvqnet](#page-203-0) | [patternnet](#page-297-0) | [selforgmap](#page-421-0)

Introduced in R2010b

## <span id="page-39-0"></span>con2seq

Convert concurrent vectors to sequential vectors

## **Syntax**

 $S = \text{con2seq}(b)$  $S = \text{con2seq}(b, TS)$ 

## **Description**

Neural Network Toolbox software arranges concurrent vectors with a matrix, and sequential vectors with a cell array (where the second index is the time step).

con2seq and seq2con allow concurrent vectors to be converted to sequential vectors, and back again.

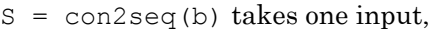

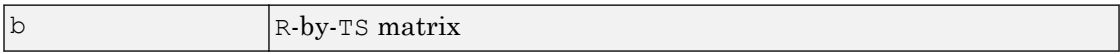

and returns one output,

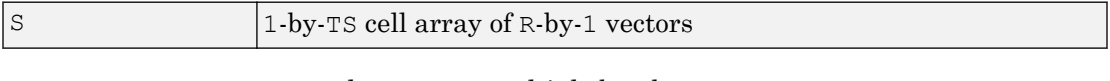

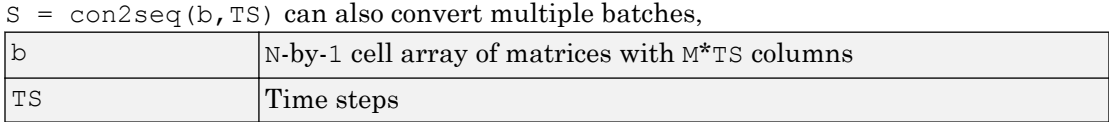

and returns

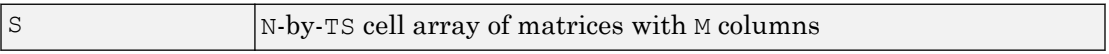

## **Examples**

Here a batch of three values is converted to a sequence.

p1 = [1 4 2]  $p2 = \text{con2seq(p1)}$ 

Here, two batches of vectors are converted to two sequences with two time steps.

p1 = {[1 3 4 5; 1 1 7 4]; [7 3 4 4; 6 9 4 1]}  $p2 = con2seq(p1, 2)$ 

## See Also

[concur](#page-41-0) | [seq2con](#page-425-0)

Introduced before R2006a

#### <span id="page-41-0"></span>concur

Create concurrent bias vectors

## **Syntax**

concur(B,Q)

## **Description**

concur(B,Q)

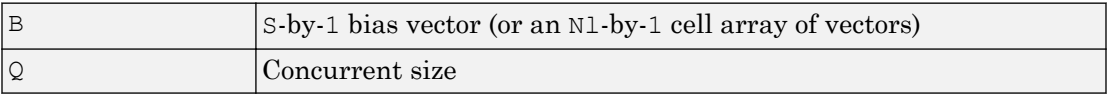

and returns an  $S-by-B$  matrix of copies of  $B$  (or an  $N1-by-1$  cell array of matrices).

## **Examples**

Here concur creates three copies of a bias vector.

 $b = [1; 3; 2; -1];$ concur(b,3)

## Network Use

To calculate a layer's net input, the layer's weighted inputs must be combined with its biases. The following expression calculates the net input for a layer with the netsum net input function, two input weights, and a bias:

 $n =$  netsum $(z1, z2, b)$ 

The above expression works if  $Z1$ ,  $Z2$ , and  $B$  are all  $S$ -by-1 vectors. However, if the network is being simulated by sim (or adapt or train) in response to Q concurrent vectors, then Z1 and Z2 will be S-by-Q matrices. Before B can be combined with Z1 and Z2, you must make Q copies of it.

 $n =$ netsum(z1,z2,concur(b,q))

### See Also

[con2seq](#page-39-0) | [netprod](#page-238-0) | [netsum](#page-240-0) | [seq2con](#page-425-0) | [sim](#page-437-0)

Introduced before R2006a

## configure

Configure network inputs and outputs to best match input and target data

## **Syntax**

```
net = configure(net, x, t)net = configure(net, x)net = configure(net, 'inputs', x, i)net = configure(net, 'outputs', t, i)
```
## **Description**

Configuration is the process of setting network input and output sizes and ranges, input preprocessing settings and output postprocessing settings, and weight initialization settings to match input and target data.

Configuration must happen before a network's weights and biases can be initialized. Unconfigured networks are automatically configured and initialized the first time [train](#page-486-0) is called. Alternately, a network can be configured manually either by calling this function or by setting a network's input and output sizes, ranges, processing settings, and initialization settings properties manually.

net = configure(net, x, t) takes input data x and target data t, and configures the network's inputs and outputs to match.

 $net = configure(net, x)$  configures only inputs.

net = configure(net, 'inputs', $x$ , i) configures the inputs specified with the index vector i. If i is not specified all inputs are configured.

net = configure(net, 'outputs',t,i) configures the outputs specified with the index vector i. If i is not specified all targets are configured.

## Examples

Here a feedforward network is created and manually configured for a simple fitting problem (as opposed to allowing train to configure it).

```
[x,t] = simplefit dataset;
net = feedforwardnet(20); view(net)
net = configure(net, x, t); view(net)
```
## See Also

[init](#page-132-0) | [isconfigured](#page-146-0) | [train](#page-486-0) | [unconfigure](#page-573-0)

Introduced in R2010b

## confusion

Classification confusion matrix

## **Syntax**

```
[c, cm, ind, per] = confusion(targets, outputs)
```
## **Description**

[c, cm, ind, per] = confusion(targets, outputs) takes these values:

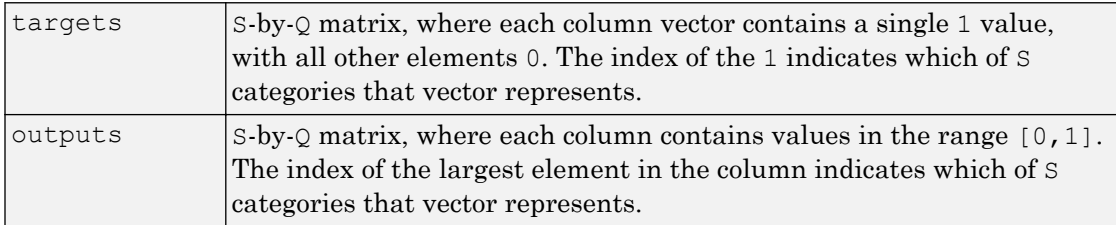

and returns these values:

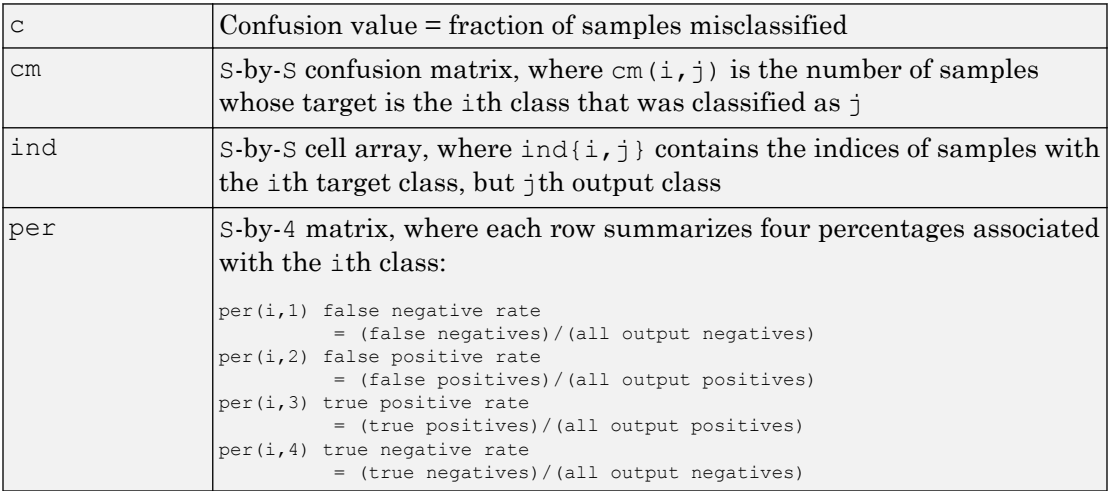

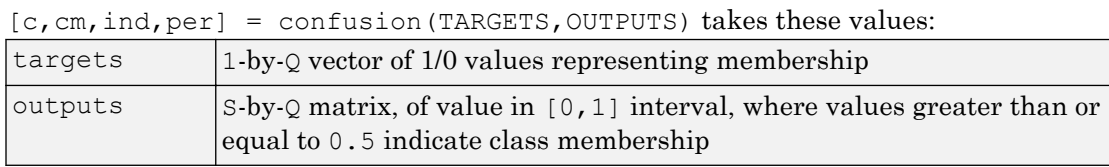

and returns these values:

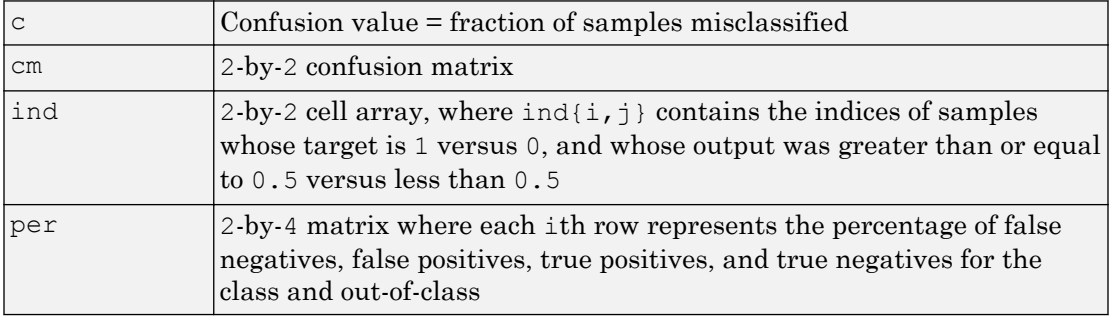

## Examples

```
[x,t] = simpleclass dataset;
net = patternnet(10);net = train(net, x, t);y = net(x);[c, cm, ind, per] = confusion(t, y)
```
## See Also

[plotconfusion](#page-303-0) | [roc](#page-411-0)

#### Introduced in R2008a

## convwf

Convolution weight function

## **Syntax**

```
Z = \text{convwf}(W, P)dim = \text{convwf('size', S, R, FP)}dw = \text{convwf}('dw',W,P,Z,FP)info = convwf('code')
```
## **Description**

Weight functions apply weights to an input to get weighted inputs.

 $Z = \text{convwf}(W, P)$  returns the convolution of a weight matrix W and an input P.

 $dim = \text{convwf}('size', S, R, FP)$  takes the layer dimension S, input dimension R, and function parameters, and returns the weight size.

 $dw = \text{convwf}(\text{d}w', W, P, Z, FP)$  returns the derivative of Z with respect to W.

info = convwf('*code*') returns information about this function. The following codes are defined:

| 'deriv'      | Name of derivative function                                                           |
|--------------|---------------------------------------------------------------------------------------|
| 'fullderiv'  | Reduced derivative $= 2$ , full derivative $= 1$ , linear derivative<br>$= 0$         |
| 'pfullderiv' | Input: reduced derivative $= 2$ , full derivative $= 1$ , linear<br>$derivative = 0$  |
| 'wfullderiv' | Weight: reduced derivative $= 2$ , full derivative $= 1$ , linear<br>$derivative = 0$ |
| 'name'       | Full name                                                                             |
| 'fpnames'    | Returns names of function parameters                                                  |
|              |                                                                                       |

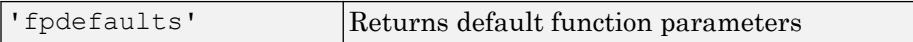

## Examples

Here you define a random weight matrix  $W$  and input vector  $P$  and calculate the corresponding weighted input Z.

```
W = \text{rand}(4,1);
P = rand(8, 1);Z = \text{convwf}(W, P)
```
## Network Use

To change a network so an input weight uses convwf, set net.inputWeights{i,j}.weightFcn to 'convwf'. For a layer weight, set net.layerWeights{i,j}.weightFcn to 'convwf'.

In either case, call [sim](#page-437-0) to simulate the network with convwf.

#### Introduced in R2006a

## crossentropy

Neural network performance

## **Syntax**

```
perf = crossentropy(net,targets,outputs,perfWeights)
perf = crossentropy( ___ , Name, Value)
```
## **Description**

perf = crossentropy(net,targets,outputs,perfWeights) calculates a network performance given targets and outputs, with optional performance weights and other parameters. The function returns a result that heavily penalizes outputs that are extremely inaccurate (y near  $1-t$ ), with very little penalty for fairly correct classifications (y near t). Minimizing cross-entropy leads to good classifiers.

The cross-entropy for each pair of output-target elements is calculated as:  $ce = -t$ .  $log(y)$ .

The aggregate cross-entropy performance is the mean of the individual values:  $\text{perf}$  $sum(ce(:))/numel(ce)$ .

Special case  $(N = 1)$ : If an output consists of only one element, then the outputs and targets are interpreted as binary encoding. That is, there are two classes with targets of 0 and 1, whereas in 1-of-N encoding, there are two or more classes. The binary crossentropy expression is:  $ce = -t + 1$   $oq(y) - (1-t) + 1$   $oq(1-y)$ .

 $perf = crossentropy$  , Name, Value) supports customization according to the specified name-value pair arguments.

## Examples

#### Calculate Network Performance

This example shows how to design a classification network with cross-entropy and 0.1 regularization, then calculation performance on the whole dataset.

```
[x,t] = \text{iris dataset};net = patternnet(10);net.performParam.regularization = 0.1;
net = train(net, x, t);y = net(x);perf = crossentropy(net, t, y, \{1\}, 'regularization', 0.1)
perf = 0.0267
```
#### Set crossentropy as Performance Function

This example shows how to set up the network to use the crossentropy during training.

```
net = feedforwardnet(10);
net.performFcn = 'crossentropy';
net.performParam.regularization = 0.1;
net.performParam.normalization = 'none';
```
#### Input Arguments

**net** — neural network network object

Neural network, specified as a network object.

Example:  $net = feedforwardnet(10);$ 

#### **targets** — neural network target values

matrix or cell array of numeric values

Neural network target values, specified as a matrix or cell array of numeric values. Network target values define the desired outputs, and can be specified as an N-by-Q matrix of  $Q$  N-element vectors, or an M-by-TS cell array where each element is an Ni-by- $Q$ matrix. In each of these cases, N or Ni indicates a vector length, Q the number of

samples, M the number of signals for neural networks with multiple outputs, and TS is the number of time steps for time series data. targets must have the same dimensions as outputs.

The target matrix columns consist of all zeros and a single 1 in the position of the class being represented by that column vector. When  $N = 1$ , the software uses cross entropy for binary encoding, otherwise it uses cross entropy for 1-of-N encoding. NaN values are allowed to indicate unknown or don't-care output values. The performance of NaN target values is ignored.

Data Types: double | cell

#### **outputs** — neural network output values

matrix or cell array of numeric values

Neural network output values, specified as a matrix or cell array of numeric values. Network output values can be specified as an N-by- $\circ$  matrix of  $\circ$  N-element vectors, or an M-by-TS cell array where each element is an Ni-by-Q matrix. In each of these cases, N or Ni indicates a vector length, Q the number of samples, M the number of signals for neural networks with multiple outputs and TS is the number of time steps for time series data. outputs must have the same dimensions as targets.

Outputs can include NaN to indicate unknown output values, presumably produced as a result of NaN input values (also representing unknown or don't-care values). The performance of NaN output values is ignored.

General case  $(N>=2)$ : The columns of the output matrix represent estimates of class membership, and should sum to 1. You can use the softmax transfer function to produce such output values. Use patternnet to create networks that are already set up to use cross-entropy performance with a softmax output layer.

Data Types: double | cell

#### **perfWeights** — performance weights

{1} (default) | vector or cell array of numeric values

Performance weights, specified as a vector or cell array of numeric values. Performance weights are an optional argument defining the importance of each performance value, associated with each target value, using values between 0 and 1. Performance values of 0 indicate targets to ignore, values of 1 indicate targets to be treated with normal importance. Values between 0 and 1 allow targets to be treated with relative importance.

Performance weights have many uses. They are helpful for classification problems, to indicate which classifications (or misclassifications) have relatively greater benefits (or costs). They can be useful in time series problems where obtaining a correct output on some time steps, such as the last time step, is more important than others. Performance weights can also be used to encourage a neural network to best fit samples whose targets are known most accurately, while giving less importance to targets which are known to be less accurate.

perfWeights can have the same dimensions as targets and outputs. Alternately, each dimension of the performance weights can either match the dimension of targets and outputs, or be 1. For instance, if targets is an N-by-Q matrix defining Q samples of N-element vectors, the performance weights can be N-by-Q indicating a different importance for each target value, or N-by-1 defining a different importance for each row of the targets, or 1-by-Q indicating a different importance for each sample, or be the scalar 1 (i.e. 1-by-1) indicating the same importance for all target values.

Similarly, if outputs and targets are cell arrays of matrices, the perfWeights can be a cell array of the same size, a row cell array (indicating the relative importance of each time step), a column cell array (indicating the relative importance of each neural network output), or a cell array of a single matrix or just the matrix (both cases indicating that all matrices have the same importance values).

For any problem, a perfweights value of  $\{1\}$  (the default) or the scalar 1 indicates all performances have equal importance.

Data Types: double | cell

#### Name-Value Pair Arguments

Specify optional comma-separated pairs of Name, Value arguments. Name is the argument name and Value is the corresponding value. Name must appear inside single quotes (' '). You can specify several name and value pair arguments in any order as Name1,Value1,...,NameN,ValueN.

```
Example: 'normalization','standard' specifies the inputs and targets to be
normalized to the range (-1, +1).
```
#### **regularization** — proportion of performance attributed to weight/bias values

```
0 (default) | numeric value in the range (0,1)
```
Proportion of performance attributed to weight/bias values, specified as a double between 0 (the default) and 1. A larger value penalizes the network for large weights, and the more likely the network function will avoid overfitting.

```
Example: 'regularization',0
```
Data Types: single | double

```
normalization — Normalization mode for outputs, targets, and errors
'none' (default) | 'standard' | 'percent'
```
Normalization mode for outputs, targets, and errors, specified as 'none', 'standard', or 'percent'. 'none' performs no normalization. 'standard' results in outputs and targets being normalized to  $(-1, +1)$ , and therefore errors in the range  $(-2, +2)$ . 'percent' normalizes outputs and targets to  $(-0.5, 0.5)$  and errors to  $(-1, 1)$ .

```
Example: 'normalization','standard'
```
Data Types: char

## Output Arguments

#### **perf** — network performance

double

Network performance, returned as a double in the range (0,1).

## See Also

[mae](#page-206-0) | [mse](#page-223-0) | [patternnet](#page-297-0) | [sae](#page-413-0) | [softmax](#page-445-0) | [sse](#page-472-0)

#### Introduced in R2013b

## defaultderiv

Default derivative function

## **Syntax**

```
defaultderiv('dperf_dwb',net,X,T,Xi,Ai,EW)
defaultderiv('de_dwb',net,X,T,Xi,Ai,EW)
```
## **Description**

This function chooses the recommended derivative algorithm for the type of network whose derivatives are being calculated. For static networks, defaultderiv calls [staticderiv](#page-474-0); for dynamic networks it calls [bttderiv](#page-19-0) to calculate the gradient and [fpderiv](#page-89-0) to calculate the Jacobian.

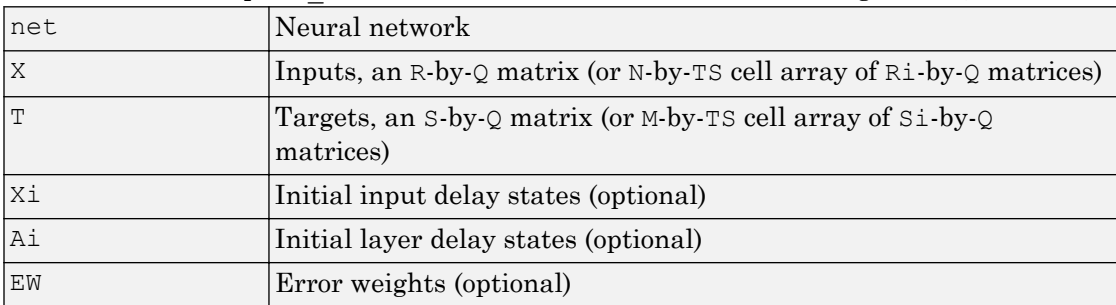

defaultderiv('dperf dwb',net,X,T,Xi,Ai,EW) takes these arguments,

and returns the gradient of performance with respect to the network's weights and biases, where R and S are the number of input and output elements and  $\Omega$  is the number of samples (or  $N$  and  $M$  are the number of input and output signals,  $R$  i and  $S$  i are the number of each input and outputs elements, and TS is the number of timesteps).

defaultderiv('de dwb',net,X,T,Xi,Ai,EW) returns the Jacobian of errors with respect to the network's weights and biases.

## Examples

Here a feedforward network is trained and both the gradient and Jacobian are calculated.

```
[x,t] = simplefit dataset;
net = feedforwardnet(10);
net = train(net, x, t);y = net(x);perf = perform(net, t, y);dwb = defaultderiv('dperf_dwb',net,x,t)
```
## See Also

[bttderiv](#page-19-0) | [fpderiv](#page-89-0) | [num2deriv](#page-281-0) | [num5deriv](#page-283-0) | [staticderiv](#page-474-0)

#### Introduced in R2010b

## <span id="page-56-0"></span>disp

Neural network properties

## **Syntax**

disp(net)

# To Get Help

Type help network/disp.

# **Description**

disp(net) displays a network's properties.

# Examples

Here a perceptron is created and displayed.

```
net = newp([-1 1; 0 2], 3);disp(net)
```
## See Also

[adapt](#page-7-0) | [display](#page-57-0) | [init](#page-132-0) | [sim](#page-437-0) | [train](#page-486-0)

#### Introduced before R2006a

# <span id="page-57-0"></span>display

Name and properties of neural network variables

## **Syntax**

display(net)

## To Get Help

Type help network/display.

## **Description**

display(net) displays a network variable's name and properties.

## **Examples**

Here a perceptron variable is defined and displayed.

```
net = newp([-1 1; 0 2], 3);display(net)
```
display is automatically called as follows:

net

## See Also

[adapt](#page-7-0) | [disp](#page-56-0) | [init](#page-132-0) | [sim](#page-437-0) | [train](#page-486-0)

Introduced before R2006a

## dist

Euclidean distance weight function

## **Syntax**

```
Z = \text{dist}(W, P, FP)dim = dist('size', S, R, FP)dw = dist('dw', W, P, Z, FP)D = dist(pos)info = dist('code')
```
## **Description**

Weight functions apply weights to an input to get weighted inputs.

| __<br>$\alpha + \beta \in \{1, 1, 2, 3, 4, 5\}$ can be verified the patient. |  |                                                       |
|------------------------------------------------------------------------------|--|-------------------------------------------------------|
|                                                                              |  | S-by-R weight matrix                                  |
|                                                                              |  | $\mathbb{R}$ -by-Q matrix of Q input (column) vectors |
| FP.                                                                          |  | Struct of function parameters (optional, ignored)     |

 $Z = \text{dist}(W, P, FP)$  takes these inputs.

and returns the S-by-Q matrix of vector distances.

dim = dist('size',S,R,FP) takes the layer dimension S, input dimension R, and function parameters, and returns the weight size [S-by-R].

 $dw = dist('dw', W, P, Z, FP)$  returns the derivative of Z with respect to W.

dist is also a layer distance function which can be used to find the distances between neurons in a layer.

 $D = dist(pos)$  takes one argument,

| pos | $ N$ -by- $S$ matrix of neuron positions |  |
|-----|------------------------------------------|--|
|-----|------------------------------------------|--|

and returns the S-by-S matrix of distances.

info = dist('*code*') returns information about this function. The following codes are supported:

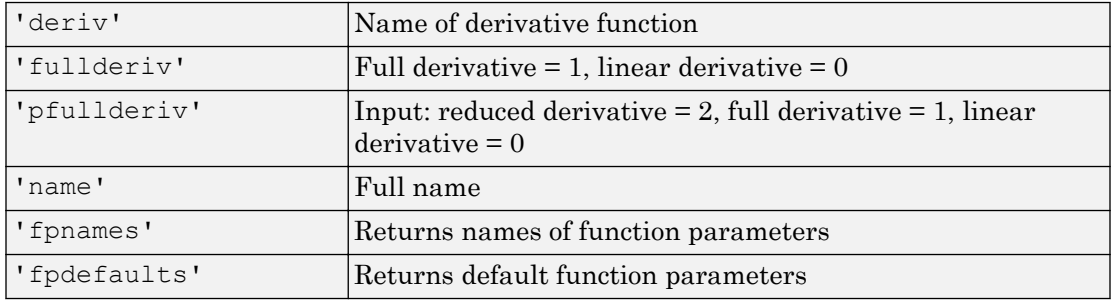

## **Examples**

Here you define a random weight matrix  $\mathbb{W}$  and input vector P and calculate the corresponding weighted input Z.

```
W = \text{rand}(4, 3);
P = \text{rand}(3, 1);
Z = \text{dist}(W, P)
```
Here you define a random matrix of positions for 10 neurons arranged in threedimensional space and find their distances.

 $pos = rand(3,10);$  $D = dist(pos)$ 

## Network Use

You can create a standard network that uses dist by calling newpnn or newgrnn.

```
To change a network so an input weight uses dist, set
net.inputWeights{i,j}.weightFcn to 'dist'. For a layer weight, set
net.layerWeights{i,j}.weightFcn to 'dist'.
```

```
To change a network so that a layer's topology uses dist, set
net.layers{i}.distanceFcn to 'dist'.
```
In either case, call sim to simulate the network with dist.

See [newpnn](#page-253-0) or [newgrnn](#page-248-0) for simulation examples.

## Algorithms

The Euclidean distance d between two vectors X and Y is

d =  $sum((x-y).^2).^0.5$ 

## See Also

[dotprod](#page-73-0) | [linkdist](#page-198-0) | [mandist](#page-208-0) | [negdist](#page-234-0) | [normprod](#page-276-0) | [sim](#page-437-0)

Introduced before R2006a

# distdelaynet

Distributed delay network

## **Syntax**

```
distdelaynet(delays, hiddenSizes, trainFcn)
```
## **Description**

Distributed delay networks are similar to feedforward networks, except that each input and layer weights has a tap delay line associated with it. This allows the network to have a finite dynamic response to time series input data. This network is also similar to the time delay neural network ([timedelaynet](#page-481-0)), which only has delays on the input weight.

distdelaynet (delays, hiddenSizes, trainFcn) takes these arguments,

| delays      | Row vector of increasing 0 or positive delays (default $= 1:2$ ) |
|-------------|------------------------------------------------------------------|
| hiddenSizes | Row vector of one or more hidden layer sizes (default $= 10$ )   |
| trainFcn    | Training function (default = $'$ trainlm')                       |

and returns a distributed delay neural network.

## **Examples**

#### Distributed Delay Network

Here a distributed delay neural network is used to solve a simple time series problem.

```
[X, T] = simpleseries dataset;
net = distdelaynet({1:2,1:2},10);[Xs,Xi,Ai,Ts] = preparents(net,X,T);net = train(net, Xs, Ts, Xi, Ai);view(net)
```

```
Y = net(Xs,Xi,Ai);perf = perform(net, Y, Ts)perf =
     0.0323
```
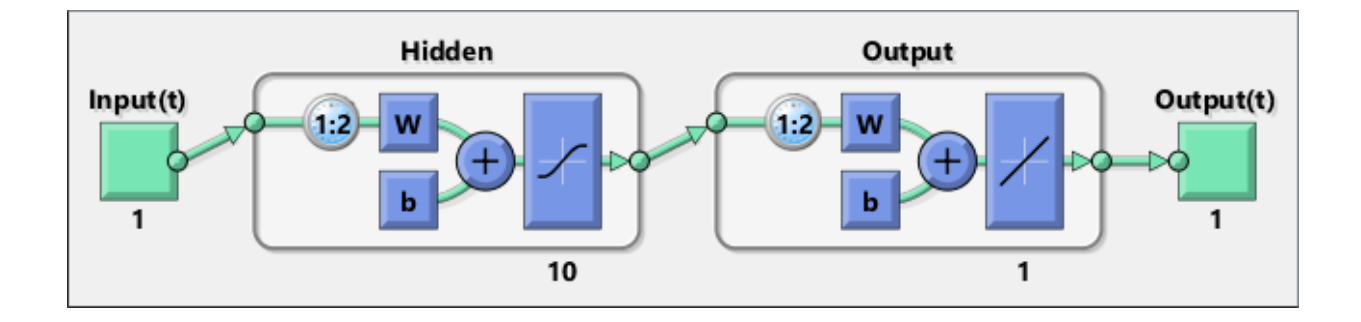

## See Also

[narnet](#page-226-0) | [narxnet](#page-229-0) | [preparets](#page-369-0) | [removedelay](#page-403-0) | [timedelaynet](#page-481-0)

Introduced in R2010b

# <span id="page-63-0"></span>divideblock

Divide targets into three sets using blocks of indices

## **Syntax**

```
[trainInd, valid, testInd] =divideblock(Q,trainRatio,valRatio,testRatio)
```
## **Description**

```
[trainInd, valid, testInd] =
```
divideblock(Q,trainRatio,valRatio,testRatio) separates targets into three sets: training, validation, and testing. It takes the following inputs:

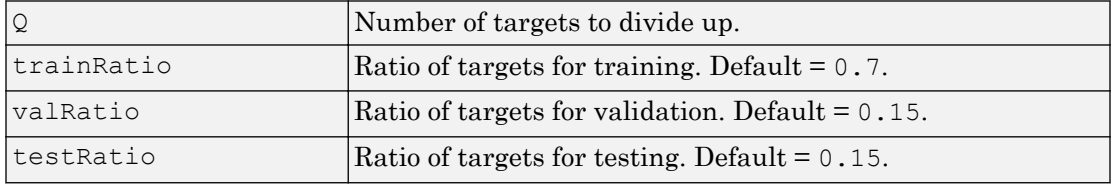

and returns

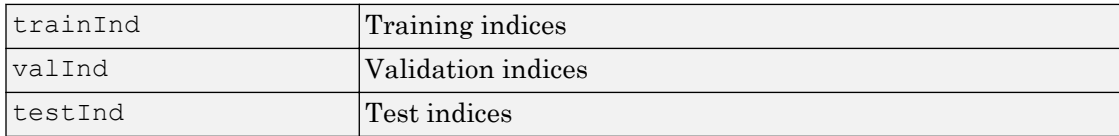

## **Examples**

 $[trainInd, valid, testInd] = divideblock(3000, 0.6, 0.2, 0.2);$ 

## Network Use

Here are the network properties that define which data division function to use, what its parameters are, and what aspects of targets are divided up, when train is called.

net.divideFcn net.divideParam net.divideMode

## See Also

[divideind](#page-65-0) | [divideint](#page-67-0) | [dividerand](#page-69-0) | [dividetrain](#page-71-0)

Introduced in R2008a

# <span id="page-65-0"></span>divideind

Divide targets into three sets using specified indices

## **Syntax**

```
[trainInd, valid, testInd] = dividedind(Q, trainInd, valid, testInd)
```
## **Description**

 $[trainInd,valInd,testInd] = divideind(Q,trainInd,valInd,testInd)$ separates targets into three sets: training, validation, and testing, according to indices provided. It actually returns the same indices it receives as arguments; its purpose is to allow the indices to be used for training, validation, and testing for a network to be set manually.

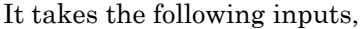

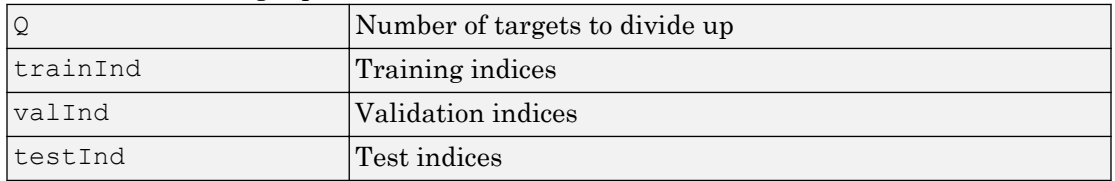

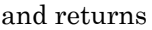

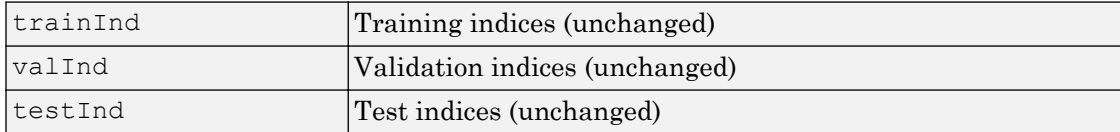

## **Examples**

```
[trainInd,valInd,testInd] = ...divideind(3000,1:2000,2001:2500,2501:3000);
```
## Network Use

Here are the network properties that define which data division function to use, what its parameters are, and what aspects of targets are divided up, when train is called.

net.divideFcn net.divideParam net.divideMode

## See Also

[divideblock](#page-63-0) | [divideint](#page-67-0) | [dividerand](#page-69-0) | [dividetrain](#page-71-0)

Introduced in R2008a

# <span id="page-67-0"></span>divideint

Divide targets into three sets using interleaved indices

## **Syntax**

```
[trainInd, valid, testInd] =divideint(Q,trainRatio,valRatio,testRatio)
```
## **Description**

```
[trainInd, valid, testInd] =
```
divideint  $(Q, trainRatio, value)$ , valRatio, testRatio) separates targets into three sets: training, validation, and testing. It takes the following inputs,

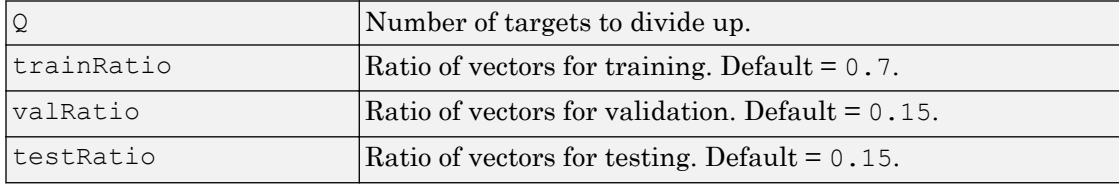

and returns

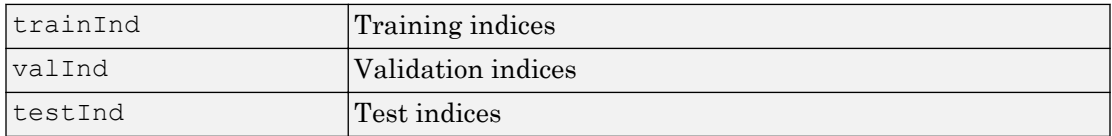

## Examples

 $[trainInd, valid, testInd] = divideint(3000, 0.6, 0.2, 0.2);$ 

## Network Use

Here are the network properties that define which data division function to use, what its parameters are, and what aspects of targets are divided up, when train is called.

net.divideFcn net.divideParam net.divideMode

## See Also

[divideblock](#page-63-0) | [divideind](#page-65-0) | [dividerand](#page-69-0) | [dividetrain](#page-71-0)

Introduced in R2008a

## <span id="page-69-0"></span>dividerand

Divide targets into three sets using random indices

## **Syntax**

```
[trainInd, valid, testInd] =dividerand(Q,trainRatio,valRatio,testRatio)
```
## **Description**

```
[trainInd, valid, testInd] =
```
dividerand  $(Q, trainRatio, valRatio, testRatio)$  separates targets into three sets: training, validation, and testing. It takes the following inputs,

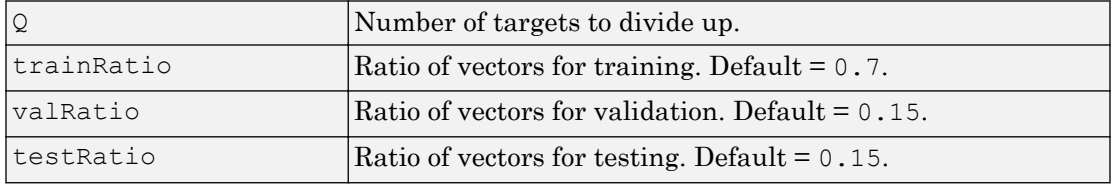

#### and returns

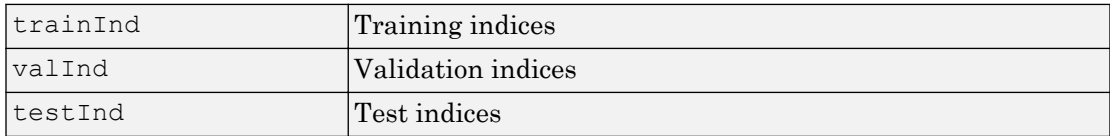

## Examples

[trainInd,valInd,testInd] = dividerand(3000,0.6,0.2,0.2);

## Network Use

Here are the network properties that define which data division function to use, what its parameters are, and what aspects of targets are divided up, when train is called.

net.divideFcn net.divideParam net.divideMode

## See Also

[divideblock](#page-63-0) | [divideind](#page-65-0) | [divideint](#page-67-0) | [dividetrain](#page-71-0)

Introduced in R2008a

## <span id="page-71-0"></span>dividetrain

Assign all targets to training set

## **Syntax**

```
[trainInd, valid, testInd] =dividetrain(Q, trainRatio, valRatio, testRatio)
```
## **Description**

```
[trainInd, valid, testInd] =
```

```
dividetrain(Q, trainRatio, valRatio, testRatio) assigns all targets to the
training set and no targets to either the validation or test sets. It takes the following
inputs,
```
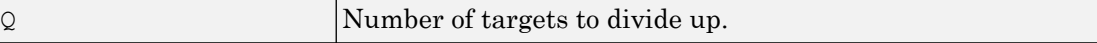

and returns

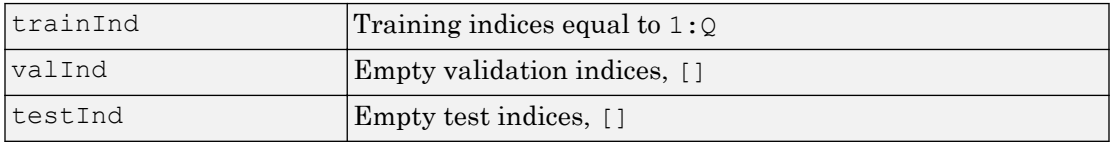

## Examples

```
[trainInd, valInd, testInd] = dividetrain(3000);
```
## Network Use

Here are the network properties that define which data division function to use, what its parameters are, and what aspects of targets are divided up, when train is called.
net.divideFcn net.divideParam net.divideMode

#### See Also

[divideblock](#page-63-0) | [divideind](#page-65-0) | [divideint](#page-67-0) | [dividerand](#page-69-0)

# dotprod

Dot product weight function

## **Syntax**

```
Z = dotprod(W, P, FP)dim = dotprod('size', S, R, FP)dw = dotprod('dw',W,P,Z, FP)info = dotprod('code')
```
## **Description**

Weight functions apply weights to an input to get weighted inputs.

| $\alpha$ |                                                   |
|----------|---------------------------------------------------|
| l W      | S-by-R weight matrix                              |
|          | $R$ -by-Q matrix of Q input (column) vectors      |
| FP       | Struct of function parameters (optional, ignored) |

 $Z =$  dotprod  $(W, P, FP)$  takes these inputs

and returns the  $S$ -by- $Q$  dot product of  $W$  and  $P$ .

 $dim = dotprod('size', S, R, FP)$  takes the layer dimension S, input dimension R, and function parameters, and returns the weight size [S-by-R].

 $dw = dotprod('dw', W, P, Z, FP)$  returns the derivative of Z with respect to W.

info = dotprod('*code*') returns information about this function. The following codes are defined:

| 'deriv'      | Name of derivative function                                                            |
|--------------|----------------------------------------------------------------------------------------|
| 'pfullderiv' | Input: reduced derivative $= 2$ , full derivative $= 1$ , linear<br>$ derivative = 0$  |
| 'wfullderiv' | Weight: reduced derivative $= 2$ , full derivative $= 1$ , linear<br>$ derivative = 0$ |

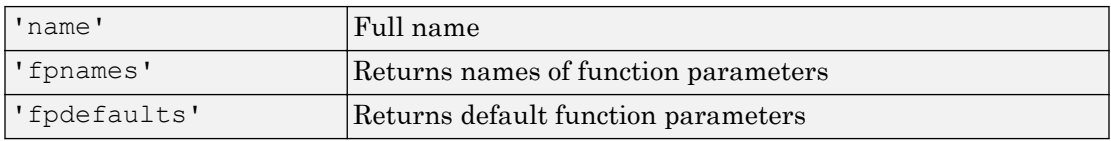

#### **Examples**

Here you define a random weight matrix  $W$  and input vector  $P$  and calculate the corresponding weighted input Z.

```
W = \text{rand}(4, 3);
P = \text{rand}(3, 1);
Z = dotprod(W, P)
```
#### Network Use

You can create a standard network that uses dotprod by calling feedforwardnet.

```
To change a network so an input weight uses dotprod, set
net.inputWeights{i,j}.weightFcn to 'dotprod'. For a layer weight, set
net.layerWeights{i,j}.weightFcn to 'dotprod'.
```
In either case, call sim to simulate the network with dotprod.

#### See Also

[dist](#page-58-0) | [feedforwardnet](#page-83-0) | [negdist](#page-234-0) | [normprod](#page-276-0) | [sim](#page-437-0)

Introduced before R2006a

# <span id="page-75-0"></span>elliotsig

Elliot symmetric sigmoid transfer function

## **Syntax**

 $A =$ elliotsiq(N)

## **Description**

Transfer functions convert a neural network layer's net input into its net output.

 $A =$  elliotsig(N) takes an S-by-Q matrix of S N-element net input column vectors and returns an S-by-Q matrix A of output vectors, where each element of N is squashed from the interval  $[-in]$  inf infl to the interval  $[-1]$  1 with an "S-shaped" function.

The advantage of this transfer function over other sigmoids is that it is fast to calculate on simple computing hardware as it does not require any exponential or trigonometric functions. Its disadvantage is that it only flattens out for large inputs, so its effect is not as local as other sigmoid functions. This might result in more training iterations, or require more neurons to achieve the same accuracy.

#### **Examples**

Calculate a layer output from a single net input vector:

```
n = [0; 1; -0.5; 0.5];a = elliotsiq(n);
```
Plot the transfer function:

```
n = -5:0.01:5;plot(n, elliotsig(n))
set(gca,'dataaspectratio',[1 1 1],'xgrid','on','ygrid','on')
```
For a network you have already defined, change the transfer function for layer i:

net.layers{i}.transferFcn = 'elliotsig';

## See Also

[elliot2sig](#page-77-0) | [logsig](#page-200-0) | [tansig](#page-478-0)

# <span id="page-77-0"></span>elliot2sig

Elliot 2 symmetric sigmoid transfer function

## **Syntax**

 $A =$  elliot2sig(N)

## **Description**

Transfer functions convert a neural network layer's net input into its net output. This function is a variation on the original Elliot sigmoid function. It has a steeper slope, closer to tansig, but is not as smooth at the center.

 $A =$  elliot2sig(N) takes an S-by-Q matrix of SN-element net input column vectors and returns an S-by-Q matrix A of output vectors, where each element of N is squashed from the interval  $[-inf]$  inf interval  $[-1]$  with an "S-shaped" function.

The advantage of this transfer function over other sigmoids is that it is fast to calculate on simple computing hardware as it does not require any exponential or trigonometric functions. Its disadvantage is that it departs from the classic sigmoid shape around zero.

#### **Examples**

Calculate a layer output from a single net input vector:

```
n = [0; 1; -0.5; 0.5];a =elliot2sig(n);
```
Plot the transfer function:

```
n = -5:0.01:5;plot(n, elliot2sig(n))
set(gca,'dataaspectratio',[1 1 1],'xgrid','on','ygrid','on')
```
For a network you have already defined, change the transfer function for layer i:

net.layers{i}.transferFcn = 'elliot2sig';

#### See Also

[elliotsig](#page-75-0) | [logsig](#page-200-0) | [tansig](#page-478-0)

# elmannet

Elman neural network

## **Syntax**

```
elmannet(layerdelays, hiddenSizes, trainFcn)
```
#### **Description**

Elman networks are feedforward networks ([feedforwardnet](#page-83-0)) with the addition of layer recurrent connections with tap delays.

With the availability of full dynamic derivative calculations ([fpderiv](#page-89-0) and [bttderiv](#page-19-0)), the Elman network is no longer recommended except for historical and research purposes. For more accurate learning try time delay ([timedelaynet](#page-481-0)), layer recurrent ([layrecnet](#page-148-0)), NARX ([narxnet](#page-229-0)), and NAR ([narnet](#page-226-0)) neural networks.

Elman networks with one or more hidden layers can learn any dynamic input-output relationship arbitrarily well, given enough neurons in the hidden layers. However, Elman networks use simplified derivative calculations (using [staticderiv](#page-474-0), which ignores delayed connections) at the expense of less reliable learning.

| layerdelays | Row vector of increasing 0 or positive delays (default $= 1:2$ ) |
|-------------|------------------------------------------------------------------|
| hiddenSizes | Row vector of one or more hidden layer sizes (default $= 10$ )   |
| trainFcn    | Training function (default = $'$ trainlm')                       |

elmannet(layerdelays, hiddenSizes, trainFcn) takes these arguments,

and returns an Elman neural network.

#### **Examples**

Here an Elman neural network is used to solve a simple time series problem.

```
[X, T] = simpleseries dataset;
net = elmannet(1:2,10);[Xs,Xi,Ai,Ts] = preparents(net,X,T);net = train(net,Xs,Ts,Xi,Ai);
view(net)
Y = net(Xs,Xi,Ai);perf = perform(net, Ts, Y)
```
#### See Also

[layrecnet](#page-148-0) | [narnet](#page-226-0) | [narxnet](#page-229-0) | [preparets](#page-369-0) | [removedelay](#page-403-0) | [timedelaynet](#page-481-0)

#### errsurf

Error surface of single-input neuron

#### **Syntax**

```
errsurf(P,T,WV,BV,F)
```
#### **Description**

errsurf(P,T,WV,BV,F) takes these arguments,

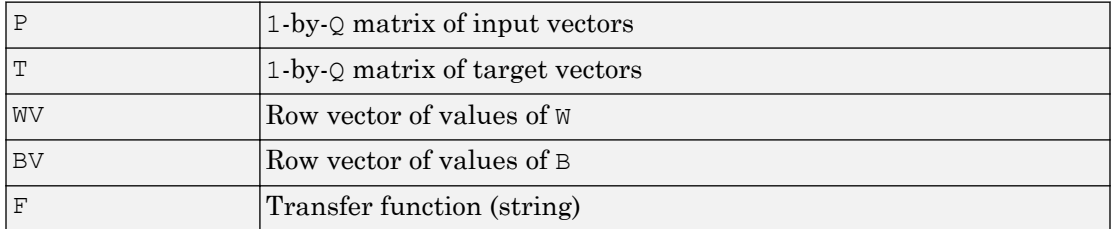

and returns a matrix of error values over WV and BV.

#### **Examples**

```
p = [-6.0 -6.1 -4.1 -4.0 +4.0 +4.1 +6.0 +6.1];t = [+0.0 +0.0 +.97 +.99 +.01 +.03 +1.0 +1.0];wy = -1:1:1; by = -2.5:25:2.5;es = errsurf(p, t, wv, bv, 'logsig');plotes(wv,bv,es,[60 30])
```
## See Also

[plotes](#page-313-0)

Introduced before R2006a

## extendts

Extend time series data to given number of timesteps

#### **Syntax**

extendts $(x, ts, v)$ 

#### **Description**

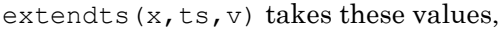

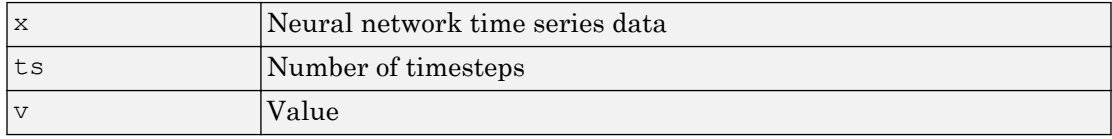

and returns the time series data either extended or truncated to match the specified number of timesteps. If the value  $\nu$  is specified, then extended series are filled in with that value, otherwise they are extended with random values.

#### **Examples**

Here, a 20-timestep series is created and then extended to 25 timesteps with the value zero.

 $x = \text{nndata}(5, 4, 20);$  $y =$  extendts  $(x, 25, 0)$ 

#### See Also

[catsamples](#page-25-0) | [nndata](#page-263-0) | [preparets](#page-369-0)

# <span id="page-83-0"></span>feedforwardnet

Feedforward neural network

## **Syntax**

```
feedforwardnet(hiddenSizes, trainFcn)
```
## **Description**

Feedforward networks consist of a series of layers. The first layer has a connection from the network input. Each subsequent layer has a connection from the previous layer. The final layer produces the network's output.

Feedforward networks can be used for any kind of input to output mapping. A feedforward network with one hidden layer and enough neurons in the hidden layers, can fit any finite input-output mapping problem.

Specialized versions of the feedforward network include fitting ([fitnet](#page-647-0)) and pattern recognition ([patternnet](#page-297-0)) networks. A variation on the feedforward network is the cascade forward network ([cascadeforwardnet](#page-21-0)) which has additional connections from the input to every layer, and from each layer to all following layers.

feedforwardnet(hiddenSizes,trainFcn) takes these arguments,

| hiddenSizes | Row vector of one or more hidden layer sizes (default $= 10$ ) |
|-------------|----------------------------------------------------------------|
| ItrainFcn   | Training function (default = $'$ trainlm')                     |

and returns a feedforward neural network.

#### Examples

#### Feedforward Neural Network

This example shows how to use feedforward neural network to solve a simple problem.

```
[x,t] = simplefit_dataset;
net = feedforwardnet(10);
net = train(net, x, t);view(net)
y = net(x);perf = perform(net, y, t)
```

```
perf =
```

```
 1.4639e-04
```
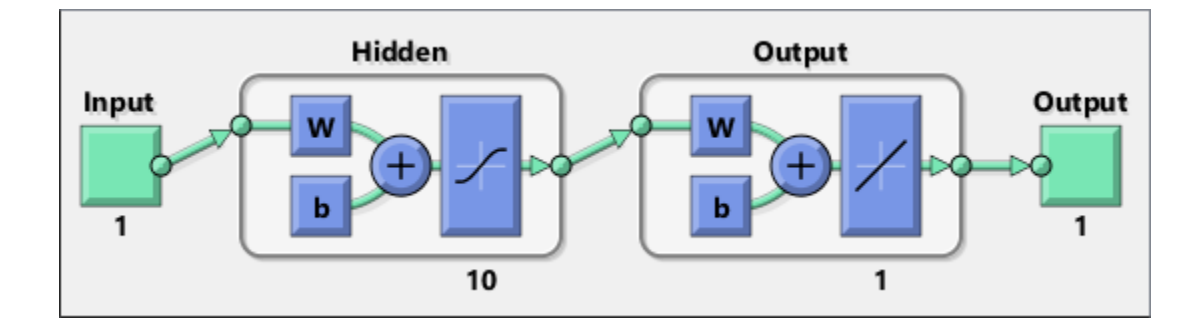

#### See Also

[cascadeforwardnet](#page-21-0) | [fitnet](#page-647-0) | [network](#page-242-0) | [patternnet](#page-297-0)

#### **Topics**

"Neural Network Object Properties" "Neural Network Subobject Properties"

## fixunknowns

Process data by marking rows with unknown values

#### **Syntax**

```
[y, ps] = fixunknowns(X)[y, ps] = fixunknowns(X, FP)Y = fixunknowns('apply', X, PS)X = fixunknowns('reverse',Y,PS)
name = fixunknowns('name')
fp = fixunknowns('pdefaults')
pd = fixunknowns('pdesc')
fixunknowns('pcheck',fp)
```
#### **Description**

fixunknowns processes matrices by replacing each row containing unknown values (represented by NaN) with two rows of information.

The first row contains the original row, with NaN values replaced by the row's mean. The second row contains 1 and 0 values, indicating which values in the first row were known or unknown, respectively.

 $[y, ps] = fixunknowns(X) takes these inputs,$ 

| ___     |                   |
|---------|-------------------|
| J<br>∣∆ | $ N$ -by-Q matrix |

and returns

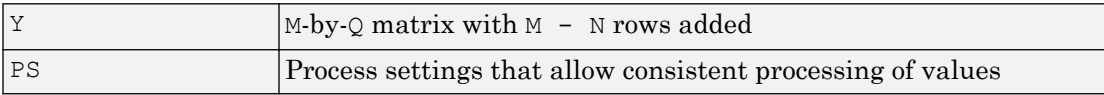

 $[y, ps] = fixunknowns(X, FP) takes an empty struct FP of parameters.$ 

 $Y = fixunknowns('apply', X, PS) returns Y, given X and settings PS.$ 

 $X = fixunknowns('reverse', Y, PS) returns X, given Y and settings PS.$ 

name = fixunknowns('name') returns the name of this process method.

```
fp = fixunknowns('pdefaults') returns the default process parameter structure.
```

```
pd = fixunknowns('pdesc') returns the process parameter descriptions.
```
fixunknowns('pcheck',fp) throws an error if any parameter is illegal.

#### **Examples**

Here is how to format a matrix with a mixture of known and unknown values in its second row:

 $x1 = [1 2 3 4; 4 NaN 6 5; NaN 2 3 NaN]$  $[y1, ps] = fixunknowns(x1)$ 

Next, apply the same processing settings to new values:

 $x2 = [4 5 3 2; NaN 9 NaN 2; 4 9 5 2]$ y2 = fixunknowns('apply',x2,ps)

Reverse the processing of  $v1$  to get  $x1$  again.

```
x1 again = fixunknowns('reverse', y1, ps)
```
#### **Definitions**

#### Recode Data with **NaNs** Using **fixunknowns**

If you have input data with unknown values, you can represent them with NaN values. For example, here are five 2-element vectors with unknown values in the first element of two of the vectors:

 $p1 = [1$  NaN 3 2 NaN; 3 1 -1 2 4];

The network will not be able to process the NaN values properly. Use the function fixunknowns to transform each row with NaN values (in this case only the first row) into two rows that encode that same information numerically.

 $[p2, ps] = fixunknowns(p1);$ 

Here is how the first row of values was recoded as two rows.

 $p2 =$  1 2 3 2 2 1 0 1 1 0  $3 \t1 -1 \t2 \t4$ 

The first new row is the original first row, but with the mean value for that row (in this case 2) replacing all NaN values. The elements of the second new row are now either 1, indicating the original element was a known value, or 0 indicating that it was unknown. The original second row is now the new third row. In this way both known and unknown values are encoded numerically in a way that lets the network be trained and simulated.

Whenever supplying new data to the network, you should transform the inputs in the same way, using the settings ps returned by fixunknowns when it was used to transform the training input data.

p2new = fixunknowns('apply',p1new,ps);

The function fixunkowns is only recommended for input processing. Unknown targets represented by NaN values can be handled directly by the toolbox learning algorithms. For instance, performance functions used by backpropagation algorithms recognize NaN values as unknown or unimportant values.

#### See Also

[mapminmax](#page-210-0) | [mapstd](#page-213-0) | [processpca](#page-373-0)

Introduced in R2006a

## formwb

Form bias and weights into single vector

## **Syntax**

formwb(net,b,IW,LW)

#### **Description**

formwb (net, b, IW, LW) takes a neural network and bias b, input weight IW, and layer weight LW values, and combines the values into a single vector.

#### **Examples**

Here a network is created, configured, and its weights and biases formed into a vector.

```
[x,t] = simplefit dataset;
net = feedforwardnet(10);net = configure(net,x,t);
wb = formwb(net,net.b,net.IW,net.LW)
```
## See Also

[getwb](#page-111-0) | [separatewb](#page-423-0) | [setwb](#page-435-0)

# <span id="page-89-0"></span>fpderiv

Forward propagation derivative function

## **Syntax**

```
fpderiv('dperf_dwb',net,X,T,Xi,Ai,EW)
fpderiv('de_dwb',net,X,T,Xi,Ai,EW)
```
## **Description**

This function calculates derivatives using the chain rule from inputs to outputs, and in the case of dynamic networks, forward through time.

| net  | Neural network                                                                  |
|------|---------------------------------------------------------------------------------|
| ΙX   | Inputs, an $R$ -by-Q matrix (or $N$ -by-TS cell array of $R_i$ -by-Q matrices)  |
| IΤ   | Targets, an $S$ -by-Q matrix (or M-by-TS cell array of $S_i$ -by-Q<br>matrices) |
| lxi  | Initial input delay states (optional)                                           |
| l Ai | Initial layer delay states (optional)                                           |
| EW   | Error weights (optional)                                                        |

fpderiv('dperf dwb',net,X,T,Xi,Ai,EW) takes these arguments

and returns the gradient of performance with respect to the network's weights and biases, where R and S are the number of input and output elements and  $\mathcal Q$  is the number of samples (or N and M are the number of input and output signals, Ri and Si are the number of each input and outputs elements, and TS is the number of timesteps).

fpderiv('de dwb', net, X, T, Xi, Ai, EW) returns the Jacobian of errors with respect to the network's weights and biases.

#### Examples

Here a feedforward network is trained and both the gradient and Jacobian are calculated.

```
[x,t] = simplefit dataset;
net = feedforwardnet(20);
net = train(net, x, t);y = net(x);perf = perform(net, t, y);gwb = fpderiv('dperf_dwb',net,x,t)
jwb = fpderiv('de dwb', net, x, t)
```
#### See Also

[bttderiv](#page-19-0) | [defaultderiv](#page-54-0) | [num2deriv](#page-281-0) | [num5deriv](#page-283-0) | [staticderiv](#page-474-0)

# fromnndata

Convert data from standard neural network cell array form

#### **Syntax**

```
fromnndata(x,toMatrix,columnSample,cellTime)
```
#### **Description**

fromnndata(x,toMatrix,columnSample,cellTime) takes these arguments,

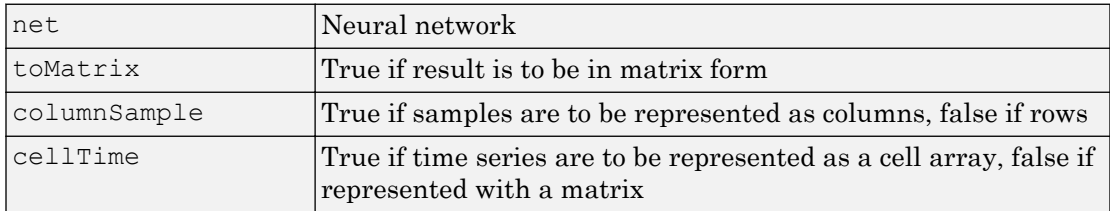

and returns the original data reformatted accordingly.

#### Examples

Here time-series data is converted from a matrix representation to standard cell array representation, and back. The original data consists of a 5-by-6 matrix representing one time-series sample consisting of a 5-element vector over 6 timesteps arranged in a matrix with the samples as columns.

```
x = \text{rands}(5, 6)columnSamples = true; % samples are by columns.
cellTime = false; % time-steps in matrix, not cell array.
[y, wasMatrix] = tonndata(x, columnSamples, cellTime)x2 = fromnndata(y, wasMatrix, columnSamples, cellTime)
```
Here data is defined in standard neural network data cell form. Converting this data does not change it. The data consists of three time series samples of 2-element signals over 3 timesteps.

```
x = \{rands(2,3);rands(2,3);rands(2,3)\}\columnSamples = true;
cellTime = true;
[y,wasMatrix] = tonndata(x)
x2 = fromnndata(y, wasMatrix, columnSamples)
```
#### See Also

[tonndata](#page-484-0)

# <span id="page-93-0"></span>gadd

Generalized addition

## **Syntax**

gadd(a,b)

#### **Description**

gadd(a,b) takes two matrices or cell arrays, and adds them in an element-wise manner.

## Examples

#### Add Matrix and Cell Array Values

This example shows how to add matrix and cell array values.

```
gadd([1 2 3; 4 5 6],[10;20])
ans =
    11 12 13
    24 25 26
gadd({1 2; 3 4},{1 3; 5 2})
ans =
  2x2 cell array
    {[2]} {[5]}
    {[8]} {[6]}
```

```
gadd({1 2 3 4},{10;20;30})
ans =
   3x4 cell array
    {[11]} {[12]} {[13]} {[14]}<br>{[21]} {[22]} {[23]} {[24]}
    {[21]} {[22]} {[23]}
     {[31]} {[32]} {[33]} {[34]}
```
#### See Also

[gdivide](#page-95-0) | [gmultiply](#page-112-0) | [gnegate](#page-114-0) | [gsqrt](#page-120-0) | [gsubtract](#page-122-0)

# <span id="page-95-0"></span>gdivide

Generalized division

# **Syntax**

gdivide(a,b)

#### **Description**

 $qdivide(a, b)$  takes two matrices or cell arrays, and divides them in an element-wise manner.

#### **Examples**

#### Divide Matrix and Cell Array Values

This example shows how to divide matrix and cell array values.

```
gdivide([1 2 3; 4 5 6],[10;20])
ans =
    0.1000 0.2000 0.3000
    0.2000 0.2500 0.3000
gdivide({1 2; 3 4},{1 3; 5 2})
ans =
  2x2 cell array
    {[ 1]} {[0.6667]}
```
{[0.6000]} {[ 2]}

gdivide({1 2 3 4},{10;20;30})

ans =

3x4 cell array

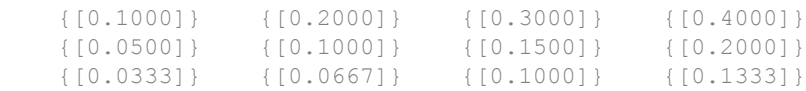

#### See Also

[gadd](#page-93-0) | [gmultiply](#page-112-0) | [gnegate](#page-114-0) | [gsqrt](#page-120-0) | [gsubtract](#page-122-0)

# <span id="page-97-0"></span>gensim

Generate Simulink block for neural network simulation

## **Syntax**

```
gensim(net,st)
```
## To Get Help

Type help network/gensim.

## **Description**

gensim(net,st) creates a Simulink® system containing a block that simulates neural network net.

gensim(net,st) takes these inputs:

| Inet | Neural network                     |
|------|------------------------------------|
| Ist  | $\text{Sample time (default = 1)}$ |

and creates a Simulink system containing a block that simulates neural network net with a sampling time of st.

If net has no input or layer delays (net.numInputDelays and net.numLayerDelays are both 0), you can use –1 for st to get a network that samples continuously.

## **Examples**

```
[x,t] = simplefit dataset;
net = feedforwardnet(10);
net = train(net, x, t)gensim(net)
```
Introduced before R2006a

# <span id="page-99-0"></span>genFunction

Generate MATLAB function for simulating neural network

#### **Syntax**

```
genFunction(net,pathname)
genFunction( ___ ,'MatrixOnly','yes')
genFunction(
,'ShowLinks','no')
```
## **Description**

genFunction(net,pathname) generates a complete stand-alone MATLAB® function for simulating a neural network including all settings, weight and bias values, module functions, and calculations in one file. The result is a standalone MATLAB function file. You can also use this function with MATLAB Compiler™ and MATLAB Coder™ tools.

genFunction( \_\_\_ ,'MatrixOnly','yes') overrides the default cell/matrix notation and instead generates a function that uses only matrix arguments compatible with MATLAB Coder tools. For static networks, the matrix columns are interpreted as independent samples. For dynamic networks, the matrix columns are interpreted as a series of time steps. The default value is 'no'.

genFunction( \_\_\_ ,'ShowLinks','no') disables the default behavior of displaying links to generated help and source code. The default is 'yes'.

#### Examples

#### Create Functions from Static Neural Network

This example shows how to create a MATLAB function and a MEX-function from a static neural network.

First, train a static network and calculate its outputs for the training data.

```
[x,t] = bodyfat dataset;bodyfatNet = feedforwardnet(10);
bodyfatNet = train(bodyfatNet, x, t);
y = bodyfatNet(x);
```
Next, generate and test a MATLAB function. Then the new function is compiled to a shared/dynamically linked library with mcc.

```
genFunction(bodyfatNet,'bodyfatFcn');
y2 = bodyfatFcn(x);accuracy2 = max(abs(y-y2))mcc -W lib:libBodyfat -T link:lib bodyfatFcn
```
Next, generate another version of the MATLAB function that supports only matrix arguments (no cell arrays), and test the function. Use the MATLAB Coder tool codegen to generate a MEX-function, which is also tested.

```
genFunction(bodyfatNet,'bodyfatFcn','MatrixOnly','yes');
y3 = bodyfatFcn(x);
accuracy3 = max(abs(y-y3))x1Type = coder.typeof(double0), [13 Inf]); & Coder type of input 1
codegen bodyfatFcn.m -config:mex -o bodyfatCodeGen -args {x1Type}
y4 = bodyfatodeGen(x);accuracy4 = max(abs(y-y4))
```
#### Create Functions from Dynamic Neural Network

This example shows how to create a MATLAB function and a MEX-function from a dynamic neural network.

First, train a dynamic network and calculate its outputs for the training data.

```
[x,t] = maglev dataset;maglevNet = narxnet(1:2,1:2,10);
[X, X_i, A_i, T] = preparets (maglevNet, x, { }, t);
maglevNet = train(maglevNet, X, T, Xi, Ai);
[y, x f, af] = maglevNet(X, X_i, Ai);
```
Next, generate and test a MATLAB function. Use the function to create a shared/ dynamically linked library with mcc.

```
genFunction(maglevNet,'maglevFcn');
[y2, xf, af] = maglevFcn(X,Xi,Ai);
```

```
accuracy2 = max(abs(cell2mat(y)-cell2mat(y2))mcc -W lib:libMaglev -T link:lib maglevFcn
```
Next, generate another version of the MATLAB function that supports only matrix arguments (no cell arrays), and test the function. Use the MATLAB Coder tool codegen to generate a MEX-function, which is also tested.

```
genFunction(maglevNet,'maglevFcn','MatrixOnly','yes');
x1 = \text{cell2mat}(X(1,:)); % Convert each input to matrix
x2 = \text{cell2mat}(X(2,:));
xil = cell2mat(Xi(l,:)); % Convert each input state to matrix
x i 2 = \text{cell2mat}(X i(2,:));[y3, xf1, xf2] = maglevFcn(x1,x2,xi1,xi2);
accuracy3 = max(abs(cell2mat(y)-y3))x1Type = coder.typeof(double(0), [1 Inf]); % Coder type of input 1
x2Type = coderttypeof(double0), [1 Inf]); % Coder type of input 2
xilType = coder.typeof(double(0), [1 2]); % Coder type of input 1 states
xi2Type = coder.typeof(double0), [1 2]); & Coder type of input 2 states
codegen maglevFcn.m -config:mex -o maglevNetCodeGen -args {x1Type x2Type xi1Type xi2Type}
[y4, xf1, xf2] = maglevNetCodeGen(x1, x2, xi1, xi2);
dynamic codegen accuracy = max(abs(cell2mat(y)-y4))
```
#### Input Arguments

#### **net** — neural network

network object

Neural network, specified as a network object.

```
Example: net = feedforwardnet(10);
```
#### **pathname** — location and name of generated function file

(default) | character string

Location and name of generated function file, specified as a character string. If you do not specify a file name extension of .m, it is automatically appended. If you do not specify a path to the file, the default location is the current working folder.

Example: 'myFcn.m'

Data Types: char

# Extended Capabilities

#### C/C++ Code Generation

Generate C and C++ code using MATLAB® Coder™.

Usage notes and limitations:

• You can use [genFunction](#page-99-0) in the Neural Network Toolbox to generate a standalone MATLAB function for a trained neural network. You can generate C/C++ code from this standalone MATLAB function. To generate Simulink blocks, use the gensim function. See "Deploy Trained Neural Network Functions".

#### See Also

[gensim](#page-97-0)

#### **Topics**

"Deploy Trained Neural Network Functions"

# <span id="page-103-0"></span>getelements

Get neural network data elements

#### **Syntax**

```
getelements(x,ind)
```
## **Description**

getelements  $(x, ind)$  returns the elements of neural network data x indicated by the indices ind. The neural network data may be in matrix or cell array form.

If  $x$  is a matrix, the result is the ind rows of  $x$ .

If  $x$  is a cell array, the result is a cell array with as many columns as  $x$ , whose elements  $(1, i)$  are matrices containing the ind rows of  $[x\{:, i\}].$ 

#### **Examples**

This code gets elements 1 and 3 from matrix data:

 $x = [1 \ 2 \ 3; 4 \ 7 \ 4]$  $y =$  getelements  $(x, [1, 3])$ 

This code gets elements 1 and 3 from cell array data:

```
x = \{ [1:3; 4:6] [7:9; 10:12] ; [13:15] [16:18] \}y = getelements (x, [1 3])
```
#### See Also

[catelements](#page-23-0) | [getsamples](#page-105-0) | [getsignals](#page-107-0) | [gettimesteps](#page-110-0) | [nndata](#page-263-0) | [numelements](#page-285-0) | [setelements](#page-427-0)

# <span id="page-105-0"></span>getsamples

Get neural network data samples

#### **Syntax**

```
getsamples(x,ind)
```
## **Description**

getsamples  $(x, \text{ind})$  returns the samples of neural network data x indicated by the indices ind. The neural network data may be in matrix or cell array form.

If x is a matrix, the result is the ind columns of x.

If  $x$  is a cell array, the result is a cell array the same size as  $x$ , whose elements are the ind columns of the matrices in x.

#### **Examples**

This code gets samples 1 and 3 from matrix data:

 $x = [1 \ 2 \ 3; 4 \ 7 \ 4]$  $y = qetsamples(x, [1 3])$ 

This code gets elements 1 and 3 from cell array data:

```
x = \{ [1:3; 4:6] [7:9; 10:12] ; [13:15] [16:18] \}y = getsamples(x, [1 3])
```
## See Also

[catsamples](#page-25-0) | [getelements](#page-103-0) | [getsignals](#page-107-0) | [gettimesteps](#page-110-0) | [nndata](#page-263-0) | [numsamples](#page-289-0) | [setsamples](#page-429-0)

# <span id="page-107-0"></span>getsignals

Get neural network data signals

#### **Syntax**

getsignals(x,ind)

## **Description**

 $q$ etsignals( $x$ , ind) returns the signals of neural network data x indicated by the indices ind. The neural network data may be in matrix or cell array form.

If x is a matrix, ind may only be 1, which will return x, or  $\lbrack \rbrack$  which will return an empty matrix.

If  $x$  is a cell array, the result is the ind rows of  $x$ .

#### **Examples**

This code gets signal 2 from cell array data:

 $x = \{ [1:3; 4:6] [7:9; 10:12] ; [13:15] [16:18] \}$  $y =$  getsignals(x,2)

#### See Also

```
catsignals | getelements | getsamples | gettimesteps | nndata | numsignals
| setsignals
```
# getsiminit

Get Simulink neural network block initial input and layer delays states

### **Syntax**

```
[xi,ai] = getsiminit(sysName,netName,net)
```
### **Description**

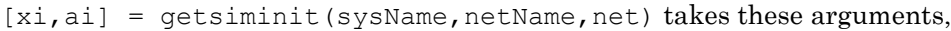

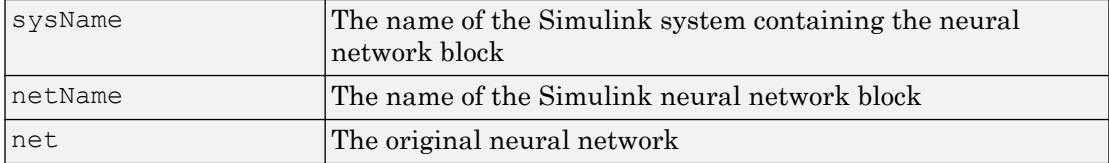

and returns,

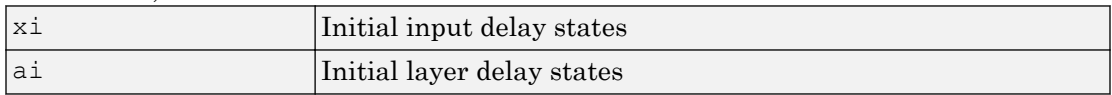

### **Examples**

Here a NARX network is designed. The NARX network has a standard input and an open-loop feedback output to an associated feedback input.

```
[x,t] = simplenarx dataset;
    net = narxnet (1:2, 1:2, 20);
      view(net)
     [xs,xi,ai,ts] = preparents(net,x,\{\},t); net = train(net,xs,ts,xi,ai);
     y = net(xs, xi, ai);
```
Now the network is converted to closed-loop, and the data is reformatted to simulate the network's closed-loop response.

```
net = closeloop(net);
view(net)
[xs,xi,ai,ts] = preparents(net,x,{})t;y = net(xs, xi, ai);
```
Here the network is converted to a Simulink system with workspace input and output ports. Its delay states are initialized, inputs X1 defined in the workspace, and it is ready to be simulated in Simulink.

```
[sysName,netName] = gensim(net, 'InputMode', 'Workspace',...
     'OutputMode','WorkSpace','SolverMode','Discrete');
setsiminit(sysName,netName,net,xi,ai,1);
x1 = \text{mdata2sim}(x, 1, 1);
```
Finally the initial input and layer delays are obtained from the Simulink model. (They will be identical to the values set with [setsiminit](#page-432-0).)

```
[xi,ai] = qetsiminit(sysName,netName,net);
```
### See Also

[gensim](#page-97-0) | [nndata2sim](#page-267-0) | [setsiminit](#page-432-0) | [sim2nndata](#page-444-0)

### gettimesteps

Get neural network data timesteps

#### **Syntax**

```
gettimesteps(x,ind)
```
### **Description**

gettimesteps  $(x, \text{ind})$  returns the timesteps of neural network data x indicated by the indices ind. The neural network data may be in matrix or cell array form.

If x is a matrix, ind can only be 1, which will return x; or  $\lbrack \cdot \rbrack$ , which will return an empty matrix.

If  $x$  is a cell array the result is the ind columns of  $x$ .

### **Examples**

This code gets timestep 2 from cell array data:

 $x = \{ [1:3; 4:6] [7:9; 10:12] ; [13:15] [16:18] \}$  $y = gettimes( x, 2)$ 

### See Also

```
cattimesteps | getelements | getsamples | getsignals | nndata |
numtimesteps | settimesteps
```
# getwb

Get network weight and bias values as single vector

### **Syntax**

getwb(net)

### **Description**

getwb(net) returns a neural network's weight and bias values as a single vector.

## Examples

Here a feedforward network is trained to fit some data, then its bias and weight values are formed into a vector.

```
[x,t] = simplefit dataset;
net = feedforwardnet(20);
net = train(net, x, t);wb = getwb(net)
```
## See Also

[formwb](#page-88-0) | [separatewb](#page-423-0) | [setwb](#page-435-0)

# <span id="page-112-0"></span>gmultiply

Generalized multiplication

## **Syntax**

gmultiply(a,b)

### **Description**

 $g$ multiply(a,b) takes two matrices or cell arrays, and multiplies them in an elementwise manner.

### **Examples**

#### Multiply Matrix and Cell Array Values

This example shows how to multiply matrix and cell array values.

```
gmultiply([1 2 3; 4 5 6],[10;20])
ans =
     10 20 30
     80 100 120
gmultiply({1 2; 3 4},{1 3; 5 2})
ans =
   2x2 cell array
     {[ 1]} {[6]}
```

```
 {[15]} {[8]}
gmultiply({1 2 3 4},{10;20;30})
ans =
  3x4 cell array
 {[10]} {[20]} {[30]} {[ 40]}
 {[20]} {[40]} {[60]} {[ 80]}
 {[30]} {[60]} {[90]} {[120]}
```
#### See Also

[gadd](#page-93-0) | [gdivide](#page-95-0) | [gnegate](#page-114-0) | [gsqrt](#page-120-0) | [gsubtract](#page-122-0)

# <span id="page-114-0"></span>gnegate

Generalized negation

### **Syntax**

gnegate(x)

### **Description**

gnegate $(x)$  takes a matrix or cell array of matrices, and negates their element values.

## Examples

#### Negate a Cell Array

This example shows how to negate a cell array:

```
x = \{ [1 \ 2; \ 3 \ 4], [1 \ -3; \ -5 \ 2] \};y = qnegate (x);
y{1}, y{2}
ans = 
    -1 -2-3 -4ans = -1 3
    5 -2
```
# See Also

[gadd](#page-93-0) | [gdivide](#page-95-0) | [gmultiply](#page-112-0) | [gsqrt](#page-120-0) | [gsubtract](#page-122-0)

# gpu2nndata

Reformat neural data back from GPU

### **Syntax**

```
X = qpu2nndata(Y, Q)X = qpu2nndata(Y)X = \text{gpu2nndata}(Y, Q, N, TS)
```
### **Description**

Training and simulation of neural networks require that matrices be transposed. But they do not require (although they are more efficient with) padding of column length so that each column is memory aligned. This function copies data back from the current GPU and reverses this transform. It can be used on data formatted with nndata2gpu or on the results of network simulation.

 $X = gpu2nndata(Y, Q)$  copies the QQ-by-N gpuArray Y into RAM, takes the first Q rows and transposes the result to get an N-by-Q matrix representing  $Q$  N-element vectors.

 $X = gpu2nndata(Y)$  calculates Q as the index of the last row in Y that is not all NaN values (those rows were added to pad Y for efficient GPU computation by nndata2gpu). Y is then transformed as before.

 $X = gpu2nndata(Y, Q, N, TS)$  takes a  $QQ$ -by-( $N \times TS$ ) gpuArray where N is a vector of signal sizes, Q is the number of samples (less than or equal to the number of rows after alignment padding  $QQ$ , and TS is the number of time steps.

The gpuArray Y is copied back into RAM, the first  $Q$  rows are taken, and then it is partitioned and transposed into an M-by-TS cell array, where M is the number of elements in N. Each  $Y\{i, ts\}$  is an N(i)-by-Q matrix.

### **Examples**

Copy a matrix to the GPU and back:

 $x = \text{rand}(5, 6)$  $[y,q] = \text{nndata2gpu(x)}$  $x2 = gpu2nndata(y,q)$ 

Copy from the GPU a neural network cell array data representing four time series, each consisting of five time steps of 2-element and 3-element signals.

 $x = \text{nndata}([2;3], 4, 5)$  $[y,q,n,ts] = \text{nndata2qpu(x)}$  $x2 = gpu2nndata(y,q,n,ts)$ 

# See Also

[nndata2gpu](#page-265-0)

# <span id="page-118-0"></span>gridtop

Grid layer topology function

# **Syntax**

```
gridtop(dimensions)
```
## **Description**

pos = gridtop calculates neuron positions for layers whose neurons are arranged in an N-dimensional grid.

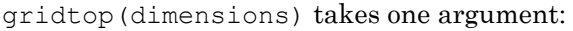

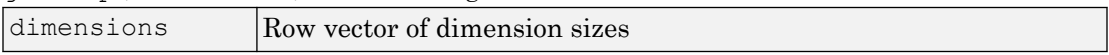

and returns an N-by-S matrix of N coordinate vectors where N is the number of dimensions and S is the product of dimensions.

### **Examples**

#### Display Layer with Grid Pattern

This example shows how to display a two-dimensional layer with 40 neurons arranged in an 8-by-5 grid pattern.

```
pos = gridtop([8 5]);plotsom(pos)
```
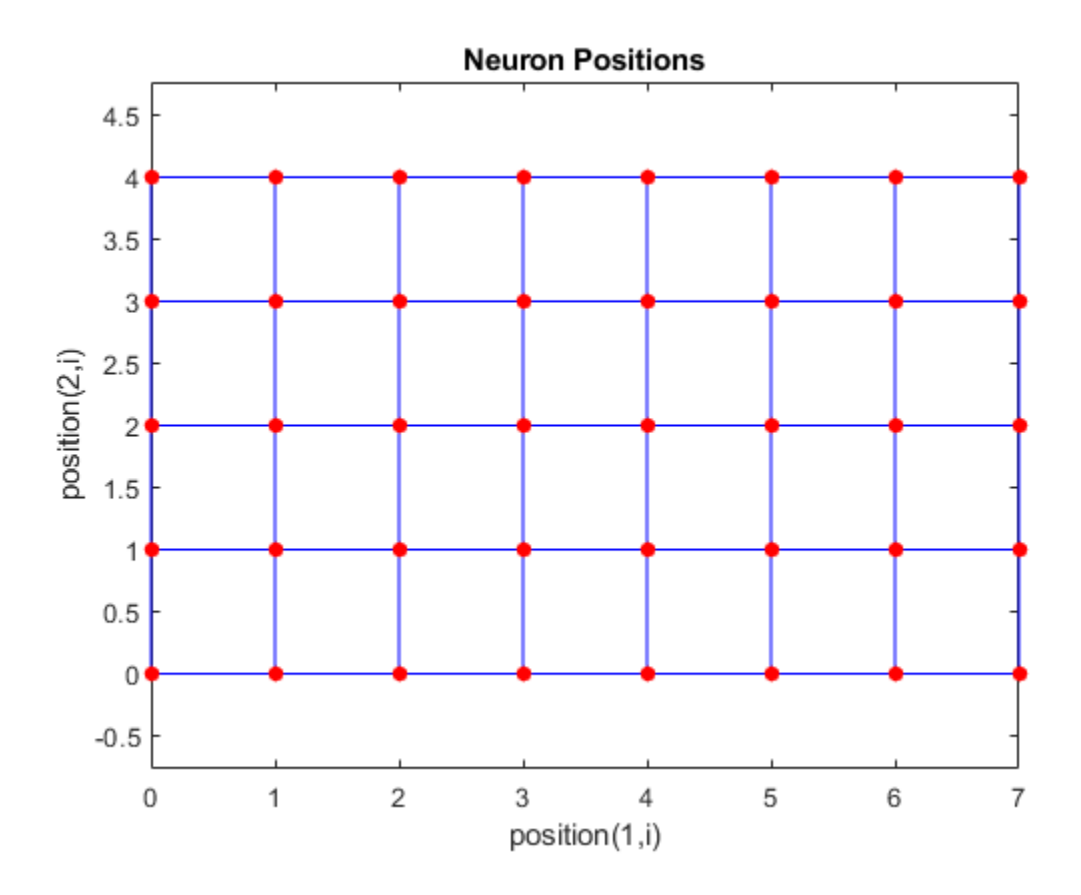

## See Also

[hextop](#page-128-0) | [randtop](#page-396-0) | [tritop](#page-571-0)

# <span id="page-120-0"></span>gsqrt

Generalized square root

# **Syntax**

gsqrt(x)

# **Description**

 $g$ sqrt(x) takes a matrix or cell array of matrices, and generates the element-wise square root of the matrices.

# Examples

#### Compute Element-Wise Square Root

This example shows how to get the element-wise square root of a cell array:

```
gsqrt({1 2; 3 4})
ans =
   2x2 cell array
   \{ [ 1] } \{ [1.4142] }
     {[1.7321]} {[ 2]}
```
## See Also

[gadd](#page-93-0) | [gdivide](#page-95-0) | [gmultiply](#page-112-0) | [gnegate](#page-114-0) | [gsubtract](#page-122-0)

### <span id="page-122-0"></span>gsubtract

Generalized subtraction

### **Syntax**

gsubtract(a,b)

#### **Description**

 $q$ subtract $(a, b)$  takes two matrices or cell arrays, and subtracts them in an elementwise manner.

### **Examples**

#### Subtract Matrix and Cell Array Values

This example shows how to subtract matrix and cell array values.

```
gsubtract([1 2 3; 4 5 6],[10;20])
ans =-9 -8 -7-16 -15 -14gsubtract({1 2; 3 4},{1 3; 5 2})
ans =
  2x2 cell array
   { [ 0]} { [ -1]}
```

```
 {[-2]} {[ 2]}
gsubtract({1 2 3 4},{10;20;30})
ans =
  3x4 cell array
\{[-9]\} \{[-8]\} \{[-7]\} \{[-6]\} {[-19]} {[-18]} {[-17]} {[-16]}
   {[-29]} {[-28]} {[-27]} {[-26]}
```
### See Also

[gadd](#page-93-0) | [gdivide](#page-95-0) | [gmultiply](#page-112-0) | [gnegate](#page-114-0) | [gsqrt](#page-120-0)

# <span id="page-124-0"></span>hardlim

Hard-limit transfer function

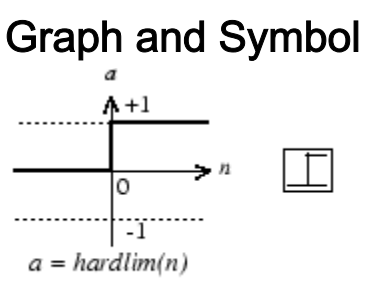

Hard-Limit Transfer Function

# **Syntax**

 $A = hardlim(N, FP)$ 

# **Description**

hardlim is a neural transfer function. Transfer functions calculate a layer's output from its net input.

 $A = \text{hardlim}(N, FP)$  takes N and optional function parameters,

| 1N    | $ S-by-Q$ matrix of net input (column) vectors |
|-------|------------------------------------------------|
| l F P | Struct of function parameters (ignored)        |

and returns A, the S-by-Q Boolean matrix with 1s where  $N \geq 0$ .

info = hardlim('*code*') returns information according to the code string specified:

hardlim('name') returns the name of this function.

hardlim('output',FP) returns the [min max] output range.

hardlim ('active', FP) returns the [min max] active input range.

```
hardlim('fullderiv') returns 1 or 0, depending on whether dA_dN is S-by-S-by-Q or
S-by-Q.
```
hardlim ('fpnames') returns the names of the function parameters.

hardlim('fpdefaults') returns the default function parameters.

#### **Examples**

Here is how to create a plot of the hardlim transfer function.

 $n = -5:0.1:5;$  $a = \text{hardlim}(n);$ plot(n,a)

Assign this transfer function to layer i of a network.

```
net.layers{i}.transferFcn = 'hardlim';
```
#### Algorithms

hardlim(n) =  $1$  if  $n \ge 0$ 

0 otherwise

# See Also

[hardlims](#page-126-0) | [sim](#page-437-0)

## <span id="page-126-0"></span>hardlims

Symmetric hard-limit transfer function

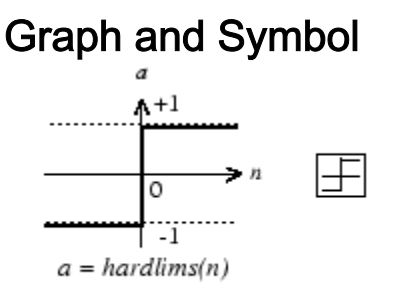

Symmetric Hard-Limit Transfer Function

### **Syntax**

 $A = \text{hardlims}(N, FP)$ 

### **Description**

hardlims is a neural transfer function. Transfer functions calculate a layer's output from its net input.

 $A = \text{hardlims}(N, FP)$  takes N and optional function parameters,

| ΙN    | $ S-by-Q \text{ matrix of net input (column) vectors} \$ |
|-------|----------------------------------------------------------|
| l F P | Struct of function parameters (ignored)                  |

and returns A, the S-by-Q +1/-1 matrix with +1s where  $N \ge 0$ .

info = hardlims('*code*') returns information according to the code string specified:

hardlims('name') returns the name of this function.

hardlims('output',FP) returns the [min max] output range.

hardlims ('active', FP) returns the [min max] active input range.

```
hardlims ('fullderiv') returns 1 or 0, depending on whether dA_dN is S-by-S-by-Q or
S-by-Q.
```
hardlims ('fpnames') returns the names of the function parameters.

hardlims('fpdefaults') returns the default function parameters.

#### **Examples**

Here is how to create a plot of the hardlims transfer function.

 $n = -5:0.1:5;$  $a = \text{hardlims}(n);$ plot(n,a)

Assign this transfer function to layer i of a network.

```
net.layers{i}.transferFcn = 'hardlims';
```
#### **Algorithms**

hardlims (n) = 1 if  $n \ge 0$ , -1 otherwise.

#### See Also

[hardlim](#page-124-0) | [sim](#page-437-0)

### <span id="page-128-0"></span>hextop

Hexagonal layer topology function

### **Syntax**

```
hextop(dimensions)
```
### **Description**

hextop calculates the neuron positions for layers whose neurons are arranged in an Ndimensional hexagonal pattern.

hextop(dimensions) takes one argument:

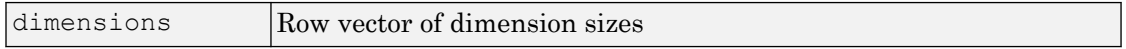

and returns an N-by-S matrix of N coordinate vectors where N is the number of dimensions and S is the product of dimensions.

### **Examples**

#### Display Layer with Hexagonal Pattern

This example shows how to display a two-dimensional layer with 40 neurons arranged in an 8-by-5 hexagonal pattern.

```
pos = hextop([8 5]);plotsom(pos)
```
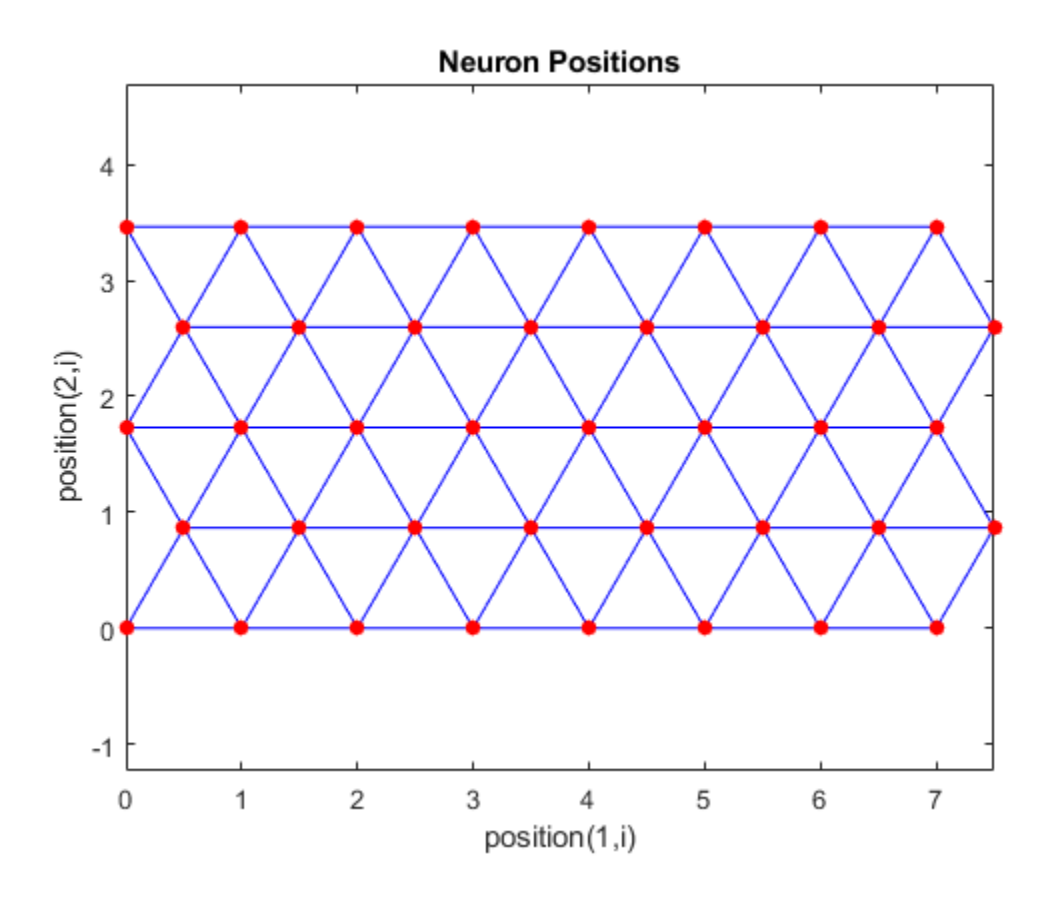

See Also

[gridtop](#page-118-0) | [randtop](#page-396-0) | [tritop](#page-571-0)

### ind2vec

Convert indices to vectors

#### **Syntax**

```
ind2vec(ind)
ind2vec(ind,N)
```
#### **Description**

ind2vec and vec2ind allow indices to be represented either by themselves, or as vectors containing a 1 in the row of the index they represent.

ind2vec(ind) takes one argument,

|                      | -                                     |
|----------------------|---------------------------------------|
| $\mathbf{r}$<br> ınd | <b>ROW</b><br>vector<br>indices<br>0I |

and returns a sparse matrix of vectors, with one 1 in each column, as indicated by ind.

 $ind2vec(int, N)$  returns an N-by-M matrix, where N can be equal to or greater than the maximum index.

### **Examples**

Here four indices are defined and converted to vector representation.

```
ind = [1 3 2 3];
vec = ind2vec(ind)vec =
  (1, 1) 1
   (3, 2) 1
  (2, 3) 1<br>(3.4) 1
   (3, 4)
```
Here a vector with all zeros in the last row is converted to indices and back, while preserving the number of rows.

```
vec = [0 0 1 0; 1 0 0 0; 0 1 0 0]'
vec =\begin{matrix} 0 & 1 & 0 \\ 0 & 0 & 1 \end{matrix}\bigcirc 1 0 0
        0 0 0
[ind, n] = vec2ind(vec)ind =
        3 1 2
n = 4
vec2 = full(intAdd2vec(int, n))vec2 =\begin{matrix} 0 & 1 & 0 \\ 0 & 0 & 1 \end{matrix}0 0
       \begin{array}{ccccccccc}\n1 & & 0 & & 0 \\
0 & & 0 & & 0\n\end{array}\bigcirc
```
#### See Also

ind2sub | sub2ind | [vec2ind](#page-575-0)

# <span id="page-132-0"></span>init

Initialize neural network

# **Syntax**

 $net = init(net)$ 

# To Get Help

Type help network/init.

# **Description**

net = init(net) returns neural network net with weight and bias values updated according to the network initialization function, indicated by net. initern, and the parameter values, indicated by net.initParam.

# Examples

Here a perceptron is created, and then configured so that its input, output, weight, and bias dimensions match the input and target data.

```
x = [0 1 0 1; 0 0 1 1];t = [0 0 0 1];net = perceptron;
net = configure(net, x, t);net.iw{1,1}
net.b{1}
```
Training the perceptron alters its weight and bias values.

```
net = train(net, x, t);net.iw{1,1}
net.b{1}
```
init reinitializes those weight and bias values.

```
net = init(net);net.iw{1,1}
net.b{1}
```
The weights and biases are zeros again, which are the initial values used by perceptron networks.

### Algorithms

init calls net.initFcn to initialize the weight and bias values according to the parameter values net.initParam.

Typically, net.initFcn is set to 'initlay', which initializes each layer's weights and biases according to its net.layers{i}.initFcn.

Backpropagation networks have net.layers{i}.initFcn set to 'initnw', which calculates the weight and bias values for layer i using the Nguyen-Widrow initialization method.

Other networks have net.layers{i}.initFcn set to 'initwb', which initializes each weight and bias with its own initialization function. The most common weight and bias initialization function is rands, which generates random values between –1 and 1.

#### See Also

[adapt](#page-7-0) | [initlay](#page-136-0) | [initnw](#page-139-0) | [initwb](#page-142-0) | [rands](#page-392-0) | [revert](#page-409-0) | [sim](#page-437-0) | [train](#page-486-0)

# initcon

Conscience bias initialization function

# **Syntax**

initcon (S,PR)

## **Description**

initcon is a bias initialization function that initializes biases for learning with the learncon learning function.

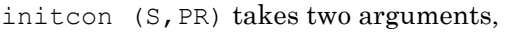

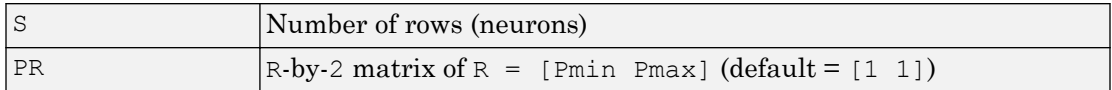

and returns an S-by-1 bias vector.

Note that for biases, R is always 1. initcon could also be used to initialize weights, but it is not recommended for that purpose.

### **Examples**

Here initial bias values are calculated for a five-neuron layer.

```
b = initcon(5)
```
### Network Use

You can create a standard network that uses initcon to initialize weights by calling competlayer.

To prepare the bias of layer i of a custom network to initialize with initcon,

- 1 Set net.initFcn to 'initlay'. (net.initParam automatically becomes initlay's default parameters.)
- 2 Set net.layers{i}.initFcn to 'initwb'.
- 3 Set net.biases{i}.initFcn to 'initcon'.

To initialize the network, call init.

#### **Algorithms**

learncon updates biases so that each bias value  $b(i)$  is a function of the average output  $c(i)$  of the neuron i associated with the bias.

initcon gets initial bias values by assuming that each neuron has responded to equal numbers of vectors in the past.

#### See Also

[competlayer](#page-37-0) | [init](#page-132-0) | [initlay](#page-136-0) | [initwb](#page-142-0) | [learncon](#page-150-0)

# <span id="page-136-0"></span>initlay

Layer-by-layer network initialization function

# **Syntax**

```
net = initlay(net)info = initlay('code')
```
# **Description**

initlay is a network initialization function that initializes each layer i according to its own initialization function net.layers{i}.initFcn.

```
net = initlay(net) takes
```
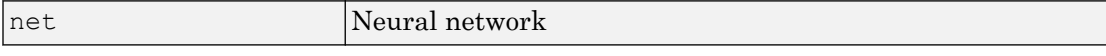

and returns the network with each layer updated.

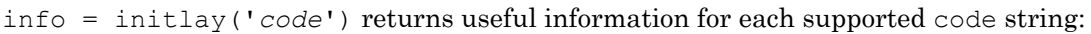

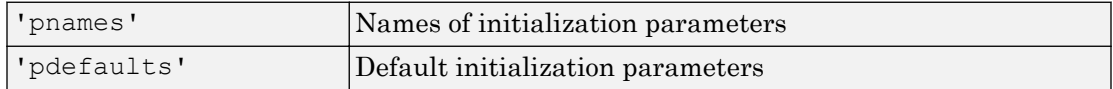

initlay does not have any initialization parameters.

## Network Use

You can create a standard network that uses initlay by calling feedforwardnet, cascadeforwardnet, and many other network functions.

To prepare a custom network to be initialized with initlay,

1 Set net.initFcn to 'initlay'. This sets net.initParam to the empty matrix [], because initlay has no initialization parameters.

2 Set each net.layers{i}.initFcn to a layer initialization function. (Examples of such functions are initwb and initnw.)

To initialize the network, call init.

### Algorithms

The weights and biases of each layer i are initialized according to net.layers{i}.initFcn.

### See Also

[cascadeforwardnet](#page-21-0) | [feedforwardnet](#page-83-0) | [init](#page-132-0) | [initnw](#page-139-0) | [initwb](#page-142-0)

# initlvq

LVQ weight initialization function

### **Syntax**

```
initlvq('configure',x)
initlvq('configure',net,'IW',i,j,settings)
initlvq('configure',net,'LW',i,j,settings)
initlvq('configure',net,'b',i,)
```
### **Description**

 $initl\nu q('configure',x)$  takes input data x and returns initialization settings for an LVQ weights associated with that input.

initlvq('configure',net,'IW',i,j,settings) takes a network, and indices indicating an input weight to layer i from input j, and that weights settings, and returns new weight values.

initlvq('configure',net,'LW',i,j,settings) takes a network, and indices indicating a layer weight to layer i from layer j, and that weights settings, and returns new weight values.

initlvq('configure',net,'b',i,) takes a network, and an index indicating a bias for layer i, and returns new bias values.

#### See Also [init](#page-132-0) | [lvqnet](#page-203-0)

# <span id="page-139-0"></span>initnw

Nguyen-Widrow layer initialization function

### **Syntax**

```
net = initnw(net, i)
```
## **Description**

initnw is a layer initialization function that initializes a layer's weights and biases according to the Nguyen-Widrow initialization algorithm. This algorithm chooses values in order to distribute the active region of each neuron in the layer approximately evenly across the layer's input space. The values contain a degree of randomness, so they are not the same each time this function is called.

initnw requires that the layer it initializes have a transfer function with a finite active input range. This includes transfer functions such as tansig and satlin, but not purelin, whose active input range is the infinite interval [-inf, inf]. Transfer functions, such as tansig, will return their active input range as follows:

```
activeInputRange = tansig('active')
activeInputRange =
   -2 2
```
 $net = initnw(net, i)$  takes two arguments,

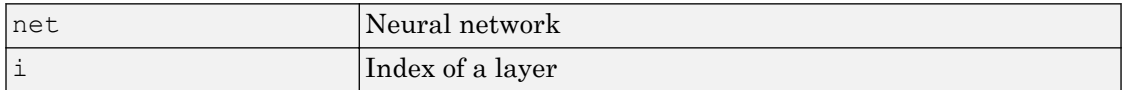

and returns the network with layer i's weights and biases updated.

There is a random element to Nguyen-Widrow initialization. Unless the default random generator is set to the same seed before each call to initnw, it will generate different weight and bias values each time.

#### Network Use

You can create a standard network that uses initnw by calling feedforwardnet or cascadeforwardnet.

To prepare a custom network to be initialized with initnw,

- 1 Set net.initFcn to 'initlay'. This sets net.initParam to the empty matrix [], because initlay has no initialization parameters.
- 2 Set net.layers{i}.initFcn to 'initnw'.

To initialize the network, call init.

### **Algorithms**

The Nguyen-Widrow method generates initial weight and bias values for a layer so that the active regions of the layer's neurons are distributed approximately evenly over the input space.

Advantages over purely random weights and biases are

- Few neurons are wasted (because all the neurons are in the input space).
- Training works faster (because each area of the input space has neurons). The Nguyen-Widrow method can only be applied to layers
	- With a bias
	- With weights whose weightFcn is dotprod
	- With netInputFcn set to netsum
	- With transferFcn whose active region is finite

If these conditions are not met, then initnw uses rands to initialize the layer's weights and biases.

### See Also

[cascadeforwardnet](#page-21-0) | [feedforwardnet](#page-83-0) | [init](#page-132-0) | [initlay](#page-136-0) | [initwb](#page-142-0)

# <span id="page-142-0"></span>initwb

By weight and bias layer initialization function

# **Syntax**

```
initwb(net,i)
```
# **Description**

initwb is a layer initialization function that initializes a layer's weights and biases according to their own initialization functions.

initwb(net,i) takes two arguments,

| Inet | Neural network   |
|------|------------------|
|      | Index of a layer |

and returns the network with layer i's weights and biases updated.

## Network Use

You can create a standard network that uses initwb by calling perceptron or linearlayer.

To prepare a custom network to be initialized with initwb,

- 1 Set net.initFcn to 'initlay'. This sets net.initParam to the empty matrix [], because initlay has no initialization parameters.
- 2 Set net.layers{i}.initFcn to 'initwb'.
- **3** Set each net.inputWeights $\{i, j\}$ .initFcn to a weight initialization function. Set each net. layer Weights $\{i, j\}$ . initFcn to a weight initialization function. Set each net.biases{i}.initFcn to a bias initialization function. (Examples of such functions are rands and midpoint.)

To initialize the network, call init.

### Algorithms

Each weight (bias) in layer i is set to new values calculated according to its weight (bias) initialization function.

### See Also

[init](#page-132-0) | [initlay](#page-136-0) | [initnw](#page-139-0) | [linearlayer](#page-196-0) | [perceptron](#page-299-0)
## initzero

Zero weight and bias initialization function

## **Syntax**

 $W =$  initzero (S, PR)  $b = \text{initzero}(S, [1 1])$ 

## **Description**

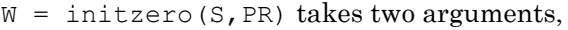

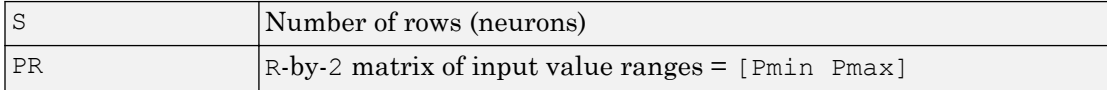

and returns an S-by-R weight matrix of zeros.

 $b = \text{initzero}(S, [1\ 1])$  returns an S-by-1 bias vector of zeros.

## **Examples**

Here initial weights and biases are calculated for a layer with two inputs ranging over [0 1] and [-2 2] and four neurons.

```
W = initzero(5, [0 1; -2 2])
b = initzero(5, [1 1])
```
## Network Use

You can create a standard network that uses initzero to initialize its weights by calling newp or newlin.

To prepare the weights and the bias of layer i of a custom network to be initialized with midpoint,

- 1 Set net.initFcn to 'initlay'. (net*.*initParam automatically becomes initlay's default parameters.)
- 2 Set net.layers{i}.initFcn to 'initwb'.
- 3 Set each net.inputWeights{i,j}.initFcn to 'initzero'.
- 4 Set each net.layerWeights{i,j}.initFcn to 'initzero'.
- 5 Set each net.biases{i}.initFcn to 'initzero'.

To initialize the network, call init.

See help newp and help newlin for initialization examples.

#### See Also

[init](#page-132-0) | [initlay](#page-136-0) | [initwb](#page-142-0)

## isconfigured

Indicate if network inputs and outputs are configured

#### **Syntax**

```
[flag, inputflags, outputflags] = isconfigured(net)
```
#### **Description**

[flag,inputflags,outputflags] = isconfigured(net) takes a neural network and returns three values,

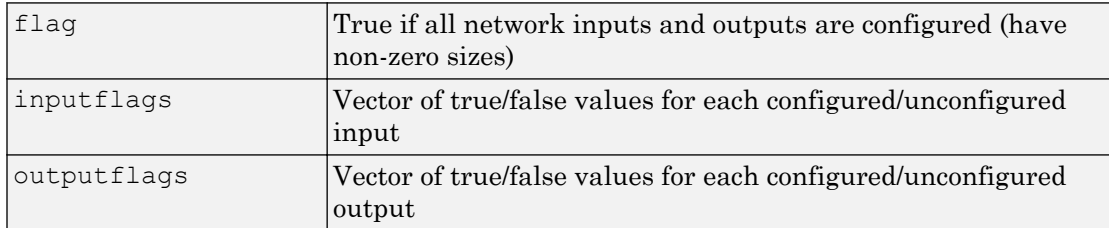

## Examples

Here are the flags returned for a new network before and after being configured:

```
net = feedforwardnet;
[flag,inputFlags,outputFlags] = isconfigured(net)
[x,t] = simplefit dataset;
net = configure(net,x,t);
[flag,inputFlags,outputFlags] = isconfigured(net)
```
## See Also

[configure](#page-43-0) | [unconfigure](#page-573-0)

Introduced in R2010b

# layrecnet

Layer recurrent neural network

## **Syntax**

```
layrecnet(layerDelays,hiddenSizes,trainFcn)
```
## **Description**

Layer recurrent neural networks are similar to feedforward networks, except that each layer has a recurrent connection with a tap delay associated with it. This allows the network to have an infinite dynamic response to time series input data. This network is similar to the time delay ([timedelaynet](#page-481-0)) and distributed delay ([distdelaynet](#page-61-0)) neural networks, which have finite input responses.

layrecnet(layerDelays,hiddenSizes,trainFcn) takes these arguments,

| layerDelays | Row vector of increasing 0 or positive delays (default $= 1:2$ ) |
|-------------|------------------------------------------------------------------|
| hiddenSizes | Row vector of one or more hidden layer sizes (default $= 10$ )   |
| trainFcn    | Training function (default = $'$ trainlm')                       |

and returns a layer recurrent neural network.

# **Examples**

#### Recurrent Neural Network

Use a layer recurrent neural network to solve a simple time series problem.

```
[X, T] = simpleseries dataset;
net = layercent(1:2,10);[Xs,Xi,Ai,Ts] = preparents(net,X,T);net = train(net, Xs, Ts, Xi, Ai);view(net)
```

```
Y = net(Xs,Xi,Ai);perf = perform(net, Y, Ts)perf =
    6.1239e-11
```
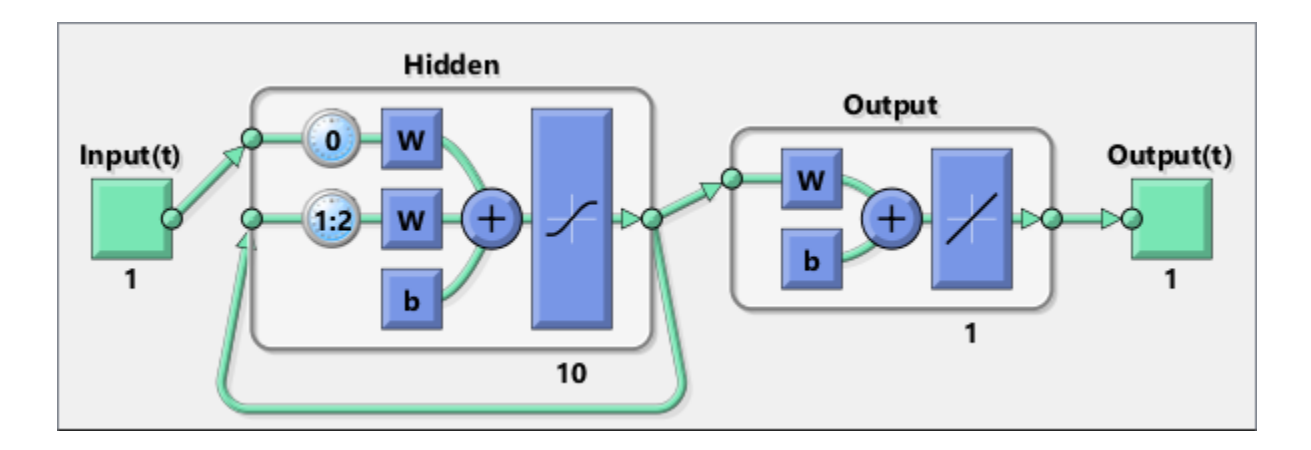

#### See Also

[distdelaynet](#page-61-0) | [narnet](#page-226-0) | [narxnet](#page-229-0) | [preparets](#page-369-0) | [removedelay](#page-403-0) | [timedelaynet](#page-481-0)

Introduced in R2010b

#### learncon

Conscience bias learning function

#### **Syntax**

```
[dB, LS] = learncon(B, P, Z, N, A, T, E, gW, gA, D, LP, LS)info = learncon('code')
```
#### **Description**

learncon is the conscience bias learning function used to increase the net input to neurons that have the lowest average output until each neuron responds approximately an equal percentage of the time.

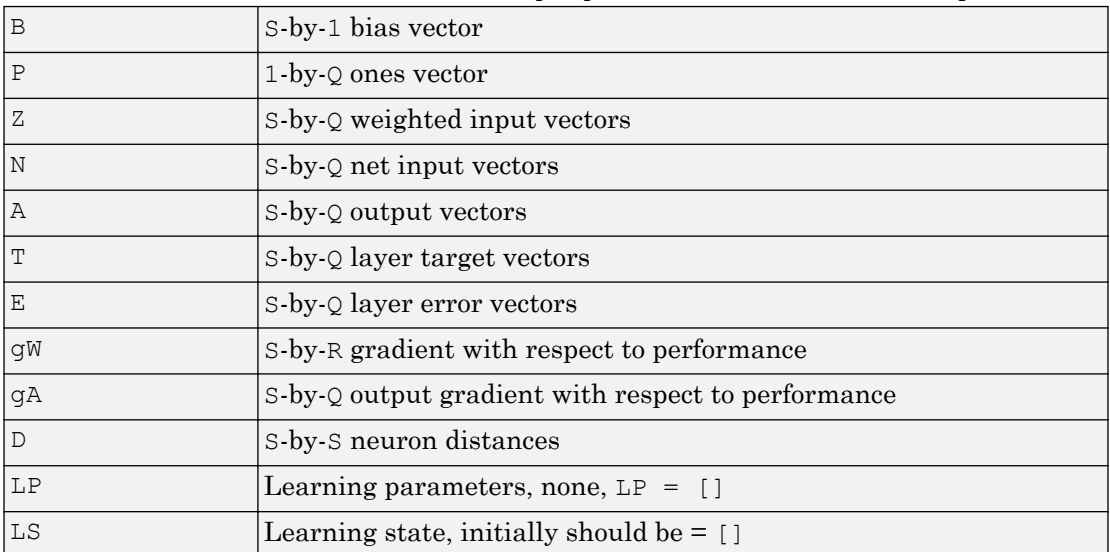

```
[dB, LS] = learncon(B, P, Z, N, A, T, E, gW, gA, D, LP, LS) takes several inputs,
```
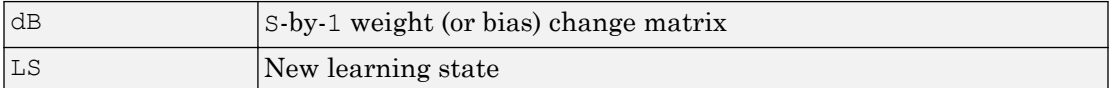

Learning occurs according to learncon's learning parameter, shown here with its default value.

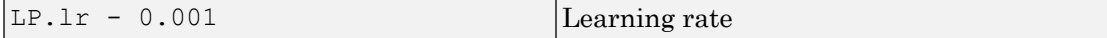

info = learncon('*code*') returns useful information for each supported *code* string:

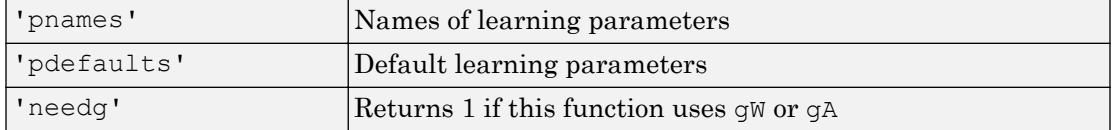

Neural Network Toolbox 2.0 compatibility: The LP.lr described above equals 1 minus the bias time constant used by trainc in the Neural Network Toolbox 2.0 software.

#### **Examples**

Here you define a random output A and bias vector  $\mathbb{W}$  for a layer with three neurons. You also define the learning rate LR.

 $a = \text{rand}(3,1)$ ;  $b = \text{rand}(3, 1)$ ;  $lp.lr = 0.5;$ 

Because learncon only needs these values to calculate a bias change (see "Algorithm" below), use them to do so.

 $dW =$  learncon(b,[],[],[],a,[],[],[],[],[],lp,[])

#### Network Use

To prepare the bias of layer i of a custom network to learn with learncon,

- 1 Set net.trainFcn to 'trainr'. (net.trainParam automatically becomes trainr's default parameters.)
- 2 Set net.adaptFcn to 'trains'. (net.adaptParam automatically becomes trains's default parameters.)
- 3 Set net.inputWeights{i}.learnFcn to 'learncon'
- 4 Set each net.layerWeights{i,j}.learnFcn to 'learncon'. .(Each weight learning parameter property is automatically set to learncon's default parameters.)

To train the network (or enable it to adapt),

- 1 Set net.trainParam (or net.adaptParam) properties as desired.
- 2 Call train (or adapt).

#### Algorithms

learncon calculates the bias change db for a given neuron by first updating each neuron's *conscience*, i.e., the running average of its output:

 $c = (1-1r) * c + 1r * a$ 

The conscience is then used to compute a bias for the neuron that is greatest for smaller conscience values.

```
b = exp(1 - log(c)) - b
```
(learncon recovers C from the bias values each time it is called.)

#### See Also

[adapt](#page-7-0) | [learnk](#page-168-0) | [learnos](#page-177-0) | [train](#page-486-0)

# <span id="page-153-0"></span>learngd

Gradient descent weight and bias learning function

## **Syntax**

```
[dW, LS] = learningd(W, P, Z, N, A, T, E, gW, gA, D, LP, LS)info = learngd('code')
```
#### **Description**

learngd is the gradient descent weight and bias learning function.

| W              | S-by-R weight matrix (or S-by-1 bias vector)                                          |
|----------------|---------------------------------------------------------------------------------------|
| $\overline{P}$ | R-by-Q input vectors (or ones $(1, Q)$ )                                              |
| Z              | S-by- $Q$ output gradient with respect to performance $x Q$ weighted<br>input vectors |
| N              | $S$ -by- $Q$ net input vectors                                                        |
| A              | S-by-Q output vectors                                                                 |
| ΙT             | $S$ -by-Q layer target vectors                                                        |
| lΕ             | S-by-Q layer error vectors                                                            |
| qW             | S-by-R gradient with respect to performance                                           |
| gA             | S-by-Q output gradient with respect to performance                                    |
| D              | S-by-S neuron distances                                                               |
| LP             | Learning parameters, none, $LP = []$                                                  |
| LS             | Learning state, initially should be []                                                |

 $[dW, LS] =$  learngd(W, P, Z, N, A, T, E, gW, gA, D, LP, LS) takes several inputs:

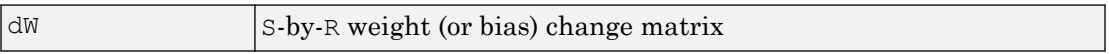

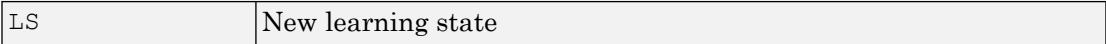

Learning occurs according to learngd's learning parameter, shown here with its default value.

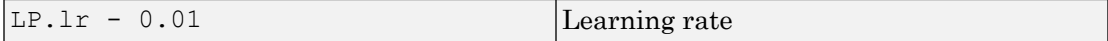

info = learngd('*code*') returns useful information for each supported *code* string:

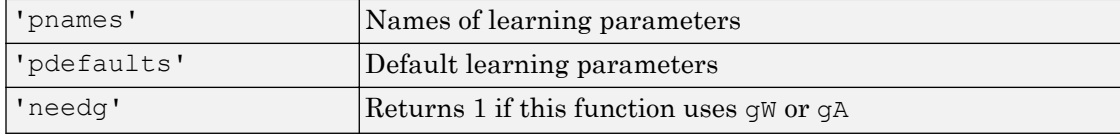

#### Examples

Here you define a random gradient  $\sigma$ W for a weight going to a layer with three neurons from an input with two elements. Also define a learning rate of 0.5.

```
gW = \text{rand}(3, 2);
lp.lr = 0.5;
```
Because learngd only needs these values to calculate a weight change (see "Algorithm" below), use them to do so.

```
dW = learngd([],[],[],[],[],[],[],gW,[],[],lp,[])
```
#### Network Use

You can create a standard network that uses learngd with newff, newcf, or newelm. To prepare the weights and the bias of layer i of a custom network to adapt with learngd,

- 1 Set net.adaptFcn to 'trains'. net.adaptParam automatically becomes trains's default parameters.
- 2 Set each net.inputWeights{i,j}.learnFcn to 'learngd'. Set each net.layerWeights{i,j}.learnFcn to 'learngd'. Set net.biases{i}.learnFcn to 'learngd'. Each weight and bias learning parameter property is automatically set to learngd's default parameters.

To allow the network to adapt,

- 1 Set net.adaptParam properties to desired values.
- 2 Call adapt with the network.

See help newff or help newcf for examples.

## Algorithms

learngd calculates the weight change dW for a given neuron from the neuron's input P and error E, and the weight (or bias) learning rate LR, according to the gradient descent  $dw = \ln * gW$ .

#### See Also

[adapt](#page-7-0) | [learngdm](#page-156-0) | [train](#page-486-0)

# <span id="page-156-0"></span>learngdm

Gradient descent with momentum weight and bias learning function

## **Syntax**

```
[dW, LS] = learningdm(W, P, Z, N, A, T, E, gW, gA, D, LP, LS)info = learngdm('code')
```
## **Description**

learngdm is the gradient descent with momentum weight and bias learning function.

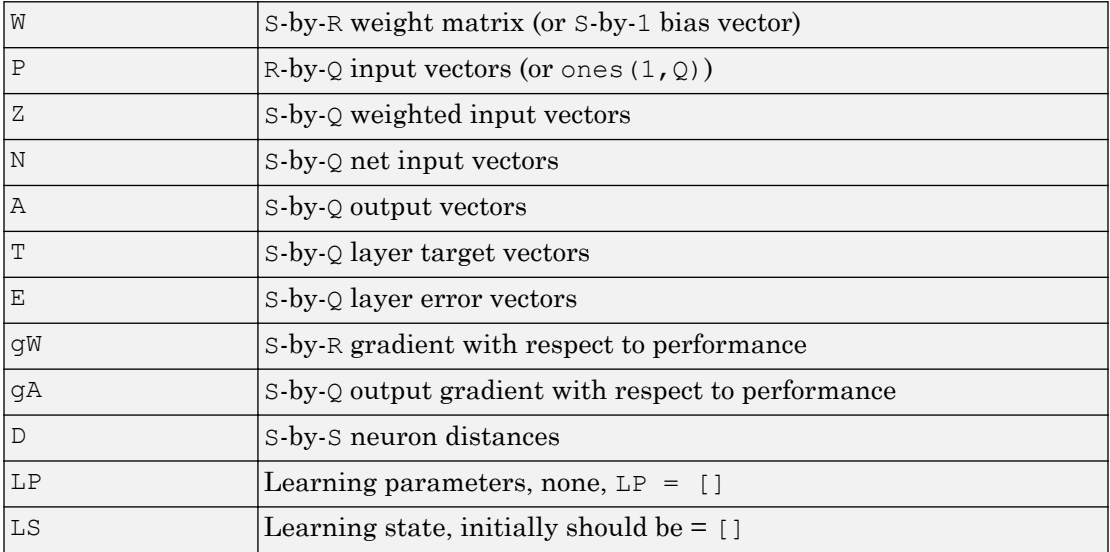

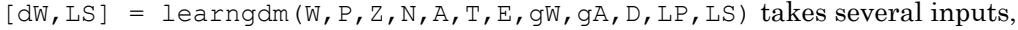

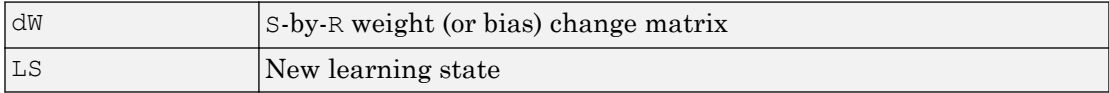

Learning occurs according to learngdm's learning parameters, shown here with their default values.

| $L.P.1r - 0.01$ | Learning rate     |
|-----------------|-------------------|
| $L.P.mc - 0.9$  | Momentum constant |

info = learngdm('*code*') returns useful information for each *code* string:

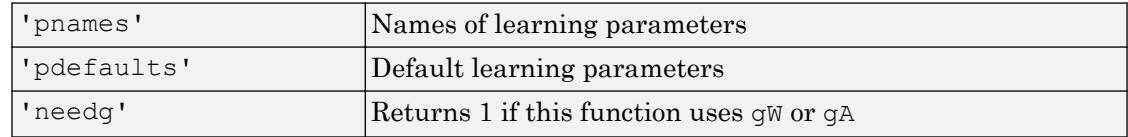

#### **Examples**

Here you define a random gradient G for a weight going to a layer with three neurons from an input with two elements. Also define a learning rate of 0.5 and momentum constant of 0.8:

```
qW = \text{rand}(3,2);
lp.lr = 0.5;lp.mc = 0.8;
```
Because learngdm only needs these values to calculate a weight change (see "Algorithm" below), use them to do so. Use the default initial learning state.

```
ls = [];
[dW,ls] = learningdm([[1,[],[],[],[],[],[],[],gw,[],[],lp,ls)]
```
learngdm returns the weight change and a new learning state.

#### Network Use

You can create a standard network that uses learngdm with newff, newcf, or newelm.

To prepare the weights and the bias of layer i of a custom network to adapt with learngdm,

1 Set net.adaptFcn to 'trains'. net.adaptParam automatically becomes trains's default parameters.

2 Set each net.inputWeights{i,j}.learnFcn to 'learngdm'. Set each net.layerWeights{i,j}.learnFcn to 'learngdm'. Set net.biases{i}.learnFcn to 'learngdm'. Each weight and bias learning parameter property is automatically set to learngdm's default parameters.

To allow the network to adapt,

- 1 Set net. adapt Param properties to desired values.
- 2 Call adapt with the network.

See help newff or help newcf for examples.

#### Algorithms

learngdm calculates the weight change dW for a given neuron from the neuron's input P and error  $E$ , the weight (or bias)  $W$ , learning rate LR, and momentum constant MC, according to gradient descent with momentum:

 $dW = mc * dW$ prev +  $(1-mc) * l r * gW$ 

The previous weight change dWprev is stored and read from the learning state LS.

## See Also

[adapt](#page-7-0) | [learngd](#page-153-0) | [train](#page-486-0)

## <span id="page-159-0"></span>learnh

Hebb weight learning rule

## **Syntax**

```
[dW, LS] = learnh(W, P, Z, N, A, T, E, gW, gA, D, LP, LS)info = learnh('code')
```
## **Description**

learnh is the Hebb weight learning function.

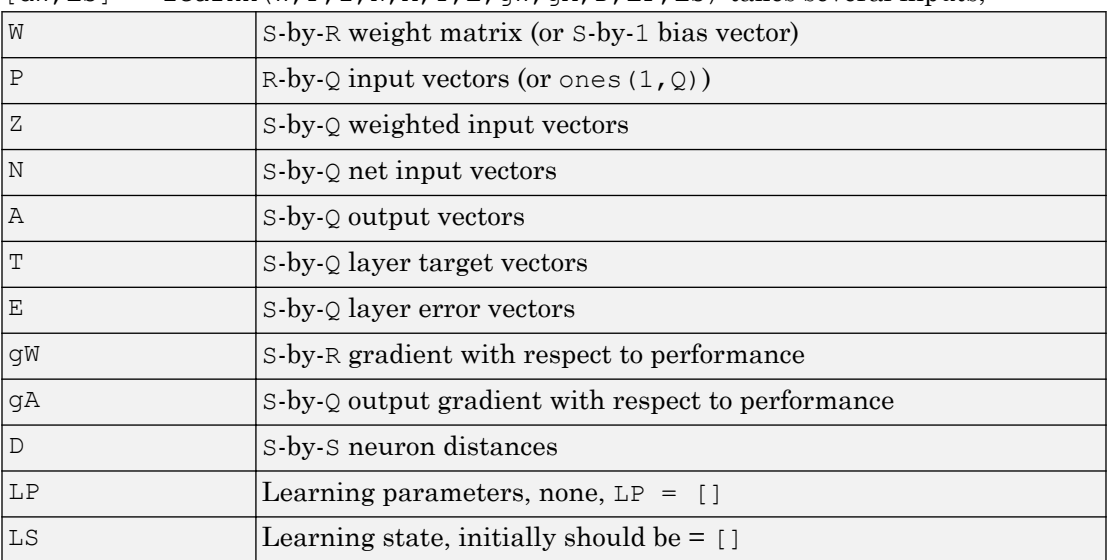

```
[dW, LS] = learnh(W, P, Z, N, A, T, E, qW, qA, D, LP, LS) takes several inputs,
```
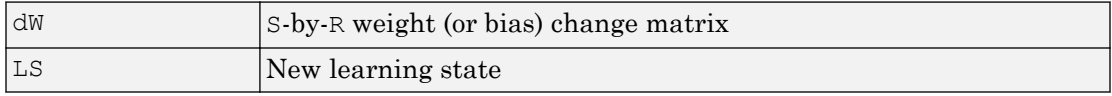

Learning occurs according to learnh's learning parameter, shown here with its default value.

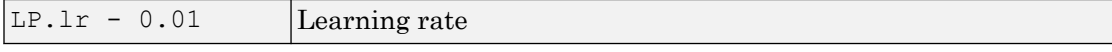

info = learnh('*code*') returns useful information for each code string:

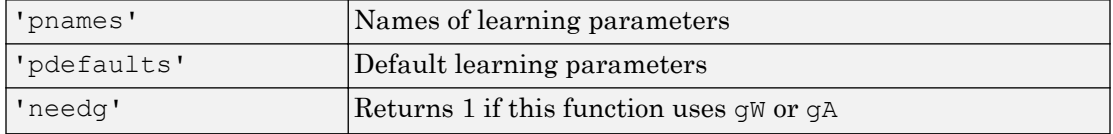

#### **Examples**

Here you define a random input  $P$  and output A for a layer with a two-element input and three neurons. Also define the learning rate LR.

```
p = \text{rand}(2,1);
a = \text{rand}(3, 1);
lp.lr = 0.5;
```
Because learnh only needs these values to calculate a weight change (see "Algorithm" below), use them to do so.

 $dW =$  learnh([],p,[],[],a,[],[],[],[],[],lp,[])

#### Network Use

To prepare the weights and the bias of layer i of a custom network to learn with learnh,

- 1 Set net.trainFcn to 'trainr'. (net.trainParam automatically becomes trainr's default parameters.)
- 2 Set net.adaptFcn to 'trains'. (net.adaptParam automatically becomes trains's default parameters.)
- **3** Set each net.inputWeights $\{i, j\}$ . learnFcn to 'learnh'.
- 4 Set each net.layerWeights{i,j}.learnFcn to 'learnh'. (Each weight learning parameter property is automatically set to learnh's default parameters.)

To train the network (or enable it to adapt),

1 Set net.trainParam (or net.adaptParam) properties to desired values.

```
2 Call train (adapt).
```
#### Algorithms

learnh calculates the weight change dW for a given neuron from the neuron's input P, output A, and learning rate LR according to the Hebb learning rule:

 $dw = \ln^* a * p'$ 

#### References

Hebb, D.O., *The Organization of Behavior*, New York, Wiley, 1949

#### See Also

[adapt](#page-7-0) | [learnhd](#page-162-0) | [train](#page-486-0)

# <span id="page-162-0"></span>learnhd

Hebb with decay weight learning rule

## **Syntax**

```
\lbrack \, \mathrm{d} \mathrm{W}, \mathrm{LS} \, \rbrack \; = \; \text{learnhd}\,(\mathrm{W}, \mathrm{P}, \mathrm{Z}, \mathrm{N}, \mathrm{A}, \mathrm{T}, \mathrm{E}, \mathrm{g} \mathrm{W}, \mathrm{g} \mathrm{A}, \mathrm{D}, \mathrm{LP}, \mathrm{LS})info = learnhd('code')
```
## **Description**

learnhd is the Hebb weight learning function.

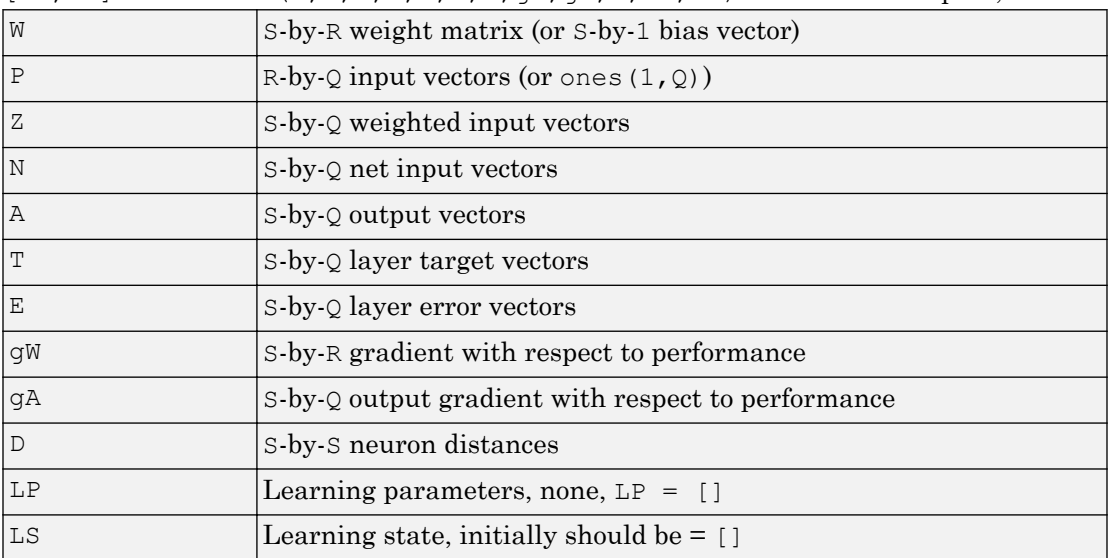

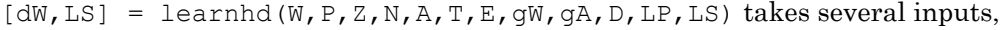

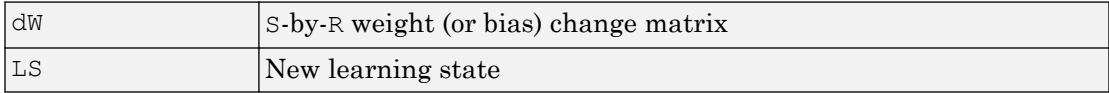

Learning occurs according to learnhd's learning parameters, shown here with default values.

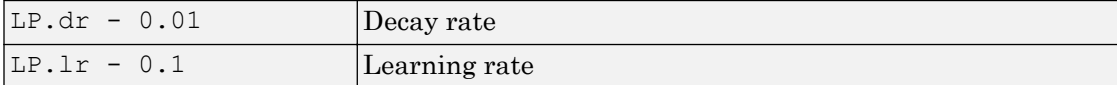

info = learnhd('*code*') returns useful information for each *code* string:

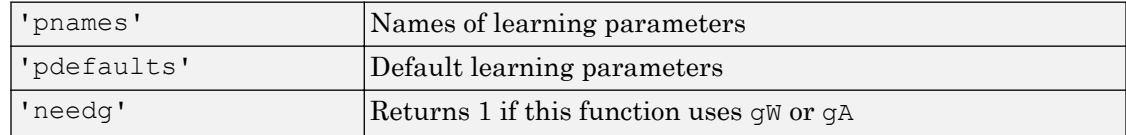

#### **Examples**

Here you define a random input  $P$ , output  $A$ , and weights  $W$  for a layer with a twoelement input and three neurons. Also define the decay and learning rates.

```
p = \text{rand}(2,1);
a = \text{rand}(3, 1);
w = \text{rand}(3,2);
lp. dr = 0.05;lp.lr = 0.5;
```
Because learnhd only needs these values to calculate a weight change (see "Algorithm" below), use them to do so.

```
dW = learnhd(w,p,[],[],a,[],[],[],[],[],lp,[])
```
#### Network Use

To prepare the weights and the bias of layer i of a custom network to learn with learnhd,

- 1 Set net.trainFcn to 'trainr'. (net.trainParam automatically becomes trainr's default parameters.)
- 2 Set net.adaptFcn to 'trains'. (net.adaptParam automatically becomes trains's default parameters.)
- 3 Set each net.inputWeights{i,j}.learnFcn to 'learnhd'.

4 Set each net.layerWeights{i,j}.learnFcn to 'learnhd'. (Each weight learning parameter property is automatically set to learnhd's default parameters.)

To train the network (or enable it to adapt),

- 1 Set net.trainParam (or net.adaptParam) properties to desired values.
- 2 Call train (adapt).

#### Algorithms

learnhd calculates the weight change dW for a given neuron from the neuron's input P, output A, decay rate DR, and learning rate LR according to the Hebb with decay learning rule:

 $dw = \ln x + a + p' - dr'$ 

#### See Also

[adapt](#page-7-0) | [learnh](#page-159-0) | [train](#page-486-0)

## <span id="page-165-0"></span>learnis

Instar weight learning function

## **Syntax**

```
[dW, LS] = learning(N, P, Z, N, A, T, E, gW, gA, D, LP, LS)info = learnis('code')
```
## **Description**

learnis is the instar weight learning function.

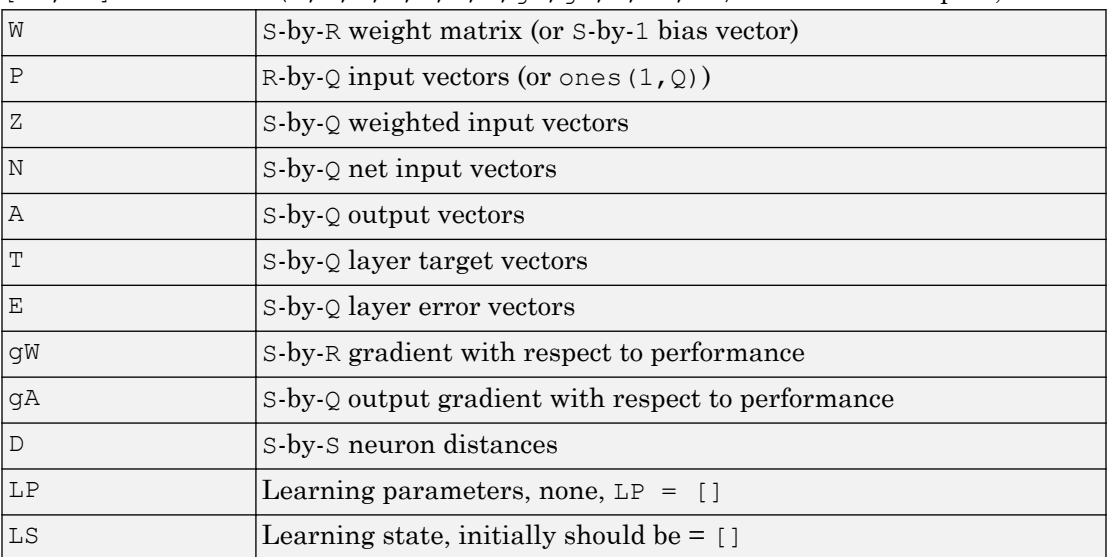

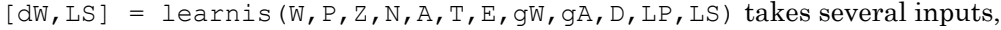

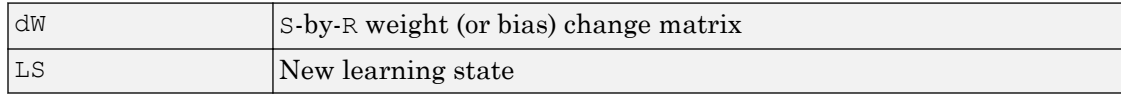

Learning occurs according to learnis's learning parameter, shown here with its default value.

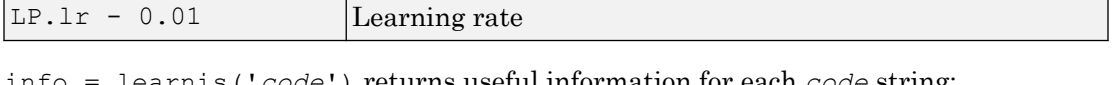

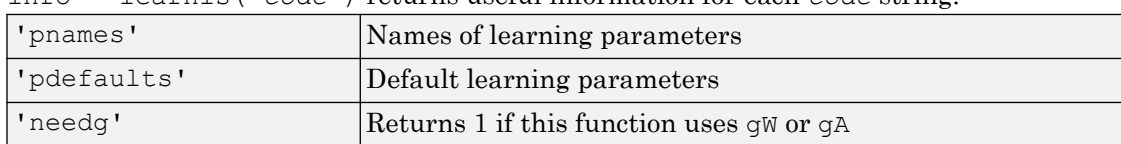

#### **Examples**

Here you define a random input P, output A, and weight matrix  $\mathbb{W}$  for a layer with a twoelement input and three neurons. Also define the learning rate LR.

```
p = \text{rand}(2,1);
a = \text{rand}(3, 1);
w = \text{rand}(3, 2);
lp.lr = 0.5;
```
Because learnis only needs these values to calculate a weight change (see "Algorithm" below), use them to do so.

```
dW = learnis(w,p, [], [],a, [], [], [], [], [], lp, [])
```
## Network Use

To prepare the weights and the bias of layer i of a custom network so that it can learn with learnis,

- 1 Set net.trainFcn to 'trainr'. (net.trainParam automatically becomes trainr's default parameters.)
- 2 Set net.adaptFcn to 'trains'. (net.adaptParam automatically becomes trains's default parameters.)
- 3 Set each net.inputWeights{i,j}.learnFcn to 'learnis'.
- 4 Set each net.layerWeights{i,j}.learnFcn to 'learnis'. (Each weight learning parameter property is automatically set to learnis's default parameters.)

To train the network (or enable it to adapt),

- 1 Set net.trainParam (net.adaptParam) properties to desired values.
- 2 Call train (adapt).

## Algorithms

learnis calculates the weight change dW for a given neuron from the neuron's input P, output A, and learning rate LR according to the instar learning rule:

```
dw = \ln x + a + (p' - w)
```
## **References**

Grossberg, S., *Studies of the Mind and Brain*, Drodrecht, Holland, Reidel Press, 1982

#### See Also

[adapt](#page-7-0) | [learnk](#page-168-0) | [learnos](#page-177-0) | [train](#page-486-0)

# <span id="page-168-0"></span>learnk

Kohonen weight learning function

## **Syntax**

```
\lbrack \, \mathrm{dW}, \mathrm{LS} \, \rbrack \; = \; \texttt{learnk}\,(\mathbb{W}, \mathbb{P}, \mathbb{Z}, \mathbb{N}, \mathbb{A}, \mathbb{T}, \mathbb{E}, \mathbb{g} \mathbb{W}, \mathbb{g} \mathbb{A}, \mathbb{D}, \mathbb{LP}, \mathbb{LS})info = learnk('code')
```
## **Description**

learnk is the Kohonen weight learning function.

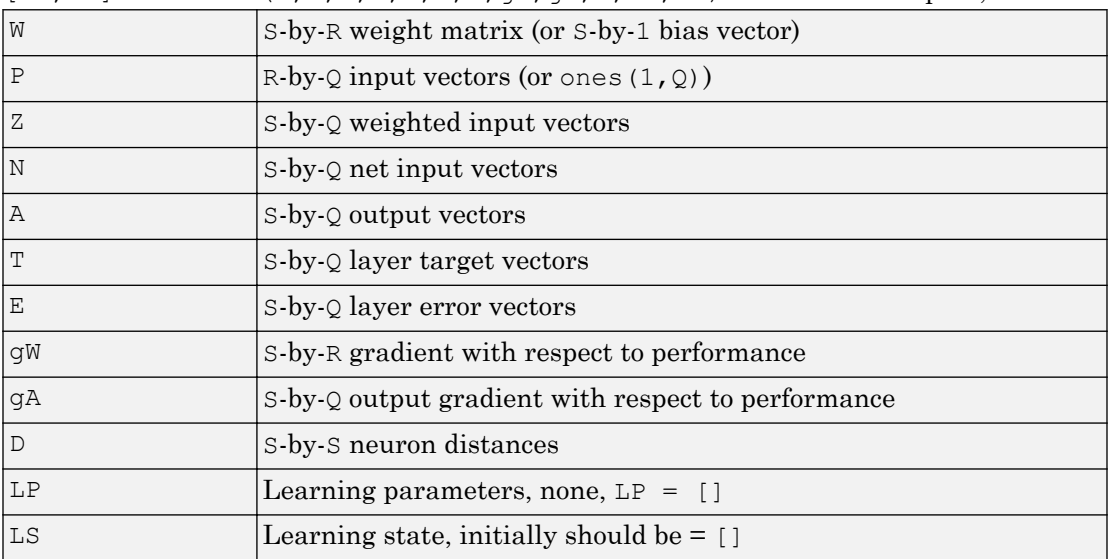

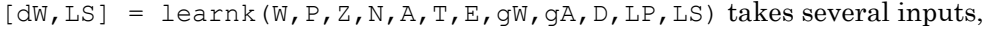

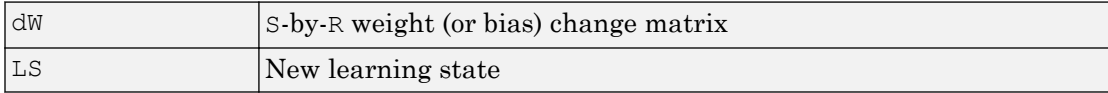

Learning occurs according to learnk's learning parameter, shown here with its default value.

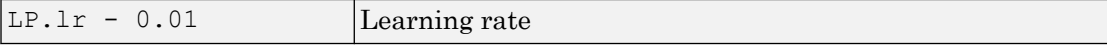

info = learnk('*code*') returns useful information for each *code* string:

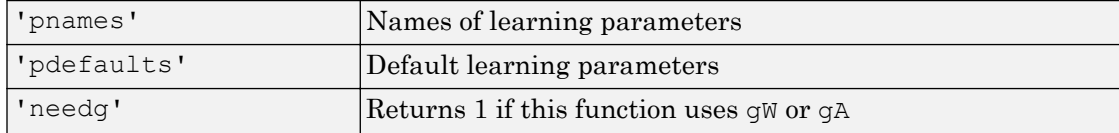

#### **Examples**

Here you define a random input P, output A, and weight matrix  $W$  for a layer with a twoelement input and three neurons. Also define the learning rate LR.

```
p = \text{rand}(2,1);
a = \text{rand}(3, 1);
w = \text{rand}(3, 2);
lp.lr = 0.5;
```
Because learnk only needs these values to calculate a weight change (see "Algorithm" below), use them to do so.

```
dW = learnk(w,p,[],[],a,[],[],[],[],[],lp,[])
```
#### Network Use

To prepare the weights of layer  $\pm$  of a custom network to learn with learnk,

- 1 Set net.trainFcn to 'trainr'. (net.trainParam automatically becomes trainr's default parameters.)
- 2 Set net.adaptFcn to 'trains'. (net.adaptParam automatically becomes trains's default parameters.)
- 3 Set each net.inputWeights{i,j}.learnFcn to 'learnk'.
- 4 Set each net. layerWeights{i,j}. learnFcn to 'learnk'. (Each weight learning parameter property is automatically set to learnk's default parameters.)

To train the network (or enable it to adapt),

- 1 Set net*.*trainParam (or net.adaptParam) properties as desired.
- 2 Call train (or adapt).

## Algorithms

learnk calculates the weight change  $dW$  for a given neuron from the neuron's input P, output A, and learning rate LR according to the Kohonen learning rule:

 $dw = \ln^*(p'-w)$ , if  $a \sim = 0$ ; = 0, otherwise

## **References**

Kohonen, T., *Self-Organizing and Associative Memory*, New York, Springer-Verlag, 1984

#### See Also

[adapt](#page-7-0) | [learnis](#page-165-0) | [learnos](#page-177-0) | [train](#page-486-0)

# <span id="page-171-0"></span>learnlv1

LVQ1 weight learning function

## **Syntax**

```
[dW, LS] = learning(W, P, Z, N, A, T, E, gW, gA, D, LP, LS)info = learnlv1('code')
```
## **Description**

learnlv1 is the LVQ1 weight learning function.

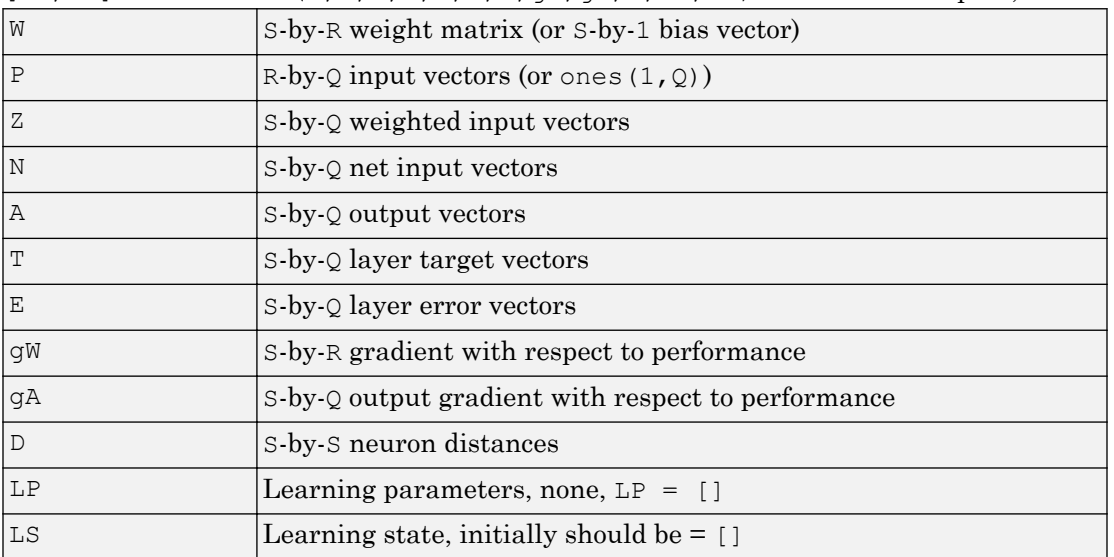

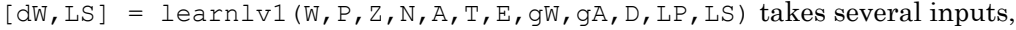

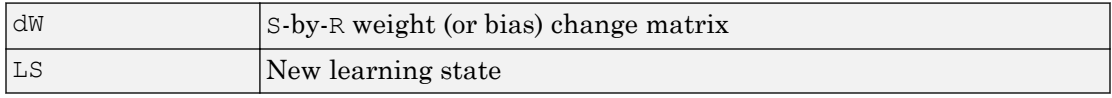

Learning occurs according to learnlv1's learning parameter, shown here with its default value.

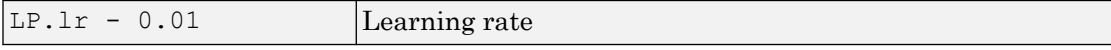

info = learnlv1('*code*') returns useful information for each *code* string:

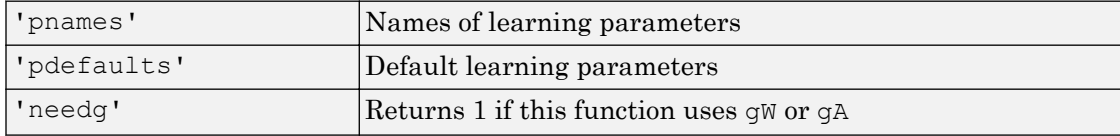

#### **Examples**

Here you define a random input P, output A, weight matrix  $W$ , and output gradient  $gA$  for a layer with a two-element input and three neurons. Also define the learning rate LR.

```
p = rand(2, 1);w = \text{rand}(3, 2);
a = compet(negdist(w,p));
qA = [-1; 1; 1];lp.lr = 0.5;
```
Because learnlv1 only needs these values to calculate a weight change (see "Algorithm" below), use them to do so.

```
dW = learnlv1(w,p,[],[],a,[],[],[],gA,[],lp,[])
```
#### Network Use

You can create a standard network that uses learnly1 with lyqnet. To prepare the weights of layer i of a custom network to learn with learnlv1,

- 1 Set net.trainFcn to 'trainr'. (net.trainParam automatically becomes trainr's default parameters.)
- 2 Set net.adaptFcn to 'trains'. (net.adaptParam automatically becomes trains's default parameters.)
- 3 Set each net.inputWeights{i,j}.learnFcn to 'learnlv1'.

4 Set each net.layerWeights{i,j}.learnFcn to 'learnlv1'. (Each weight learning parameter property is automatically set to learnlv1's default parameters.)

To train the network (or enable it to adapt),

- 1 Set net.trainParam (or net.adaptParam) properties as desired.
- 2 Call train (or adapt).

#### **Algorithms**

learnly1 calculates the weight change  $dW$  for a given neuron from the neuron's input P, output A, output gradient  $qA$ , and learning rate LR, according to the LVQ1 rule, given i, the index of the neuron whose output  $a(i)$  is 1:

 $dw(i,:) = +1r*(p-w(i,:))$  if  $gA(i) = 0;=-1r*(p-w(i,:))$  if  $gA(i) = -1$ 

#### See Also

[adapt](#page-7-0) | [learnlv2](#page-174-0) | [train](#page-486-0)

## <span id="page-174-0"></span>learnlv2

LVQ2.1 weight learning function

## **Syntax**

```
\lbrack\, {\rm dW}, {\rm LS}\, \rbrack \; = \; \texttt{learnlv2}\, (\mathtt{W}, \mathtt{P}, \mathtt{Z}, \mathtt{N}, \mathtt{A}, \mathtt{T}, \mathtt{E}, \mathtt{gW}, \mathtt{gA}, \mathtt{D}, \mathtt{LP}, \mathtt{LS})info = learnlv2('code')
```
## **Description**

learnlv2 is the LVQ2 weight learning function.

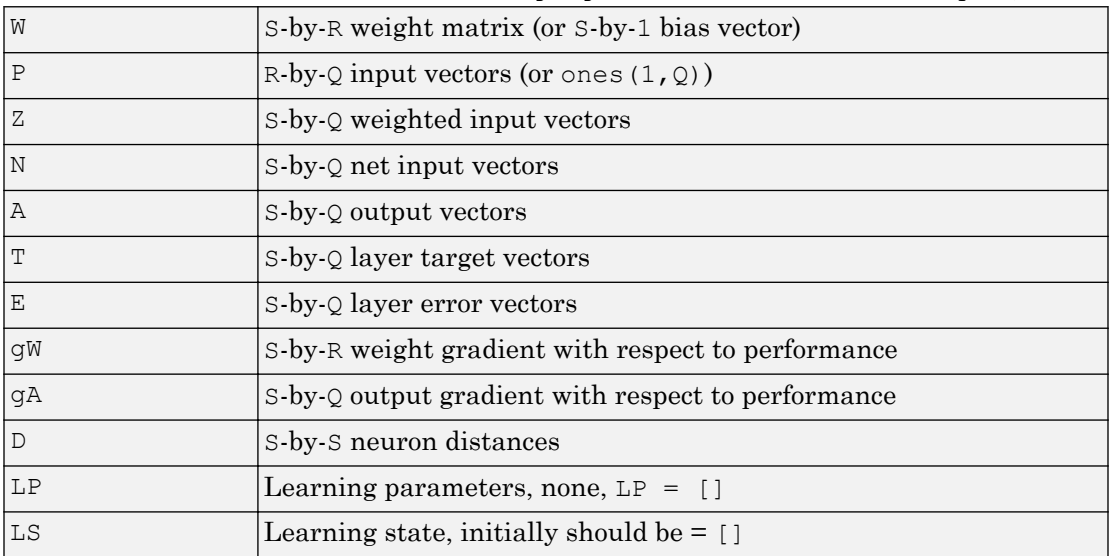

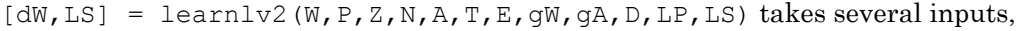

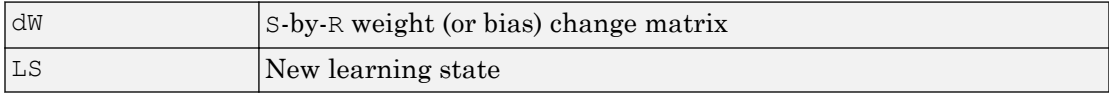

Learning occurs according to learnlv2's learning parameter, shown here with its default value.

| $L.P.1r - 0.01$      | Learning rate                                                           |
|----------------------|-------------------------------------------------------------------------|
| $ LP.window - 0.25 $ | Window size $(0 \text{ to } 1, \text{ typically } 0.2 \text{ to } 0.3)$ |

info = learnlv2('*code*') returns useful information for each *code* string:

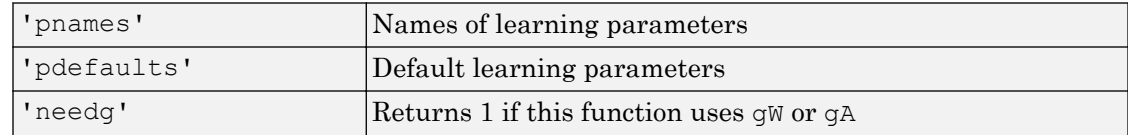

#### **Examples**

Here you define a sample input P, output A, weight matrix  $W$ , and output gradient  $gA$  for a layer with a two-element input and three neurons. Also define the learning rate LR.

```
p = \text{rand}(2, 1);
w = \text{rand}(3, 2);
n = negdist(w, p);
a = compet(n);
qA = [-1;1; 1];lp.lr = 0.5;
```
Because learnlv2 only needs these values to calculate a weight change (see "Algorithm" below), use them to do so.

```
dW = learnlv2(w,p, [],n,a, [], [], [], gA, [], lp, [])
```
## Network Use

You can create a standard network that uses learnly2 with lyqnet.

To prepare the weights of layer i of a custom network to learn with learnlv2,

- 1 Set net.trainFcn to 'trainr'. (net.trainParam automatically becomes trainr's default parameters.)
- 2 Set net.adaptFcn to 'trains'. (net.adaptParam automatically becomes trains's default parameters.)
- 3 Set each net.inputWeights{i,j}.learnFcn to 'learnlv2'.
- 4 Set each net. layerWeights $\{i, j\}$ . learnFcn to 'learnlv2'. (Each weight learning parameter property is automatically set to learnly 2's default parameters.)

To train the network (or enable it to adapt),

- 1 Set net.trainParam (or net.adaptParam) properties as desired.
- 2 Call train (or adapt).

#### Algorithms

learnlv2 implements Learning Vector Quantization 2.1, which works as follows:

For each presentation, if the winning neuron i should not have won, and the runnerup j should have, and the distance  $\text{di}$  between the winning neuron and the input p is roughly equal to the distance  $d$  from the runnerup neuron to the input p according to the given window,

```
min(\text{di}/\text{d}_1, \text{d}_1/\text{d}_1) > (1-\text{window})/(1+\text{window})
```
then move the winning neuron i weights away from the input vector, and move the runnerup neuron j weights toward the input according to

 $dw(i, :) = - 1p \cdot l r^{*}(p' - w(i, :))$ dw(j,:) = + lp.lr\*(p'-w(j,:))

#### See Also

[adapt](#page-7-0) | [learnlv1](#page-171-0) | [train](#page-486-0)

## <span id="page-177-0"></span>learnos

Outstar weight learning function

## **Syntax**

```
[dW, LS] = learnos(W, P, Z, N, A, T, E, gW, gA, D, LP, LS)info = learnos('code')
```
## **Description**

learnos is the outstar weight learning function.

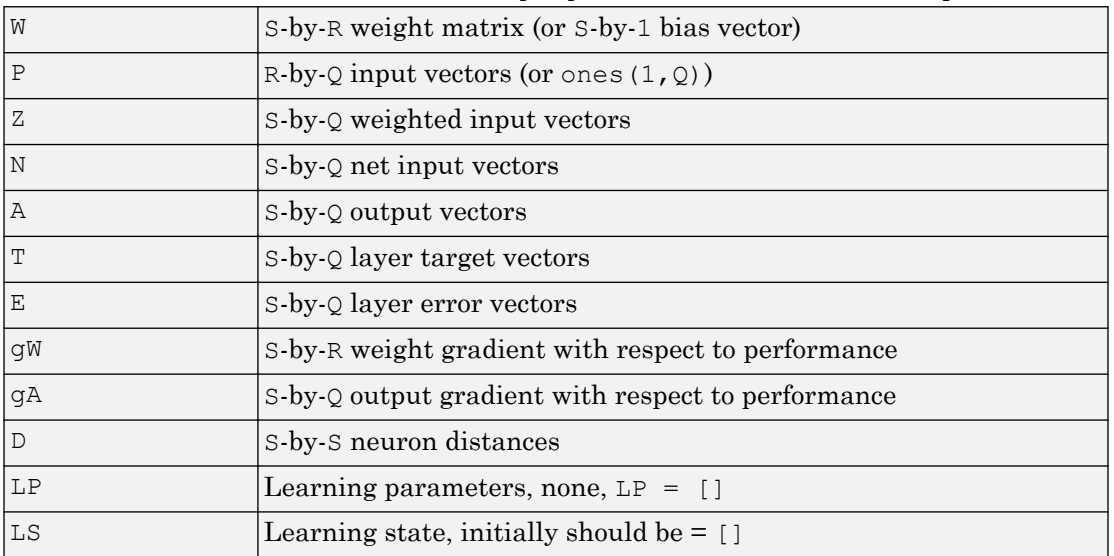

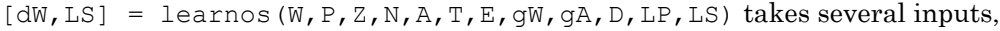

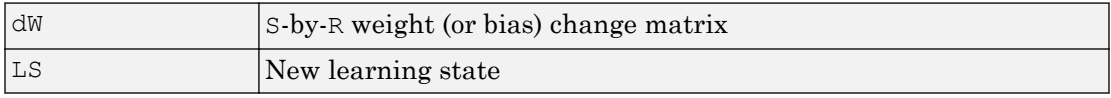

Learning occurs according to learnos's learning parameter, shown here with its default value.

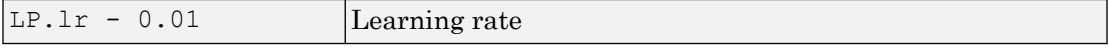

info = learnos('*code*') returns useful information for each *code* string:

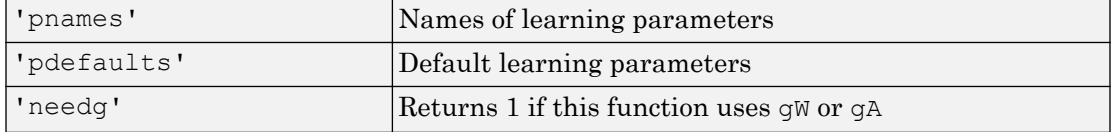

#### **Examples**

Here you define a random input P, output A, and weight matrix  $\mathbb{W}$  for a layer with a twoelement input and three neurons. Also define the learning rate LR.

```
p = \text{rand}(2,1);
a = \text{rand}(3, 1);
w = \text{rand}(3, 2);
lp.lr = 0.5;
```
Because learnos only needs these values to calculate a weight change (see "Algorithm" below), use them to do so.

```
dW = learnos(w,p, [], [],a, [], [], [], [], [], lp, [])
```
#### Network Use

To prepare the weights and the bias of layer i of a custom network to learn with learnos,

- 1 Set net.trainFcn to 'trainr'. (net.trainParam automatically becomes trainr's default parameters.)
- 2 Set net.adaptFcn to 'trains'. (net.adaptParam automatically becomes trains's default parameters.)
- 3 Set each net.inputWeights{i,j}.learnFcn to 'learnos'.
- 4 Set each net.layerWeights{i,j}.learnFcn to 'learnos'. (Each weight learning parameter property is automatically set to learnos's default parameters.)

To train the network (or enable it to adapt),

- 1 Set net.trainParam (or net.adaptParam) properties to desired values.
- 2 Call train (adapt).

## Algorithms

learnos calculates the weight change dW for a given neuron from the neuron's input P, output A, and learning rate LR according to the outstar learning rule:

```
dw = \ln^*(a-w) * p'
```
## **References**

Grossberg, S., *Studies of the Mind and Brain*, Drodrecht, Holland, Reidel Press, 1982

#### See Also

[adapt](#page-7-0) | [learnis](#page-165-0) | [learnk](#page-168-0) | [train](#page-486-0)
# <span id="page-180-0"></span>learnp

Perceptron weight and bias learning function

# **Syntax**

```
[dW, LS] = learnp(W, P, Z, N, A, T, E, gW, gA, D, LP, LS)info = learnp('code')
```
# **Description**

learnp is the perceptron weight/bias learning function.

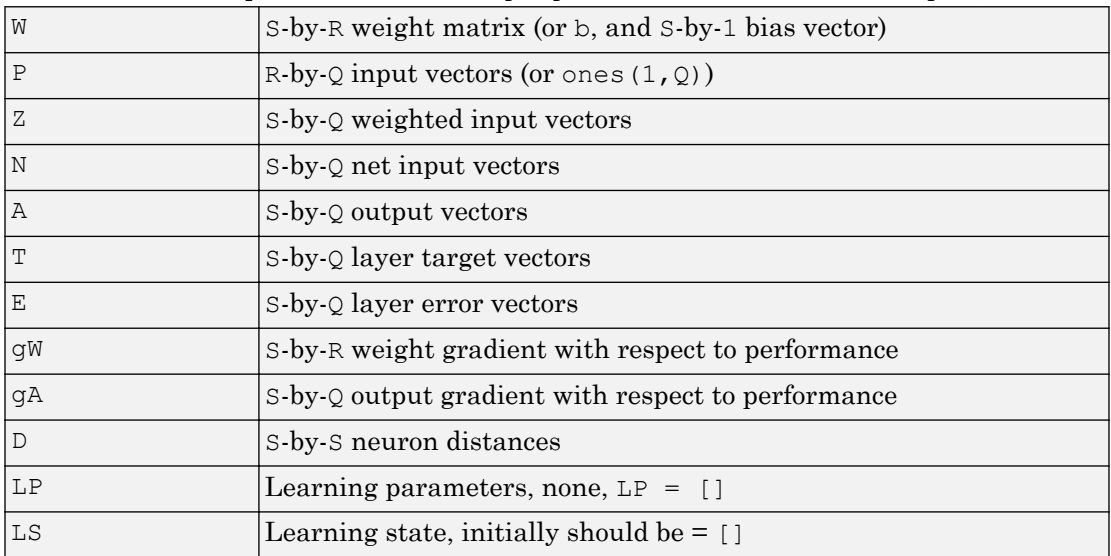

```
[dW, LS] = learnp(W, P, Z, N, A, T, E, gW, gA, D, LP, LS) takes several inputs,
```
#### and returns

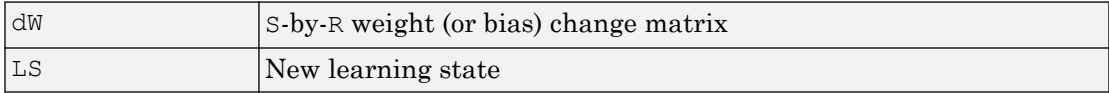

| _____<br>$\pm$ called $\pm$ code $\pm$ for all the discrete intermal distribution code strills. |                                                      |  |
|-------------------------------------------------------------------------------------------------|------------------------------------------------------|--|
| 'pnames'                                                                                        | Names of learning parameters                         |  |
| 'pdefaults'                                                                                     | Default learning parameters                          |  |
| 'needa'                                                                                         | Returns 1 if this function uses $\alpha$ or $\alpha$ |  |

info = learnp('*code*') returns useful information for each *code* string:

### **Examples**

Here you define a random input  $P$  and error  $E$  for a layer with a two-element input and three neurons.

 $p = \text{rand}(2,1)$ ;  $e = \text{rand}(3, 1)$ ;

Because learnp only needs these values to calculate a weight change (see "Algorithm" below), use them to do so.

```
dW = learnp([],p,[],[],[],[],e,[],[],[],[],[])
```
### Network Use

You can create a standard network that uses learnp with newp.

To prepare the weights and the bias of layer i of a custom network to learn with learnp,

- 1 Set net.trainFcn to 'trainb'. (net.trainParam automatically becomes trainb's default parameters.)
- 2 Set net.adaptFcn to 'trains'. (net.adaptParam automatically becomes trains's default parameters.)
- 3 Set each net.inputWeights{i,j}.learnFcn to 'learnp'.
- 4 Set each net. layerWeights{i,j}. learnFcn to 'learnp'.
- 5 Set net.biases $\{i\}$ . learnFcn to 'learnp'. (Each weight and bias learning parameter property automatically becomes the empty matrix, because learnp has no learning parameters.)

To train the network (or enable it to adapt),

- 1 Set net.trainParam (or net.adaptParam) properties to desired values.
- 2 Call train (adapt).

See help newp for adaption and training examples.

# Algorithms

learnp calculates the weight change dW for a given neuron from the neuron's input P and error E according to the perceptron learning rule:

 $dw = 0$ , if  $e = 0$  $= p', if e = 1$  $= -p'$ , if  $e = -1$ 

This can be summarized as

 $dw = e * p'$ 

# **References**

Rosenblatt, F., *Principles of Neurodynamics*, Washington, D.C., Spartan Press, 1961

### See Also

[adapt](#page-7-0) | [learnpn](#page-183-0) | [train](#page-486-0)

# <span id="page-183-0"></span>learnpn

Normalized perceptron weight and bias learning function

# **Syntax**

```
[dW, LS] = learnpn(W, P, Z, N, A, T, E, gw, gA, D, LP, LS)info = learnpn('code')
```
## **Description**

learnpn is a weight and bias learning function. It can result in faster learning than learnp when input vectors have widely varying magnitudes.

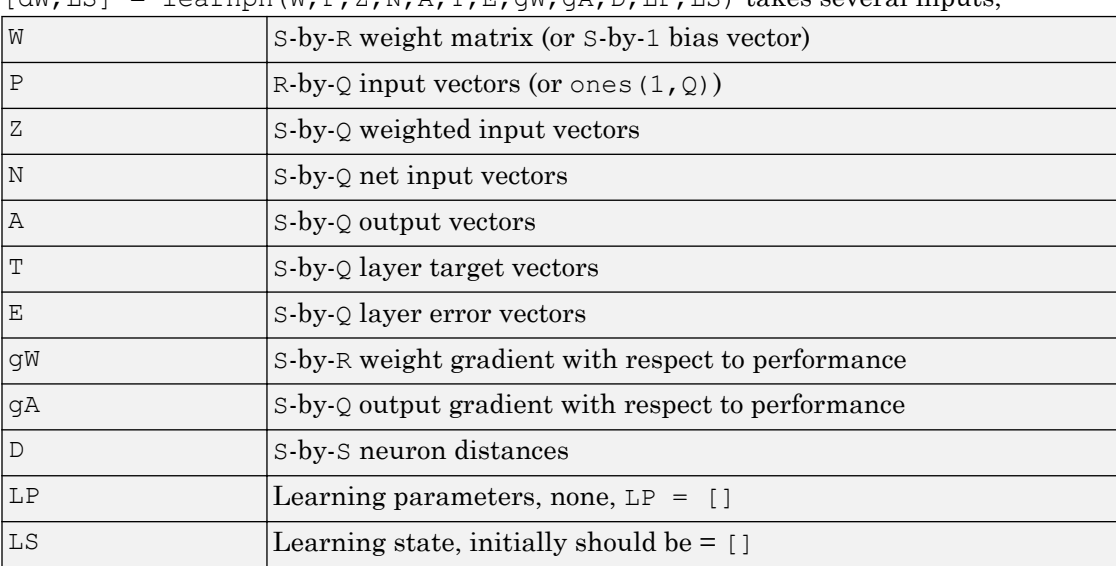

```
dW,LS1 = 1earnpn(W, P, Z, N, A, T, E, GW, GA, D, L, P, LS) takes several inputs
```
and returns

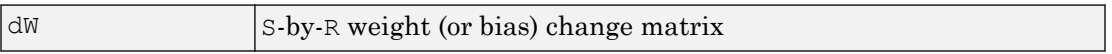

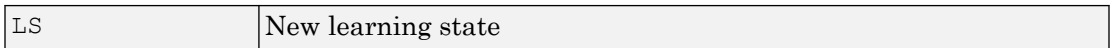

info = learnpn('*code*') returns useful information for each *code* string:

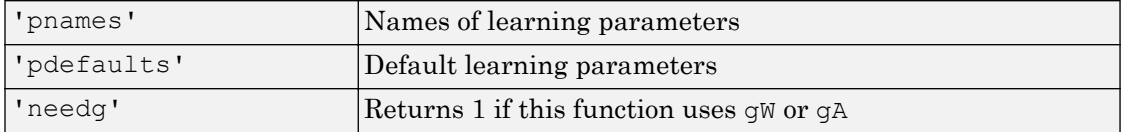

### Examples

Here you define a random input  $P$  and error  $E$  for a layer with a two-element input and three neurons.

 $p = \text{rand}(2,1)$ ;  $e = \text{rand}(3, 1)$ ;

Because learnpn only needs these values to calculate a weight change (see "Algorithm" below), use them to do so.

 $dW =$  learnpn([],p,[],[],[],[],e,[],[],[],[],[])

### Network Use

You can create a standard network that uses learnpn with newp.

To prepare the weights and the bias of layer i of a custom network to learn with learnpn,

- 1 Set net.trainFcn to 'trainb'. (net.trainParam automatically becomes trainb's default parameters.)
- 2 Set net.adaptFcn to 'trains'. (net.adaptParam automatically becomes trains's default parameters.)
- 3 Set each net.inputWeights{i,j}.learnFcn to 'learnpn'.
- 4 Set each net. layerWeights{i,j}. learnFcn to 'learnpn'.
- 5 Set net.biases{i}.learnFcn to 'learnpn'. (Each weight and bias learning parameter property automatically becomes the empty matrix, because learnpn has no learning parameters.)

To train the network (or enable it to adapt),

- 1 Set net.trainParam (or net.adaptParam) properties to desired values.
- 2 Call train (adapt).

See help newp for adaption and training examples.

### Limitations

Perceptrons do have one real limitation. The set of input vectors must be linearly separable if a solution is to be found. That is, if the input vectors with targets of 1 cannot be separated by a line or hyperplane from the input vectors associated with values of 0, the perceptron will never be able to classify them correctly.

### Algorithms

learnpn calculates the weight change dW for a given neuron from the neuron's input P and error E according to the normalized perceptron learning rule:

```
pn = p / sqrt(1 + p(1)^2 + p(2)^2) + ... + p(R)^2)dw = 0, if e = 0= pn', if e = 1= -pn', if e = -1
```
The expression for dW can be summarized as

dw = e\*pn'

### See Also

[adapt](#page-7-0) | [learnp](#page-180-0) | [train](#page-486-0)

# learnsom

Self-organizing map weight learning function

### **Syntax**

```
\lbrack \, \mathrm{dW}, \mathrm{LS} \, \rbrack \; = \; \texttt{learnsom}\, (\mathtt{W}, \mathtt{P}, \mathtt{Z}, \mathtt{N}, \mathtt{A}, \mathtt{T}, \mathtt{E}, \mathtt{gW}, \mathtt{gA}, \mathtt{D}, \mathtt{LP}, \mathtt{LS})info = learnsom('code')
```
# **Description**

learnsom is the self-organizing map weight learning function.

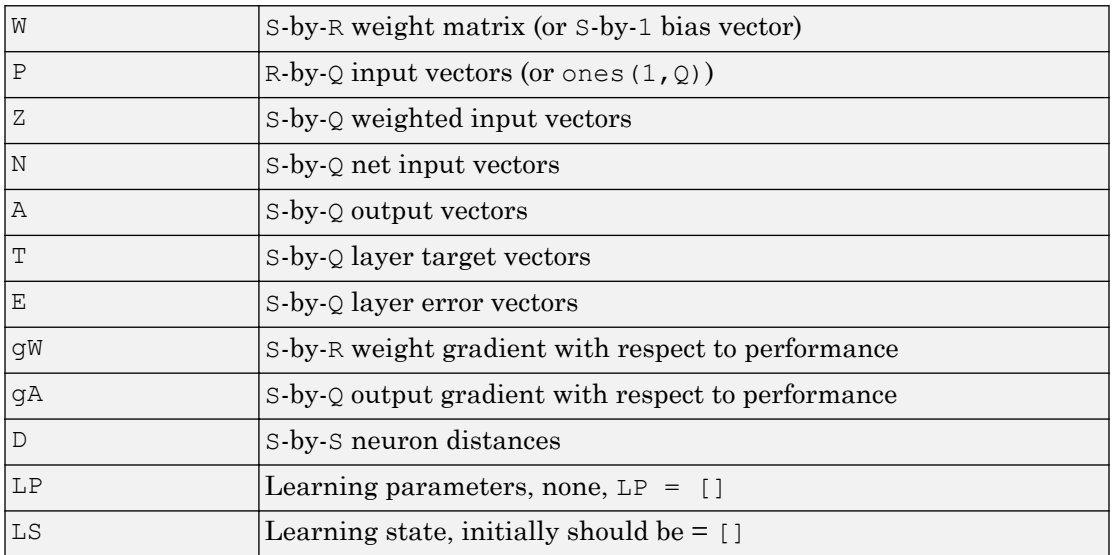

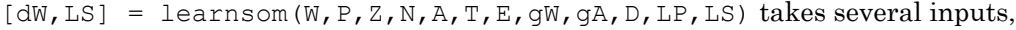

#### and returns

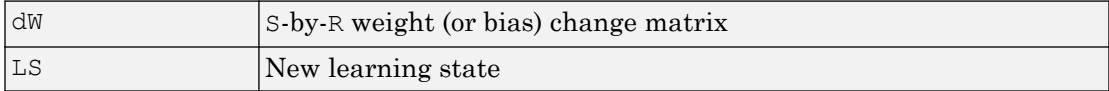

Learning occurs according to learnsom's learning parameters, shown here with their default values.

| LP.order 1r    | 0.9  | Ordering phase learning rate       |
|----------------|------|------------------------------------|
| LP.order steps | 1000 | Ordering phase steps               |
| LP.tune lr     | 0.02 | Tuning phase learning rate         |
| LP.tune nd     |      | Tuning phase neighborhood distance |

info = learnsom('*code*') returns useful information for each *code* string:

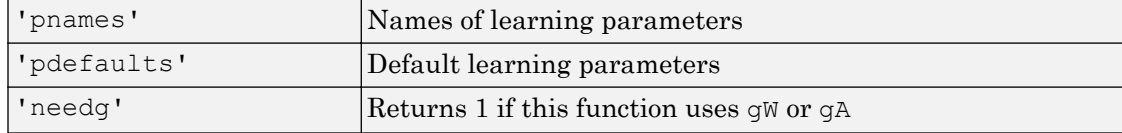

### **Examples**

Here you define a random input  $P$ , output A, and weight matrix W for a layer with a twoelement input and six neurons. You also calculate positions and distances for the neurons, which are arranged in a 2-by-3 hexagonal pattern. Then you define the four learning parameters.

```
p = rand(2, 1);a = \text{rand}(6, 1);
w = \text{rand}(6, 2);
pos = hextop(2,3);d = linkdist(pos);
lp.order lr = 0.9;lp.order_steps = 1000;
lp.tune lr = 0.02;
lp.tune nd = 1;
```
Because learnsom only needs these values to calculate a weight change (see "Algorithm" below), use them to do so.

```
ls = [];
[dW,ls] = <b>learnsom</b>(w,p,[],[],[],[],[],[],d,lp,ls)
```
### Network Use

You can create a standard network that uses learnsom with newsom.

- 1 Set net.trainFcn to 'trainr'. (net.trainParam automatically becomes trainr's default parameters.)
- 2 Set net.adaptFcn to 'trains'. (net.adaptParam automatically becomes trains's default parameters.)
- 3 Set each net.inputWeights{i,j}.learnFcn to 'learnsom'.
- 4 Set each net.layerWeights{i,j}.learnFcn to 'learnsom'.
- 5 Set net.biases{i}.learnFcn to 'learnsom'. (Each weight learning parameter property is automatically set to learnsom's default parameters.)

To train the network (or enable it to adapt):

- 1 Set net.trainParam (or net.adaptParam) properties to desired values.
- 2 Call train (adapt).

### Algorithms

learnsom calculates the weight change dW for a given neuron from the neuron's input P, activation A2, and learning rate LR:

```
dw = \ln \tan 2 \times (p' - w)
```
where the activation A2 is found from the layer output A, neuron distances D, and the current neighborhood size ND:

```
a2(i,q) = 1, if a(i,q) = 1= 0.5, if a(j,q) = 1 and D(i,j) \leq nd = 0, otherwise
```
The learning rate LR and neighborhood size NS are altered through two phases: an ordering phase and a tuning phase.

The ordering phases lasts as many steps as LP.order steps. During this phase LR is adjusted from LP.order\_lr down to LP.tune\_lr, and ND is adjusted from the maximum neuron distance down to 1. It is during this phase that neuron weights are

expected to order themselves in the input space consistent with the associated neuron positions.

During the tuning phase LR decreases slowly from LP.tune lr, and ND is always set to LP.tune nd. During this phase the weights are expected to spread out relatively evenly over the input space while retaining their topological order, determined during the ordering phase.

See Also

[adapt](#page-7-0) | [train](#page-486-0)

# learnsomb

Batch self-organizing map weight learning function

### **Syntax**

```
[dW, LS] = learncomb(W, P, Z, N, A, T, E, gW, gA, D, LP, LS)info = learnsomb('code')
```
# **Description**

learnsomb is the batch self-organizing map weight learning function.

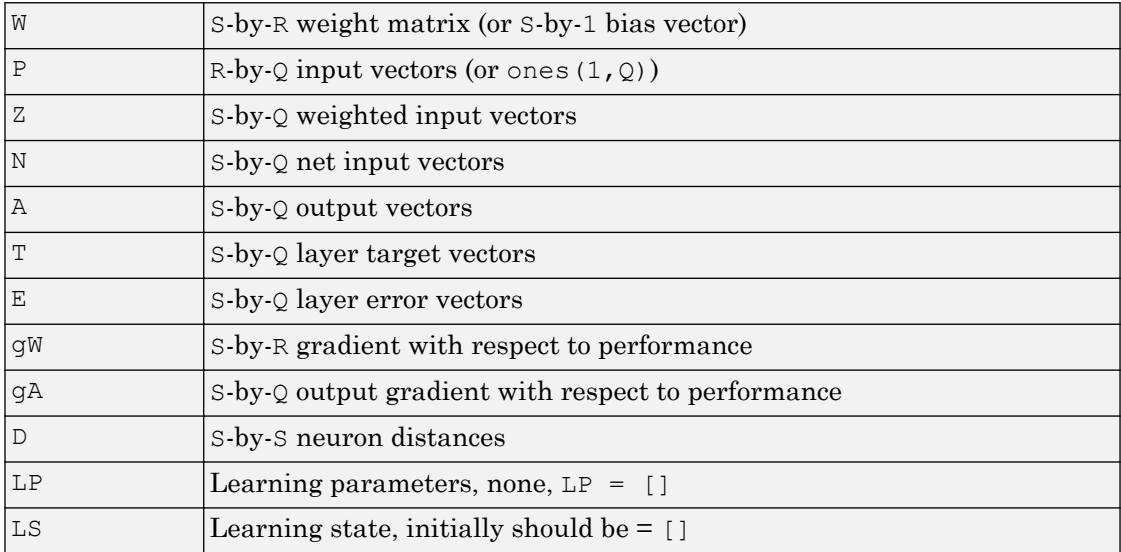

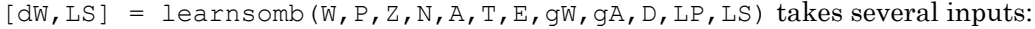

and returns the following:

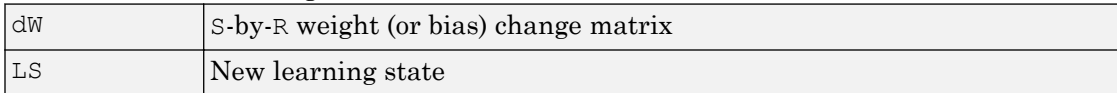

Learning occurs according to learnsomb's learning parameter, shown here with its default value:

| LP.init neighborhood |     | Initial neighborhood size |
|----------------------|-----|---------------------------|
| LP.steps             | 100 | Ordering phase steps      |

info = learnsomb('*code*') returns useful information for each *code* string:

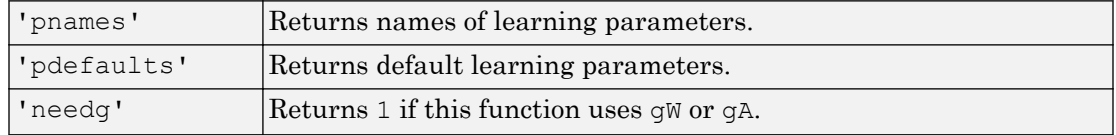

### **Examples**

This example defines a random input  $P$ , output A, and weight matrix  $W$  for a layer with a 2-element input and 6 neurons. This example also calculates the positions and distances for the neurons, which appear in a 2-by-3 hexagonal pattern.

```
p = \text{rand}(2, 1);
a = \text{rand}(6, 1);
w = \text{rand}(6, 2);
pos = hextop(2,3);d = linkdist(pos);
lp = learnsomb('pdefaults');
```
Because learnsom only needs these values to calculate a weight change (see Algorithm).

```
ls = [];
[dW,ls] = learnsomb(w,p,[],[],a,[],[],[],[],d,lp,ls)
```
### Network Use

You can create a standard network that uses learnsomb with selforgmap. To prepare the weights of layer i of a custom network to learn with learnsomb:

- 1 Set NET.trainFcn to 'trainr'. (NET.trainParam automatically becomes trainr's default parameters.)
- 2 Set NET.adaptFcn to 'trains'. (NET.adaptParam automatically becomes trains's default parameters.)
- 3 Set each NET.inputWeights{i,j}.learnFcn to 'learnsomb'.
- 4 Set each NET. layerWeights $\{i, j\}$ . learnFcn to 'learnsomb'. (Each weight learning parameter property is automatically set to learnsomb's default parameters.)

To train the network (or enable it to adapt):

- 1 Set NET.trainParam (or NET.adaptParam) properties as desired.
- 2 Call train (or adapt).

# **Algorithms**

learnsomb calculates the weight changes so that each neuron's new weight vector is the weighted average of the input vectors that the neuron and neurons in its neighborhood responded to with an output of 1.

The ordering phase lasts as many steps as LP. steps.

During this phase, the neighborhood is gradually reduced from a maximum size of LP. init neighborhood down to 1, where it remains from then on.

# See Also

[adapt](#page-7-0) | [selforgmap](#page-421-0) | [train](#page-486-0)

Introduced in R2008a

# learnwh

Widrow-Hoff weight/bias learning function

# **Syntax**

```
[dW, LS] = learnwh(W, P, Z, N, A, T, E, gW, gA, D, LP, LS)info = learnwh('code')
```
## **Description**

learnwh is the Widrow-Hoff weight/bias learning function, and is also known as the delta or least mean squared (LMS) rule.

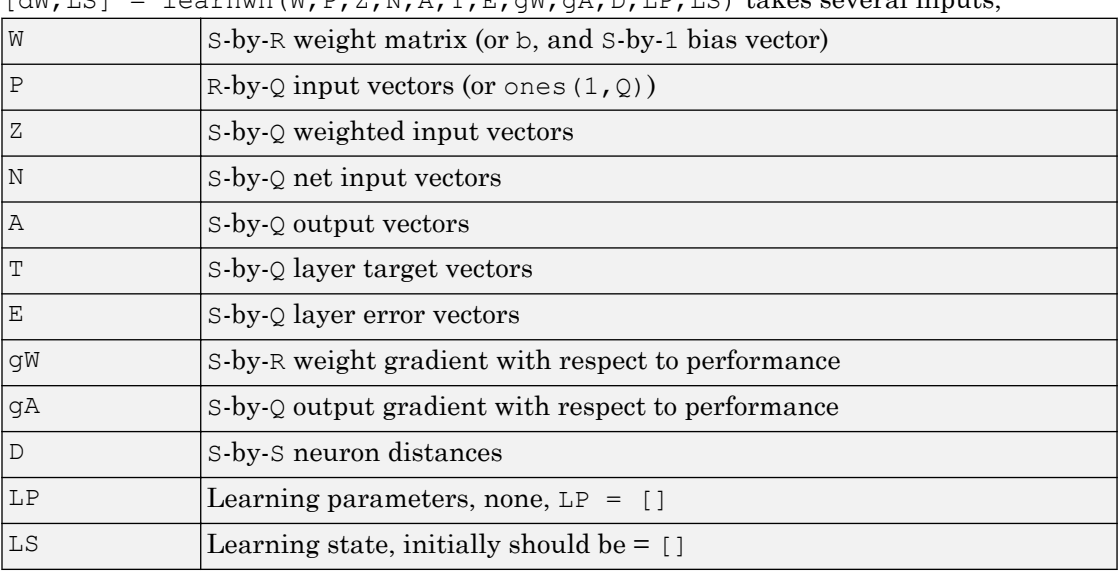

 $[M,LS] =$  learnwh  $(M, P, Z, N, A, T, E, GW, qA, D, LP, LS)$  takes several inputs

#### and returns

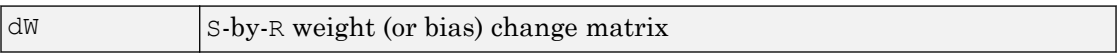

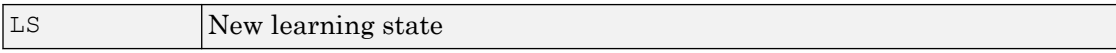

Learning occurs according to the learnwh learning parameter, shown here with its default value.

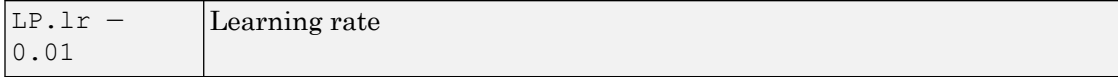

info = learnwh('*code*') returns useful information for each *code* string:

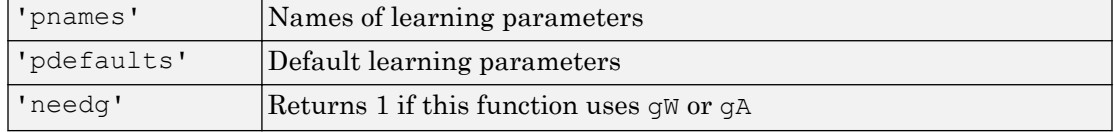

### Examples

Here you define a random input  $P$  and error  $E$  for a layer with a two-element input and three neurons. You also define the learning rate LR learning parameter.

 $p = \text{rand}(2, 1)$ ;  $e = \text{rand}(3, 1)$ ;  $lp.lr = 0.5;$ 

Because learnwh needs only these values to calculate a weight change (see "Algorithm" below), use them to do so.

 $dW =$  learnwh([],p,[],[],[],[],e,[],[],[],lp,[])

### Network Use

You can create a standard network that uses learnwh with linearlayer.

To prepare the weights and the bias of layer i of a custom network to learn with learnwh,

- 1 Set net.trainFcn to 'trainb'. net.trainParam automatically becomes trainb's default parameters.
- 2 Set net.adaptFcn to 'trains'.net.adaptParam automatically becomes trains's default parameters.
- 3 Set each net.inputWeights{i,j}.learnFcn to 'learnwh'.
- 4 Set each net. layerWeights{i,j}. learnFcn to 'learnwh'.
- 5 Set net.biases{i}.learnFcn to 'learnwh'. Each weight and bias learning parameter property is automatically set to the learnwh default parameters.

To train the network (or enable it to adapt),

- 1 Set net.trainParam (or net.adaptParam) properties to desired values.
- 2 Call train (or adapt).

# **Algorithms**

learnwh calculates the weight change  $dW$  for a given neuron from the neuron's input P and error E, and the weight (or bias) learning rate LR, according to the Widrow-Hoff learning rule:

 $dw = l r * e * pn'$ 

### **References**

Widrow, B., and M.E. Hoff, "Adaptive switching circuits," *1960 IRE WESCON Convention Record*, New York IRE, pp. 96–104, 1960

Widrow, B., and S.D. Sterns, *Adaptive Signal Processing*, New York, Prentice-Hall, 1985

### See Also

[adapt](#page-7-0) | [linearlayer](#page-196-0) | [train](#page-486-0)

# <span id="page-196-0"></span>linearlayer

Linear layer

# **Syntax**

```
linearlayer(inputDelays,widrowHoffLR)
```
# **Description**

Linear layers are single layers of linear neurons. They may be static, with input delays of 0, or dynamic, with input delays greater than 0. They can be trained on simple linear time series problems, but often are used adaptively to continue learning while deployed so they can adjust to changes in the relationship between inputs and outputs while being used.

If a network is needed to solve a nonlinear time series relationship, then better networks to try include [timedelaynet](#page-481-0), [narxnet](#page-229-0), and [narnet](#page-226-0).

linearlayer(inputDelays,widrowHoffLR) takes these arguments,

| linputDelays | Row vector of increasing 0 or positive delays (default $= 1:2$ ) |
|--------------|------------------------------------------------------------------|
| widrowHoffLR | Widrow-Hoff learning rate (default $= 0.01$ )                    |

and returns a linear layer.

If the learning rate is too small, learning will happen very slowly. However, a greater danger is that it may be too large and learning will become unstable resulting in large changes to weight vectors and errors increasing instead of decreasing. If a data set is available which characterizes the relationship the layer is to learn, the maximum stable learning rate can be calculated with [maxlinlr](#page-216-0).

# Examples

### Create and Train a Linear Layer

Here a linear layer is trained on a simple time series problem.

```
x = \{0 -1 1 1 0 -1 1 0 0 1\};t = \{0 -1 0 2 1 -1 0 1 0 1\};net = linearlayer(1:2,0.01);[Xs,Xi,Ai,Ts] = preparets(net, x, t);
net = train(net,Xs,Ts,Xi,Ai);
view(net)
Y = net(Xs, Xi);perf = perform(net, Ts, Y)
```
perf =

0.2396

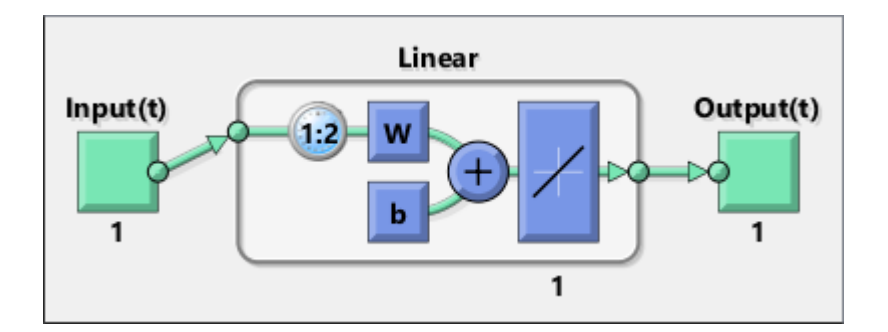

# See Also

[narnet](#page-226-0) | [narxnet](#page-229-0) | [preparets](#page-369-0) | [removedelay](#page-403-0) | [timedelaynet](#page-481-0)

#### Introduced in R2010b

# <span id="page-198-0"></span>linkdist

Link distance function

# **Syntax**

```
d = linkdist(pos)
```
# **Description**

linkdist is a layer distance function used to find the distances between the layer's neurons given their positions.

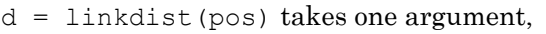

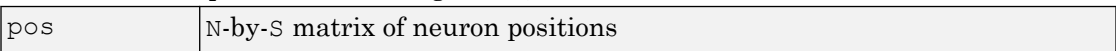

and returns the S-by-S matrix of distances.

# **Examples**

Here you define a random matrix of positions for 10 neurons arranged in threedimensional space and find their distances.

```
pos = rand(3,10);D = linkdist(pos)
```
# Network Use

You can create a standard network that uses linkdist as a distance function by calling selforgmap.

```
To change a network so that a layer's topology uses linkdist, set
net.layers{i}.distanceFcn to 'linkdist'.
```
In either case, call sim to simulate the network with dist.

# **Algorithms**

The link distance D between two position vectors  $P_i$  and  $P_j$  from a set of S vectors is

```
Dij = 0, if i == j
     = 1, if (sum((Pi-Pj).^2)).^0.5 is <= 1
     = 2, if k exists, Dik = Dkj = 1
     = 3, if k1, k2 exist, Dik1 = Dk1k2 = Dk2j = 1
     = N, if k1..kN exist, Dik1 = Dk1k2 = ... = DkNj = 1
      = S, if none of the above conditions apply
```
# See Also

[dist](#page-58-0) | [mandist](#page-208-0) | [selforgmap](#page-421-0) | [sim](#page-437-0)

# logsig

Log-sigmoid transfer function

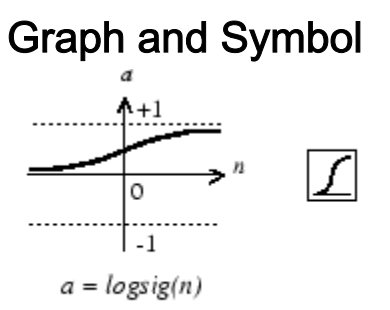

Log-Sigmoid Transfer Function

# **Syntax**

```
A = \text{logsig}(N, FP)dA dN = \text{logsig('dn',N,A,FP)}info = logsig('code')
```
# **Description**

logsig is a transfer function. Transfer functions calculate a layer's output from its net input.

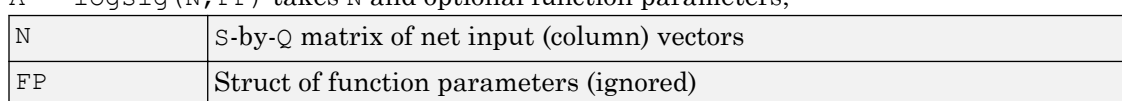

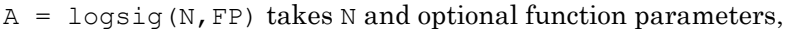

and returns A, the S-by-Q matrix of N's elements squashed into  $[0, 1]$ .

dA  $dN = \text{logsig('dn',N,A,FP)}$  returns the S-by-Q derivative of A with respect to N. If A or FP is not supplied or is set to [], FP reverts to the default parameters, and A is calculated from N.

info = logsig('*code*') returns useful information for each *code* string:

logsig('name') returns the name of this function.

logsig('output',FP) returns the [min max] output range.

logsig('active',FP) returns the [min max] active input range.

logsig('fullderiv') returns 1 or 0, depending on whether dA dN is S-by-S-by-Q or S $by$ - $\circ$ .

logsig('fpnames') returns the names of the function parameters.

logsig('fpdefaults') returns the default function parameters.

### **Examples**

Here is the code to create a plot of the logsig transfer function.

 $n = -5:0.1:5;$  $a = \text{logsig}(n)$ ; plot(n,a)

Assign this transfer function to layer i of a network.

net.layers{i}.transferFcn = 'logsig';

### Algorithms

 $logsig(n) = 1 / (1 + exp(-n))$ 

### See Also

[sim](#page-437-0) | [tansig](#page-478-0)

# <span id="page-203-0"></span>lvqnet

Learning vector quantization neural network

# **Syntax**

```
lvqnet(hiddenSize,lvqLR,lvqLF)
```
# **Description**

LVQ (learning vector quantization) neural networks consist of two layers. The first layer maps input vectors into clusters that are found by the network during training. The second layer merges groups of first layer clusters into the classes defined by the target data.

The total number of first layer clusters is determined by the number of hidden neurons. The larger the hidden layer the more clusters the first layer can learn, and the more complex mapping of input to target classes can be made. The relative number of first layer clusters assigned to each target class are determined according to the distribution of target classes at the time of network initialization. This occurs when the network is automatically configured the first time [train](#page-486-0) is called, or manually configured with the function [configure](#page-43-0), or manually initialized with the function [init](#page-132-0) is called.

| hiddenSize | Size of hidden layer (default $= 10$ )         |
|------------|------------------------------------------------|
| lvqLR      | $ LVQ $ learning rate (default = 0.01)         |
| lvaLF      | $LVQ$ learning function (default = 'learnlv1') |

lvqnet(hiddenSize,lvqLR,lvqLF) takes these arguments,

and returns an LVQ neural network.

The other option for the lyq learning function is learnly2.

# Examples

### Train a Learning Vector Quantization Network

Here, an LVQ network is trained to classify iris flowers.

```
[x,t] = \text{iris}\_ \text{dataset};net = 1vqnet(10);
net.trainParam.epochs = 50;
net = train(net, x, t);view(net)
y = net(x);perf = perform(net, y, t)classes = vec2ind(y);
```
perf =

0.0489

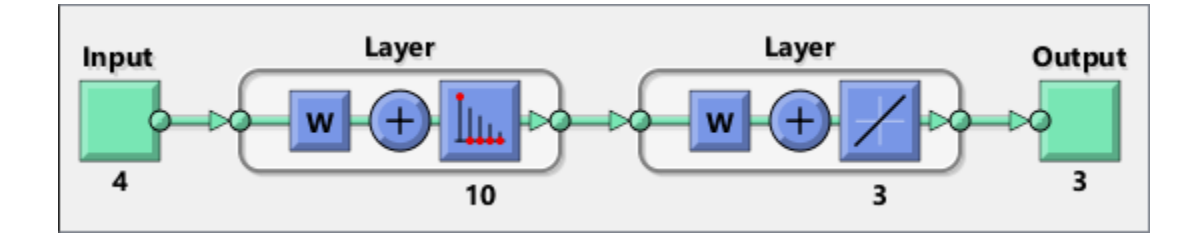

# See Also

[competlayer](#page-37-0) | [patternnet](#page-297-0) | [selforgmap](#page-421-0)

Introduced in R2010b

# lvqoutputs

LVQ outputs processing function

# **Syntax**

```
[X, \text{settings}] = \text{lvqutypes}(X)X = \text{lvqutypes}('apply', X, PS)X = lvqoutputs('reverse',X,PS)
dx_dy = lvqoutputs('dx_dy',X,X,PS)
```
# **Description**

 $[X, \text{settings}] = \text{lvqoutputs}(X)$  returns its argument unchanged, but stores the ratio of target classes in the settings for use by initlyq to initialize weights.

```
X = \text{lvqutypes}('apply', X, PS) returns X.X = \text{lvqutypes} ('reverse', X, PS) returns X.
dx dy = \log(\log t) \, dx \, dy', X, X, PS) returns the identity derivative.
```
# See Also

[initlvq](#page-138-0) | [lvqnet](#page-203-0)

#### Introduced in R2010b

#### mae

Mean absolute error performance function

### **Syntax**

 $perf = mae(E, Y, X, FP)$ 

# **Description**

mae is a network performance function. It measures network performance as the mean of absolute errors.

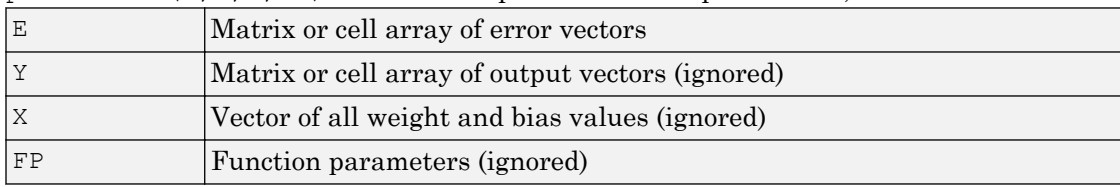

and returns the mean absolute error.

dPerf  $dx =$  mae('dx',E,Y,X,perf,FP) returns the derivative of perf with respect to X.

info = mae('*code*') returns useful information for each *code* string:

 $perf = \text{mae}(E, Y, X, FP)$  takes E and optional function parameters,

mae('name') returns the name of this function.

mae('pnames') returns the names of the training parameters.

mae('pdefaults') returns the default function parameters.

# **Examples**

Create and configure a perceptron to have one input and one neuron:

net = perceptron;  $net = configure(net, 0, 0);$ 

The network is given a batch of inputs P. The error is calculated by subtracting the output A from target T. Then the mean absolute error is calculated.

```
p = [-10 -5 0 5 10];
t = [0 0 1 1 1];y = net(p)e = t-yperf = mae(e)
```
Note that mae can be called with only one argument because the other arguments are ignored. mae supports those arguments to conform to the standard performance function argument list.

### Network Use

You can create a standard network that uses mae with perceptron.

To prepare a custom network to be trained with mae, set net.performFcn to 'mae'. This automatically sets net.performParam to the empty matrix [], because mae has no performance parameters.

In either case, calling train or adapt, results in mae being used to calculate performance.

# See Also

[mse](#page-223-0) | [perceptron](#page-299-0)

# <span id="page-208-0"></span>mandist

Manhattan distance weight function

# **Syntax**

 $Z =$  mandist  $(W, P)$  $D =$  mandist(pos)

## **Description**

mandist is the Manhattan distance weight function. Weight functions apply weights to an input to get weighted inputs.

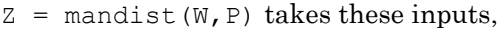

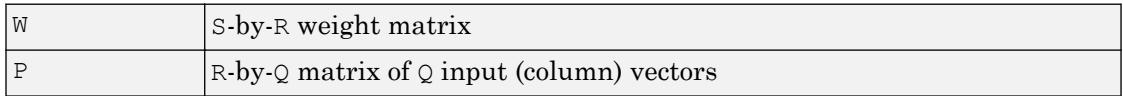

and returns the S-by-Q matrix of vector distances.

mandist is also a layer distance function, which can be used to find the distances between neurons in a layer.

 $D =$  mandist(pos) takes one argument,

| pos | s row matrix of neuron positions |
|-----|----------------------------------|

and returns the S-by-S matrix of distances.

### **Examples**

Here you define a random weight matrix W and input vector P and calculate the corresponding weighted input Z.

```
W = \text{rand}(4, 3);
P = \text{rand}(3, 1);
Z = \text{mandist}(W, P)
```
Here you define a random matrix of positions for 10 neurons arranged in threedimensional space and then find their distances.

```
pos = rand(3,10);D = mandist(pos)
```
# Network Use

To change a network so an input weight uses mandist, set net.inputWeights{i,j}.weightFcn to 'mandist'. For a layer weight, set net.layerWeights{i,j}.weightFcn to 'mandist'.

To change a network so a layer's topology uses mandist, set net.layers{i}.distanceFcn to 'mandist'.

In either case, call sim to simulate the network with dist. See [newpnn](#page-253-0) or [newgrnn](#page-248-0) for simulation examples.

# Algorithms

The Manhattan distance D between two vectors X and Y is

```
D = sum(abs(x-y))
```
See Also [dist](#page-58-0) | [linkdist](#page-198-0) | [sim](#page-437-0)

### <span id="page-210-0"></span>mapminmax

Process matrices by mapping row minimum and maximum values to [-1 1]

### **Syntax**

```
[Y, PS] = mapminmax(X, YMIN, YMAX)[Y, PS] = mapminmax(X, FP)Y = mapminmax('apply', X, PS)
X = mapminmax('reverse', Y, PS)
dx dy = mapminmax('dx dy', X, Y, PS)
```
### **Description**

mapminmax processes matrices by normalizing the minimum and maximum values of each row to [YMIN, YMAX].

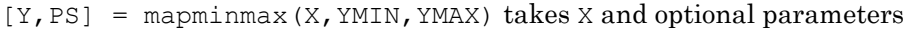

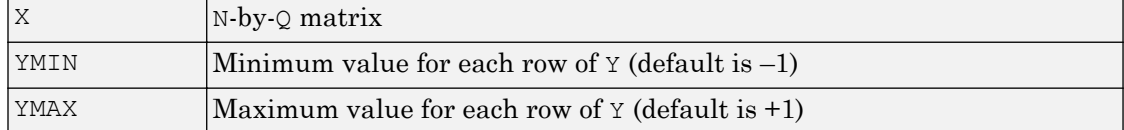

and returns

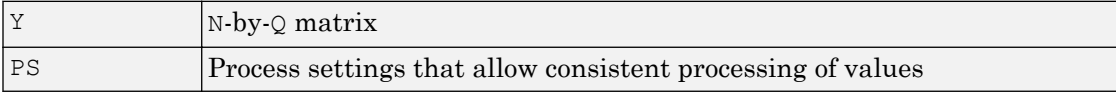

 $[Y, PS] = mapminmax(X, FP)$  takes parameters as a struct: FP. ymin, FP. ymax.

 $Y = \text{mapminmax}$  ('apply', X, PS) returns Y, given X and settings PS.

 $X =$  mapminmax ('reverse', Y, PS) returns X, given Y and settings PS.

dx  $dy =$  mapminmax('dx dy',X,Y,PS) returns the reverse derivative.

# Examples

Here is how to format a matrix so that the minimum and maximum values of each row are mapped to default interval [-1,+1].

 $x1 = [1 2 4; 1 1 1; 3 2 2; 0 0 0]$  $[y1, PS] = m$ apminmax $(x1)$ 

Next, apply the same processing settings to new values.

 $x2 = [5 \ 2 \ 3; 1 \ 1 \ 1; 6 \ 7 \ 3; 0 \ 0 \ 0]$  $y2 = m$ apminmax('apply', x2, PS)

Reverse the processing of y1 to get x1 again.

```
x1 again = mapminmax('reverse', y1, PS)
```
## **Definitions**

#### Normalize Inputs and Targets Using **mapminmax**

Before training, it is often useful to scale the inputs and targets so that they always fall within a specified range. The function mapminmax scales inputs and targets so that they fall in the range  $[-1,1]$ . The following code illustrates how to use this function.

```
[pn,ps] = mapminmax(p);
[tn, ts] = mapminmax(t);net = train(net, pn, tn);
```
The original network inputs and targets are given in the matrices p and t. The normalized inputs and targets pn and tn that are returned will all fall in the interval [– 1,1]. The structures ps and ts contain the settings, in this case the minimum and maximum values of the original inputs and targets. After the network has been trained, the ps settings should be used to transform any future inputs that are applied to the network. They effectively become a part of the network, just like the network weights and biases.

If mapminmax is used to scale the targets, then the output of the network will be trained to produce outputs in the range  $[-1,1]$ . To convert these outputs back into the same units that were used for the original targets, use the settings ts. The following code simulates

the network that was trained in the previous code, and then converts the network output back into the original units.

```
an = sim(net, pn);a = mapminmax('reverse', an, ts);
```
The network output an corresponds to the normalized targets tn. The unnormalized network output a is in the same units as the original targets t.

If mapminmax is used to preprocess the training set data, then whenever the trained network is used with new inputs they should be preprocessed with the minimum and maximums that were computed for the training set stored in the settings ps. The following code applies a new set of inputs to the network already trained.

```
pnewn = mapminmax('apply',pnew,ps);
anewn = sim(net, pnewn);
anew = magninmax('reverse',anewn, ts);
```
For most networks, including feedforwardnet, these steps are done automatically, so that you only need to use the sim command.

### Algorithms

It is assumed that X has only finite real values, and that the elements of each row are not all equal. (If  $x$ max=xmin or if either xmax or xmin are non-finite, then  $y=x$  and no change occurs.)

```
y = (ymax-ymin) * (x-xmin) / (xmax-xmin) + ymin;
```
### See Also

[fixunknowns](#page-85-0) | [mapstd](#page-213-0) | [processpca](#page-373-0)

Introduced in R2006a

# <span id="page-213-0"></span>mapstd

Process matrices by mapping each row's means to 0 and deviations to 1

### **Syntax**

```
[Y, PS] = mapstd(X, ymean, ystd)[Y, PS] = mapstd(X, FP)Y = mapstd('apply', X, PS)
X = mapstd('reverse', Y, PS)
dx dy = mapstd('dx dy',X,Y,PS)
```
# **Description**

mapstd processes matrices by transforming the mean and standard deviation of each row to ymean and ystd.

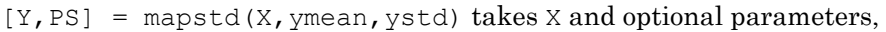

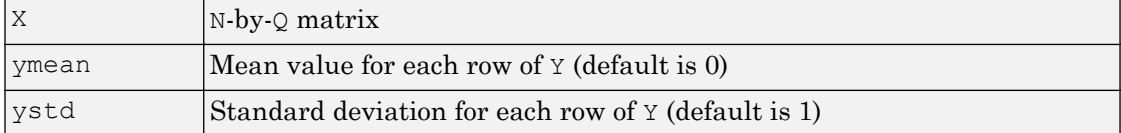

and returns

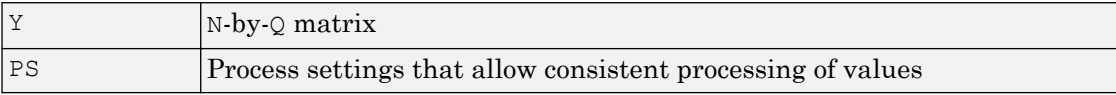

 $[Y, PS] = \text{mapstd}(X, FP)$  takes parameters as a struct: FP.ymean, FP.ystd.

 $Y =$  mapstd ('apply', X, PS) returns Y, given X and settings PS.

 $X =$  mapstd ('reverse', Y, PS) returns X, given Y and settings PS.

dx  $dy =$  mapstd('dx dy', X, Y, PS) returns the reverse derivative.

### Examples

Here you format a matrix so that the minimum and maximum values of each row are mapped to default mean and STD of 0 and 1.

x1 = [1 2 4; 1 1 1; 3 2 2; 0 0 0]  $[y1, PS] =$  mapstd $(x1)$ 

Next, apply the same processing settings to new values.

x2 = [5 2 3; 1 1 1; 6 7 3; 0 0 0]  $y2 =$  mapstd('apply', x2, PS)

Reverse the processing of y1 to get x1 again.

x1 again = mapstd('reverse',  $y1$ , PS)

### **Definitions**

#### Normalize Network Inputs and Targets Using **mapstd**

Another approach for scaling network inputs and targets is to normalize the mean and standard deviation of the training set. The function mapstd normalizes the inputs and targets so that they will have zero mean and unity standard deviation. The following code illustrates the use of mapstd.

 $[pn,ps] = mapstd(p);$  $[tn, ts] = mapstd(t);$ 

The original network inputs and targets are given in the matrices p and t. The normalized inputs and targets pn and tn that are returned will have zero means and unity standard deviation. The settings structures ps and ts contain the means and standard deviations of the original inputs and original targets. After the network has been trained, you should use these settings to transform any future inputs that are applied to the network. They effectively become a part of the network, just like the network weights and biases.

If mapstd is used to scale the targets, then the output of the network is trained to produce outputs with zero mean and unity standard deviation. To convert these outputs back into the same units that were used for the original targets, use ts. The following

code simulates the network that was trained in the previous code, and then converts the network output back into the original units.

```
an = sim(net, pn);a = mapstd('reverse', an, ts);
```
The network output an corresponds to the normalized targets tn. The unnormalized network output a is in the same units as the original targets t.

If mapstd is used to preprocess the training set data, then whenever the trained network is used with new inputs, you should preprocess them with the means and standard deviations that were computed for the training set using ps. The following commands apply a new set of inputs to the network already trained:

```
pnewn = mapstd('apply',pnew,ps);
anewn = sim(net, pnewn);anew = mapstd('reverse',anewn, ts);
```
For most networks, including feedforwardnet, these steps are done automatically, so that you only need to use the sim command.

# **Algorithms**

It is assumed that X has only finite real values, and that the elements of each row are not all equal.

```
y = (x-xmean) * (ystd/xstd) + ymean;
```
### See Also

[fixunknowns](#page-85-0) | [mapminmax](#page-210-0) | [processpca](#page-373-0)

Introduced in R2006a
## maxlinlr

Maximum learning rate for linear layer

#### **Syntax**

 $lr = maxlinlr(P)$  $lr = maxlinlr(P, 'bias')$ 

#### **Description**

maxlinlr is used to calculate learning rates for linearlayer.

```
lr = maxlinlr(P) takes one argument,
P R-by-Q matrix of input vectors
```
and returns the maximum learning rate for a linear layer without a bias that is to be trained only on the vectors in P.

```
lr = \text{maxlinlr}(P, 'bias') returns the maximum learning rate for a linear layer with
a bias.
```
## **Examples**

Here you define a batch of four two-element input vectors and find the maximum learning rate for a linear layer with a bias.

 $P = [1 2 -4 7; 0.1 3 10 6];$  $lr = maxlinlr(P, 'bias')$ 

### See Also

[learnwh](#page-193-0) | [linearlayer](#page-196-0)

#### <span id="page-218-0"></span>meanabs

Mean of absolute elements of matrix or matrices

#### **Syntax**

```
[m,n] = meanabs (x)
```
#### **Description**

 $[m, n]$  = meanabs(x) takes a matrix or cell array of matrices and returns,

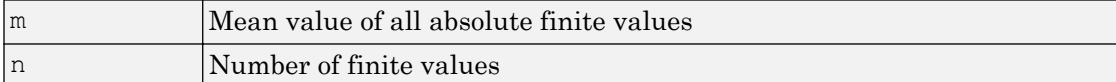

If x contains no finite values, the mean returned is 0.

#### Examples

```
m = meanabs ([1 2; 3 4])
[m,n] = meanabs ({[1 2; NaN 4], [4 5; 2 3]})
```
#### See Also

[meansqr](#page-219-0) | [sumabs](#page-476-0) | [sumsqr](#page-477-0)

#### Introduced in R2010b

### <span id="page-219-0"></span>meansqr

Mean of squared elements of matrix or matrices

## **Syntax**

```
[m,n] = \text{means}(x)
```
## **Description**

 $[m, n]$  = meansqr(x) takes a matrix or cell array of matrices and returns,

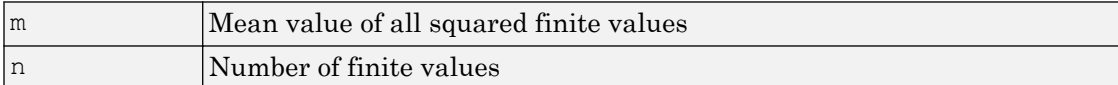

If x contains no finite values, the mean returned is 0.

## Examples

```
m = \text{meansqr}([1 2; 3 4])[m,n] = \text{meansqrt}({[1\ 2; \text{NaN } 4], [4\ 5; 2\ 3]})
```
## See Also

[meanabs](#page-218-0) | [sumabs](#page-476-0) | [sumsqr](#page-477-0)

#### Introduced in R2010b

# midpoint

Midpoint weight initialization function

# **Syntax**

```
W = midpoint(S, PR)
```
# **Description**

midpoint is a weight initialization function that sets weight (row) vectors to the center of the input ranges.

 $W = midpoint(S, PR)$  takes two arguments,

|    | Number of rows (neurons)                             |
|----|------------------------------------------------------|
| PR | $R$ -by-Q matrix of input value ranges = [Pmin Pmax] |

and returns an S-by-R matrix with rows set to (Pmin+Pmax)'/2.

## **Examples**

Here initial weight values are calculated for a five-neuron layer with input elements ranging over  $[0 1]$  and  $[-2 2]$ .

 $W = midpoint(5, [0 1; -2 2])$ 

## Network Use

You can create a standard network that uses midpoint to initialize weights by calling newc.

To prepare the weights and the bias of layer i of a custom network to initialize with midpoint,

- 1 Set net.initFcn to 'initlay'. (net.initParam automatically becomes initlay's default parameters.)
- 2 Set net.layers{i}.initFcn to 'initwb'.
- 3 Set each net.inputWeights{i,j}.initFcn to 'midpoint'. Set each net.layerWeights{i,j}.initFcn to 'midpoint'.

To initialize the network, call init.

#### See Also

[init](#page-132-0) | [initlay](#page-136-0) | [initwb](#page-142-0)

## minmax

Ranges of matrix rows

## **Syntax**

 $pr = minmax(P)$ 

## **Description**

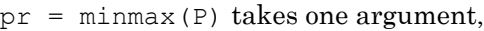

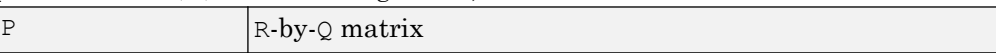

and returns the R-by-2 matrix PR of minimum and maximum values for each row of P.

Alternatively, P can be an M-by-N cell array of matrices. Each matrix  $P\{\text{i},\text{j}\}\$  should have  $Ri$  rows and Q columns. In this case, minmax returns an M-by-1 cell array where the mth matrix is an Ri-by-2 matrix of the minimum and maximum values of elements for the matrix on the ith row of P.

### **Examples**

```
P = [0 1 2; -1 -2 -0.5]pr = minmax(P)P = \{ [0 \ 1; -1 \ -2] \ [2 \ 3 \ -2; \ 8 \ 0 \ 2]; \ [1 \ -2] \ [9 \ 7 \ 3] \};pr = minmax(P)
```
#### mse

Mean squared normalized error performance function

#### **Syntax**

```
perf = mse(net, t, y, ew)
```
## **Description**

mse is a network performance function. It measures the network's performance according to the mean of squared errors.

|  | Inet | Neural network                  |
|--|------|---------------------------------|
|  |      | Matrix or cell array of targets |
|  |      | Matrix or cell array of outputs |
|  | ew   | Error weights (optional)        |

perf =  $mse(net, t, y, ew)$  takes these arguments:

and returns the mean squared error.

This function has two optional parameters, which are associated with networks whose net.trainFcn is set to this function:

- 'regularization' can be set to any value between 0 and 1. The greater the regularization value, the more squared weights and biases are included in the performance calculation relative to errors. The default is 0, corresponding to no regularization.
- 'normalization' can be set to 'none' (the default); 'standard', which normalizes errors between -2 and 2, corresponding to normalizing outputs and targets between -1 and 1; and 'percent', which normalizes errors between -1 and 1. This feature is useful for networks with multi-element outputs. It ensures that the relative accuracy of output elements with differing target value ranges are treated as equally important, instead of prioritizing the relative accuracy of the output element with the largest target value range.

You can create a standard network that uses mse with feedforwardnet or cascadeforwardnet. To prepare a custom network to be trained with mse, set net.performFcn to 'mse'. This automatically sets net.performParam to a structure with the default optional parameter values.

### **Examples**

#### Train Neural Network Using **mse** Performance Function

This example shows shows how to train a neural network using the mse performance function.

Here a two-layer feedforward network is created and trained to estimate body fat percentage using the mse performance function and a regularization value of 0.01.

```
[x, t] = bodyfat dataset;net = feedforwardnet(10);net.performParam.regularization = 0.01;
```
MSE is the default performance function for feedforwardnet.

```
net.performFcn
ans =
     'mse'
```
Train the network and evaluate performance.

```
net = train(net, x, t);y = net(x);perf = perform(net, t, y)perf =
    20.7769
```
Alternatively, you can call mse directly.

```
perf = mse(net, t, y, 'regularization', 0.01)
perf =
    20.7769
```
## See Also

[mae](#page-206-0)

## <span id="page-226-0"></span>narnet

Nonlinear autoregressive neural network

## **Syntax**

```
narnet(feedbackDelays,hiddenSizes,trainFcn)
```
## **Description**

NAR (nonlinear autoregressive) neural networks can be trained to predict a time series from that series past values.

| feedbackDelays | Row vector of increasing 0 or positive delays (default $=$<br>1:2) |
|----------------|--------------------------------------------------------------------|
| hiddenSizes    | Row vector of one or more hidden layer sizes (default =<br>10)     |
| trainFcn       | Training function (default = 'trainlm')                            |

narnet(feedbackDelays,hiddenSizes,trainFcn) takes these arguments,

and returns a NAR neural network.

## Examples

#### Train NAR Network and Predict on New Data

Load the simple time-series prediction data and create a NAR network.

```
T = simplenar_dataset;
net = namet(1:2,10);
```
Prepare the time series data using preparets and train the network.

```
[Xs,Xi,Ai,Ts] = preparents(net, {}, {}, T);net = train(net,Xs,Ts,Xi,Ai);
view(net)
```
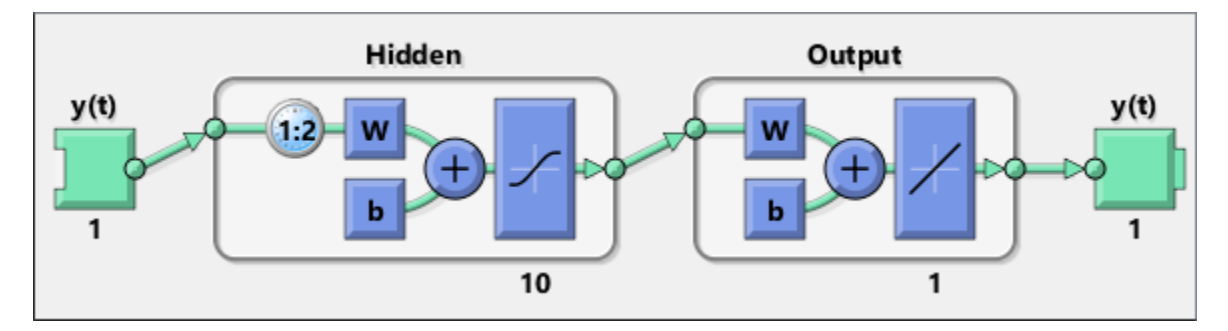

Calculate the network performance.

```
[Y, Xf, Af] = net(Xs,Xi,Ai);perf = perform(net, Ts, Y)perf =
    1.0100e-09
```
To predict the output for the next 20 time steps, first simulate the network in closed loop form.

```
[netc,Xic,Aic] = closeloop(net,Xf,Af);
view(netc)
```
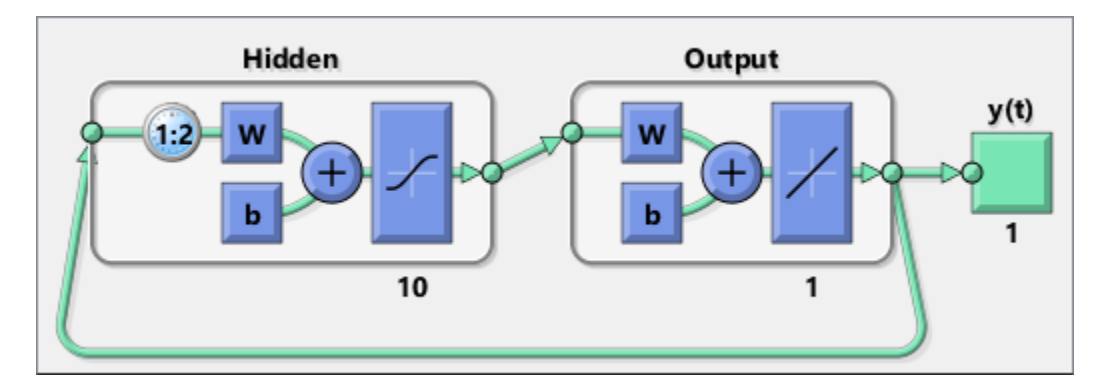

The network only has one input. In closed loop mode, this input is joined to the output.

To simulate the network 20 time steps ahead, input an empty cell array of length 20. The network requires only the initial conditions given in Xic and Aic.

```
y2 = netc(cell(0,20), Xic, Aic)
y2 = 1x20 cell array
  Columns 1 through 5
    {[0.8346]} {[0.3329]} {[0.9084]} {[1.0000]} {[0.3190]}
  Columns 6 through 10
    {[0.7329]} {[0.9801]} {[0.6409]} {[0.5146]} {[0.9746]}
  Columns 11 through 15
    {[0.9077]} {[0.2807]} {[0.8651]} {[0.9897]} {[0.4093]}
  Columns 16 through 20
    {[0.6838]} {[0.9976]} {[0.7007]} {[0.4311]} {[0.9660]}
```
#### See Also

[narnet](#page-226-0) | [narxnet](#page-229-0) | [preparets](#page-369-0) | [removedelay](#page-403-0) | [timedelaynet](#page-481-0)

#### Introduced in R2010b

## <span id="page-229-0"></span>narxnet

Nonlinear autoregressive neural network with external input

### **Syntax**

```
narxnet(inputDelays,feedbackDelays,hiddenSizes,trainFcn)
```
## **Description**

NARX (Nonlinear autoregressive with external input) networks can learn to predict one time series given past values of the same time series, the feedback input, and another time series, called the external or exogenous time series.

narxnet(inputDelays,feedbackDelays,hiddenSizes,trainFcn) takes these arguments,

| inputDelays    | Row vector of increasing 0 or positive delays (default $=$<br>1:2) |
|----------------|--------------------------------------------------------------------|
| feedbackDelays | Row vector of increasing 0 or positive delays (default $=$<br>1:2) |
| hiddenSizes    | Row vector of one or more hidden layer sizes (default $=$<br>10)   |
| trainFcn       | Training function $(default = 'trainlm')$                          |

and returns a NARX neural network.

### Examples

#### Train NARX Network and Predict on New Data

Partition the training data. Use Xnew to do prediction in closed loop mode later.

 $[X, T] =$  simpleseries dataset;  $Xnew = X(81:100);$ 

 $X = X(1:80)$ ;  $T = T(1:80);$ 

Train a network, and simulate it on the first 80 observations

```
net = narxnet(1:2, 1:2, 10);
[Xs,Xi,Ai,Ts] = preparents(net,X,{})T;net = train(net, Xs, Ts, Xi, Ai);view(net)
```
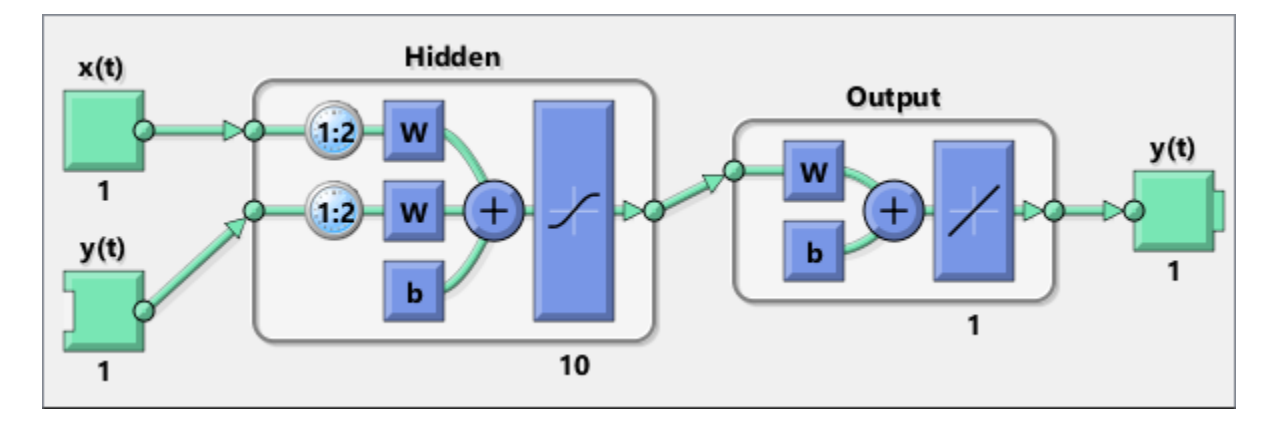

Calculate the network performance.

```
[Y, Xf, Af] = net(Xs, Xi, Ai);perf = perform(net,Ts,Y)
perf =
     0.0153
```
Run the prediction for 20 time steps ahead in closed loop mode.

```
[netc,Xic,Aic] = closeloop(net,Xf,Af);view(netc)
```
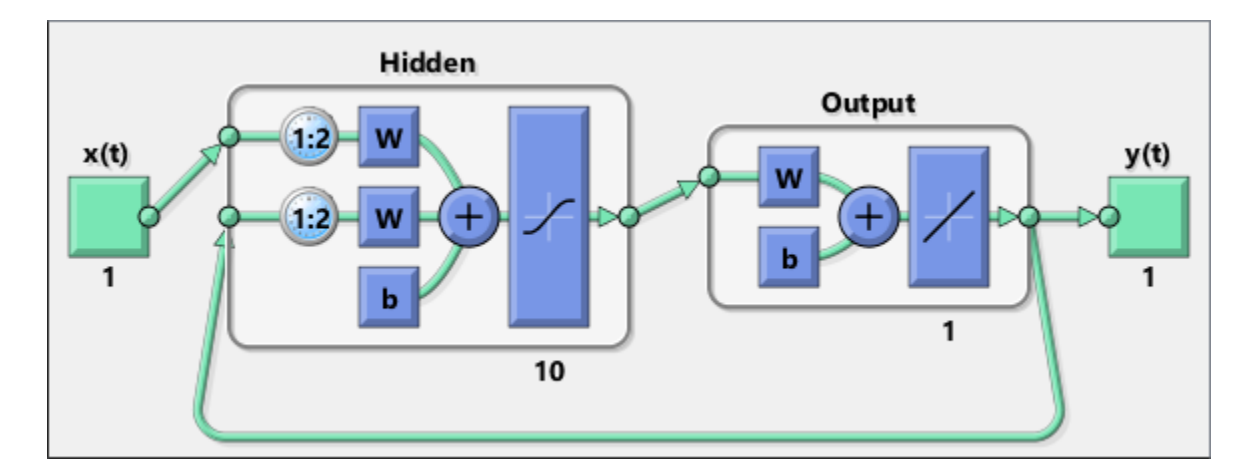

 $y2 =$  netc (Xnew, Xic, Aic)

```
y2 = 1x20 cell array
  Columns 1 through 5
   {[-0.0156]} {[0.1133]} {[-0.1472]} {[-0.0706]} {[0.0355]}
  Columns 6 through 10
  \{[-0.2829]\} \{[0.2047]\} \{[-0.3809]\} \{[-0.2836]\} \{[0.1886]\} Columns 11 through 15
  \{[-0.1813]\} \{[0.1373]\} \{[0.2189]\} \{[0.3122]\} \{[0.2346]\} Columns 16 through 20
    {[-0.0156]} {[0.0724]} {[0.3395]} {[0.1940]} {[0.0757]}
```
#### See Also

[closeloop](#page-32-0) | [narnet](#page-226-0) | [openloop](#page-295-0) | [preparets](#page-369-0) | [removedelay](#page-403-0) | [timedelaynet](#page-481-0)

Introduced in R2010b

# nctool

Neural network classification or clustering tool

# **Syntax**

nctool

## **Description**

nctool opens the neural network clustering GUI.

For more information and an example of its usage, see "Cluster Data with a Self-Organizing Map".

# Algorithms

nctool leads you through solving a clustering problem using a self-organizing map. The map forms a compressed representation of the inputs space, reflecting both the relative density of input vectors in that space, and a two-dimensional compressed representation of the input-space topology.

# See Also

[nftool](#page-259-0) | [nprtool](#page-279-0) | [ntstool](#page-280-0)

Introduced in R2008a

## negdist

Negative distance weight function

## **Syntax**

```
Z = negdist(W, P)dim = negdist('size',S,R,FP)
dw = negdist('dz dw',W,P,Z,FP)
```
#### **Description**

negdist is a weight function. Weight functions apply weights to an input to get weighted inputs.

| l W  | S-by-R weight matrix                                      |
|------|-----------------------------------------------------------|
|      | $\mathbb{R}$ -by-Q matrix of Q input (column) vectors     |
| . FP | Row cell array of function parameters (optional, ignored) |

 $Z =$  negdist(W, P) takes these inputs,

and returns the S-by-Q matrix of negative vector distances.

 $dim =$  negdist ('size',  $S, R, FP$ ) takes the layer dimension S, input dimension R, and function parameters, and returns the weight size [S-by-R].

 $dw = negdist('dz dw',W,P,Z,FP)$  returns the derivative of Z with respect to W.

## **Examples**

Here you define a random weight matrix  $W$  and input vector  $P$  and calculate the corresponding weighted input Z.

```
W = \text{rand}(4, 3);
P = \text{rand}(3, 1);
Z = negdist (W, P)
```
## Network Use

You can create a standard network that uses negdist by calling competlayer or selforgmap.

To change a network so an input weight uses negdist, set net.inputWeights{i,j}.weightFcn to 'negdist'. For a layer weight, set net.layerWeights{i,j}.weightFcn to 'negdist'.

In either case, call sim to simulate the network with negdist.

## Algorithms

negdist returns the negative Euclidean distance:

```
z = -sqrt(\text{sum}(w-p)^2)
```
## See Also

[competlayer](#page-37-0) | [dist](#page-58-0) | [dotprod](#page-73-0) | [selforgmap](#page-421-0) | [sim](#page-437-0)

#### <span id="page-236-0"></span>netinv

Inverse transfer function

#### **Syntax**

 $A = netinv(N, FP)$ 

#### **Description**

netinv is a transfer function. Transfer functions calculate a layer's output from its net input.

 $A = netinv(N, FP)$  takes inputs

| IN.   | $ S$ -by-Q matrix of net input (column) vectors |
|-------|-------------------------------------------------|
| l F P | Struct of function parameters (ignored)         |

and returns 1/N.

info = netinv('*code*') returns information about this function. The following codes are supported:

netinv('name') returns the name of this function.

netinv('output',FP) returns the [min max] output range.

netinv('active',FP) returns the [min max] active input range.

netinv('fullderiv') returns 1 or 0, depending on whether dA\_dN is S-by-S-by-Q or Sby-Q.

netinv('fpnames') returns the names of the function parameters.

netinv('fpdefaults') returns the default function parameters.

## Examples

Here you define 10 five-element net input vectors N and calculate A.

```
n = \text{rand}(5, 10);
a = \text{netinv}(n);
```
Assign this transfer function to layer i of a network.

```
net.layers{i}.transferFcn = 'netinv';
```
## See Also

[logsig](#page-200-0) | [tansig](#page-478-0)

Introduced in R2006a

## <span id="page-238-0"></span>netprod

Product net input function

## **Syntax**

```
N = netprod({1, 22, ..., 2n})info = netprod('code')
```
## **Description**

netprod is a net input function. Net input functions calculate a layer's net input by combining its weighted inputs and biases.

```
N = netprod({Z1, Z2, ..., Zn}) takes
zi S-by-Q matrices in a row cell array
```
and returns an element-wise product of Z1 to Zn.

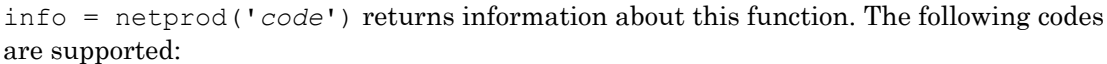

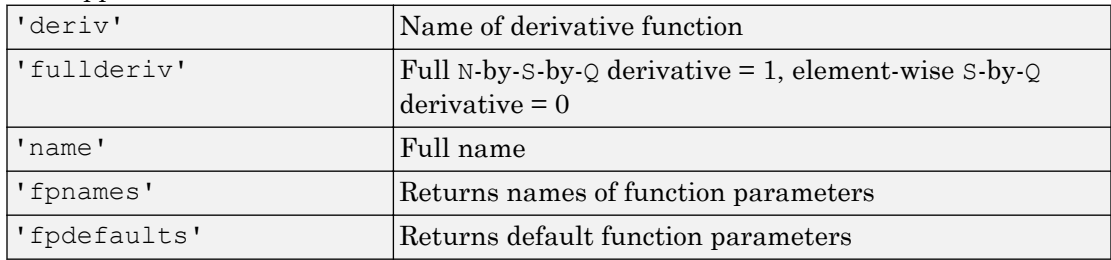

## **Examples**

Here netprod combines two sets of weighted input vectors (user-defined).

 $Z1 = [1 \ 2 \ 4; 3 \ 4 \ 1];$  $Z2 = [-1 \ 2 \ 2; -5 \ -6 \ 1];$ 

```
Z = \{Z1, Z2\};
N = netprod(\{Z\})
```
Here netprod combines the same weighted inputs with a bias vector. Because Z1 and Z2 each contain three concurrent vectors, three concurrent copies of B must be created with concur so that all sizes match.

 $B = [0; -1];$  $Z = \{Z1, Z2, \text{concur}(B,3)\};$  $N = netprod(Z)$ 

## Network Use

You can create a standard network that uses netprod by calling newpnn or newgrnn.

To change a network so that a layer uses netprod, set net.layers{i}.netInputFcn to 'netprod'.

In either case, call sim to simulate the network with netprod. See [newpnn](#page-253-0) or [newgrnn](#page-248-0) for simulation examples.

## See Also

[concur](#page-41-0) | [netsum](#page-240-0) | [sim](#page-437-0)

#### <span id="page-240-0"></span>netsum

Sum net input function

#### **Syntax**

```
N = netsum({Z1, Z2, ..., Zn}, FP)
info = netsum('code')
```
#### **Description**

netsum is a net input function. Net input functions calculate a layer's net input by combining its weighted inputs and biases.

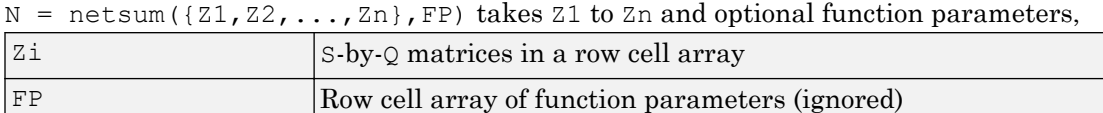

and returns the elementwise sum of Z1 to Zn.

info = netsum('*code*') returns information about this function. The following codes are supported:

netsum('name') returns the name of this function.

netsum('type') returns the type of this function.

netsum('fpnames') returns the names of the function parameters.

netsum('fpdefaults') returns default function parameter values.

netsum('fpcheck', FP) throws an error for illegal function parameters.

netsum('fullderiv') returns 0 or 1, depending on whether the derivative is S-by-Q or N-by-S-by-Q.

## **Examples**

Here netsum combines two sets of weighted input vectors and a bias. You must use concur to make b the same dimensions as z1 and z2.

 $z1 = [1, 2, 4; 3, 4, 1]$  $z2 = [-1, 2, 2; -5, -6, 1]$  $b = [0; -1]$  $n = netsum({z1, z2, concur(b, 3)})$ 

Assign this net input function to the first layer of a network.

```
net = feedforwardnet(); 
net.layers{1}.netInputFcn = 'netsum';
```
#### See Also

[cascadeforwardnet](#page-21-0) | [feedforwardnet](#page-83-0) | [netinv](#page-236-0) | [netprod](#page-238-0)

## network

Create custom neural network

## **Syntax**

```
net = network
net =
network(numInputs,numLayers,biasConnect,inputConnect,layerConnect,ou
tputConnect)
```
# To Get Help

Type help network/network.

## **Description**

network creates new custom networks. It is used to create networks that are then customized by functions such as feedforwardnet and narxnet.

net = network without arguments returns a new neural network with no inputs, layers or outputs.

```
net =
```
network(numInputs,numLayers,biasConnect,inputConnect,layerConnect,ou tputConnect) takes these optional arguments (shown with default values):

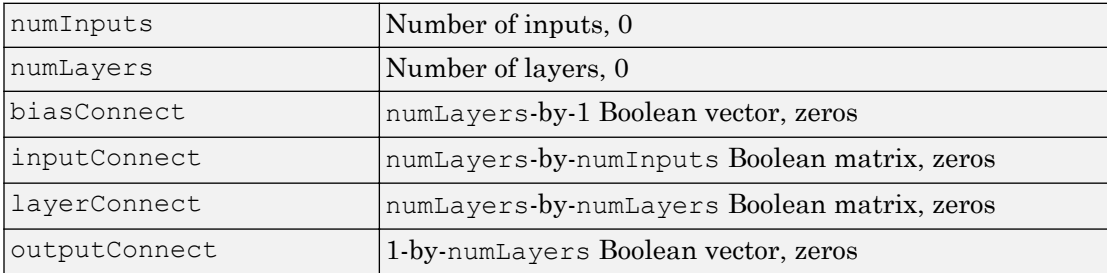

#### and returns

net New network with the given property values

## **Properties**

#### Architecture Properties

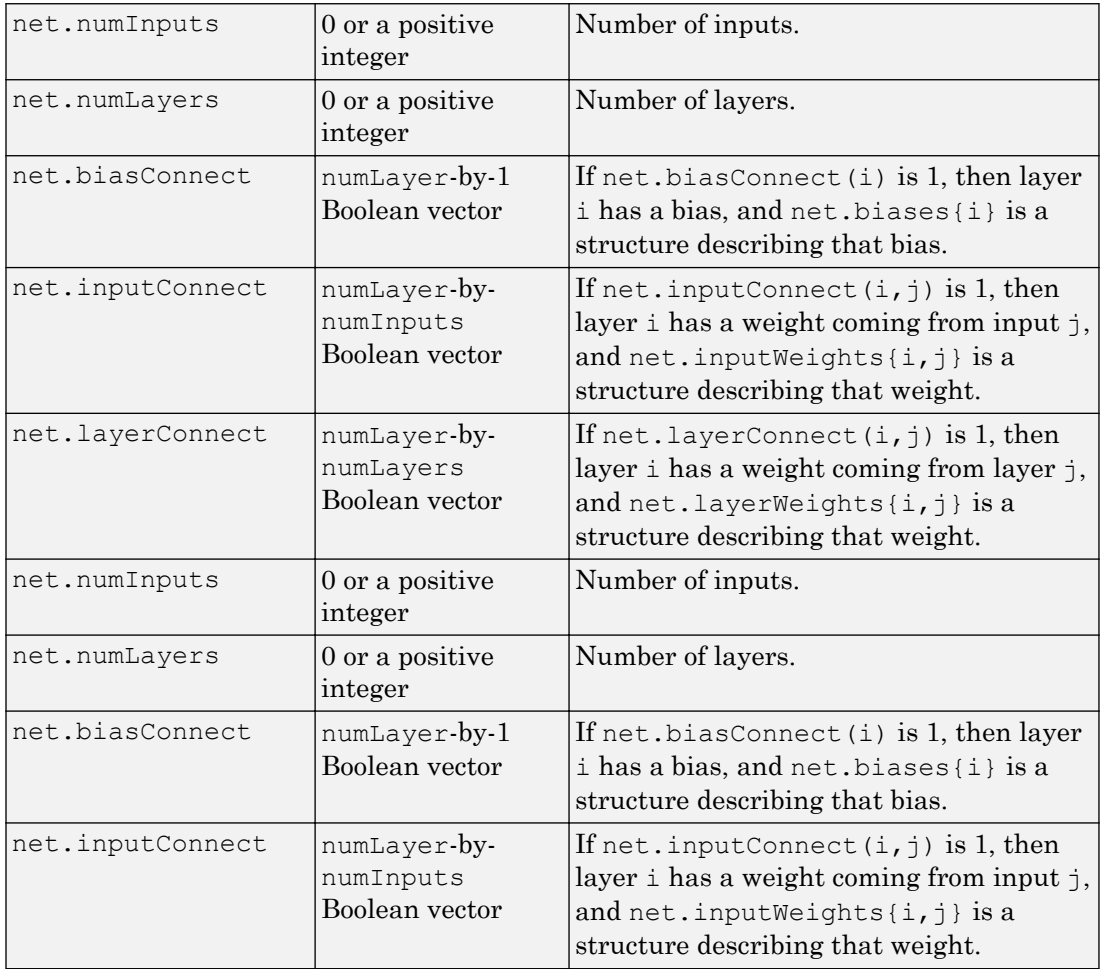

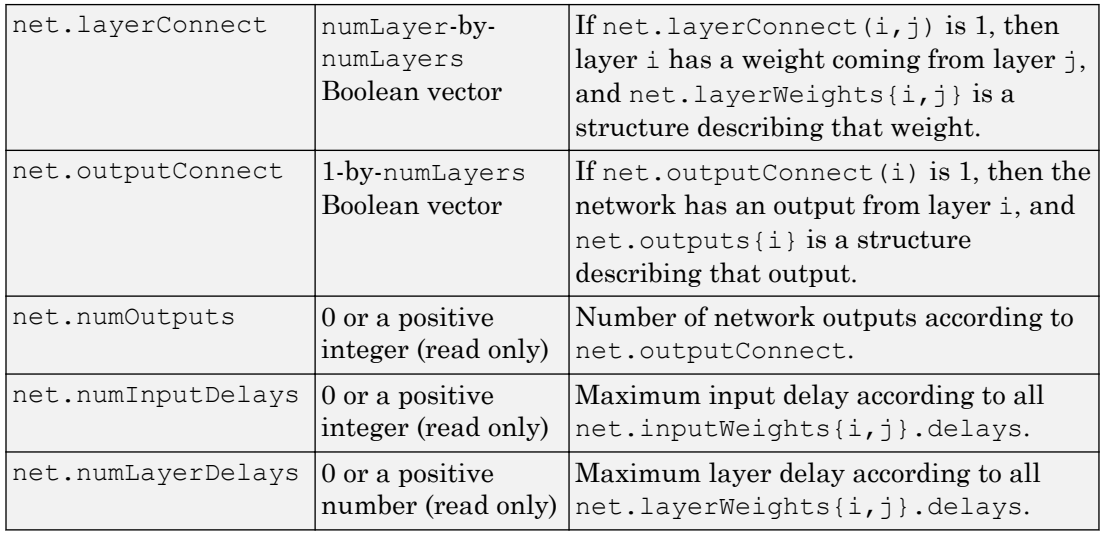

#### Subobject Structure Properties

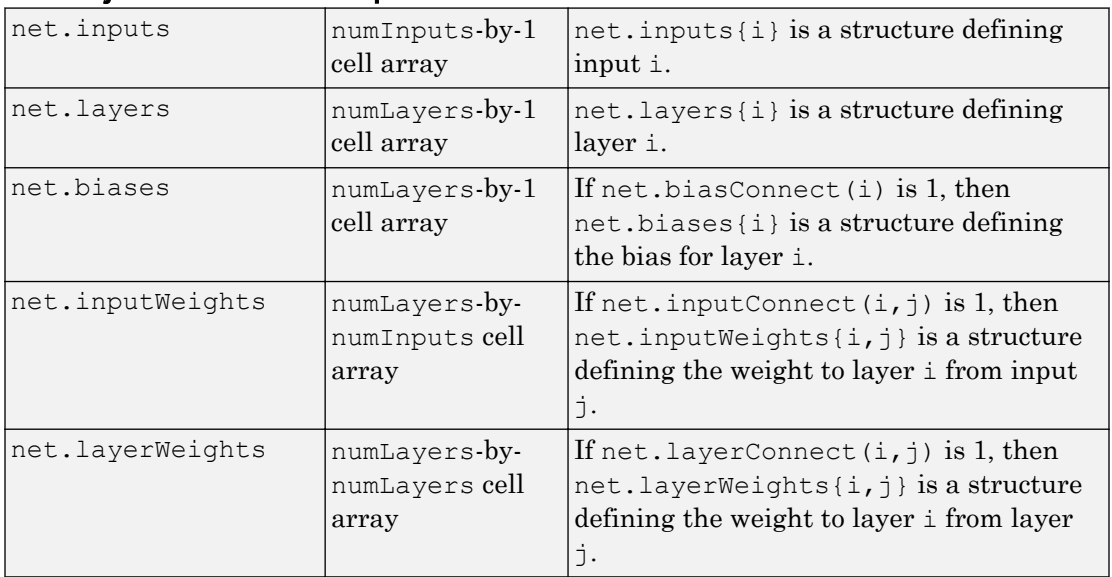

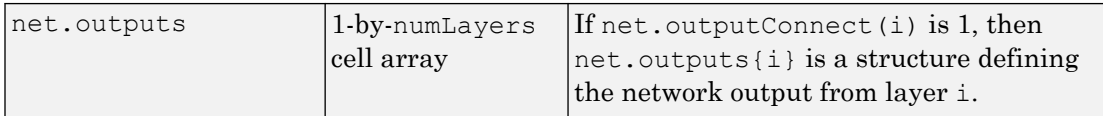

#### Function Properties

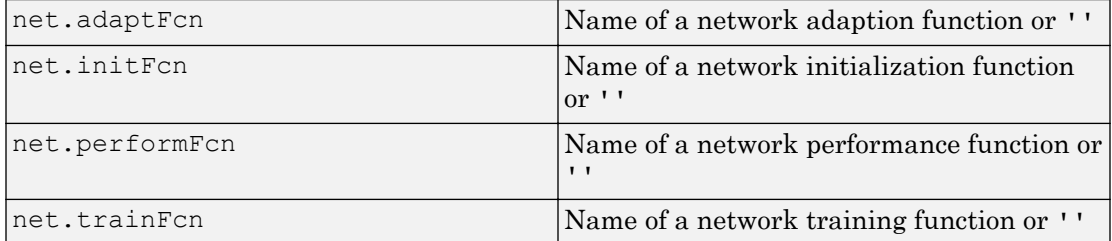

#### Parameter Properties

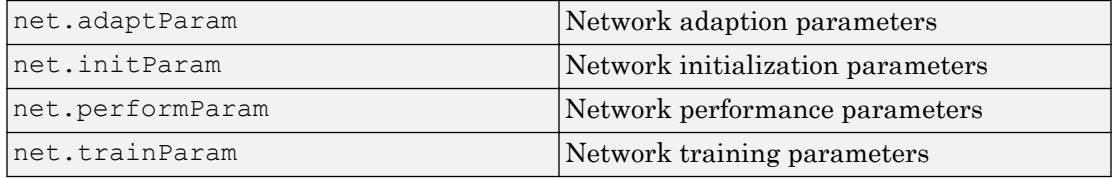

#### Weight and Bias Value Properties

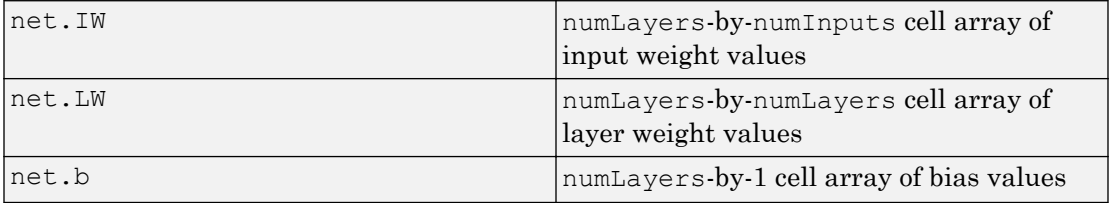

#### Other Properties

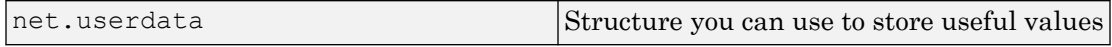

#### Examples

#### Create Network with One Input and Two Layers

This example shows how to create a network without any inputs and layers, and then set its numbers of inputs and layers to 1 and 2 respectively.

```
net = network
net.numInputs = 1
net.numLayers = 2
```
Alternatively, you can create the same network with one line of code.

 $net = network(1, 2)$ 

#### Create Feedforward Network and View Properties

This example shows how to create a one-input, two-layer, feedforward network. Only the first layer has a bias. An input weight connects to layer 1 from input 1. A layer weight connects to layer 2 from layer 1. Layer 2 is a network output and has a target.

 $net = network(1, 2, [1; 0], [1; 0], [0 0; 1 0], [0 1])$ 

You can view the the network subobjects with the following code.

```
net.inputs{1}
net.layers{1}, net.layers{2}
net.biases{1}
net.inputWeights{1,1}, net.layerWeights{2,1}
net.outputs{2}
```
You can alter the properties of any of the network subobjects. This code changes the transfer functions of both layers:

```
net.layers{1}.transferFcn = 'tansig';
net.layers{2}.transferFcn = 'logsig';
```
You can view the weights for the connection from the first input to the first layer as follows. The weights for a connection from an input to a layer are stored in  $net \cdot IN$ . If the values are not yet set, these result is empty.

```
net.IW{1,1}
```
You can view the weights for the connection from the first layer to the second layer as follows. Weights for a connection from a layer to a layer are stored in  $net.LW$ . Again, if the values are not yet set, the result is empty.

```
net.LW{2,1}
```
You can view the bias values for the first layer as follows.

```
net.b{1}
```
To change the number of elements in input 1 to 2, set each element's range:

```
net.inputs{1}.range = [0 1; -1 1];
```
To simulate the network for a two-element input vector, the code might look like this:

```
p = [0.5; -0.1];y = sim(net, p)
```
#### See Also

[sim](#page-437-0)

#### **Topics**

"Neural Network Object Properties" "Neural Network Subobject Properties"

#### <span id="page-248-0"></span>newgrnn

Design generalized regression neural network

#### Syntax

```
net = newqrnn(P, T, spread)
```
### **Description**

Generalized regression neural networks (grnns) are a kind of radial basis network that is often used for function approximation. grnns can be designed very quickly.

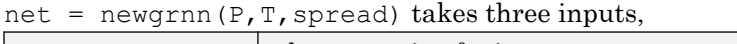

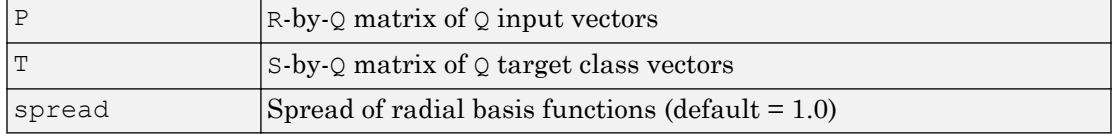

and returns a new generalized regression neural network.

The larger the spread, the smoother the function approximation. To fit data very closely, use a spread smaller than the typical distance between input vectors. To fit the data more smoothly, use a larger spread.

### **Properties**

newgrnn creates a two-layer network. The first layer has radbas neurons, and calculates weighted inputs with dist and net input with netprod. The second layer has purelin neurons, calculates weighted input with normprod, and net inputs with netsum. Only the first layer has biases.

newgrnn sets the first layer weights to P', and the first layer biases are all set to 0.8326/spread, resulting in radial basis functions that cross 0.5 at weighted inputs of +/– spread. The second layer weights W2 are set to T.

## **Examples**

Here you design a radial basis network, given inputs P and targets T.

 $P = [1 2 3];$  $T = [2.0 4.1 5.9];$ net = newgrnn(P,T);

The network is simulated for a new input.

 $P = 1.5;$  $Y = \text{sim}(net, P)$ 

### **References**

Wasserman, P.D., *Advanced Methods in Neural Computing*, New York, Van Nostrand Reinhold, 1993, pp. 155–61

### See Also

[newpnn](#page-253-0) | [newrb](#page-255-0) | [newrbe](#page-257-0) | [sim](#page-437-0)

## newlind

Design linear layer

## **Syntax**

```
net = newlind(P, T, Pi)
```
## **Description**

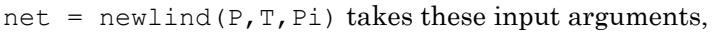

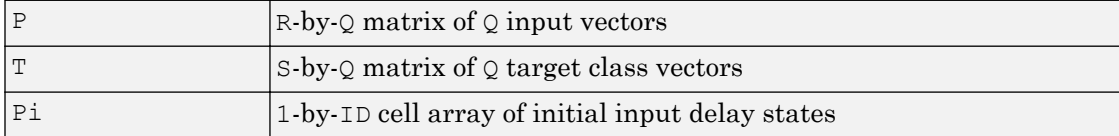

where each element  $P_i(i,k)$  is an Ri-by-Q matrix, and the default = []; and returns a linear layer designed to output  $T$  (with minimum sum square error) given input P.

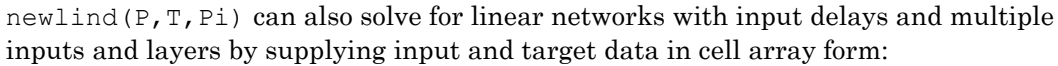

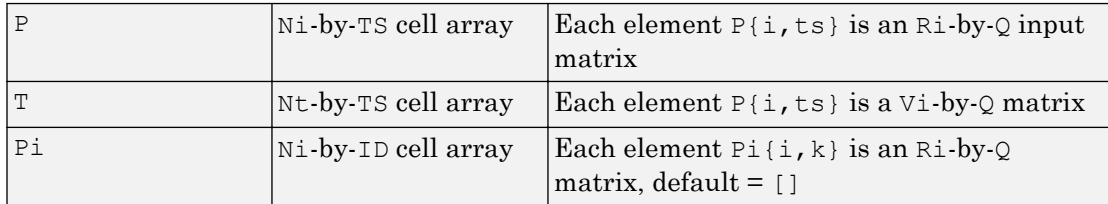

and returns a linear network with ID input delays, Ni network inputs, and N1 layers, designed to output  $T$  (with minimum sum square error) given input  $P$ .

## **Examples**

You want a linear layer that outputs  $T$  given  $P$  for the following definitions:

 $P = [1 2 3];$  $T = [2.0 4.1 5.9];$ 

Use newlind to design such a network and check its response.

```
net = newline(P, T);Y = \text{sim}(\text{net}, P)
```
You want another linear layer that outputs the sequence  $\Gamma$  given the sequence P and two initial input delay states Pi.

```
P = \{1 \ 2 \ 1 \ 3 \ 3 \ 2\};Pi = {1 3};T = \{5.0, 6.1, 4.0, 6.0, 6.9, 8.0\};net = newlind(P, T, Pi);Y = sim(net, P, Pi)
```
You want a linear network with two outputs Y1 and Y2 that generate sequences T1 and T2, given the sequences P1 and P2, with three initial input delay states Pi1 for input 1 and three initial delays states Pi2 for input 2.

```
P1 = \{1 2 1 3 3 2\}; P11 = \{1 3 0\};
P2 = \{1 \ 2 \ 1 \ 1 \ 2 \ 1\}; P12 = \{2 \ 1 \ 2\};T1 = \{5.0 \t6.1 \t4.0 \t6.0 \t6.9 \t8.0\};T2 = \{11.0 \ 12.1 \ 10.1 \ 10.9 \ 13.0 \ 13.0\};net = newline([P1; P2], [T1; T2], [P11; P12]);Y = \text{sim}(net, [P1; P2], [P11; P12]);Y1 = Y(1, :)YZ = Y(2, :)
```
### Algorithms

newlind calculates weight W and bias B values for a linear layer from inputs P and targets T by solving this linear equation in the least squares sense:

 $[W b] * [P; ones] = T$ 

#### See Also

[sim](#page-437-0)
#### <span id="page-253-0"></span>newpnn

Design probabilistic neural network

#### **Syntax**

```
net = newpm(P, T, spread)
```
#### **Description**

Probabilistic neural networks (PNN) are a kind of radial basis network suitable for classification problems.

|        | $R$ -by-Q matrix of Q input vectors                 |
|--------|-----------------------------------------------------|
|        | $ S-by-Q$ matrix of Q target class vectors          |
| spread | Spread of radial basis functions (default $= 0.1$ ) |

 $net = newpm(P, T, spread)$  takes two or three arguments,

and returns a new probabilistic neural network.

If spread is near zero, the network acts as a nearest neighbor classifier. As spread becomes larger, the designed network takes into account several nearby design vectors.

## **Examples**

Here a classification problem is defined with a set of inputs P and class indices  $T_c$ .

 $P = [1 2 3 4 5 6 7];$  $TC = [1 2 3 2 2 3 1];$ 

The class indices are converted to target vectors, and a PNN is designed and tested.

 $T = \text{ind2vec}(\text{Tc})$  $net = newpm(P, T);$ 

```
Y = \text{sim}(net, P)Yc = vec2ind(Y)
```
#### **Algorithms**

newpnn creates a two-layer network. The first layer has radbas neurons, and calculates its weighted inputs with dist and its net input with netprod. The second layer has compet neurons, and calculates its weighted input with dotprod and its net inputs with netsum. Only the first layer has biases.

newpnn sets the first-layer weights to P', and the first-layer biases are all set to 0.8326/spread, resulting in radial basis functions that cross 0.5 at weighted inputs of +/– spread. The second-layer weights W2 are set to T.

#### References

Wasserman, P.D., *Advanced Methods in Neural Computing*, New York, Van Nostrand Reinhold, 1993, pp. 35–55

#### See Also

[ind2vec](#page-130-0) | [newgrnn](#page-248-0) | [newrb](#page-255-0) | [newrbe](#page-257-0) | [sim](#page-437-0) | [vec2ind](#page-575-0)

### <span id="page-255-0"></span>newrb

Design radial basis network

#### **Syntax**

```
net = newrb(P, T, goal, spread, MN, DF)
```
## **Description**

Radial basis networks can be used to approximate functions. newrb adds neurons to the hidden layer of a radial basis network until it meets the specified mean squared error goal.

|        | $R$ -by- $Q$ matrix of $Q$ input vectors                    |
|--------|-------------------------------------------------------------|
|        | S-by-Q matrix of Q target class vectors                     |
| goal   | Mean squared error goal (default $= 0.0$ )                  |
| spread | Spread of radial basis functions (default $= 1.0$ )         |
| MN     | Maximum number of neurons (default is $Q$ )                 |
| DF     | Number of neurons to add between displays (default $= 25$ ) |

 $net = newrb(P, T, goal, spread, MN, DF)$  takes two of these arguments,

and returns a new radial basis network.

The larger spread is, the smoother the function approximation. Too large a spread means a lot of neurons are required to fit a fast-changing function. Too small a spread means many neurons are required to fit a smooth function, and the network might not generalize well. Call newrb with different spreads to find the best value for a given problem.

#### **Examples**

Here you design a radial basis network, given inputs P and targets T.

 $P = [1 2 3];$  $T = [2.0 4.1 5.9];$  $net = newrb(P,T);$ 

The network is simulated for a new input.

 $P = 1.5;$  $Y = \text{sim}(net, P)$ 

#### Algorithms

newrb creates a two-layer network. The first layer has radbas neurons, and calculates its weighted inputs with dist and its net input with netprod. The second layer has purelin neurons, and calculates its weighted input with dotprod and its net inputs with netsum. Both layers have biases.

Initially the radbas layer has no neurons. The following steps are repeated until the network's mean squared error falls below goal.

- 1 The network is simulated.
- 2 The input vector with the greatest error is found.
- 3 A radbas neuron is added with weights equal to that vector.
- 4 The purelin layer weights are redesigned to minimize error.

#### See Also

[newgrnn](#page-248-0) | [newpnn](#page-253-0) | [newrbe](#page-257-0) | [sim](#page-437-0)

### <span id="page-257-0"></span>newrbe

Design exact radial basis network

#### **Syntax**

```
net = newrbe(P, T, spread)
```
## **Description**

Radial basis networks can be used to approximate functions. newrbe very quickly designs a radial basis network with zero error on the design vectors.

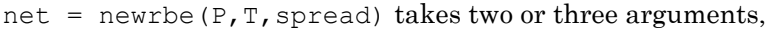

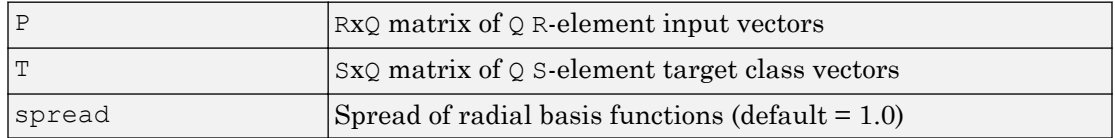

and returns a new exact radial basis network.

The larger the spread is, the smoother the function approximation will be. Too large a spread can cause numerical problems.

#### Examples

Here you design a radial basis network given inputs P and targets T.

 $P = [1 2 3];$  $T = [2.0 4.1 5.9];$  $net = newrbe(P,T);$ 

The network is simulated for a new input.

 $P = 1.5;$  $Y = \text{sim}(net, P)$ 

#### Algorithms

newrbe creates a two-layer network. The first layer has radbas neurons, and calculates its weighted inputs with dist and its net input with netprod. The second layer has purelin neurons, and calculates its weighted input with dotprod and its net inputs with netsum. Both layers have biases.

newrbe sets the first-layer weights to P', and the first-layer biases are all set to 0.8326/spread, resulting in radial basis functions that cross 0.5 at weighted inputs of +/– spread.

The second-layer weights  $IW{2,1}$  and biases  $b{2}$  are found by simulating the firstlayer outputs  $A(1)$  and then solving the following linear expression:

```
[W{2,1} b{2}] * [A{1}; ones] = T
```
#### See Also

[newgrnn](#page-248-0) | [newpnn](#page-253-0) | [newrb](#page-255-0) | [sim](#page-437-0)

# <span id="page-259-0"></span>nftool

Neural network fitting tool

# **Syntax**

nftool

## **Description**

nftool opens the neural network fitting tool GUI.

For more information and an example of its usage, see "Fit Data with a Shallow Neural Network".

# Algorithms

nftool leads you through solving a data fitting problem, solving it with a two-layer feedforward network trained with Levenberg-Marquardt.

#### See Also [nctool](#page-233-0) | [nprtool](#page-279-0) | [ntstool](#page-280-0)

Introduced in R2006a

#### nncell2mat

Combine neural network cell data into matrix

#### **Syntax**

```
[y, i, j] nncell2mat(x)
```
#### **Description**

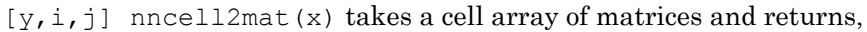

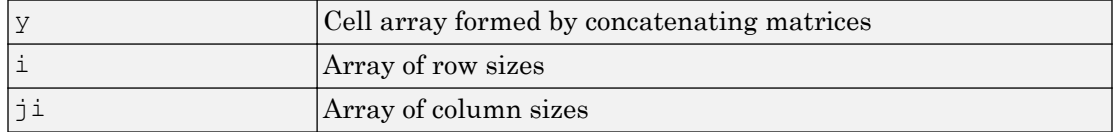

The row and column sizes returned by nncell2mat can be used to convert the returned matrix back into a cell of matrices with mat2cell.

#### Examples

Here neural network data is converted to a matrix and back.

```
c = {rands(2,3) rands(2,3); rands(5,3) rands(5,3)};
[m,i,j] = nncell2mat(c)
c3 = mat2cell(m,i,j)
```
#### See Also

[nndata](#page-263-0) | [nnsize](#page-268-0)

#### nncorr

Crross correlation between neural network time series

#### **Syntax**

```
nncorr(a,b,maxlag,'flag')
```
#### **Description**

nncorr(a,b,maxlag,'*flag*') takes these arguments,

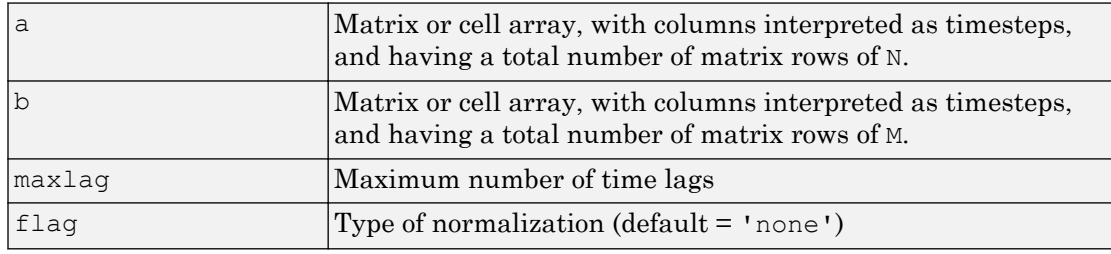

and returns an N-by-M cell array where each  $\{i, j\}$  element is a  $2 * maxlag + 1$  length row vector formed from the correlations of a elements (i.e., matrix row) i and b elements (i.e., matrix column) j.

If a and b are specified with row vectors, the result is returned in matrix form.

The options for the normalization *flag* are:

- 'biased' scales the raw cross-correlation by 1/N.
- 'unbiased' scales the raw correlation by  $1/(N-\text{abs}(k))$ , where k is the index into the result.
- 'coeff' normalizes the sequence so that the correlations at zero lag are 1.0.
- 'none' no scaling. This is the default.

#### **Examples**

Here the autocorrelation of a random 1-element, 1-sample, 20-timestep signal is calculated with a maximum lag of 10.

 $a = \text{nndata}(1, 1, 20)$  $aa = nncorr(a, a, 10)$ 

Here the cross-correlation of the first signal with another random 2-element signal are found, with a maximum lag of 8.

```
b = \text{nndata}(2, 1, 20)ab = nncorr(a, b, 8)
```
#### See Also

[confusion](#page-45-0) | [regression](#page-398-0)

### <span id="page-263-0"></span>nndata

Create neural network data

#### **Syntax**

nndata(N,Q,TS,v)

### **Description**

nndata(N,Q,TS, v) takes these arguments,

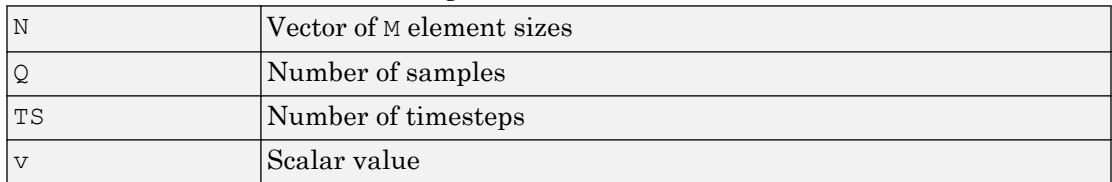

and returns an M-by-TS cell array where each row i has  $N(i)$ -by-Q sized matrices of value v. If v is not specified, random values are returned.

You can access subsets of neural network data with [getelements](#page-103-0), [getsamples](#page-105-0), [gettimesteps](#page-110-0), and [getsignals](#page-107-0).

You can set subsets of neural network data with [setelements](#page-427-0), [setsamples](#page-429-0), [settimesteps](#page-434-0), and [setsignals](#page-431-0).

You can concatenate subsets of neural network data with [catelements](#page-23-0), [catsamples](#page-25-0), [cattimesteps](#page-29-0), and [catsignals](#page-27-0).

#### **Examples**

Here four samples of five timesteps, for a 2-element signal consisting of zero values is created:

 $x = \text{nndata}(2, 4, 5, 0)$ 

To create random data with the same dimensions:

 $x = \text{nndata}(2, 4, 5)$ 

Here static (1 timestep) data of 12 samples of 4 elements is created.

```
x = \text{nndata}(4, 12)
```
#### See Also

[fromnndata](#page-91-0) | [nndata2sim](#page-267-0) | [nnsize](#page-268-0) | [sim2nndata](#page-444-0) | [tonndata](#page-484-0)

# nndata2gpu

Format neural data for efficient GPU training or simulation

#### **Syntax**

```
nndata2gpu(x)
[Y, Q, N, TS] = \text{nndata2qpu}(X)nndata2gpu(X,PRECISION)
```
#### **Description**

nndata2gpu requires Parallel Computing Toolbox™.

nndata2gpu(x) takes an N-by-Q matrix X of Q N-element column vectors, and returns it in a form for neural network training and simulation on the current GPU device.

The N-by-Q matrix becomes a QQ-by-N gpuArray where  $\overline{QQ}$  is Q rounded up to the next multiple of 32. The extra rows  $(Q+1):QQ$  are filled with NaN values. The gpuArray has the same precision ('single' or 'double') as X.

 $[Y, Q, N, TS] = \text{mdata2qpu}(X)$  can also take an M-by-TS cell array of M signals over TS time steps. Each element of  $X\{i, t\}$  should be an  $N_i$ -by-Q matrix of Q  $N_i$ -element vectors, representing the ith signal vector at time step ts, across all Q time series. In this case, the gpuArray Y returned is  $QQ$ -by-(sum(Ni)  $*TS$ ). Dimensions Ni, Q, and TS are also returned so they can be used with gpu2nndata to perform the reverse formatting.

nndata2gpu  $(X, PRECISION)$  specifies the default precision of the gpuArray, which can be 'double' or 'single'.

#### Examples

Copy a matrix to the GPU and back:

```
x = \text{rand}(5, 6)[y, q] = \text{nndata2gpu}(x)x2 = gpu2nndata(y,q)
```
Copy neural network cell array data, representing four time series, each consisting of five time steps of 2-element and 3-element signals:

```
x = \text{nndata}([2;3], 4, 5)[y,q,n,ts] = \text{nndata2gpu}(x)x2 = gpu2nndata(y,q,n,ts)
```
#### See Also

[gpu2nndata](#page-116-0)

## <span id="page-267-0"></span>nndata2sim

Convert neural network data to Simulink time series

#### **Syntax**

```
nndata2sim(x,i,q)
```
#### **Description**

nndata2sim( $x$ ,  $i$ , $q$ ) takes these arguments,

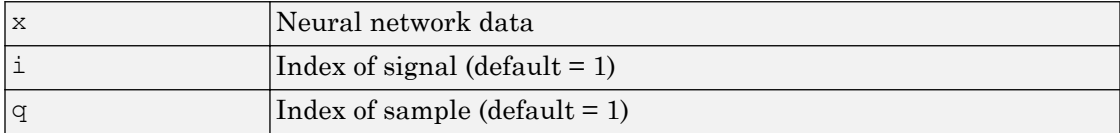

and returns time series q of signal i as a Simulink time series structure.

#### **Examples**

Here random neural network data is created with two signals having 4 and 3 elements respectively, over 10 timesteps. Three such series are created.

 $x = \text{nndata}([4;3],3,10);$ 

Now the second signal of the first series is converted to Simulink form.

```
y_{21} = \text{mdata2sim}(x, 2, 1)
```
#### See Also

[nndata](#page-263-0) | [nnsize](#page-268-0) | [sim2nndata](#page-444-0)

#### <span id="page-268-0"></span>nnsize

Number of neural data elements, samples, timesteps, and signals

#### **Syntax**

 $[N,Q,TS,M] = \text{inside}(X)$ 

#### **Description**

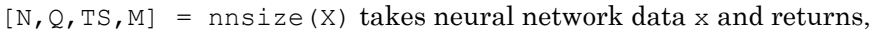

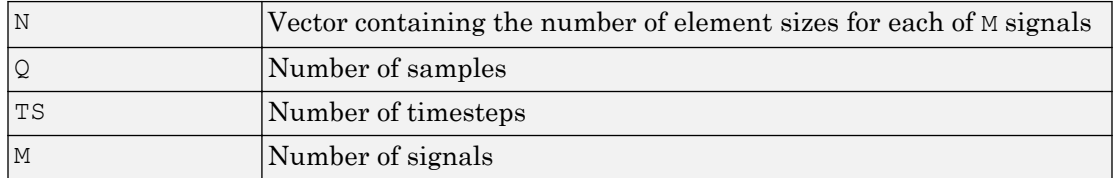

If X is a matrix, N is the number of rows of X,  $\mathcal{Q}$  is the number of columns, and both TS and M are 1.

If X is a cell array, N is an  $S \times 1$  vector, where M is the number of rows in X, and N(i) is the number of rows in  $X\{i,1\}$ .  $\circ$  is the number of columns in the matrices in X.

#### **Examples**

This code gets the dimensions of matrix data:

 $x = [1 2 3; 4 7 4]$  $[n,q,ts,s] = \text{inside}(x)$ 

This code gets the dimensions of cell array data:

 $x = \{ [1:3; 4:6] [7:9; 10:12] ; [13:15] [16:18] \}$  $[n,q,ts,s] = \text{inside}(x)$ 

#### See Also

[nndata](#page-263-0) | [numelements](#page-285-0) | [numsamples](#page-289-0) | [numsignals](#page-291-0) | [numtimesteps](#page-293-0)

## <span id="page-270-0"></span>nnstart

Neural network getting started GUI

# **Syntax**

nnstart

## **Description**

nnstart opens a window with launch buttons for neural network fitting, pattern recognition, clustering and time series tools. It also provides links to lists of data sets, examples, and other useful information for getting started. See specific topics on "Getting Started with Neural Network Toolbox".

#### See Also

[nctool](#page-233-0) | [nftool](#page-259-0) | [nprtool](#page-279-0) | [ntstool](#page-280-0)

# nntool

Open Network/Data Manager

## **Syntax**

nntool

## **Description**

nntool opens the Network/Data Manager window, which allows you to import, create, use, and export neural networks and data.

Note Although it is still available, nntool is no longer recommended. Instead, use [nnstart](#page-270-0), which provides graphical interfaces that allow you to design and deploy fitting, pattern recognition, clustering, and time-series neural networks.

# See Also

[nnstart](#page-270-0)

### nntraintool

Neural network training tool

#### **Syntax**

```
nntraintool
nntraintool close
nntraintool('close')
```
#### **Description**

nntraintool opens the neural network training GUI.

This function can be called to make the training GUI visible before training has occurred, after training if the window has been closed, or just to bring the training GUI to the front.

Network training functions handle all activity within the training window.

To access additional useful plots, related to the current or last network trained, during or after training, click their respective buttons in the training window.

nntraintool close or nntraintool('close') closes the training window.

#### Introduced in R2008a

### noloop

Remove neural network open- and closed-loop feedback

#### **Syntax**

```
net = noloop(net)
```
### **Description**

net = noloop(net) takes a neural network and returns the network with open- and closed-loop feedback removed.

For outputs i, where net.outputs{i}.feedbackMode is 'open', the feedback mode is set to 'none', outputs $\{i\}$ . feedbackInput is set to the empty matrix, and the associated network input is deleted.

For outputs i, where net.outputs{i}.feedbackMode is 'closed', the feedback mode is set to 'none'.

#### **Examples**

Here a NARX network is designed. The NARX network has a standard input and an open-loop feedback output to an associated feedback input.

```
[X, T] = simplenarx dataset;
net = narxnet(1:2, 1:2, 20);
[Xs,Xi,Ai,Ts] = preparets(net, X, { }, T);
net = train(net,Xs,Ts,Xi,Ai);
view(net)
Y = net(Xs,Xi,Ai)
```
Now the network is converted to no loop form. The output and second input are no longer associated.

```
net = noloop(net);
view(net)
```

```
[Xs,Xi,Ai] = preparets(net, X, T);
Y = net(Xs,Xi,Ai)
```
#### See Also

[closeloop](#page-32-0) | [openloop](#page-295-0)

#### <span id="page-275-0"></span>normc

Normalize columns of matrix

## **Syntax**

normc(M)

## **Description**

normc(M) normalizes the columns of M to a length of 1.

## Examples

 $m = [1 2; 3 4];$ normc(m) ans  $=$ 0.3162 0.4472<br>0.9487 0.8944 0.8944

## See Also

[normr](#page-278-0)

#### normprod

Normalized dot product weight function

#### **Syntax**

```
Z = normprod(dW, P, FP)dim = normprod('size',S,R,FP)
dw = normprod(' dz dw', W, P, Z, FP)
```
#### **Description**

normprod is a weight function. Weight functions apply weights to an input to get weighted inputs.

| l W  | S-by-R weight matrix                                      |
|------|-----------------------------------------------------------|
|      | $\mathbb{R}$ -by-Q matrix of Q input (column) vectors     |
| ≀FP. | Row cell array of function parameters (optional, ignored) |

 $Z =$  normprod(W, P, FP) takes these inputs,

and returns the S-by-Q matrix of normalized dot products.

 $dim =$  normprod ('size', S, R, FP) takes the layer dimension S, input dimension R, and function parameters, and returns the weight size [S-by-R].

 $dw = normprod(c \, d \, w', W, P, Z, FP)$  returns the derivative of Z with respect to W.

#### **Examples**

Here you define a random weight matrix  $W$  and input vector  $P$  and calculate the corresponding weighted input Z.

```
W = \text{rand}(4, 3);
P = \text{rand}(3, 1);
Z = normprod(d(W, P))
```
#### Network Use

You can create a standard network that uses normprod by calling newgrnn.

```
To change a network so an input weight uses normprod, set
net.inputWeights{i,j}.weightFcn to 'normprod'. For a layer weight, set
net.layerWeights{i,j}.weightFcn to 'normprod'.
```
In either case, call sim to simulate the network with normprod. See [newgrnn](#page-248-0) for simulation examples.

## **Algorithms**

normprod returns the dot product normalized by the sum of the input vector elements.

 $z = w * p / sum(p)$ 

# See Also

[dotprod](#page-73-0)

#### <span id="page-278-0"></span>normr

Normalize rows of matrix

#### **Syntax**

normr(M)

#### **Description**

normr(M) normalizes the rows of M to a length of 1.

#### Examples

 $m = [1 2; 3 4];$ normr(m) ans  $=$ 0.4472 0.8944<br>0.6000 0.8000  $0.6000$ 

#### See Also

[normc](#page-275-0)

# <span id="page-279-0"></span>nprtool

Neural network pattern recognition tool

## **Syntax**

nprtool

## **Description**

nprtool opens the neural network pattern recognition tool.

For more information and an example of its usage, see "Classify Patterns with a Shallow Neural Network".

# Algorithms

nprtool leads you through solving a pattern-recognition classification problem using a two-layer feed-forward [patternnet](#page-297-0) network with sigmoid output neurons.

#### See Also [nctool](#page-233-0) | [nftool](#page-259-0) | [ntstool](#page-280-0)

Introduced in R2008a

## <span id="page-280-0"></span>ntstool

Neural network time series tool

## **Syntax**

```
ntstool
ntstool('close')
```
## **Description**

ntstool opens the neural network time series tool and leads you through solving a fitting problem using a two-layer feed-forward network.

For more information and an example of its usage, see "Shallow Neural Network Time-Series Prediction and Modeling".

ntstool('close') closes the tool.

## See Also

[nctool](#page-233-0) | [nftool](#page-259-0) | [nprtool](#page-279-0)

## <span id="page-281-0"></span>num2deriv

Numeric two-point network derivative function

### **Syntax**

```
num2deriv('dperf_dwb',net,X,T,Xi,Ai,EW)
num2deriv('de_dwb',net,X,T,Xi,Ai,EW)
```
#### **Description**

This function calculates derivatives using the two-point numeric derivative rule.

*dy dx*  $y(x+dx) - y(x)$ *dx*  $= \frac{y(x+dx)-y(x)}{x}$ 

This function is much slower than the analytical (non-numerical) derivative functions, but is provided as a means of checking the analytical derivative functions. The other numerical function, [num5deriv](#page-283-0), is slower but more accurate.

| net | Neural network                                               |
|-----|--------------------------------------------------------------|
| Χ   | Inputs, an RxQ matrix (or NxTS cell array of RixQ matrices)  |
|     | Targets, an SxQ matrix (or MxTS cell array of SixQ matrices) |
| Xi  | Initial input delay states (optional)                        |
| Ai  | Initial layer delay states (optional)                        |
| EW  | Error weights (optional)                                     |

num2deriv('dperf dwb', net, X, T, Xi, Ai, EW) takes these arguments,

and returns the gradient of performance with respect to the network's weights and biases, where R and S are the number of input and output elements and Q is the number of samples (and N and M are the number of input and output signals, Ri and Si are the number of each input and outputs elements, and TS is the number of timesteps).

num2deriv('de dwb', net, X, T, Xi, Ai, EW) returns the Jacobian of errors with respect to the network's weights and biases.

#### Examples

Here a feedforward network is trained and both the gradient and Jacobian are calculated.

```
[x,t] = simplefit dataset;
net = feedforwardnet(20);
net = train(net, x, t);y = net(x);perf = perform(net, t, y);dwb = num2deriv('dperf_dwb',net,x,t)
```
## See Also

[bttderiv](#page-19-0) | [defaultderiv](#page-54-0) | [fpderiv](#page-89-0) | [num5deriv](#page-283-0) | [staticderiv](#page-474-0)

## <span id="page-283-0"></span>num5deriv

Numeric five-point stencil neural network derivative function

#### **Syntax**

```
num5deriv('dperf_dwb',net,X,T,Xi,Ai,EW)
num5deriv('de_dwb',net,X,T,Xi,Ai,EW)
```
### **Description**

This function calculates derivatives using the five-point numeric derivative rule.

$$
y_1 = y(x + 2dx)
$$
  
\n
$$
y_2 = y(x + dx)
$$
  
\n
$$
y_3 = y(x - dx)
$$
  
\n
$$
y_4 = y(x - 2dx)
$$
  
\n
$$
\frac{dy}{dx} = \frac{-y1 + 8y_2 - 8y_3 + y_4}{12dx}
$$

This function is much slower than the analytical (non-numerical) derivative functions, but is provided as a means of checking the analytical derivative functions. The other numerical function, [num2deriv](#page-281-0), is faster but less accurate.

| net | Neural network                                               |
|-----|--------------------------------------------------------------|
| ιX  | Inputs, an RxQ matrix (or NxTS cell array of RixQ matrices)  |
| T   | Targets, an SxQ matrix (or MxTS cell array of SixQ matrices) |
| ιXi | Initial input delay states (optional)                        |
| Ai  | Initial layer delay states (optional)                        |
| ΕW  | Error weights (optional)                                     |

num5deriv('dperf dwb',net,X,T,Xi,Ai,EW) takes these arguments,

and returns the gradient of performance with respect to the network's weights and biases, where R and S are the number of input and output elements and Q is the number of samples (and N and M are the number of input and output signals, Ri and Si are the number of each input and outputs elements, and TS is the number of timesteps).

num5deriv('de dwb', net, X, T, Xi, Ai, EW) returns the Jacobian of errors with respect to the network's weights and biases.

#### **Examples**

Here a feedforward network is trained and both the gradient and Jacobian are calculated.

```
[x,t] = simplefit dataset;
net = feedforwardnet(20);net = train(net, x, t);y = net(x);perf = perform(net, t, y);dwb = num5deriv('dperf_dwb',net,x,t)
```
#### See Also

[bttderiv](#page-19-0) | [defaultderiv](#page-54-0) | [fpderiv](#page-89-0) | [num2deriv](#page-281-0) | [staticderiv](#page-474-0)

#### <span id="page-285-0"></span>numelements

Number of elements in neural network data

### **Syntax**

```
numelements(x)
```
### **Description**

numelements  $(x)$  takes neural network data x in matrix or cell array form, and returns the number of elements in each signal.

If  $x$  is a matrix the result is the number of rows of  $x$ .

If  $x$  is a cell array the result is an S-by-1 vector, where S is the number of signals (i.e., rows of X), and each element  $S(i)$  is the number of elements in each signal i (i.e., rows of  $x[i,1]$ ).

## **Examples**

This code calculates the number of elements represented by matrix data:

 $x = [1 2 3; 4 7 4]$  $n =$  numelements  $(x)$ 

This code calculates the number of elements represented by cell data:

```
x = \{ [1:3; 4:6] [7:9; 10:12]; [13:15] [16:18] \}n = numelements(x)
```
## See Also

[catelements](#page-23-0) | [getelements](#page-103-0) | [nndata](#page-263-0) | [nnsize](#page-268-0) | [numsamples](#page-289-0) | [numsignals](#page-291-0) | [numtimesteps](#page-293-0) | [setelements](#page-427-0)

# numfinite

Number of finite values in neural network data

## **Syntax**

```
numfinite(x)
```
### **Description**

numfinite $(x)$  takes a matrix or cell array of matrices and returns the number of finite elements in it.

### Examples

```
x = [1 2; 3 NaN]n = numfinite(x)x = \{ [1 2; 3 NaN] [5 NaN; NaN 8] \}n = numfinite(x)
```
## See Also

[nndata](#page-263-0) | [nnsize](#page-268-0) | [numnan](#page-288-0)
### numnan

Number of NaN values in neural network data

### **Syntax**

numnan(x)

### **Description**

numnan(x) takes a matrix or cell array of matrices and returns the number of NaN elements in it.

### Examples

```
x = [1 2; 3 NaN]n = numnan(x)x = \{ [1 2; 3 NaN] [5 NaN; NaN 8] \}n = numnan(x)
```
## See Also

[nndata](#page-263-0) | [nnsize](#page-268-0) | numnan

### <span id="page-289-0"></span>numsamples

Number of samples in neural network data

### **Syntax**

numsamples(x)

### **Description**

numsamples  $(x)$  takes neural network data x in matrix or cell array form, and returns the number of samples.

If  $x$  is a matrix, the result is the number of columns of  $x$ .

If  $x$  is a cell array, the result is the number of columns of the matrices in  $x$ .

### **Examples**

This code calculates the number of samples represented by matrix data:

 $x = [1 2 3; 4 7 4]$  $n = numsamples(x)$ 

This code calculates the number of samples represented by cell data:

```
x = \{ [1:3; 4:6] [7:9; 10:12] ; [13:15] [16:18] \}n = numsamples(x)
```
### See Also

[catsamples](#page-25-0) | [getsamples](#page-105-0) | [nndata](#page-263-0) | [nnsize](#page-268-0) | [numelements](#page-285-0) | [numsignals](#page-291-0) | [numtimesteps](#page-293-0) | [setsamples](#page-429-0)

## <span id="page-291-0"></span>numsignals

Number of signals in neural network data

### **Syntax**

numsignals(x)

### **Description**

numsignals(x) takes neural network data x in matrix or cell array form, and returns the number of signals.

If  $x$  is a matrix, the result is 1.

If  $x$  is a cell array, the result is the number of rows in  $x$ .

### **Examples**

This code calculates the number of signals represented by matrix data:

 $x = [1 2 3; 4 7 4]$  $n = numsignals(x)$ 

This code calculates the number of signals represented by cell data:

```
x = \{ [1:3; 4:6] [7:9; 10:12] ; [13:15] [16:18] \}n = numsignals(x)
```
### See Also

[catsignals](#page-27-0) | [getsignals](#page-107-0) | [nndata](#page-263-0) | [nnsize](#page-268-0) | [numelements](#page-285-0) | [numsamples](#page-289-0) | [numtimesteps](#page-293-0) | [setsignals](#page-431-0)

## <span id="page-293-0"></span>numtimesteps

Number of time steps in neural network data

### **Syntax**

numtimesteps(x)

### **Description**

numtimesteps  $(x)$  takes neural network data x in matrix or cell array form, and returns the number of signals.

If  $x$  is a matrix, the result is 1.

If  $x$  is a cell array, the result is the number of columns in  $x$ .

### **Examples**

This code calculates the number of time steps represented by matrix data:

 $x = [1 2 3; 4 7 4]$  $n =$  numtimesteps  $(x)$ 

This code calculates the number of time steps represented by cell data:

```
x = \{ [1:3; 4:6] [7:9; 10:12] ; [13:15] [16:18] \}n = numtimesteps (x)
```
### See Also

[cattimesteps](#page-29-0) | [gettimesteps](#page-110-0) | [nndata](#page-263-0) | [nnsize](#page-268-0) | [numelements](#page-285-0) | [numsamples](#page-289-0) | [numsignals](#page-291-0) | [settimesteps](#page-434-0)

## openloop

Convert neural network closed-loop feedback to open loop

### **Syntax**

```
net = openloop(net)
[net, xi, ai] = openloop(net, xi, ai)
```
### **Description**

net = openloop(net) takes a neural network and opens any closed-loop feedback. For each feedback output i whose property net.outputs{i}.feedbackMode is 'closed', it replaces its associated feedback layer weights with a new input and input weight connections. The net.outputs{i}.feedbackMode property is set to 'open', and the net.outputs $\{i\}$ . feedbackInput property is set to the index of the new input. Finally, the value of net.outputs{i}.feedbackDelays is subtracted from the delays of the feedback input weights (i.e., to the delays values of the replaced layer weights).

 $[net,xi,ai] = openloop(net,xi,ai)$  converts a closed-loop network and its current input delay states xi and layer delay states ai to open-loop form.

### Examples

### Convert NARX Network to Open-Loop Form

Here a NARX network is designed in open-loop form and then converted to closed-loop form, then converted back.

```
[X, T] = simplenarx dataset;
net = narxnet(1:2, 1:2, 10);
[Xs,Xi,Ai,Ts] = preparets(net,X,{}), T);
net = train(net,Xs,Ts,Xi,Ai);
view(net)
Yopen = net(Xs,Xi,Ai)
```

```
net = closeloop(net)
view(net)
[Xs,Xi,Ai,Ts] = preparets(net, X, { }, T);
Yclosed = net(Xs,Xi,Ai);net = openloop(net)
view(net)
[Xs,Xi,Ai,Ts] = preparents(net,X,{})T;Yopen = net(Xs,Xi,Ai)
```
### Convert Delay States

For examples on using closeloop and openloop to implement multistep prediction, see [narxnet](#page-229-0) and [narnet](#page-226-0).

### See Also

[closeloop](#page-32-0) | [narnet](#page-226-0) | [narxnet](#page-229-0) | [noloop](#page-273-0)

# <span id="page-297-0"></span>patternnet

Pattern recognition network

### **Syntax**

```
patternnet(hiddenSizes,trainFcn,performFcn)
```
### **Description**

Pattern recognition networks are feedforward networks that can be trained to classify inputs according to target classes. The target data for pattern recognition networks should consist of vectors of all zero values except for a 1 in element i, where i is the class they are to represent.

| hiddenSizes | Row vector of one or more hidden layer sizes (default =<br>10) |
|-------------|----------------------------------------------------------------|
| trainFcn    | Training function (default = 'trainscq')                       |
| performFcn  | Performance function (default = 'crossentropy')                |

patternnet(hiddenSizes,trainFcn,performFcn) takes these arguments.

and returns a pattern recognition neural network.

### **Examples**

### Pattern Recognition

This example shows how to design a pattern recognition network to classify iris flowers.

```
[x,t] = \text{iris dataset};net = patternnet(10);net = train(net, x, t);view(net)
y = net(x);
```

```
perf = perform(net, t, y);classes = vec2ind(y);
```
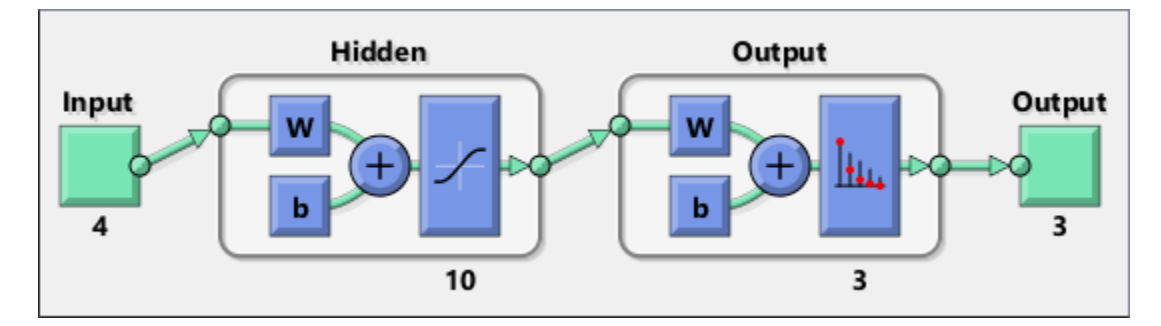

### See Also

[competlayer](#page-37-0) | [lvqnet](#page-203-0) | [network](#page-242-0) | [nprtool](#page-279-0) | [selforgmap](#page-421-0)

### **Topics**

"Classify Patterns with a Shallow Neural Network" "Neural Network Object Properties" "Neural Network Subobject Properties"

# perceptron

Perceptron

### **Syntax**

```
perceptron(hardlimitTF, perceptronLF)
```
## **Description**

Perceptrons are simple single-layer binary classifiers, which divide the input space with a linear decision boundary.

Perceptrons can learn to solve a narrow range of classification problems. They were one of the first neural networks to reliably solve a given class of problem, and their advantage is a simple learning rule.

perceptron(hardlimitTF,perceptronLF) takes these arguments,

| IhardlimitTF | $\text{Hard limit transfer function}$ (default = 'hardlim') |
|--------------|-------------------------------------------------------------|
| perceptronLF | Perceptron learning rule (default = $'lenp'$ )              |

and returns a perceptron.

In addition to the default hard limit transfer function, perceptrons can be created with the [hardlims](#page-126-0) transfer function. The other option for the perceptron learning rule is [learnpn](#page-183-0).

Note Neural Network Toolbox supports perceptrons for historical interest. For better results, you should instead use [patternnet](#page-297-0), which can solve nonlinearly separable problems. Sometimes the term "perceptrons" refers to feed-forward pattern recognition networks; but the original perceptron, described here, can solve only simple problems.

### **Examples**

### Solve Simple Classification Problem Using Perceptron

Use a perceptron to solve a simple classification logical-OR problem.

```
x = [0 0 1 1; 0 1 0 1];t = [0 1 1 1];net = perceptron;
net = train(net, x, t);view(net)
y = net(x);
```
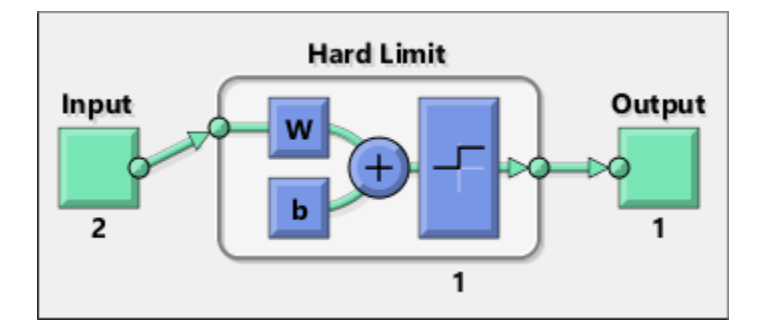

## See Also

[narnet](#page-226-0) | [narxnet](#page-229-0) | [patternnet](#page-297-0) | [preparets](#page-369-0) | [removedelay](#page-403-0) | [timedelaynet](#page-481-0)

# perform

Calculate network performance

### **Syntax**

```
perform(net,t,y,ew)
```
### **Description**

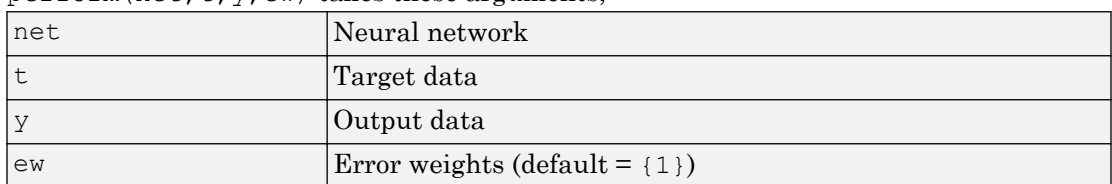

perform( $net, t, y, ew$ ) takes these arguments

and returns network performance calculated according to the net.performFcn and net.performParam property values.

The target and output data must have the same dimensions. The error weights may be the same dimensions as the targets, in the most general case, but may also have any of its dimension be 1. This gives the flexibilty of defining error weights across any dimension desired.

Error weights can be defined by sample, output element, time step, or network output:

```
ew = [1.0 0.5 0.7 0.2]; % Across 4 samples
ew = [0.1; 0.5; 1.0]; % Across 3 elements
ew = {0.1 0.2 0.3 0.5 1.0}; % Across 5 timesteps
ew = \{1.0; 0.5\}; % Across 2 outputs
```
The may also be defined across any combination, such as across two time-series (i.e. two samples) over four timesteps.

ew =  $\{ [0.5 \ 0.4], [0.3 \ 0.5], [1.0 \ 1.0], [0.7 \ 0.5] \}$ ;

In the general case, error weights may have exactly the same dimensions as targets, in which case each target value will have an associated error weight.

The default error weight treats all errors the same.

```
ew = \{1\}
```
### Examples

Here a simple fitting problem is solved with a feed-forward network and its performance calculated.

```
[x,t] = simplefit dataset;
net = feedforwardnet(20);net = train(net, x, t);y = net(x);perf = perform(net, t, y)perf =
    2.3654e-06
```
### See Also

[configure](#page-43-0) | [init](#page-132-0) | [train](#page-486-0)

# <span id="page-303-0"></span>plotconfusion

Plot classification confusion matrix

### **Syntax**

```
plotconfusion(targets,outputs)
plotconfusion(targets,outputs,name)
plotconfusion(targets1,outputs1,name1,targets2,outputs2,name2,...,ta
rgetsn,outputsn,namen)
```
## **Description**

plotconfusion(targets,outputs) returns a confusion matrix plot for the target and output data in targets and outputs, respectively.

On the confusion matrix plot, the rows correspond to the predicted class (Output Class), and the columns show the true class (Target Class). The diagonal cells show for how many (and what percentage) of the examples the trained network correctly estimates the classes of observations. That is, it shows what percentage of the true and predicted classes match. The off diagonal cells show where the classifier has made mistakes. The column on the far right of the plot shows the accuracy for each predicted class, while the row at the bottom of the plot shows the accuracy for each true class. The cell in the bottom right of the plot shows the overall accuracy.

plotconfusion(targets,outputs,name) returns a confusion matrix plot with the title starting with name.

plotconfusion(targets1,outputs1,name1,targets2,outputs2,name2,...,ta rgetsn, outputsn, namen) returns several confusion plots in one figure, and prefixes the name arguments to the titles of the appropriate plots.

### Examples

#### Plot Confusion Matrix

This example shows how to train a pattern recognition network and plot its accuracy.

Load the sample data.

 $[x,t] = \text{cancer\_dataset};$ 

cancerInputs is a 9x699 matrix defining nine attributes of 699 biopsies. cancerTargets is a 2x966 matrix where each column indicates a correct category with a one in either element 1 (benign) or element 2 (malignant). For more information on this dataset, type help cancer dataset in the command line.

Create a pattern recognition network and train it using the sample data.

 $net = patternnet(10);$  $net = train(net, x, t);$ 

Estimate the cancer status using the trained network, net .

 $y = net(x);$ 

Plot the confusion matrix.

```
plotconfusion(t,y)
```
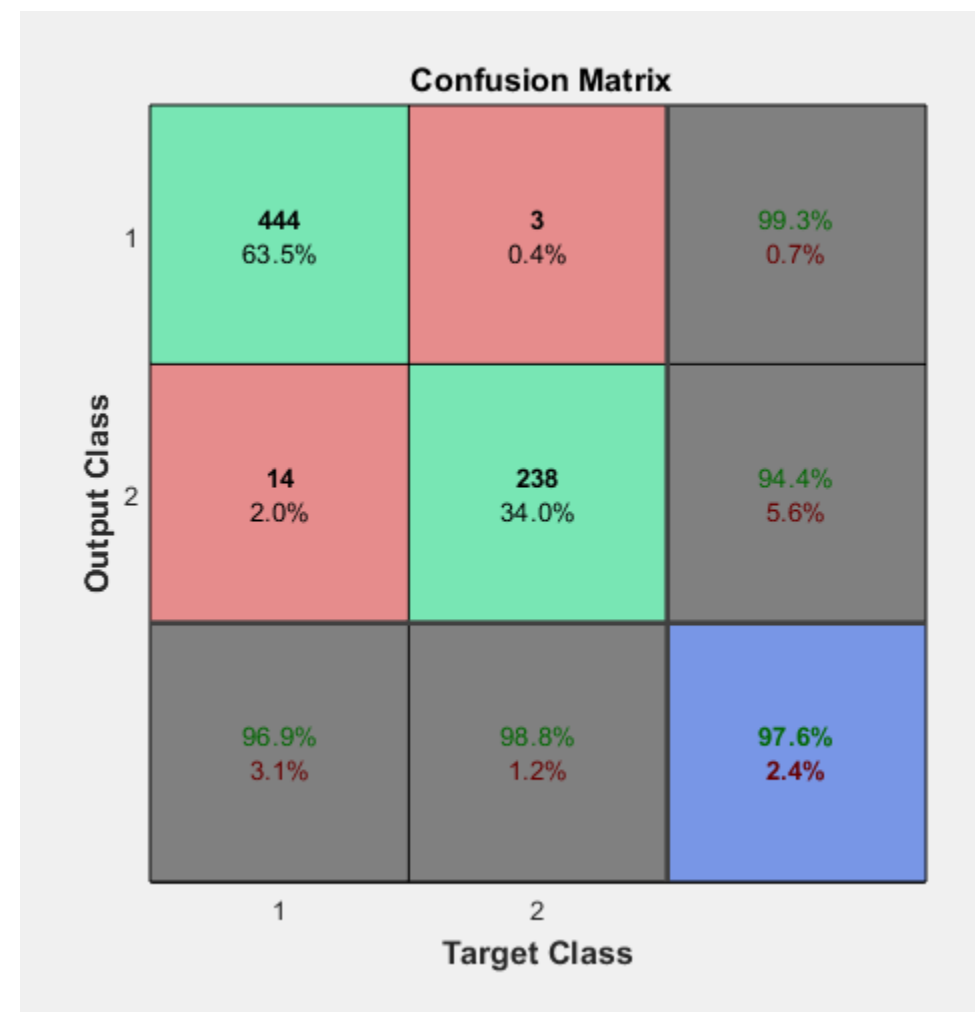

In this figure, the first two diagonal cells show the number and percentage of correct classifications by the trained network. For example 446 biopsies are correctly classifed as benign. This corresponds to 63.8% of all 699 biopsies. Similarly, 236 cases are correctly classified as malignant. This corresponds to 33.8% of all biopsies.

5 of the malignant biopsies are incorrectly classified as benign and this corresponds to 0.7% of all 699 biopsies in the data. Similarly, 12 of the benign biopsies are incorrectly classified as malignant and this corresponds to 1.7% of all data.

Out of 451 benign predictions, 98.9% are correct and 1.1% are wrong. Out of 248 malignant predictions, 95.2% are correct and 4.8% are wrong. Out of 458 benign cases, 97.4% are correctly predicted as benign and 2.6% are predicted as malignant. Out of 241 malignant cases, 97.9% are correctly classified as malignant and 2.1% are classified as benign.

Overall, 97.6% of the predictions are correct and 2.4% are wrong classifications.

### Input Arguments

#### **targets** — True class labels

N-by-M matrix

True class labels, where N is the number of classes and M is the number of examples. Each column of the matrix must be in the 1-of-N form indicating which class that particular example belongs to. That is, in each column, a single element is 1 to indicate the correct class, and all other elements are 0.

Data Types: single | double

#### **outputs** — Class estimates from a neural network that performs classification N-by-M matrix

Class estimates from a neural network that performs classification, specified as an N-by-M matrix, where N is the number of classes and M is the number of examples. Each column of the matrix can either be in the 1-of-N form indicating which class that particular example belongs to, or can contain the probabilities, where each column sums to 1.

Data Types: single | double

#### **name** — Name of the confusion matrix

character array

Name of the confusion matrix, specified as a character array. The specified name prefixes the confusion matrix plot title as name Confusion Matrix.

Data Types: char

See Also

[plotroc](#page-330-0)

Introduced in R2008a

## plotep

Plot weight-bias position on error surface

### **Syntax**

 $H = plotep(W, B, E)$  $H =$  plotep(W, B, E, H)

### **Description**

plotep is used to show network learning on a plot created by plotes.

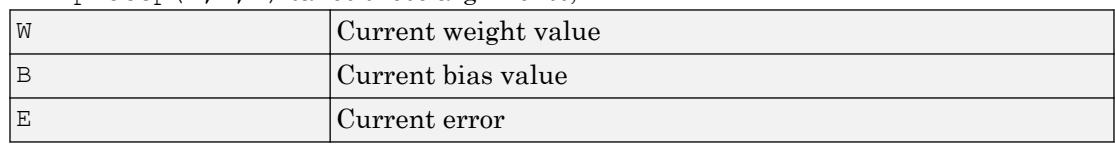

 $H =$  plotep(W, B, E) takes these arguments

and returns a cell array H, containing information for continuing the plot.

 $H = \text{plotep}(W, B, E, H)$  continues plotting using the cell array H returned by the last call to plotep.

H contains handles to dots plotted on the error surface, so they can be deleted next time; as well as points on the error contour, so they can be connected.

### See Also

[errsurf](#page-81-0) | [plotes](#page-313-0)

#### Introduced before R2006a

# <span id="page-309-0"></span>ploterrcorr

Plot autocorrelation of error time series

### **Syntax**

```
ploterrcorr(error)
ploterrcorr(errors,'outputIndex',outIdx)
```
### **Description**

ploterrcorr(error) takes an error time series and plots the autocorrelation of errors across varying lags.

ploterrcorr(errors,'outputIndex',outIdx) uses the optional property name/ value pair to define which output error autocorrelation is plotted. The default is 1.

### Examples

### Plot Autocorrelation of Errors

Here a NARX network is used to solve a time series problem.

```
[X, T] = simplenarx dataset;
net = narxnet(1:2,20);[Xs,Xi,Ai,Ts] = preparets(net,X,{}), T);
net = train(net, Xs, Ts, Xi, Ai);Y = net(Xs,Xi,Ai);E = gsubtract(Ts, Y);
ploterrcorr(E)
```
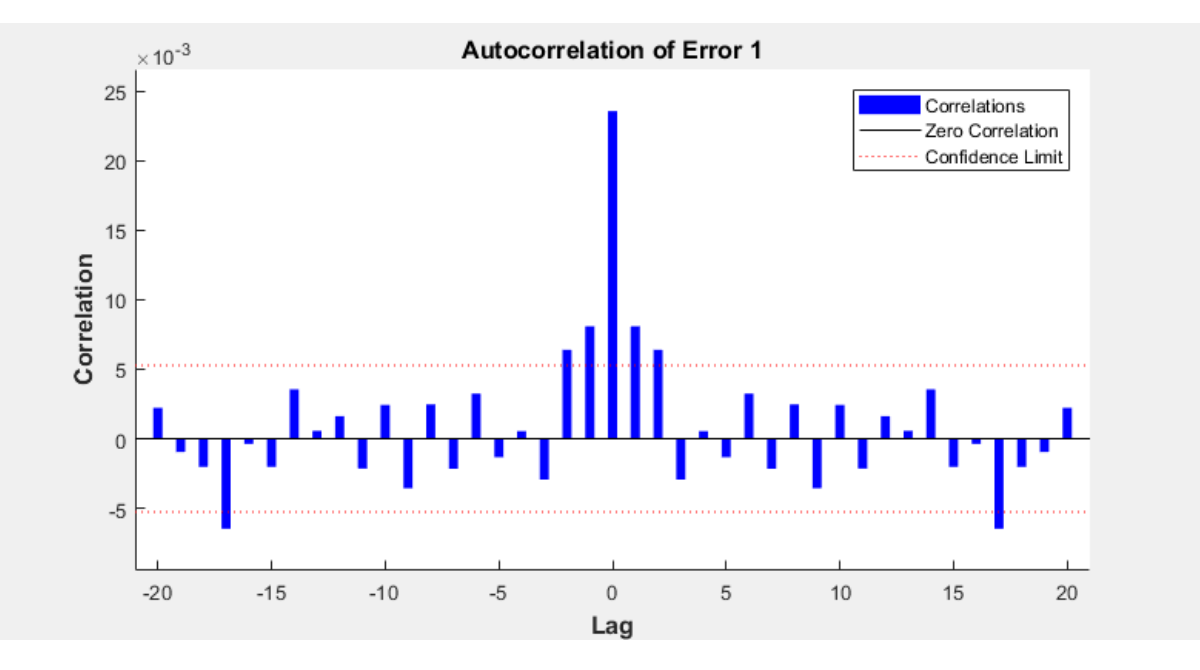

### See Also

[plotinerrcorr](#page-317-0) | [plotresponse](#page-328-0)

# <span id="page-311-0"></span>ploterrhist

Plot error histogram

### **Syntax**

```
ploterrhist(e)
ploterrhist(e1,'name1',e2,'name2',...)
ploterrhist(...,'bins',bins)
```
### **Description**

ploterrhist(e) plots a histogram of error values e.

ploterrhist(e1, 'name1', e2, 'name2',  $\dots$ ) takes any number of errors and names and plots each pair.

ploterrhist(...,'bins',bins) takes an optional property name/value pair which defines the number of bins to use in the histogram plot. The default is 20.

### **Examples**

### Plot Histogram of Error Values

Here a feedforward network is used to solve a simple fitting problem:

```
[x,t] = simplefit dataset;
net = feedforwardnet(20);net = train(net, x, t);y = net(x);e = t - y;ploterrhist(e,'bins',30)
```
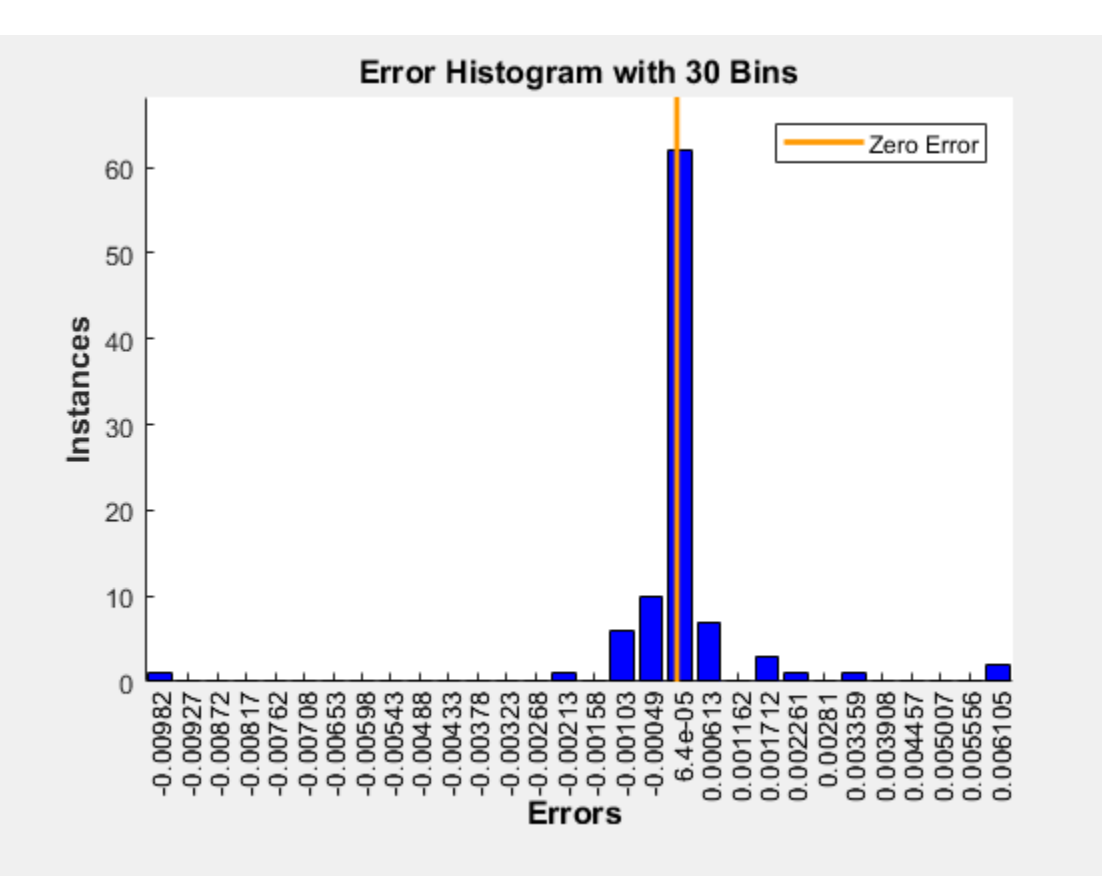

### See Also

[plotconfusion](#page-303-0) | [ploterrcorr](#page-309-0) | [plotinerrcorr](#page-317-0)

# <span id="page-313-0"></span>plotes

Plot error surface of single-input neuron

### **Syntax**

plotes(WV,BV,ES,V)

### **Description**

plotes(WV,BV,ES,V) takes these arguments,

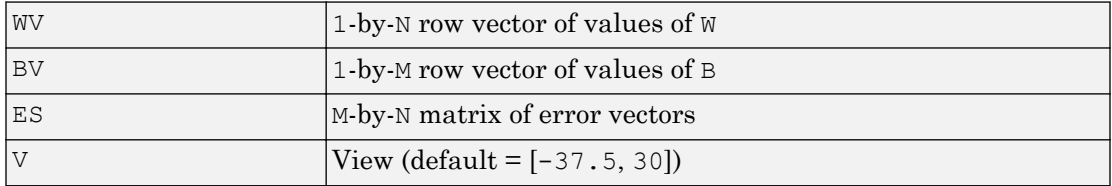

and plots the error surface with a contour underneath.

Calculate the error surface ES with errsurf.

## Examples

### Plot Error Surface of Single-Input Neuron

```
p = [3 2];t = [0.4 0.8];wv = -4:0.4:4;bv = wv;ES = \text{error}(p, t, wv, bv, 'logsig');
plotes(wv,bv,ES,[60 30])
```
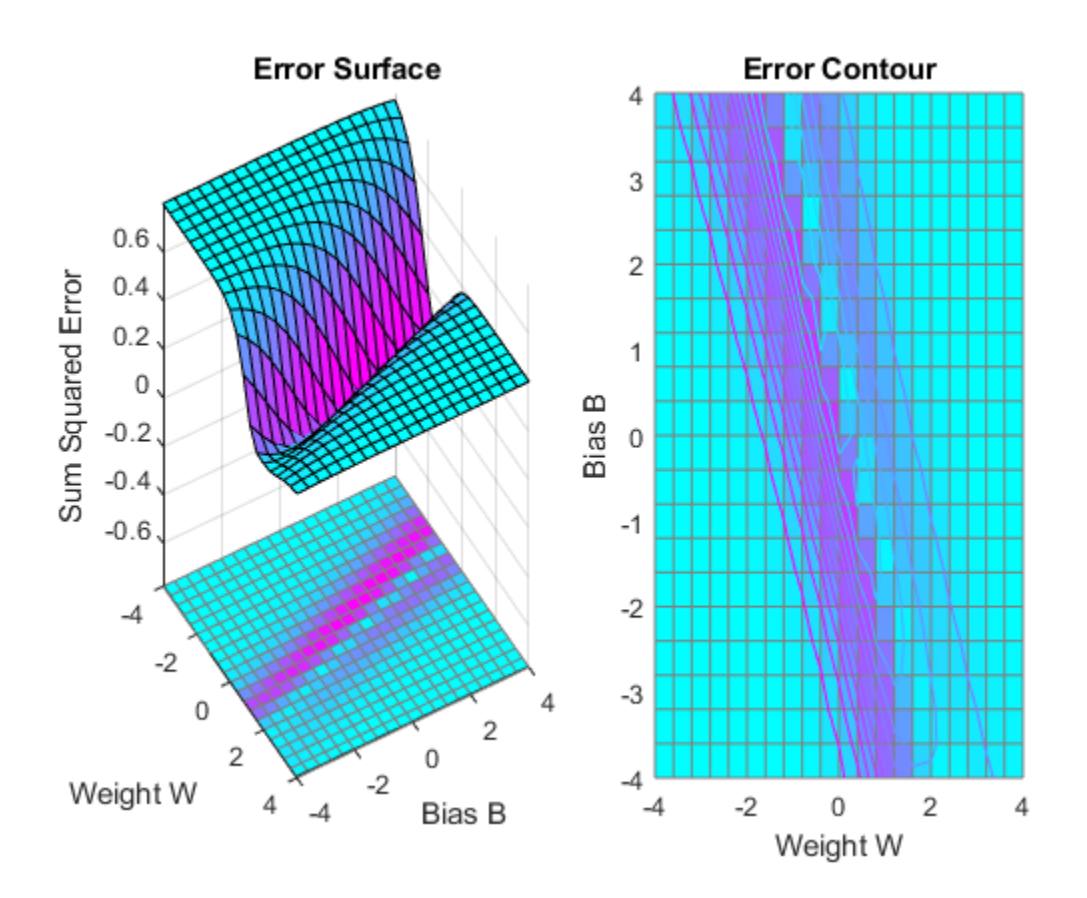

# See Also

[errsurf](#page-81-0)

Introduced before R2006a

# plotfit

Plot function fit

### **Syntax**

```
plotfit(net,inputs,targets)
plotfit(targets1,inputs1,'name1',...)
```
### **Description**

plotfit(net, inputs, targets) plots the output function of a network across the range of the inputs inputs and also plots target targets and output data points associated with values in inputs. Error bars show the difference between outputs and targets.

The plot appears only for networks with one input.

Only the first output/targets appear if the network has more than one output.

plotfit(targets1,inputs1,'name1',...) displays a series of plots.

### **Examples**

### Plot Output and Target Values

This example shows how to use a feed-forward network to solve a simple fitting problem.

```
[x,t] = simplefit dataset;
net = feedforwardnet(10);
net = train(net, x, t);plotfit(net,x,t)
```
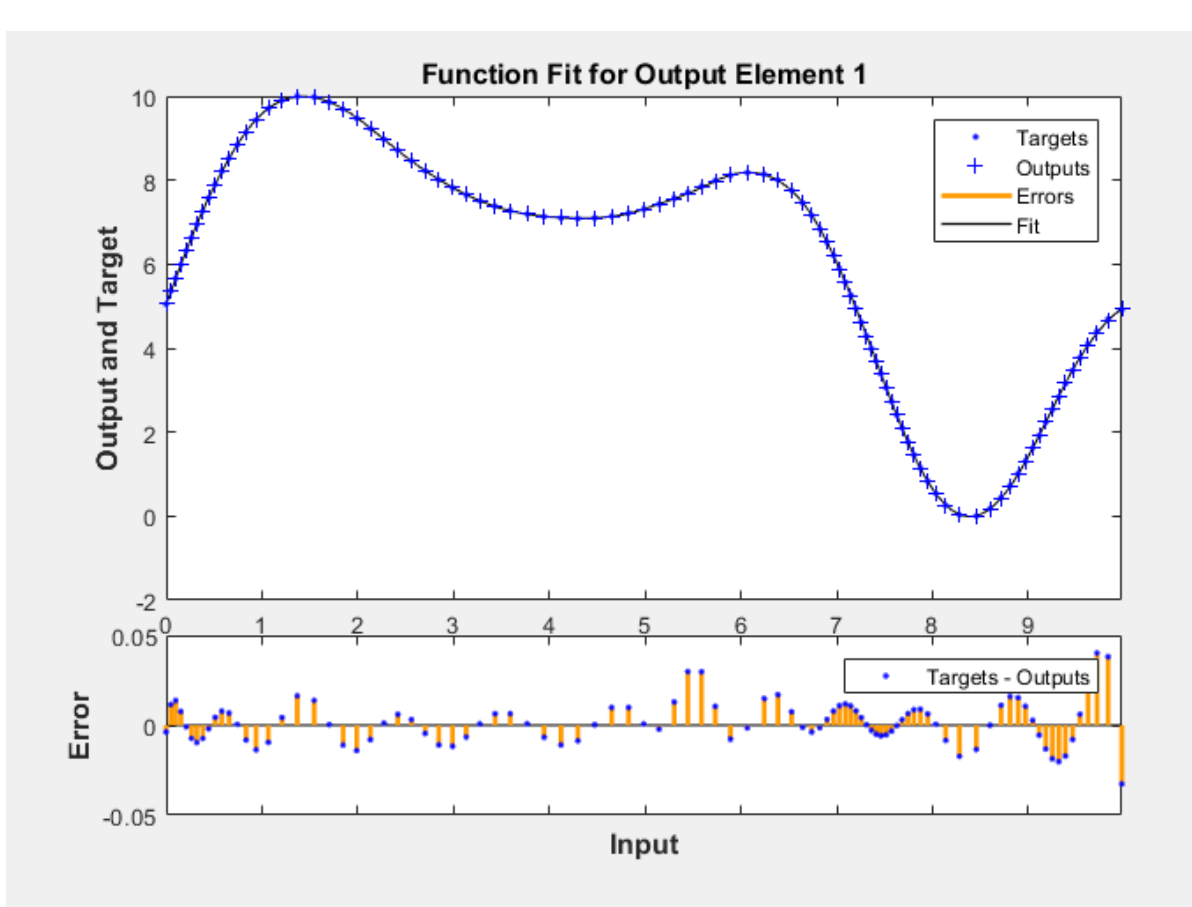

See Also [plottrainstate](#page-352-0)

Introduced in R2008a

# <span id="page-317-0"></span>plotinerrcorr

Plot input to error time-series cross-correlation

### **Syntax**

```
plotinerrcorr(x,e)
plotinerrcorr(...,'inputIndex',inputIndex)
plotinerrcorr(...,'outputIndex',outputIndex)
```
### **Description**

plotiner  $(x, e)$  takes an input time series x and an error time series e, and plots the cross-correlation of inputs to errors across varying lags.

plotinerrcorr(...,'inputIndex',inputIndex) optionally defines which input element is being correlated and plotted. The default is 1.

plotinerrcorr(...,'outputIndex',outputIndex) optionally defines which error element is being correlated and plotted. The default is 1.

### **Examples**

### Plot Cross-Correlation of Inputs to Errors

Here a NARX network is used to solve a time series problem.

```
[X, T] = simplenarx dataset;
net = narxnet (1:2,20);
[Xs,Xi,Ai,Ts] = preparets(net,X,{}), T);
net = train(net,Xs,Ts,Xi,Ai);
Y = net(Xs,Xi,Ai);E = qsubtract (Ts, Y);
plotinerrcorr(Xs,E)
```
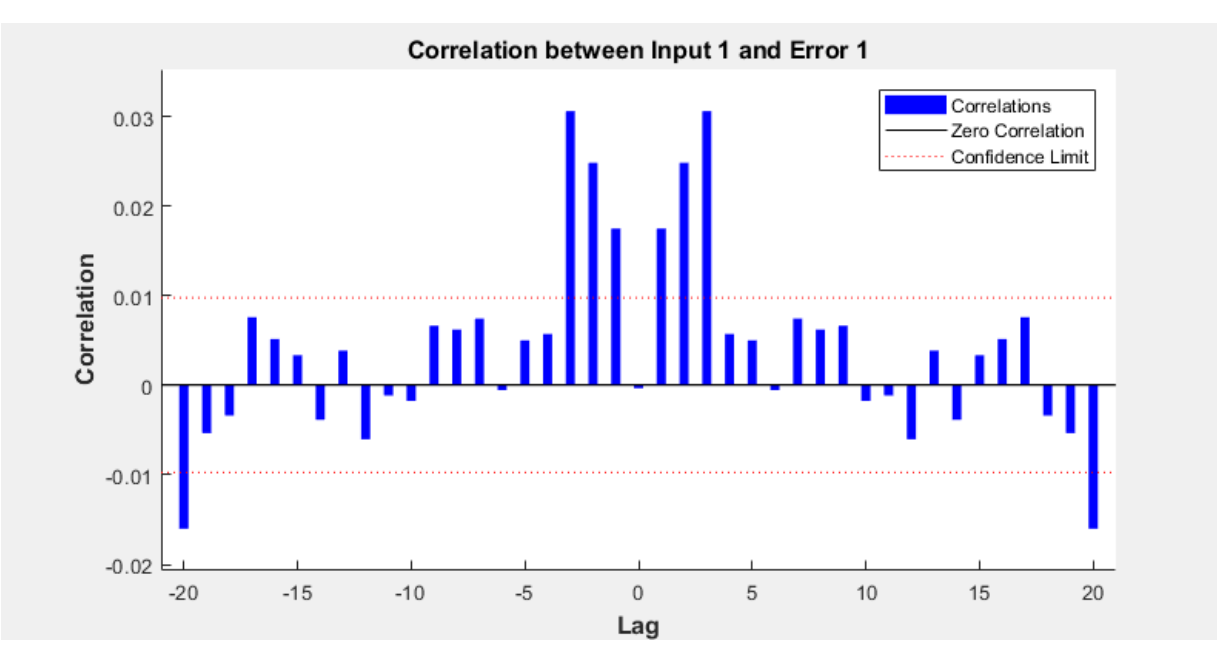

### See Also

[ploterrcorr](#page-309-0) | [ploterrhist](#page-311-0) | [plotresponse](#page-328-0)

# plotpc

Plot classification line on perceptron vector plot

### **Syntax**

plotpc(W,B) plotpc(W,B,H)

### **Description**

 $plotpc(W, B)$  takes these inputs,

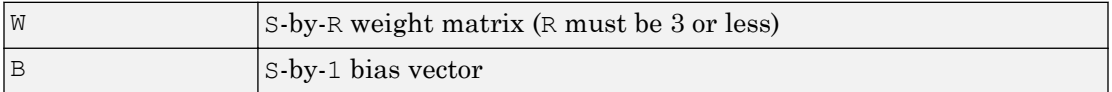

and returns a handle to a plotted classification line.

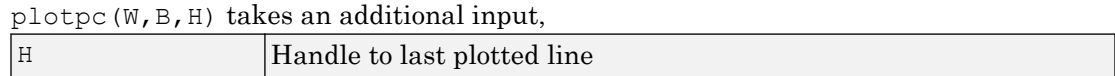

and deletes the last line before plotting the new one.

This function does not change the current axis and is intended to be called after plotpv.

### **Examples**

### Plot Classification Line

The code below defines and plots the inputs and targets for a perceptron:

```
p = [0 0 1 1; 0 1 0 1];
t = [0 0 0 1];plotpv(p,t)
```
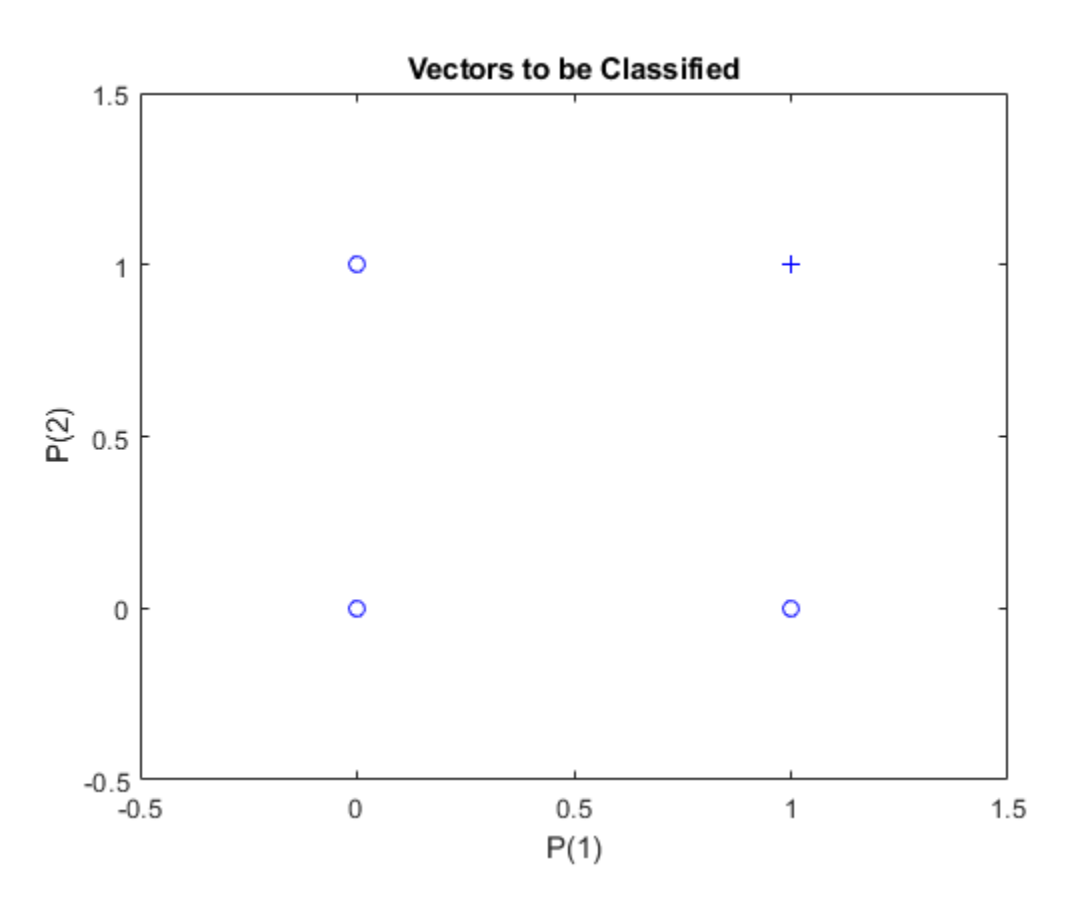

The following code creates a perceptron, assigns values to its weights and biases, and plots the resulting classification line.

```
net = perceptron;
net = configure(net,p,t);
net.iw{1,1} = [-1.2 -0.5];net.b{1} = 1;plotpc(net.iw{1,1},net.b{1})
```
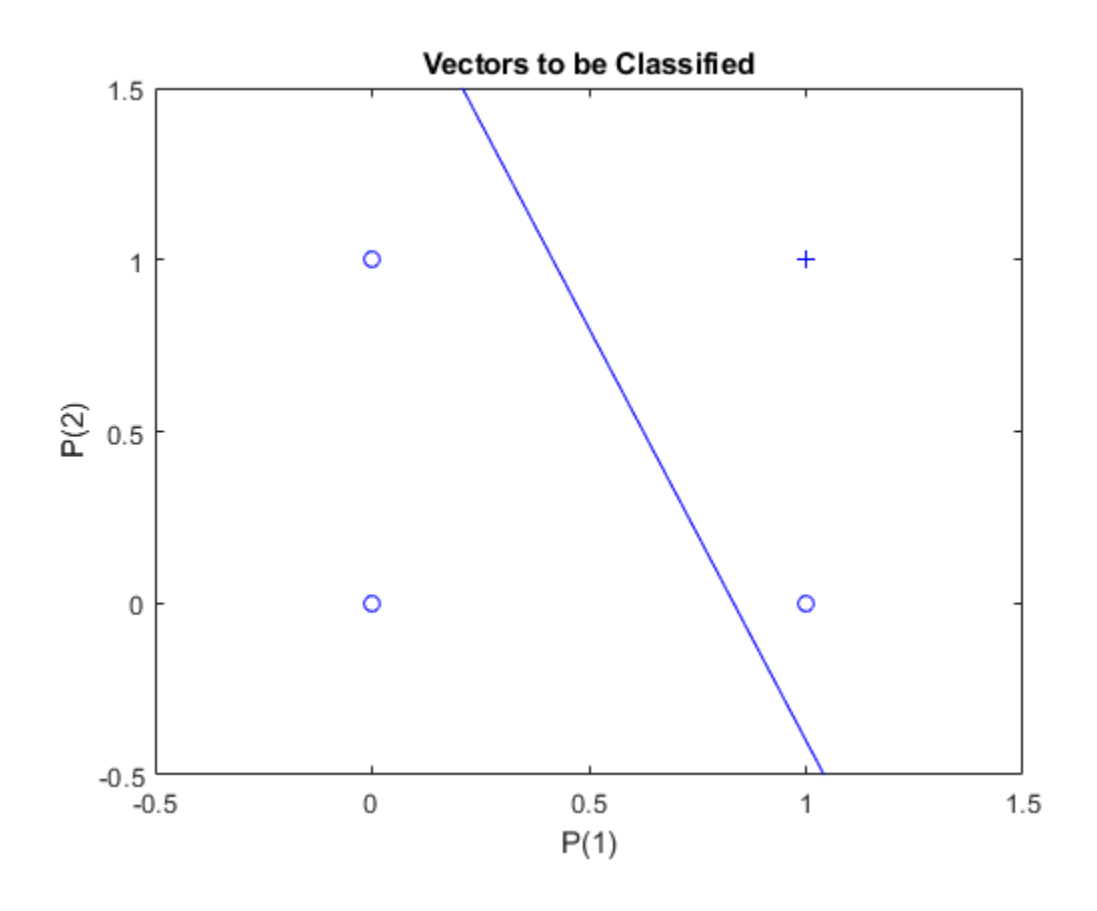

See Also

[plotpv](#page-324-0)

Introduced before R2006a

# plotperform

Plot network performance

## **Syntax**

plotperform(TR)

### **Description**

plotperform(TR) plots error vs. epoch for the training, validation, and test performances of the training record TR returned by the function [train](#page-486-0).

## **Examples**

#### Plot Validation Performance of Network

This example shows how to use plotperform to obtain a plot of training record error values against the number of training epochs.

```
[x,t] = bodyfat dataset;net = feedforwardnet(10);[net, tr] = train(net, x, t);plotperform(tr)
```
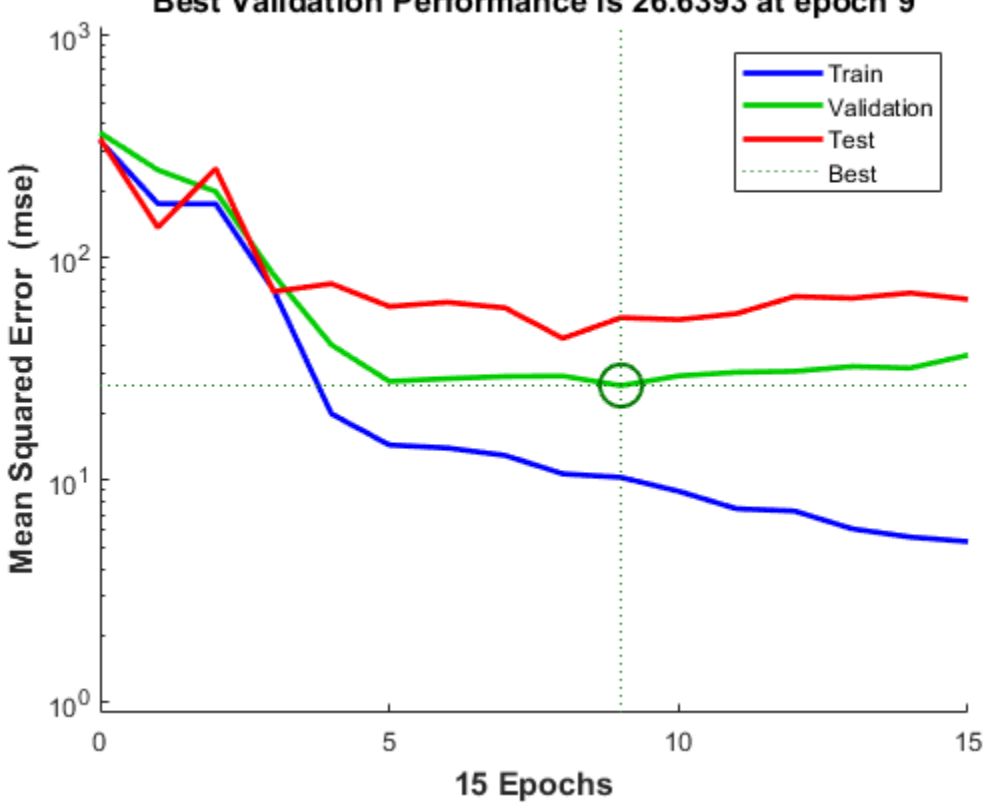

Best Validation Performance is 26.6393 at epoch 9

Generally, the error reduces after more epochs of training, but might start to increase on the validation data set as the network starts overfitting the training data. In the default setup, the training stops after six consecutive increases in validation error, and the best performance is taken from the epoch with the lowest validation error.

### See Also

[plottrainstate](#page-352-0)

#### Introduced in R2008a
# plotpv

Plot perceptron input/target vectors

### **Syntax**

plotpv(P,T) plotpv(P,T,V)

### **Description**

 $plotpv(P,T)$  takes these inputs,

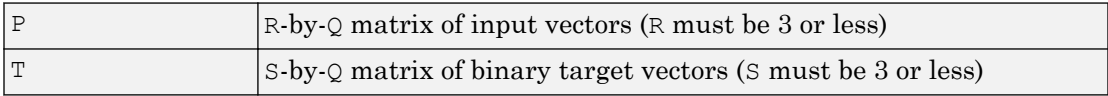

and plots column vectors in P with markers based on T.

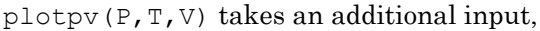

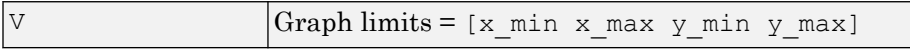

and plots the column vectors with limits set by V.

### **Examples**

#### Plot Inputs and Targets for Perceptron

This example shows how to define and plot the inputs and targets for a perceptron.

```
p = [0 0 1 1; 0 1 0 1];t = [0 0 0 1];plotpv(p,t)
```
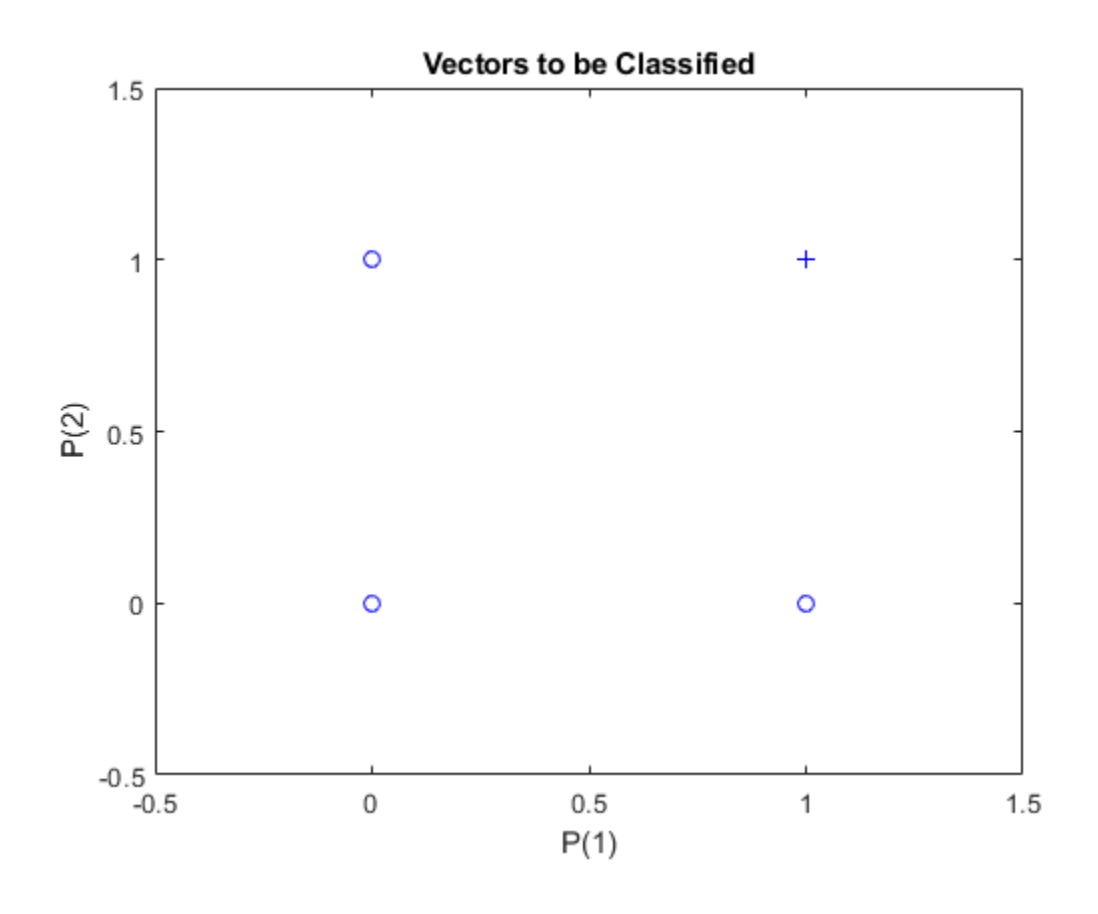

[plotpc](#page-319-0)

Introduced before R2006a

## <span id="page-326-0"></span>plotregression

Plot linear regression

### **Syntax**

```
plotregression(targets,outputs)
plotregression(targs1,outs1,'name1',targs2,outs2,'name2',...)
```
#### **Description**

plotregression(targets,outputs) plots the linear regression of targets relative to outputs.

plotregression(targs1,outs1,'name1',targs2,outs2,'name2',...) generates multiple plots.

#### **Examples**

#### Plot Linear Regression

```
[x,t] = simplefit dataset;
net = feedforwardnet(10);net = train(net, x, t);y = net(x);plotregression(t,y,'Regression')
```
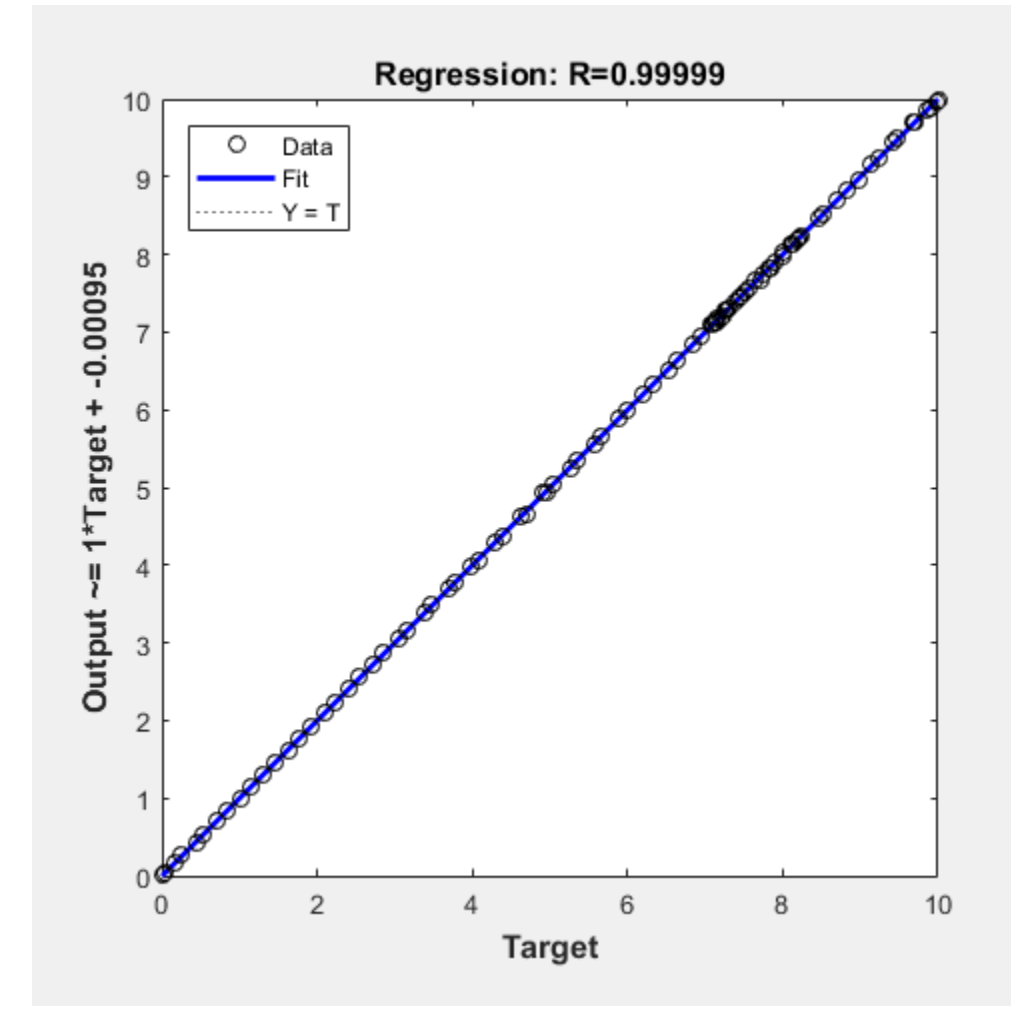

See Also [plottrainstate](#page-352-0)

### plotresponse

Plot dynamic network time series response

#### **Syntax**

```
plotresponse(t,y)
plotresponse(t1, 'name', t2, 'name2', ..., y)
plotresponse(...,'outputIndex',outputIndex)
```
#### **Description**

plot response  $(t, y)$  takes a target time series t and an output time series y, and plots them on the same axis showing the errors between them.

plotresponse(t1, 'name',t2, 'name2',...,y) takes multiple target/name pairs, typically defining training, validation and testing targets, and the output. It plots the responses with colors indicating the different target sets.

plotresponse(...,'outputIndex',outputIndex) optionally defines which error element is being correlated and plotted. The default is 1.

## Examples

#### Plot Target and Output Time Series Data

This example shows how to use a NARX network to solve a time series problem.

```
[X, T] = simplenarx dataset;
net = narxnet(1:2,20);
[Xs,Xi,Ai,Ts] = preparets(net,X,{}), T);
net = train(net, Xs, Ts, Xi, Ai);Y = net(Xs,Xi,Ai);plotresponse(Ts,Y)
```
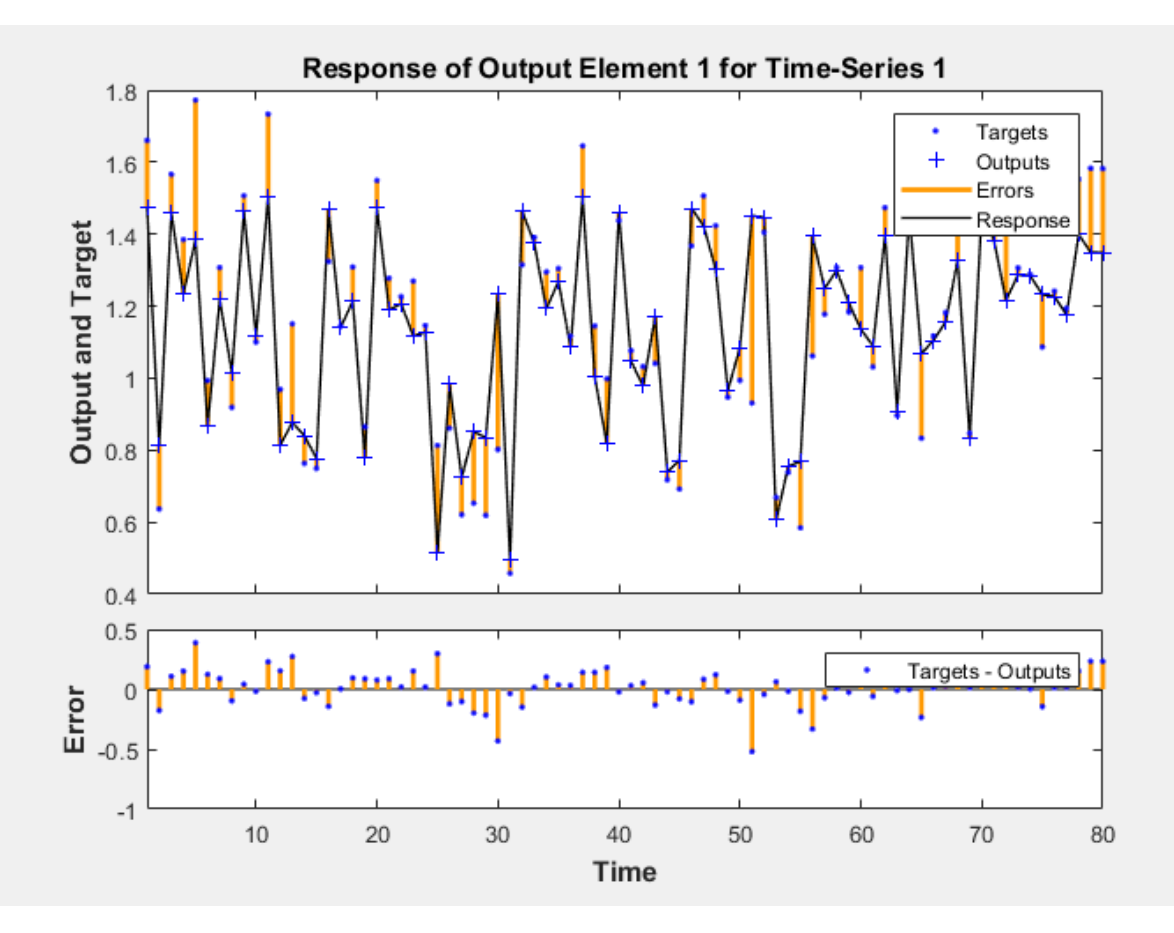

[ploterrcorr](#page-309-0) | [ploterrhist](#page-311-0) | [plotinerrcorr](#page-317-0)

#### Introduced in R2010b

## plotroc

Plot receiver operating characteristic

## **Syntax**

```
plotroc(targets,outputs)
plotroc(targets1,outputs2,'name1',...)
```
## **Description**

plotroc(targets,outputs) plots the receiver operating characteristic for each output class. The more each curve hugs the left and top edges of the plot, the better the classification.

plotroc(targets1,outputs2,'name1',...) generates multiple plots.

### **Examples**

#### Plot Receiver Operating Characteristic

```
load simplecluster dataset
net = patternnet(20);net = train(net,simpleclusterInputs,simpleclusterTargets);
simpleclusterOutputs = sim(net, simpleclusterInputs);
plotroc(simpleclusterTargets,simpleclusterOutputs)
```
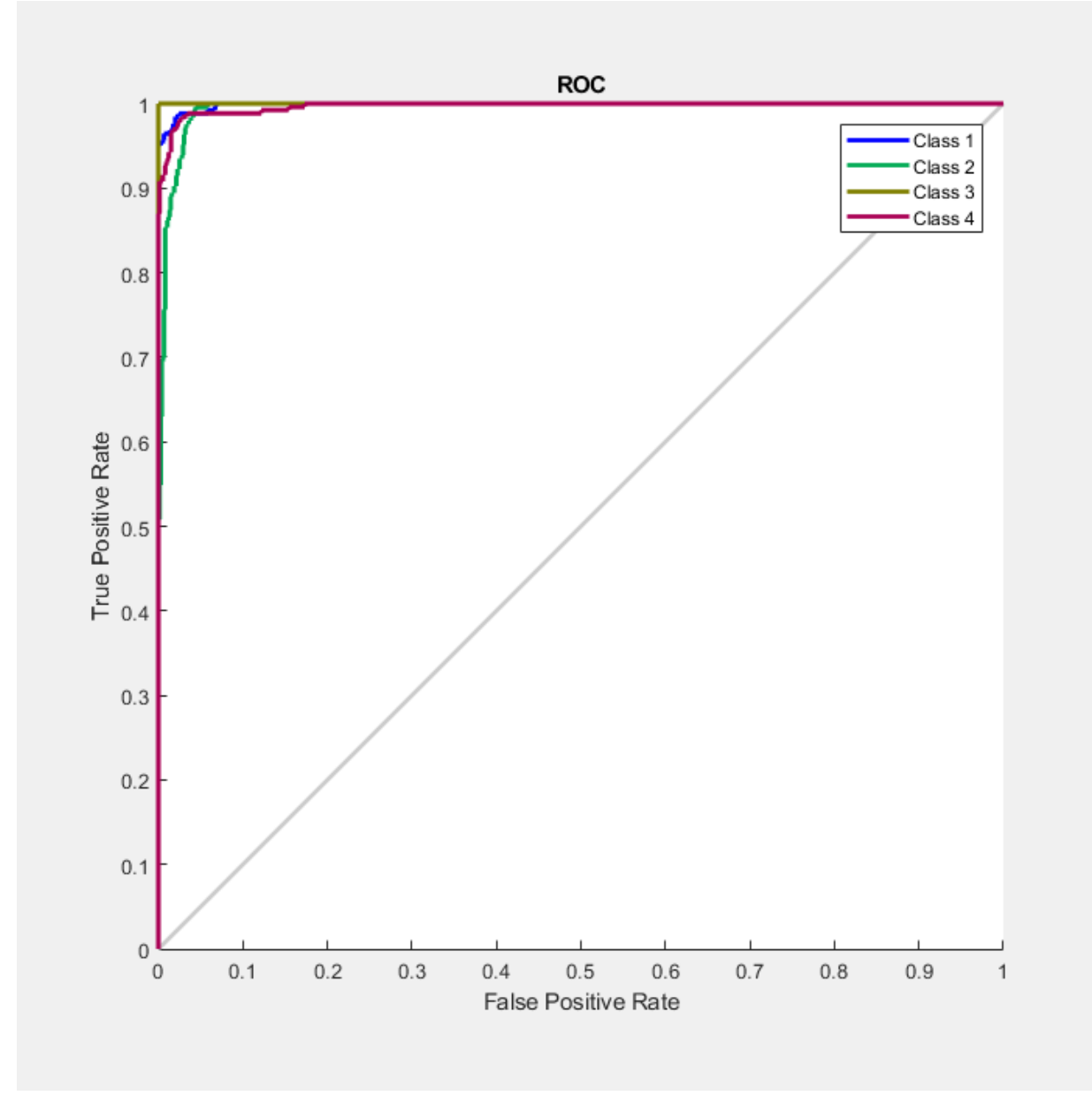

[roc](#page-411-0)

## plotsom

Plot self-organizing map

## **Syntax**

```
plotsom(pos)
plotsom(W,D,ND)
```
### **Description**

plotsom(pos) takes one argument,

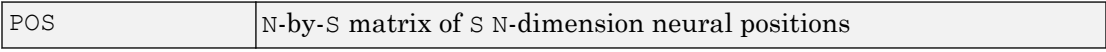

and plots the neuron positions with red dots, linking the neurons within a Euclidean distance of 1

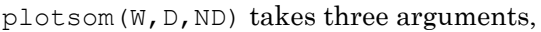

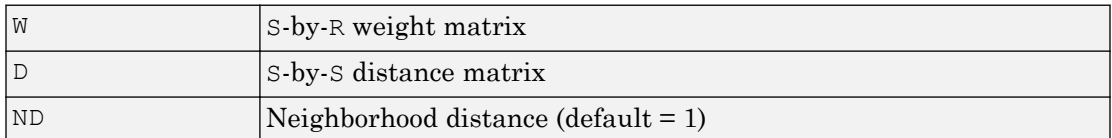

and plots the neuron's weight vectors with connections between weight vectors whose neurons are within a distance of 1.

### **Examples**

#### Plot Self-Organizing Maps

These examples generate plots of various layer topologies.

```
pos = hextop([5 6]);plotsom(pos)
```
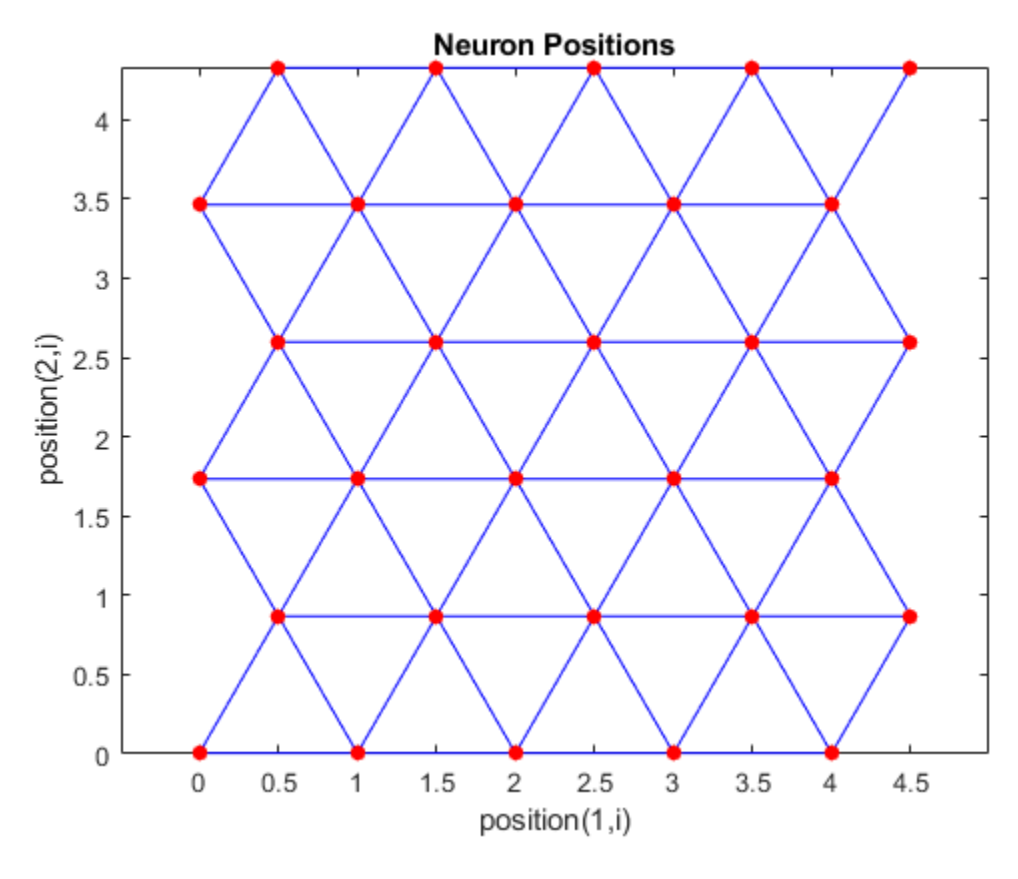

pos = gridtop([4 5]); plotsom(pos)

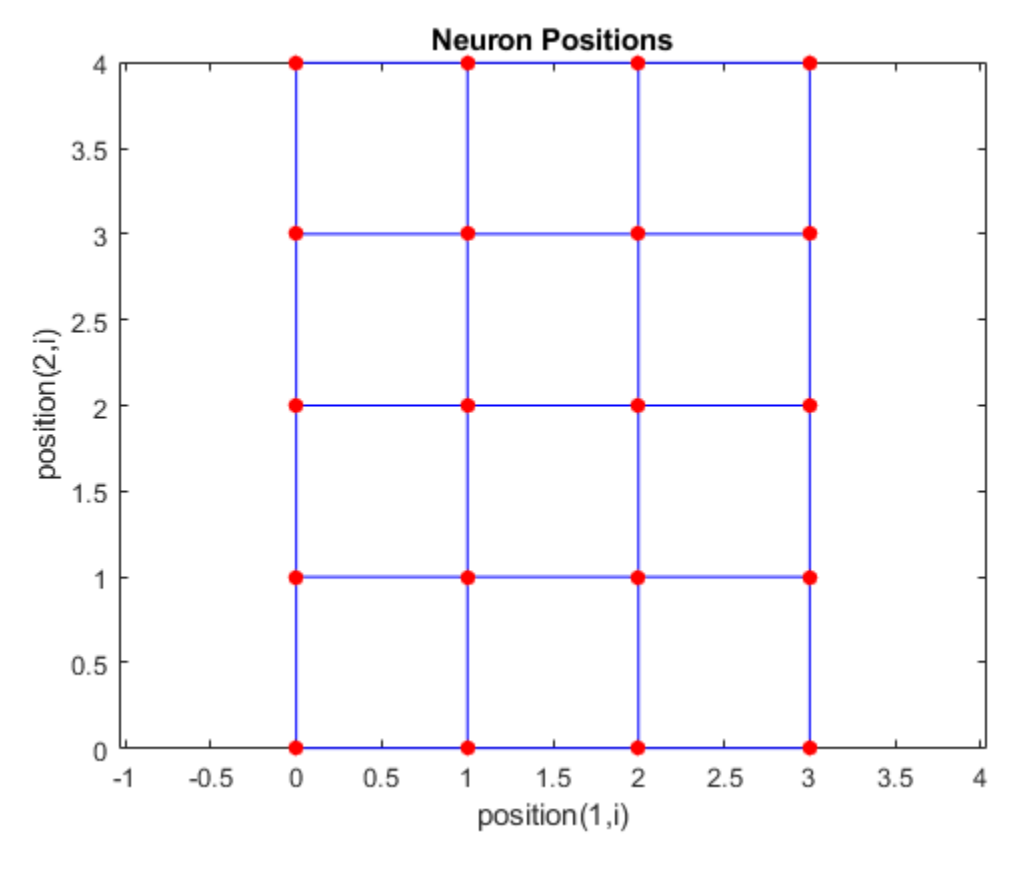

pos = randtop([18 12]); plotsom(pos)

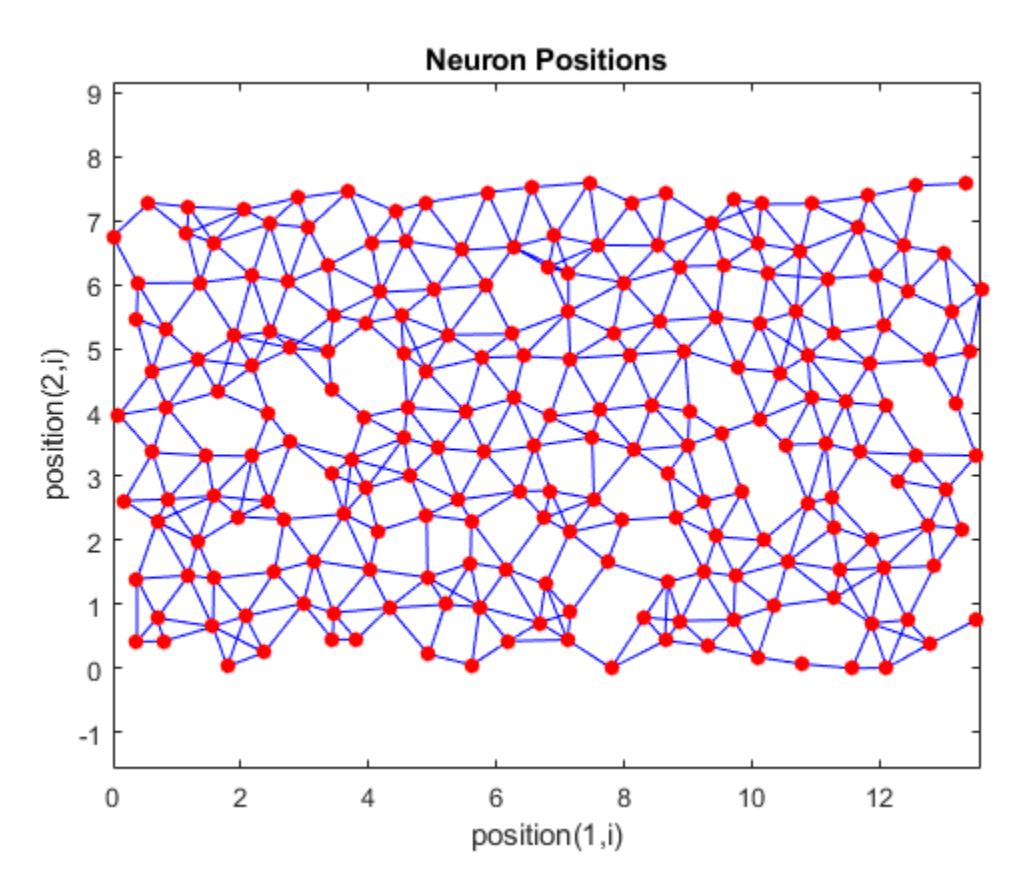

pos = gridtop([4 5 2]); plotsom(pos)

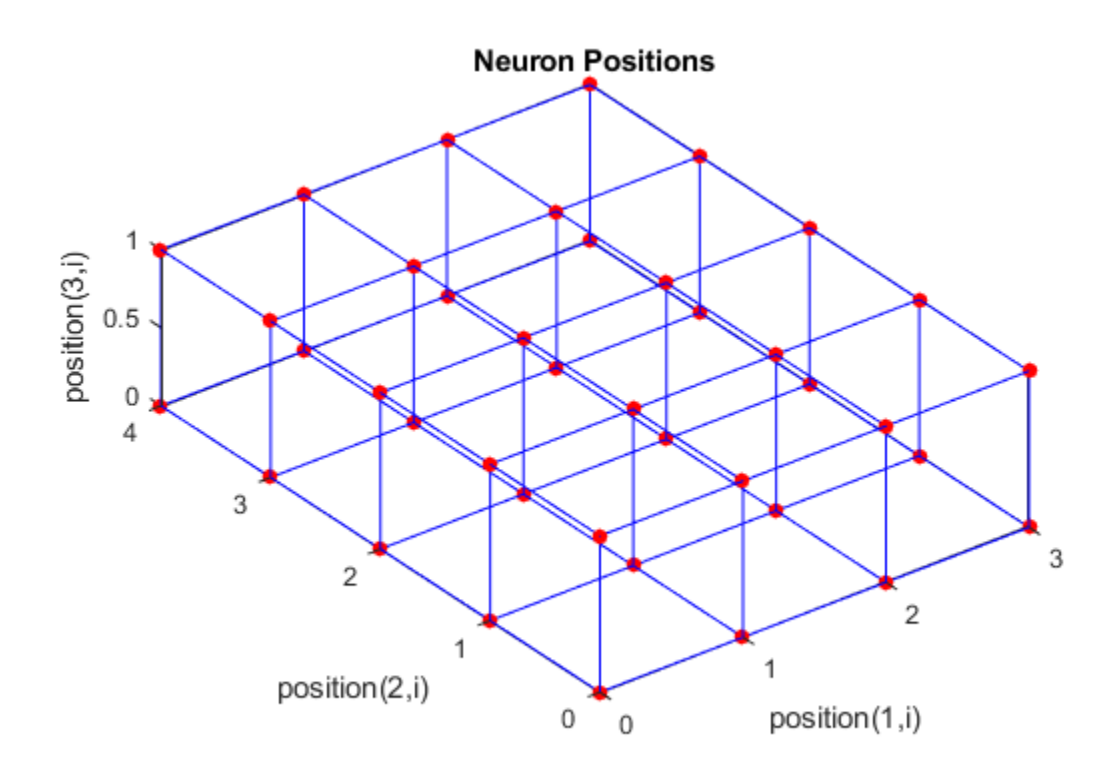

pos = hextop([4 4 3]); plotsom(pos)

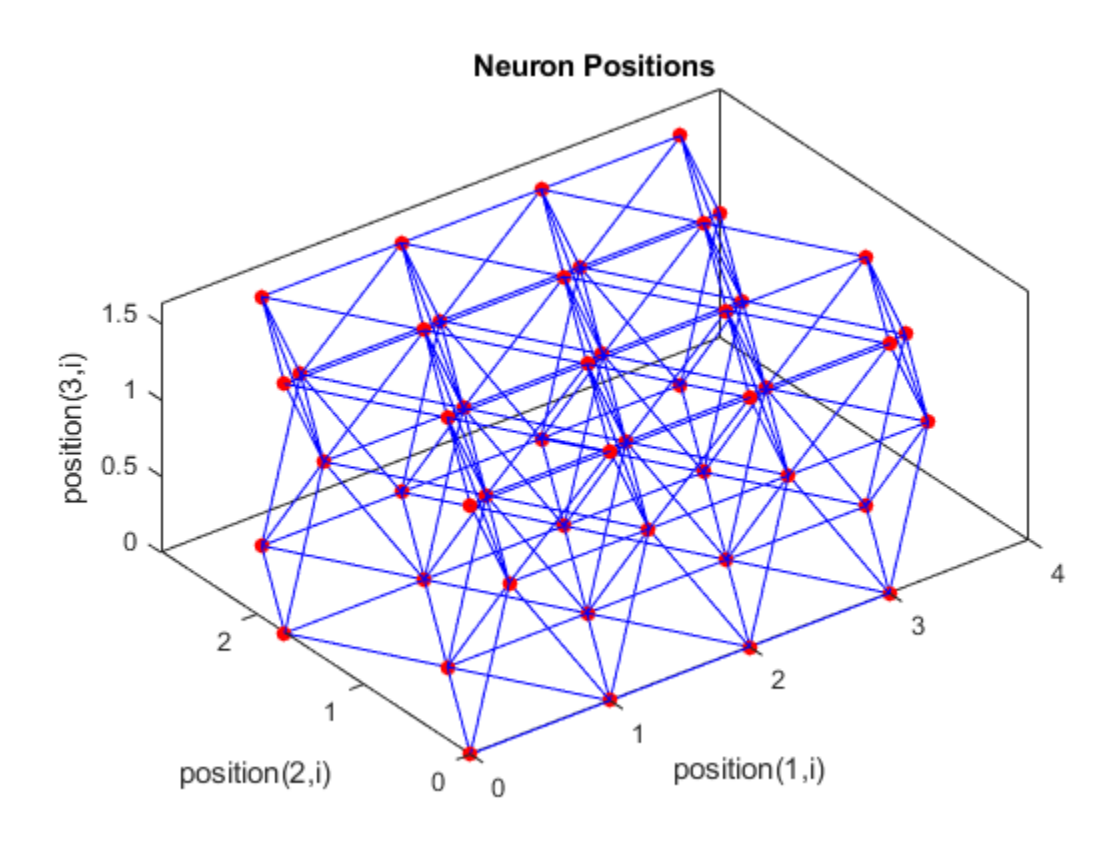

See [plotsompos](#page-348-0) for an example of plotting a layer's weight vectors with the input vectors they map.

## See Also

[learnsom](#page-186-0)

#### Introduced before R2006a

# <span id="page-339-0"></span>plotsomhits

Plot self-organizing map sample hits

## **Syntax**

```
plotsomhits(net,inputs)
```
## **Description**

plotsomhits(net,inputs) plots a SOM layer, with each neuron showing the number of input vectors that it classifies. The relative number of vectors for each neuron is shown via the size of a colored patch.

This plot supports SOM networks with hextop and gridtop topologies, but not tritop or randtop.

## Examples

#### Plot SOM Sample Hits

```
x = \text{iris dataset};net = selforgmap([5 5]);net = train(net, x);plotsomhits(net,x)
```
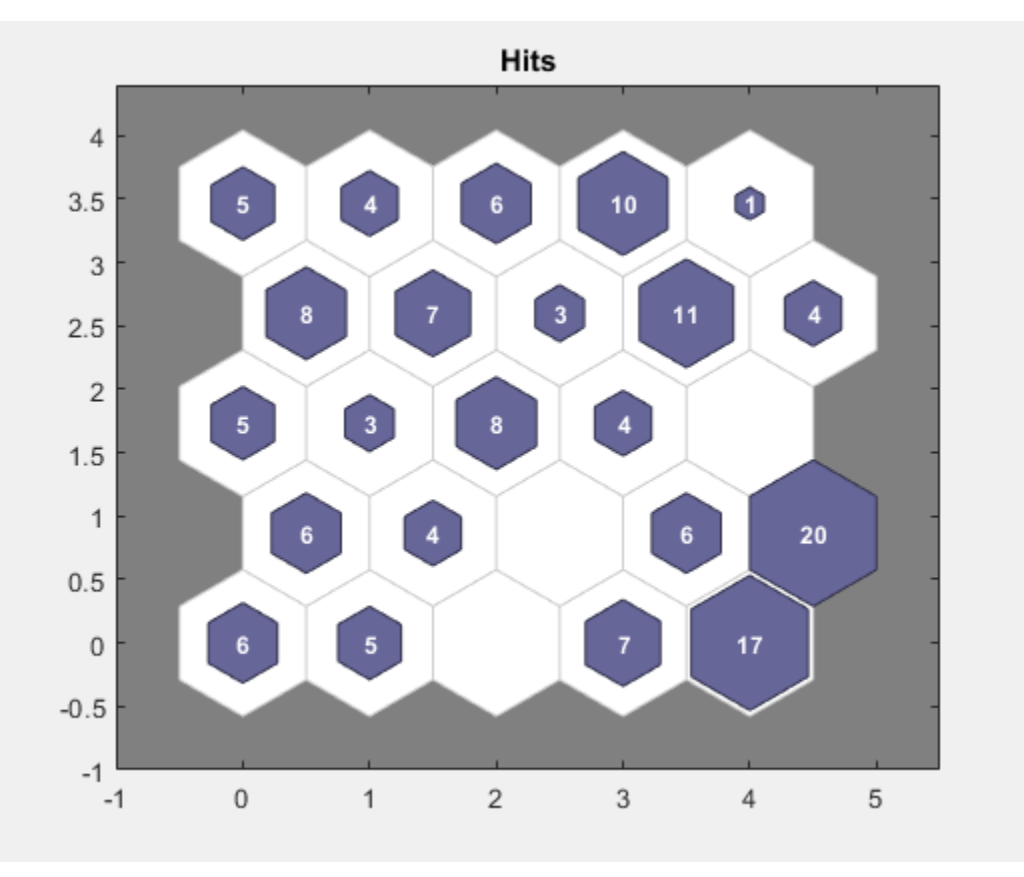

[plotsomplanes](#page-345-0)

# <span id="page-341-0"></span>plotsomnc

Plot self-organizing map neighbor connections

## **Syntax**

```
plotsomnc(net)
```
## **Description**

plotsomnc(net) plots a SOM layer showing neurons as gray-blue patches and their direct neighbor relations with red lines.

This plot supports SOM networks with hextop and gridtop topologies, but not tritop or randtop.

## **Examples**

#### Plot SOM Neighbor Connections

```
x = iris dataset;
net = selforgmap([8 8]);
net = train(net, x);plotsomnc(net)
```
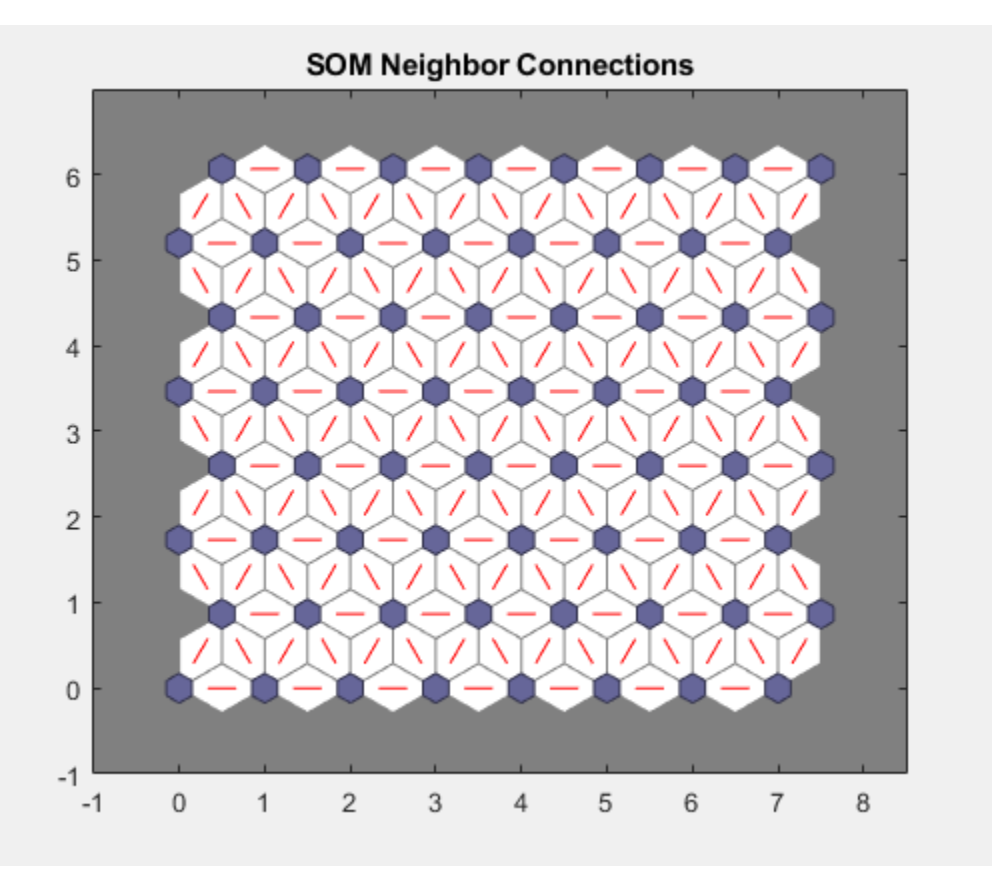

[plotsomhits](#page-339-0) | [plotsomnd](#page-343-0) | [plotsomplanes](#page-345-0)

# <span id="page-343-0"></span>plotsomnd

Plot self-organizing map neighbor distances

## **Syntax**

```
plotsomnd(net)
```
## **Description**

plotsomnd(net) plots a SOM layer showing neurons as gray-blue patches and their direct neighbor relations with red lines. The neighbor patches are colored from black to yellow to show how close each neuron's weight vector is to its neighbors.

This plot supports SOM networks with hextop and gridtop topologies, but not tritop or randtop.

## Examples

#### Plot SOM Neighbor Distances

```
x = \text{iris dataset};net = selforgmap([5 5]);net = train(net, x);plotsomnd(net)
```
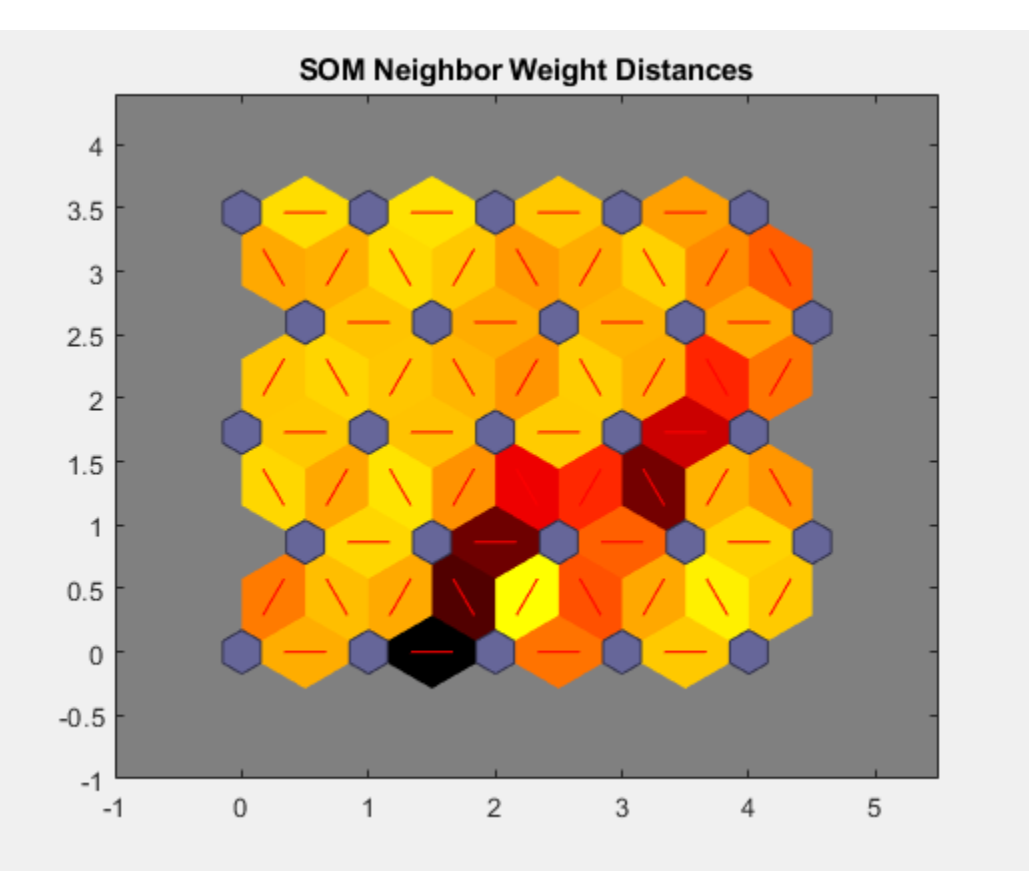

[plotsomhits](#page-339-0) | [plotsomnc](#page-341-0) | [plotsomplanes](#page-345-0)

## <span id="page-345-0"></span>plotsomplanes

Plot self-organizing map weight planes

## **Syntax**

```
plotsomplanes(net)
```
## **Description**

plotsomplanes(net) generates a set of subplots. Each ith subplot shows the weights from the ith input to the layer's neurons, with the most negative connections shown as blue, zero connections as black, and the strongest positive connections as red.

The plot is only shown for layers organized in one or two dimensions.

This plot supports SOM networks with hextop and gridtop topologies, but not tritop or randtop.

This function can also be called with standardized plotting function arguments used by the function [train](#page-486-0).

### **Examples**

#### Plot SOM Weight Planes

```
x = \text{iris dataset};net = selforgmap([5 5]);net = train(net, x);plotsomplanes(net)
```
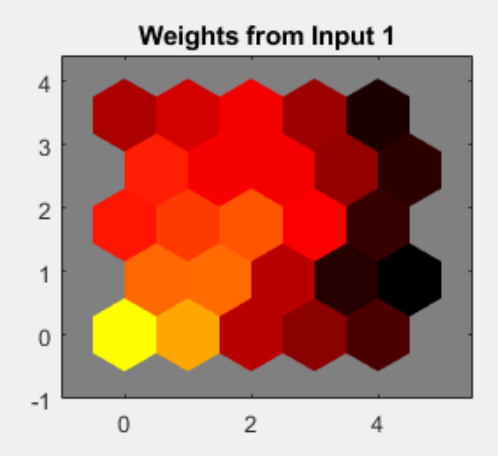

Weights from Input 2

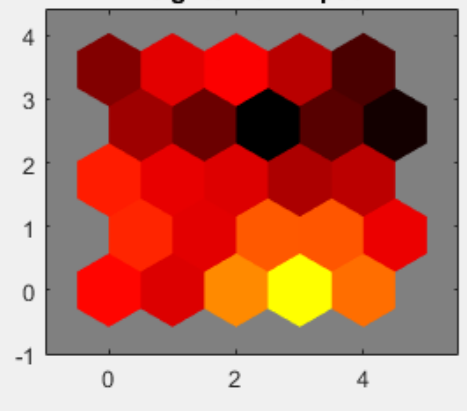

Weights from Input 3  $\sqrt{4}$  $\,3$  $\sqrt{2}$  $\mathbf 1$  $\mathbf 0$  $^{\mbox{-}1}$  $\overline{c}$  $\mathbf 0$  $\overline{4}$ 

Weights from Input 4  $\ensuremath{\mathsf{4}}$  $\sqrt{3}$  $\overline{c}$  $\mathbf 1$  $\mathbf 0$  $-1$  $\overline{c}$  $\mathbf 0$  $\ensuremath{\mathsf{4}}$ 

[plotsomhits](#page-339-0) | [plotsomnc](#page-341-0) | [plotsomnd](#page-343-0)

## <span id="page-348-0"></span>plotsompos

Plot self-organizing map weight positions

### **Syntax**

```
plotsompos(net)
plotsompos(net,inputs)
```
## **Description**

plotsompos(net) plots the input vectors as green dots and shows how the SOM classifies the input space by showing blue-gray dots for each neuron's weight vector and connecting neighboring neurons with red lines.

plotsompos(net,inputs) plots the input data alongside the weights.

### **Examples**

#### Plot SOM Weight Positions

```
x = \text{iris dataset};net = selforgmap([10 10]);
net = train(net, x);plotsompos(net,x)
```
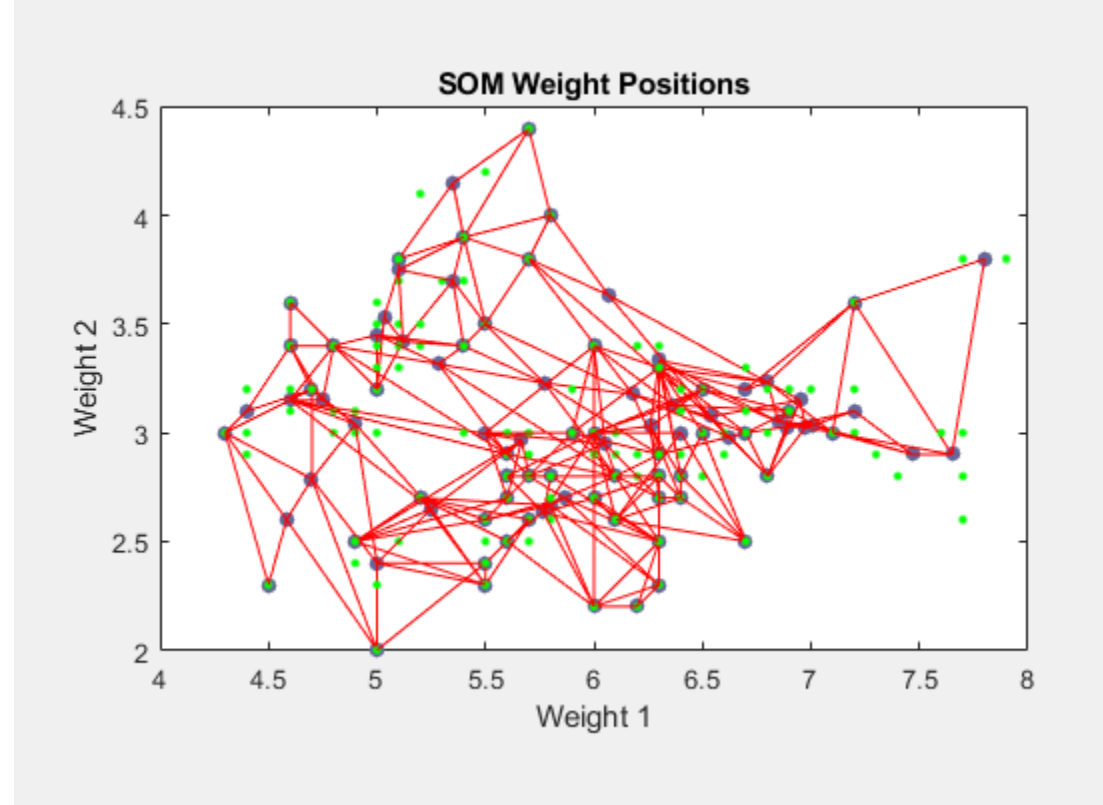

[plotsomhits](#page-339-0) | [plotsomnd](#page-343-0) | [plotsomplanes](#page-345-0)

## plotsomtop

Plot self-organizing map topology

## **Syntax**

plotsomtop(net)

## **Description**

plotsomtop(net) plots the topology of a SOM layer.

This plot supports SOM networks with hextop and gridtop topologies, but not tritop or randtop.

## **Examples**

#### Plot SOM Topology

```
x = iris dataset;
net = selforgmap([8 8]);
plotsomtop(net)
```
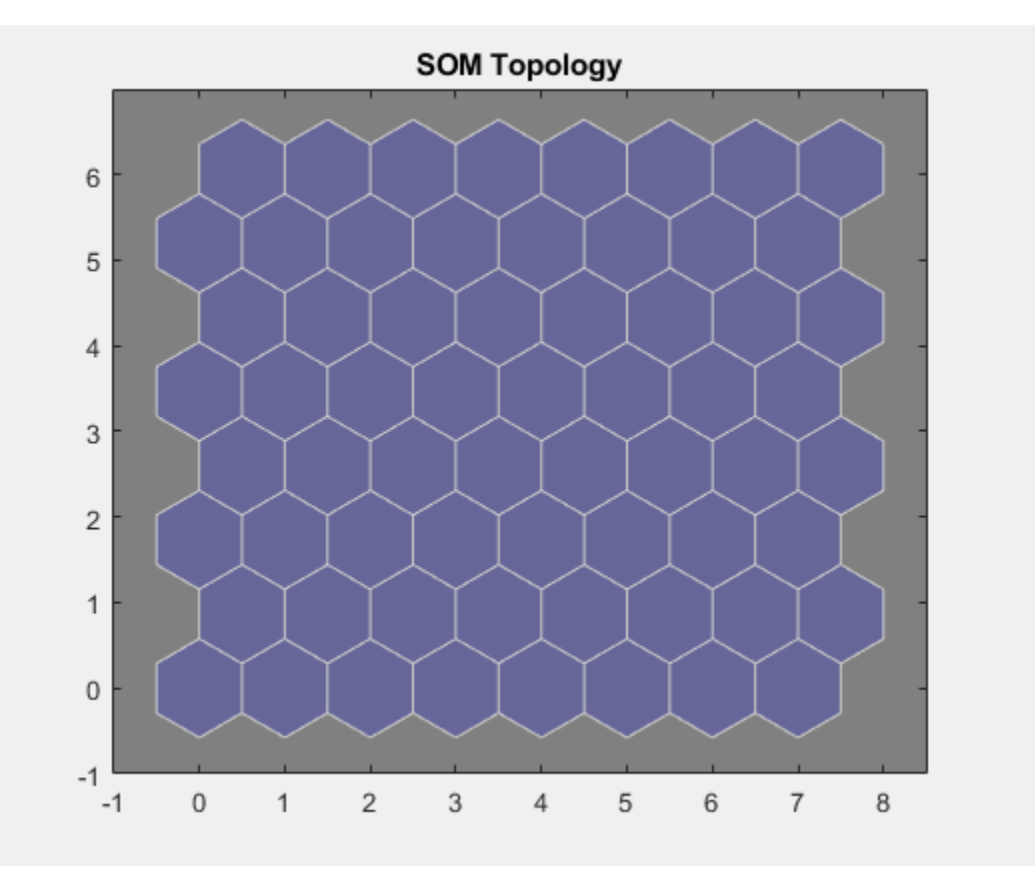

[plotsomhits](#page-339-0) | [plotsomnd](#page-343-0) | [plotsomplanes](#page-345-0)

## <span id="page-352-0"></span>plottrainstate

Plot training state values

### **Syntax**

plottrainstate(tr)

#### **Description**

plottrainstate  $(tr)$  plots the training state from a training record  $tr$  returned by train.

#### Examples

#### Plot Training State Values

This example shows how to plot training state values using plottrainstate.

```
[x, t] = bodyfat dataset;net = feedforwardnet(10);[net, tr] = train(net, x, t);
plottrainstate(tr)
```
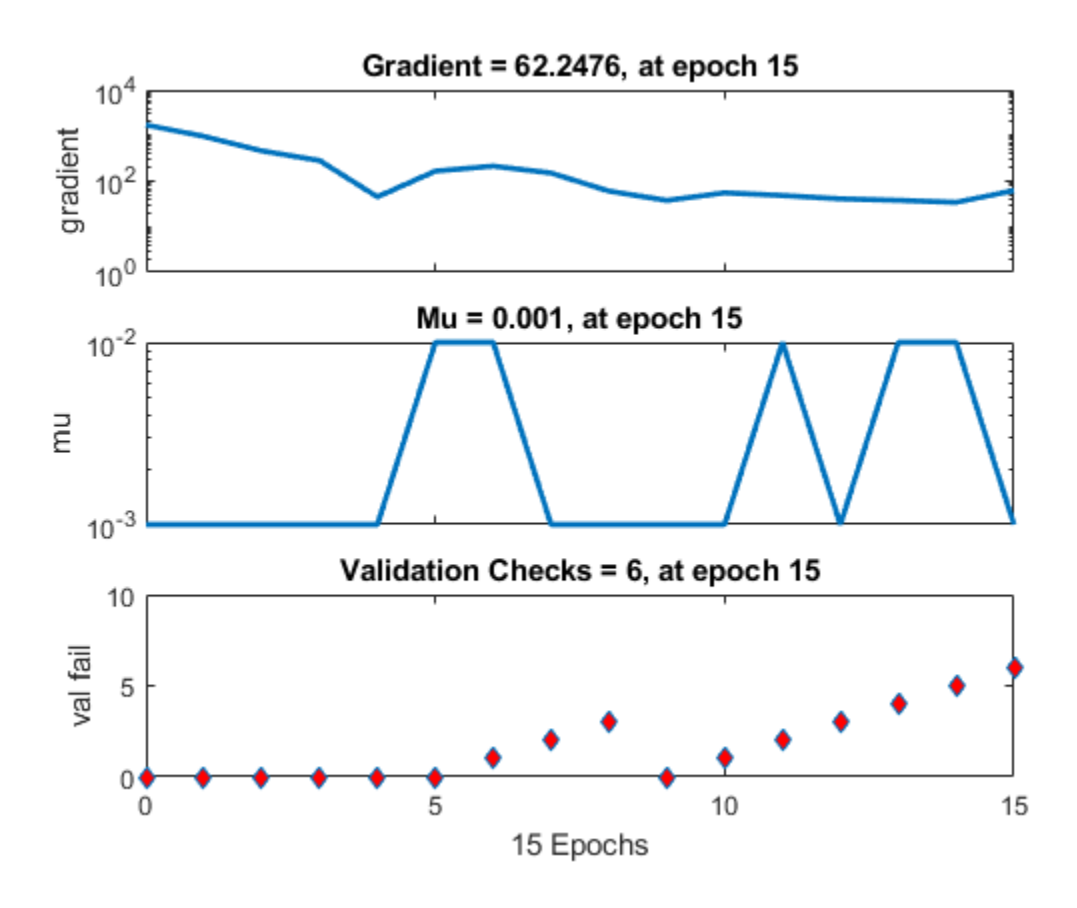

[plotfit](#page-315-0) | [plotperform](#page-322-0) | [plotregression](#page-326-0)

## plotv

Plot vectors as lines from origin

## **Syntax**

plotv(M,T)

# **Description**

plotv(M,T) takes two inputs,

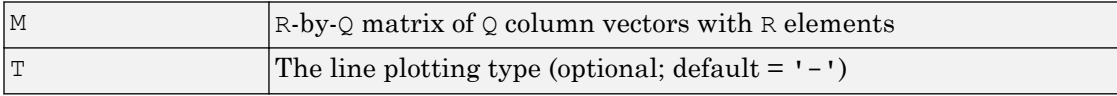

and plots the column vectors of M.

R must be 2 or greater. If R is greater than 2, only the first two rows of M are used for the plot.

## **Examples**

#### Plot Vectors

This example shows how to plot three 2-element vectors.

 $M = [-0.4 \ 0.7 \ 0.2 \ ; \ \ldots]$  -0.5 0.1 0.5]; plotv(M,'-')

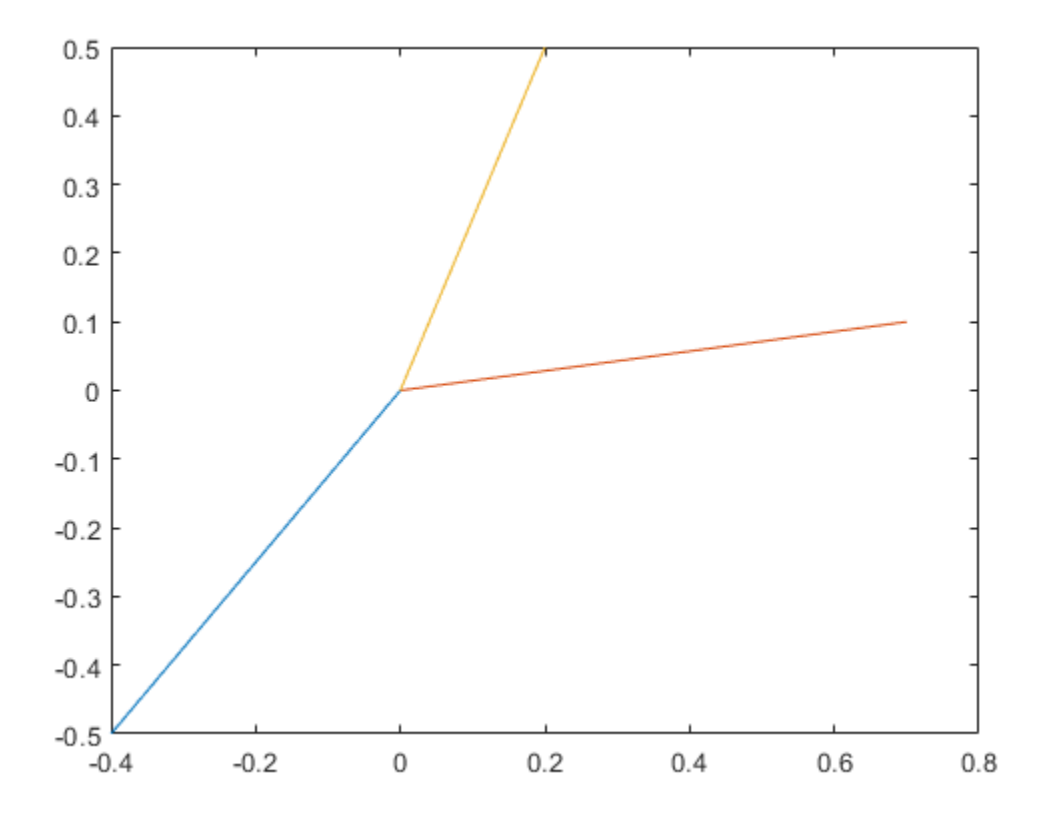

Introduced before R2006a

## plotvec

Plot vectors with different colors

### **Syntax**

plotvec(X,C,M)

### **Description**

plotvec $(X, C, M)$  takes these inputs,

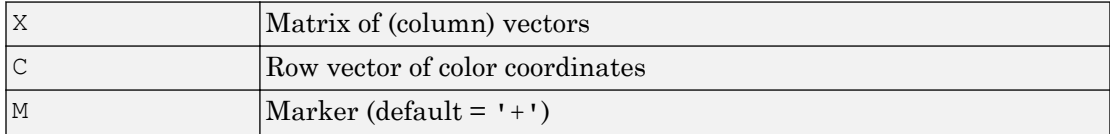

and plots each ith vector in X with a marker M, using the ith value in C as the color coordinate.

 $p$ lotvec (X) only takes a matrix X and plots each ith vector in X with marker '+' using the index i as the color coordinate.

## **Examples**

#### Plot Vectors with Different Colors

This example shows how to plot four 2-element vectors.

```
x = [ 0 1 0.5 0.7 ; ...] -1 2 0.5 0.1];
c = [1 2 3 4];plotvec(x,c)
```
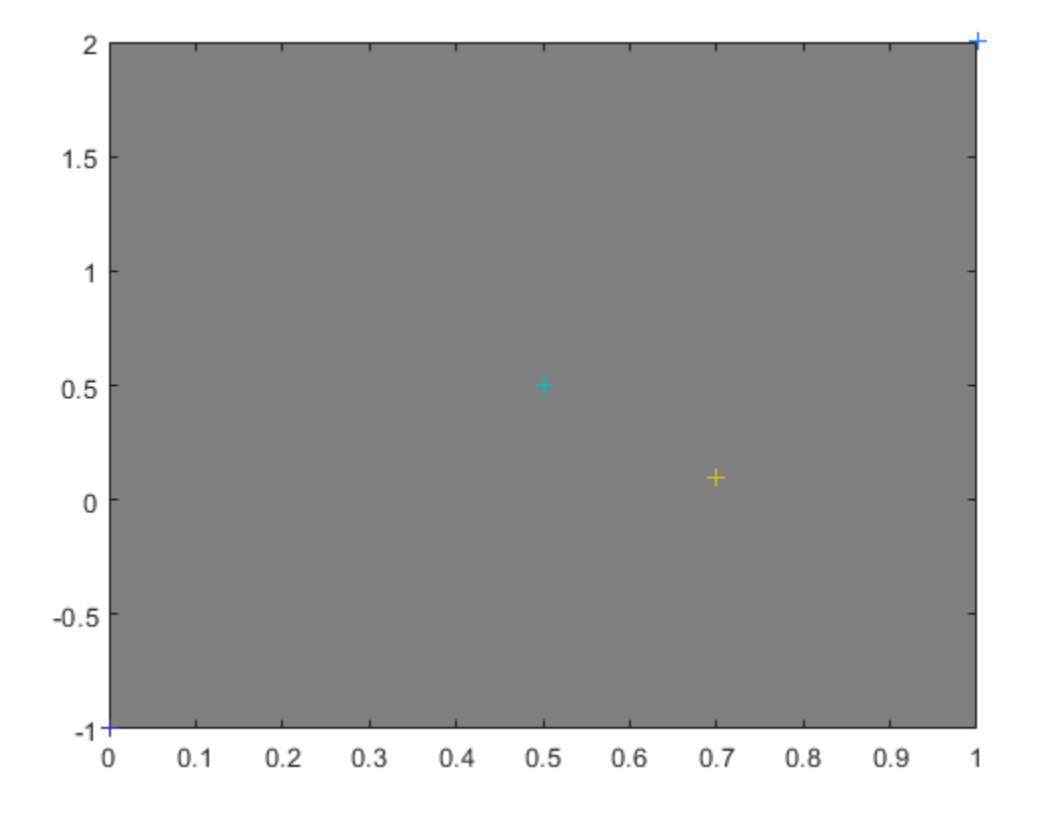

Introduced before R2006a

## plotwb

Plot Hinton diagram of weight and bias values

#### **Syntax**

```
plotwb(net)
plotwb(IW,LW,B)
plotwb(...,'toLayers',toLayers)
plotwb(...,'fromInputs',fromInputs)
plotwb(...,'fromLayers',fromLayers)
plotwb(...,'root',root)
```
### **Description**

plotwb(net) takes a neural network and plots all its weights and biases.

plotwb(IW,LW,B) takes a neural networks input weights, layer weights and biases and plots them.

plotwb(...,'toLayers',toLayers) optionally defines which destination layers whose input weights, layer weights and biases will be plotted.

plotwb(...,'fromInputs',fromInputs) optionally defines which inputs will have their weights plotted.

plotwb(...,'fromLayers',fromLayers) optionally defines which layers will have weights coming from them plotted.

plotwb(...,'root',root) optionally defines the root used to scale the weight/bias patch sizes. The default is 2, which makes the 2-dimensional patch sizes scale directly with absolute weight and bias sizes. Larger values of root magnify the relative patch sizes of smaller weights and biases, making differences in smaller values easier to see.

### Examples

#### Plot Weights and Biases

Here a cascade-forward network is configured for particular data and its weights and biases are plotted in several ways.

```
[x,t] = simplefit_dataset;
net = cascadeforwardnet([15 5]);
net = configure(net, x, t);plotwb(net)
```
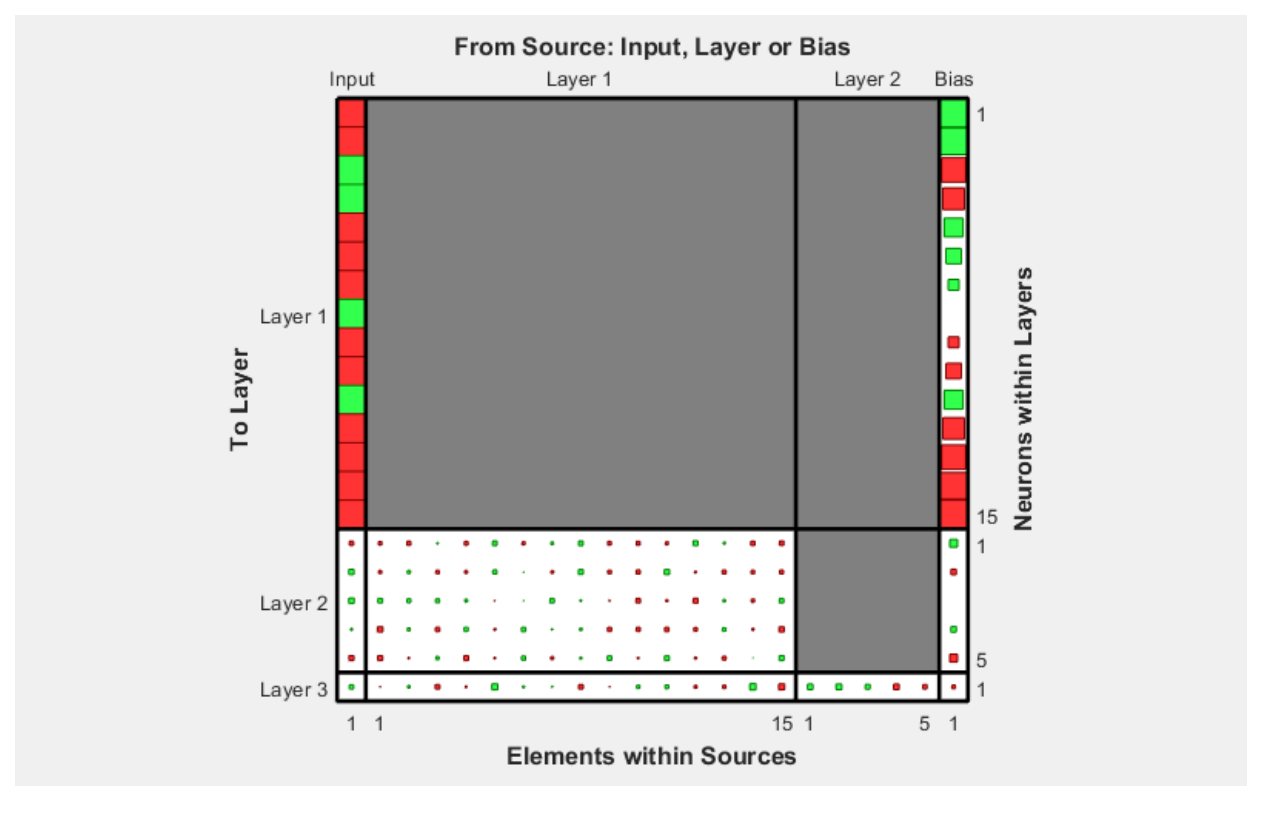

plotwb(net,'root',3)
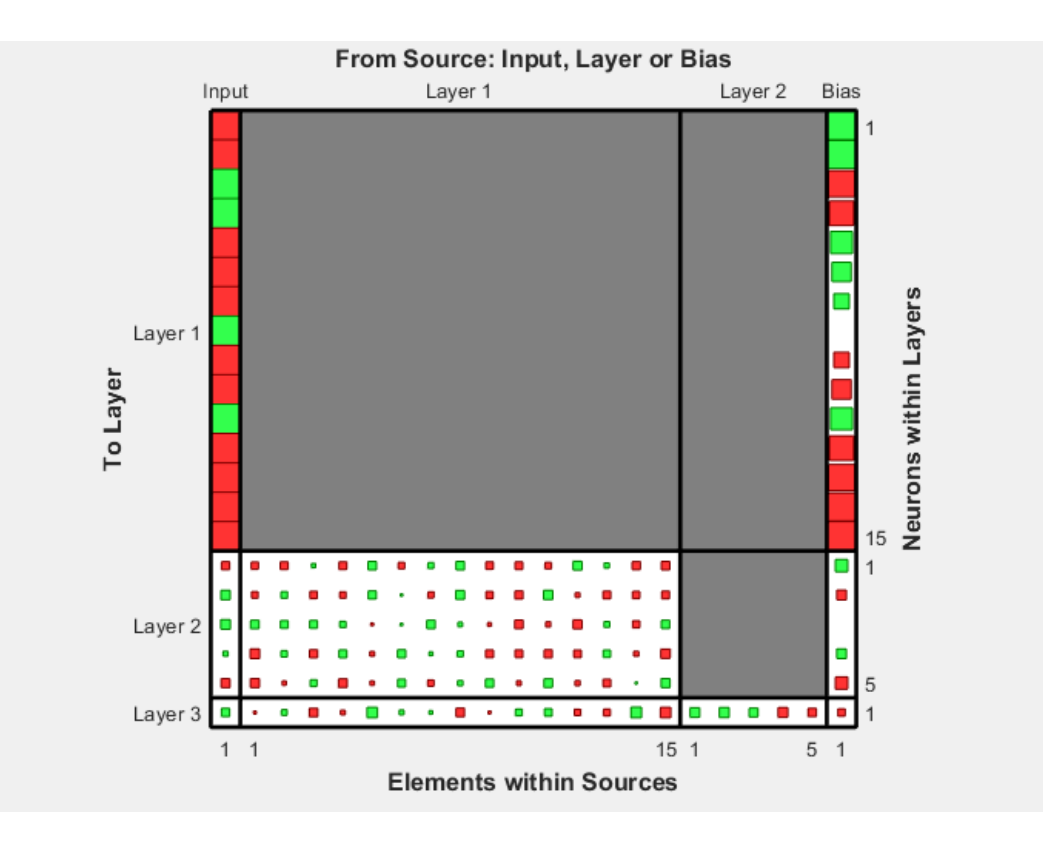

plotwb(net,'root',4)

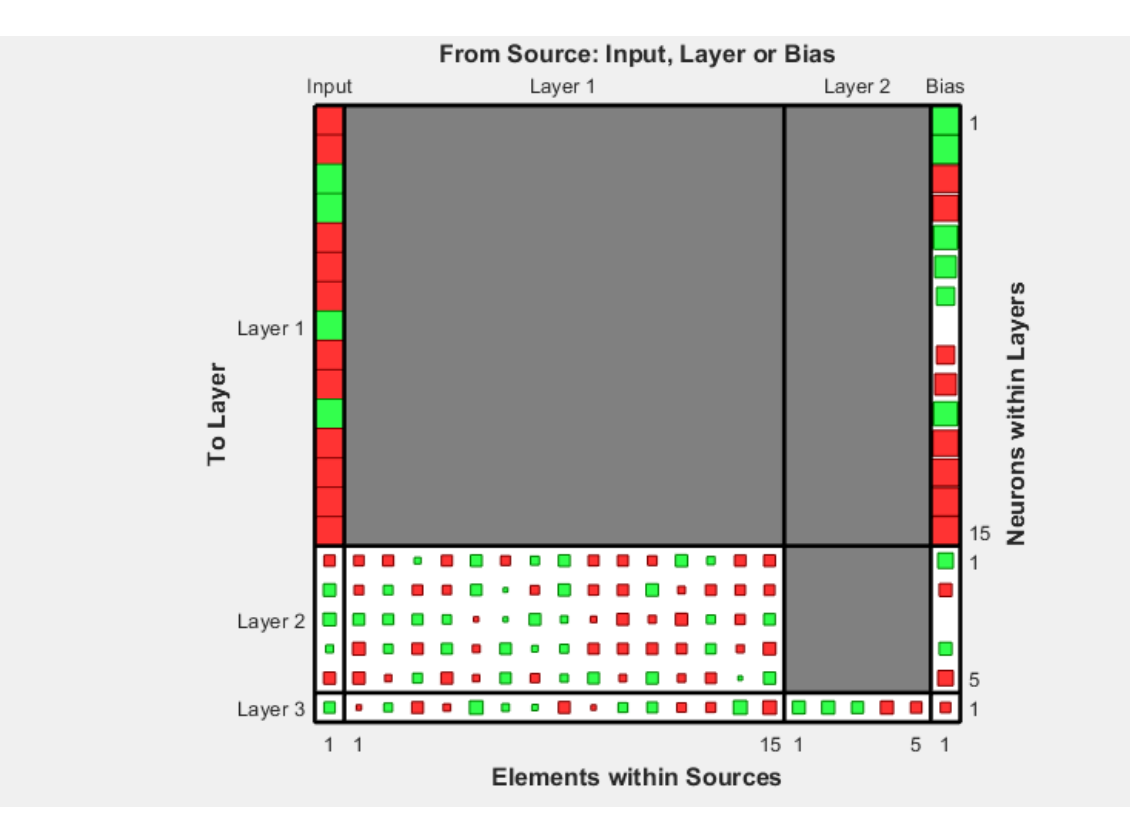

plotwb(net,'toLayers',2)

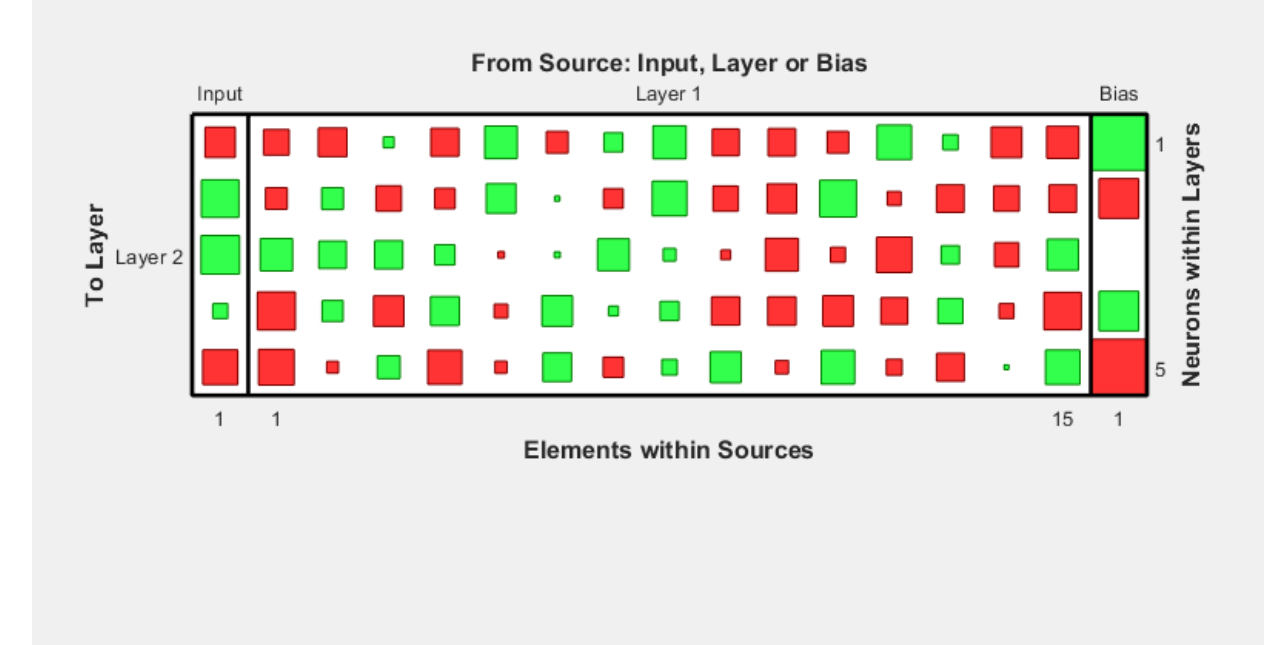

plotwb(net,'fromLayers',1)

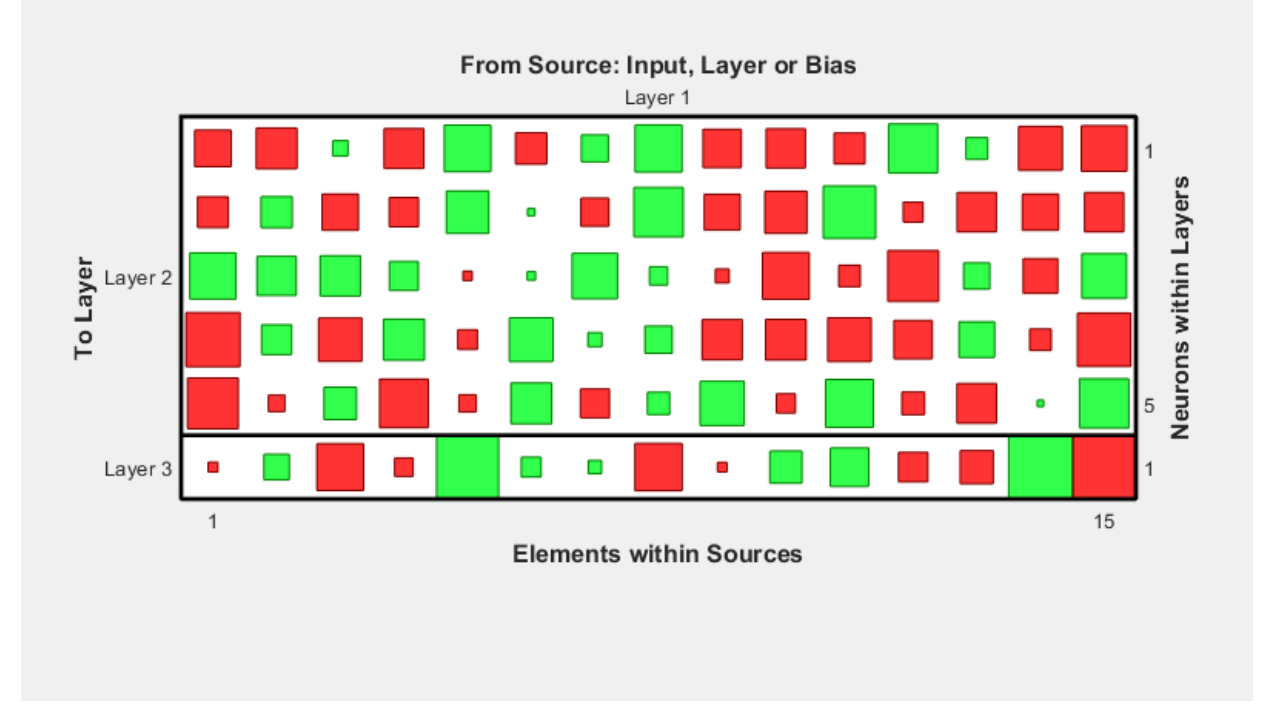

plotwb(net,'toLayers',2,'fromInputs',1)

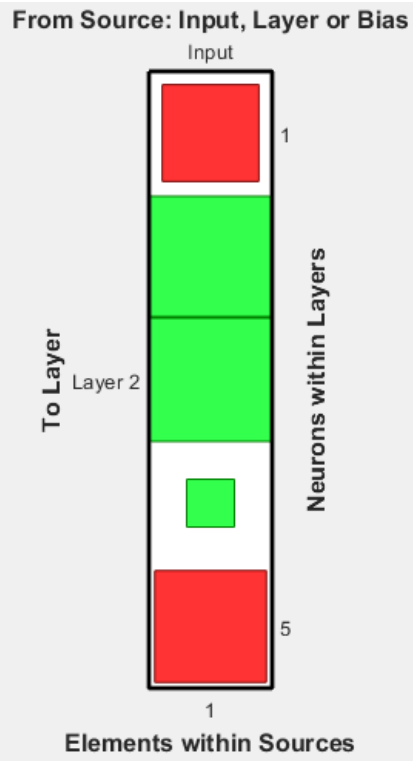

See Also

[plotsomplanes](#page-345-0)

Introduced in R2010b

#### pnormc

Pseudonormalize columns of matrix

#### **Syntax**

pnormc(X,R)

### **Description**

pnormc $(X, R)$  takes these arguments,

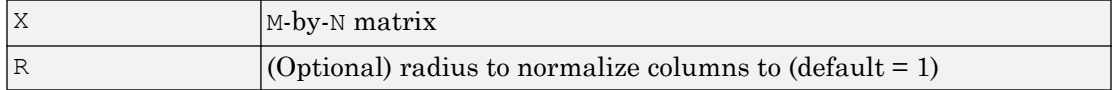

and returns X with an additional row of elements, which results in new column vector lengths of R.

**Caution** For this function to work properly, the columns of  $X$  must originally have vector lengths less than R.

## Examples

```
x = [0.1 0.6; 0.3 0.1];y = pnormc(x)
```
## See Also

[normc](#page-275-0) | [normr](#page-278-0)

### poslin

Positive linear transfer function

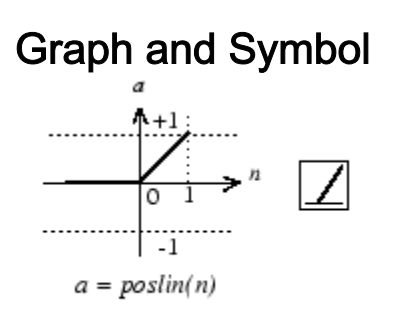

Positive Linear Transfer Function

## **Syntax**

 $A = position(N, FP)$ info = poslin('*code*')

## **Description**

poslin is a neural transfer function. Transfer functions calculate a layer's output from its net input.

 $A = \text{position}(N, FP)$  takes N and optional function parameters,

| l N   | S-by-Q matrix of net input (column) vectors |
|-------|---------------------------------------------|
| l F P | Struct of function parameters (ignored)     |

and returns A, the S-by-Q matrix of N's elements clipped to  $[0, \text{inf}].$ 

info = poslin('*code*') returns information about this function. The following codes are supported:

poslin('name') returns the name of this function.

```
poslin('output',FP) returns the [min max] output range.
```

```
poslin('active',FP) returns the [min max] active range.
```

```
poslin('fullderiv') returns 1 or 0, depending on whether dA_dN is S-by-S-by-Q or S-
by-Q.
```
poslin('fpnames') returns the names of the function parameters.

poslin('fpdefaults') returns the default function parameters.

#### Examples

Here is the code to create a plot of the poslin transfer function.

 $n = -5:0.1:5;$  $a = position(n);$ plot(n,a)

Assign this transfer function to layer i of a network.

```
net.layers{i}.transferFcn = 'poslin';
```
#### Network Use

To change a network so that a layer uses poslin, set net.layers{i}.transferFcn to 'poslin'.

Call sim to simulate the network with poslin.

#### Algorithms

The transfer function poslin returns the output n if n is greater than or equal to zero and 0 if n is less than or equal to zero.

 $position(n) = n, if n > = 0$  $= 0$ , if  $n \le 0$ 

## See Also

[purelin](#page-381-0) | [satlin](#page-415-0) | [satlins](#page-417-0) | [sim](#page-437-0)

## preparets

Prepare input and target time series data for network simulation or training

### **Syntax**

```
[Xs,Xi,Ai,Ts,EWs,shift] = preparets(net,Xnf,Tnf,Tf,EW)
```
### **Description**

This function simplifies the normally complex and error prone task of reformatting input and target time series. It automatically shifts input and target time series as many steps as are needed to fill the initial input and layer delay states. If the network has open-loop feedback, then it copies feedback targets into the inputs as needed to define the open-loop inputs.

Each time a new network is designed, with different numbers of delays or feedback settings, preparets can reformat input and target data accordingly. Also, each time a network is transformed with [openloop](#page-295-0), [closeloop](#page-32-0), [removedelay](#page-403-0) or [adddelay](#page-14-0), this function can reformat the data accordingly.

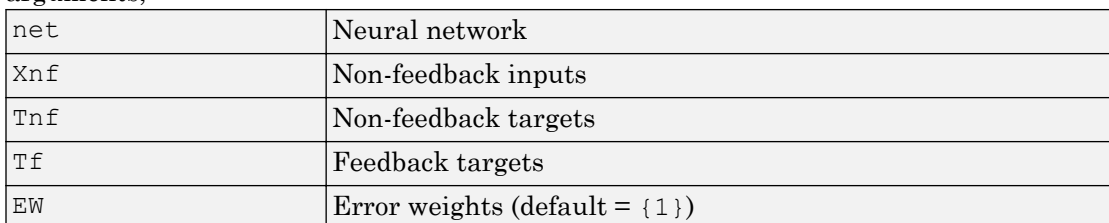

 $[Xs,Xi,Ai,Ts,EWs,shift] = preparents(net,Xnf,Tnf,TF,EW) takes these$ arguments,

#### and returns,

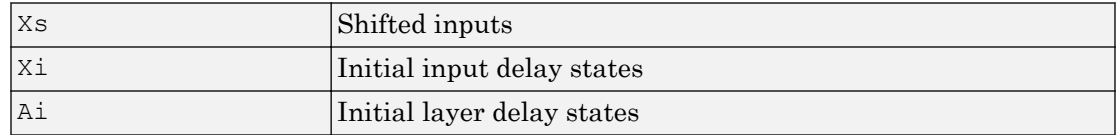

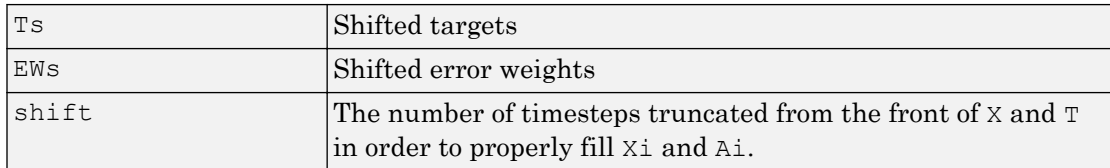

#### **Examples**

#### Prepare Data for Open- and Closed-Loop Networks

Here a time-delay network with 20 hidden neurons is created, trained and simulated.

```
[X, T] = simpleseries dataset;
net = timedelaynet(1:2,20);[Xs,Xi,Ai,Ts] = preparents(net,X,T);net = train(net, Xs, Ts);view(net)
Y = net(Xs,Xi,Ai);
```
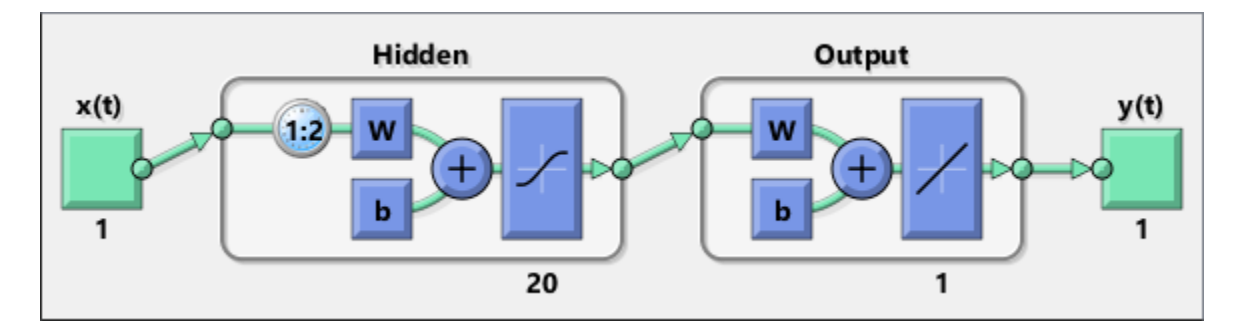

Here a NARX network is designed. The NARX network has a standard input and an open-loop feedback output to an associated feedback input.

```
[X, T] = simplenarx dataset;
net = narxnet(1:2, 1:2, 20);
[Xs,Xi,Ai,Ts] = preparents(net,X,{})T;net = train(net,Xs,Ts,Xi,Ai);
view(net)
y = net(Xs,Xi,Ai);
```
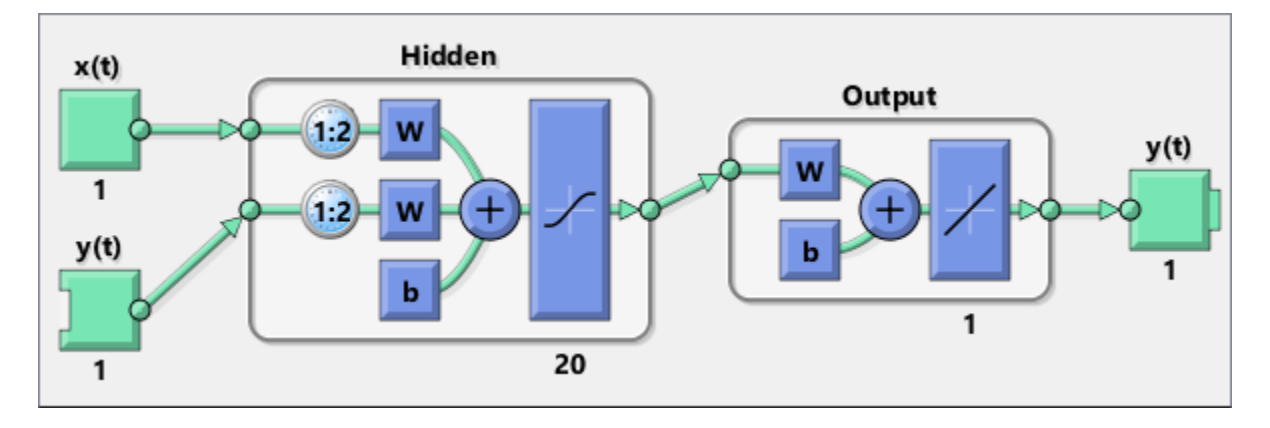

Now the network is converted to closed loop, and the data is reformatted to simulate the network's closed-loop response.

```
net = closeloop(net);
view(net)
[Xs,Xi,Ai] = preparets(net, X, { }, T);
y = net(Xs,Xi,Ai);
```
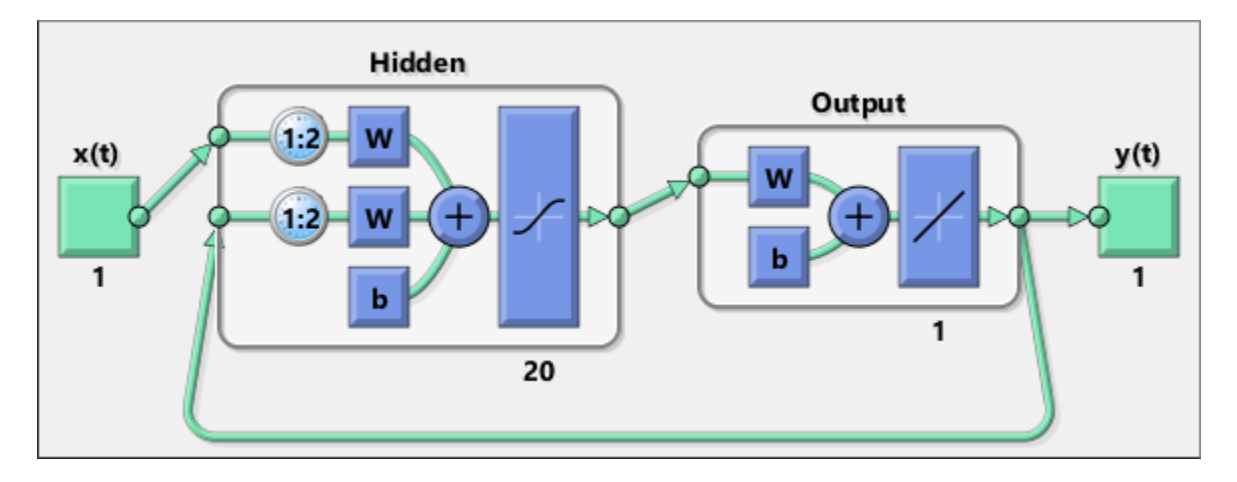

#### See Also

[adddelay](#page-14-0) | [closeloop](#page-32-0) | [narnet](#page-226-0) | [narxnet](#page-229-0) | [openloop](#page-295-0) | [removedelay](#page-403-0) | [timedelaynet](#page-481-0)

Introduced in R2010b

#### processpca

Process columns of matrix with principal component analysis

#### **Syntax**

```
[Y, PS] = processpca(X, maxfrac)[Y, PS] = processpca(X, FP)Y = processpca('apply', X, PS)
X = processpca('reverse', Y, PS)name = processpca('name')
fp = processpca('pdefaults')
names = processpca('pdesc')
processpca('pcheck',fp);
```
#### **Description**

processpca processes matrices using principal component analysis so that each row is uncorrelated, the rows are in the order of the amount they contribute to total variation, and rows whose contribution to total variation are less than maxfrac are removed.

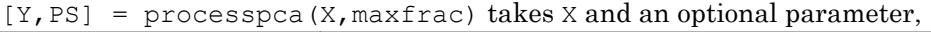

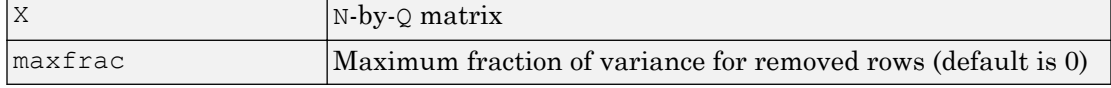

and returns

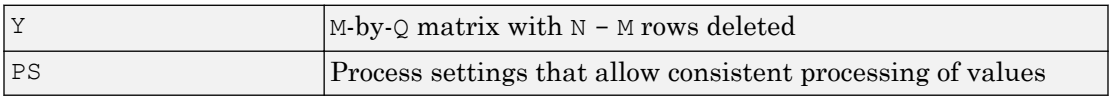

 $[Y, PS] = processpca(X, FP)$  takes parameters as a struct: FP.maxfrac.

 $Y =$  processpca ('apply', X, PS) returns Y, given X and settings PS.

 $X =$  processpca ('reverse', Y, PS) returns X, given Y and settings PS.

name = processpca('name') returns the name of this process method.

```
fp = processpca('pdefaults') returns default process parameter structure.
```

```
names = processpca('pdesc') returns the process parameter descriptions.
```

```
processpca('pcheck',fp); throws an error if any parameter is illegal.
```
#### **Examples**

Here is how to format a matrix with an independent row, a correlated row, and a completely redundant row so that its rows are uncorrelated and the redundant row is dropped.

```
x1 independent = rand(1,5)
x1 correlated = rand(1,5) + x1 independent;
x1 redundant = x1 independent + x1 correlated
x1 = [x1 independent; x1 correlated; x1 redundant]
[y1, ps] = processpca(x1)
```
Next, apply the same processing settings to new values.

```
x2 independent = rand(1,5)
x2 correlated = rand(1,5) + x1 independent;
x2 redundant = x1 independent + x1 correlated
x2 = [x2_independent; x2_correlated; x2_redundant];
y2 = processpca('apply', x2, ps)
```
Reverse the processing of y1 to get x1 again.

```
x1_again = processpca('reverse',y1,ps)
```
#### **Definitions**

#### Reduce Input Dimensionality Using **processpca**

In some situations, the dimension of the input vector is large, but the components of the vectors are highly correlated (redundant). It is useful in this situation to reduce the dimension of the input vectors. An effective procedure for performing this operation is

principal component analysis. This technique has three effects: it orthogonalizes the components of the input vectors (so that they are uncorrelated with each other), it orders the resulting orthogonal components (principal components) so that those with the largest variation come first, and it eliminates those components that contribute the least to the variation in the data set. The following code illustrates the use of processpca, which performs a principal-component analysis using the processing setting maxfrac of 0.02.

```
[pn,ps1] = mapstd(p);[ptrans,ps2] = processpca(pn, 0.02);
```
The input vectors are first normalized, using mapstd, so that they have zero mean and unity variance. This is a standard procedure when using principal components. In this example, the second argument passed to processpca is 0.02. This means that processpca eliminates those principal components that contribute less than 2% to the total variation in the data set. The matrix ptrans contains the transformed input vectors. The settings structure ps2 contains the principal component transformation matrix. After the network has been trained, these settings should be used to transform any future inputs that are applied to the network. It effectively becomes a part of the network, just like the network weights and biases. If you multiply the normalized input vectors pn by the transformation matrix transMat, you obtain the transformed input vectors ptrans.

If processpca is used to preprocess the training set data, then whenever the trained network is used with new inputs, you should preprocess them with the transformation matrix that was computed for the training set, using ps2. The following code applies a new set of inputs to a network already trained.

```
pnewn = mapstd('apply',pnew,ps1);
pnewtrans = processpca('apply', pnewn, ps2);
a = sim(net, pnewtrans);
```
Principal component analysis is not reliably reversible. Therefore it is only recommended for input processing. Outputs require reversible processing functions.

Principal component analysis is not part of the default processing for feedforwardnet. You can add this with the following command:

```
net.inputs{1}.processFcns{end+1} = 'processpca';
```
#### Algorithms

Values in rows whose elements are not all the same value are set to

 $y = 2*(x-minx) / (maxx-minx) - 1;$ 

Values in rows with all the same value are set to 0.

#### See Also

[fixunknowns](#page-85-0) | [mapminmax](#page-210-0) | [mapstd](#page-213-0)

Introduced in R2006a

#### <span id="page-377-0"></span>prune

Delete neural inputs, layers, and outputs with sizes of zero

#### **Syntax**

```
[net,pi,p1,po] = prune(net)
```
### **Description**

This function removes zero-sized inputs, layers, and outputs from a network. This leaves a network which may have fewer inputs and outputs, but which implements the same operations, as zero-sized inputs and outputs do not convey any information.

One use for this simplification is to prepare a network with zero sized subobjects for Simulink, where zero sized signals are not supported.

The companion function [prunedata](#page-379-0) can prune data to remain consistent with the transformed network.

| Inet | The same network with zero-sized subobjects removed |
|------|-----------------------------------------------------|
| pi   | Indices of pruned inputs                            |
| l pl | Indices of pruned layers                            |
| po   | Indices of pruned outputs                           |

 $[net,pi,p1,po] = prime(net)$  takes a neural network and returns

#### **Examples**

Here a NARX dynamic network is created which has one external input and a second input which feeds back from the output.

```
net = narxnet(20);
view(net)
```
The network is then trained on a single random time-series problem with 50 timesteps. The external input happens to have no elements.

```
X = \text{nndata}(0, 1, 50);T = \text{nndata}(1, 1, 50);[Xs,Xi,Ai,Ts] = preparets(net,X,{}), T);
net = train(net, Xs, Ts);
```
The network and data are then pruned before generating a Simulink diagram and initializing its input and layer states.

```
[net2,pi,p1,po] = prime(net);view(net)
[Xs2,Xi2,Ai2,Ts2] =prunedata(net,pi,pl,po,Xs,Xi,Ai,Ts)
[sysName, netName] = gensim(net);setsiminit(sysName,netName,Xi2,Ai2)
```
#### See Also

[gensim](#page-97-0) | [prunedata](#page-379-0)

Introduced in R2010b

## <span id="page-379-0"></span>prunedata

Prune data for consistency with pruned network

#### **Syntax**

```
[Xp, Xip, Aip, Tp] = prunedata(pi, pl, po, X, Xi, Ai, T)
```
## **Description**

This function prunes data to be consistent with a network whose zero-sized inputs, layers, and outputs have been removed with [prune](#page-377-0).

One use for this simplification is to prepare a network with zero-sized subobjects for Simulink, where zero-sized signals are not supported.

pi Indices of pruned inputs pl  $\Box$  Indices of pruned layers po Indices of pruned outputs X Input data Xi Initial input delay states Ai Initial layer delay states T **Target data** 

 $[Xp, Xip, Aip,Tp] = prunedata(pi, pl,po, X,Xi, Ai, T)$  takes these arguments,

and returns the pruned inputs, input and layer delay states, and targets.

#### **Examples**

Here a NARX dynamic network is created which has one external input and a second input which feeds back from the output.

```
net = narxnet(20);
view(net)
```
The network is then trained on a single random time-series problem with 50 timesteps. The external input happens to have no elements.

```
X = \text{nndata}(0, 1, 50);T = \text{nndata}(1, 1, 50);[Xs,Xi,Ai,Ts] = preparents(net,X,{}},T);net = train(net,Xs,Ts);
```
The network and data are then pruned before generating a Simulink diagram and initializing its input and layer states.

```
[net2,pi,p1,po] = prune(net);view(net)
[Xs2,Xi2,Ai2,Ts2] =prunedata(net,pi,pl,po,Xs,Xi,Ai,Ts)
[sysName, netName] = gensim(net);setsiminit(sysName,netName,Xi2,Ai2)
```
#### See Also

[gensim](#page-97-0) | [prune](#page-377-0)

#### Introduced in R2010b

# <span id="page-381-0"></span>purelin

Linear transfer function

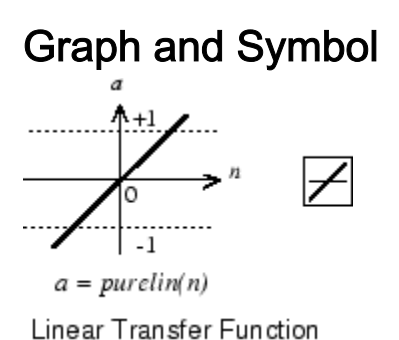

### **Syntax**

 $A = purelin(N, FP)$ info = purelin('*code*')

## **Description**

purelin is a neural transfer function. Transfer functions calculate a layer's output from its net input.

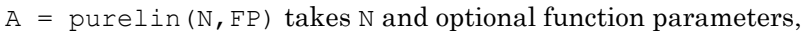

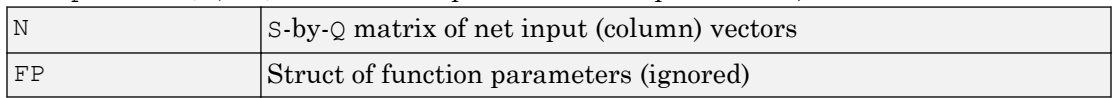

and returns A, an S-by-Q matrix equal to N.

info = purelin('*code*') returns useful information for each supported *code* string:

purelin('name') returns the name of this function.

```
purelin('output',FP) returns the [min max] output range.
```
purelin('active',FP) returns the [min max] active input range.

```
purelin('fullderiv') returns 1 or 0, depending on whether dA_dN is S-by-S-by-Q or
S-by-Q.
```
purelin('fpnames') returns the names of the function parameters.

purelin('fpdefaults') returns the default function parameters.

#### **Examples**

Here is the code to create a plot of the purelin transfer function.

 $n = -5:0.1:5;$  $a = purelin(n);$ plot(n,a)

Assign this transfer function to layer i of a network.

```
net.layers{i}.transferFcn = 'purelin';
```
#### **Algorithms**

 $a = purelin(n) = n$ 

## See Also

[satlin](#page-415-0) | [satlins](#page-417-0) | [sim](#page-437-0)

## quant

Discretize values as multiples of quantity

## **Syntax**

quant(X,Q)

## **Description**

quant  $(X, Q)$  takes two inputs,

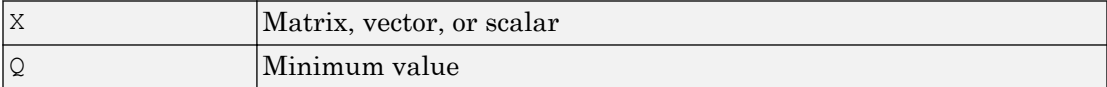

and returns values from X rounded to nearest multiple of Q.

## Examples

 $x = [1.333 \ 4.756 \ -3.897];$  $y =$ quant $(x, 0.1)$ 

#### <span id="page-384-0"></span>radbas

Radial basis transfer function

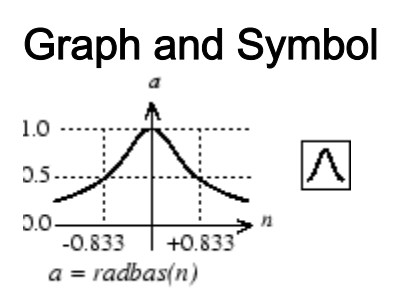

Radial Basis Function

## **Syntax**

 $A = radbas(N, FP)$ 

## **Description**

radbas is a neural transfer function. Transfer functions calculate a layer's output from its net input.

 $A =$  radbas (N, FP) takes one or two inputs,

| IN.  | $ S-by-Q \text{ matrix of net input (column) vectors}$ |
|------|--------------------------------------------------------|
| l FP | Struct of function parameters (ignored)                |

and returns A, an  $S$ -by-Q matrix of the radial basis function applied to each element of N.

## **Examples**

Here you create a plot of the radbas transfer function.

 $n = -5:0.1:5;$  $a = radbas(n);$ plot(n,a)

Assign this transfer function to layer i of a network.

```
net.layers{i}.transferFcn = 'radbas';
```
## Algorithms

 $a =$  radbas(n) =  $exp(-n^2)$ 

See Also [radbasn](#page-386-0) | [sim](#page-437-0) | [tribas](#page-569-0)

#### <span id="page-386-0"></span>radbasn

Normalized radial basis transfer function

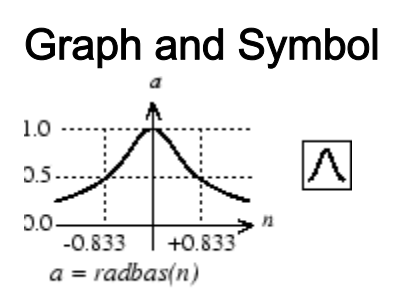

Radial Basis Function

## **Syntax**

 $A = radbasn(N, FP)$ 

## **Description**

radbasn is a neural transfer function. Transfer functions calculate a layer's output from its net input. This function is equivalent to radbas, except that output vectors are normalized by dividing by the sum of the pre-normalized values.

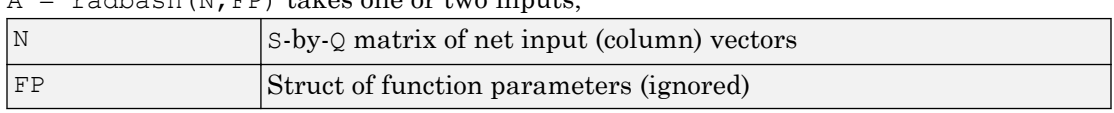

 $=$  radbasn(N, FP) takes one or two inputs

and returns A, an S-by-Q matrix of the radial basis function applied to each element of  $N$ .

## Examples

Here six random 3-element vectors are passed through the radial basis transform and normalized.

 $n = \text{rand}(3, 6)$ a = radbasn(n)

Assign this transfer function to layer i of a network.

net.layers{i}.transferFcn = 'radbasn';

## Algorithms

 $a = radbasn(n) = exp(-n^2) / sum(exp(-n^2))$ 

# See Also

[radbas](#page-384-0) | [sim](#page-437-0) | [tribas](#page-569-0)

Introduced in R2010b

#### <span id="page-388-0"></span>randnc

Normalized column weight initialization function

#### **Syntax**

 $W = \text{randnc}(S, PR)$ 

#### **Description**

randnc is a weight initialization function.

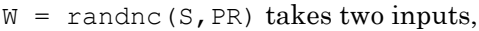

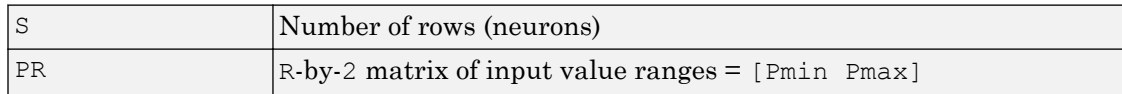

and returns an S-by-R random matrix with normalized columns.

You can also call this in the form randnc $(S, R)$ .

#### **Examples**

A random matrix of four normalized three-element columns is generated:

```
M = \text{randnc}(3, 4)M =-0.6007 -0.4715 -0.2724 0.5596-0.7628 -0.6967 -0.9172 0.7819<br>-0.2395 0.5406 -0.2907 0.2747
    -0.2395 0.5406 -0.2907
```
#### See Also

[randnr](#page-390-0)

#### <span id="page-390-0"></span>randnr

Normalized row weight initialization function

#### **Syntax**

 $W = \text{randnr}(S, PR)$ 

#### **Description**

randnr is a weight initialization function.

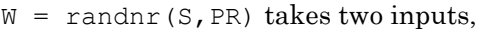

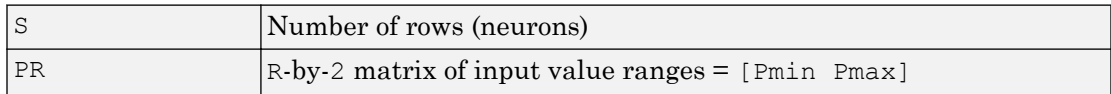

and returns an S-by-R random matrix with normalized rows.

You can also call this in the form randnr $(S, R)$ .

#### **Examples**

A matrix of three normalized four-element rows is generated:

```
M = \text{randnr}(3, 4)M = 0.9713 0.0800 -0.1838 -0.1282
    0.8228 0.0338 0.1797 0.5381
   -0.3042 -0.5725 0.5436 0.5331
```
#### See Also

[randnc](#page-388-0)

#### <span id="page-392-0"></span>rands

Symmetric random weight/bias initialization function

## **Syntax**

 $W = \text{rands}(S, PR)$  $M = \text{rands}(S, R)$  $v = \text{rands}(S)$ 

#### **Description**

rands is a weight/bias initialization function.

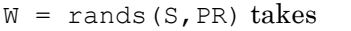

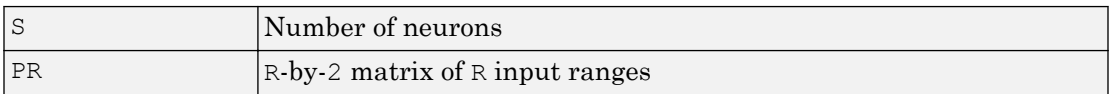

and returns an S-by-R weight matrix of random values between –1 and 1.

 $M =$  rands(S,R) returns an S-by-R matrix of random values.  $v =$  rands(S) returns an S-by-1 vector of random values.

## Examples

Here, three sets of random values are generated with rands.

```
rands(4,[0 1; -2 2])
rands(4)
rands(2,3)
```
### Network Use

To prepare the weights and the bias of layer i of a custom network to be initialized with rands,

- 1 Set net.initFcn to 'initlay'. (net.initParam automatically becomes initlay's default parameters.)
- 2 Set net.layers{i}.initFcn to 'initwb'.
- 3 Set each net.inputWeights{i,j}.initFcn to 'rands'.
- 4 Set each net.layerWeights{i,j}.initFcn to 'rands'.
- 5 Set each net.biases{i}.initFcn to 'rands'.

To initialize the network, call init.

#### See Also

[init](#page-132-0) | [initlay](#page-136-0) | [initwb](#page-142-0) | [randnc](#page-388-0) | [randnr](#page-390-0) | [randsmall](#page-394-0)

## <span id="page-394-0"></span>randsmall

Small random weight/bias initialization function

## **Syntax**

```
W = \text{randomall}(S, PR)M = \text{rands}(S, R)v = \text{rands}(S)
```
#### **Description**

randsmall is a weight/bias initialization function.

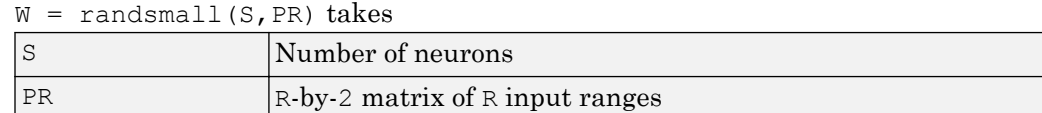

and returns an S-by-R weight matrix of small random values between –0.1 and 0.1.

 $M =$  rands(S,R) returns an S-by-R matrix of random values.  $v =$  rands(S) returns an S-by-1 vector of random values.

## Examples

Here three sets of random values are generated with rands.

```
randsmall(4, [0 1; -2 2])randsmall(4)
randsmall(2,3)
```
### Network Use

To prepare the weights and the bias of layer i of a custom network to be initialized with rands,

- 1 Set net.initFcn to 'initlay'. (net.initParam automatically becomes initlay's default parameters.)
- 2 Set net.layers{i}.initFcn to 'initwb'.
- 3 Set each net.inputWeights{i,j}.initFcn to 'randsmall'.
- 4 Set each net.layerWeights{i,j}.initFcn to 'randsmall'.
- 5 Set each net.biases{i}.initFcn to 'randsmall'.

To initialize the network, call init.

#### See Also

[init](#page-132-0) | [initlay](#page-136-0) | [initwb](#page-142-0) | [randnc](#page-388-0) | [randnr](#page-390-0) | [rands](#page-392-0)

#### Introduced in R2010b
# randtop

Random layer topology function

# **Syntax**

```
pos = randtop(dimensions)
```
# **Description**

randtop calculates the neuron positions for layers whose neurons are arranged in an Ndimensional random pattern.

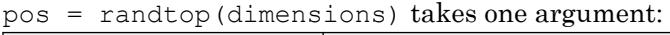

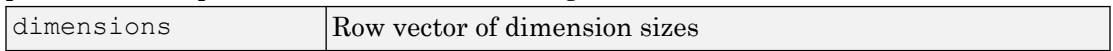

and returns an N-by-S matrix of N coordinate vectors, where N is the number of dimensions and S is the product of dimensions.

# Examples

#### Display Layer with Random Pattern

This shows how to display a two-dimensional layer with neurons arranged in a random pattern.

```
pos = randtop([18 12]);
plotsom(pos)
```
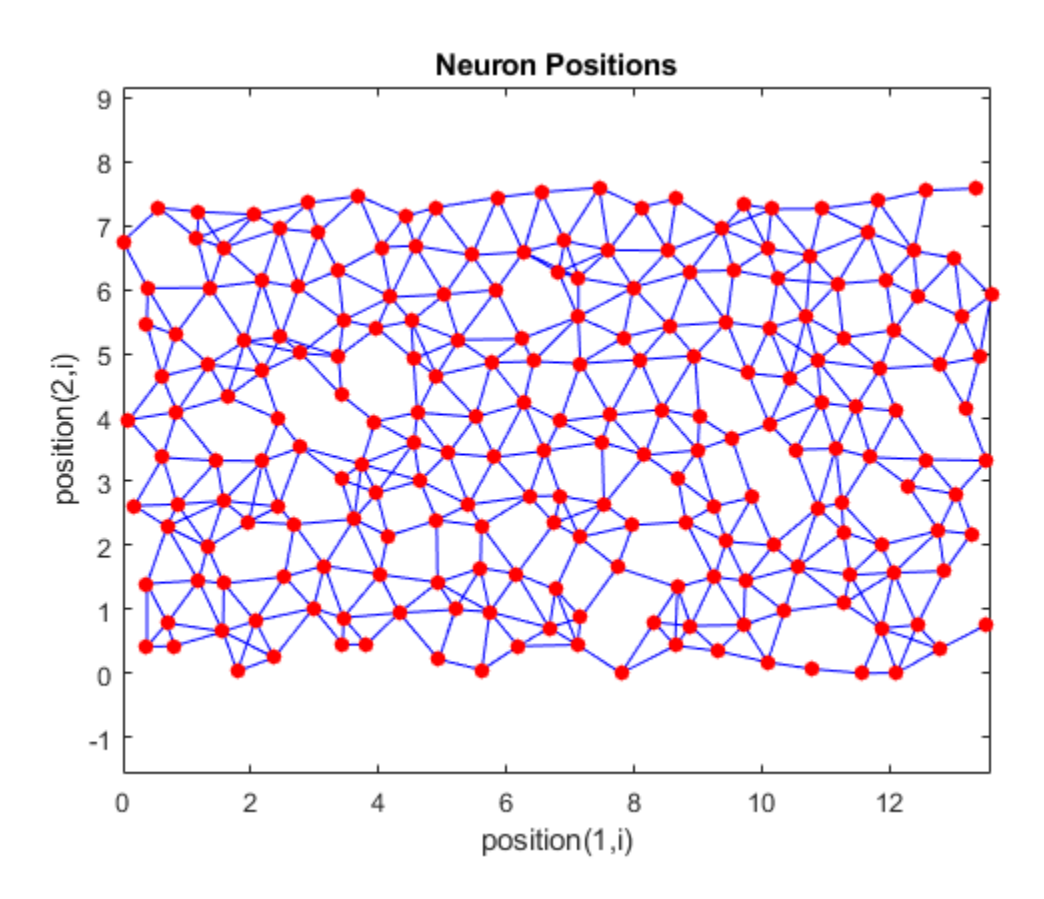

# See Also

[gridtop](#page-118-0) | [hextop](#page-128-0) | [tritop](#page-571-0)

Introduced before R2006a

#### regression

Linear regression

#### **Syntax**

```
[r,m,b] = regression(t, y)
[r,m,b] = regression(t, y, 'one')
```
#### **Description**

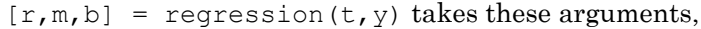

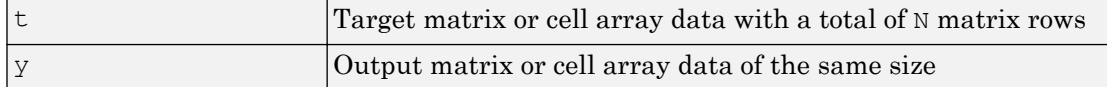

and returns these outputs,

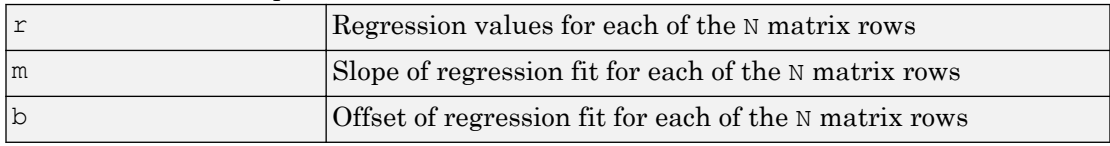

 $[r,m,b]$  = regression(t, y, 'one') combines all matrix rows before regressing, and returns single scalar regression, slope, and offset values.

## **Examples**

#### Fit Regression Model and Plot Fitted Values versus Targets

Train a feedforward network, then calculate and plot the regression between its targets and outputs.

```
[x,t] = simplefit_dataset;
net = feedforwardnet(20);
net = train(net, x, t);
```
 $y = net(x);$  $[r,m,b]$  = regression(t, y)  $r = 1.0000$  $m = 1.0000$ 

$$
b = 1.0878e-04
$$

plotregression(t,y)

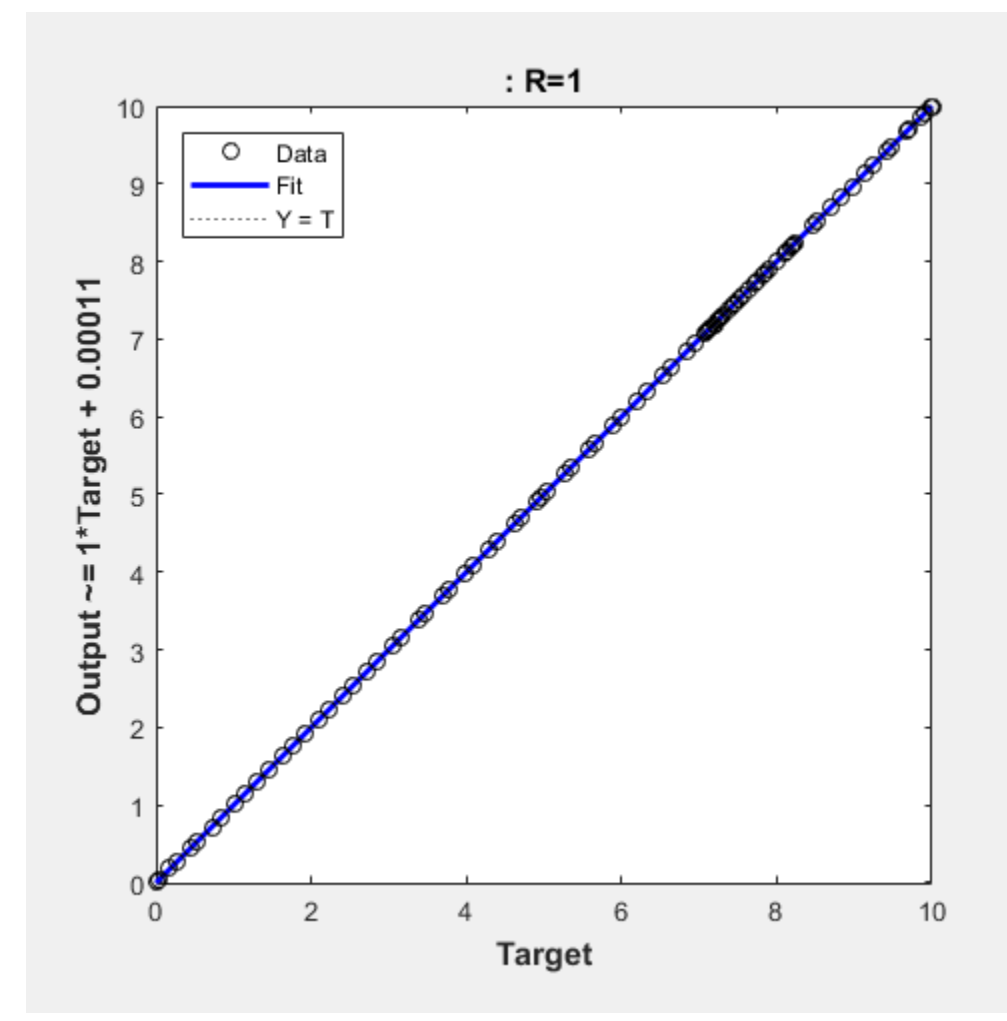

# See Also

[confusion](#page-45-0) | [plotregression](#page-326-0)

#### removeconstantrows

Process matrices by removing rows with constant values

### **Syntax**

```
[Y, PS] = removeconstantrows(X, max range)[Y, PS] = removeconstantrows(X, FP)Y = removeconstantrows ('apply', X, PS)
X = removeconstantrows ('reverse', Y, PS)
```
## **Description**

removeconstantrows processes matrices by removing rows with constant values.

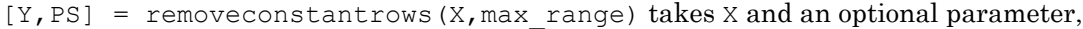

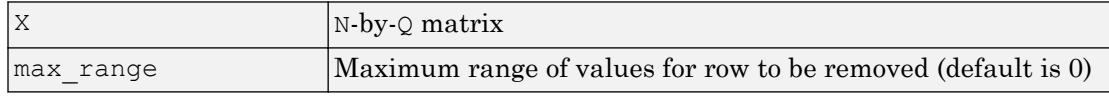

and returns

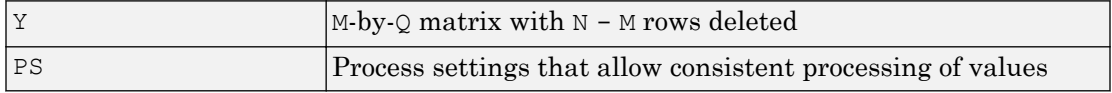

 $[Y, PS] =$  removeconstantrows  $(X, FP)$  takes parameters as a struct: FP. max range.

 $Y =$  removeconstantrows ('apply', X, PS) returns Y, given X and settings PS.

 $X =$  removeconstantrows ('reverse',  $Y$ , PS) returns  $X$ , given  $Y$  and settings PS.

Any NaN values in the input matrix are treated as missing data, and are not considered as unique values. So, for example, removeconstantrows removes the first row from the matrix  $[1 1 1$  NaN; 1 1 1 2].

#### **Examples**

Format a matrix so that the rows with constant values are removed.

```
x1 = [1 2 4; 1 1 1; 3 2 2; 0 0 0];[y1, PS] = removeconstantrows(x1);y1 =\begin{array}{ccc} 1 & 2 & 4 \\ 3 & 2 & 2 \end{array}\overline{2}PS = max_range: 0
           keep: [1 3]
         remove: [2 4]
          value: [2x1 double]
          xrows: 4
           yrows: 2
      constants: [2x1 double]
      no_change: 0
```
Next, apply the same processing settings to new values.

```
x2 = [5 2 3; 1 1 1; 6 7 3; 0 0 0];y2 = removeconstantrows('apply',x2,PS)
5 2 3
6 7 3
```
Reverse the processing of y1 to get the original x1 matrix.

```
x1_again = removeconstantrows('reverse',y1,PS)
1 2 4
1 1 1
3 2 2
   \cap
```
#### See Also

[fixunknowns](#page-85-0) | [mapminmax](#page-210-0) | [mapstd](#page-213-0) | [processpca](#page-373-0)

Introduced in R2006a

# removedelay

Remove delay to neural network's response

# **Syntax**

```
net = removedelay(net, n)
```
# **Description**

 $net =$  removedelay(net, n) takes these arguments,

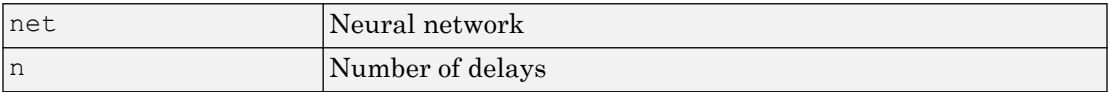

and returns the network with input delay connections decreased, and output feedback delays increased, by the specified number of delays n. The result is a network which behaves identically, except that outputs are produced n timesteps earlier.

If the number of delays n is not specified, a default of one delay is used.

# Examples

#### Remove and Add Delay to Network

This example creates, trains, and simulates a time delay network in its original form, on an input time series X and target series T. Then the delay is removed and later added back. The first and third outputs will be identical, while the second result will include a new prediction for the following step.

```
[X, T] = simpleseries dataset;
net1 = timedelaynet(1:2,20);[Xs,Xi,Ai,Ts] = preparents(net1,X,T);net1 = train(net1, Xs, Ts, Xi);y1 = net1(Xs,Xi);view(net1)
```
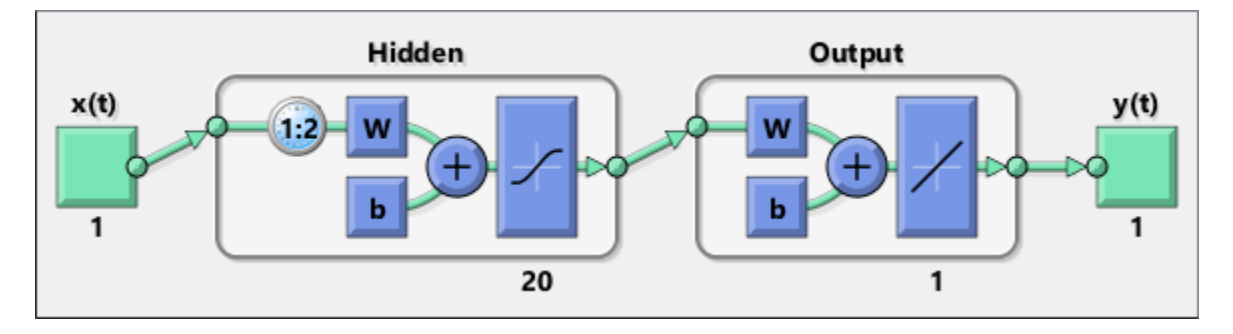

 $net2 = removedelay(net1);$  $[Xs,Xi,Ai,Ts] = preparents(net2,X,T);$  $y2 = net2(Xs,Xi);$ view(net2)

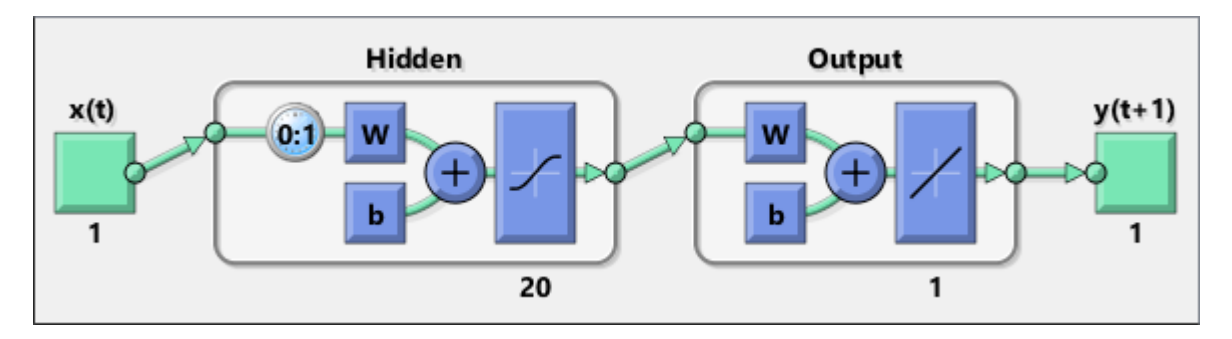

 $net3 = adddelay(net2);$  $[Xs,Xi,Ai,Ts] = preparets(net3,X,T);$  $y3 = net3(Xs,Xi);$ view(net3)

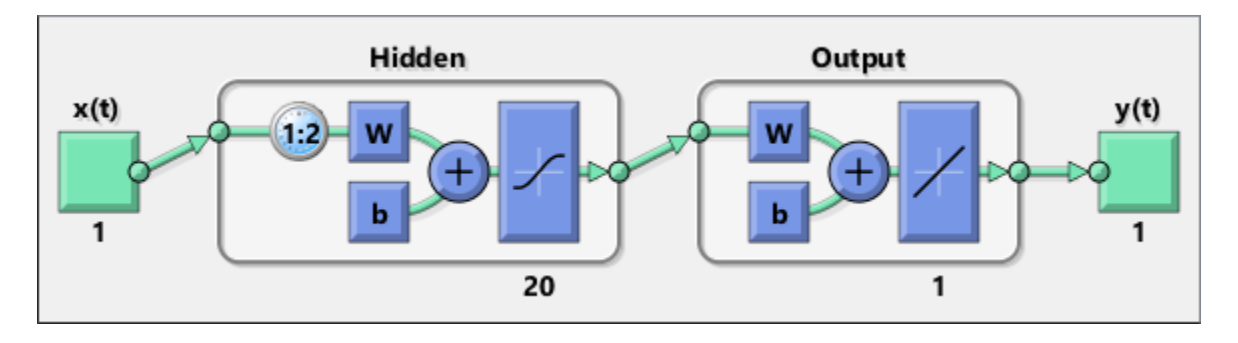

# See Also

[adddelay](#page-14-0) | [closeloop](#page-32-0) | [openloop](#page-295-0)

#### removerows

Process matrices by removing rows with specified indices

#### **Syntax**

```
[Y, PS] = removerows(X, 'ind', ind)[Y, PS] = removerows(X, FP)Y = removerows ('apply', X, PS)
X = removerows ('reverse', Y, PS)
dx dy = removerows('dx',X,Y,PS)
dx dy = removerows('dx',X, [],PS)
name = removerows('name')
fp = removerows('pdefaults')
names = removerows('pdesc')
removerows('pcheck',FP)
```
#### **Description**

removerows processes matrices by removing rows with the specified indices.

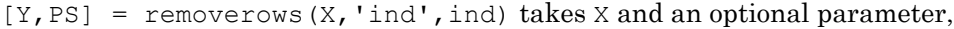

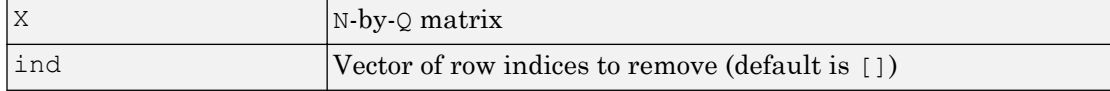

and returns

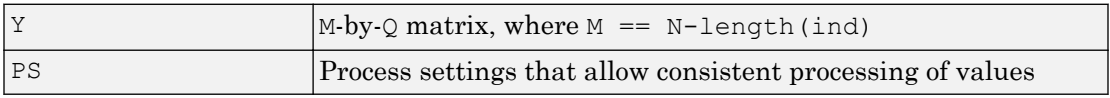

 $[Y, PS] =$  removerows  $(X, FP)$  takes parameters as a struct: FP. ind.

 $Y =$  removerows ('apply', X, PS) returns Y, given X and settings PS.

 $X =$  removerows ('reverse', Y, PS) returns X, given Y and settings PS.

dx  $dy =$  removerows ('dx', X, Y, PS) returns the M-by-N-by-Q derivative of Y with respect to X.

dx  $dy =$  removerows ('dx', X, [], PS) returns the derivative, less efficiently.

name = removerows('name') returns the name of this process method.

fp = removerows('pdefaults') returns the default process parameter structure.

names = removerows('pdesc') returns the process parameter descriptions.

removerows('pcheck',FP) throws an error if any parameter is illegal.

#### **Examples**

Here is how to format a matrix so that rows 2 and 4 are removed:

 $x1 = [1 2 4; 1 1 1; 3 2 2; 0 0 0]$  $[y1, ps] = removerows(x1, 'ind', [2 4])$ 

Next, apply the same processing settings to new values.

x2 = [5 2 3; 1 1 1; 6 7 3; 0 0 0] y2 = removerows('apply',x2,ps)

Reverse the processing of y1 to get x1 again.

x1 again = removerows('reverse',  $y1$ , ps)

## Algorithms

In the reverse calculation, the unknown values of replaced rows are represented with NaN values.

## See Also

[fixunknowns](#page-85-0) | [mapminmax](#page-210-0) | [mapstd](#page-213-0) | [processpca](#page-373-0)

Introduced in R2006a

### revert

Change network weights and biases to previous initialization values

# **Syntax**

```
net = revert (net)
```
# **Description**

net = revert (net) returns neural network net with weight and bias values restored to the values generated the last time the network was initialized.

If the network is altered so that it has different weight and bias connections or different input or layer sizes, then revert cannot set the weights and biases to their previous values and they are set to zeros instead.

# **Examples**

Here a perceptron is created with input size set to 2 and number of neurons to 1.

```
net = perceptron;
net.inputs{1}.size = 2;net.layers{1}.size = 1;
```
The initial network has weights and biases with zero values.

```
net.iw{1,1}, net.b{1}
```
Change these values as follows:

```
net.iw{1,1} = [1 2];net.b{1} = 5;net.iw{1,1}, net.b{1}
```
You can recover the network's initial values as follows:

net = revert(net); net.iw{1,1}, net.b{1}

#### See Also

[adapt](#page-7-0) | [init](#page-132-0) | [sim](#page-437-0) | [train](#page-486-0)

Introduced before R2006a

#### roc

Receiver operating characteristic

## **Syntax**

```
[tpr, fpr, thresholds] = roc(targets, outputs)
```
# **Description**

The *receiver operating characteristic* is a metric used to check the quality of classifiers. For each class of a classifier, roc applies threshold values across the interval [0, 1] to outputs. For each threshold, two values are calculated, the True Positive Ratio (TPR) and the False Positive Ratio (FPR). For a particular class *i*, TPR is the number of outputs whose actual and predicted class is class *i*, divided by the number of outputs whose predicted class is class *i*. FPR is the number of outputs whose actual class is not class *i*, but predicted class is class *i*, divided by the number of outputs whose predicted class is not class *i*.

You can visualize the results of this function with plotroc.

| $[\text{LPI}, \text{LPI}, \text{LPI}]\text{esnormals}$ = $[\text{LOT}, \text{LATG}]\text{es}$ , outputs) takes these arguments. |                                                                                                    |  |
|----------------------------------------------------------------------------------------------------|----------------------------------------------------------------------------------------------------|--|
| targets                                                                                                    | S-by-Q matrix, where each column vector contains a single 1<br>value, with all other elements 0. The index of the 1 indicates<br>which of S categories that vector represents.                                                                                                    |  |
| outputs                                                                                                    | s by $Q$ matrix, where each column contains values in the<br>range $[0, 1]$ . The index of the largest element in the column<br>indicates which of $S$ categories that vector presents.<br>Alternately, $1$ -by- $\mathcal Q$ vector, where values greater or equal to<br>0.5 indicate class membership, and values below 0.5,<br>nonmembership. |  |

 $\frac{1}{10}$ 

and returns these values:

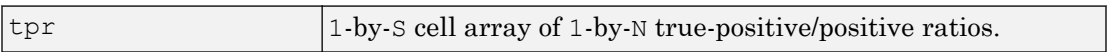

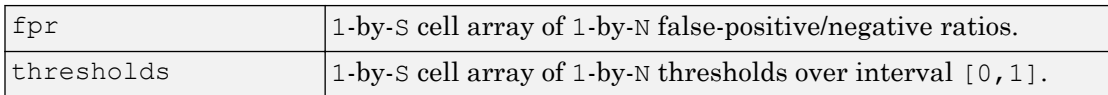

roc(targets,outputs) takes these arguments:

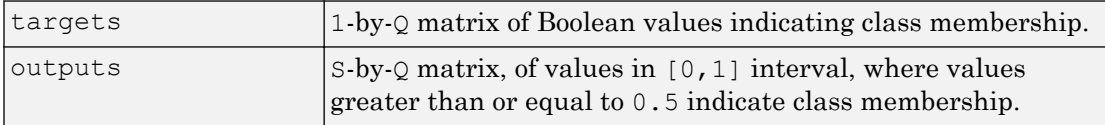

#### and returns these values:

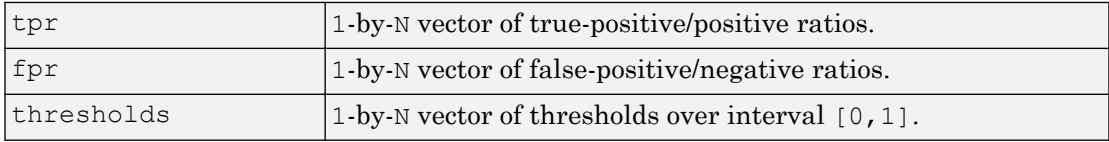

### **Examples**

```
load iris dataset
net = patternnet(20);
net = train(net,irisInputs,irisTargets);
irisOutputs = sim(net,irisInputs);
[tpr, fpr, thresholds] = roc(irisTargets, irisOutputs)
```
#### See Also

[confusion](#page-45-0) | [plotroc](#page-330-0)

#### Introduced in R2008a

#### sae

Sum absolute error performance function

## **Syntax**

```
perf = sae(net, t, y, ew)[...] = sae(...,' regularization', regularization)
[...] = \text{safe}(\ldots, 'normalization', normalization)[...] = sae(...,'squaredWeighting', squaredWeighting)
[\ldots] = sae(..., FP)
```
## **Description**

sae is a network performance function. It measures performance according to the sum of squared errors.

 $perf = sea(net, t, y, ew)$  takes these input arguments and optional function parameters,

| Inet | Neural network                         |
|------|----------------------------------------|
| Ιt   | Matrix or cell array of target vectors |
| l y  | Matrix or cell array of output vectors |
| lew  | Error weights (default = $\{1\}$ )     |

and returns the sum squared error.

This function has three optional function parameters that can be defined with parameter name/pair arguments, or as a structure FP argument with fields having the parameter name and assigned the parameter values:

```
[...] = \text{safe}(\ldots, 'regularization', \text{regularization})[...] = \text{safe}(\ldots, 'normalization', normalization)[...] = \text{safe}(\ldots, 'squaredWeighting',squaredWeighting)
```
sae

 $[...]$  = sae $(...,FP)$ 

- regularization can be set to any value between the default of 0 and 1. The greater the regularization value, the more squared weights and biases are taken into account in the performance calculation.
- normalization can be set to the default 'absolute', or 'normalized' (which normalizes errors to the  $[-2, -2]$  range consistent with normalized output and target ranges of  $[-1 \ 1]$  or 'percent' (which normalizes errors to the range  $[-1 \ +1]$ ).
- squaredWeighting can be set to the default false, for applying error weights to absolute errors, or false for applying error weights to the squared errors before squaring.

### **Examples**

Here a network is trained to fit a simple data set and its performance calculated

```
[x,t] = simplefit dataset;
net = fitnet(10, 'trainingcq');net.performFcn = 'sae';
net = train(net, x, t)y = net(x)e = t-yperf = sae(net, t, y)
```
# Network Use

To prepare a custom network to be trained with sae, set net.performFcn to 'sae'. This automatically sets net.performParam to the default function parameters.

Then calling [train](#page-486-0), [adapt](#page-7-0) or [perform](#page-301-0) will result in sae being used to calculate performance.

# <span id="page-415-0"></span>satlin

Saturating linear transfer function

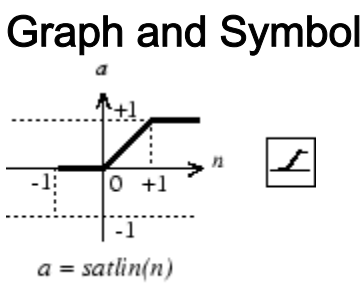

Satlin Transfer Function

# **Syntax**

 $A = satlin(N, FP)$ 

# **Description**

satlin is a neural transfer function. Transfer functions calculate a layer's output from its net input.

 $A = satlin(N, FP)$  takes one input,

|      | $ S-by-Q$ matrix of net input (column) vectors |
|------|------------------------------------------------|
| IFF. | Struct of function parameters (ignored)        |

and returns A, the S-by-Q matrix of N's elements clipped to  $[0, 1]$ .

info = satlin('*code*') returns useful information for each supported *code* string:

satlin('name') returns the name of this function.

```
satlin('output',FP) returns the [min max] output range.
```

```
satlin('active', FP) returns the [min max] active input range.
```

```
satlin('fullderiv') returns 1 or 0, depending on whether dA_dN is S-by-S-by-Q or S-
by -Q.
```
satlin('fpnames') returns the names of the function parameters.

satlin('fpdefaults') returns the default function parameters.

## **Examples**

Here is the code to create a plot of the satlin transfer function.

 $n = -5:0.1:5;$  $a = satlin(n);$ plot(n,a)

Assign this transfer function to layer i of a network.

```
net.layers{i}.transferFcn = 'satlin';
```
# Algorithms

 $a = satlin(n) = 0$ , if  $n \le 0$ n, if 0 <= n <= 1 1, if 1 <= n

# See Also

[poslin](#page-366-0) | [purelin](#page-381-0) | [satlins](#page-417-0) | [sim](#page-437-0)

Introduced before R2006a

# <span id="page-417-0"></span>satlins

Symmetric saturating linear transfer function

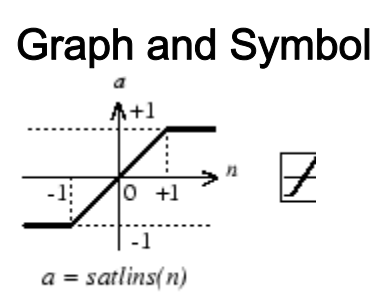

Satlins Transfer Function

# **Syntax**

 $A = satlines(N, FP)$ 

# **Description**

satlins is a neural transfer function. Transfer functions calculate a layer's output from its net input.

 $A =$  satlins (N, FP) takes N and an optional argument,

| IN.   | S-by-Q matrix of net input (column) vectors       |
|-------|---------------------------------------------------|
| l F P | Struct of function parameters (optional, ignored) |

and returns A, the S-by-Q matrix of N's elements clipped to  $[-1, 1]$ .

info = satlins('*code*') returns useful information for each supported *code* string:

satlins('name') returns the name of this function.

```
satlins ('output', FP) returns the [min max] output range.
```

```
satlins ('active', FP) returns the [min max] active input range.
```

```
satlins ('fullderiv') returns 1 or 0, depending on whether dA_dN is S-by-S-by-Q or
S-by-Q.
```
satlins ('fpnames') returns the names of the function parameters.

satlins ('fpdefaults') returns the default function parameters.

## **Examples**

Here is the code to create a plot of the satlins transfer function.

 $n = -5:0.1:5;$  $a = sat_{\text{links}}(n);$ plot(n,a)

## **Algorithms**

```
satlins(n) = -1, if n \leq -1n, if -1 <= n <= 1
1, if 1 <= n
```
# See Also

[poslin](#page-366-0) | [purelin](#page-381-0) | [satlin](#page-415-0) | [sim](#page-437-0)

Introduced before R2006a

# scalprod

Scalar product weight function

# **Syntax**

```
Z = scalprod(W, P)dim = scalprod('size',S,R,FP)
dw = scalprod('dw',W,P,Z,FP)
```
# **Description**

scalprod is the scalar product weight function. Weight functions apply weights to an input to get weighted inputs.

 $Z =$  scalprod(W, P) takes these inputs.

| l W | $\lfloor 1$ -by-1 weight matrix                       |
|-----|-------------------------------------------------------|
|     | $\mathbb{R}$ -by-Q matrix of Q input (column) vectors |

and returns the R-by-Q scalar product of W and P defined by  $Z = w * P$ .

 $dim = scalprod( 'size ', S, R, FP)$  takes the layer dimension S, input dimension R, and function parameters, and returns the weight size  $[1-by-1]$ .

 $dw = scalprod(vdw',W,P,Z,FP)$  returns the derivative of Z with respect to W.

# **Examples**

Here you define a random weight matrix  $\mathbb{W}$  and input vector P and calculate the corresponding weighted input Z.

```
W = \text{rand}(1, 1);
P = \text{rand}(3, 1);
Z = scalprod(W, P)
```
## Network Use

To change a network so an input weight uses scalprod, set net.inputWeights{i,j}.weightFcn to 'scalprod'.

For a layer weight, set net.layerWeights{i,j}.weightFcn to 'scalprod'.

In either case, call sim to simulate the network with scalprod.

See help newp and help newlin for simulation examples.

# See Also

[dist](#page-58-0) | [dotprod](#page-73-0) | [negdist](#page-234-0) | [normprod](#page-276-0) | [sim](#page-437-0)

Introduced in R2006a

# selforgmap

Self-organizing map

# **Syntax**

```
selforgmap(dimensions,coverSteps,initNeighbor,topologyFcn,distanceFc
n)
```
# **Description**

Self-organizing maps learn to cluster data based on similarity, topology, with a preference (but no guarantee) of assigning the same number of instances to each class.

Self-organizing maps are used both to cluster data and to reduce the dimensionality of data. They are inspired by the sensory and motor mappings in the mammal brain, which also appear to automatically organizing information topologically.

selforgmap(dimensions, coverSteps, initNeighbor, topologyFcn, distanceFc n) takes these arguments,

| dimensions   | Row vector of dimension sizes (default = $[8 8]$ )                                     |
|--------------|----------------------------------------------------------------------------------------|
| coverSteps   | Number of training steps for initial covering of the input<br>space (default $= 100$ ) |
| initNeighbor | Initial neighborhood size (default $=$ 3)                                              |
| topologyFcn  | Layer topology function $(default = 'hextop')$                                         |
| distanceFcn  | Neuron distance function (default = 'linkdist')                                        |

and returns a self-organizing map.

# Examples

#### Use Self-Organizing Map to Cluster Data

Here a self-organizing map is used to cluster a simple set of data.

```
x = simplecluster_dataset;
net = selforgmap(\begin{bmatrix} 8 & 8 \end{bmatrix});
net = train(net, x);view(net)
y = net(x);classes = vec2ind(y);
```
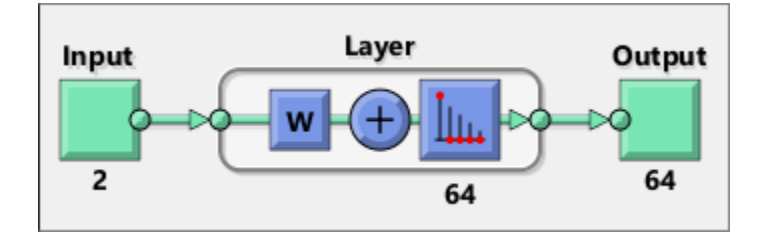

# See Also

[competlayer](#page-37-0) | [lvqnet](#page-203-0) | [nctool](#page-233-0)

# separatewb

Separate biases and weight values from weight/bias vector

# **Syntax**

```
[b, IN, LW] = separatewb(net,wb)
```
# **Description**

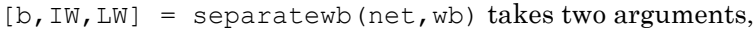

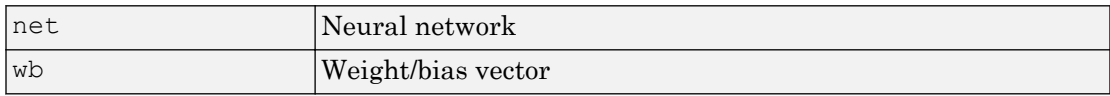

and returns

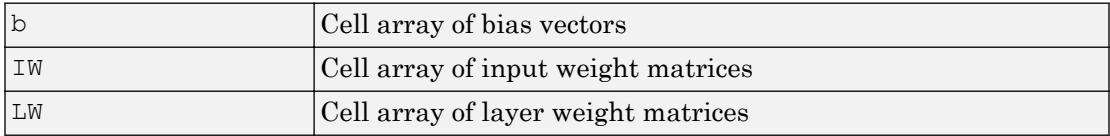

# **Examples**

Here a feedforward network is trained to fit some data, then its bias and weight values formed into a vector. The single vector is then redivided into the original biases and weights.

```
[x,t] = simplefit dataset;
net = feedforwardnet(20);net = train(net, x, t);wb = formwb(net,net.b,net.iw,net.lw)[b, iw, lw] = separatewb(net, wb)
```
# See Also

[formwb](#page-88-0) | [getwb](#page-111-0) | [setwb](#page-435-0)

# seq2con

Convert sequential vectors to concurrent vectors

## **Syntax**

 $b = \text{seq2con(s)}$ 

# **Description**

Neural Network Toolbox software represents batches of vectors with a matrix, and sequences of vectors with multiple columns of a cell array.

seq2con and con2seq allow concurrent vectors to be converted to sequential vectors, and back again.

 $b = \text{seq2con}(s)$  takes one input,

|  | N-by-TS cell array of matrices with M columns |  |
|--|-----------------------------------------------|--|
|--|-----------------------------------------------|--|

and returns

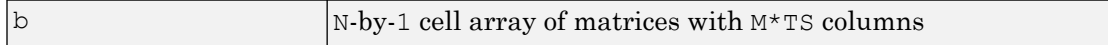

## **Examples**

Here three sequential values are converted to concurrent values.

p1 = {1 4 2}  $p2 = seq2con(p1)$ 

Here two sequences of vectors over three time steps are converted to concurrent vectors.

 $p1 = \{ [1; 1] [5; 4] [1; 2]; [3; 9] [4; 1] [9; 8] \}$  $p2 = \text{seq2con}(p1)$ 

#### See Also [con2seq](#page-39-0) | [concur](#page-41-0)

Introduced before R2006a

# <span id="page-427-0"></span>setelements

Set neural network data elements

# **Syntax**

setelements(x, i, v)

# **Description**

setelements  $(x, i, v)$  takes these arguments,

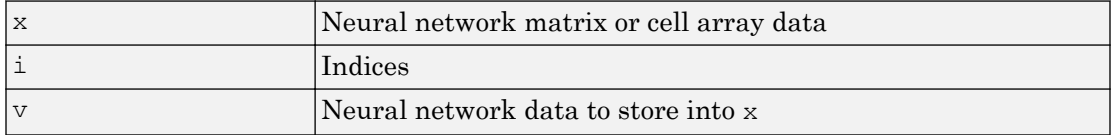

and returns the original data  $x$  with the data  $y$  stored in the elements indicated by the indices i.

# **Examples**

This code sets elements 1 and 3 of matrix data:

 $x = [1 \ 2; \ 3 \ 4; \ 7 \ 4]$  $v = [10 11; 12 13];$  $y = setelements(x, [1 3], v)$ 

This code sets elements 1 and 3 of cell array data:

 $x = \{[1:3; 4:6] [7:9; 10:12]; [13:15] [16:18]\}$ v = {[20 21 22; 23 24 25] [26 27 28; 29 30 31]}  $y = setelements(x, [1 3], v)$ 

### See Also

[catelements](#page-23-0) | [getelements](#page-103-0) | [nndata](#page-263-0) | [numelements](#page-285-0) | [setsamples](#page-429-0) | [setsignals](#page-431-0) | [settimesteps](#page-434-0)

# <span id="page-429-0"></span>setsamples

Set neural network data samples

## **Syntax**

setsamples(x, i, v)

# **Description**

setsamples  $(x, i, v)$  takes these arguments,

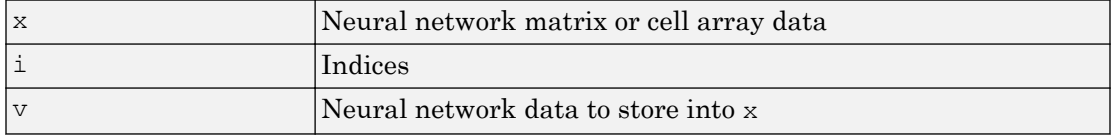

and returns the original data  $x$  with the data  $y$  stored in the samples indicated by the indices i.

# **Examples**

This code sets samples 1 and 3 of matrix data:

 $x = [1 \ 2 \ 3; 4 \ 7 \ 4]$  $v = [10 11; 12 13];$  $y =$  setsamples(x, [1 3], v)

This code sets samples 1 and 3 of cell array data:

 $x = \{ [1:3; 4:6] [7:9; 10:12] ; [13:15] [16:18] \}$ v = {[20 21; 22 23] [24 25; 26 27]; [28 29] [30 31]}  $y =$  setsamples(x,  $[1 3]$ , v)

# See Also

[catsamples](#page-25-0) | [getsamples](#page-105-0) | [nndata](#page-263-0) | [numsamples](#page-289-0) | [setelements](#page-427-0) | [setsignals](#page-431-0) | [settimesteps](#page-434-0)

# <span id="page-431-0"></span>setsignals

Set neural network data signals

# **Syntax**

```
setsignals(x,i,v)
```
# **Description**

setsignals $(x, i, v)$  takes these arguments,

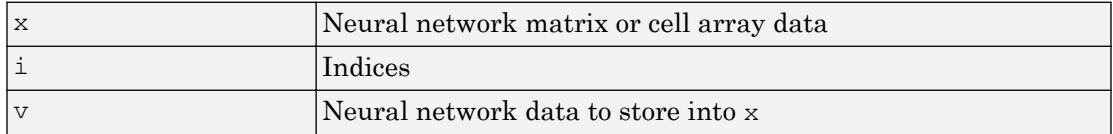

and returns the original data  $x$  with the data  $y$  stored in the signals indicated by the indices i.

# **Examples**

This code sets signal 2 of cell array data:

```
x = \{ [1:3; 4:6] [7:9; 10:12] ; [13:15] [16:18] \}v = {[20:22] [23:25]}
y = setsignals(x, 2, v)
```
# See Also

[catsignals](#page-27-0) | [getsignals](#page-107-0) | [nndata](#page-263-0) | [numsignals](#page-291-0) | [setelements](#page-427-0) | [setsamples](#page-429-0) | [settimesteps](#page-434-0)
# <span id="page-432-0"></span>setsiminit

Set neural network Simulink block initial conditions

## **Syntax**

```
setsiminit(sysName,netName,net,xi,ai,Q)
```
## **Description**

setsiminit(sysName,netName,net,xi,ai, $Q$ ) takes these arguments,

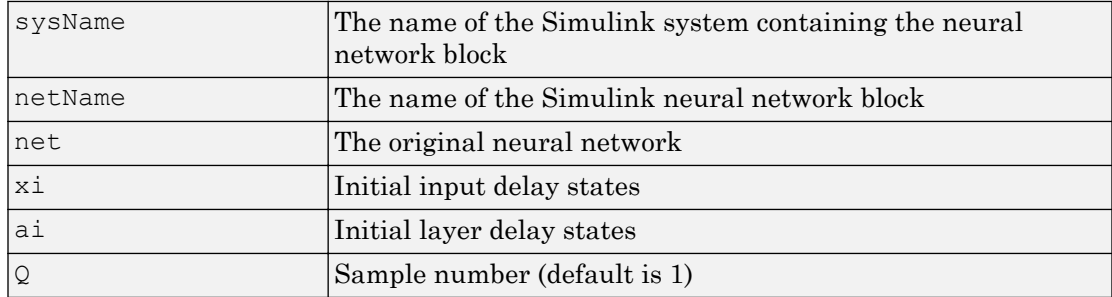

and sets the Simulink neural network blocks initial conditions as specified.

## Examples

Here a NARX network is designed. The NARX network has a standard input and an open loop feedback output to an associated feedback input.

```
[x,t] = simplenarx dataset;
    net = narxnet(1:2,1:2,20);
     view(net)
    [xs,xi,ai,ts] = preparents(net,x,{});
     net = train(net,xs,ts,xi,ai);
     y = net(xs, xi, ai);
```
Now the network is converted to closed loop, and the data is reformatted to simulate the network's closed loop response.

```
net = closeloop(net);
view(net)
[xs,xi,ai,ts] = preparents(net,x,\{\},t);y = net(xs, xi, ai);
```
Here the network is converted to a Simulink system with workspace input and output ports. Its delay states are initialized, inputs X1 defined in the workspace, and it is ready to be simulated in Simulink.

```
[sysName,netName] = gensim(net, 'InputMode', 'Workspace',...
     'OutputMode','WorkSpace','SolverMode','Discrete');
setsiminit(sysName,netName,net,xi,ai,1);
x1 = \text{mdata2sim}(x, 1, 1);
```
Finally the initial input and layer delays are obtained from the Simulink model. (They will be identical to the values set with [setsiminit](#page-432-0).)

 $[xi,ai] = qetsiminit(sysName,netName,net);$ 

### See Also

[gensim](#page-97-0) | [getsiminit](#page-108-0) | [nndata2sim](#page-267-0) | [sim2nndata](#page-444-0)

#### Introduced in R2010b

## settimesteps

Set neural network data timesteps

### **Syntax**

```
settimesteps(x, i, v)
```
## **Description**

settimesteps  $(x,i,v)$  takes these arguments,

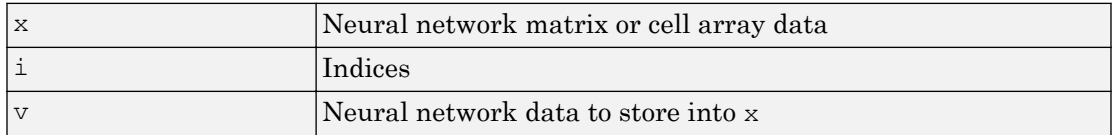

and returns the original data  $x$  with the data  $y$  stored in the timesteps indicated by the indices i.

## Examples

This code sets timestep 2 of cell array data:

```
x = \{ [1:3; 4:6] [7:9; 10:12] ; [13:15] [16:18] \}v = \{ [20:22; 23:25]; [25:27] \}y = settimesteps (x, 2, v)
```
## See Also

[cattimesteps](#page-29-0) | [gettimesteps](#page-110-0) | [nndata](#page-263-0) | [numtimesteps](#page-293-0) | [setelements](#page-427-0) | [setsamples](#page-429-0) | [setsignals](#page-431-0)

#### Introduced in R2010b

# setwb

Set all network weight and bias values with single vector

# **Syntax**

```
net = setwb(net,wb)
```
# **Description**

This function sets a network's weight and biases to a vector of values.

 $net = setwb(net,wb) takes the following inputs:$ 

| Inet | Neural network                   |
|------|----------------------------------|
| lwb  | Vector of weight and bias values |

## **Examples**

### Set Network's Weights and Biases

This example shows how to set and view a network's weight and bias values.

Create and configure a network.

```
[x,t] = simplefit dataset;
net = feedforwardnet(3);
net = configure(net,x,t);
view(net)
```
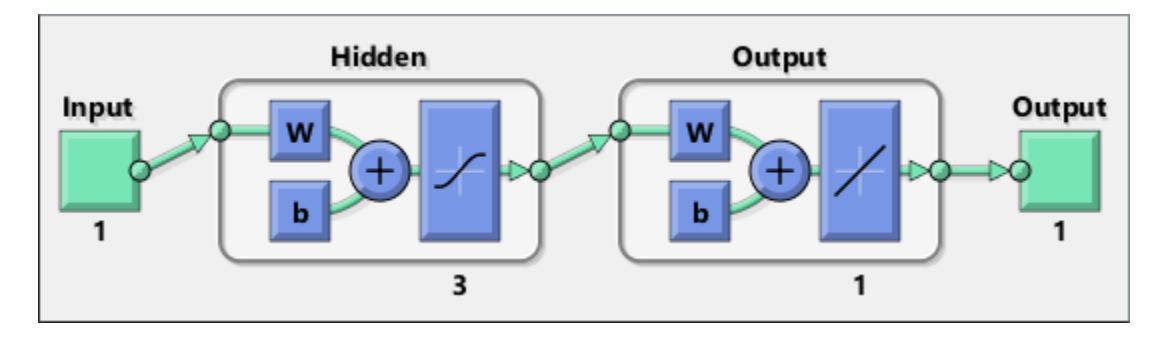

This network has three weights and three biases in the first layer, and three weights and one bias in the second layer. So, the total number of weight and bias values in the network is 10. Set the weights and biases to random values.

 $net = setwb(net, rand(10,1));$ 

View the weight and bias values

net.IW{1,1} net.b{1} ans  $=$  0.1576 0.9706 0.9572 ans = 0.5469 0.9575 0.9649

### See Also

[formwb](#page-88-0) | [getwb](#page-111-0) | [separatewb](#page-423-0)

Introduced in R2010b

## <span id="page-437-0"></span>sim

Simulate neural network

## **Syntax**

```
[Y, Xf, Af] = sim(net, X, Xi, Ai, T)[Y, Xf, Af] = sim(net, {Q TS}, Xi, Ai)[Y, \ldots] = \sin(\text{net}, \ldots, \text{'useParallel'}, \ldots)[Y, \ldots] = \text{sim}(net, \ldots, 'useGPU', \ldots)[Y, \ldots] = \text{sim}(net, \ldots, 'showResource', \ldots)[Y \text{composite}, \dots] = \text{sim}(\text{net}, X \text{composite}, \dots)[Ygpu, \ldots] = \text{sim}(net, Xgpu, \ldots)
```
# To Get Help

Type help network/sim.

# **Description**

sim simulates neural networks.

 $[Y, Xf, Af] = sim(net, X, Xi, Ai, T)$  takes

| $+ 1 + 1 + 1 + 1 + 1 + 1$ | $0 + m \left( 11 C C / 21 / 21 + 111 \right)$ can be |
|---------------------------|------------------------------------------------------|
| net                       | Network                                              |
|                           | Network inputs                                       |
| Xi                        | Initial input delay conditions (default = zeros)     |
| 'Ai                       | Initial layer delay conditions (default = zeros)     |
|                           | Network targets (default = zeros)                    |

and returns

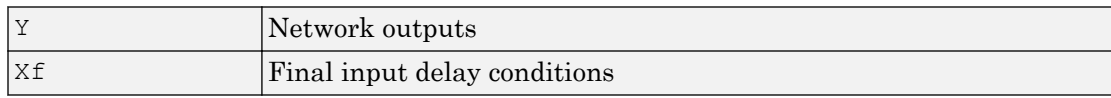

sim is usually called implicitly by calling the neural network as a function. For instance, these two expressions return the same result:

```
y = \sin(\text{net}, x, \text{xi}, \text{ai})y = net(x, xi, ai)
```
Note that arguments Xi, Ai, Xf, and Af are optional and need only be used for networks that have input or layer delays.

The signal arguments can have two formats: cell array or matrix.

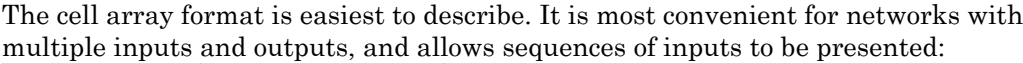

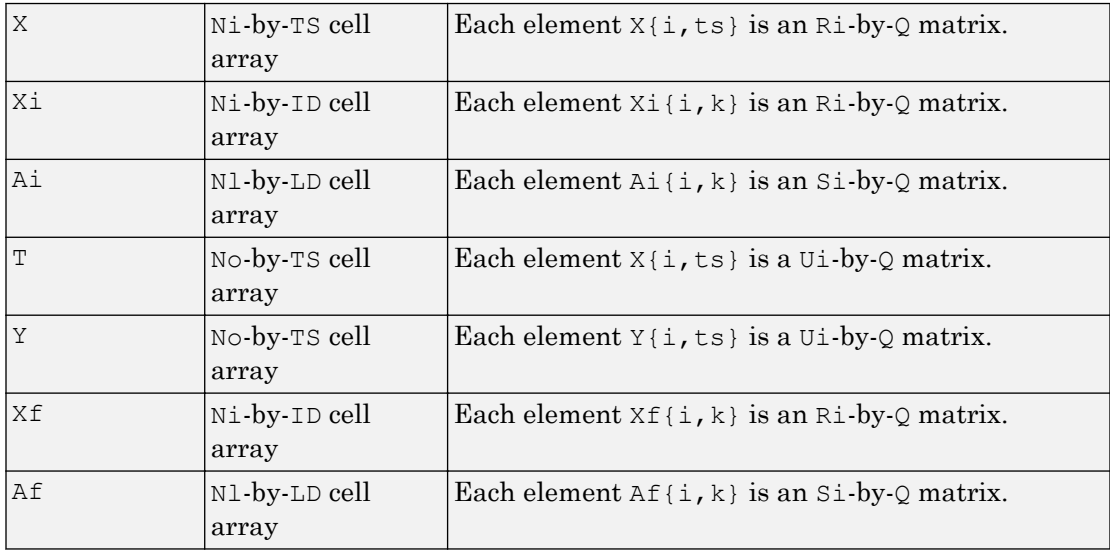

where

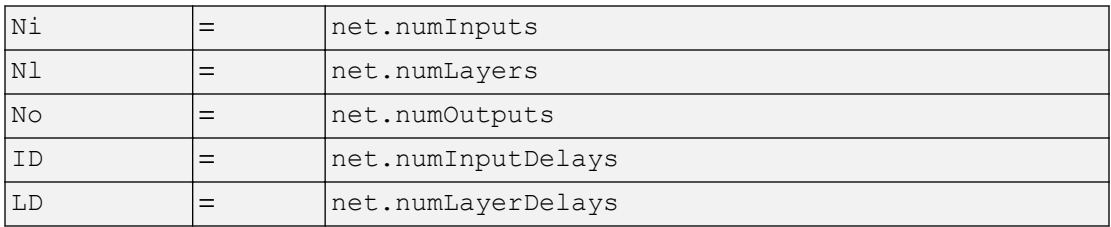

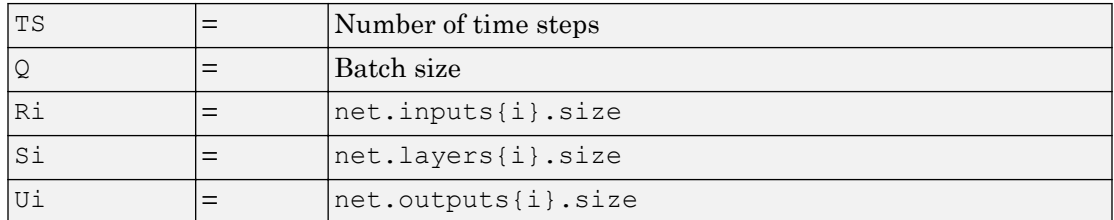

The columns of Xi, Ai, Xf, and Af are ordered from oldest delay condition to most recent:

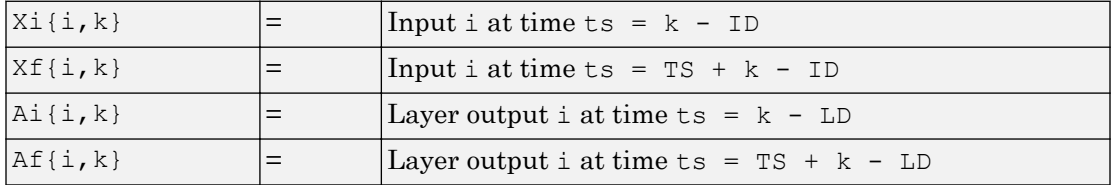

The matrix format can be used if only one time step is to be simulated ( $TS = 1$ ). It is convenient for networks with only one input and output, but can also be used with networks that have more.

Each matrix argument is found by storing the elements of the corresponding cell array argument in a single matrix:

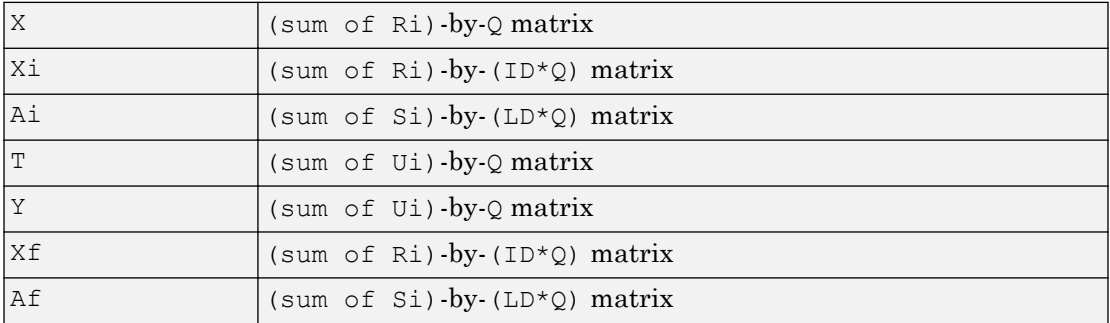

 $[Y, Xf, Af] = \sin(\text{net}, \{Q \text{TS}\}, Xi, Ai)$  is used for networks that do not have an input, such as Hopfield networks, when cell array notation is used.

```
[Y, \ldots] = sim(net, ..., 'useParallel', ...), [Y, \ldots] =
sim(net,..., 'useGPU',...), or [Y,...] =
```
 $sim(net,..., 'showResource',...')$  (or the network called as a function) accepts optional name/value pair arguments to control how calculations are performed. Two of these options allow training to happen faster or on larger datasets using parallel workers or GPU devices if Parallel Computing Toolbox is available. These are the optional name/ value pairs:

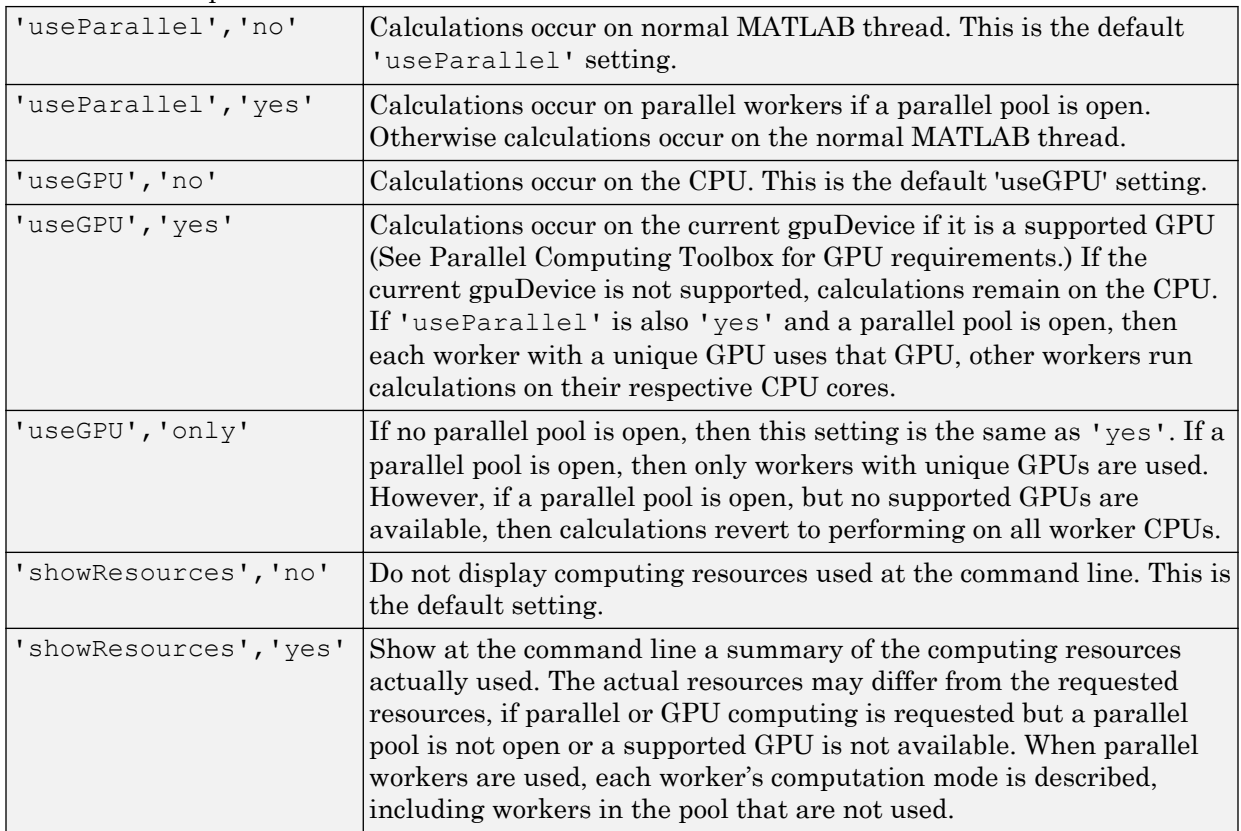

[Ycomposite,...] = sim(net,Xcomposite,...) takes Composite data and returns Composite results. If Composite data is used, then 'useParallel' is automatically set to 'yes'.

[Ygpu, ...] = sim(net, Xgpu, ...) takes gpuArray data and returns gpuArray results. If gpuArray data is used, then 'useGPU' is automatically set to 'yes'.

## **Examples**

In the following examples, the sim function is called implicitly by calling the neural network object (net) as a function.

### Simulate Feedforward Networks

This example loads a dataset that maps anatomical measurements  $x$  to body fat percentages t. A feedforward network with 10 neurons is created and trained on that data, then simulated.

```
[x,t] = bodyfat dataset;
net = feedforwardnet(10);net = train(net, x, t);y = net(x);
```
### Simulate NARX Time Series Networks

This example trains an open-loop nonlinear-autoregressive network with external input, to model a levitated magnet system defined by a control current x and the magnet's vertical position response t, then simulates the network. The function [preparets](#page-369-0) prepares the data before training and simulation. It creates the open-loop network's combined inputs xo, which contains both the external input x and previous values of position t. It also prepares the delay states xi.

```
[x,t] = maglev dataset;net = narxnet(10);[xo, xi, ~, to] = preparents(net, x, {}\;
net = train(net,xo,to,xi);
y = net(xo, xi)
```
This same system can also be simulated in closed-loop form.

```
netc = closeloop(net);
view(netc)
[xc, xi, ai, tc] = preparents(netc, x, {}}, t);yc = netc(xc, xi, ai);
```
### Simulate in Parallel on a Parallel Pool

Parallel Computing Toolbox allows Neural Network Toolbox to simulate and train networks faster and on larger datasets than can fit on one PC. Here training and simulation happens across parallel MATLAB workers.

```
parpool
[X, T] = \text{vinyl dataset};net = feedforwardnet(10);net = train(net,X,T,'useParallel','yes','showResources','yes');
Y = net(X, 'useParallel', 'yes');
```
### Simulate on GPUs

Use Composite values to distribute the data manually, and get back the results as a Composite value. If the data is loaded as it is distributed, then while each piece of the dataset must fit in RAM, the entire dataset is limited only by the total RAM of all the workers.

```
Xc = Composite;
for i=1:numel(Xc)
    Xc[i] = X+rand(size(X)) *0.1; % Use real data instead of random
end
Yc = net(Xc, 'showResources', 'yes');
```
Networks can be simulated using the current GPU device, if it is supported by Parallel Computing Toolbox.

```
gpuDevice % Check if there is a supported GPU
Y = net(X, 'useGPU', 'yes', 'showResource', 'yes');
```
To put the data on a GPU manually, and get the results on the GPU:

```
Xqpu = qpuArray(X);Ygpu = net(Xgpu,'showResources','yes');
Y = gather(Ygpu);
```
To run in parallel, with workers associated with unique GPUs taking advantage of that hardware, while the rest of the workers use CPUs:

```
Y = net(X,'useParallel','yes','useGPU','yes','showResources','yes');
```
Using only workers with unique GPUs might result in higher speeds, as CPU workers might not keep up.

```
Y = net(X,'useParallel','yes','useGPU','only','showResources','yes');
```
## Algorithms

sim uses these properties to simulate a network net.

```
net.numInputs, net.numLayers
net.outputConnect, net.biasConnect
net.inputConnect, net.layerConnect
```
These properties determine the network's weight and bias values and the number of delays associated with each weight:

```
net.IW{i,j}
net.IW[i,j]net.b{i}
net.inputWeights{i,j}.delays
net.layerWeights{i,j}.delays
```
These function properties indicate how sim applies weight and bias values to inputs to get each layer's output:

```
net.inputWeights{i,j}.weightFcn
net.layerWeights{i,j}.weightFcn
net.layers{i}.netInputFcn
net.layers{i}.transferFcn
```
## See Also

[adapt](#page-7-0) | [init](#page-132-0) | [revert](#page-409-0) | [train](#page-486-0)

Introduced before R2006a

# <span id="page-444-0"></span>sim2nndata

Convert Simulink time series to neural network data

### **Syntax**

sim2nndata(x)

## **Description**

 $sim2$ nndata(x) takes either a column vector of values or a Simulink time series structure and converts it to a neural network data time series.

### **Examples**

Here a random Simulink 20-step time series is created and converted.

 $simts = rands(20,1);$ nnts = sim2nndata(simts)

Here a similar time series is defined with a Simulink structure and converted.

```
simts.time = 0:19
simts.signals.values = rands(20,1);
simts.dimensions = 1;
nnts = sim2nndata(simts)
```
## See Also

[nndata](#page-263-0) | [nndata2sim](#page-267-0)

#### Introduced in R2010b

# softmax

Soft max transfer function

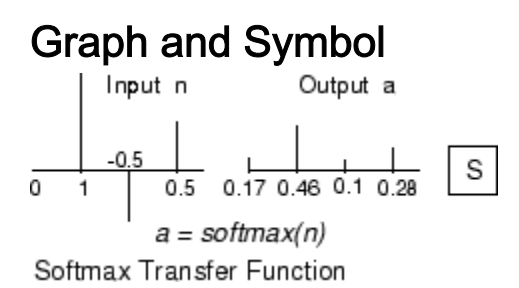

## **Syntax**

 $A = softmax(N, FP)$ 

## **Description**

softmax is a neural transfer function. Transfer functions calculate a layer's output from its net input.

 $A = softmax(N, FP)$  takes N and optional function parameters,

| ΙN    | $ S-by-Q \text{ matrix of net input (column) vectors} \$ |
|-------|----------------------------------------------------------|
| l F P | Struct of function parameters (ignored)                  |

and returns A, the S-by-Q matrix of the softmax competitive function applied to each column of N.

info = softmax('*code*') returns information about this function. The following codes are defined:

softmax('name') returns the name of this function.

softmax('output',FP) returns the [min max] output range.

softmax('active',FP) returns the [min max] active input range.

```
softmax('fullderiv') returns 1 or 0, depending on whether dA_dN is S-by-S-by-Q or
S-by-Q.
```
softmax ('fpnames') returns the names of the function parameters.

softmax('fpdefaults') returns the default function parameters.

### **Examples**

Here you define a net input vector N, calculate the output, and plot both with bar graphs.

 $n = [0; 1; -0.5; 0.5];$  $a = softmax(n);$  $subplot(2,1,1)$ ,  $bar(n)$ ,  $ylabel('n')$  $subplot(2,1,2)$ ,  $bar(a)$ ,  $ylabel('a')$ 

Assign this transfer function to layer i of a network.

```
net.layers{i}.transferFcn = 'softmax';
```
### **Algorithms**

```
a = softmax(n) = exp(n)/sum(exp(n))
```
## See Also

[compet](#page-35-0) | [sim](#page-437-0)

Introduced before R2006a

# <span id="page-447-0"></span>srchbac

1-D minimization using backtracking

# **Syntax**

```
[a,gX,perf,retcode,delta,tol] =
srchbac(net,X,Pd,Tl,Ai,Q,TS,dX,gX,perf,dperf,delta,TOL,ch_perf)
```
# **Description**

srchbac is a linear search routine. It searches in a given direction to locate the minimum of the performance function in that direction. It uses a technique called backtracking.

```
[a, gX, perf, retcode, delta, tol] =
```
srchbac(net,X,Pd,Tl,Ai,Q,TS,dX,gX,perf,dperf,delta,TOL,ch\_perf) takes these inputs,

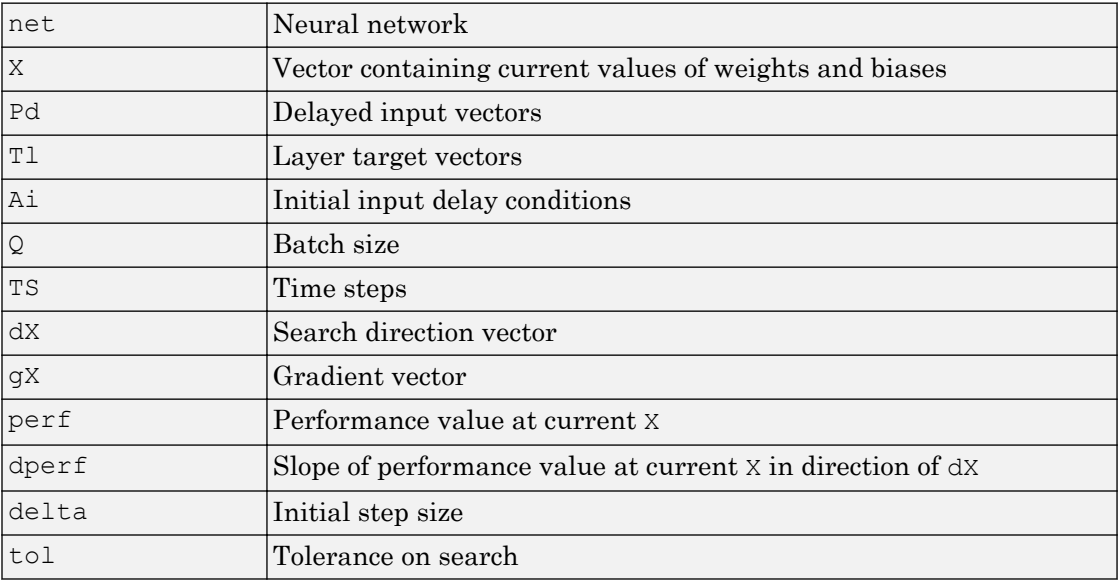

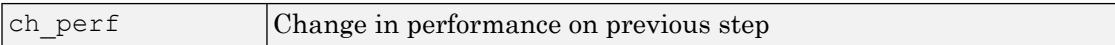

#### and returns

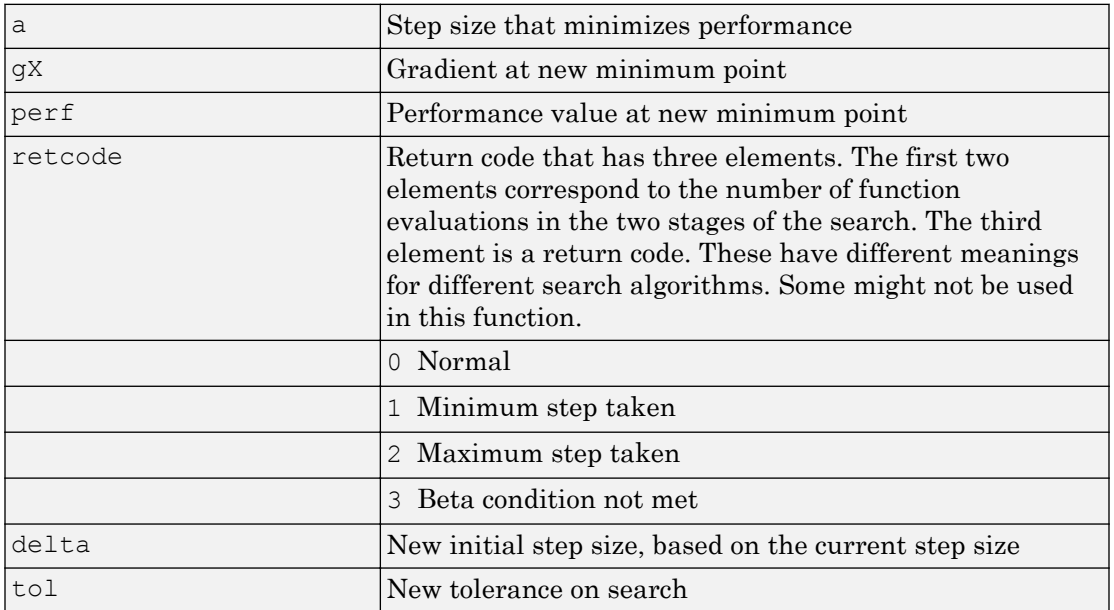

Parameters used for the backstepping algorithm are

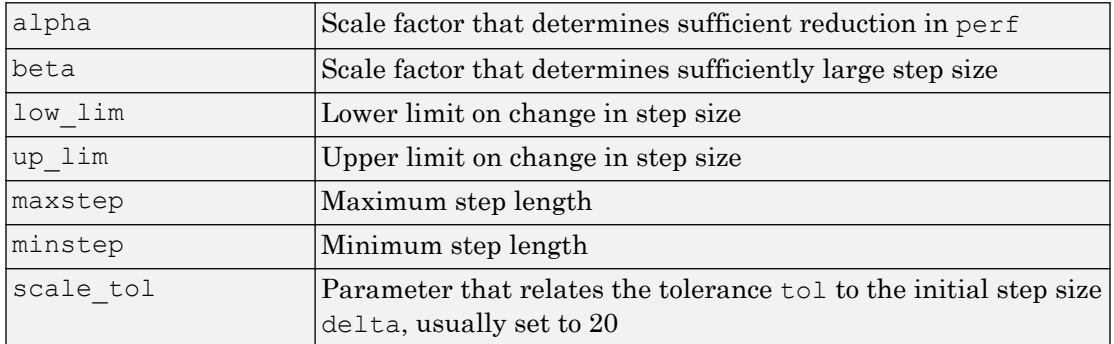

The defaults for these parameters are set in the training function that calls them. See [traincgf](#page-522-0), [traincgb](#page-517-0), [traincgp](#page-527-0), [trainbfg](#page-499-0), and [trainoss](#page-550-0).

Dimensions for these variables are

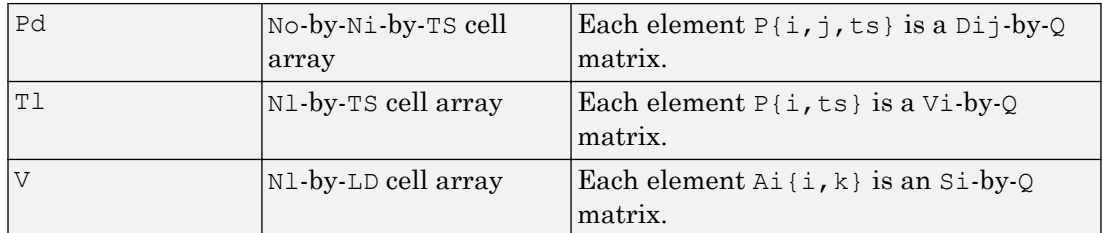

where

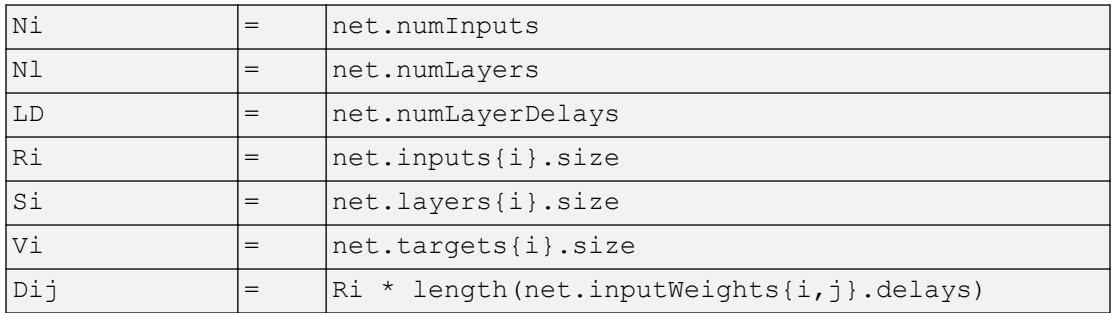

### **Examples**

Here is a problem consisting of inputs  $p$  and targets  $t$  to be solved with a network.

 $p = [0 1 2 3 4 5];$  $t = [0 0 0 1 1 1];$ 

A two-layer feed-forward network is created. The network's input ranges from [0 to 10]. The first layer has two tansig neurons, and the second layer has one logsig neuron. The traincgf network training function and the srchbac search function are to be used.

### Create and Test a Network

```
net = newff([0 5],[2 1],{'tansig','logsig'},'traincgf');
a = sim(net, p)
```
### Train and Retest the Network

```
net.trainParam.searchFcn = 'srchbac';
net.trainParam.epochs = 50;
net.trainParam.show = 10;
net.trainParam.goal = 0.1;
net = train(net, p, t);a = \sin(\text{net}, p)
```
### Network Use

You can create a standard network that uses srchbac with newff, newcf, or newelm.

To prepare a custom network to be trained with traincgf, using the line search function srchbac,

- 1 Set net.trainFcn to 'traincgf'. This sets net.trainParam to traincgf's default parameters.
- 2 Set net.trainParam.searchFcn to 'srchbac'.

The srchbac function can be used with any of the following training functions: traincgf, traincgb, traincgp, trainbfg, trainoss.

## **Definitions**

### Backtracking Search

The backtracking search routine srchbac is best suited to use with the quasi-Newton optimization algorithms. It begins with a step multiplier of 1 and then backtracks until an acceptable reduction in the performance is obtained. On the first step it uses the value of performance at the current point and a step multiplier of 1. It also uses the value of the derivative of performance at the current point to obtain a quadratic approximation to the performance function along the search direction. The minimum of the quadratic approximation becomes a tentative optimum point (under certain conditions) and the performance at this point is tested. If the performance is not sufficiently reduced, a cubic interpolation is obtained and the minimum of the cubic interpolation becomes the new tentative optimum point. This process is continued until a sufficient reduction in the performance is obtained.

The backtracking algorithm is described in Dennis and Schnabel. It is used as the default line search for the quasi-Newton algorithms, although it might not be the best technique for all problems.

## Algorithms

srchbac locates the minimum of the performance function in the search direction dX, using the backtracking algorithm described on page 126 and 328 of Dennis and Schnabel's book, noted below.

### **References**

Dennis, J.E., and R.B. Schnabel, *Numerical Methods for Unconstrained Optimization and Nonlinear Equations*, Englewood Cliffs, NJ, Prentice-Hall, 1983

### See Also

[srchcha](#page-457-0) | [srchgol](#page-462-0) | [srchhyb](#page-467-0)

Introduced before R2006a

## <span id="page-452-0"></span>srchbre

1-D interval location using Brent's method

## **Syntax**

```
[a, gX, perf, retcode, delta, tol] =srchbre(net,X,Pd,Tl,Ai,Q,TS,dX,gX,perf,dperf,delta,tol,ch_perf)
```
## **Description**

srchbre is a linear search routine. It searches in a given direction to locate the minimum of the performance function in that direction. It uses a technique called Brent's technique.

```
[a,gX,perf,retcode,delta,tol] =
```
srchbre(net,X,Pd,Tl,Ai,Q,TS,dX,gX,perf,dperf,delta,tol,ch perf) takes these inputs,

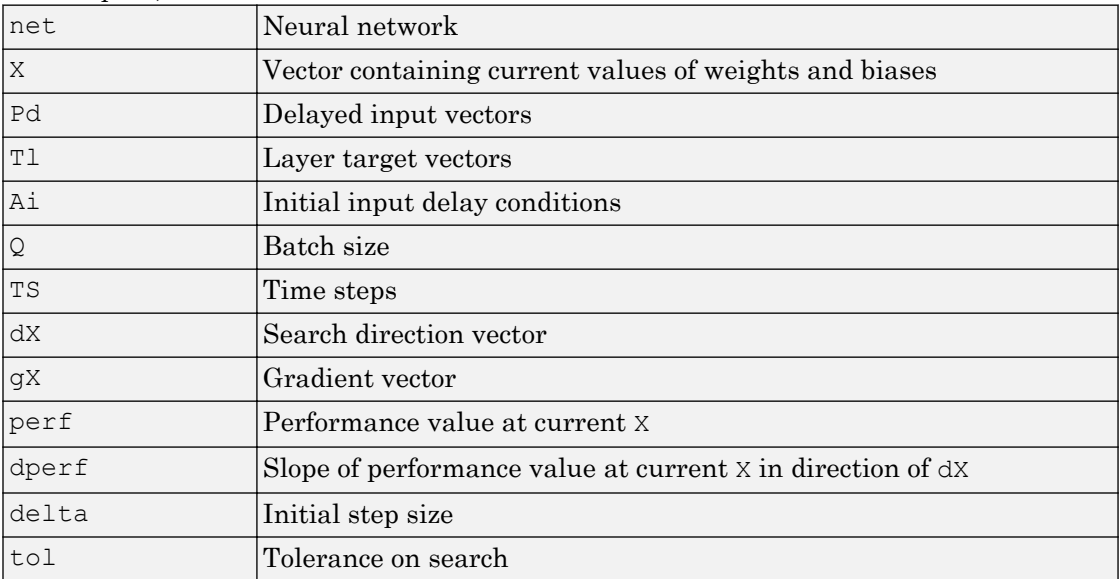

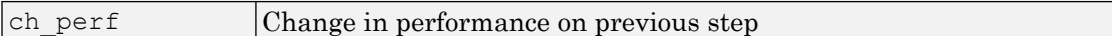

#### and returns

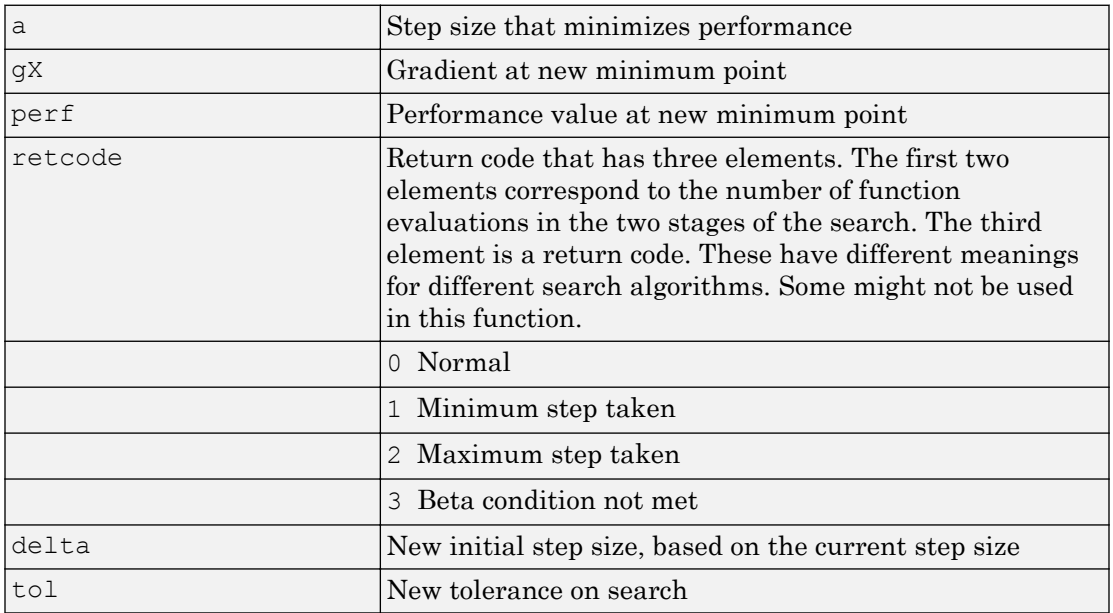

#### Parameters used for the Brent algorithm are

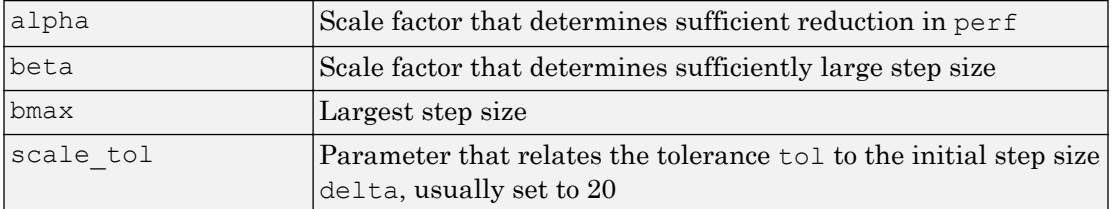

The defaults for these parameters are set in the training function that calls them. See [traincgf](#page-522-0), [traincgb](#page-517-0), [traincgp](#page-527-0), [trainbfg](#page-499-0), and [trainoss](#page-550-0).

#### Dimensions for these variables are

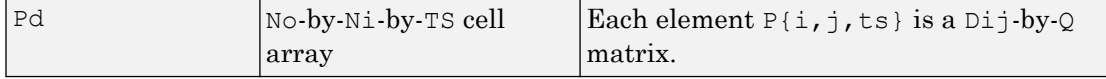

**1-449**

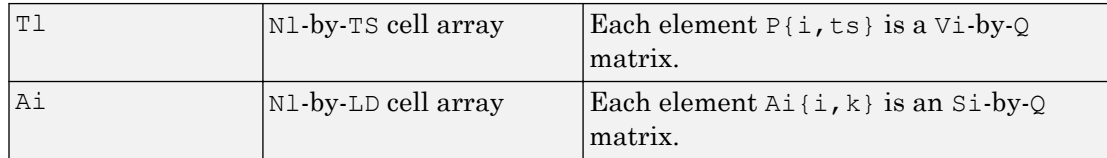

where

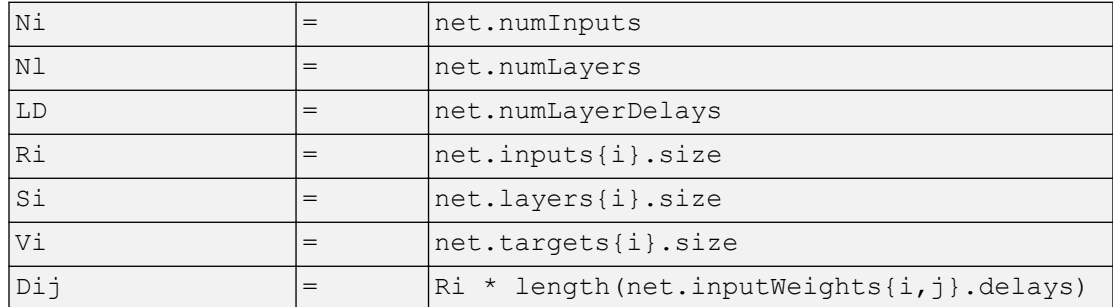

### Examples

Here is a problem consisting of inputs  $p$  and targets  $t$  to be solved with a network.

 $p = [0 1 2 3 4 5];$  $t = [0 0 0 1 1 1];$ 

A two-layer feed-forward network is created. The network's input ranges from [0 to 10]. The first layer has two tansig neurons, and the second layer has one logsig neuron. The traincgf network training function and the srchbac search function are to be used.

### Create and Test a Network

```
net = newff([0 5],[2 1],{'tansig','logsig'},'traincgf');
a = sim(net, p)
```
### Train and Retest the Network

```
net.trainParam.searchFcn = 'srchbre';
net.trainParam.epochs = 50;
net.trainParam.show = 10;
```

```
net.trainParam.goal = 0.1;
net = train(net, p, t);a = \sin(\text{net}, p)
```
## Network Use

You can create a standard network that uses srchbre with newff, newcf, or newelm. To prepare a custom network to be trained with traincgf, using the line search function srchbre,

- 1 Set net.trainFcn to 'traincgf'. This sets net.trainParam to traincgf's default parameters.
- 2 Set net.trainParam.searchFcn to 'srchbre'.

The srchbre function can be used with any of the following training functions: traincgf, traincgb, traincgp, trainbfg, trainoss.

## **Definitions**

### Brent's Search

Brent's search is a linear search that is a hybrid of the golden section search and a quadratic interpolation. Function comparison methods, like the golden section search, have a first-order rate of convergence, while polynomial interpolation methods have an asymptotic rate that is faster than superlinear. On the other hand, the rate of convergence for the golden section search starts when the algorithm is initialized, whereas the asymptotic behavior for the polynomial interpolation methods can take many iterations to become apparent. Brent's search attempts to combine the best features of both approaches.

For Brent's search, you begin with the same interval of uncertainty used with the golden section search, but some additional points are computed. A quadratic function is then fitted to these points and the minimum of the quadratic function is computed. If this minimum is within the appropriate interval of uncertainty, it is used in the next stage of the search and a new quadratic approximation is performed. If the minimum falls outside the known interval of uncertainty, then a step of the golden section search is performed.

See [Bren73] for a complete description of this algorithm. This algorithm has the advantage that it does not require computation of the derivative. The derivative computation requires a backpropagation through the network, which involves more computation than a forward pass. However, the algorithm can require more performance evaluations than algorithms that use derivative information.

### Algorithms

srchbre brackets the minimum of the performance function in the search direction dX, using Brent's algorithm, described on page 46 of Scales (see reference below). It is a hybrid algorithm based on the golden section search and the quadratic approximation.

### **References**

Scales, L.E., *Introduction to Non-Linear Optimization*, New York, Springer-Verlag, 1985

### See Also

[srchbac](#page-447-0) | [srchcha](#page-457-0) | [srchgol](#page-462-0) | [srchhyb](#page-467-0)

Introduced before R2006a

# <span id="page-457-0"></span>srchcha

1-D minimization using Charalambous' method

# **Syntax**

```
[a,gX,perf,retcode,delta,tol] =
srchcha(net,X,Pd,Tl,Ai,Q,TS,dX,gX,perf,dperf,delta,tol,ch_perf)
```
## **Description**

srchcha is a linear search routine. It searches in a given direction to locate the minimum of the performance function in that direction. It uses a technique based on Charalambous' method.

```
[a, gX, perf, retcode, delta, tol] =
```
srchcha(net,X,Pd,Tl,Ai,Q,TS,dX,gX,perf,dperf,delta,tol,ch perf) takes these inputs,

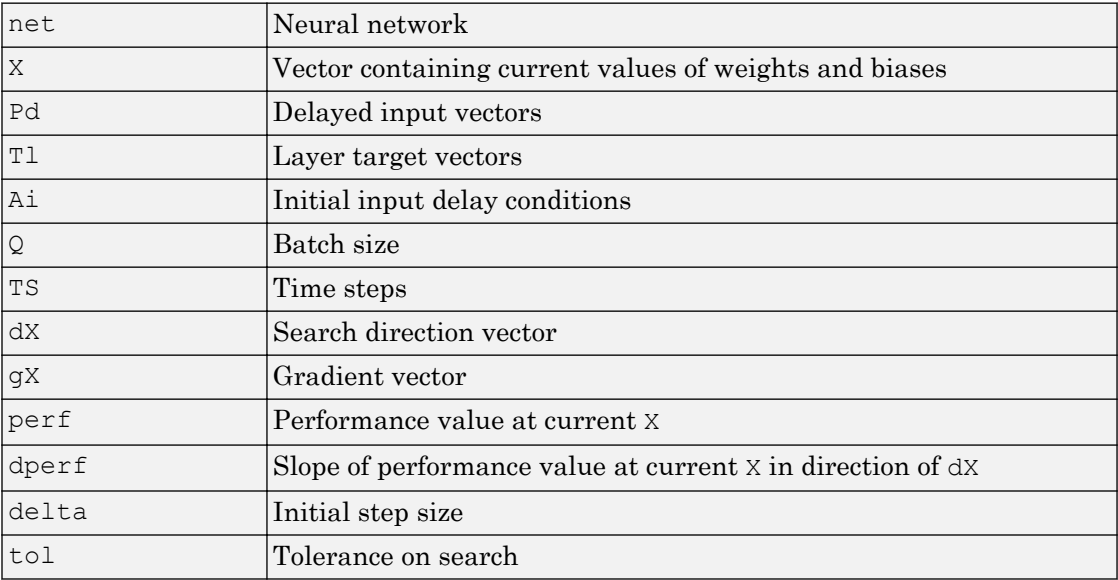

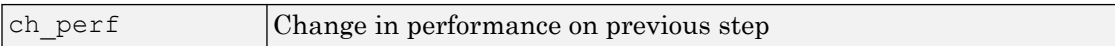

#### and returns

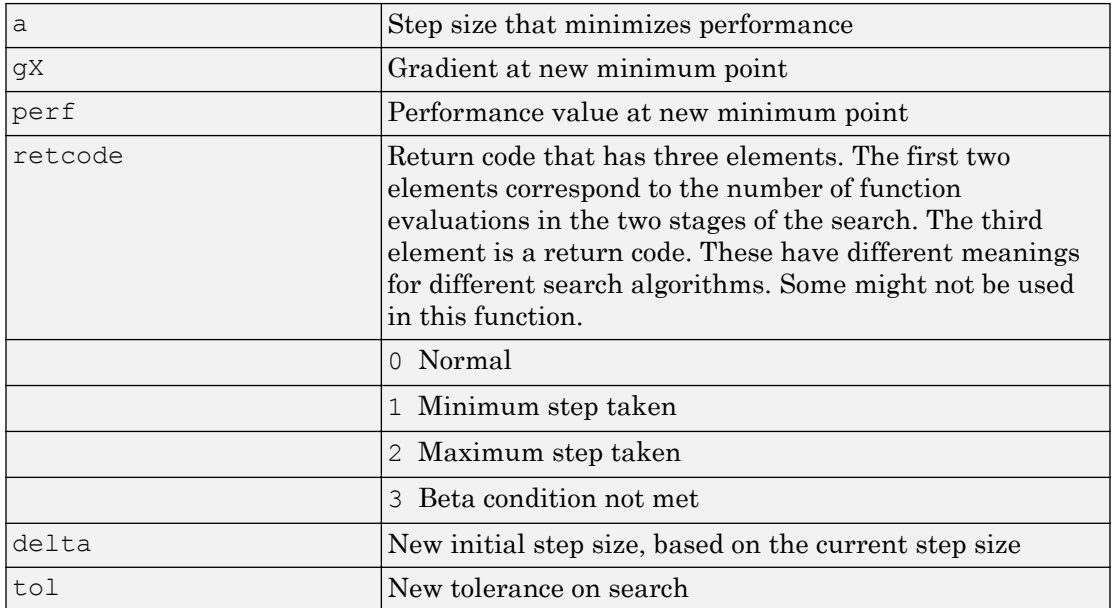

#### Parameters used for the Charalambous algorithm are

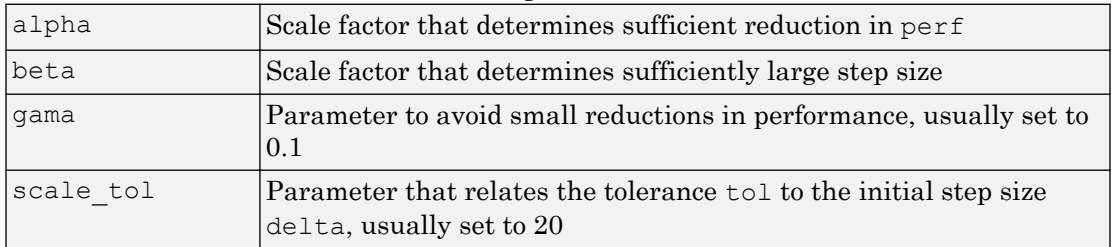

The defaults for these parameters are set in the training function that calls them. See [traincgf](#page-522-0), [traincgb](#page-517-0), [traincgp](#page-527-0), [trainbfg](#page-499-0), and [trainoss](#page-550-0).

#### Dimensions for these variables are

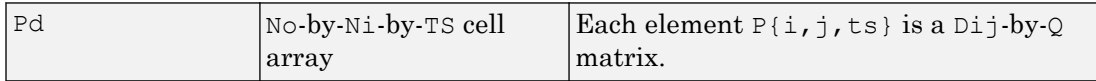

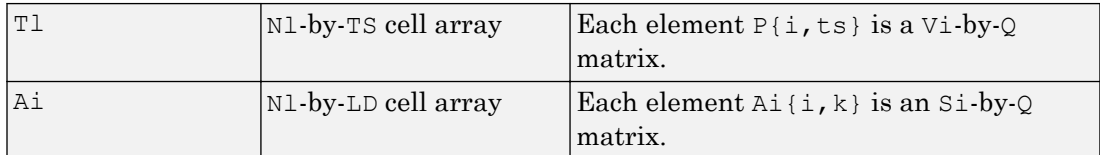

where

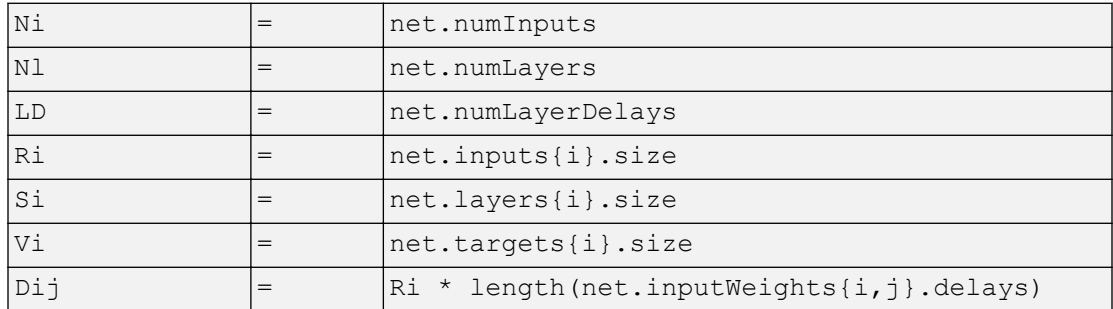

### **Examples**

Here is a problem consisting of inputs  $p$  and targets  $t$  to be solved with a network.

 $p = [0 1 2 3 4 5];$  $t = [0 0 0 1 1 1];$ 

A two-layer feed-forward network is created. The network's input ranges from [0 to 10]. The first layer has two tansig neurons, and the second layer has one logsig neuron. The traincgf network training function and the srchcha search function are to be used.

### Create and Test a Network

```
net = newff([0 5],[2 1],{'tansig','logsig'},'traincgf');
a = sim(net, p)
```
### Train and Retest the Network

```
net.trainParam.searchFcn = 'srchcha';
net.trainParam.epochs = 50;
net.trainParam.show = 10;
```

```
net.trainParam.goal = 0.1;
net = train(net, p, t);a = \sin(\text{net}, p)
```
### Network Use

You can create a standard network that uses srchcha with newff, newcf, or newelm.

To prepare a custom network to be trained with traincgf, using the line search function srchcha,

- 1 Set net.trainFcn to 'traincgf'. This sets net.trainParam to traincgf's default parameters.
- 2 Set net.trainParam.searchFcn to 'srchcha'.

The srchcha function can be used with any of the following training functions: traincgf, traincgb, traincgp, trainbfg, trainoss.

### **Definitions**

### Charalambous' Search

The method of Charalambous, srchcha, was designed to be used in combination with a conjugate gradient algorithm for neural network training. Like [srchbre](#page-452-0) and [srchhyb](#page-467-0), it is a hybrid search. It uses a cubic interpolation together with a type of sectioning.

See [Char92] for a description of Charalambous' search. This routine is used as the default search for most of the conjugate gradient algorithms because it appears to produce excellent results for many different problems. It does require the computation of the derivatives (backpropagation) in addition to the computation of performance, but it overcomes this limitation by locating the minimum with fewer steps. This is not true for all problems, and you might want to experiment with other line searches.

# Algorithms

srchcha locates the minimum of the performance function in the search direction  $dx$ , using an algorithm based on the method described in Charalambous (see reference below).

# **References**

Charalambous, C., "Conjugate gradient algorithm for efficient training of artificial neural networks," *IEEE Proceedings*, Vol. 139, No. 3, June, 1992, pp. 301–310.

## See Also

[srchbac](#page-447-0) | [srchbre](#page-452-0) | [srchgol](#page-462-0) | [srchhyb](#page-467-0)

#### Introduced before R2006a

# <span id="page-462-0"></span>srchgol

1-D minimization using golden section search

# **Syntax**

```
[a,gX,perf,retcode,delta,tol] =
srchgol(net,X,Pd,Tl,Ai,Q,TS,dX,gX,perf,dperf,delta,tol,ch_perf)
```
# **Description**

srchgol is a linear search routine. It searches in a given direction to locate the minimum of the performance function in that direction. It uses a technique called the golden section search.

```
[a,gX,perf,retcode,delta,tol] =
```
srchgol(net,X,Pd,Tl,Ai,Q,TS,dX,gX,perf,dperf,delta,tol,ch perf) takes these inputs,

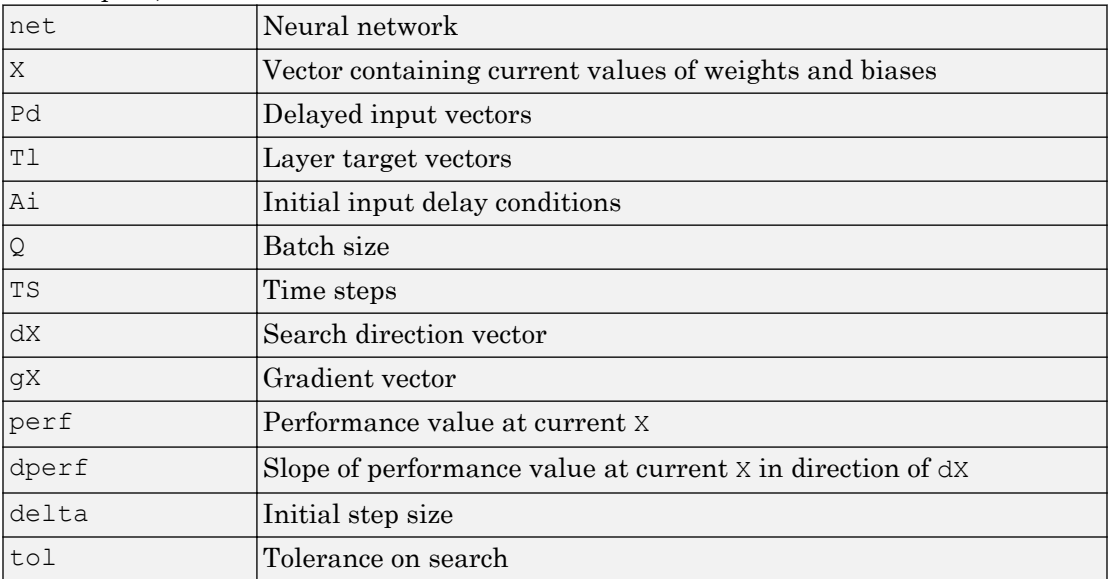

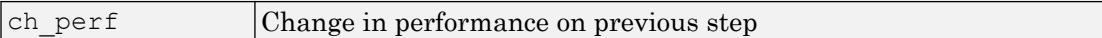

#### and returns

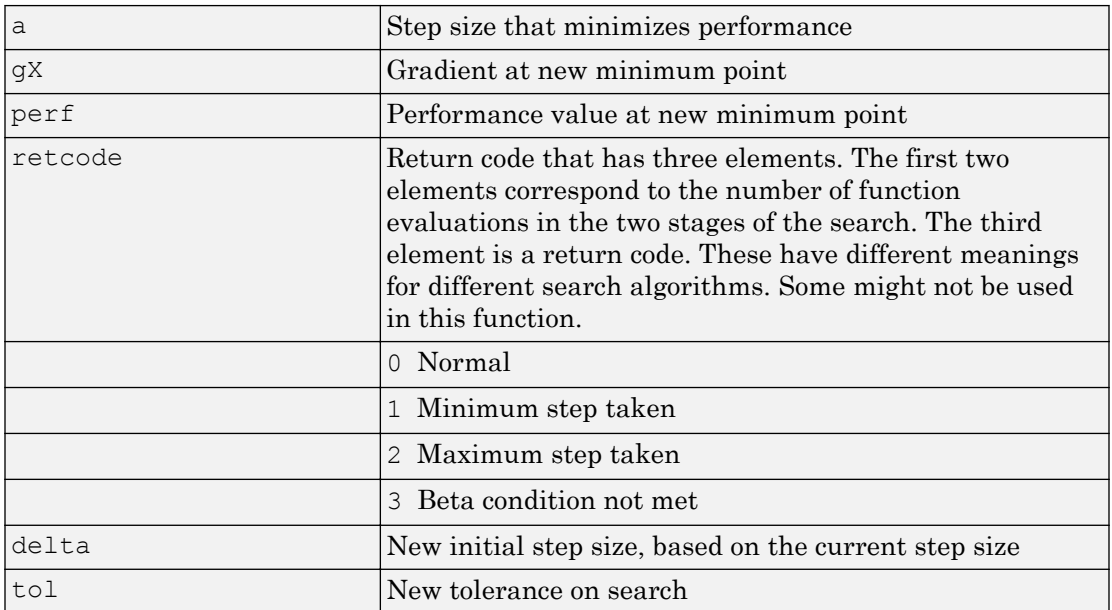

#### Parameters used for the golden section algorithm are

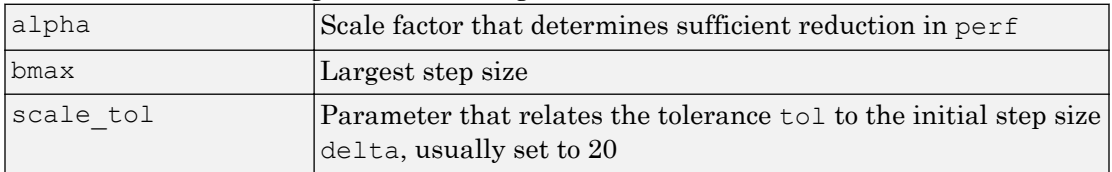

The defaults for these parameters are set in the training function that calls them. See [traincgf](#page-522-0), [traincgb](#page-517-0), [traincgp](#page-527-0), [trainbfg](#page-499-0), and [trainoss](#page-550-0).

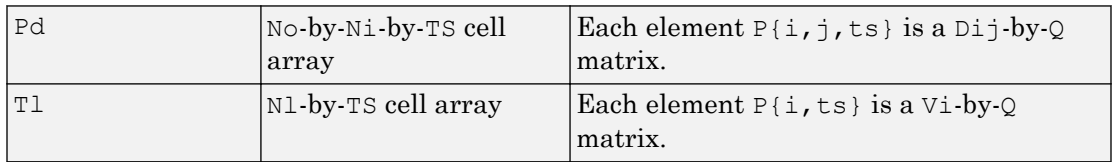

#### Dimensions for these variables are

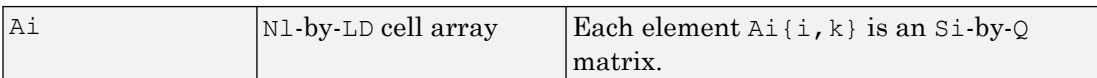

where

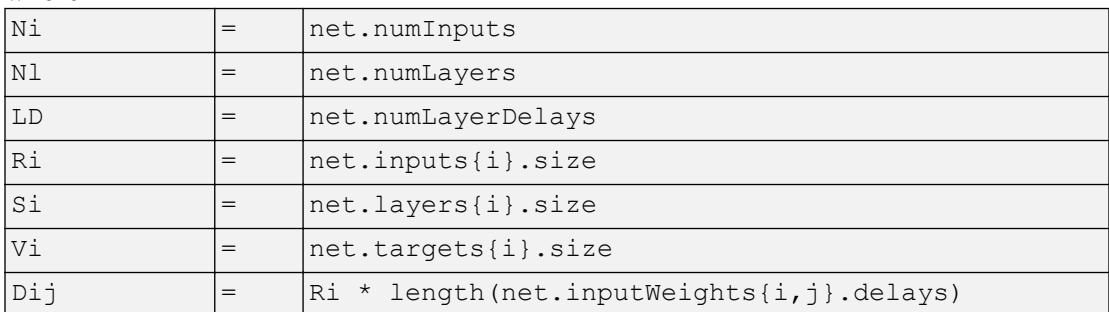

### **Examples**

Here is a problem consisting of inputs  $p$  and targets  $t$  to be solved with a network.

 $p = [0 1 2 3 4 5];$  $t = [0 0 0 1 1 1];$ 

A two-layer feed-forward network is created. The network's input ranges from [0 to 10]. The first layer has two tansig neurons, and the second layer has one logsig neuron. The traincgf network training function and the srchgol search function are to be used.

### Create and Test a Network

```
net = newff([0 5],[2 1],{'tansig','logsig'},'traincgf');
a = sim(net, p)
```
### Train and Retest the Network

```
net.trainParam.searchFcn = 'srchgol';
net.trainParam.epochs = 50;
net.trainParam.show = 10;
net.trainParam.goal = 0.1;
net = train(net, p, t);
a = sim(net, p)
```
## Network Use

You can create a standard network that uses srchgol with newff, newcf, or newelm.

To prepare a custom network to be trained with traincgf, using the line search function srchgol,

- 1 Set net.trainFcn to 'traincgf'. This sets net.trainParam to traincgf's default parameters.
- 2 Set net.trainParam.searchFcn to 'srchgol'.

The srchgol function can be used with any of the following training functions: traincgf, traincgb, traincgp, trainbfg, trainoss.

## **Definitions**

### Golden Section Search

The golden section search srchgol is a linear search that does not require the calculation of the slope. This routine begins by locating an interval in which the minimum of the performance function occurs. This is accomplished by evaluating the performance at a sequence of points, starting at a distance of delta and doubling in distance each step, along the search direction. When the performance increases between two successive iterations, a minimum has been bracketed. The next step is to reduce the size of the interval containing the minimum. Two new points are located within the initial interval. The values of the performance at these two points determine a section of the interval that can be discarded, and a new interior point is placed within the new interval. This procedure is continued until the interval of uncertainty is reduced to a width of tol, which is equal to delta/scale tol.

See [HDB96], starting on page 12-16, for a complete description of the golden section search. Try the *Neural Network Design* demonstration nnd12sd1 [HDB96] for an illustration of the performance of the golden section search in combination with a conjugate gradient algorithm.

## Algorithms

srchgol locates the minimum of the performance function in the search direction  $dx$ , using the golden section search. It is based on the algorithm as described on page 33 of Scales (see reference below).

# **References**

Scales, L.E., *Introduction to Non-Linear Optimization*, New York, Springer-Verlag, 1985

# See Also

[srchbac](#page-447-0) | [srchbre](#page-452-0) | [srchcha](#page-457-0) | [srchhyb](#page-467-0)

#### Introduced before R2006a

# <span id="page-467-0"></span>srchhyb

1-D minimization using a hybrid bisection-cubic search

## **Syntax**

```
[a,gX,perf,retcode,delta,tol] =
srchhyb(net,X,Pd,Tl,Ai,Q,TS,dX,gX,perf,dperf,delta,tol,ch_perf)
```
## **Description**

srchhyb is a linear search routine. It searches in a given direction to locate the minimum of the performance function in that direction. It uses a technique that is a combination of a bisection and a cubic interpolation.

```
[a, gX, perf, retcode, delta, tol] =
```
srchhyb(net,X,Pd,Tl,Ai,Q,TS,dX,gX,perf,dperf,delta,tol,ch perf) takes these inputs,

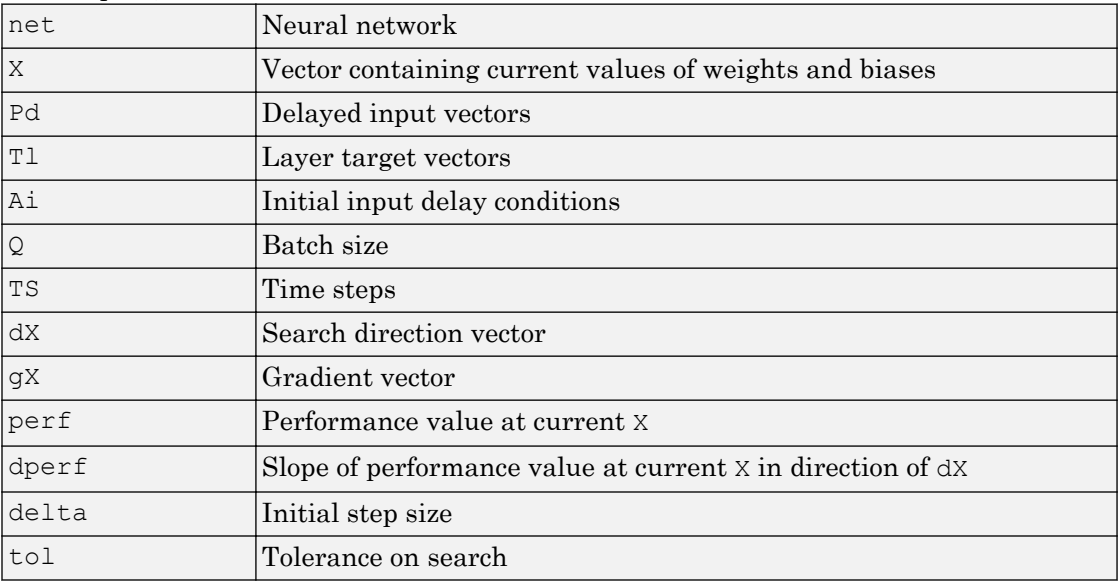
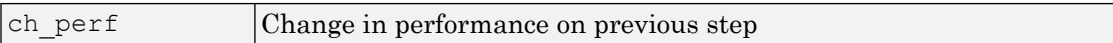

#### and returns

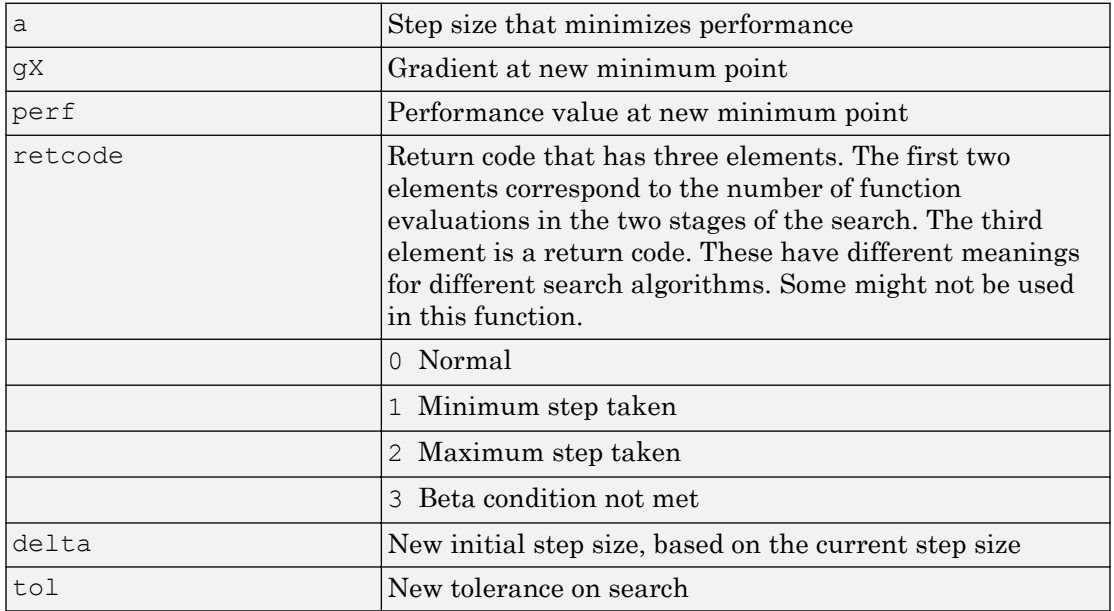

Parameters used for the hybrid bisection-cubic algorithm are

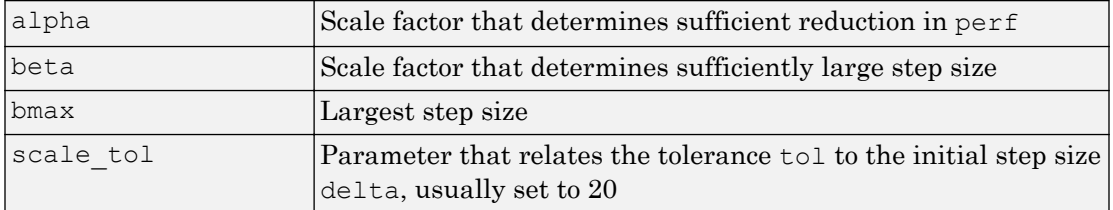

The defaults for these parameters are set in the training function that calls them. See [traincgf](#page-522-0), [traincgb](#page-517-0), [traincgp](#page-527-0), [trainbfg](#page-499-0), and [trainoss](#page-550-0).

#### Dimensions for these variables are

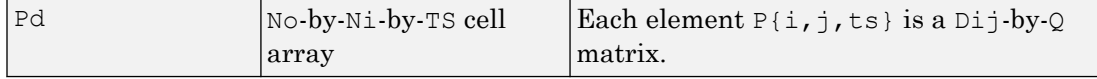

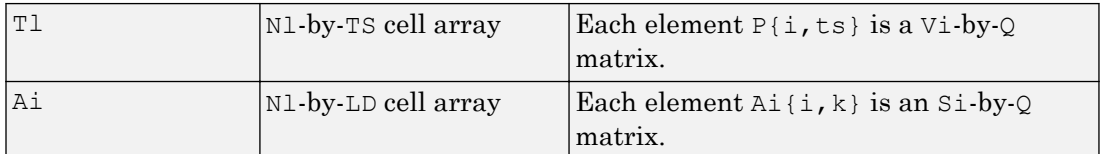

where

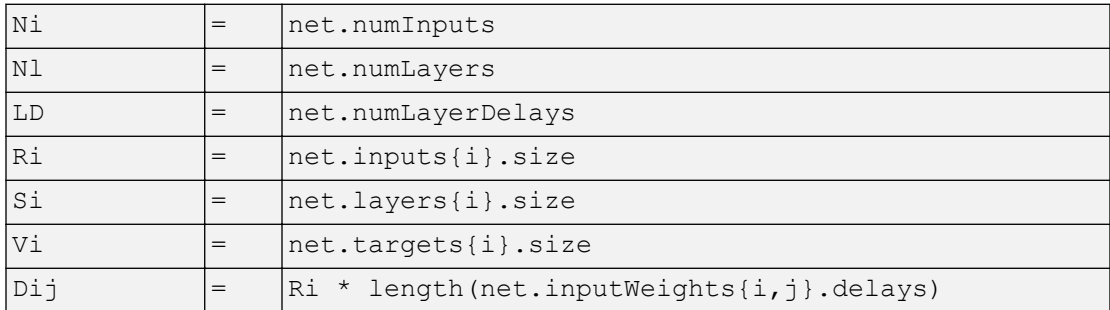

#### **Examples**

Here is a problem consisting of inputs  $p$  and targets  $t$  to be solved with a network.

 $p = [0 1 2 3 4 5];$  $t = [0 0 0 1 1 1];$ 

A two-layer feed-forward network is created. The network's input ranges from [0 to 10]. The first layer has two tansig neurons, and the second layer has one logsig neuron. The traincgf network training function and the srchhyb search function are to be used.

#### Create and Test a Network

```
net = newff([0 5],[2 1],{'tansig','logsig'},'traincgf');
a = sim(net, p)
```
#### Train and Retest the Network

```
net.trainParam.searchFcn = 'srchhyb';
net.trainParam.epochs = 50;
net.trainParam.show = 10;
```

```
net.trainParam.goal = 0.1;
net = train(net, p, t);a = \sin(\text{net}, p)
```
## Network Use

You can create a standard network that uses srchhyb with newff, newcf, or newelm.

To prepare a custom network to be trained with traincgf, using the line search function srchhyb,

- 1 Set net.trainFcn to 'traincgf'. This sets net.trainParam to traincgf's default parameters.
- 2 Set net.trainParam.searchFcn to 'srchhyb'.

The srchhyb function can be used with any of the following training functions: traincgf, traincgb, traincgp, trainbfg, trainoss.

### **Definitions**

#### Hybrid Bisection Cubic Search

Like Brent's search, srchhyb is a hybrid algorithm. It is a combination of bisection and cubic interpolation. For the bisection algorithm, one point is located in the interval of uncertainty, and the performance and its derivative are computed. Based on this information, half of the interval of uncertainty is discarded. In the hybrid algorithm, a cubic interpolation of the function is obtained by using the value of the performance and its derivative at the two endpoints. If the minimum of the cubic interpolation falls within the known interval of uncertainty, then it is used to reduce the interval of uncertainty. Otherwise, a step of the bisection algorithm is used.

See [Scal85] for a complete description of the hybrid bisection-cubic search. This algorithm does require derivative information, so it performs more computations at each step of the algorithm than the golden section search or Brent's algorithm.

# Algorithms

srchhyb locates the minimum of the performance function in the search direction dX, using the hybrid bisection-cubic interpolation algorithm described on page 50 of Scales (see reference below).

# **References**

Scales, L.E., *Introduction to Non-Linear Optimization*, New York Springer-Verlag, 1985

# See Also

[srchbac](#page-447-0) | [srchbre](#page-452-0) | [srchcha](#page-457-0) | [srchgol](#page-462-0)

#### Introduced before R2006a

#### sse

Sum squared error performance function

# **Syntax**

```
perf = sse(net, t, y, ew)[...] = sse(..., 'regularization', regularization)
[...] = sse(...,'normalization',normalization)[...] = sse(...,'squaredWeighting', squaredWeighting)
[...] = sse(..., FP)
```
## **Description**

sse is a network performance function. It measures performance according to the sum of squared errors.

 $perf = sse(net, t, y, ew)$  takes these input arguments and optional function parameters,

| Inet | Neural network                         |
|------|----------------------------------------|
| l t  | Matrix or cell array of target vectors |
| l y  | Matrix or cell array of output vectors |
| lew  | Error weights (default = $\{1\}$ )     |

and returns the sum squared error.

This function has three optional function parameters which can be defined with parameter name/pair arguments, or as a structure FP argument with fields having the parameter name and assigned the parameter values.

```
[...] = sse(..., 'regularization', regularization)
[...] = sse(...,'normalization',normalization)[...] = sse(..., 'squaredWeighting', squaredWeighting)
```
 $[...]$  = sse  $(...,FP)$ 

- regularization can be set to any value between the default of 0 and 1. The greater the regularization value, the more squared weights and biases are taken into account in the performance calculation.
- normalization can be set to the default 'absolute', or 'normalized' (which normalizes errors to the  $[-2, -2]$  range consistent with normalized output and target ranges of  $[-1 \ 1]$  or 'percent' (which normalizes errors to the range  $[-1 \ +1]$ ).
- squaredWeighting can be set to the default true, for applying error weights to squared errors; or false for applying error weights to the absolute errors before squaring.

#### **Examples**

Here a network is trained to fit a simple data set and its performance calculated

```
[x,t] = simplefit dataset;
net = fitnet(10);net.performFcn = 'sse';
net = train(net, x, t)y = net(x)e = t-yperf = sse(net, t, y)
```
### Network Use

To prepare a custom network to be trained with sse, set net.performFcn to 'sse'. This automatically sets net.performParam to the default function parameters.

Then calling [train](#page-486-0), [adapt](#page-7-0) or [perform](#page-301-0) will result in sse being used to calculate performance.

#### Introduced before R2006a

# staticderiv

Static derivative function

## **Syntax**

```
staticderiv('dperf dwb',net,X,T,Xi,Ai,EW)
staticderiv('de_dwb',net,X,T,Xi,Ai,EW)
```
#### **Description**

This function calculates derivatives using the chain rule from the networks performance or outputs back to its inputs. For time series data and dynamic networks this function ignores the delay connections resulting in a approximation (which may be good or not) of the actual derivative. This function is used by Elman networks (elmannet) which is a dynamic network trained by the static derivative approximation when full derivative calculations are not available. As full derivatives are calculated by all the other derivative functions, this function is not recommended for dynamic networks except for research into training algorithms.

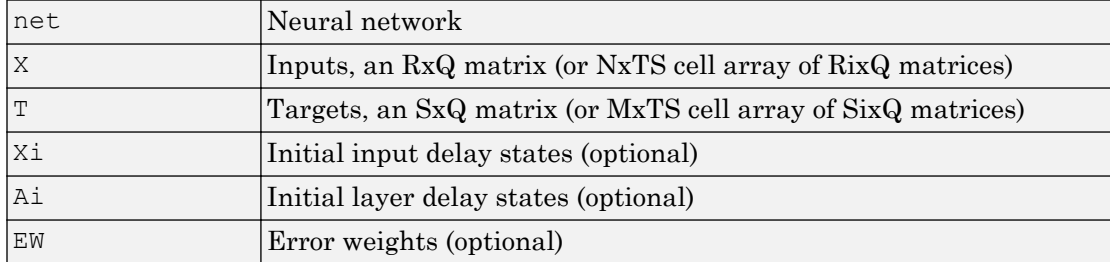

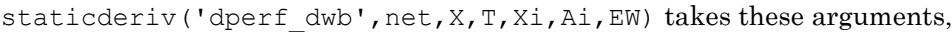

and returns the gradient of performance with respect to the network's weights and biases, where R and S are the number of input and output elements and Q is the number of samples (and N and M are the number of input and output signals, Ri and Si are the number of each input and outputs elements, and TS is the number of timesteps).

staticderiv('de dwb',net,X,T,Xi,Ai,EW) returns the Jacobian of errors with respect to the network's weights and biases.

# **Examples**

Here a feedforward network is trained and both the gradient and Jacobian are calculated.

```
[x,t] = simplefit dataset;
net = feedforwardnet(20);
net = train(net, x, t);y = net(x);perf = perform(net, t, y);gwb = staticderiv('dperf_dwb',net,x,t)
jwb = staticderiv('de_dwb',net,x,t)
```
### See Also

[bttderiv](#page-19-0) | [defaultderiv](#page-54-0) | [fpderiv](#page-89-0) | [num2deriv](#page-281-0)

Introduced in R2010b

#### <span id="page-476-0"></span>sumabs

Sum of absolute elements of matrix or matrices

#### **Syntax**

```
[s, n] = \text{sumabs}(x)
```
#### **Description**

 $[s,n] =$  sumabs(x) takes a matrix or cell array of matrices and returns,

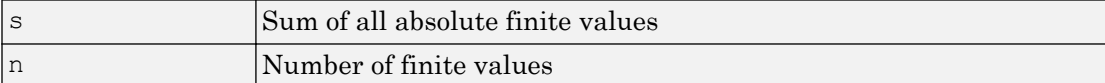

If x contains no finite values, the sum returned is 0.

#### Examples

 $m = sumabs([1 2; 3 4])$  $[m,n] = \text{sumabs}({[1 2; NaN 4], [4 5; 2 3]})$ 

#### See Also

[meanabs](#page-218-0) | [meansqr](#page-219-0) | [sumsqr](#page-477-0)

#### Introduced in R2010b

#### <span id="page-477-0"></span>sumsqr

Sum of squared elements of matrix or matrices

# **Syntax**

```
[s, n] = \text{sumsqr}(x)
```
# **Description**

 $[s,n] = \text{sumsqr}(x)$  takes a matrix or cell array of matrices and returns,

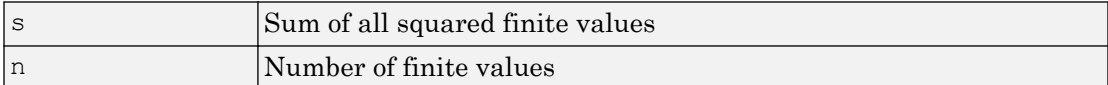

If x contains no finite values, the sum returned is 0.

# Examples

 $m = sumsqrt([1 2; 3 4])$  $[m,n] = \text{sumsqrt}({[1\ 2; \text{NaN } 4], [4\ 5; 2\ 3]})$ 

# See Also

[meanabs](#page-218-0) | [meansqr](#page-219-0) | [sumabs](#page-476-0)

Introduced before R2006a

# tansig

Hyperbolic tangent sigmoid transfer function

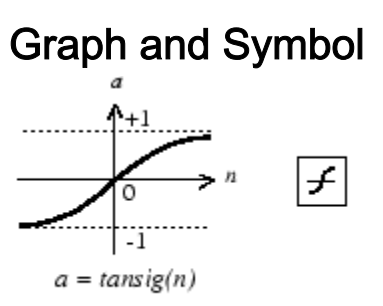

Tan-Sigmoid Transfer Function

# **Syntax**

 $A = \text{tansig}(N, FP)$ 

# **Description**

tansig is a neural transfer function. Transfer functions calculate a layer's output from its net input.

 $A = \text{tansig}(N, FP)$  takes N and optional function parameters,

| IN.   | $ S-by-Q \text{ matrix of net input (column) vectors}$ |
|-------|--------------------------------------------------------|
| I F F | Struct of function parameters (ignored)                |

and returns A, the S-by-Q matrix of N's elements squashed into  $[-1 \ 1]$ .

# **Examples**

Here is the code to create a plot of the tansig transfer function.

```
n = -5:0.1:5;a = tansig(n);
plot(n,a)
```
Assign this transfer function to layer i of a network.

```
net.layers{i}.transferFcn = 'tansig';
```
# Algorithms

```
a = tansi(g(n) = 2/(1+exp(-2*n))-1)
```
This is mathematically equivalent to  $tanh(N)$ . It differs in that it runs faster than the MATLAB implementation of tanh, but the results can have very small numerical differences. This function is a good tradeoff for neural networks, where speed is important and the exact shape of the transfer function is not.

### **References**

Vogl, T.P., J.K. Mangis, A.K. Rigler, W.T. Zink, and D.L. Alkon, "Accelerating the convergence of the backpropagation method," *Biological Cybernetics*, Vol. 59, 1988, pp. 257–263

# See Also

[logsig](#page-200-0) | [sim](#page-437-0)

#### Introduced before R2006a

# tapdelay

Shift neural network time series data for tap delay

#### **Syntax**

```
tapdelay(x, i, ts, delays)
```
#### **Description**

 $t$ apdelay(x, i, ts, delays) takes these arguments,

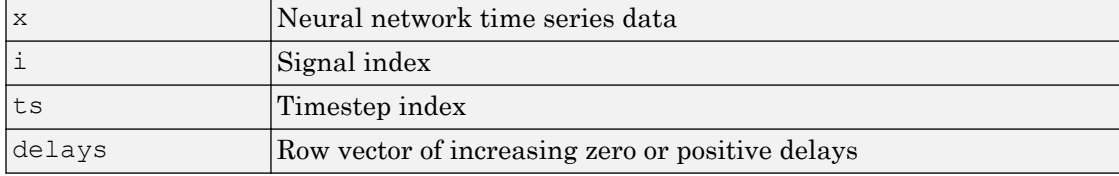

and returns the tap delay values of signal i at timestep ts given the specified tap delays.

#### **Examples**

Here a random signal  $x$  consisting of eight timesteps is defined, and a tap delay with delays of [0 1 4] is simulated at timestep 6.

 $x = num2cell(rand(1, 8));$  $y =$  tapdelay(x, 1, 6, [0 1 4])

### See Also

[extendts](#page-82-0) | [nndata](#page-263-0) | [preparets](#page-369-0)

Introduced in R2010b

# timedelaynet

Time delay neural network

# **Syntax**

```
timedelaynet(inputDelays,hiddenSizes,trainFcn)
```
## **Description**

Time delay networks are similar to feedforward networks, except that the input weight has a tap delay line associated with it. This allows the network to have a finite dynamic response to time series input data. This network is also similar to the distributed delay neural network ([distdelaynet](#page-61-0)), which has delays on the layer weights in addition to the input weight.

timedelaynet(inputDelays,hiddenSizes,trainFcn) takes these arguments,

| inputDelays | Row vector of increasing 0 or positive delays (default $= 1:2$ ) |
|-------------|------------------------------------------------------------------|
| hiddenSizes | Row vector of one or more hidden layer sizes (default $= 10$ )   |
| ltrainFcn   | Training function (default = $'$ trainlm')                       |

and returns a time delay neural network.

# Examples

#### Train Time Delay Network and Predict on New Data

Partition the training set. Use Xnew to do prediction in closed loop mode later.

```
[X, T] = simpleseries dataset;
Xnew = X(81:100);X = X(1:80);
T = T(1:80);
```
Train a time delay network, and simulate it on the first 80 observations.

```
net = timedelaynet(1:2,10);[Xs,Xi,Ai,Ts] = preparets(net,X,T);
net = train(net, Xs, Ts, Xi, Ai);view(net)
```
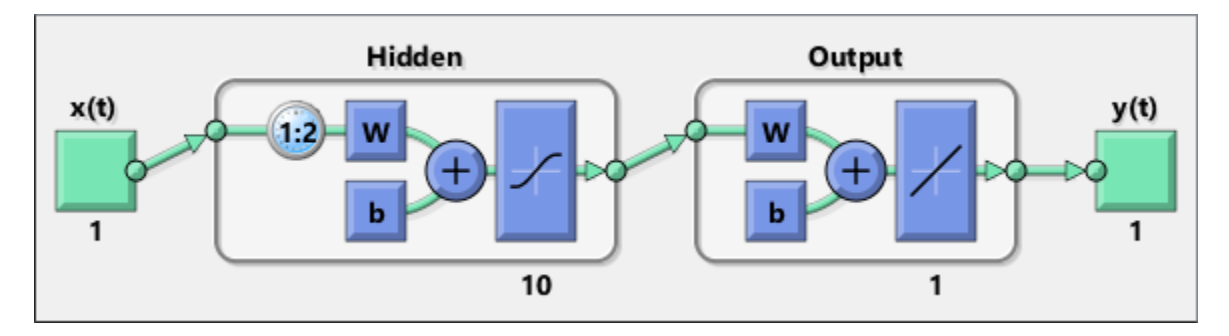

Calculate the network performance.

 $[Y, Xf, Af] = net(Xs, Xi, Ai);$  $perf = perform(net, Ts, Y);$ 

Run the prediction for 20 timesteps ahead in closed loop mode.

```
[netc,Xic,Aic] = closeloop(net,Xf,Af);view(netc)
```
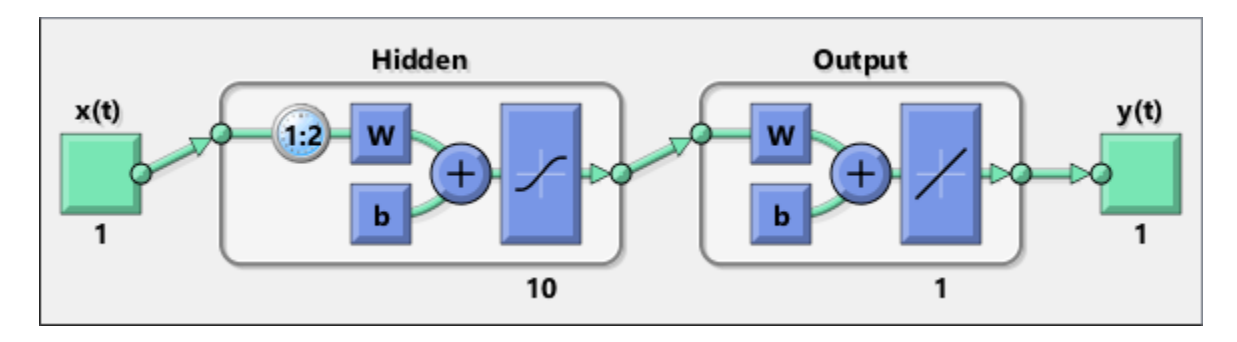

y2 = netc(Xnew,Xic,Aic);

## See Also

[distdelaynet](#page-61-0) | [narnet](#page-226-0) | [narxnet](#page-229-0) | [preparets](#page-369-0) | [removedelay](#page-403-0)

Introduced in R2010b

# tonndata

Convert data to standard neural network cell array form

#### **Syntax**

```
[y, wasMatrix] = tonndata(x, columnSamples, cellTime)
```
#### **Description**

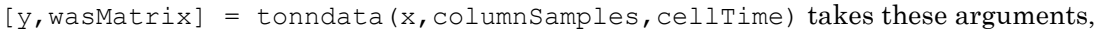

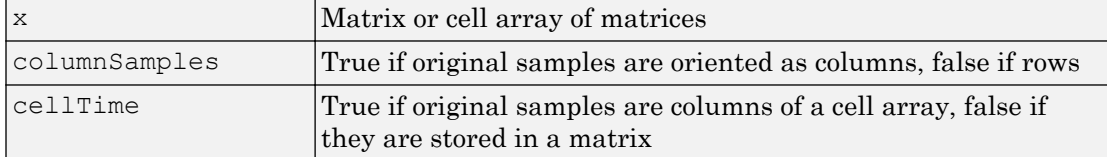

#### and returns

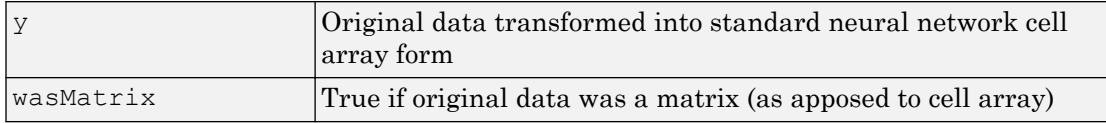

If column Samples is false, then matrix  $x$  or matrices in cell array  $x$  will be transposed, so row samples will now be stored as column vectors.

If cellTime is false, then matrix samples will be separated into columns of a cell array so time originally represented as vectors in a matrix will now be represented as columns of a cell array.

The returned value wasMatrix can be used by [fromnndata](#page-91-0) to reverse the transformation.

# **Examples**

Here data consisting of six timesteps of 5-element vectors, originally represented as a matrix with six columns, is converted to standard neural network representation and back.

```
x = \text{rands}(5, 6)columnSamples = true; % samples are by columns.
cellTime = false; % time-steps in matrix, not cell array.
[y, wasMatrix] = tonndata(x, columnSamples, cellTime)x2 = fromnndata(y, wasMatrix, columnSamples, cellTime)
```
# See Also

[fromnndata](#page-91-0) | [nndata](#page-263-0) | [nndata2sim](#page-267-0) | [sim2nndata](#page-444-0)

Introduced in R2010b

# <span id="page-486-0"></span>train

Train neural network

For deep learning with convolutional neural networks, see [trainNetwork](#page-674-0) instead.

# **Syntax**

```
[net, tr] = train(net, X, T, Xi, Ai, EW)[net, \underline{\hspace{1cm}}] = train(\underline{\hspace{1cm}}, 'useParallel', \underline{\hspace{1cm}})[net, \underline{\hspace{1cm}}] = train(\underline{\hspace{1cm}}, 'useGPU', \underline{\hspace{1cm}})[net, \underline{\hspace{1cm}}] = train(\underline{\hspace{1cm}}', 'showResources', \underline{\hspace{1cm}})[net, \underline{\hspace{1cm}}] = train(Xcomposite,Tomposite, \dots)[net, \underline{\hspace{2cm}}] = train(Xgpu, Tgpu, \underline{\hspace{2cm}})net = train( ___ ,'CheckpointFile','path/
name','CheckpointDelay',numDelays)
```
# **Description**

train trains a network net according to net.trainFcn and net.trainParam.

| net | Network                                            |
|-----|----------------------------------------------------|
| X   | Network inputs                                     |
| IТ. | Network targets $(default = zeros)$                |
| lxi | Initial input delay conditions $(default = zeros)$ |
| 'Ai | Initial layer delay conditions (default = zeros)   |
| EW  | Error weights                                      |

 $[net,tr] = train(net,X,T,Xi,Ai,EW)$  takes

#### and returns

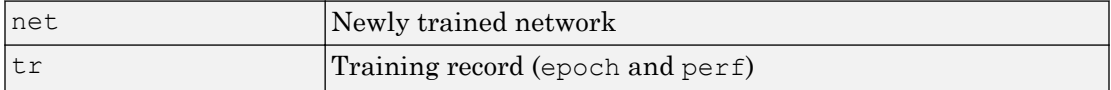

Note that  $\tau$  is optional and need only be used for networks that require targets. Xi is also optional and need only be used for networks that have input or layer delays.

train arguments can have two formats: matrices, for static problems and networks with single inputs and outputs, and cell arrays for multiple timesteps and networks with multiple inputs and outputs.

#### The matrix format is as follows:

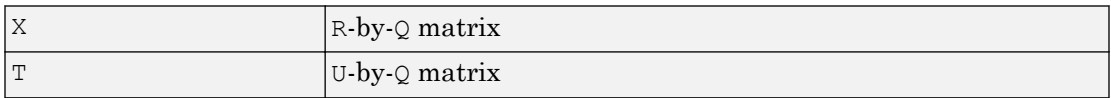

The cell array format is more general, and more convenient for networks with multiple inputs and outputs, allowing sequences of inputs to be presented.

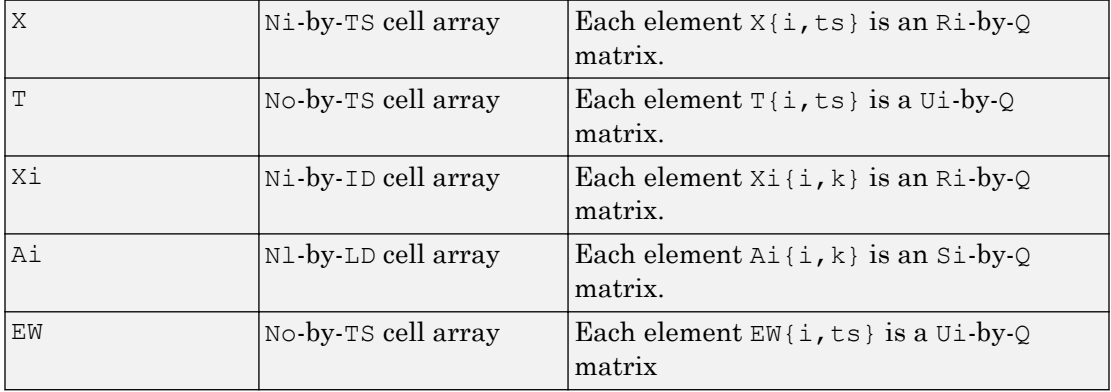

#### where

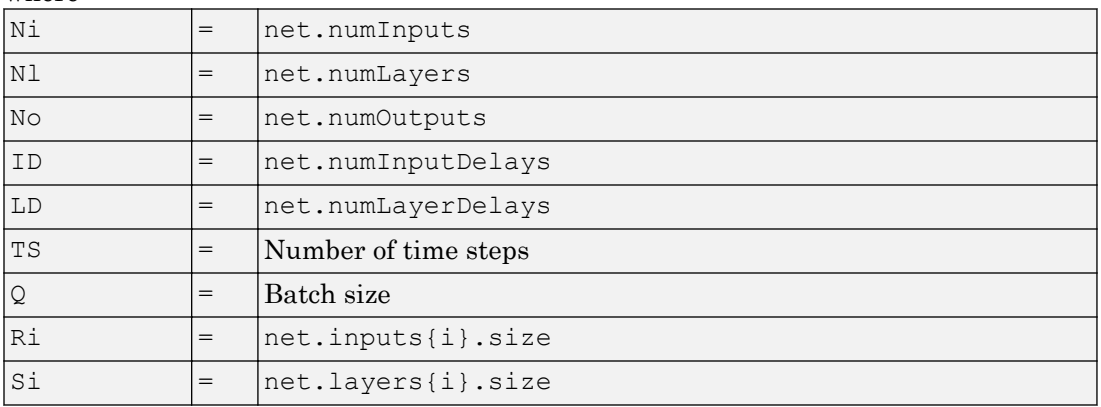

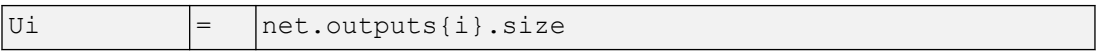

The columns of Xi and Ai are ordered from the oldest delay condition to the most recent:

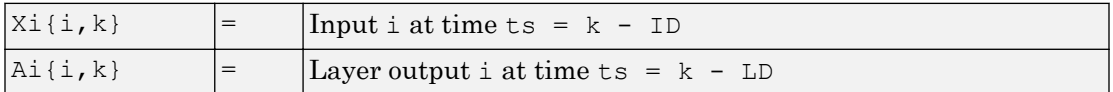

The error weights  $EW$  can also have a size of 1 in place of all or any of No, TS, U<sub>1</sub> or 0. In that case, EW is automatically dimension extended to match the targets T. This allows for conveniently weighting the importance in any dimension (such as per sample) while having equal importance across another (such as time, with  $TS=1$ ). If all dimensions are 1, for instance if  $EW = \{1\}$ , then all target values are treated with the same importance. That is the default value of EW.

The matrix format can be used if only one time step is to be simulated ( $TS = 1$ ). It is convenient for networks with only one input and output, but can be used with networks that have more.

Each matrix argument is found by storing the elements of the corresponding cell array argument in a single matrix:

| ΙX  | $\left( \text{sum of Ri} \right)$ -by-Q matrix                                        |
|-----|---------------------------------------------------------------------------------------|
| T   | (sum of $\text{Ui}$ )-by-Q matrix                                                     |
| Xi  | $\left( \text{sum of Ri)} \cdot \text{by} \cdot (\text{ID*Q}) \text{ matrix} \right)$ |
| lAi | $ $ (sum of Si)-by-(LD*Q) matrix                                                      |
| EW  | (sum of $\text{Ui}$ ) by $\text{Q}$ matrix                                            |

As noted above, the error weights EW can be of the same dimensions as the targets T, or have some dimensions set to 1. For instance if EW is 1-by-Q, then target samples will have different importances, but each element in a sample will have the same importance. If EW is (sum of Ui)-by-Q, then each output element has a different importance, with all samples treated with the same importance.

The training record TR is a structure whose fields depend on the network training function (net.NET.trainFcn). It can include fields such as:

- Training, data division, and performance functions and parameters
- Data division indices for training, validation and test sets
- Data division masks for training validation and test sets
- Number of epochs (num epochs) and the best epoch (best epoch).
- A list of training state names (states).
- Fields for each state name recording its value throughout training
- Performances of the best network (best perf, best vperf, best tperf)

 $[net, \underline{\hspace{1cm}}] = train(\underline{\hspace{1cm}}, 'useParallel', \underline{\hspace{1cm}}), [net, \underline{\hspace{1cm}}] = train(\underline{\hspace{1cm}},$ ,'useGPU', ), or [net,  $] = train($ ,'showResources', ) accepts optional name/value pair arguments to control how calculations are performed. Two of these options allow training to happen faster or on larger datasets using parallel workers or GPU devices if Parallel Computing Toolbox is available. These are the optional name/ value pairs:

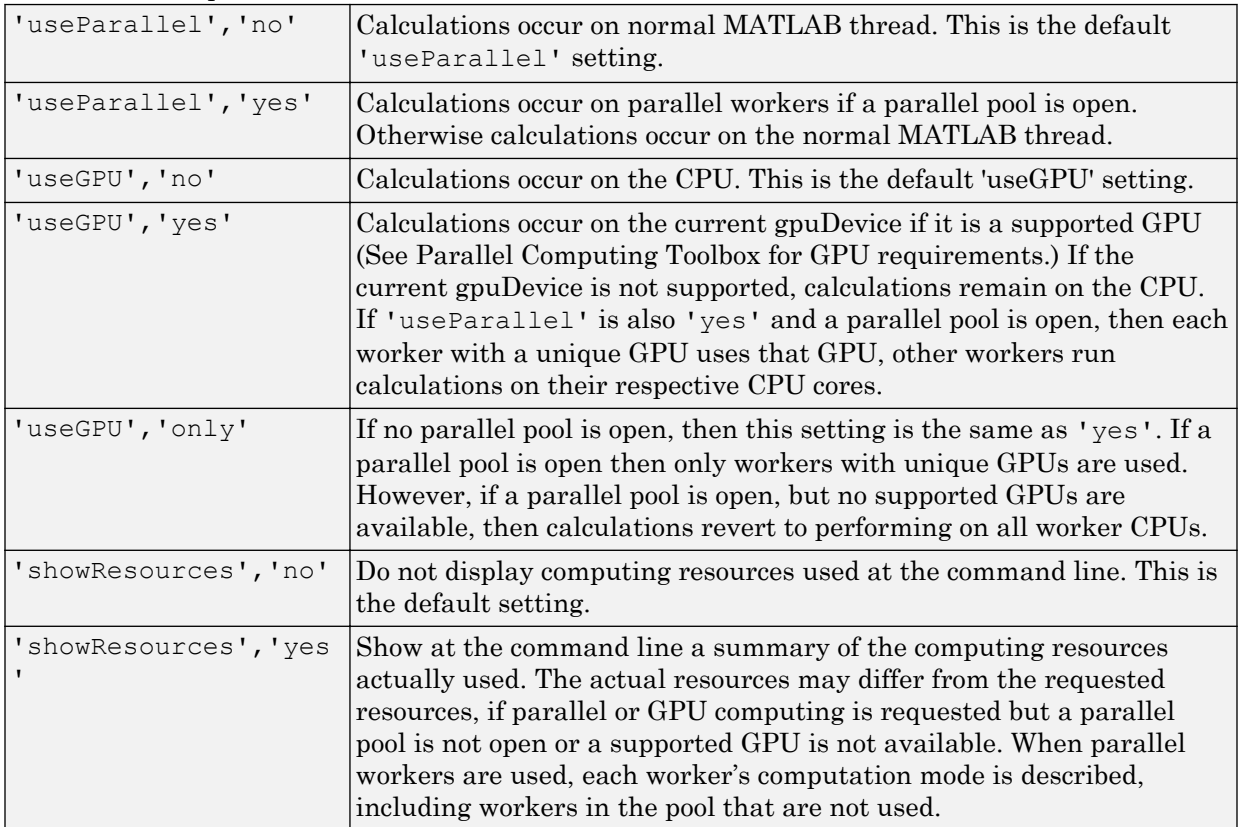

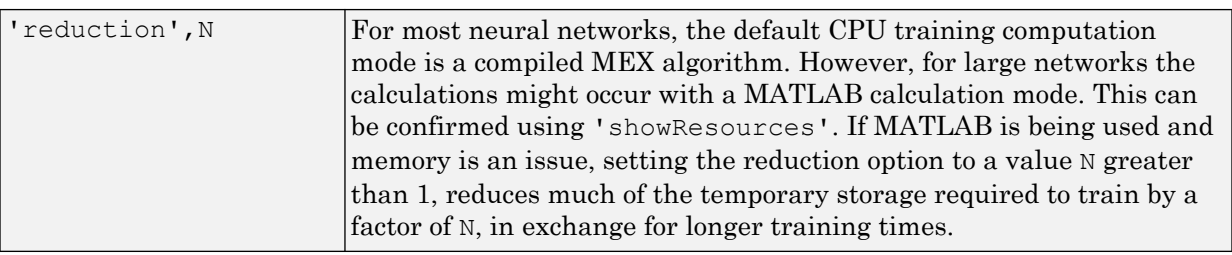

 $[net, \quad ] = train(Xcomposite, Tcomposite, \quad )$  takes Composite data and returns Composite results. If Composite data is used, then 'useParallel' is automatically set to 'yes'.

[net,  $] = \text{train}(Xgpu, Tgpu, \cdot)$  takes gpuArray data and returns gpuArray results. If gpuArray data is used, then 'useGPU' is automatically set to 'yes'.

```
net = train( ,'CheckpointFile','path/
```
name','CheckpointDelay',numDelays) periodically saves intermediate values of the neural network and training record during training to the specified file. This protects training results from power failures, computer lock ups, Ctrl+C, or any other event that halts the training process before train returns normally.

The value for 'CheckpointFile' can be set to a filename to save in the current working folder, to a file path in another folder, or to an empty string to disable checkpoint saves (the default value).

The optional parameter 'CheckpointDelay' limits how often saves happen. Limiting the frequency of checkpoints can improve efficiency by keeping the amount of time saving checkpoints low compared to the time spent in calculations. It has a default value of 60, which means that checkpoint saves do not happen more than once per minute. Set the value of 'CheckpointDelay' to 0 if you want checkpoint saves to occur only once every epoch.

**Note** Any NaN values in the inputs X or the targets  $T$ , are treated as missing data. If a column of X or T contains at least one NaN, that column is not used for training, testing, or validation.

#### Examples

#### Train and Plot Networks

Here input  $x$  and targets  $t$  define a simple function that you can plot:

```
x = [0 1 2 3 4 5 6 7 8];t = [0 \ 0.84 \ 0.91 \ 0.14 \ -0.77 \ -0.96 \ -0.28 \ 0.66 \ 0.99];
plot(x,t,'o')
```
Here feedforwardnet creates a two-layer feed-forward network. The network has one hidden layer with ten neurons.

```
net = feedforwardnet(10);net = configure(net, x, t);y1 = net(x)plot(x,t,'o',x,y1,'x')
```
The network is trained and then resimulated.

 $net = train(net, x, t);$  $y2 = net(x)$ plot(x,t,'o',x,y1,'x',x,y2,'\*')

#### Train NARX Time Series Network

This example trains an open-loop nonlinear-autoregressive network with external input, to model a levitated magnet system defined by a control current x and the magnet's vertical position response t, then simulates the network. The function [preparets](#page-369-0) prepares the data before training and simulation. It creates the open-loop network's combined inputs  $x_0$ , which contains both the external input  $x$  and previous values of position t. It also prepares the delay states xi.

```
[x,t] = maglev dataset;net = narxnet(10);
[xo, xi, ~ to] = preparents(net, x, {}), t);net = train(net, xo, to, xi);y = net(xo, xi)
```
This same system can also be simulated in closed-loop form.

```
netc = closeloop(net);
view(netc)
```

```
[xc, xi, ai, tc] = preparents(netc, x, {}}, t);
yc = netc(xc, xi, ai);
```
#### Train a Network in Parallel on a Parallel Pool

Parallel Computing Toolbox allows Neural Network Toolbox to simulate and train networks faster and on larger datasets than can fit on one PC. Parallel training is currently supported for backpropagation training only, not for self-organizing maps.

Here training and simulation happens across parallel MATLAB workers.

```
parpool
[X, T] = \text{vinyl dataset};net = feedforwardnet(10);
net = train(net,X,T,'useParallel','yes','showResources','yes');
Y = net(X);
```
Use Composite values to distribute the data manually, and get back the results as a Composite value. If the data is loaded as it is distributed then while each piece of the dataset must fit in RAM, the entire dataset is limited only by the total RAM of all the workers.

```
[X, T] = \text{vinyl dataset};Q = size(X, 2);Xc = Composite;
Tc = Composite;
numWorks = numel(Xc);ind = [0 \text{ceil}((1:4)*(Q/4))];
for i=1:numWorkers
    indi = (ind(i) + 1) : ind(i+1);Xc[i] = X(:,indi);Tc[i] = T(:,indi);end
net = feedforwardnet;
net = confique(net, X, T);net = train(net, Xc, Tc);Yc = net(Xc);
```
Note in the example above the function configure was used to set the dimensions and processing settings of the network's inputs. This normally happens automatically when train is called, but when providing composite data this step must be done manually with non-Composite data.

#### Train a Network on GPUs

Networks can be trained using the current GPU device, if it is supported by Parallel Computing Toolbox. GPU training is currently supported for backpropagation training only, not for self-organizing maps.

```
[X, T] = \text{vinyl dataset};net = feedforwardnet(10);
net = train(net,X,T,'useGPU','yes');
y = net(X);
```
To put the data on a GPU manually:

```
[X, T] = \text{vinyl dataset};Xqpu = qpuArray(X);Tgpu = gpuArray(T);
net = confique(net,X,T);net = train(net,Xgpu,Tgpu);
Ygpu = net(Xgpu);
Y = qather(Yqpu);
```
Note in the example above the function configure was used to set the dimensions and processing settings of the network's inputs. This normally happens automatically when train is called, but when providing gpuArray data this step must be done manually with non-gpuArray data.

To run in parallel, with workers each assigned to a different unique GPU, with extra workers running on CPU:

```
net = train(net,X,T,'useParallel','yes','useGPU','yes');
y = net(X);
```
Using only workers with unique GPUs might result in higher speed, as CPU workers might not keep up.

```
net = train(net,X,T,'useParallel','yes','useGPU','only');
Y = net(X);
```
#### Train Network Using Checkpoint Saves

Here a network is trained with checkpoints saved at a rate no greater than once every two minutes.

```
[x,t] = \text{vinyl dataset};net = fitnet([60 30]);
net = train(net,x,t,'CheckpointFile','MyCheckpoint','CheckpointDelay',120);
```
After a computer failure, the latest network can be recovered and used to continue training from the point of failure. The checkpoint file includes a structure variable checkpoint, which includes the network, training record, filename, time, and number.

```
[x,t] = \text{vinyl dataset};load MyCheckpoint
net = checkpoint.net;
net = train(net, x, t, 'CheckpointFile', 'MyCheckpoint');
```
Another use for the checkpoint feature is when you stop a parallel training session (started with the 'UseParallel' parameter) even though the Neural Network Training Tool is not available during parallel training. In this case, set a 'CheckpointFile', use Ctrl+C to stop training any time, then load your checkpoint file to get the network and training record.

### Algorithms

train calls the function indicated by net.trainFcn, using the training parameter values indicated by net.trainParam.

Typically one epoch of training is defined as a single presentation of all input vectors to the network. The network is then updated according to the results of all those presentations.

Training occurs until a maximum number of epochs occurs, the performance goal is met, or any other stopping condition of the function net.trainFcn occurs.

Some training functions depart from this norm by presenting only one input vector (or sequence) each epoch. An input vector (or sequence) is chosen randomly for each epoch from concurrent input vectors (or sequences). [competlayer](#page-37-0) returns networks that use [trainru](#page-562-0), a training function that does this.

#### See Also

[adapt](#page-7-0) | [init](#page-132-0) | [revert](#page-409-0) | [sim](#page-437-0)

Introduced before R2006a

## trainb

Batch training with weight and bias learning rules

#### **Syntax**

```
net.trainFcn = 'trainb'
[net, tr] = train(net, ...)
```
#### **Description**

trainb is not called directly. Instead it is called by train for networks whose net.trainFcn property is set to 'trainb', thus:

```
net.trainFcn = 'trainb' sets the network trainFcn property.
```
 $[net, tr] = train(net,...)$  trains the network with trainb.

trainb trains a network with weight and bias learning rules with batch updates. The weights and biases are updated at the end of an entire pass through the input data.

Training occurs according to trainb's training parameters, shown here with their default values:

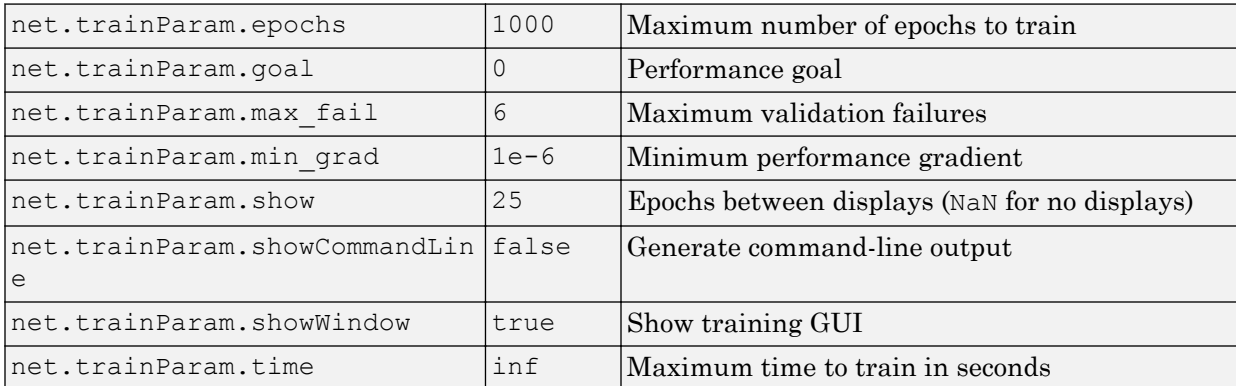

### Network Use

You can create a standard network that uses trainb by calling linearlayer.

To prepare a custom network to be trained with trainb,

- 1 Set net.trainFcn to 'trainb'. This sets net.trainParam to trainb's default parameters.
- 2 Set each net.inputWeights $\{i, j\}$ . learnFcn to a learning function. Set each net.layerWeights{i,j}.learnFcn to a learning function. Set each net.biases{i}.learnFcn to a learning function. (Weight and bias learning parameters are automatically set to default values for the given learning function.)

To train the network,

- 1 Set net.trainParam properties to desired values.
- 2 Set weight and bias learning parameters to desired values.
- 3 Call train.

### **Algorithms**

Each weight and bias is updated according to its learning function after each epoch (one pass through the entire set of input vectors).

Training stops when any of these conditions is met:

- The maximum number of epochs (repetitions) is reached.
- Performance is minimized to the goal.
- The maximum amount of time is exceeded.
- Validation performance has increased more than max\_fail times since the last time it decreased (when using validation).

#### See Also

[linearlayer](#page-196-0) | [train](#page-486-0)

Introduced before R2006a

# <span id="page-499-0"></span>trainbfg

BFGS quasi-Newton backpropagation

## **Syntax**

```
net.trainFcn = 'trainbfg'
[net, tr] = train(net, ...)
```
### **Description**

trainbfg is a network training function that updates weight and bias values according to the BFGS quasi-Newton method.

net.trainFcn = 'trainbfg' sets the network trainFcn property.

 $[net, tr] = train(net,...)$  trains the network with trainbfg.

Training occurs according to trainbfg training parameters, shown here with their default values:

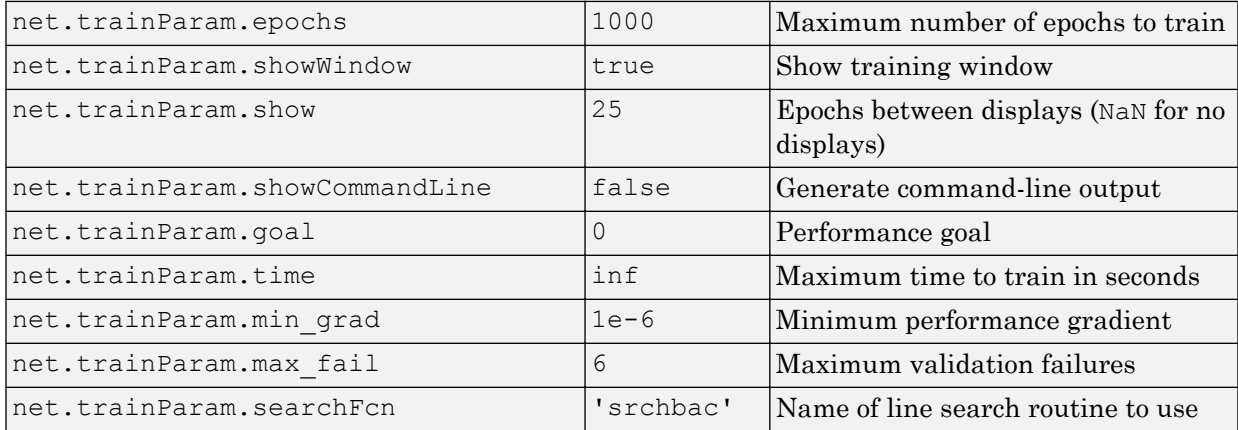

Parameters related to line search methods (not all used for all methods):

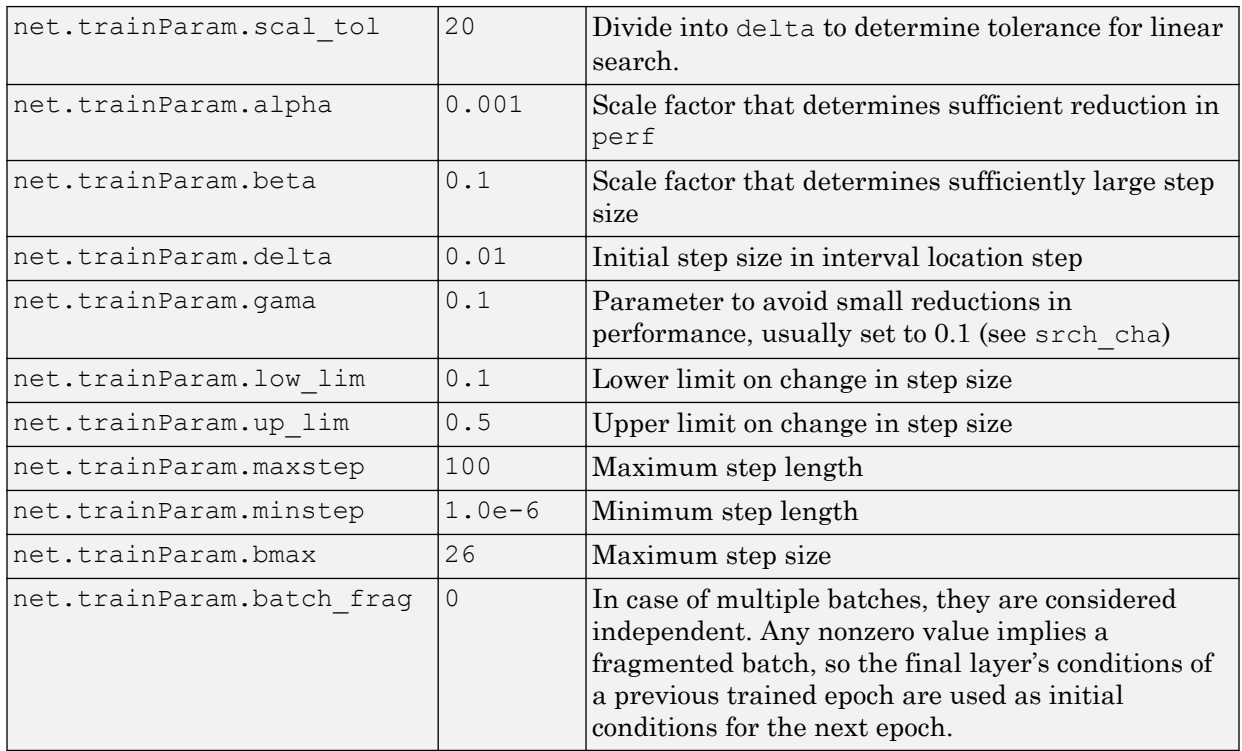

#### Network Use

You can create a standard network that uses trainbfg with feedfowardnet or cascadeforwardnet. To prepare a custom network to be trained with trainbfg:

- 1 Set NET.trainFcn to 'trainbfg'. This sets NET.trainParam to trainbfg's default parameters.
- 2 Set NET.trainParam properties to desired values.

In either case, calling train with the resulting network trains the network with trainbfg.

# **Examples**

#### Train Neural Network Using **trainbfg** Train Function

This example shows how to train a neural network using the trainbfg train function.

Here a neural network is trained to predict body fat percentages.

```
[x, t] = bodyfat dataset;net = feedforwardnet(10, 'trainbfg');
net = train(net, x, t);y = net(x);
```
### **Definitions**

#### BFGS Quasi-Newton Backpropagation

Newton's method is an alternative to the conjugate gradient methods for fast optimization. The basic step of Newton's method is

$$
\mathbf{x}_{k+1} = \mathbf{x}_k - \mathbf{A}_k^{-1} \mathbf{g}_k
$$

where  $\mathbf{A}_k^{-1}$  is the Hessian matrix (second derivatives) of the performance index at the current values of the weights and biases. Newton's method often converges faster than conjugate gradient methods. Unfortunately, it is complex and expensive to compute the Hessian matrix for feedforward neural networks. There is a class of algorithms that is based on Newton's method, but which does not require calculation of second derivatives. These are called quasi-Newton (or secant) methods. They update an approximate Hessian matrix at each iteration of the algorithm. The update is computed as a function of the gradient. The quasi-Newton method that has been most successful in published studies is the Broyden, Fletcher, Goldfarb, and Shanno (BFGS) update. This algorithm is implemented in the trainbfg routine.

The BFGS algorithm is described in [DeSc83]. This algorithm requires more computation in each iteration and more storage than the conjugate gradient methods, although it generally converges in fewer iterations. The approximate Hessian must be stored, and its dimension is  $n \times n$ , where  $n$  is equal to the number of weights and biases in the network.

For very large networks it might be better to use Rprop or one of the conjugate gradient algorithms. For smaller networks, however, trainbfg can be an efficient training function.

### **Algorithms**

trainbfg can train any network as long as its weight, net input, and transfer functions have derivative functions.

Backpropagation is used to calculate derivatives of performance perf with respect to the weight and bias variables X. Each variable is adjusted according to the following:

 $X = X + a * dX;$ 

where  $dX$  is the search direction. The parameter a is selected to minimize the performance along the search direction. The line search function searchFcn is used to locate the minimum point. The first search direction is the negative of the gradient of performance. In succeeding iterations the search direction is computed according to the following formula:

 $dX = -H\gtrdot gX;$ 

where gX is the gradient and H is a approximate Hessian matrix. See page 119 of Gill, Murray, and Wright (*Practical Optimization*, 1981) for a more detailed discussion of the BFGS quasi-Newton method.

Training stops when any of these conditions occurs:

- The maximum number of epochs (repetitions) is reached.
- The maximum amount of time is exceeded.
- Performance is minimized to the goal.
- The performance gradient falls below min grad.
- Validation performance has increased more than max fail times since the last time it decreased (when using validation).

#### References

Gill, Murray, & Wright, *Practical Optimization*, 1981

## See Also

[cascadeforwardnet](#page-21-0) | [feedforwardnet](#page-83-0) | [traincgb](#page-517-0) | [traincgf](#page-522-0) | [traincgp](#page-527-0) | [traingda](#page-535-0) | [traingdm](#page-539-0) | [traingdx](#page-542-0) | [trainlm](#page-545-0) | [trainoss](#page-550-0) | [trainrp](#page-557-0) | [trainscg](#page-566-0)

Introduced before R2006a
# trainbfgc

BFGS quasi-Newton backpropagation for use with NN model reference adaptive controller

### **Syntax**

```
[net, TR, Y, E, Pf, Af, flag_stop] = trainbfgc(net, P, T, Pi, Ai, epochs, TS, Q)info = trainbfgc(code)
```
### **Description**

trainbfgc is a network training function that updates weight and bias values according to the BFGS quasi-Newton method. This function is called from nnmodref, a GUI for the model reference adaptive control Simulink block.

 $[net, TR, Y, E, Pf, Af, flag_stop] = trainbfgc(net, P, T, Pi, Ai, epochs, TS, Q)$ takes these inputs,

| net            | Neural network                    |  |
|----------------|-----------------------------------|--|
| $\overline{P}$ | Delayed input vectors             |  |
| $\mathbb{T}$   | Layer target vectors              |  |
| Pi             | Initial input delay conditions    |  |
| Ai             | Initial layer delay conditions    |  |
| epochs         | Number of iterations for training |  |
| T <sub>S</sub> | Time steps                        |  |
| Q              | Batch size                        |  |

#### and returns

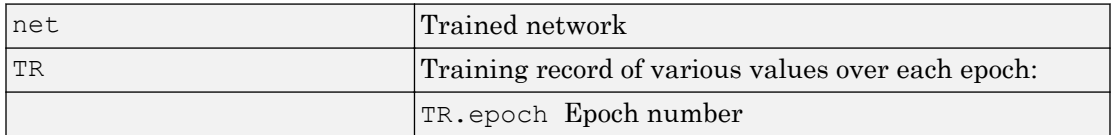

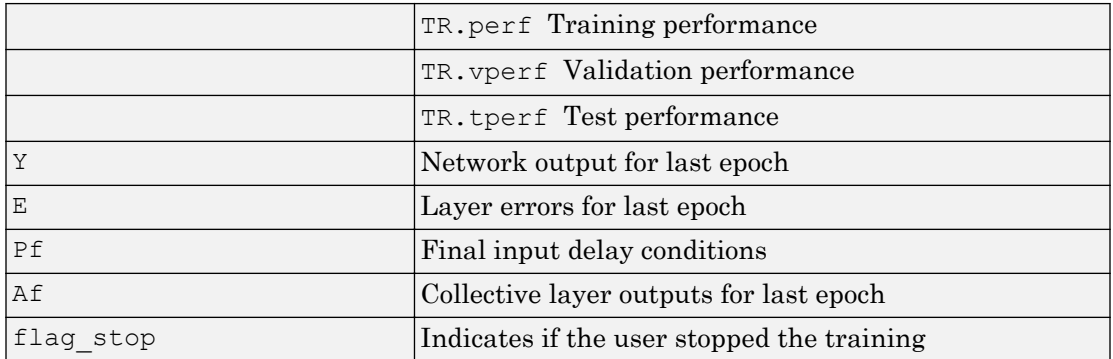

Training occurs according to trainbfgc's training parameters, shown here with their default values:

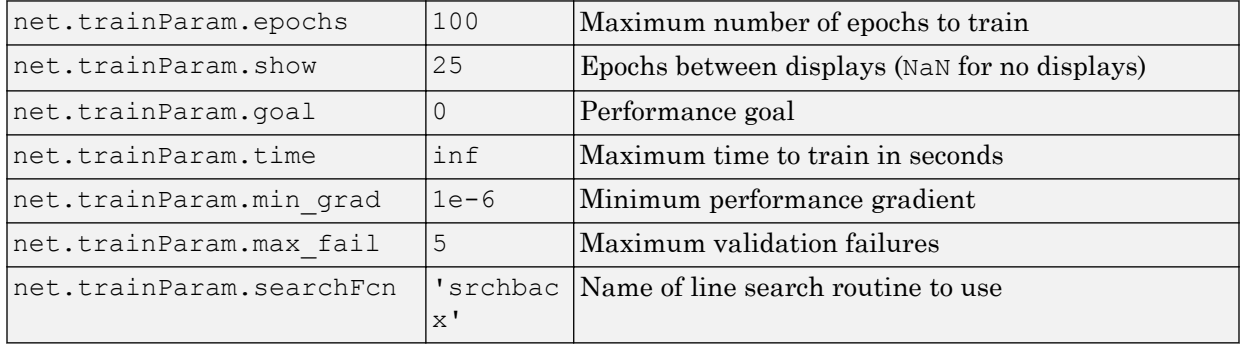

Parameters related to line search methods (not all used for all methods):

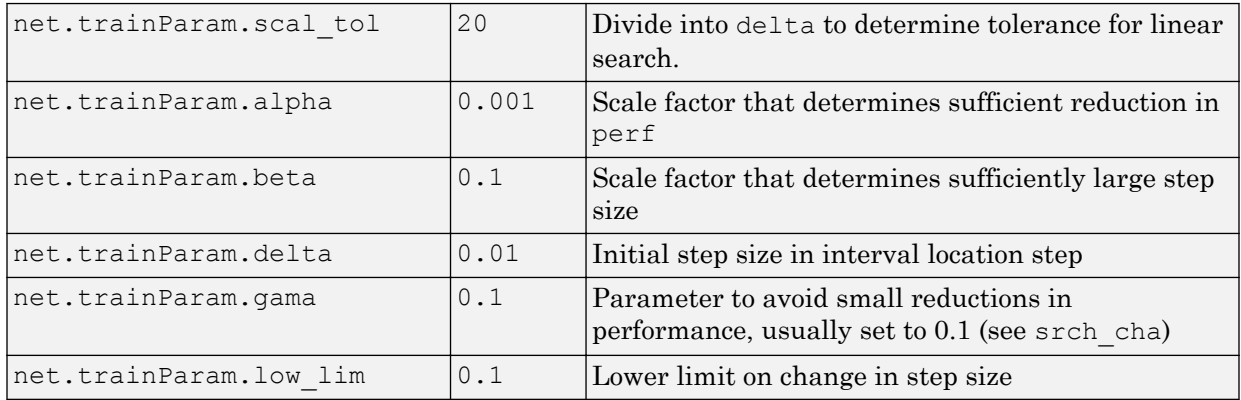

| net.trainParam.up lim  | 0.5 | Upper limit on change in step size |
|------------------------|-----|------------------------------------|
| net.trainParam.maxstep | 100 | Maximum step length                |
| net.trainParam.minstep |     | $ 1.0e-6 $ Minimum step length     |
| net.trainParam.bmax    | 26  | Maximum step size                  |

info = trainbfgc(code) returns useful information for each code string:

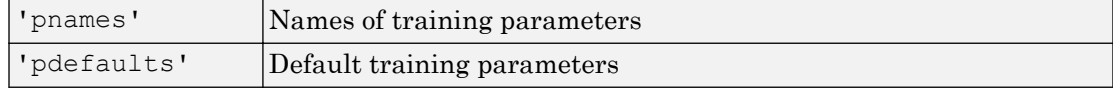

### Algorithms

trainbfgc can train any network as long as its weight, net input, and transfer functions have derivative functions. Backpropagation is used to calculate derivatives of performance perf with respect to the weight and bias variables X. Each variable is adjusted according to the following:

 $X = X + a * dX;$ 

where  $dX$  is the search direction. The parameter a is selected to minimize the performance along the search direction. The line search function searchFcn is used to locate the minimum point. The first search direction is the negative of the gradient of performance. In succeeding iterations the search direction is computed according to the following formula:

 $dX = -H\qquadgX;$ 

where gX is the gradient and H is an approximate Hessian matrix. See page 119 of Gill, Murray, and Wright (*Practical Optimization*, 1981) for a more detailed discussion of the BFGS quasi-Newton method.

Training stops when any of these conditions occurs:

- The maximum number of epochs (repetitions) is reached.
- The maximum amount of  $t$  ime is exceeded.
- Performance is minimized to the goal.
- The performance gradient falls below min grad.

• Precision problems have occurred in the matrix inversion.

## **References**

Gill, Murray, and Wright, *Practical Optimization*, 1981

#### Introduced in R2006a

# trainbr

Bayesian regularization backpropagation

## **Syntax**

```
net.trainFcn = 'trainbr'
[net, tr] = train(net, ...)
```
## **Description**

trainbr is a network training function that updates the weight and bias values according to Levenberg-Marquardt optimization. It minimizes a combination of squared errors and weights, and then determines the correct combination so as to produce a network that generalizes well. The process is called Bayesian regularization.

net.trainFcn = 'trainbr' sets the network trainFcn property.

 $[net, tr] = train(net,...)$  trains the network with trainbr.

Training occurs according to trainbr training parameters, shown here with their default values:

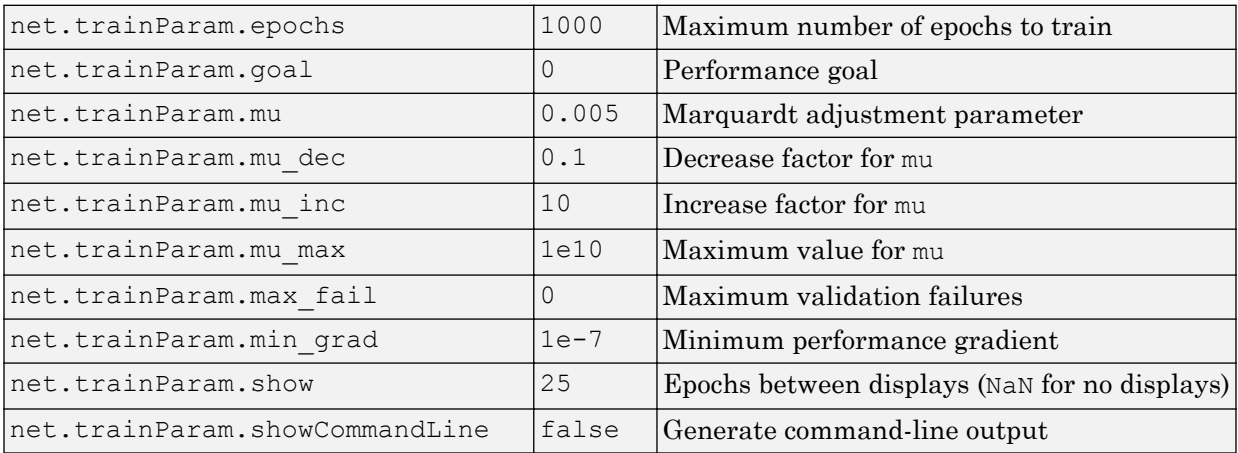

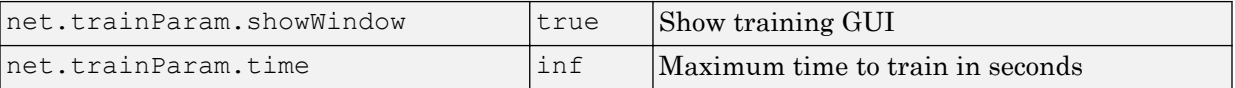

Validation stops are disabled by default  $(max$   $fail = 0)$  so that training can continue until an optimal combination of errors and weights is found. However, some weight/bias minimization can still be achieved with shorter training times if validation is enabled by setting max fail to 6 or some other strictly positive value.

### Network Use

You can create a standard network that uses trainbr with feedforwardnet or cascadeforwardnet. To prepare a custom network to be trained with trainbr,

- 1 Set NET.trainFcn to 'trainbr'. This sets NET.trainParam to trainbr's default parameters.
- 2 Set NET.trainParam properties to desired values.

In either case, calling train with the resulting network trains the network with trainbr. See feedforwardnet and cascadeforwardnet for examples.

### **Examples**

Here is a problem consisting of inputs p and targets t to be solved with a network. It involves fitting a noisy sine wave.

```
p = [-1:05:1];t = sin(2*pi*p) + 0.1*randn(size(p));
```
A feed-forward network is created with a hidden layer of 2 neurons.

```
net = feedforwardnet(2,'trainbr');
```
Here the network is trained and tested.

```
net = train(net, p, t);
a = net(p)
```
### Limitations

This function uses the Jacobian for calculations, which assumes that performance is a mean or sum of squared errors. Therefore networks trained with this function must use either the mse or sse performance function.

## Algorithms

trainbr can train any network as long as its weight, net input, and transfer functions have derivative functions.

Bayesian regularization minimizes a linear combination of squared errors and weights. It also modifies the linear combination so that at the end of training the resulting network has good generalization qualities. See MacKay (*Neural Computation*, Vol. 4, No. 3, 1992, pp. 415 to 447) and Foresee and Hagan (*Proceedings of the International Joint Conference on Neural Networks*, June, 1997) for more detailed discussions of Bayesian regularization.

This Bayesian regularization takes place within the Levenberg-Marquardt algorithm. Backpropagation is used to calculate the Jacobian  $jX$  of performance  $\text{perf}$  with respect to the weight and bias variables X. Each variable is adjusted according to Levenberg-Marquardt,

 $ji = jX * jX$  $je = jX * E$  $dX = -(jj+I*mu)$  ) je

where  $E$  is all errors and  $I$  is the identity matrix.

The adaptive value mu is increased by mu inc until the change shown above results in a reduced performance value. The change is then made to the network, and mu is decreased by mu dec.

Training stops when any of these conditions occurs:

- The maximum number of epochs (repetitions) is reached.
- The maximum amount of  $t$  ime is exceeded.
- Performance is minimized to the goal.
- The performance gradient falls below min\_grad.
- mu exceeds mu max.

#### **References**

- [1] MacKay, David J. C. "Bayesian interpolation." *Neural computation.* Vol. 4, No. 3, 1992, pp. 415–447.
- [2] Foresee, F. Dan, and Martin T. Hagan. "Gauss-Newton approximation to Bayesian learning." *Proceedings of the International Joint Conference on Neural Networks*, June, 1997.

### See Also

[cascadeforwardnet](#page-21-0) | [feedforwardnet](#page-83-0) | [trainbfg](#page-499-0) | [traincgb](#page-517-0) | [traincgf](#page-522-0) | [traincgp](#page-527-0) | [traingda](#page-535-0) | [traingdm](#page-539-0) | [traingdx](#page-542-0) | [trainlm](#page-545-0) | [trainrp](#page-557-0) | [trainscg](#page-566-0)

#### Introduced before R2006a

## trainbu

Batch unsupervised weight/bias training

### **Syntax**

```
net.trainFcn = 'trainbu'
[net, tr] = train(net, ...)
```
### **Description**

trainbu trains a network with weight and bias learning rules with batch updates. Weights and biases updates occur at the end of an entire pass through the input data.

trainbu is not called directly. Instead the train function calls it for networks whose NET.trainFcn property is set to 'trainbu', thus:

net.trainFcn = 'trainbu' sets the network trainFcn property.

 $[net, tr] = train(net,...)$  trains the network with trainbu.

Training occurs according to trainbu training parameters, shown here with the following default values:

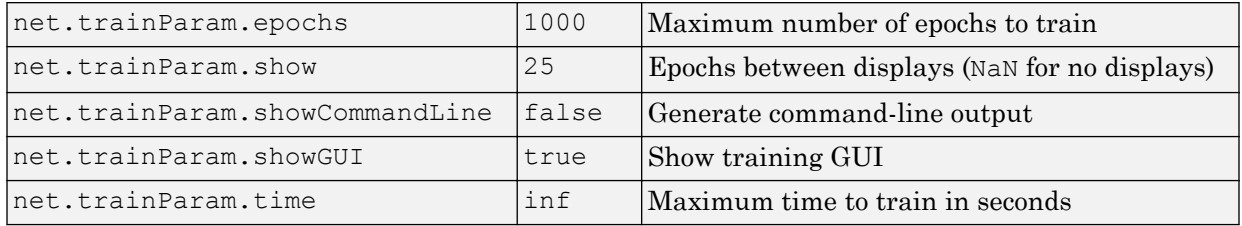

Validation and test vectors have no impact on training for this function, but act as independent measures of network generalization.

### Network Use

You can create a standard network that uses trainbu by calling selforgmap. To prepare a custom network to be trained with trainbu:

- 1 Set NET.trainFcn to 'trainbu'. (This option sets NET.trainParam to trainbu default parameters.)
- 2 Set each NET. inputWeights $\{i, j\}$ . learnFcn to a learning function.
- 3 Set each NET.layerWeights{i,j}.learnFcn to a learning function.
- 4 Set each NET. biases {i}. learnFcn to a learning function. (Weight and bias learning parameters are automatically set to default values for the given learning function.)

To train the network:

- 1 Set NET.trainParam properties to desired values.
- 2 Set weight and bias learning parameters to desired values.
- $3$  Call train.

See selforgmap for training examples.

### Algorithms

Each weight and bias updates according to its learning function after each epoch (one pass through the entire set of input vectors).

Training stops when any of these conditions is met:

- The maximum number of epochs (repetitions) is reached.
- Performance is minimized to the goal.
- The maximum amount of time is exceeded.
- Validation performance has increased more than max\_fail times since the last time it decreased (when using validation).

### See Also [train](#page-486-0) | [trainb](#page-496-0)

Introduced in R2010b

# trainc

Cyclical order weight/bias training

## **Syntax**

```
net.trainFcn = 'trainc'
[net, tr] = train(net, ...)
```
## **Description**

trainc is not called directly. Instead it is called by train for networks whose net.trainFcn property is set to 'trainc', thus:

```
net.trainFcn = 'trainc' sets the network trainFcn property.
```
 $[net, tr] = train(net,...)$  trains the network with trainc.

trainc trains a network with weight and bias learning rules with incremental updates after each presentation of an input. Inputs are presented in cyclic order.

Training occurs according to trainc training parameters, shown here with their default values:

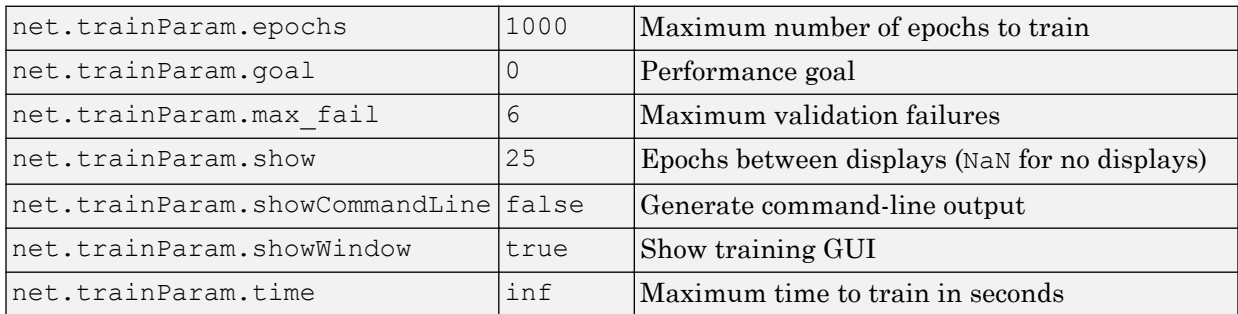

### Network Use

You can create a standard network that uses trainc by calling competlayer. To prepare a custom network to be trained with trainc,

- 1 Set net.trainFcn to 'trainc'. This sets net.trainParam to trainc's default parameters.
- 2 Set each net.inputWeights $\{i, j\}$ . learnFcn to a learning function. Set each net.layerWeights{i,j}.learnFcn to a learning function. Set each net.biases{i}.learnFcn to a learning function. (Weight and bias learning parameters are automatically set to default values for the given learning function.)

To train the network,

- 1 Set net.trainParam properties to desired values.
- 2 Set weight and bias learning parameters to desired values.
- 3 Call train.

See [perceptron](#page-299-0) for training examples.

### Algorithms

For each epoch, each vector (or sequence) is presented in order to the network, with the weight and bias values updated accordingly after each individual presentation.

Training stops when any of these conditions is met:

- The maximum number of epochs (repetitions) is reached.
- Performance is minimized to the goal.
- The maximum amount of time is exceeded.

## See Also

[competlayer](#page-37-0) | [train](#page-486-0)

#### Introduced before R2006a

# <span id="page-517-0"></span>traincgb

Conjugate gradient backpropagation with Powell-Beale restarts

## **Syntax**

```
net.trainFcn = 'traincgb'
[net, tr] = train(net, ...)
```
## **Description**

traincgb is a network training function that updates weight and bias values according to the conjugate gradient backpropagation with Powell-Beale restarts.

net.trainFcn = 'traincgb' sets the network trainFcn property.

 $[net, tr] = train(net,...)$  trains the network with traincgb.

Training occurs according to traincgb training parameters, shown here with their default values:

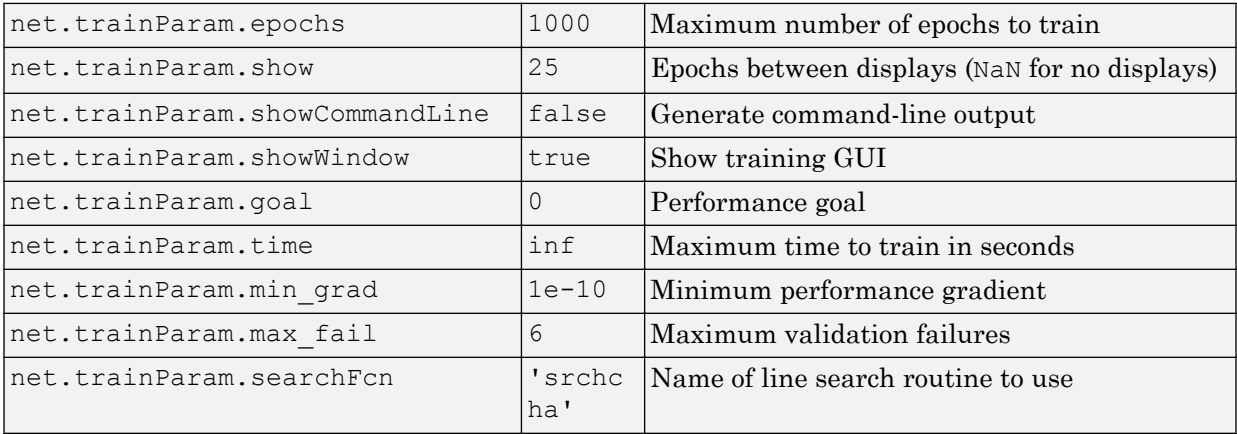

Parameters related to line search methods (not all used for all methods):

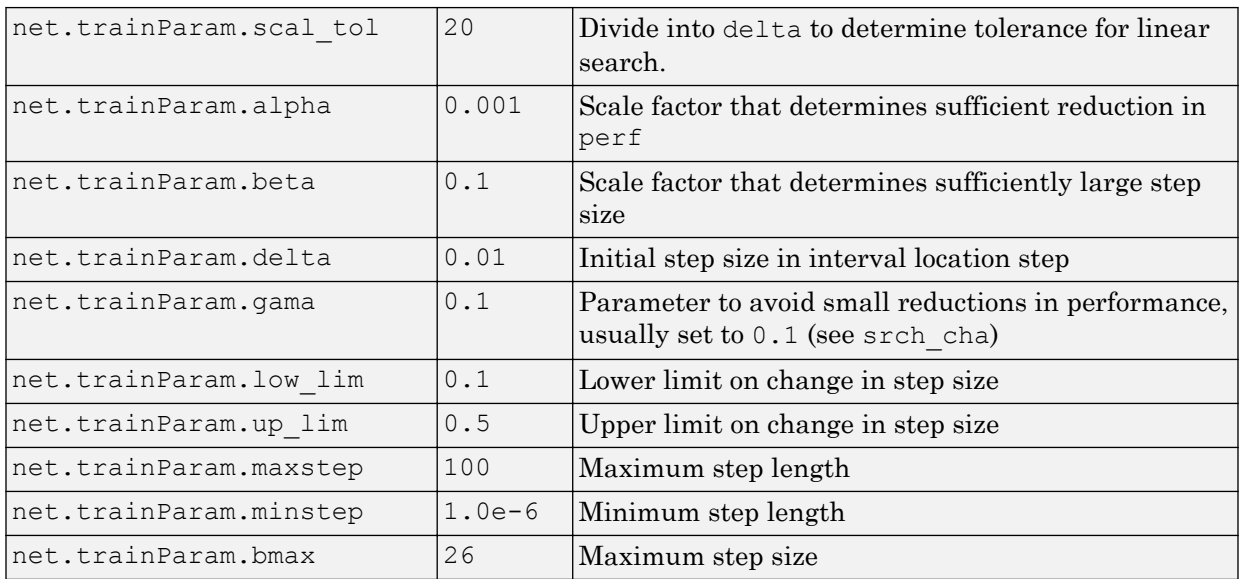

### Network Use

You can create a standard network that uses traincgb with feedforwardnet or cascadeforwardnet.

To prepare a custom network to be trained with traincgb,

- 1 Set net.trainFcn to 'traincgb'. This sets net.trainParam to traincgb's default parameters.
- 2 Set net.trainParam properties to desired values.

In either case, calling train with the resulting network trains the network with traincgb.

### Examples

#### Train Neural Network Using **traincgb** Train Function

This example shows how to train a neural network using the traincgb train function.

Here a neural network is trained to predict body fat percentages.

```
[x, t] = bodyfat dataset;net = feedforwardnet(10, 'traincgb');
net = train(net, x, t);y = net(x);
```
## **Definitions**

### Powell-Beale Algorithm

For all conjugate gradient algorithms, the search direction is periodically reset to the negative of the gradient. The standard reset point occurs when the number of iterations is equal to the number of network parameters (weights and biases), but there are other reset methods that can improve the efficiency of training. One such reset method was proposed by Powell [Powe77], based on an earlier version proposed by Beale [Beal72]. This technique restarts if there is very little orthogonality left between the current gradient and the previous gradient. This is tested with the following inequality:

 $\mathbf{g}_{k-1}^T \mathbf{g}_k \ge 0.2 \|\mathbf{g}_k\|^2$ 

If this condition is satisfied, the search direction is reset to the negative of the gradient.

The traincgb routine has somewhat better performance than traincgp for some problems, although performance on any given problem is difficult to predict. The storage requirements for the Powell-Beale algorithm (six vectors) are slightly larger than for Polak-Ribiére (four vectors).

## Algorithms

traincgb can train any network as long as its weight, net input, and transfer functions have derivative functions.

Backpropagation is used to calculate derivatives of performance perf with respect to the weight and bias variables X. Each variable is adjusted according to the following:

 $X = X + a * dX;$ 

where  $dX$  is the search direction. The parameter a is selected to minimize the performance along the search direction. The line search function searchFcn is used to locate the minimum point. The first search direction is the negative of the gradient of performance. In succeeding iterations the search direction is computed from the new gradient and the previous search direction according to the formula

 $dX = -gX + dX$  old\*Z;

where  $\alpha$ X is the gradient. The parameter  $\alpha$  can be computed in several different ways. The Powell-Beale variation of conjugate gradient is distinguished by two features. First, the algorithm uses a test to determine when to reset the search direction to the negative of the gradient. Second, the search direction is computed from the negative gradient, the previous search direction, and the last search direction before the previous reset. See Powell, *Mathematical Programming,* Vol. 12, 1977, pp. 241 to 254, for a more detailed discussion of the algorithm.

Training stops when any of these conditions occurs:

- The maximum number of epochs (repetitions) is reached.
- The maximum amount of time is exceeded.
- Performance is minimized to the goal.
- The performance gradient falls below min grad.
- Validation performance has increased more than max fail times since the last time it decreased (when using validation).

### References

Powell, M.J.D., "Restart procedures for the conjugate gradient method," *Mathematical Programming*, Vol. 12, 1977, pp. 241–254

### See Also

```
trainbfg | traincgf | traincgp | traingda | traingdm | traingdx | trainlm |
trainoss | trainscg
```
Introduced before R2006a

# <span id="page-522-0"></span>traincgf

Conjugate gradient backpropagation with Fletcher-Reeves updates

## **Syntax**

```
net.trainFcn = 'traincgf'
[net, tr] = train(net, ...)
```
## **Description**

traincgf is a network training function that updates weight and bias values according to conjugate gradient backpropagation with Fletcher-Reeves updates.

net.trainFcn = 'traincgf' sets the network trainFcn property.

 $[net, tr] = train(net,...)$  trains the network with traincgf.

Training occurs according to traincgf training parameters, shown here with their default values:

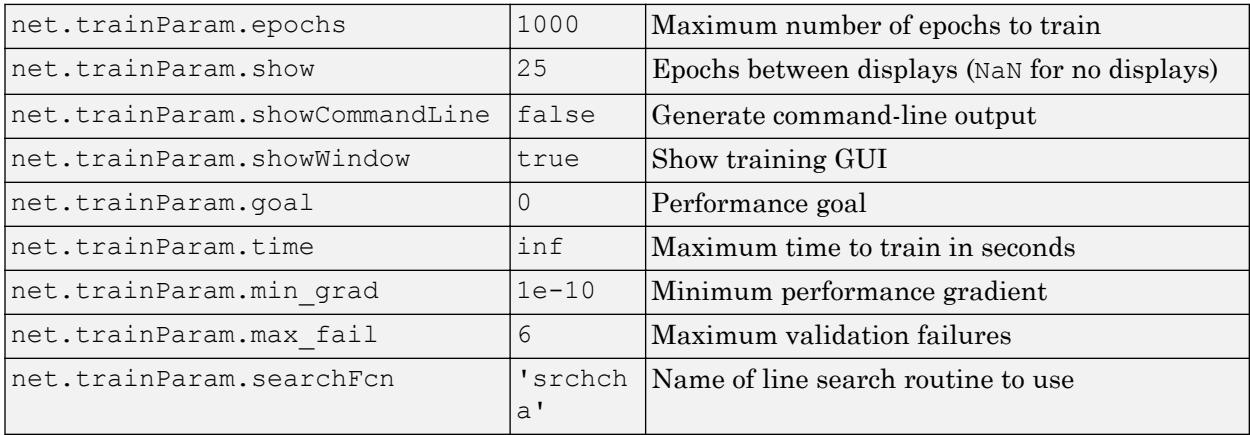

Parameters related to line search methods (not all used for all methods):

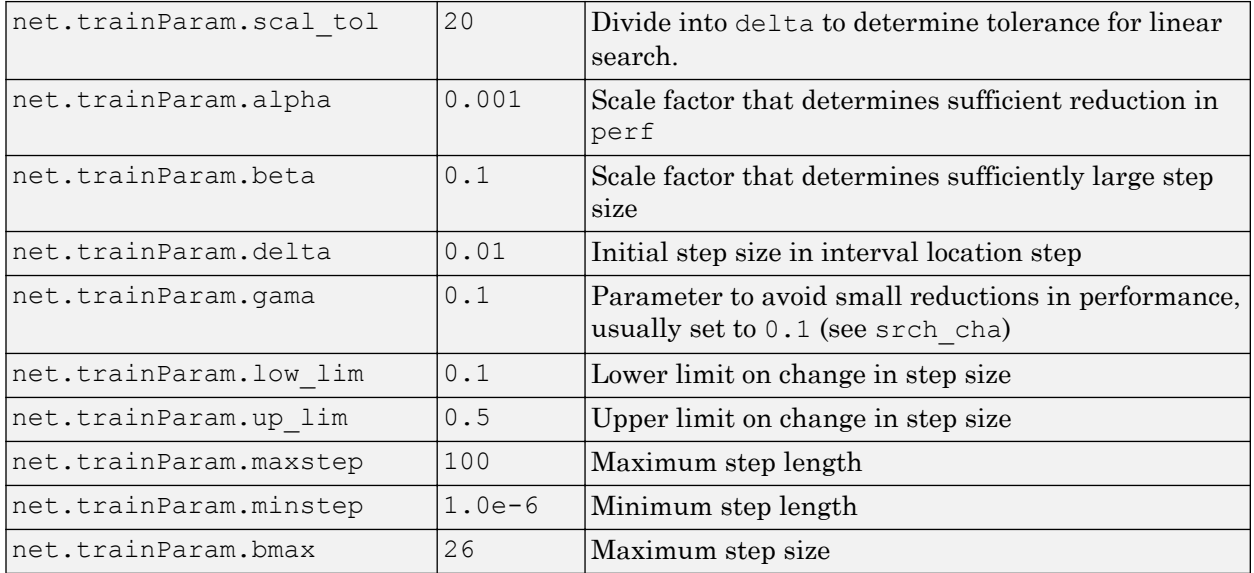

### Network Use

You can create a standard network that uses traincgf with feedforwardnet or cascadeforwardnet.

To prepare a custom network to be trained with traincgf,

- 1 Set net.trainFcn to 'traincgf'. This sets net.trainParam to traincgf's default parameters.
- 2 Set net.trainParam properties to desired values.

In either case, calling train with the resulting network trains the network with traincgf.

### Examples

#### Train Neural Network Using **traincgf** Train Function

This example shows how to train a neural network using the traincgf train function.

Here a neural network is trained to predict body fat percentages.

```
[x, t] = bodyfat dataset;net = feedforwardnet(10, 'traincgf');
net = train(net, x, t);y = net(x);
```
### **Definitions**

### Conjugate Gradient Algorithms

All the conjugate gradient algorithms start out by searching in the steepest descent direction (negative of the gradient) on the first iteration.

$$
\mathbf{p}_0 = -\mathbf{g}_0
$$

A line search is then performed to determine the optimal distance to move along the current search direction:

$$
\mathbf{x}_{k+1} = \mathbf{x}_k \alpha_k \mathbf{p}_k
$$

Then the next search direction is determined so that it is conjugate to previous search directions. The general procedure for determining the new search direction is to combine the new steepest descent direction with the previous search direction:

 $\mathbf{p}_k = -\mathbf{g}_k + \beta_k \mathbf{p}_{k-1}$ 

The various versions of the conjugate gradient algorithm are distinguished by the manner in which the constant  $\boldsymbol{\mathfrak{h}}_k$  is computed. For the Fletcher-Reeves update the procedure is

$$
\beta_k = \frac{\mathbf{g}_k^T \mathbf{g}_k}{\mathbf{g}_{k-1}^T \mathbf{g}_{k-1}}
$$

This is the ratio of the norm squared of the current gradient to the norm squared of the previous gradient.

See [FlRe64] or [HDB96] for a discussion of the Fletcher-Reeves conjugate gradient algorithm.

The conjugate gradient algorithms are usually much faster than variable learning rate backpropagation, and are sometimes faster than trainrp, although the results vary from one problem to another. The conjugate gradient algorithms require only a little more storage than the simpler algorithms. Therefore, these algorithms are good for networks with a large number of weights.

Try the *Neural Network Design* demonstration nnd12cg [HDB96] for an illustration of the performance of a conjugate gradient algorithm.

### **Algorithms**

traincgf can train any network as long as its weight, net input, and transfer functions have derivative functions.

Backpropagation is used to calculate derivatives of performance perf with respect to the weight and bias variables X. Each variable is adjusted according to the following:

 $X = X + a * dX;$ 

where  $dX$  is the search direction. The parameter a is selected to minimize the performance along the search direction. The line search function searchFcn is used to locate the minimum point. The first search direction is the negative of the gradient of performance. In succeeding iterations the search direction is computed from the new gradient and the previous search direction, according to the formula

 $dX = -gX + dX$  old\*Z;

where gX is the gradient. The parameter z can be computed in several different ways. For the Fletcher-Reeves variation of conjugate gradient it is computed according to

```
Z = normnew \sqrt{sqrt}/norm \sqrt{sqrt}
```
where norm sqr is the norm square of the previous gradient and normnew sqr is the norm square of the current gradient. See page 78 of Scales (*Introduction to Non-Linear Optimization*) for a more detailed discussion of the algorithm.

Training stops when any of these conditions occurs:

- The maximum number of epochs (repetitions) is reached.
- The maximum amount of time is exceeded.
- Performance is minimized to the goal.
- The performance gradient falls below min grad.
- Validation performance has increased more than max\_fail times since the last time it decreased (when using validation).

### References

Scales, L.E., *Introduction to Non-Linear Optimization*, New York, Springer-Verlag, 1985

### See Also

[trainbfg](#page-499-0) | [traincgb](#page-517-0) | [traincgp](#page-527-0) | [traingda](#page-535-0) | [traingdm](#page-539-0) | [traingdx](#page-542-0) | [trainlm](#page-545-0) | [trainoss](#page-550-0) | [trainscg](#page-566-0)

#### Introduced before R2006a

# <span id="page-527-0"></span>traincgp

Conjugate gradient backpropagation with Polak-Ribiére updates

### **Syntax**

```
net.trainFcn = 'traincgp'
[net, tr] = train(net, ...)
```
### **Description**

traincgp is a network training function that updates weight and bias values according to conjugate gradient backpropagation with Polak-Ribiére updates.

net.trainFcn = 'traincgp' sets the network trainFcn property.

 $[net, tr] = train(net,...)$  trains the network with traincgp.

Training occurs according to traincgp training parameters, shown here with their default values:

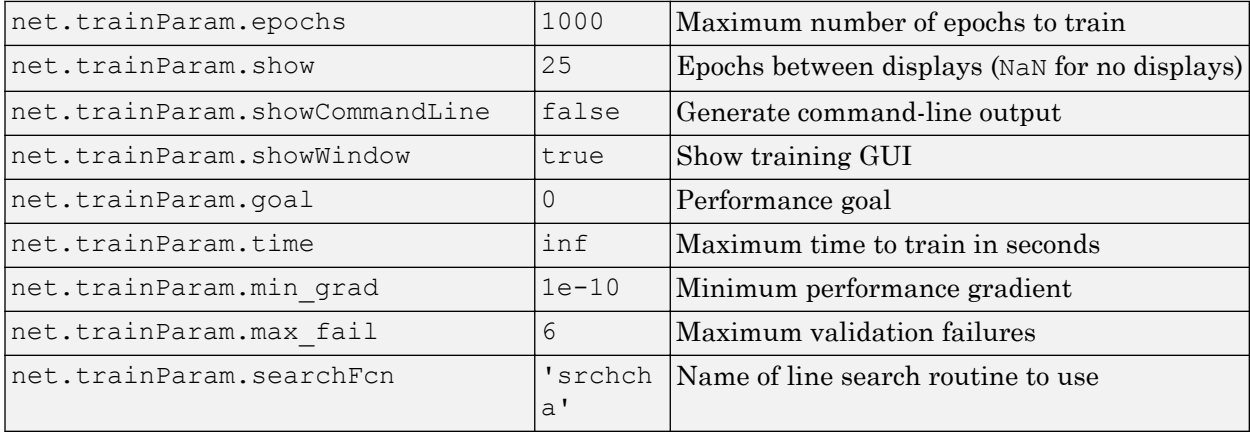

Parameters related to line search methods (not all used for all methods):

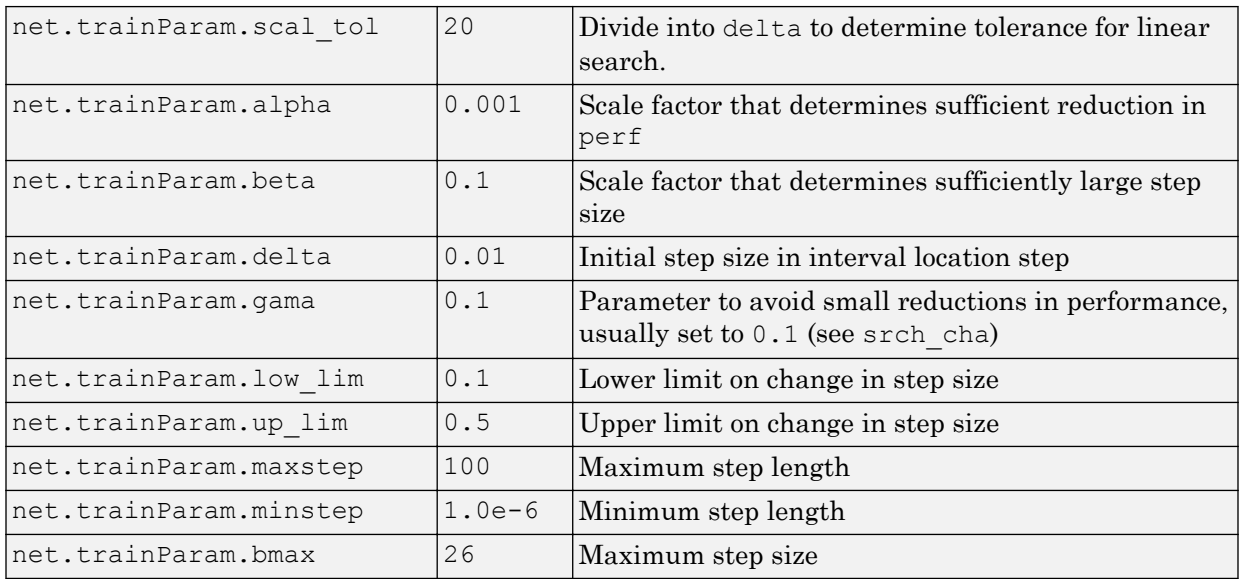

### Network Use

You can create a standard network that uses traincgp with feedforwardnet or cascadeforwardnet. To prepare a custom network to be trained with traincgp,

- 1 Set net.trainFcn to 'traincgp'. This sets net.trainParam to traincgp's default parameters.
- 2 Set net.trainParam properties to desired values.

In either case, calling train with the resulting network trains the network with traincgp.

### Examples

#### Train Neural Network Using **traincgp** Train Function

This example shows how to train a neural network using the traincgp train function.

Here a neural network is trained to predict body fat percentages.

```
[x, t] = bodyfat dataset;net = feedforwardnet(10, 'traincgp');
net = train(net, x, t);y = net(x);
```
## **Definitions**

### Conjugate Gradient Backpropagation with Polak-Ribiére Updates

Another version of the conjugate gradient algorithm was proposed by Polak and Ribiére. As with the Fletcher-Reeves algorithm, traincgf, the search direction at each iteration is determined by

$$
\mathbf{p}_k = -\mathbf{g}_k + \beta_k \mathbf{p}_{k-1}
$$

For the Polak-Ribiére update, the constant β*<sup>k</sup>* is computed by

$$
\beta_k = \frac{\Delta \mathbf{g}_{k-1}^T \mathbf{g}_k}{\mathbf{g}_{k-1}^T \mathbf{g}_{k-1}}
$$

This is the inner product of the previous change in the gradient with the current gradient divided by the norm squared of the previous gradient. See [FlRe64] or [HDB96] for a discussion of the Polak-Ribiére conjugate gradient algorithm.

The traincgp routine has performance similar to traincgf. It is difficult to predict which algorithm will perform best on a given problem. The storage requirements for Polak-Ribiére (four vectors) are slightly larger than for Fletcher-Reeves (three vectors).

### Algorithms

traincgp can train any network as long as its weight, net input, and transfer functions have derivative functions.

Backpropagation is used to calculate derivatives of performance perf with respect to the weight and bias variables X. Each variable is adjusted according to the following:

 $X = X + a * dX$ :

where  $dx$  is the search direction. The parameter a is selected to minimize the performance along the search direction. The line search function searchFcn is used to locate the minimum point. The first search direction is the negative of the gradient of performance. In succeeding iterations the search direction is computed from the new gradient and the previous search direction according to the formula

 $dX = -qX + dX$  old\*Z;

where  $\alpha$  is the gradient. The parameter  $\alpha$  can be computed in several different ways. For the Polak-Ribiére variation of conjugate gradient, it is computed according to

 $Z = ((gx - gX old)'\star gX)/norm\;sqr;$ 

where norm sqr is the norm square of the previous gradient, and  $gx$  old is the gradient on the previous iteration. See page 78 of Scales (*Introduction to Non-Linear Optimization*, 1985) for a more detailed discussion of the algorithm.

Training stops when any of these conditions occurs:

- The maximum number of epochs (repetitions) is reached.
- The maximum amount of time is exceeded.
- Performance is minimized to the goal.
- The performance gradient falls below min grad.
- Validation performance has increased more than max fail times since the last time it decreased (when using validation).

### References

Scales, L.E., *Introduction to Non-Linear Optimization*, New York, Springer-Verlag, 1985

### See Also

```
trainbfg | traincgb | traincgf | traingda | traingdm | traingdx | trainlm |
trainoss | trainrp | trainscg
```
#### Introduced before R2006a

# <span id="page-531-0"></span>traingd

Gradient descent backpropagation

## **Syntax**

```
net.trainFcn = 'traingd'
[net, tr] = train(net, ...)
```
## **Description**

traingd is a network training function that updates weight and bias values according to gradient descent.

net.trainFcn = 'traingd' sets the network trainFcn property.

 $[net, tr] = train(net,...)$  trains the network with traingd.

Training occurs according to traingd training parameters, shown here with their default values:

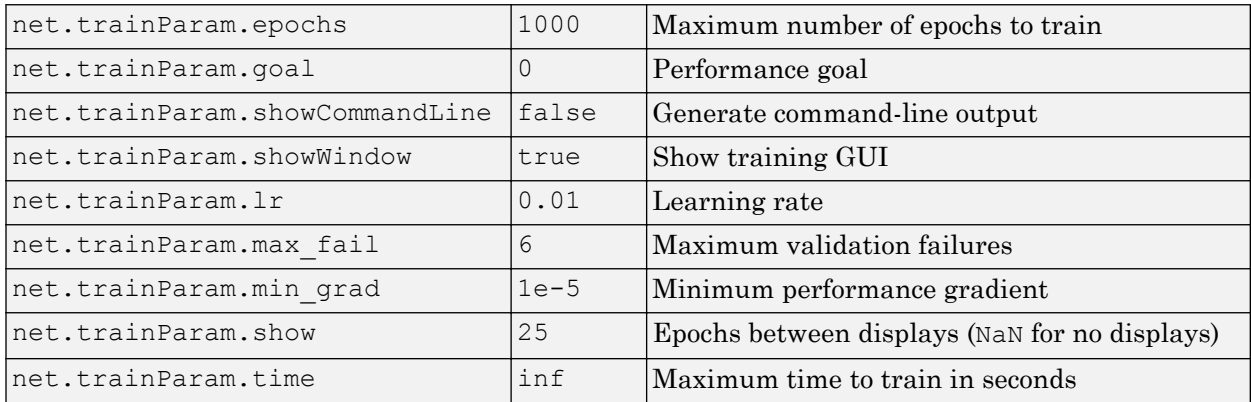

### Network Use

You can create a standard network that uses traingd with feedforwardnet or cascadeforwardnet. To prepare a custom network to be trained with traingd,

- 1 Set net.trainFcn to 'traingd'. This sets net.trainParam to traingd's default parameters.
- 2 Set net.trainParam properties to desired values.

In either case, calling train with the resulting network trains the network with traingd.

See help feedforwardnet and help cascadeforwardnet for examples.

### **Definitions**

### Gradient Descent Backpropagation

The batch steepest descent training function is traingd. The weights and biases are updated in the direction of the negative gradient of the performance function. If you want to train a network using batch steepest descent, you should set the network trainFcn to traingd, and then call the function train. There is only one training function associated with a given network.

There are seven training parameters associated with traingd:

- epochs
- show
- goal
- time
- min\_grad
- max\_fail
- lr

The learning rate  $1r$  is multiplied times the negative of the gradient to determine the changes to the weights and biases. The larger the learning rate, the bigger the step. If

the learning rate is made too large, the algorithm becomes unstable. If the learning rate is set too small, the algorithm takes a long time to converge. See page 12-8 of [HDB96] for a discussion of the choice of learning rate.

The training status is displayed for every show iterations of the algorithm. (If show is set to NaN, then the training status is never displayed.) The other parameters determine when the training stops. The training stops if the number of iterations exceeds epochs, if the performance function drops below goal, if the magnitude of the gradient is less than mingrad, or if the training time is longer than time seconds, max  $f$  fail, which is associated with the early stopping technique, is discussed in Improving Generalization.

The following code creates a training set of inputs p and targets t. For batch training, all the input vectors are placed in one matrix.

 $p = [-1 -1 2 2; 0 5 0 5];$  $t = [-1 -1 1 1];$ 

Create the feedforward network.

net = feedforwardnet(3,'traingd');

In this simple example, turn off a feature that is introduced later.

net.divideFcn = '';

At this point, you might want to modify some of the default training parameters.

```
net.trainParam.show = 50;
net.trainParam.lr = 0.05;
net.trainParam.epochs = 300;
net.trainParam.goal = 1e-5;
```
If you want to use the default training parameters, the preceding commands are not necessary.

Now you are ready to train the network.

 $[net,tr] = train(net, p, t);$ 

The training record  $tr$  contains information about the progress of training.

Now you can simulate the trained network to obtain its response to the inputs in the training set.

 $a = net(p)$  $a =$ -1.0026 -0.9962 1.0010 0.9960

Try the *Neural Network Design* demonstration nnd12sd1 [HDB96] for an illustration of the performance of the batch gradient descent algorithm.

### Algorithms

traingd can train any network as long as its weight, net input, and transfer functions have derivative functions.

Backpropagation is used to calculate derivatives of performance perf with respect to the weight and bias variables X. Each variable is adjusted according to gradient descent:

 $dX = lr * dperf/dX$ 

Training stops when any of these conditions occurs:

- The maximum number of epochs (repetitions) is reached.
- The maximum amount of time is exceeded.
- Performance is minimized to the goal.
- The performance gradient falls below min grad.
- Validation performance has increased more than max\_fail times since the last time it decreased (when using validation).

### See Also

[traingda](#page-535-0) | [traingdm](#page-539-0) | [traingdx](#page-542-0) | [trainlm](#page-545-0)

#### Introduced before R2006a

# <span id="page-535-0"></span>traingda

Gradient descent with adaptive learning rate backpropagation

## **Syntax**

```
net.trainFcn = 'traingda'
[net, tr] = train(net, ...)
```
### **Description**

traingda is a network training function that updates weight and bias values according to gradient descent with adaptive learning rate.

net.trainFcn = 'traingda' sets the network trainFcn property.

 $[net, tr] = train(net,...)$  trains the network with traingda.

Training occurs according to traingda training parameters, shown here with their default values:

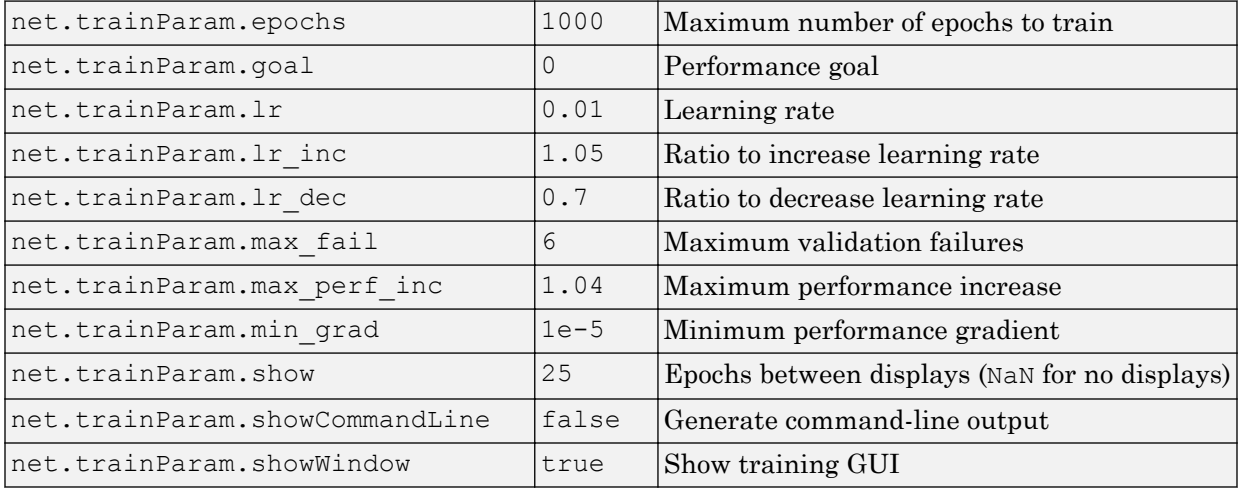

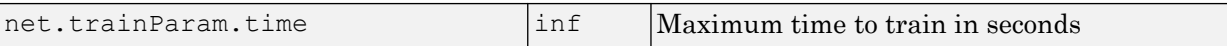

### Network Use

You can create a standard network that uses traingda with feedforwardnet or cascadeforwardnet. To prepare a custom network to be trained with traingda,

- 1 Set net.trainFcn to 'traingda'. This sets net.trainParam to traingda's default parameters.
- 2 Set net.trainParam properties to desired values.

In either case, calling train with the resulting network trains the network with traingda.

See help feedforwardnet and help cascadeforwardnet for examples.

### **Definitions**

#### Gradient Descent with Adaptive Learning Rate Backpropagation

With standard steepest descent, the learning rate is held constant throughout training. The performance of the algorithm is very sensitive to the proper setting of the learning rate. If the learning rate is set too high, the algorithm can oscillate and become unstable. If the learning rate is too small, the algorithm takes too long to converge. It is not practical to determine the optimal setting for the learning rate before training, and, in fact, the optimal learning rate changes during the training process, as the algorithm moves across the performance surface.

You can improve the performance of the steepest descent algorithm if you allow the learning rate to change during the training process. An adaptive learning rate attempts to keep the learning step size as large as possible while keeping learning stable. The learning rate is made responsive to the complexity of the local error surface.

An adaptive learning rate requires some changes in the training procedure used by traingd. First, the initial network output and error are calculated. At each epoch new weights and biases are calculated using the current learning rate. New outputs and errors are then calculated.

As with momentum, if the new error exceeds the old error by more than a predefined ratio, max perf inc (typically 1.04), the new weights and biases are discarded. In addition, the learning rate is decreased (typically by multiplying by  $1r$  dec = 0.7). Otherwise, the new weights, etc., are kept. If the new error is less than the old error, the learning rate is increased (typically by multiplying by  $1r$  inc = 1.05).

This procedure increases the learning rate, but only to the extent that the network can learn without large error increases. Thus, a near-optimal learning rate is obtained for the local terrain. When a larger learning rate could result in stable learning, the learning rate is increased. When the learning rate is too high to guarantee a decrease in error, it is decreased until stable learning resumes.

Try the *Neural Network Design* demonstration nnd12vl [HDB96] for an illustration of the performance of the variable learning rate algorithm.

Backpropagation training with an adaptive learning rate is implemented with the function traingda, which is called just like traingd, except for the additional training parameters max\_perf\_inc, lr\_dec, and lr\_inc. Here is how it is called to train the previous two-layer network:

```
p = [-1 -1 2 2; 0 5 0 5];t = [-1 -1 1 1];net = feedforwardnet(3, 'traingda');
net.trainParam.lr = 0.05;
net.trainParam.lr_inc = 1.05;
net = train(net, p, t);y = net(p)
```
## Algorithms

traingda can train any network as long as its weight, net input, and transfer functions have derivative functions.

Backpropagation is used to calculate derivatives of performance dperf with respect to the weight and bias variables X. Each variable is adjusted according to gradient descent:

 $dX = l r * dperf/dX$ 

At each epoch, if performance decreases toward the goal, then the learning rate is increased by the factor  $\text{lr}$  inc. If performance increases by more than the factor

max\_perf\_inc, the learning rate is adjusted by the factor lr\_dec and the change that increased the performance is not made.

Training stops when any of these conditions occurs:

- The maximum number of epochs (repetitions) is reached.
- The maximum amount of time is exceeded.
- Performance is minimized to the goal.
- The performance gradient falls below min\_grad.
- Validation performance has increased more than max\_fail times since the last time it decreased (when using validation).

### See Also

[traingd](#page-531-0) | [traingdm](#page-539-0) | [traingdx](#page-542-0) | [trainlm](#page-545-0)

Introduced before R2006a

# <span id="page-539-0"></span>traingdm

Gradient descent with momentum backpropagation

### **Syntax**

```
net.trainFcn = 'traingdm'
[net, tr] = train(net, ...)
```
### **Description**

traingdm is a network training function that updates weight and bias values according to gradient descent with momentum.

net.trainFcn = 'traingdm' sets the network trainFcn property.

 $[net, tr] = train(net,...)$  trains the network with traingdm.

Training occurs according to traingdm training parameters, shown here with their default values:

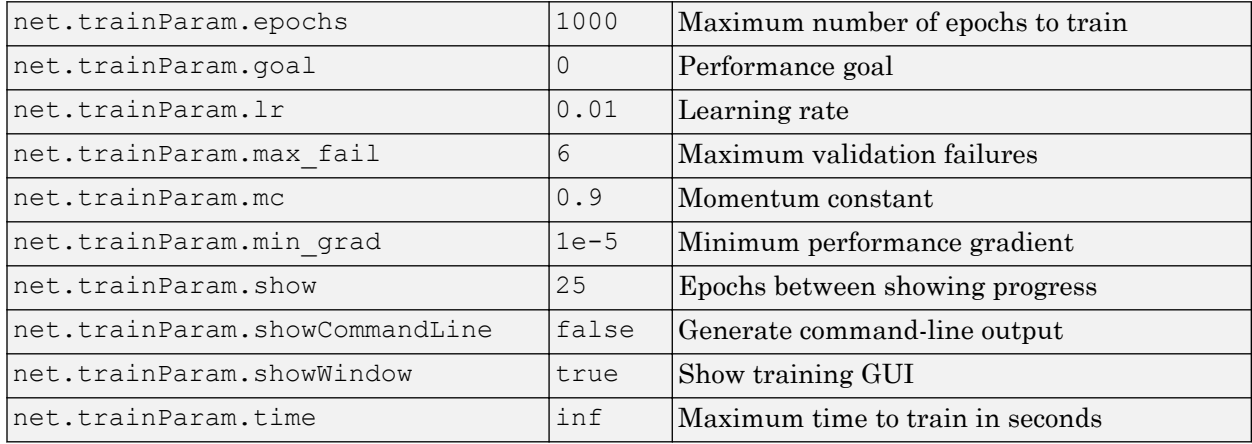
#### Network Use

You can create a standard network that uses traingdm with feedforwardnet or cascadeforwardnet. To prepare a custom network to be trained with traingdm,

- 1 Set net.trainFcn to 'traingdm'. This sets net.trainParam to traingdm's default parameters.
- 2 Set net.trainParam properties to desired values.

In either case, calling train with the resulting network trains the network with traingdm.

See help feedforwardnet and help cascadeforwardnet for examples.

#### **Definitions**

#### Gradient Descent with Momentum

In addition to traingd, there are three other variations of gradient descent.

Gradient descent with momentum, implemented by traingdm, allows a network to respond not only to the local gradient, but also to recent trends in the error surface. Acting like a lowpass filter, momentum allows the network to ignore small features in the error surface. Without momentum a network can get stuck in a shallow local minimum. With momentum a network can slide through such a minimum. See page 12–9 of [HDB96] for a discussion of momentum.

Gradient descent with momentum depends on two training parameters. The parameter lr indicates the learning rate, similar to the simple gradient descent. The parameter mc is the momentum constant that defines the amount of momentum. mc is set between 0 (no momentum) and values close to 1 (lots of momentum). A momentum constant of 1 results in a network that is completely insensitive to the local gradient and, therefore, does not learn properly.)

```
p = [-1 -1 2 2; 0 5 0 5];t = [-1 -1 1 1];net = feedforwardnet(3,'traingdm');
net.trainParam.lr = 0.05;
```

```
net.trainParam.mc = 0.9;
net = train(net, p, t);y = net(p)
```
Try the *Neural Network Design* demonstration nnd12mo [HDB96] for an illustration of the performance of the batch momentum algorithm.

## Algorithms

traingdm can train any network as long as its weight, net input, and transfer functions have derivative functions.

Backpropagation is used to calculate derivatives of performance perf with respect to the weight and bias variables X. Each variable is adjusted according to gradient descent with momentum,

```
dX = mc* dXprev + lr* (1-mc)*dperf/dX
```
where dxprev is the previous change to the weight or bias.

Training stops when any of these conditions occurs:

- The maximum number of epochs (repetitions) is reached.
- The maximum amount of time is exceeded.
- Performance is minimized to the goal.
- The performance gradient falls below min grad.
- Validation performance has increased more than max fail times since the last time it decreased (when using validation).

#### See Also

[traingd](#page-531-0) | [traingda](#page-535-0) | [traingdx](#page-542-0) | [trainlm](#page-545-0)

# <span id="page-542-0"></span>traingdx

Gradient descent with momentum and adaptive learning rate backpropagation

## **Syntax**

```
net.trainFcn = 'traingdx'
[net, tr] = train(net, ...)
```
## **Description**

traingdx is a network training function that updates weight and bias values according to gradient descent momentum and an adaptive learning rate.

net.trainFcn = 'traingdx' sets the network trainFcn property.

 $[net, tr] = train(net,...)$  trains the network with traingdx.

Training occurs according to traingdx training parameters, shown here with their default values:

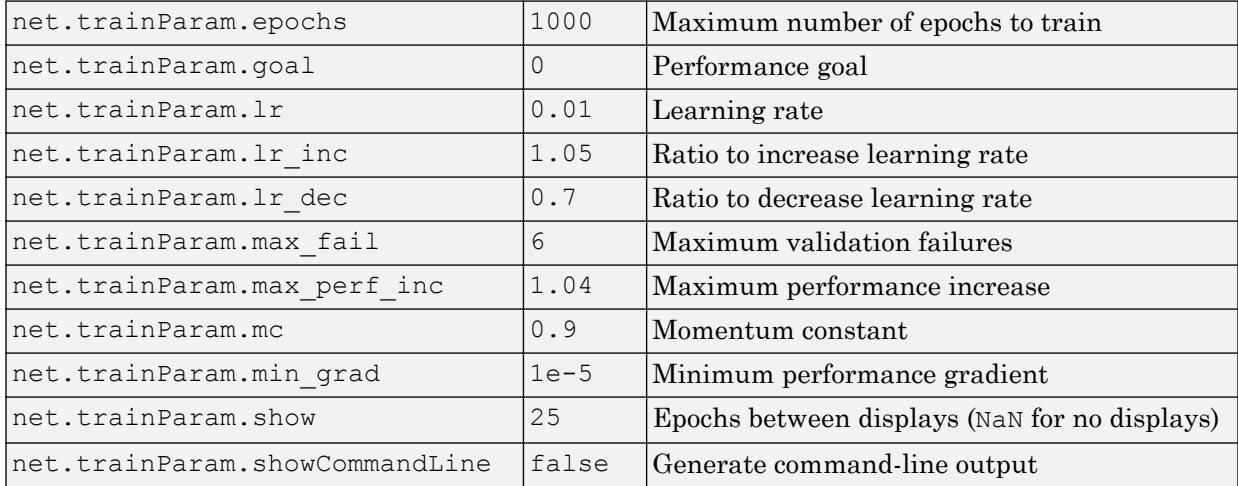

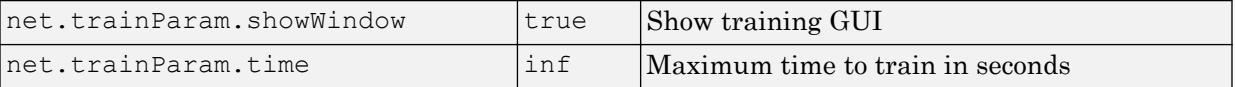

#### Network Use

You can create a standard network that uses traingdx with feedforwardnet or cascadeforwardnet. To prepare a custom network to be trained with traingdx,

- 1 Set net.trainFcn to 'traingdx'. This sets net.trainParam to traingdx's default parameters.
- 2 Set net.trainParam properties to desired values.

In either case, calling train with the resulting network trains the network with traingdx.

See help feedforwardnet and help cascadeforwardnet for examples.

#### Algorithms

The function traingdx combines adaptive learning rate with momentum training. It is invoked in the same way as traingda, except that it has the momentum coefficient mc as an additional training parameter.

traingdx can train any network as long as its weight, net input, and transfer functions have derivative functions.

Backpropagation is used to calculate derivatives of performance perf with respect to the weight and bias variables X. Each variable is adjusted according to gradient descent with momentum,

```
dX = mc*dXprev + lr*mc*dperf/dX
```
where dXprev is the previous change to the weight or bias.

For each epoch, if performance decreases toward the goal, then the learning rate is increased by the factor  $\text{lr}$  inc. If performance increases by more than the factor max perf inc, the learning rate is adjusted by the factor  $1r$  dec and the change that increased the performance is not made.

Training stops when any of these conditions occurs:

- The maximum number of epochs (repetitions) is reached.
- The maximum amount of time is exceeded.
- Performance is minimized to the goal.
- The performance gradient falls below min grad.
- Validation performance has increased more than max\_fail times since the last time it decreased (when using validation).

### See Also

[traingd](#page-531-0) | [traingda](#page-535-0) | [traingdm](#page-539-0) | [trainlm](#page-545-0)

# <span id="page-545-0"></span>trainlm

Levenberg-Marquardt backpropagation

## **Syntax**

```
net.trainFcn = 'trainlm'
[net, tr] = train(net, ...)
```
## **Description**

trainlm is a network training function that updates weight and bias values according to Levenberg-Marquardt optimization.

trainlm is often the fastest backpropagation algorithm in the toolbox, and is highly recommended as a first-choice supervised algorithm, although it does require more memory than other algorithms.

```
net.trainFcn = 'trainlm' sets the network trainFcn property.
```
 $[net, tr] = train(net,...)$  trains the network with trainlm.

Training occurs according to trainlm training parameters, shown here with their default values:

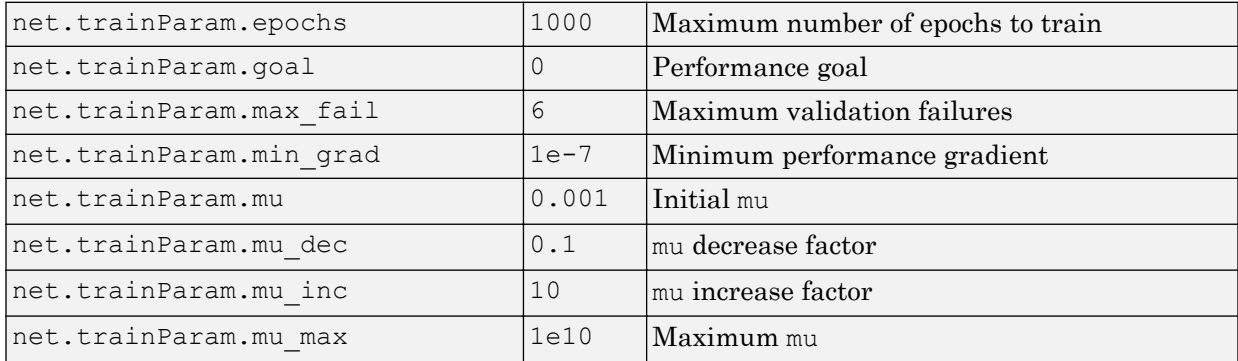

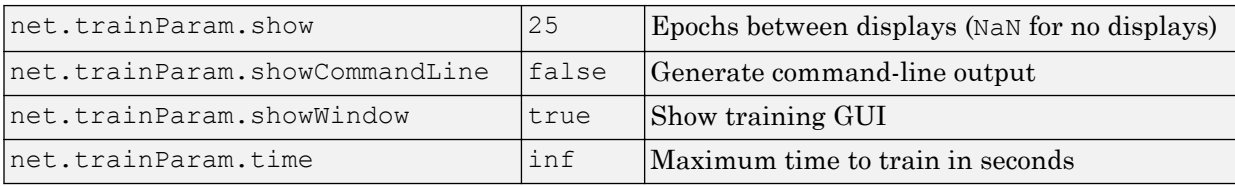

Validation vectors are used to stop training early if the network performance on the validation vectors fails to improve or remains the same for max\_fail epochs in a row. Test vectors are used as a further check that the network is generalizing well, but do not have any effect on training.

trainlm is the default training function for several network creation functions including newcf, newdtdnn, newff, and newnarx.

## Network Use

You can create a standard network that uses trainlm with feedforwardnet or cascadeforwardnet.

To prepare a custom network to be trained with trainlm,

- 1 Set net.trainFcn to 'trainlm'. This sets net.trainParam to trainlm's default parameters.
- 2 Set net.trainParam properties to desired values.

In either case, calling train with the resulting network trains the network with trainlm.

See help feedforwardnet and help cascadeforwardnet for examples.

## **Examples**

#### Train Neural Network Using **trainlm** Train Function

This example shows how to train a neural network using the trainlm train function.

Here a neural network is trained to predict body fat percentages.

```
[x, t] = bodyfat dataset;net = feedforwardnet(10, 'trainlm');
net = train(net, x, t);y = net(x);
```
## Limitations

This function uses the Jacobian for calculations, which assumes that performance is a mean or sum of squared errors. Therefore, networks trained with this function must use either the mse or sse performance function.

## **Definitions**

#### Levenberg-Marquardt Algorithm

Like the quasi-Newton methods, the Levenberg-Marquardt algorithm was designed to approach second-order training speed without having to compute the Hessian matrix. When the performance function has the form of a sum of squares (as is typical in training feedforward networks), then the Hessian matrix can be approximated as

 $\mathbf{H} = \mathbf{J}^T \mathbf{J}$ 

and the gradient can be computed as

$$
\mathbf{g} = \mathbf{J}^T \mathbf{e}
$$

where **J** is the Jacobian matrix that contains first derivatives of the network errors with respect to the weights and biases, and **e** is a vector of network errors. The Jacobian matrix can be computed through a standard backpropagation technique (see [HaMe94]) that is much less complex than computing the Hessian matrix.

The Levenberg-Marquardt algorithm uses this approximation to the Hessian matrix in the following Newton-like update:

$$
\mathbf{x}_{k+1} = \mathbf{x}_k - [\mathbf{J}^T \mathbf{J} + \mu \mathbf{I}]^{-1} \mathbf{J}^T \mathbf{e}
$$

When the scalar  $\mu$  is zero, this is just Newton's method, using the approximate Hessian matrix. When  $\mu$  is large, this becomes gradient descent with a small step size. Newton's

method is faster and more accurate near an error minimum, so the aim is to shift toward Newton's method as quickly as possible. Thus,  $\mu$  is decreased after each successful step (reduction in performance function) and is increased only when a tentative step would increase the performance function. In this way, the performance function is always reduced at each iteration of the algorithm.

The original description of the Levenberg-Marquardt algorithm is given in [Marq63]. The application of Levenberg-Marquardt to neural network training is described in [HaMe94] and starting on page 12-19 of [HDB96]. This algorithm appears to be the fastest method for training moderate-sized feedforward neural networks (up to several hundred weights). It also has an efficient implementation in MATLAB® software, because the solution of the matrix equation is a built-in function, so its attributes become even more pronounced in a MATLAB environment.

Try the *Neural Network Design* demonstration nnd12m [HDB96] for an illustration of the performance of the batch Levenberg-Marquardt algorithm.

#### Algorithms

trainlm supports training with validation and test vectors if the network's NET.divideFcn property is set to a data division function. Validation vectors are used to stop training early if the network performance on the validation vectors fails to improve or remains the same for max\_fail epochs in a row. Test vectors are used as a further check that the network is generalizing well, but do not have any effect on training.

trainlm can train any network as long as its weight, net input, and transfer functions have derivative functions.

Backpropagation is used to calculate the Jacobian  $\exists$ X of performance perf with respect to the weight and bias variables X. Each variable is adjusted according to Levenberg-Marquardt,

 $\dot{\eta}$  =  $\dot{\eta}X$  \*  $\dot{\eta}X$  $je = jX * E$  $dX = -(jj+I*mu)$  ) je

where  $E$  is all errors and  $I$  is the identity matrix.

The adaptive value mu is increased by mu inc until the change above results in a reduced performance value. The change is then made to the network and mu is decreased by mu\_dec.

Training stops when any of these conditions occurs:

- The maximum number of epochs (repetitions) is reached.
- The maximum amount of time is exceeded.
- Performance is minimized to the goal.
- The performance gradient falls below min grad.
- mu exceeds mu max.
- Validation performance has increased more than max\_fail times since the last time it decreased (when using validation).

## <span id="page-550-0"></span>trainoss

One-step secant backpropagation

#### **Syntax**

```
net.trainFcn = 'trainoss'
[net, tr] = train(net, ...)
```
#### **Description**

trainoss is a network training function that updates weight and bias values according to the one-step secant method.

net.trainFcn = 'trainoss' sets the network trainFcn property.

 $[net, tr] = train(net,...)$  trains the network with trainoss.

Training occurs according to trainoss training parameters, shown here with their default values:

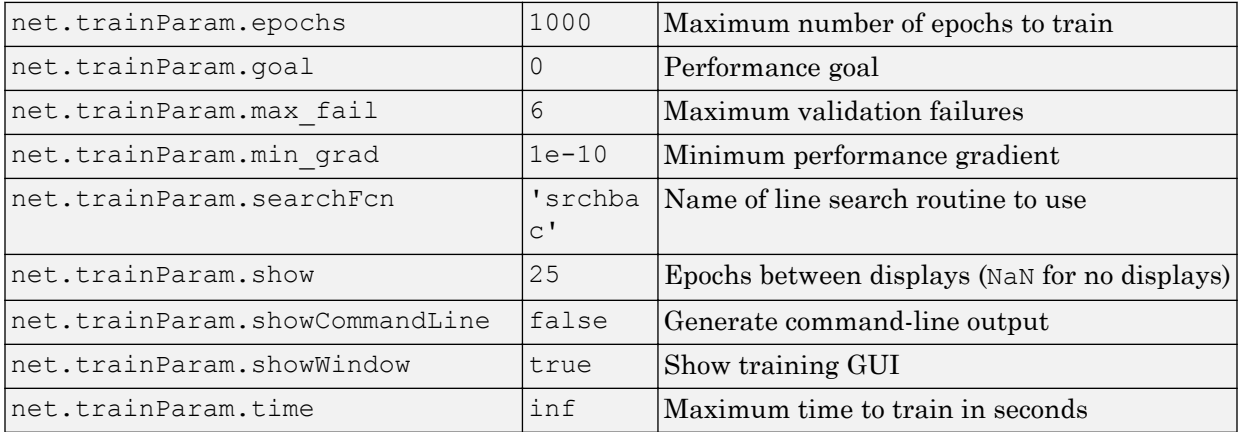

Parameters related to line search methods (not all used for all methods):

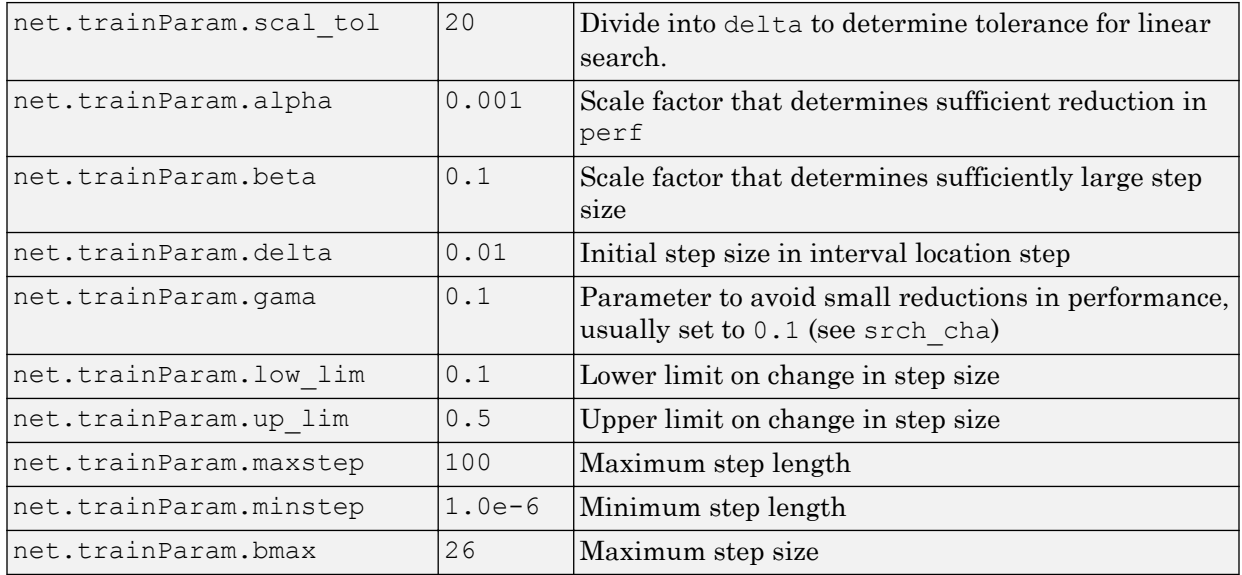

#### Network Use

You can create a standard network that uses trainoss with feedforwardnet or cascadeforwardnet. To prepare a custom network to be trained with trainoss:

- 1 Set net.trainFcn to 'trainoss'. This sets net.trainParam to trainoss's default parameters.
- 2 Set net.trainParam properties to desired values.

In either case, calling train with the resulting network trains the network with trainoss.

#### Examples

#### Train Neural Network Using **trainoss** Train Function

This example shows how to train a neural network using the trainoss train function.

Here a neural network is trained to predict body fat percentages.

```
[x, t] = bodyfat dataset;net = feedforwardnet(10, 'trainoss');
net = train(net, x, t);y = net(x);
```
### **Definitions**

#### One Step Secant Method

Because the BFGS algorithm requires more storage and computation in each iteration than the conjugate gradient algorithms, there is need for a secant approximation with smaller storage and computation requirements. The one step secant (OSS) method is an attempt to bridge the gap between the conjugate gradient algorithms and the quasi-Newton (secant) algorithms. This algorithm does not store the complete Hessian matrix; it assumes that at each iteration, the previous Hessian was the identity matrix. This has the additional advantage that the new search direction can be calculated without computing a matrix inverse.

The one step secant method is described in [Batt92]. This algorithm requires less storage and computation per epoch than the BFGS algorithm. It requires slightly more storage and computation per epoch than the conjugate gradient algorithms. It can be considered a compromise between full quasi-Newton algorithms and conjugate gradient algorithms.

## **Algorithms**

trainoss can train any network as long as its weight, net input, and transfer functions have derivative functions.

Backpropagation is used to calculate derivatives of performance perf with respect to the weight and bias variables X. Each variable is adjusted according to the following:

 $X = X + a * dX$ :

where  $dX$  is the search direction. The parameter a is selected to minimize the performance along the search direction. The line search function searchFcn is used to locate the minimum point. The first search direction is the negative of the gradient of performance. In succeeding iterations the search direction is computed from the new gradient and the previous steps and gradients, according to the following formula:

```
dX = -gX + Ac*X step + Bc*dgX;
```
where  $(X \leq X)$  is the gradient, X step is the change in the weights on the previous iteration, and dgX is the change in the gradient from the last iteration. See Battiti (*Neural Computation,* Vol. 4, 1992, pp. 141–166) for a more detailed discussion of the one-step secant algorithm.

Training stops when any of these conditions occurs:

- The maximum number of epochs (repetitions) is reached.
- The maximum amount of time is exceeded.
- Performance is minimized to the goal.
- The performance gradient falls below min grad.
- Validation performance has increased more than max\_fail times since the last time it decreased (when using validation).

#### References

Battiti, R., "First and second order methods for learning: Between steepest descent and Newton's method," *Neural Computation*, Vol. 4, No. 2, 1992, pp. 141–166

#### See Also

```
trainbfg | traincgb | traincgf | traincgp | traingda | traingdm | traingdx
| trainlm | trainrp | trainscg
```
## <span id="page-554-0"></span>trainr

Random order incremental training with learning functions

## **Syntax**

```
net.trainFcn = 'trainr'
[net, tr] = train(net, ...)
```
# **Description**

trainr is not called directly. Instead it is called by train for networks whose net.trainFcn property is set to 'trainr', thus:

```
net.trainFcn = 'trainr' sets the network trainFcn property.
```
 $[net, tr] = train(net,...)$  trains the network with trainr.

trainr trains a network with weight and bias learning rules with incremental updates after each presentation of an input. Inputs are presented in random order.

Training occurs according to trainr training parameters, shown here with their default values:

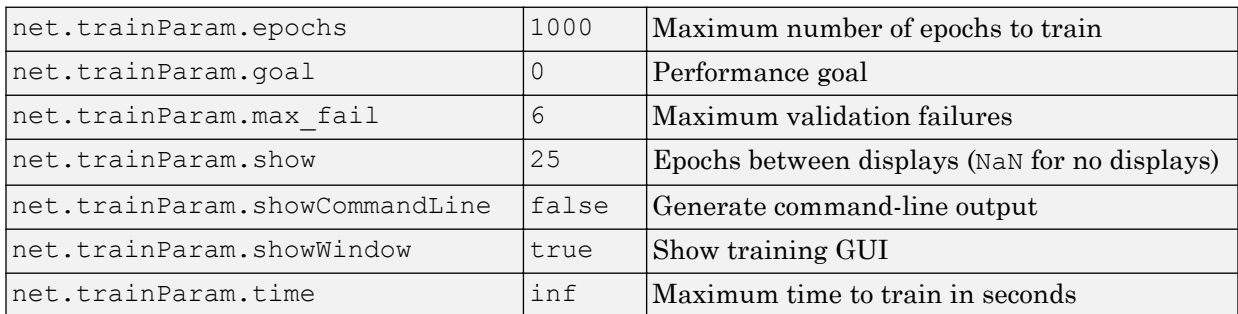

### Network Use

You can create a standard network that uses trainr by calling competlayer or selforgmap. To prepare a custom network to be trained with trainr,

- 1 Set net.trainFcn to 'trainr'. This sets net.trainParam to trainr's default parameters.
- 2 Set each net. inputWeights $\{i, j\}$ . learnFcn to a learning function.
- 3 Set each net.layerWeights{i,j}.learnFcn to a learning function.
- 4 Set each net.biases{i}.learnFcn to a learning function. (Weight and bias learning parameters are automatically set to default values for the given learning function.)

To train the network,

- 1 Set net.trainParam properties to desired values.
- 2 Set weight and bias learning parameters to desired values.
- 3 Call train.

See help competlayer and help selforgmap for training examples.

#### Algorithms

For each epoch, all training vectors (or sequences) are each presented once in a different random order, with the network and weight and bias values updated accordingly after each individual presentation.

Training stops when any of these conditions is met:

- The maximum number of epochs (repetitions) is reached.
- Performance is minimized to the goal.
- The maximum amount of time is exceeded.

# See Also

[train](#page-486-0)

# <span id="page-557-0"></span>trainrp

Resilient backpropagation

## **Syntax**

```
net.trainFcn = 'trainrp'
[net, tr] = train(net, ...)
```
### **Description**

trainrp is a network training function that updates weight and bias values according to the resilient backpropagation algorithm (Rprop).

net.trainFcn = 'trainrp' sets the network trainFcn property.

 $[net, tr] = train(net,...)$  trains the network with trainrp.

Training occurs according to trainrp training parameters, shown here with their default values:

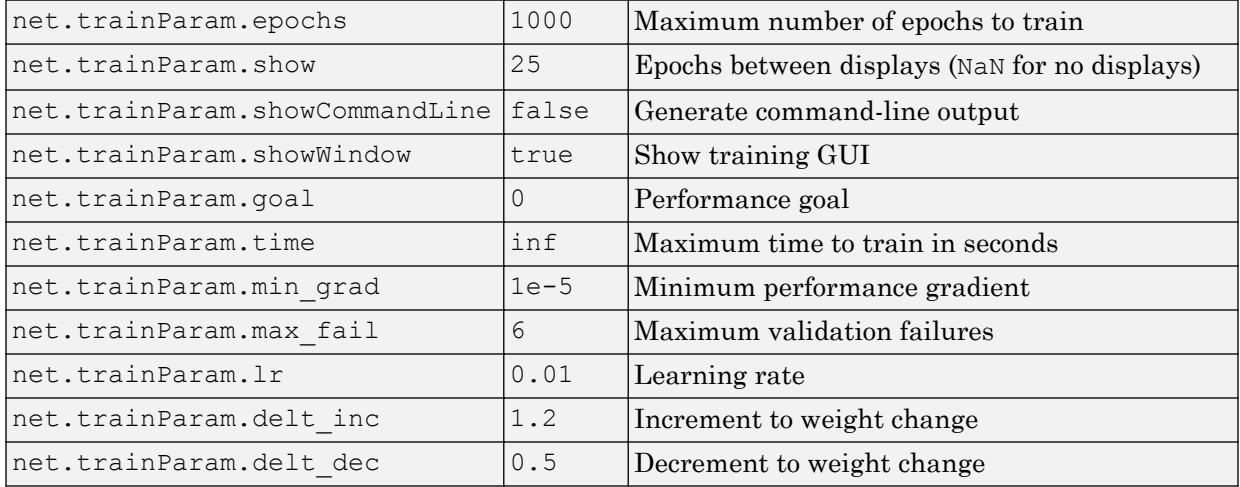

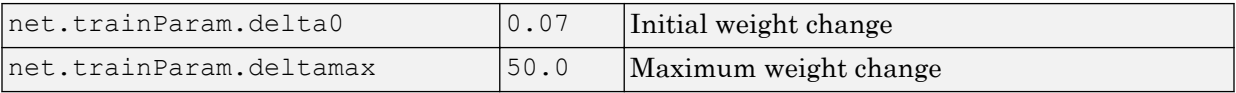

#### Network Use

You can create a standard network that uses trainrp with feedforwardnet or cascadeforwardnet.

To prepare a custom network to be trained with trainrp,

- 1 Set net.trainFcn to 'trainrp'. This sets net.trainParam to trainrp's default parameters.
- 2 Set net.trainParam properties to desired values.

In either case, calling train with the resulting network trains the network with trainrp.

## **Examples**

Here is a problem consisting of inputs  $p$  and targets  $t$  to be solved with a network.

 $p = [0 1 2 3 4 5];$  $t = [0 0 0 1 1 1];$ 

A two-layer feed-forward network with two hidden neurons and this training function is created.

Create and test a network.

```
net = feedforwardnet(2,'trainrp');
```
Here the network is trained and retested.

```
net.trainParam.epochs = 50;
net.trainParam.show = 10;
net.trainParam.goal = 0.1;
net = train(net, p, t);
a = net(p)
```
See help feedforwardnet and help cascadeforwardnet for other examples.

## **Definitions**

#### Resilient Backpropagation

Multilayer networks typically use sigmoid transfer functions in the hidden layers. These functions are often called "squashing" functions, because they compress an infinite input range into a finite output range. Sigmoid functions are characterized by the fact that their slopes must approach zero as the input gets large. This causes a problem when you use steepest descent to train a multilayer network with sigmoid functions, because the gradient can have a very small magnitude and, therefore, cause small changes in the weights and biases, even though the weights and biases are far from their optimal values.

The purpose of the resilient backpropagation (Rprop) training algorithm is to eliminate these harmful effects of the magnitudes of the partial derivatives. Only the sign of the derivative can determine the direction of the weight update; the magnitude of the derivative has no effect on the weight update. The size of the weight change is determined by a separate update value. The update value for each weight and bias is increased by a factor delt\_inc whenever the derivative of the performance function with respect to that weight has the same sign for two successive iterations. The update value is decreased by a factor delt dec whenever the derivative with respect to that weight changes sign from the previous iteration. If the derivative is zero, the update value remains the same. Whenever the weights are oscillating, the weight change is reduced. If the weight continues to change in the same direction for several iterations, the magnitude of the weight change increases. A complete description of the Rprop algorithm is given in [RiBr93].

The following code recreates the previous network and trains it using the Rprop algorithm. The training parameters for trainrp are epochs, show, goal, time, min grad, max fail, delt inc, delt dec, delta0, and deltamax. The first eight parameters have been previously discussed. The last two are the initial step size and the maximum step size, respectively. The performance of Rprop is not very sensitive to the settings of the training parameters. For the example below, the training parameters are left at the default values:

 $p = [-1 -1 2 2; 0 5 0 5];$  $t = [-1 -1 1 1];$ 

```
net = feedforwardnet(3,'trainrp');
net = train(net, p, t);y = net(p)
```
rprop is generally much faster than the standard steepest descent algorithm. It also has the nice property that it requires only a modest increase in memory requirements. You do need to store the update values for each weight and bias, which is equivalent to storage of the gradient.

## **Algorithms**

trainrp can train any network as long as its weight, net input, and transfer functions have derivative functions.

Backpropagation is used to calculate derivatives of performance perf with respect to the weight and bias variables X. Each variable is adjusted according to the following:

```
dX = deltaX.*sign(gX);
```
where the elements of deltaX are all initialized to delta0, and  $gX$  is the gradient. At each iteration the elements of  $deltax$  are modified. If an element of  $gx$  changes sign from one iteration to the next, then the corresponding element of deltaX is decreased by delta dec. If an element of  $\alpha$ X maintains the same sign from one iteration to the next, then the corresponding element of deltaX is increased by delta inc. See Riedmiller, M., and H. Braun, "A direct adaptive method for faster backpropagation learning: The RPROP algorithm," *Proceedings of the IEEE International Conference on Neural Networks*,1993, pp. 586–591.

Training stops when any of these conditions occurs:

- The maximum number of epochs (repetitions) is reached.
- The maximum amount of time is exceeded.
- Performance is minimized to the goal.
- The performance gradient falls below min grad.
- Validation performance has increased more than max fail times since the last time it decreased (when using validation).

## References

Riedmiller, M., and H. Braun, "A direct adaptive method for faster backpropagation learning: The RPROP algorithm," *Proceedings of the IEEE International Conference on Neural Networks*,1993, pp. 586–591.

## See Also

```
trainbfg | traincgb | traincgf | traincgp | traingda | traingdm | traingdx
| trainlm | trainoss | trainscg
```
# trainru

Unsupervised random order weight/bias training

## **Syntax**

```
net.trainFcn = 'trainru'
[net, tr] = train(net, \ldots)
```
## **Description**

trainru is not called directly. Instead it is called by train for networks whose net.trainFcn property is set to 'trainru', thus:

```
net.trainFcn = 'trainru' sets the network trainFcn property.
```
 $[net, tr] = train(net,...)$  trains the network with trainru.

trainru trains a network with weight and bias learning rules with incremental updates after each presentation of an input. Inputs are presented in random order.

Training occurs according to trainru training parameters, shown here with their default values:

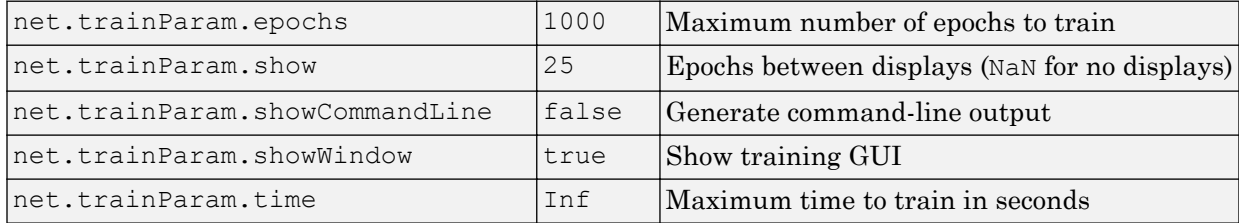

## Network Use

To prepare a custom network to be trained with trainru,

- 1 Set net.trainFcn to 'trainru'. This sets net.trainParam to trainru's default parameters.
- 2 Set each net. inputWeights $\{i, j\}$ . learnFcn to a learning function.
- 3 Set each net.layerWeights{i,j}.learnFcn to a learning function.
- 4 Set each net.biases $\{i\}$ . learnFcn to a learning function. (Weight and bias learning parameters are automatically set to default values for the given learning function.)

To train the network,

- 1 Set net.trainParam properties to desired values.
- 2 Set weight and bias learning parameters to desired values.
- $3$  Call train.

#### **Algorithms**

For each epoch, all training vectors (or sequences) are each presented once in a different random order, with the network and weight and bias values updated accordingly after each individual presentation.

Training stops when any of these conditions is met:

- The maximum number of epochs (repetitions) is reached.
- The maximum amount of time is exceeded.

#### See Also [train](#page-486-0) | [trainr](#page-554-0)

#### Introduced in R2010b

## trains

Sequential order incremental training with learning functions

## **Syntax**

```
net.trainFcn = 'trains'
[net, tr] = train(net, ...)
```
## **Description**

trains is not called directly. Instead it is called by train for networks whose net.trainFcn property is set to 'trains', thus:

```
net.trainFcn = 'trains' sets the network trainFcn property.
```
 $[net, tr] = train(net,...)$  trains the network with trains.

trains trains a network with weight and bias learning rules with sequential updates. The sequence of inputs is presented to the network with updates occurring after each time step.

This incremental training algorithm is commonly used for adaptive applications.

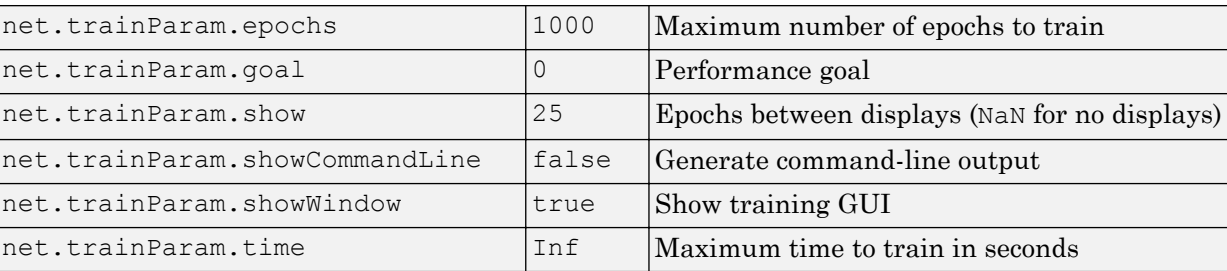

Training occurs according to trains training parameters, shown here with their default values:

## Network Use

You can create a standard network that uses trains for adapting by calling perceptron or linearlayer.

To prepare a custom network to adapt with trains,

- 1 Set net.adaptFcn to 'trains'. This sets net.adaptParam to trains's default parameters.
- 2 Set each net.inputWeights $\{i, j\}$ . learnFcn to a learning function. Set each net.layerWeights{i,j}.learnFcn to a learning function. Set each net.biases{i}.learnFcn to a learning function. (Weight and bias learning parameters are automatically set to default values for the given learning function.)

To allow the network to adapt,

- 1 Set weight and bias learning parameters to desired values.
- 2 Call adapt.

See help perceptron and help linearlayer for adaption examples.

## Algorithms

Each weight and bias is updated according to its learning function after each time step in the input sequence.

#### See Also

[train](#page-486-0) | [trainb](#page-496-0) | [trainc](#page-515-0) | [trainr](#page-554-0)

## <span id="page-566-0"></span>trainscg

Scaled conjugate gradient backpropagation

## **Syntax**

```
net.trainFcn = 'trainscg'
[net, tr] = train(net, ...)
```
## **Description**

trainscg is a network training function that updates weight and bias values according to the scaled conjugate gradient method.

net.trainFcn = 'trainscg' sets the network trainFcn property.

 $[net, tr] = train(net,...)$  trains the network with trainscg.

Training occurs according to trainscg training parameters, shown here with their default values:

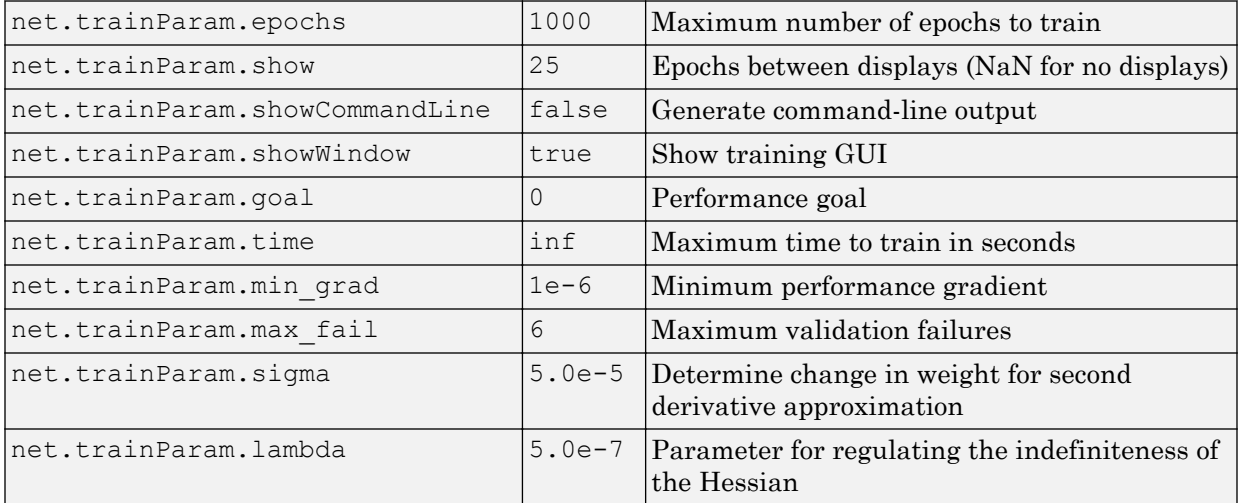

### Network Use

You can create a standard network that uses trainscg with feedforwardnet or cascadeforwardnet. To prepare a custom network to be trained with trainscg,

- 1 Set net.trainFcn to 'trainscg'. This sets net.trainParam to trainscg's default parameters.
- 2 Set net.trainParam properties to desired values.

In either case, calling train with the resulting network trains the network with trainscg.

#### Examples

Here is a problem consisting of inputs  $p$  and targets  $t$  to be solved with a network.

 $p = [0 1 2 3 4 5];$  $t = [0 0 0 1 1 1];$ 

A two-layer feed-forward network with two hidden neurons and this training function is created.

```
net = feedforwardnet(2,'trainscg');
```
Here the network is trained and retested.

```
net = train(net, p, t);a = net(p)
```
See help feedforwardnet and help cascadeforwardnet for other examples.

## Algorithms

trainscg can train any network as long as its weight, net input, and transfer functions have derivative functions. Backpropagation is used to calculate derivatives of performance perf with respect to the weight and bias variables X.

The scaled conjugate gradient algorithm is based on conjugate directions, as in traincgp, traincgf, and traincgb, but this algorithm does not perform a line search at each iteration. See Moller (*Neural Networks*, Vol. 6, 1993, pp. 525–533) for a more detailed discussion of the scaled conjugate gradient algorithm.

Training stops when any of these conditions occurs:

- The maximum number of epochs (repetitions) is reached.
- The maximum amount of time is exceeded.
- Performance is minimized to the goal.
- The performance gradient falls below min grad.
- Validation performance has increased more than max\_fail times since the last time it decreased (when using validation).

### **References**

Moller, *Neural Networks*, Vol. 6, 1993, pp. 525–533

## See Also

[trainbfg](#page-499-0) | [traincgb](#page-517-0) | [traincgf](#page-522-0) | [traincgp](#page-527-0) | [traingda](#page-535-0) | [traingdm](#page-539-0) | [traingdx](#page-542-0) | [trainlm](#page-545-0) | [trainoss](#page-550-0) | [trainrp](#page-557-0)

# tribas

Triangular basis transfer function

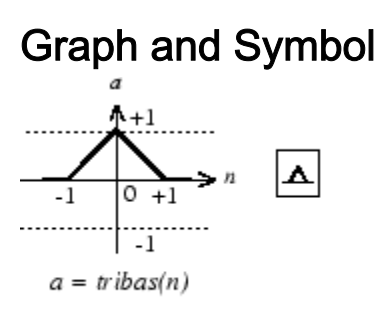

Triangular Basis Function

# **Syntax**

 $A = \text{tribas}(N, FP)$ 

## **Description**

tribas is a neural transfer function. Transfer functions calculate a layer's output from its net input.

 $A = \text{tribas}(N, FP)$  takes N and optional function parameters,

|  | IN. | $ S-by-Q$ matrix of net input (column) vectors |
|--|-----|------------------------------------------------|
|  | FP  | Struct of function parameters (ignored)        |

and returns A, an S-by-Q matrix of the triangular basis function applied to each element of N.

info = tribas('*code*') can take the following forms to return specific information:

tribas('name') returns the name of this function.

```
tribas('output',FP) returns the [min max] output range.
```

```
tribas('active',FP) returns the [min max] active input range.
```

```
tribas('fullderiv') returns 1 or 0, depending on whether dA_dN is S-by-S-by-Q or S-
by-Q.
```
tribas('fpnames') returns the names of the function parameters.

tribas('fpdefaults') returns the default function parameters.

### **Examples**

Here you create a plot of the tribas transfer function.

 $n = -5:0.1:5;$  $a = \text{tribas}(n);$ plot(n,a)

Assign this transfer function to layer i of a network.

```
net.layers{i}.transferFcn = 'tribas';
```
## **Algorithms**

```
a = \text{tribas}(n) = 1 - \text{abs}(n), if -1 \le n \le 1 = 0, otherwise
```
## See Also

[radbas](#page-384-0) | [sim](#page-437-0)

# tritop

Triangle layer topology function

## **Syntax**

```
pos = tritop(dimensions)
```
# **Description**

tritop calculates neuron positions for layers whose neurons are arranged in an Ndimensional triangular grid.

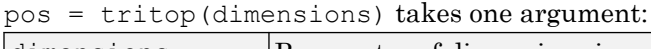

 $\dim$ ensions  $\log$  Row vector of dimension sizes

and returns an N-by-S matrix of N coordinate vectors, where N is the number of dimensions and S is the product of dimensions.

## **Examples**

#### Display Layer with Triangular Pattern

This example shows how to display a two-dimensional layer with 40 neurons arranged in an 8-by-5 triangular grid.

```
pos = tritop([8 5]);plotsom(pos)
```
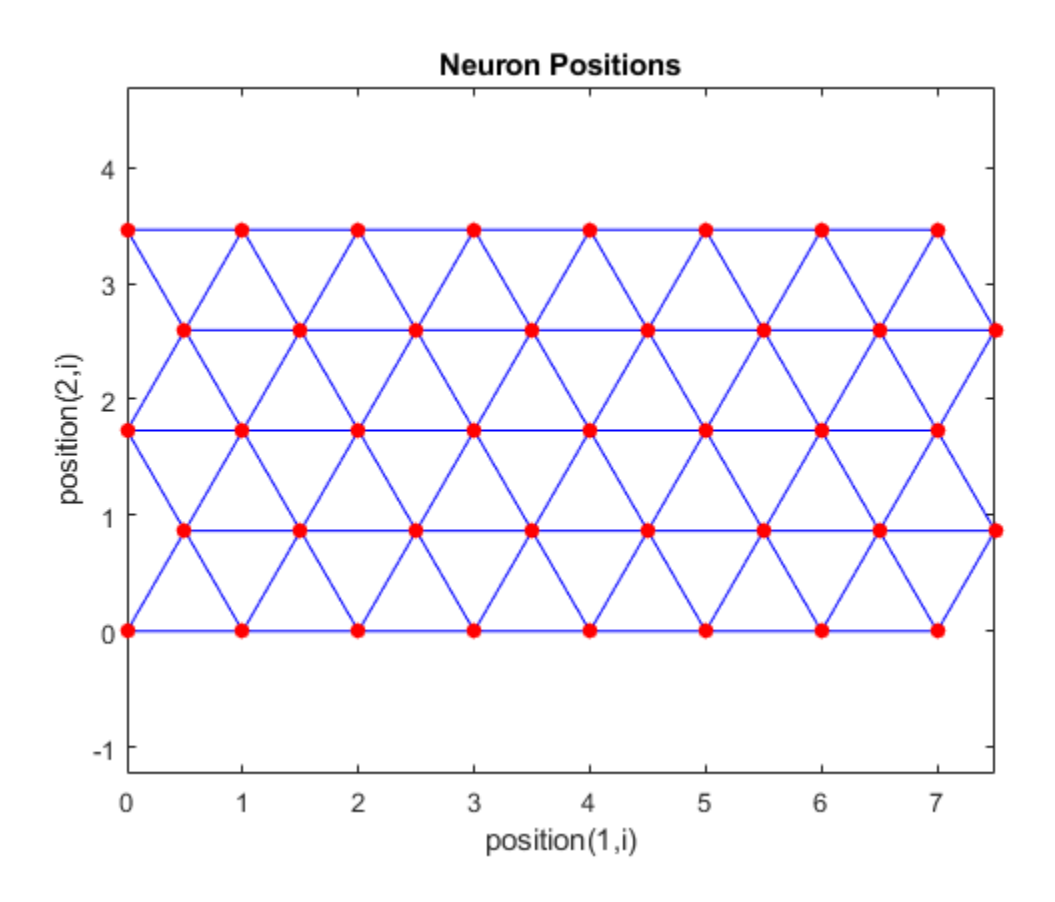

See Also [gridtop](#page-118-0) | [hextop](#page-128-0) | [randtop](#page-396-0)

Introduced in R2010b

# unconfigure

Unconfigure network inputs and outputs

#### **Syntax**

```
unconfigure(net)
unconfigure(net, 'inputs', i)
unconfigure(net, 'outputs', i)
```
### **Description**

unconfigure(net) returns a network with its input and output sizes set to 0, its input and output processing settings and related weight initialization settings set to values consistent with zero-sized signals. The new network will be ready to be reconfigured for data of the same or different dimensions than it was previously configured for.

unconfigure (net, 'inputs', i) unconfigures the inputs indicated by the indices i. If no indices are specified, all inputs are unconfigured.

unconfigure (net, 'outputs', i) unconfigures the outputs indicated by the indices i. If no indices are specified, all outputs are unconfigured.

## Examples

Here a network is configured for a simple fitting problem, and then unconfigured.

```
[x,t] = simplefit dataset;
net = fitnet(10);view(net)
net = configure(net, x, t);view(net)
net = unconfigure(net)
view(net)
```
# See Also

[configure](#page-43-0) | [isconfigured](#page-146-0)

Introduced in R2010b

# vec2ind

Convert vectors to indices

#### **Syntax**

 $[ind, n] = vec2ind$ 

## **Description**

ind2vec and vec2ind(vec) allow indices to be represented either by themselves or as vectors containing a 1 in the row of the index they represent.

 $[ind, n] = vec2ind takes one argument,$ 

| <b>Ivec</b> | Matrix of vectors, each containing a single 1 |
|-------------|-----------------------------------------------|

and returns

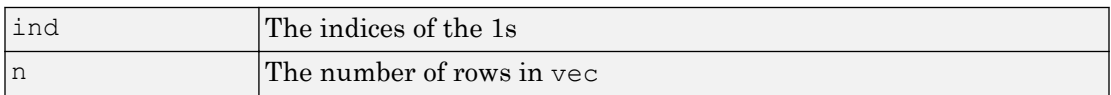

#### **Examples**

Here three vectors are converted to indices and back, while preserving the number of rows.

```
vec = [0 0 1 0; 1 0 0 0; 0 1 0 0]'
vec = 0 1 0
 0 0 1
    1 0 0
 0 0 0
[ind, n] = vec2ind(vec)
```
ind =  $\frac{114}{3}$  1 2  $n =$  4  $vec2 = full(ind2vec(ind,n))$  $vec2 =$  0 1 0 0 0 1 1 0 0 0 0 0

## See Also

ind2sub | [ind2vec](#page-130-0) | sub2ind

Introduced before R2006a

## view

View neural network

# **Syntax**

view(net)

# **Description**

view(net) opens a window that shows your neural network (specified in net) as a graphical diagram.

# Example

## View Neural Network

This example shows how to view the diagram of a pattern recognition network.

```
[x,t] = iris dataset;
net = patternnet;
net = configure(net,x,t);
view(net)
```
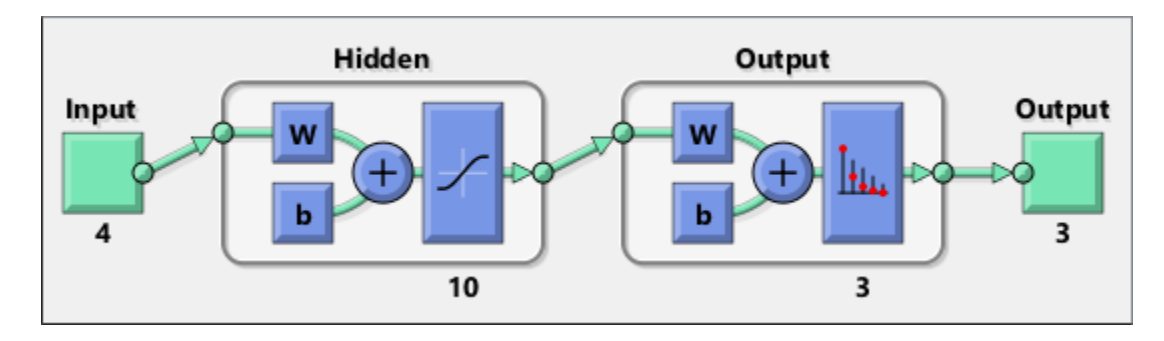

Introduced in R2008a

# <span id="page-579-0"></span>Neural Net Fitting

Fit data by training a two-layer feed-forward network

# **Description**

The **Neural Net Fitting** app leads you through solving a data-fitting problem using a two-layer feed-forward network. It helps you select data, divide it into training, validation, and testing sets, define the network architecture, and train the network. You can select your own data from the MATLAB workspace or use one of the example datasets. After training the network, evaluate its performance using mean squared error and regression analysis. Further analyze the results using visualization tools such as a regression fit or histogram of the errors. You can then evaluate the performance of the network on a test set. If you are not satisfied with the results, you can retrain the network with modified settings or on a larger data set.

You can generate MATLAB scripts to reproduce results or customize the training process. You can also save the trained network to test on new data or use for solving similar fitting problems. The app also provides the option to generate various deployable versions of your trained network. For example, you can deploy the trained network using MATLAB Compiler, MATLAB Coder, or Simulink Coder tools.

## Required Products

- MATLAB
- Neural Network Toolbox

# Open the Neural Net Fitting App

- MATLAB Toolstrip: On the **Apps** tab, under **Math, Statistics and Optimization**, click the app icon.
- MATLAB command prompt: Enter nftool.

# Examples

• "Fit Data with a Shallow Neural Network"

## See Also

### Apps

**[Neural Net Time Series](#page-585-0)** | **[Neural Net Clustering](#page-581-0)** | **[Neural Net Pattern](#page-583-0) [Recognition](#page-583-0)**

### Functions

```
feedforwardnet | fitnet | trainbr | trainlm | trainscg
```
## **Topics**

"Fit Data with a Shallow Neural Network"

# <span id="page-581-0"></span>Neural Net Clustering

Cluster data by training a self-organizing maps network

## **Description**

The **Neural Net Clustering** app leads you through solving a clustering problem using a self-organizing map (SOM). It helps you select data, define the network architecture, and train the network. You can select your own data from the MATLAB workspace or use one of the example datasets. After training the network, analyze the results using various visualization tools. You can then evaluate the performance of the network on a test set. If you are not satisfied with the results, you can retrain the network with modified settings or on a larger data set.

You can generate MATLAB scripts to reproduce results or customize the training process. You can also save the trained network to test on new data or use for solving similar clustering problems. The app also provides the option to generate various deployable versions of your trained network. For example, you can deploy the trained network using MATLAB Compiler, MATLAB Coder, or Simulink Coder tools.

## Required Products

- MATLAB
- Neural Network Toolbox

## Open the Neural Net Clustering App

- MATLAB Toolstrip: On the **Apps** tab, under **Math, Statistics and Optimization**, click the app icon.
- MATLAB command prompt: Enter nctool.

# Examples

• "Cluster Data with a Self-Organizing Map"

## See Also

### Apps

**[Neural Net Fitting](#page-579-0)** | **[Neural Net Pattern Recognition](#page-583-0)** | **[Neural Net Time Series](#page-585-0)**

### **Functions**

[learnsomb](#page-190-0) | [selforgmap](#page-421-0) | [trainbu](#page-512-0)

### **Topics**

"Cluster Data with a Self-Organizing Map"

# <span id="page-583-0"></span>Neural Net Pattern Recognition

Classify data by training a two-layer feed-forward network

## **Description**

The **Neural Net Pattern Recognition** app leads you through solving a data classification problem using a two-layer feed-forward network. It helps you select data, divide it into training, validation, and testing sets, define the network architecture, and train the network. You can select your own data from the MATLAB workspace or use one of the example datasets. After training the network, evaluate its performance using cross-entropy and percent misclassification error. Further analyze the results using visualization tools such as confusion matrices and receiver operating characteristic curves. You can then evaluate the performance of the network on a test set. If you are not satisfied with the results, you can retrain the network with modified settings or on a larger data set.

You can generate MATLAB scripts to reproduce results or customize the training process. You can also save the trained network to test on new data or use for solving similar classification problems. The app also provides the option to generate various deployable versions of your trained network. For example, you can deploy the trained network using MATLAB Compiler, MATLAB Coder, or Simulink Coder tools.

## Required Products

- MATLAB
- Neural Network Toolbox

## Open the Neural Net Pattern Recognition App

- MATLAB Toolstrip: On the **Apps** tab, under **Math, Statistics and Optimization**, click the app icon.
- MATLAB command prompt: Enter nprtool.

# Examples

• "Classify Patterns with a Shallow Neural Network"

# See Also

### Apps

**[Neural Net Fitting](#page-579-0)** | **[Neural Net Clustering](#page-581-0)** | **[Neural Net Time Series](#page-585-0)**

### Functions

[patternnet](#page-297-0) | [trainlm](#page-545-0)

## **Topics**

"Classify Patterns with a Shallow Neural Network"

# <span id="page-585-0"></span>Neural Net Time Series

Solve a nonlinear time series problem by training a dynamic neural network

## **Description**

The **Neural Net Time Series** app leads you through solving three different kinds of nonlinear time series problems using a dynamic network. It helps you select data, divide it into training, validation, and testing sets, define the network architecture, and train the network. You can select your own data from the MATLAB workspace or use one of the example datasets. After training the network, evaluate its performance using mean squared error and regression analysis. Further analyze the results using visualization tools such as an error autocorrelation plot or histogram of the errors. You can then evaluate the performance of the network on a test set. If you are not satisfied with the results, retrain the network with modified settings or on a larger data set.

You can generate MATLAB scripts to reproduce results or customize the training process. You can also save the trained network to test on new data or use for solving similar classification problems. The app also provides the option to generate various deployable versions of your trained network. For example, you can deploy the trained network using MATLAB Compiler, MATLAB Coder, or Simulink Coder tools.

## Required Products

- MATLAB
- Neural Network Toolbox

# Open the Neural Net Time Series App

- MATLAB Toolstrip: On the **Apps** tab, under **Math, Statistics and Optimization**, click the app icon.
- MATLAB command prompt: Enter ntstool.

# Examples

• "Shallow Neural Network Time-Series Prediction and Modeling"

## See Also

### Apps

**[Neural Net Fitting](#page-579-0)** | **[Neural Net Clustering](#page-581-0)** | **[Neural Net Pattern Recognition](#page-583-0)**

### Functions

[narnet](#page-226-0) | [narxnet](#page-229-0)

## **Topics**

"Shallow Neural Network Time-Series Prediction and Modeling"

# <span id="page-587-0"></span>Autoencoder class

Autoencoder class

## **Description**

An Autoencoder object contains an autoencoder network, which consists of an encoder and a decoder. The encoder maps the input to a hidden representation. The decoder attempts to map this representation back to the original input.

## **Construction**

autoenc = trainAutoencoder(X) returns an autoencoder trained using the training data in X.

autoenc = trainAutoencoder(X, hiddenSize) returns an autoencoder with the hidden representation size of hiddenSize.

autoenc = trainAutoencoder( $\_\_\_\$ , Name, Value) for any of the above input arguments with additional options specified by one or more Name, Value pair arguments.

## Input Arguments

### **X** — Training data

matrix | cell array of image data

Training data, specified as a matrix of training samples or a cell array of image data. If X is a matrix, then each column contains a single sample. If X is a cell array of image data, then the data in each cell must have the same number of dimensions. The image data can be pixel intensity data for gray images, in which case, each cell contains an *m*-by-*n* matrix. Alternatively, the image data can be RGB data, in which case, each cell contains an *m*-by-*n*-3 matrix.

Data Types: single | double | cell

#### **hiddenSize** — Size of hidden representation of the autoencoder

10 (default) | positive integer value

Size of hidden representation of the autoencoder, specified as a positive integer value. This number is the number of neurons in the hidden layer.

Data Types: single | double

## **Properties**

#### **HiddenSize** — Size of the hidden representation

a positive integer value

Size of the hidden representation in the hidden layer of the autoencoder, stored as a positive integer value.

Data Types: double

### **EncoderTransferFunction** — Name of the transfer function for the encoder string

Name of the transfer function for the encoder, stored as a string.

Data Types: char

#### **EncoderWeights** — Weights for the encoder

matrix

Weights for the encoder, stored as a matrix.

Data Types: double

### **EncoderBiases** — Bias values for the encoder

vector

Bias values for the encoder, stored as a vector.

Data Types: double

### **DecoderTransferFunction** — Name of the transfer function for the decoder string

Name of the transfer function for the decoder, stored as a string.

Data Types: char

**DecoderWeights** — Weights for the decoder matrix

Weights for the decoder, stored as a matrix.

Data Types: double

**DecoderBiases** — Bias values for the decoder vector

Bias values for the decoder, stored as a vector.

Data Types: double

### **TrainingParameters** — Parameters that **trainAutoencoder** uses for training the autoencoder

structure

Parameters that [trainAutoencoder](#page-591-0) uses for training the autoencoder, stored as a structure.

Data Types: struct

### **ScaleData** — Indicator for data that is rescaled

true or 1 (default) | false or 0

Indicator for data that is rescaled while passing to the autoencoder, stored as either true or false.

Autoencoders attempt to replicate their input at their output. For it to be possible, the range of the input data must match the range of the transfer function for the decoder. trainAutoencoder automatically scales the training data to this range when training an autoencoder. If the data was scaled while training an autoencoder, the predict, encode, and decode methods also scale the data.

Data Types: logical

## **Methods**

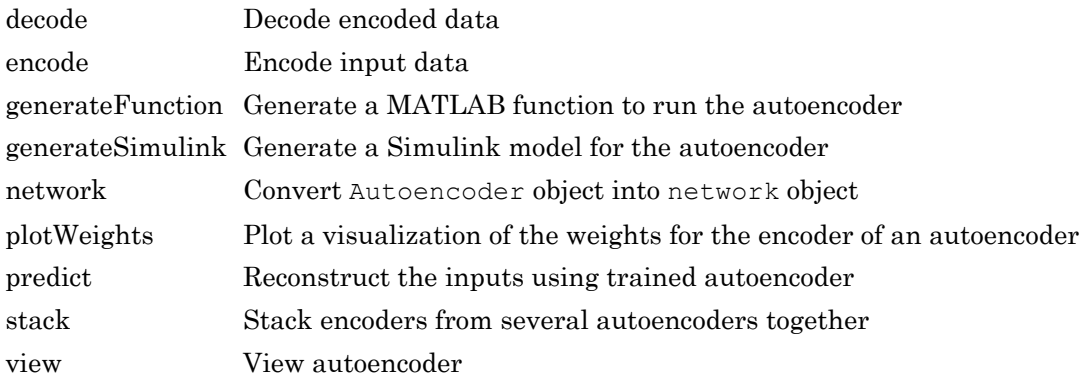

## Copy Semantics

Value. To learn how value classes affect copy operations, see Copying Objects (MATLAB).

# See Also

[trainAutoencoder](#page-591-0)

### **Topics**

Class Attributes (MATLAB) Property Attributes (MATLAB)

### Introduced in R2015b

## <span id="page-591-0"></span>trainAutoencoder

Train an autoencoder

## **Syntax**

```
autoenc = trainAutoencode(X)autoenc = trainAutoencode(X, hiddenSize)autoenc = trainAutoencoder( , Name, Value)
```
## **Description**

 $autoenc = trainAutoencode(x)$  returns an autoencoder, autoenc, trained using the training data in X.

 $autoenc = trainAutoencoder(X, hiddenSize) returns an autoencoder autoenc,$ with the hidden representation size of hiddenSize.

autoenc = trainAutoencoder( , Name, Value) returns an autoencoder autoenc, for any of the above input arguments with additional options specified by one or more Name, Value pair arguments.

For example, you can specify the sparsity proportion or the maximum number of training iterations.

## **Examples**

### Train Sparse Autoencoder

Load the sample data.

 $X =$  abalone dataset;

X is an 8-by-4177 matrix defining eight attributes for 4177 different abalone shells: sex (M, F, and I (for infant)), length, diameter, height, whole weight, shucked weight, viscera weight, shell weight. For more information on the dataset, type help abalone dataset in the command line.

Train a sparse autoencoder with default settings.

```
autoenc = trainAutoencode(X);
```
Reconstruct the abalone shell ring data using the trained autoencoder.

```
XReconstructed = predict(autoenc, X);
```
Compute the mean squared reconstruction error.

```
mseError = mse(X-XReconstructed)
```

```
mseError = 0.0167
```
#### Train Autoencoder with Specified Options

Load the sample data.

```
X =abalone dataset;
```
X is an 8-by-4177 matrix defining eight attributes for 4177 different abalone shells: sex (M, F, and I (for infant)), length, diameter, height, whole weight, shucked weight, viscera weight, shell weight. For more information on the dataset, type help abalone dataset in the command line.

Train a sparse autoencoder with hidden size 4, 400 maximum epochs, and linear transfer function for the decoder.

```
autoenc = trainAutoencoder(X, 4, 'MaxEpochs', 400, ...
'DecoderTransferFunction','purelin');
```
Reconstruct the abalone shell ring data using the trained autoencoder.

 $XReconstructed = predict(autoenc, X);$ 

Compute the mean squared reconstruction error.

```
mseError = mse(X-XReconstructed)
```

```
mseError = 0.0045
```
#### Reconstruct Observations Using Sparse Autoencoder

Generate the training data.

```
rng(0,'twister'); % For reproducibility
n = 1000;r = 1inspace(-10,10,n)';
x = 1 + r*5e-2 + sin(r)./r + 0.2*randn(n,1);
```
Train autoencoder using the training data.

```
hiddenSize = 25;
autoenc = trainAutoencoder(x', hiddenSize,...
         'EncoderTransferFunction','satlin',...
         'DecoderTransferFunction','purelin',...
         'L2WeightRegularization',0.01,...
         'SparsityRegularization',4,...
         'SparsityProportion',0.10);
```
Generate the test data.

```
n = 1000;r = sort(-10 + 20*rand(n,1));xtest = 1 + r*5e-2 + sin(r). /r + 0.4*randn(n,1);
```
Predict the test data using the trained autoencoder, autoenc.

```
xReconstructed = predict(autoenc,xtest');
```
Plot the actual test data and the predictions.

```
figure;
plot(xtest,'r.');
hold on
plot(xReconstructed,'go');
```
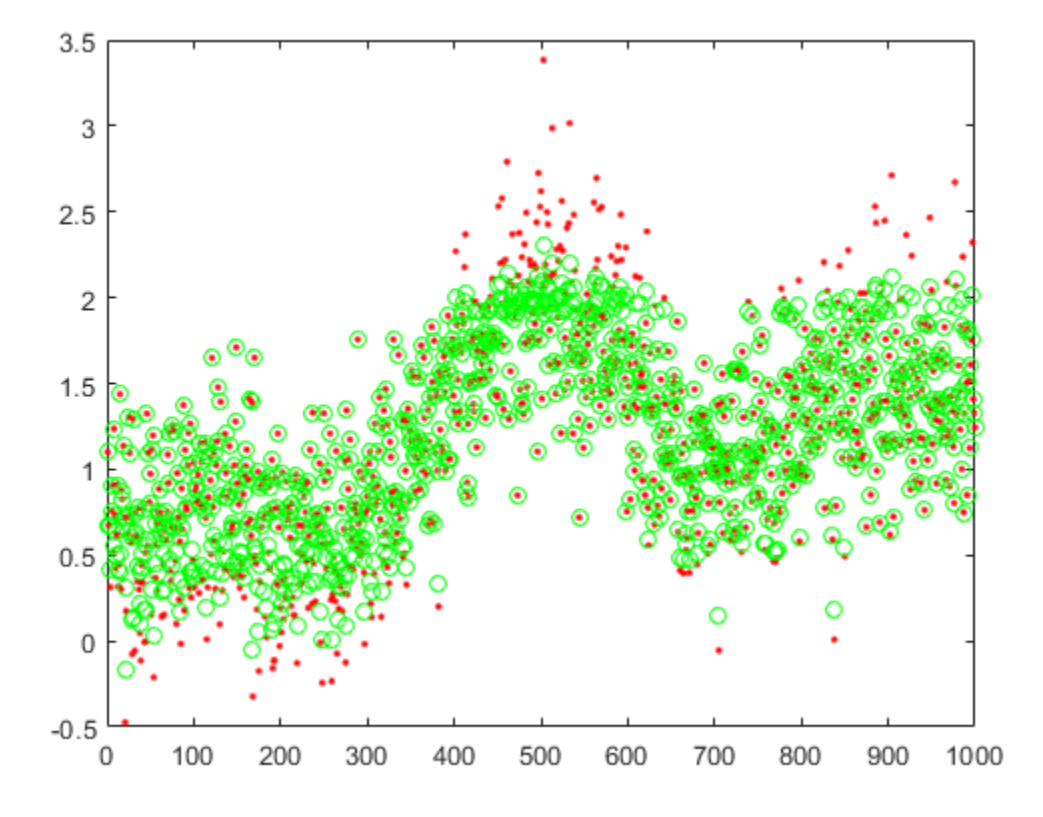

### Reconstruct Handwritten Digit Images Using Sparse Autoencoder

Load the training data.

XTrain = digitTrainCellArrayData;

The training data is a 1-by-5000 cell array, where each cell containing a 28-by-28 matrix representing a synthetic image of a handwritten digit.

Train an autoencoder with a hidden layer containing 25 neurons.

```
hiddenSize = 25;
autoenc = trainAutoencoder(XTrain, hiddenSize, ...
         'L2WeightRegularization',0.004,...
         'SparsityRegularization',4,...
         'SparsityProportion',0.15);
```
Load the test data.

XTest = digitTestCellArrayData;

The test data is a 1-by-5000 cell array, with each cell containing a 28-by-28 matrix representing a synthetic image of a handwritten digit.

Reconstruct the test image data using the trained autoencoder, autoenc.

```
xReconstructed = predict(autoenc,XTest);
```
View the actual test data.

```
figure;
for i = 1:20subplot(4,5,i); imshow(XTest{i});
end
```
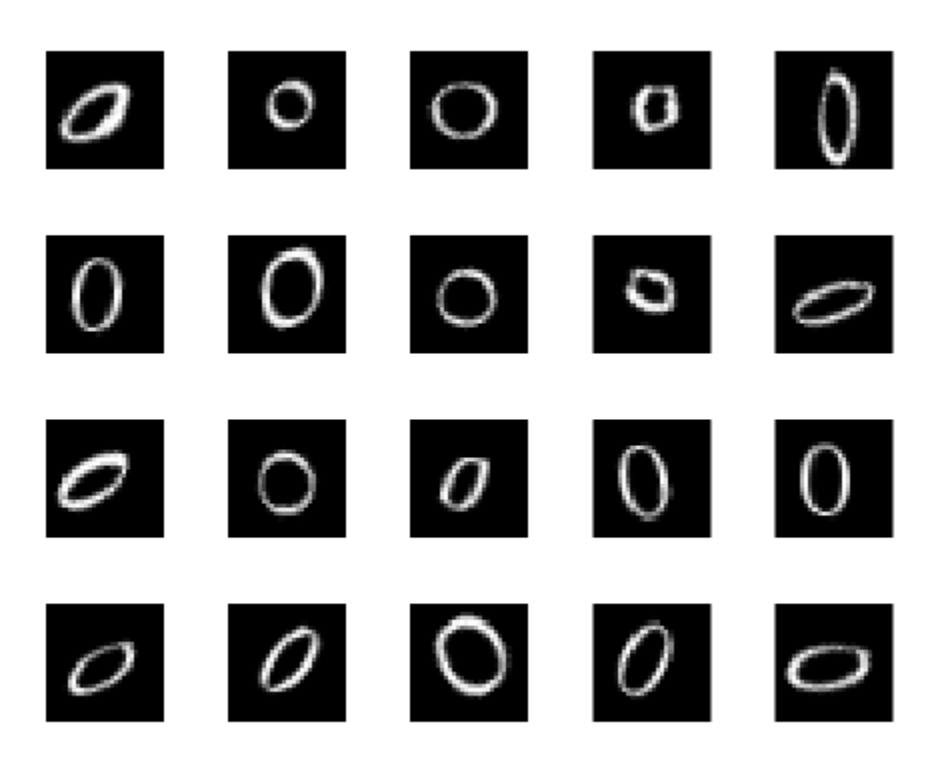

View the reconstructed test data.

```
figure;
for i = 1:20 subplot(4,5,i);
     imshow(xReconstructed{i});
end
```
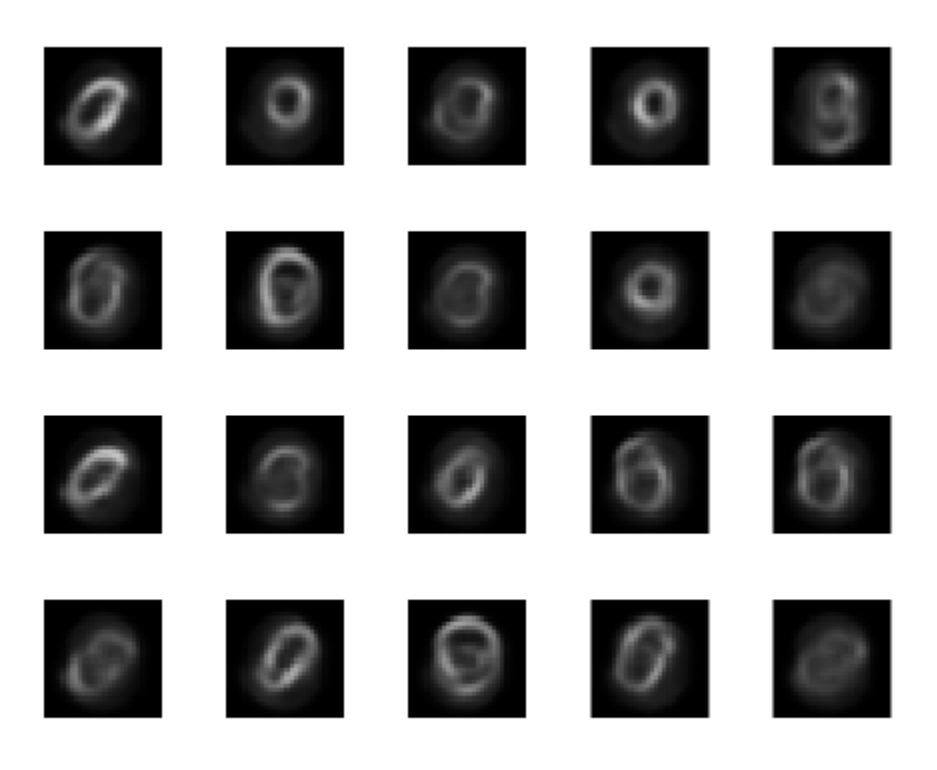

• "Construct Deep Network Using Autoencoders"

## Input Arguments

### **X** — Training data

matrix | cell array of image data

Training data, specified as a matrix of training samples or a cell array of image data. If X is a matrix, then each column contains a single sample. If  $X$  is a cell array of image data, then the data in each cell must have the same number of dimensions. The image data can be pixel intensity data for gray images, in which case, each cell contains an *m*-by-*n*

matrix. Alternatively, the image data can be RGB data, in which case, each cell contains an *m*-by-*n*-3 matrix.

Data Types: single | double | cell

#### **hiddenSize** — Size of hidden representation of the autoencoder

10 (default) | positive integer value

Size of hidden representation of the autoencoder, specified as a positive integer value. This number is the number of neurons in the hidden layer.

Data Types: single | double

## Name-Value Pair Arguments

Specify optional comma-separated pairs of Name, Value arguments. Name is the argument name and Value is the corresponding value. Name must appear inside single quotes (' '). You can specify several name and value pair arguments in any order as Name1,Value1,...,NameN,ValueN.

Example: 'EncoderTransferFunction','satlin','L2WeightRegularization', 0.05 specifies the transfer function for the encoder as the positive saturating linear transfer function and the L2 weight regularization as 0.05.

#### **EncoderTransferFunction** — Transfer function for the encoder

'logsig' (default) | 'satlin'

Transfer function for the encoder, specified as the comma-separated pair consisting of 'EncoderTransferFunction' and one of the following.

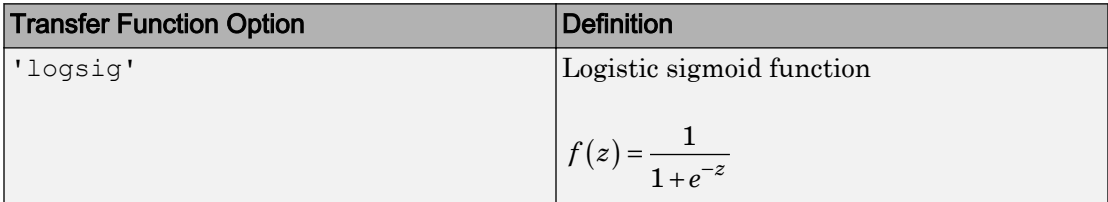

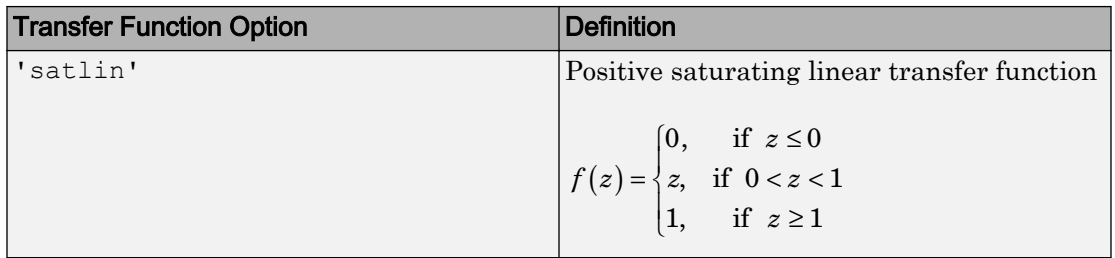

Example: 'EncoderTransferFunction','satlin'

#### **DecoderTransferFunction** — Transfer function for the decoder

'logsig' (default) | 'satlin' | 'purelin'

Transfer function for the decoder, specified as the comma-separated pair consisting of 'DecoderTransferFunction' and one of the following.

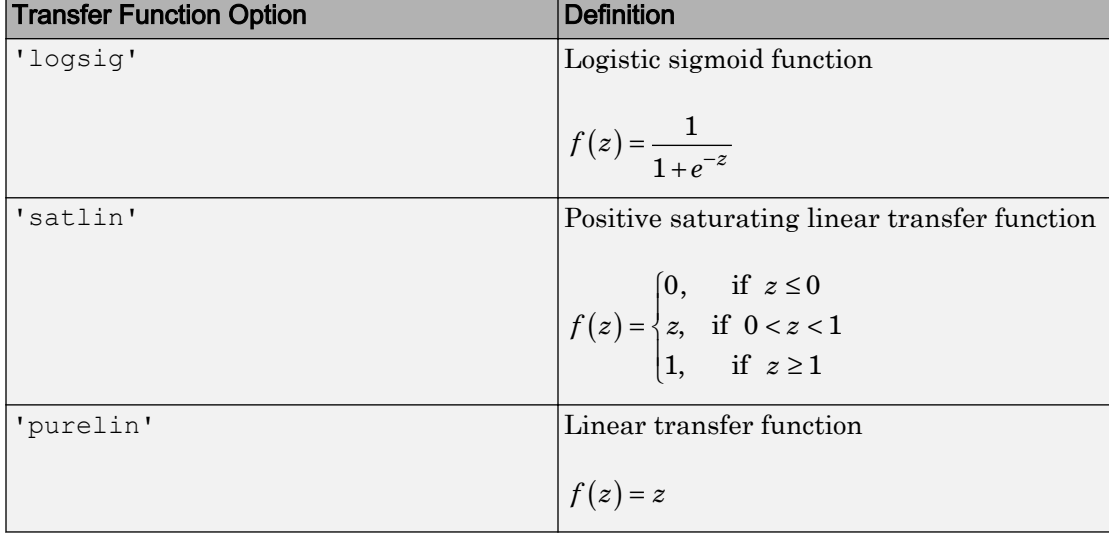

Example: 'DecoderTransferFunction','purelin'

#### **MaxEpochs** — Maximum number of training epochs

1000 (default) | positive integer value

Maximum number of training epochs or iterations, specified as the comma-separated pair consisting of 'MaxEpochs' and a positive integer value.

Example: 'MaxEpochs',1200

### L2WeightRegularization — Th<mark>e coefficient for the L<sub>2</sub> weight regularizer</mark>

0.001 (default) | a positive scalar value

The coefficient for the  $L_2$  [weight regularizer on page 1-599](#page-604-0) in the cost function (LossFunction), specified as the comma-separated pair consisting of 'L2WeightRegularization' and a positive scalar value.

```
Example: 'L2WeightRegularization',0.05
```
#### **LossFunction** — Loss function to use for training

'msesparse' (default)

Loss function to use for training, specified as the comma-separated pair consisting of 'LossFunction' and 'msesparse'. It corresponds to the mean squared error function adjusted for training a [sparse autoencoder on page 1-598](#page-603-0) as follows:

$$
E = \underbrace{\frac{1}{N} \sum_{n=1}^{N} \sum_{k=1}^{K} (x_{kn} - \hat{x}_{kn})^2}_{\text{mean squared error}} + \lambda^* \underbrace{\Omega_{weights}}_{\substack{L_2 \\ L_2}} + \beta^* \underbrace{\Omega_{sparsity}}_{sparsity},
$$

where  $\lambda$  is the coefficient for the  $L_2$  [regularization term on page 1-599](#page-604-0) and  $\beta$  is the coefficient for the [sparsity regularization term on page 1-598.](#page-603-0) You can specify the values of *λ* and *β* by using the L2WeightRegularization and SparsityRegularization name-value pair arguments, respectively, while training an autoencoder.

#### **ShowProgressWindow** — Indicator to show the training window

true (default) | false

Indicator to show the training window, specified as the comma-separated pair consisting of 'ShowProgressWindow' and either true or false.

Example: 'ShowProgressWindow', false

**SparsityProportion** — Desired proportion of training examples a neuron reacts to 0.05 (default) | positive scalar value in the range from 0 to 1

Desired proportion of training examples a neuron reacts to, specified as the commaseparated pair consisting of 'SparsityProportion' and a positive scalar value. Sparsity proportion is a parameter of the sparsity regularizer. It controls the sparsity of

the output from the hidden layer. A low value for SparsityProportion usually leads to each neuron in the hidden layer "specializing" by only giving a high output for a small number of training examples. Hence, a low sparsity proportion encourages higher degree of sparsity. See [Sparse Autoencoders on page 1-598.](#page-603-0)

Example: 'SparsityProportion',0.01 is equivalent to saying that each neuron in the hidden layer should have an average output of 0.1 over the training examples.

### **SparsityRegularization** — Coefficient that controls the impact of the sparsity regularizer

1 (default) | a positive scalar value

Coefficient that controls the impact of the [sparsity regularizer on page 1-598](#page-603-0) in the cost function, specified as the comma-separated pair consisting of 'SparsityRegularization' and a positive scalar value.

Example: 'SparsityRegularization',1.6

#### **TrainingAlgorithm** — The algorithm to use for training the autoencoder

'trainscg' (default)

The algorithm to use for training the autoencoder, specified as the comma-separated pair consisting of 'TrainingAlgorithm' and 'trainscg'. It stands for scaled conjugate gradient descent [\[1\].](#page-605-0)

#### **ScaleData** — Indicator to rescale the input data

true (default) | false

Indicator to rescale the input data, specified as the comma-separated pair consisting of 'ScaleData' and either true or false.

Autoencoders attempt to replicate their input at their output. For it to be possible, the range of the input data must match the range of the transfer function for the decoder. trainAutoencoder automatically scales the training data to this range when training an autoencoder. If the data was scaled while training an autoencoder, the predict, encode, and decode methods also scale the data.

Example: 'ScaleData', false

### **UseGPU** — Indicator to use GPU for training

false (default) | true

Indicator to use GPU for training, specified as the comma-separated pair consisting of 'UseGPU' and either true or false.

Example: 'UseGPU', true

## Output Arguments

#### **autoenc** — Trained autoencoder

Autoencoder object

Trained autoencoder, returned as an Autoencoder object. For information on the properties and methods of this object, see Autoencoder class page.

## **Definitions**

## Autoencoders

An autoencoder is a neural network which is trained to replicate its input at its output. Autoencoders can be used as tools to learn deep neural networks. Training an autoencoder is unsupervised in the sense that no labeled data is needed. The training process is still based on the optimization of a cost function. The cost function measures

the error between the input *x* and its reconstruction at the output  $\hat{x}$ .

An autoencoder is composed of an encoder and a decoder. The encoder and decoder can have multiple layers, but for simplicity consider that each of them has only one layer.

If the input to an autoencoder is a vector  $\boldsymbol{x} \in \mathbb{R}^{D_x}$  , then the encoder maps the vector  $x$  to

another vector  $\boldsymbol{z} \in \mathbb{R}^{D^{(1)}}$  as follows:

$$
\bm{z}^{(1)} = h^{^{(1)}} \Big( \bm{W^{(1)}} \bm{x} + \bm{b}^{(1)} \Big),
$$

where the superscript (1) indicates the first layer.  $h^{(1)}$  :  $\mathbb{R}^{D^{(1)}} \to \mathbb{R}^{D^{(1)}}$  is a transfer

function for the encoder,  $W^{(1)} \in \mathbb{R}^{D^{(1)} \times D_x}$  is a weight matrix, and  $b^{(1)} \in \mathbb{R}^{D^{(1)}}$  is a bias vector. Then, the decoder maps the encoded representation *z* back into an estimate of the original input vector, *x*, as follows:

<span id="page-603-0"></span>
$$
\hat{\boldsymbol{x}} = h^{^{(2)}} \left( \boldsymbol{W}^{(2)} \boldsymbol{x} + \boldsymbol{b}^{(2)} \right),
$$

where the superscript (2) represents the second layer.  $h^{(2)}$  :  $\mathbb{R}^{D_x} \to \mathbb{R}^{D_x}$  is the transfer function for the decoder,  $W^{(1)} \in \mathbb{R}^{D_x \times D^{(1)}}$  is a weight matrix, and  $b^{(2)} \in \mathbb{R}^{D_x}$  is a bias vector.

## Sparse Autoencoders

Encouraging sparsity of an autoencoder is possible by adding a regularizer to the cost function [\[2\]](#page-605-0). This regularizer is a function of the average output activation value of a neuron. The average output activation measure of a neuron *i* is defined as:

$$
\hat{\rho}_i = \frac{1}{n} \sum_{j=1}^n z_i^{(1)}(x_j) = \frac{1}{n} \sum_{j=1}^n h\left(w_i^{(1)T} x_j + b_i^{(1)}\right)
$$

where *n* is the total number of training examples.  $x_j$  is the *j*th training example,  $w_i^{(1)T}$  is

the *i*th row of the weight matrix  $\boldsymbol{W}^{(1)}$ , and  $b_i^{(1)}$  is the *i*th entry of the bias vector,  $\boldsymbol{b}^{(1)}$ . A neuron is considered to be 'firing', if its output activation value is high. A low output activation value means that the neuron in the hidden layer fires in response to a small number of the training examples. Adding a term to the cost function that constrains the

values of  $\,\hat{\rho}_{i}\,$  to be low encourages the autoencoder to learn a representation, where each neuron in the hidden layer fires to a small number of training examples. That is, each neuron specializes by responding to some feature that is only present in a small subset of the training examples.

### Sparsity Regularization

Sparsity regularizer attempts to enforce a constraint on the sparsity of the output from the hidden layer. Sparsity can be encouraged by adding a regularization term that takes

a large value when the average activation value,  $\hat{\rho}_i$  , of a neuron  $i$  and its desired value,

 $\rho$  , are not close in value [\[2\]](#page-605-0). One such sparsity regularization term can be the Kullback-Leibler divergence.

<span id="page-604-0"></span>
$$
\Omega_{sparsity} = \sum_{i=1}^{D^{(1)}} KL(\rho \parallel \hat{\rho}_i) = \sum_{i=1}^{D^{(1)}} \rho \log \left(\frac{\rho}{\hat{\rho}_i}\right) + (1-\rho) \log \left(\frac{1-\rho}{1-\hat{\rho}_i}\right)
$$

Kullback-Leibler divergence is a function for measuring how different two distributions

are. In this case, it takes the value zero when  $\rho$  and  $\hat{\rho}_i$  are equal to each other, and becomes larger as they diverge from each other. Minimizing the cost function forces this

term to be small, hence  $\rho$  and  $\hat{\rho}_i$  to be close to each other. You can define the desired value of the average activation value using the SparsityProportion name-value pair argument while training an autoencoder.

## $\mathsf{L}_2$  Regularization

When training a sparse autoencoder, it is possible to make the sparsity regulariser small by increasing the values of the weights  $w^{(0)}$  and decreasing the values of  $z^{(1)}$  [\[2\]](#page-605-0). Adding a regularization term on the weights to the cost function prevents it from happening. This term is called the  $\mathrm{L}_2$  regularization term and is defined by:

$$
\Omega_{weights} = \frac{1}{2} \sum_{l}^{L} \sum_{j}^{n} \sum_{i}^{k} \left( w_{ji}^{(l)} \right)^2,
$$

where *L* is the number of hidden layers, *n* is the number of observations (examples), and *k* is the number of variables in the training data.

### Cost Function

The cost function for training a [sparse autoencoder on page 1-598](#page-603-0) is an adjusted mean squared error function as follows:

$$
E = \underbrace{\frac{1}{N} \sum_{n=1}^{N} \sum_{k=1}^{K} (x_{kn} - \hat{x}_{kn})^2}_{\text{mean squared error}} + \lambda^* \underbrace{\Omega_{weights}}_{\substack{L_p \\ L_p}} + \beta^* \underbrace{\Omega_{sparsity}}_{sparsity},
$$

where  $\lambda$  is the coefficient for the  $L_2$  regularization term on page 1-599 and  $\beta$  is the coefficient for the [sparsity regularization term on page 1-598.](#page-603-0) You can specify the values of *λ* and *β* by using the L2WeightRegularization and SparsityRegularization name-value pair arguments, respectively, while training an autoencoder.

## <span id="page-605-0"></span>**References**

- [1] Moller, M. F. "A Scaled Conjugate Gradient Algorithm for Fast Supervised Learning", *Neural Networks*, Vol. 6, 1993, pp. 525–533.
- [2] Olshausen, B. A. and D. J. Field. "Sparse Coding with an Overcomplete Basis Set: A Strategy Employed by V1." *Vision Research*, Vol.37, 1997, pp.3311–3325.

## See Also

[Autoencoder](#page-587-0) | [encode](#page-615-0) | [stack](#page-638-0) | [trainSoftmaxLayer](#page-606-0)

## **Topics**

"Construct Deep Network Using Autoencoders"

### Introduced in R2015b

## <span id="page-606-0"></span>trainSoftmaxLayer

Train a softmax layer for classification

## Syntax

```
net = trainSoftmaxLayer(X, T)net = trainSoftmaxLayer(X,T,Name,Value)
```
## **Description**

net = trainSoftmaxLayer( $X, T$ ) trains a softmax layer, net, on the input data  $X$  and the targets T.

net = trainSoftmaxLayer( $X, T$ , Name, Value) trains a softmax layer, net, with additional options specified by one or more of the Name, Value pair arguments.

For example, you can specify the loss function.

## **Examples**

### Classify Using Softmax Layer

Load the sample data.

 $[X, T] = \text{iris}\_ \text{dataset};$ 

X is a 4x150 matrix of four attributes of iris flowers: Sepal length, sepal width, petal length, petal width.

T is a 3x150 matrix of associated class vectors defining which of the three classes each input is assigned to. Each row corresponds to a dummy variable representing one of the iris species (classes). In each column, a 1 in one of the three rows represents the class that particular sample (observation or example) belongs to. There is a zero in the rows for the other classes that the observation does not belong to.

Train a softmax layer using the sample data.

```
net = trainSoftmaxLayer(X,T);
```
Classify the observations into one of the three classes using the trained softmax layer.

 $Y = net(X);$ 

Plot the confusion matrix using the targets and the classifications obtained from the softmax layer.

```
plotconfusion(T,Y);
```
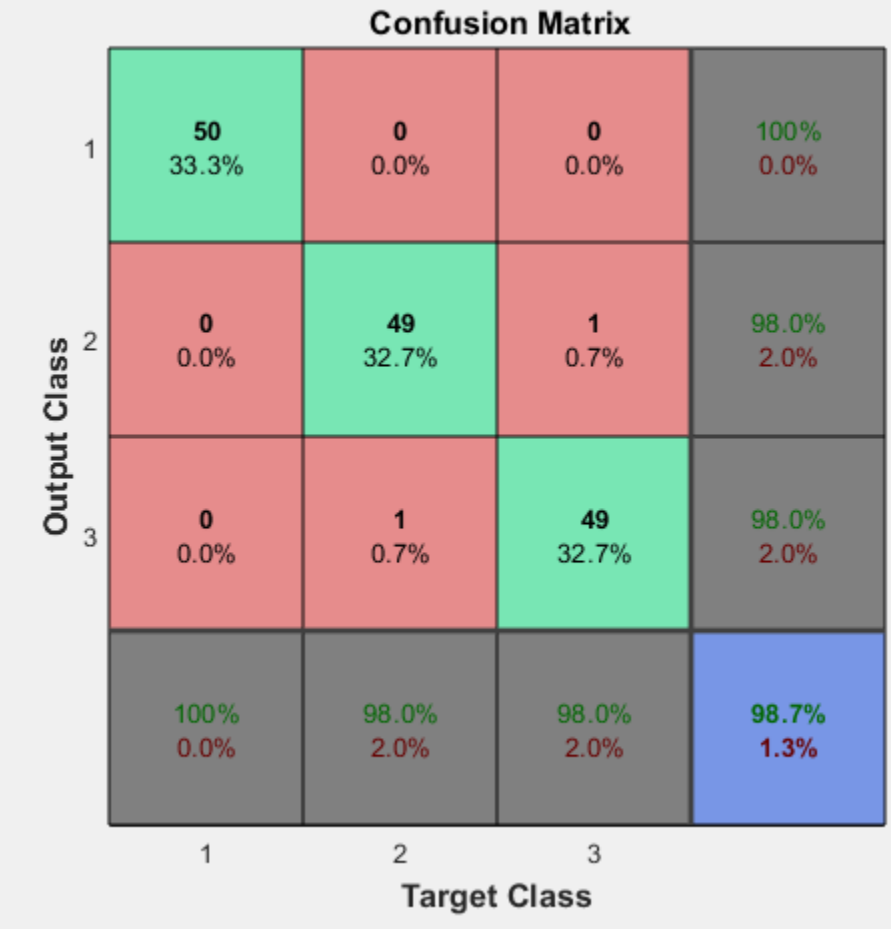

# Input Arguments

**X** — Training data

 $m$ -by- $n$  matrix

Training data, specified as an *m*-by-*n* matrix, where *m* is the number of variables in training data, and *n* is the number of observations (examples). Hence, each column of X represents a sample.

Data Types: single | double

#### **T** — Target data

*k*-by-*n* matrix

Target data, specified as a *k*-by-*n* matrix, where *k* is the number of classes, and *n* is the number of observations. Each row is a dummy variable representing a particular class. In other words, each column represents a sample, and all entries of a column are zero except for a single one in a row. This single entry indicates the class for that sample.

Data Types: single | double

## Name-Value Pair Arguments

Specify optional comma-separated pairs of Name, Value arguments. Name is the argument name and Value is the corresponding value. Name must appear inside single quotes (' '). You can specify several name and value pair arguments in any order as Name1,Value1,...,NameN,ValueN.

Example: 'MaxEpochs',400,'ShowProgressWindow',false specifies the maximum number of iterations as 400 and hides the training window.

#### **MaxEpochs** — Maximum number of training iterations

1000 (default) | positive integer value

Maximum number of training iterations, specified as the comma-separated pair consisting of 'MaxEpochs' and a positive integer value.

Example: 'MaxEpochs',500

Data Types: single | double

### **LossFunction** — Loss function for the softmax layer

'crossentropy' (default) | 'mse'

Loss function for the softmax layer, specified as the comma-separated pair consisting of 'LossFunction' and either 'crossentropy' or 'mse'.

mse stands for mean squared error function, which is given by:

$$
E = \frac{1}{n} \sum_{j=1}^{n} \sum_{i=1}^{k} (t_{ij} - y_{ij})^{2},
$$

where  $n$  is the number of training examples, and  $k$  is the number of classes.  $t_{ij}$  is the  $ij$ th

entry of the target matrix, T, and  $y_{ij}$  is the *i*th output from the autoencoder when the input vector is *x<sup>j</sup>* .

The cross entropy function is given by:

$$
E = \frac{1}{n} \sum_{j=1}^{n} \sum_{i=1}^{k} t_{ij} \ln y_{ij} + (1 - t_{ij}) \ln (1 - y_{ij}).
$$

Example: 'LossFunction','mse'

#### **ShowProgressWindow** — Indicator to display the training window

true (default) | false

Indicator to display the training window during training, specified as the commaseparated pair consisting of 'ShowProgressWindow' and either true or false.

```
Example: 'ShowProgressWindow', false
```
Data Types: logical

#### **TrainingAlgorithm** — Training algorithm

'trainscg' (default)

Training algorithm used to train the softmax layer, specified as the comma-separated pair consisting of 'TrainingAlgorithm' and 'trainscg', which stands for scaled conjugate gradient.

Example: 'TrainingAlgorithm','trainscg'

## Output Arguments

### **net** — Softmax layer for classification

network object

Softmax layer for classification, returned as a network object. The softmax layer, net, is the same size as the target T.

See Also [stack](#page-638-0) | [trainAutoencoder](#page-591-0)

Introduced in R2015b
## <span id="page-612-0"></span>decode

**Class:** Autoencoder

Decode encoded data

## **Syntax**

 $Y = decode(auxtoenc, Z)$ 

### **Description**

 $Y =$  decode (autoenc, Z) returns the [decoded data on page 1-609](#page-614-0) Y, using the autoencoder autoenc.

## Input Arguments

#### **autoenc** — Trained autoencoder

Autoencoder object

Trained autoencoder, returned by the trainAutoencoder function as an object of the Autoencoder class.

#### **Z** — Data encoded by **autoenc**

matrix

Data encoded by autoenc, specified as a matrix. Each column of  $Z$  represents an encoded sample (observation).

Data Types: single | double

### Output Arguments

#### **Y** — Decoded data

matrix | cell array of image data

Decoded data, returned as a matrix or a cell array of image data.

If the autoencoder autoenc was trained on a cell array of image data, then Y is also a cell array of images.

If the autoencoder autoenc was trained on a matrix, then Y is also a matrix, where each column of Y corresponds to one sample or observation.

#### **Examples**

#### Decode Encoded Data For New Images

Load the training data.

```
X = digitTrainCellArrayData;
```
X is a 1-by-5000 cell array, where each cell contains a 28-by-28 matrix representing a synthetic image of a handwritten digit.

Train an autoencoder using the training data with a hidden size of 15.

```
hiddenSize = 15;
autoenc = trainAutoencode(X, hiddenSize);
```
Extract the encoded data for new images using the autoencoder.

```
Xnew = digitTestCellArrayData;
features = encode(autoenc,Xnew);
```
Decode the encoded data from the autoencoder.

```
Y = decode (autoenc, features);
```
<span id="page-614-0"></span>Y is a 1-by-5000 cell array, where each cell contains a 28-by-28 matrix representing a synthetic image of a handwritten digit.

#### Algorithms

If the input to an autoencoder is a vector  $\pmb{x}\in\mathbb{R}^{\textit{D}_x}$  , then the encoder maps the vector  $x$  to another vector  $\boldsymbol{z} \in \mathbb{R}^{D^{(1)}}$  as follows:  $\mathbf{z}^{(1)} = h^{^{(1)}} \left( \mathbf{W}^{(1)} \mathbf{x} + \mathbf{b}^{(1)} \right),$ 

where the superscript (1) indicates the first layer.  $h^{(1)}$  :  $\mathbb{R}^{D^{(1)}} \to \mathbb{R}^{D^{(1)}}$  is a transfer

function for the encoder,  $W^{(1)} \in \mathbb{R}^{D^{(1)} \times D_x}$  is a weight matrix, and  $b^{(1)} \in \mathbb{R}^{D^{(1)}}$  is a bias vector. Then, the decoder maps the encoded representation *z* back into an estimate of the original input vector, *x*, as follows:

$$
\hat{\boldsymbol{x}} = h^{^{(2)}} \left( \boldsymbol{W}^{(2)} \boldsymbol{x} + \boldsymbol{b}^{(2)} \right),
$$

where the superscript (2) represents the second layer.  $h^{(2)}: \mathbb{R}^{D_x} \to \mathbb{R}^{D_x}$  is the transfer function for the decoder,  $W^{(1)} \in \mathbb{R}^{D_x \times D^{(1)}}$  is a weight matrix, and  $b^{(2)} \in \mathbb{R}^{D_x}$  is a bias vector.

### See Also

[encode](#page-615-0) | [trainAutoencoder](#page-591-0)

## <span id="page-615-0"></span>encode

**Class:** Autoencoder

Encode input data

## **Syntax**

 $Z =$  encode (autoenc, Xnew)

### **Description**

 $Z =$  encode (autoenc, Xnew) returns the [encoded data on page 1-611](#page-616-0), Z, for the input data Xnew, using the autoencoder, autoenc.

### Input Arguments

#### **autoenc** — Trained autoencoder

Autoencoder object

Trained autoencoder, returned as an object of the Autoencoder class.

#### **Xnew** — Input data

matrix | cell array of image data | array of single image data

Input data, specified as a matrix of samples, a cell array of image data, or an array of single image data.

If the autoencoder autoenc was trained on a matrix, where each column represents a single sample, then Xnew must be a matrix, where each column represents a single sample.

If the autoencoder autoenc was trained on a cell array of images, then Xnew must either be a cell array of image data or an array of single image data.

Data Types: single | double | cell

#### <span id="page-616-0"></span>Output Arguments

#### **Z** — Data encoded by **autoenc**

matrix

Data encoded by autoenc, specified as a matrix. Each column of  $\mathbb Z$  represents an encoded sample (observation).

Data Types: single | double

### **Examples**

#### Encode Decoded Data for New Images

Load the sample data.

X = digitTrainCellArrayData;

X is a 1-by-5000 cell array, where each cell contains a 28-by-28 matrix representing a synthetic image of a handwritten digit.

Train an autoencoder with a hidden size of 50 using the training data.

```
autoenc = trainAutoencoder(X,50);
```
Encode decoded data for new image data.

```
Xnew = digitTestCellArrayData;
Z = encode (autoenc, Xnew);
```
Xnew is a 1-by-5000 cell array. Z is a 50-by-5000 matrix, where each column represents the image data of one handwritten digit in the new data Xnew.

## Algorithms

If the input to an autoencoder is a vector  $\boldsymbol{x} \in \mathbb{R}^{D_x}$  , then the encoder maps the vector  $x$  to another vector  $\boldsymbol{z} \in \mathbb{R}^{D^{(1)}}$  as follows:

$$
\bm{z}^{(1)} = h^{^{(1)}} \Big( \bm{W^{(1)}} \bm{x} + \bm{b}^{(1)} \Big),
$$

where the superscript (1) indicates the first layer.  $h^{(1)}$  :  $\mathbb{R}^{D^{(1)}} \to \mathbb{R}^{D^{(1)}}$  is a transfer function for the encoder,  $W^{(1)} \in \mathbb{R}^{D^{(1)} \times D_x}$  is a weight matrix, and  $b^{(1)} \in \mathbb{R}^{D^{(1)}}$  is a bias vector.

### See Also

[decode](#page-612-0) | [stack](#page-638-0) | [trainAutoencoder](#page-591-0)

## generateFunction

**Class:** Autoencoder

Generate a MATLAB function to run the autoencoder

### **Syntax**

```
generateFunction(autoenc)
generateFunction(autoenc,pathname)
generateFunction(autoenc,pathname,Name,Value)
```
## **Description**

generateFunction(autoenc) generates a complete stand-alone function in the current directory, to run the autoencoder autoenc on input data.

generateFunction(autoenc,pathname) generates a complete stand-alone function to run the autoencoder autoenc on input data in the location specified by pathname.

generateFunction(autoenc,pathname,Name,Value) generates a complete standalone function with additional options specified by the Name, Value pair argument.

## Input Arguments

**autoenc** — Trained autoencoder Autoencoder object

Trained autoencoder, returned as an object of the Autoencoder class.

#### **pathname** — Location for generated function

string

Location for generated function, specified as a string.

Example: 'C:\MyDocuments\Autoencoders'

Data Types: char

#### Name-Value Pair Arguments

Specify optional comma-separated pairs of Name, Value arguments. Name is the argument name and Value is the corresponding value. Name must appear inside single quotes (' '). You can specify several name and value pair arguments in any order as Name1,Value1,...,NameN,ValueN.

```
ShowLinks — Indicator to display the links to the generated code
```
false (default) | true

Indicator to display the links to the generated code in the command window, specified as the comma-separated pair consisting of 'ShowLinks' and either true or false.

```
Example: 'ShowLinks', true
```
Data Types: logical

#### **Examples**

#### Generate MATLAB Function for Running Autoencoder

Load the sample data.

 $X = iris dataset;$ 

Train an autoencoder with 4 neurons in the hidden layer.

```
autoenc = trainAutoencoder(X, 4);
```
Generate the code for running the autoencoder. Show the links to the MATLAB function.

generateFunction(autoenc)

MATLAB function generated: neural function.m To view generated function code: edit neural\_function For examples of using function: help neural\_function

Generate the code for the autoencoder in a specific path.

```
generateFunction(autoenc,'H:\Documents\Autoencoder')
MATLAB function generated: H:\Documents\Autoencoder.m
To view generated function code: edit Autoencoder
For examples of using function: help Autoencoder
```
### **Tips**

• If you do not specify the path and the file name, generateFunction, by default, creates the code in an m-file with the name neural\_function.m. You can change the file name after generateFunction generates it. Or you can specify the path and file name using the pathname input argument in the call to generateFunction.

### See Also

[genFunction](#page-99-0) | [generateSimulink](#page-621-0)

## <span id="page-621-0"></span>generateSimulink

**Class:** Autoencoder

Generate a Simulink model for the autoencoder

## **Syntax**

generateSimulink(autoenc)

## **Description**

generateSimulink(autoenc) creates a Simulink model for the autoencoder, autoenc.

## Input Arguments

**autoenc** — Trained autoencoder Autoencoder object

Trained autoencoder, returned as an object of the Autoencoder class.

## **Examples**

#### Generate Simulink Model for Autoencoder

Load the training data.

X = digitsmall\_dataset;

The training data is a 1-by-500 cell array, where each cell containing a 28-by-28 matrix representing a synthetic image of a handwritten digit.

Train an autoencoder with a hidden layer containing 25 neurons.

```
hiddenSize = 25;
autoenc = trainAutoencode(X, hiddenSize, ... 'L2WeightRegularization',0.004,...
         'SparsityRegularization',4,...
         'SparsityProportion',0.15);
```
Create a Simulink model for the autoencoder, autoenc.

```
generateSimulink(autoenc)
```
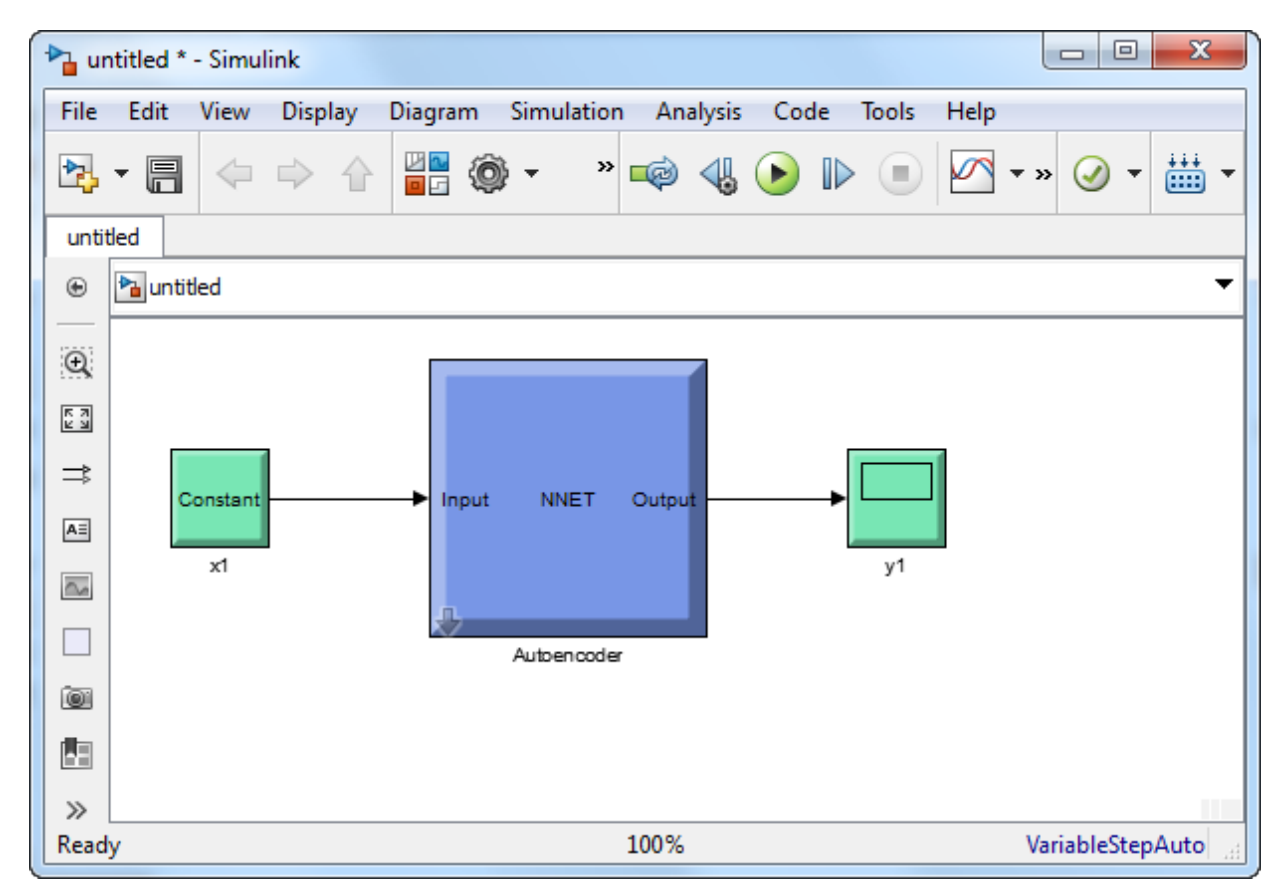

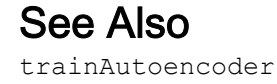

## network

**Class:** Autoencoder

Convert Autoencoder object into network object

## **Syntax**

net = network(autoenc)

### **Description**

net = network(autoenc) returns a network object which is equivalent to the autoencoder, autoenc.

## Input Arguments

**autoenc** — Trained autoencoder Autoencoder object

Trained autoencoder, returned as an object of the Autoencoder class.

### Output Arguments

**net** — Neural network network object

Neural network, that is equivalent to the autoencoder autoenc, returned as an object of the network class.

### Examples

#### Create Network from Autoencoder

Load the sample data.

```
X = bodyfat dataset;
```

```
X = bodyfat dataset;
```
X is a 13-by-252 matrix defining thirteen attributes of 252 different neighborhoods. For more information on the data, type help house dataset in the command line.

Train an autoencoder on the attribute data.

```
autoenc = trainAutoencode(X);
```
Create a network object from the autoencoder, autoenc .

```
net = network(autoenc);
```
Predict the attributes using the network, net .

 $Xpred = net(X);$ 

Fit a linear regression model between the actual and estimated attributes data. Compute the estimated Pearson correlation coefficient, the slope and the intercept (bias) of the regression model, using all attribute data as one data set.

```
[C, S, B] = regression(X, Xpred, 'one')C = 0.9997
S = 0.9980
B =
```
0.1347

The correlation coefficient is almost 1, which indicates that the attributes data and the estimations from the neural network are highly close to each other.

Plot the actual data and the fitted line.

```
plotregression(X, Xpred);
```
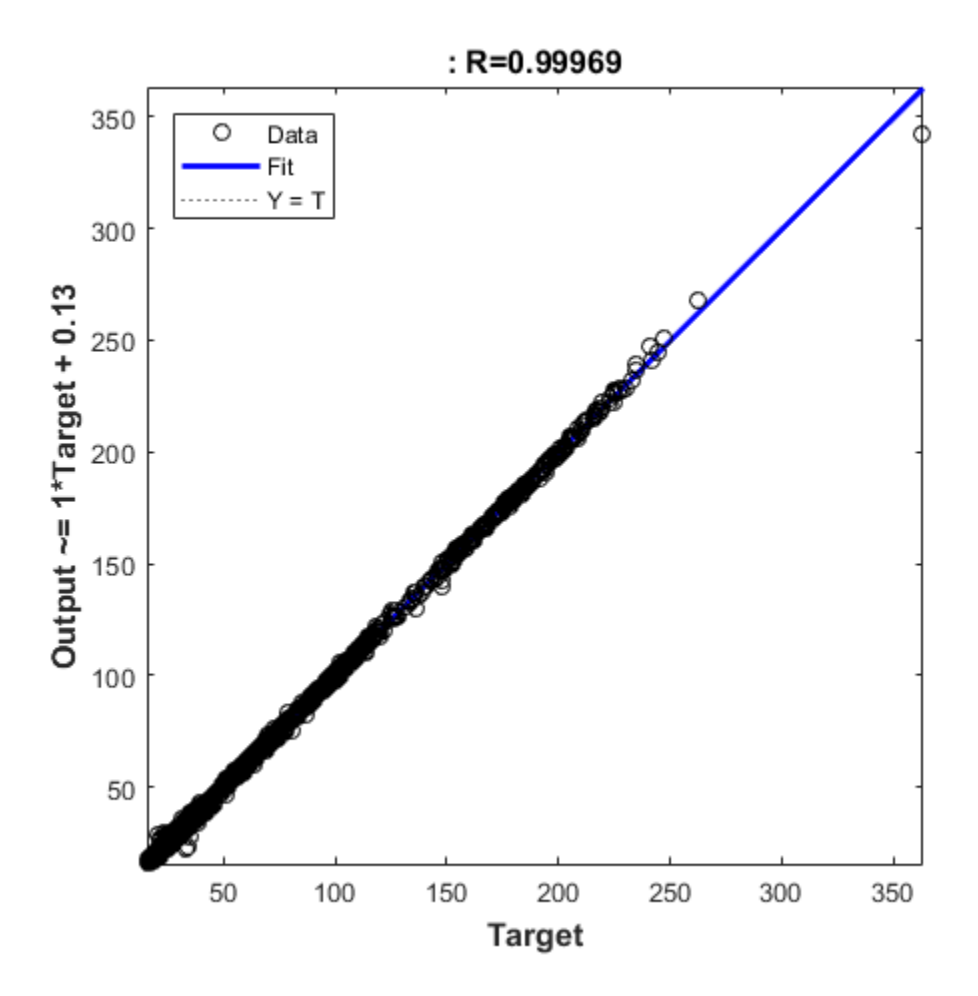

The data appears to be on the fitted line, which visually supports the conclusion that the predictions are very close to the actual data.

## See Also

[Autoencoder](#page-587-0) | [trainAutoencoder](#page-591-0)

# plotWeights

**Class:** Autoencoder

Plot a visualization of the weights for the encoder of an autoencoder

## **Syntax**

```
plotWeights(autoenc)
h = plotWeights(autoenc)
```
## **Description**

plotWeights (autoenc) visualizes the weights for the autoencoder, autoenc.

 $h = plotWeights$  (autoenc) returns a function handle h, for the visualization of the encoder weights for the autoencoder, autoenc.

## Input Arguments

#### **autoenc** — Trained autoencoder

Autoencoder object

Trained autoencoder, returned as an object of the Autoencoder class.

## Output Arguments

**h** — Image object handle

Image object, returned as a handle.

## **Examples**

#### Visualize Learned Features

Load the training data.

X = digitTrainCellArrayData;

The training data is a 1-by-5000 cell array, where each cell contains a 28-by-28 matrix representing a synthetic image of a handwritten digit.

Train an autoencoder with a hidden layer of 25 neurons.

```
hiddenSize = 25;
autoenc = trainAutoencoder(X, hiddenSize, ...
   'L2WeightRegularization',0.004, ...
   'SparsityRegularization',4, ...
   'SparsityProportion',0.2);
```
Visualize the learned features.

plotWeights(autoenc);

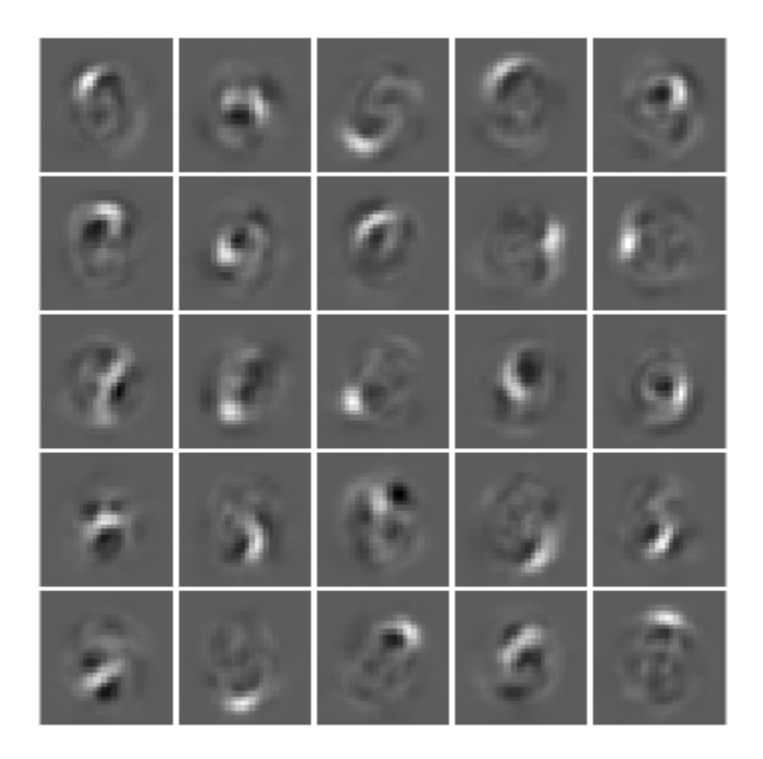

### Tips

• plotWeights allows the visualization of the features that the autoencoder learns. Use it when the autoencoder is trained on image data. The visualization of the weights has the same dimensions as the images used for training.

# See Also

[trainAutoencoder](#page-591-0)

# predict

**Class:** Autoencoder

Reconstruct the inputs using trained autoencoder

## **Syntax**

 $Y = predict(autoenc, X)$ 

### **Description**

 $Y =$  predict (autoenc, X) returns the predictions Y for the input data X, using the autoencoder autoenc. The result Y is a reconstruction of X.

## Input Arguments

#### **autoenc** — Trained autoencoder

Autoencoder object

Trained autoencoder, returned as an object of the Autoencoder class.

#### **Xnew** — Input data

matrix | cell array of image data | array of single image data

Input data, specified as a matrix of samples, a cell array of image data, or an array of single image data.

If the autoencoder autoenc was trained on a matrix, where each column represents a single sample, then Xnew must be a matrix, where each column represents a single sample.

If the autoencoder autoenc was trained on a cell array of images, then Xnew must either be a cell array of image data or an array of single image data.

```
Data Types: single | double | cell
```
### Output Arguments

#### **Y** — Predictions for the input data **Xnew**

matrix | cell array of image data | array of single image data

Predictions for the input data Xnew, returned as a matrix or a cell array of image data.

- If Xnew is a matrix, then Y is also a matrix, where each column corresponds to a single sample (observation or example).
- If Xnew is a cell array of image data, then Y is also a cell array of image data, where each cell contains the data for a single image.
- If Xnew is an array of a single image data, then Y is also an array of a single image data.

#### **Examples**

#### Predict Continuous Measurements Using Trained Autoencoder

Load the training data.

```
X = iris dataset;
```
The training data contains measurements on four attributes of iris flowers: Sepal length, sepal width, petal length, petal width.

Train an autoencoder on the training data using the positive saturating linear transfer function in the encoder and linear transfer function in the decoder.

```
autoenc = trainAutoencoder(X,'EncoderTransferFunction',...
'satlin','DecoderTransferFunction','purelin');
```
Reconstruct the measurements using the trained network, autoenc.

 $x$ Reconstructed = predict(autoenc, X);

Plot the predicted measurement values along with the actual values in the training dataset.

for  $i = 1:4$  $h(i) = subplot(1, 4, i);$ 

```
plot(X(i,:), 'r.');hold on
plot(xReconstructed(i,:),'go');
hold off;
end
title(h(1),{'Sepal';'Length'});
title(h(2),{'Sepal';'Width'});
title(h(3),{'Petal';'Length'});
title(h(4),{'Petal';'Width'});
```
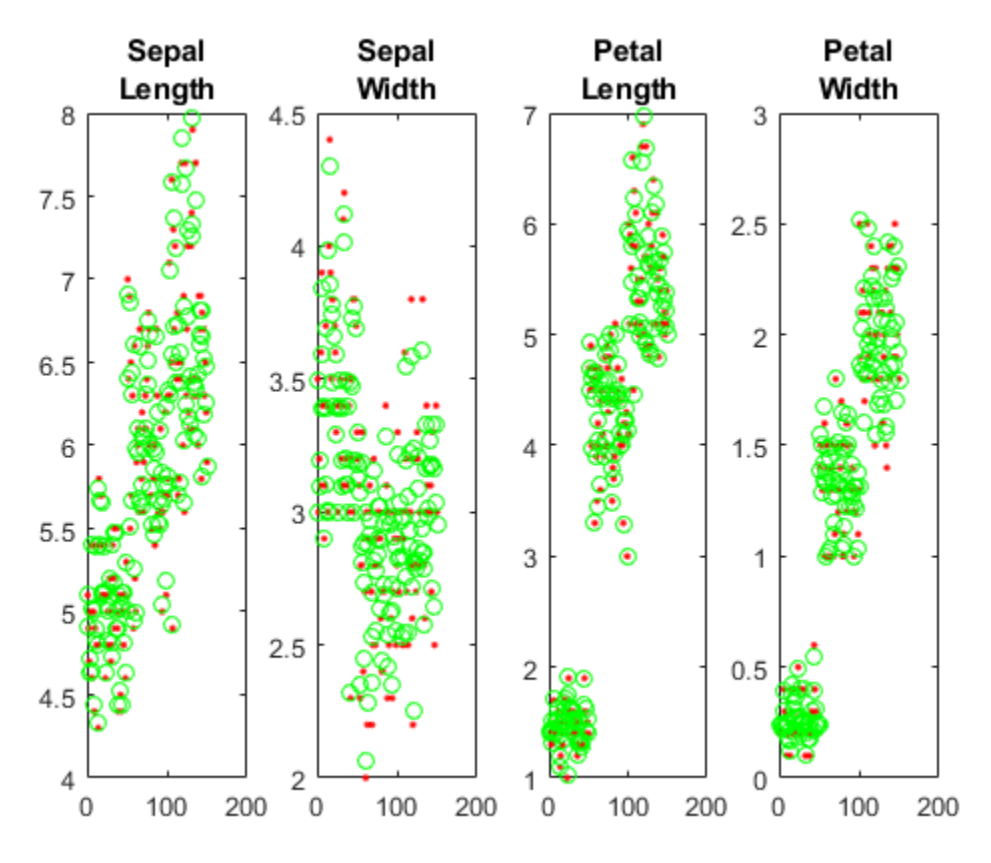

The red dots represent the training data and the green circles represent the reconstructed data.

#### Reconstruct Handwritten Digit Images

Load the training data.

XTrain = digitTrainCellArrayData;

The training data is a 1-by-5000 cell array, where each cell containing a 28-by-28 matrix representing a synthetic image of a handwritten digit.

Train an autoencoder with a hidden layer containing 25 neurons.

```
hiddenSize = 25;
autoenc = trainAutoencoder(XTrain, hiddenSize,...
         'L2WeightRegularization',0.004,...
         'SparsityRegularization',4,...
         'SparsityProportion',0.15);
```
Load the test data.

XTest = digitTestCellArrayData;

The test data is a 1-by-5000 cell array, with each cell containing a 28-by-28 matrix representing a synthetic image of a handwritten digit.

Reconstruct the test image data using the trained autoencoder, autoenc.

xReconstructed = predict(autoenc,XTest);

View the actual test data.

```
figure;
for i = 1:20subplot(4,5,i);
     imshow(XTest{i});
end
```
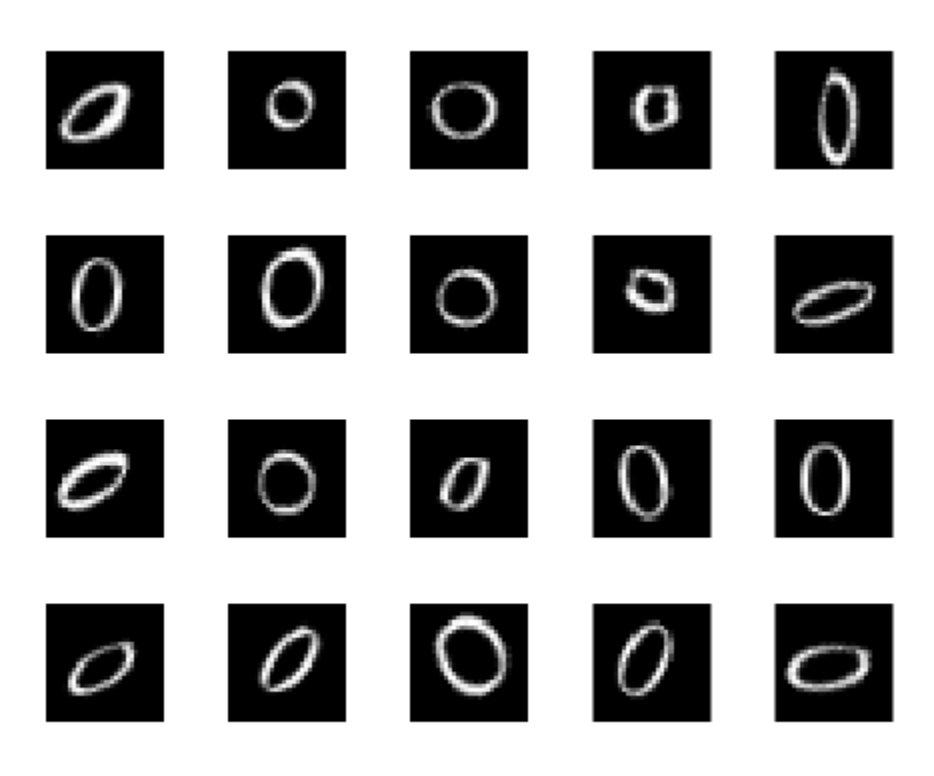

View the reconstructed test data.

```
figure;
for i = 1:20 subplot(4,5,i);
     imshow(xReconstructed{i});
end
```
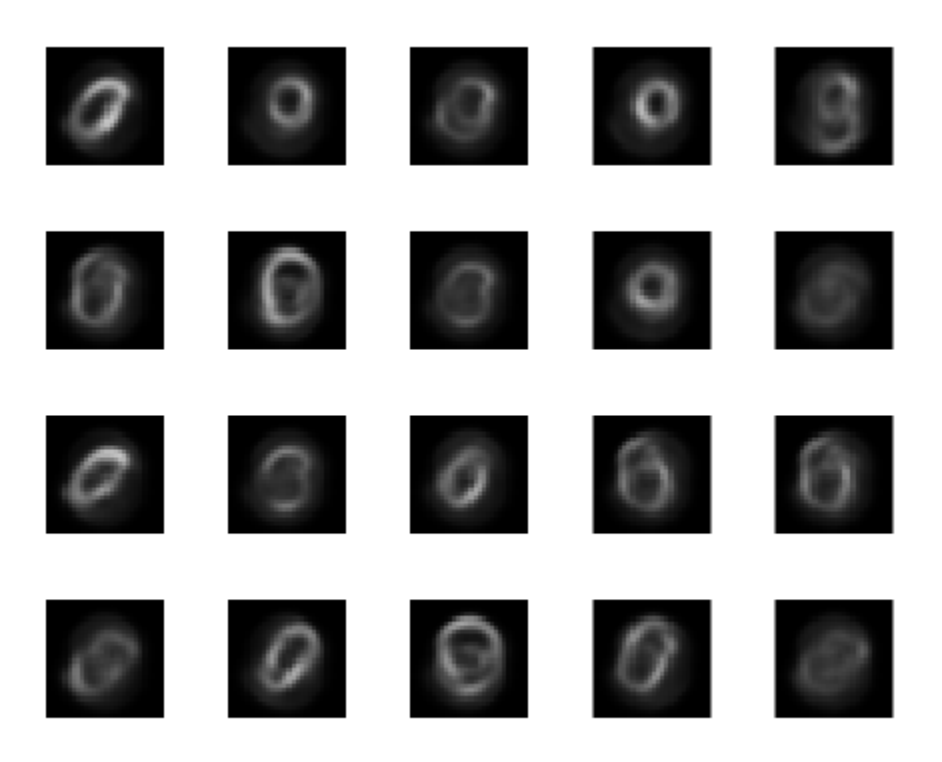

# See Also

[trainAutoencoder](#page-591-0)

### <span id="page-638-0"></span>stack

**Class:** Autoencoder

Stack encoders from several autoencoders together

# **Syntax**

```
stackednet = stack(autoenc1, autoenc2, \dots)
stackednet = stack(autoenc1, autoenc2, \dots, net1)
```
## **Description**

stackednet = stack(autoenc1, autoenc2,  $\dots$ ) returns a network object created by stacking the encoders of the autoencoders, autoenc1, autoenc2, and so on.

stackednet = stack(autoenc1, autoenc2,  $\dots$ , net1) returns a network object created by stacking the encoders of the autoencoders and the network object net1.

The autoencoders and the network object can be stacked only if their dimensions match.

## Input Arguments

#### **autoenc1** — Trained autoencoder

Autoencoder object

Trained autoencoder, specified as an Autoencoder object.

**autoenc2** — Trained autoencoder Autoencoder object

Trained autoencoder, specified as an Autoencoder object.

**net1** — Trained neural network network object

Trained neural network, specified as a network object. net1 can be a softmax layer, trained using the trainSoftmaxLayer function.

### Output Arguments

**stackednet** — Stacked neural network

network object

Stacked neural network (deep network), returned as a network object

#### **Examples**

#### Create a Stacked Network

Load the training data.

 $[X, T] = \text{iris}\_ \text{dataset};$ 

Train an autoencoder with a hidden layer of size 5 and a linear transfer function for the decoder. Set the L2 weight regularizer to 0.001, sparsity regularizer to 4 and sparsity proportion to 0.05.

```
hiddenSize = 5;
autoenc = trainAutoencode(X, hiddenSize, ... 'L2WeightRegularization', 0.001, ...
     'SparsityRegularization', 4, ...
     'SparsityProportion', 0.05, ...
     'DecoderTransferFunction','purelin');
```
Extract the features in the hidden layer.

features = encode(autoenc,  $X$ ) ;

Train a softmax layer for classification using the features .

softnet = trainSoftmaxLayer(features, T);

Stack the encoder and the softmax layer to form a deep network.

stackednet = stack(autoenc, softnet);

#### View the stacked network.

view(stackednet);

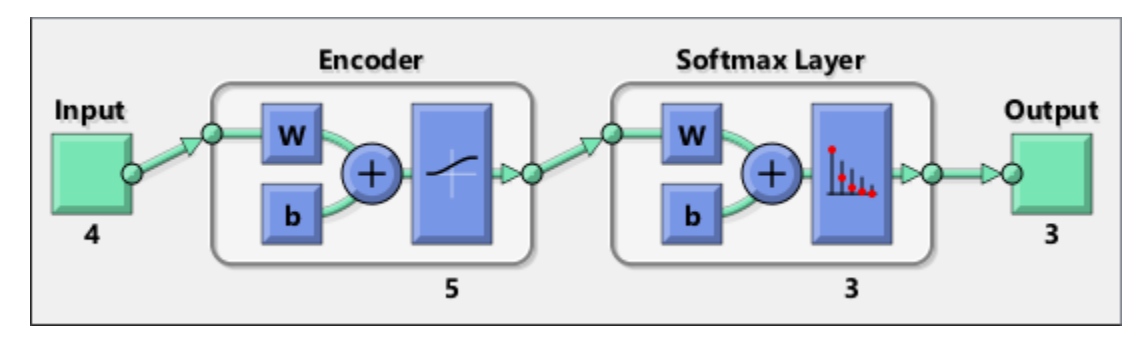

• "Construct Deep Network Using Autoencoders"

### **Tips**

• The size of the hidden representation of one autoencoder must match the input size of the next autoencoder or network in the stack.

The first input argument of the stacked network is the input argument of the first autoencoder. The output argument from the encoder of the first autoencoder is the input of the second autoencoder in the stacked network. The output argument from the encoder of the second autoencoder is the input argument to the third autoencoder in the stacked network, and so on.

• The stacked network object stacknet inherits its training parameters from the final input argument net1.

## See Also

[Autoencoder](#page-587-0) | [trainAutoencoder](#page-591-0)

#### **Topics**

"Construct Deep Network Using Autoencoders"

## view

**Class:** Autoencoder

View autoencoder

## **Syntax**

view(autoenc)

## **Description**

view(autoenc) returns a diagram of the autoencoder, autoenc.

## Input Arguments

#### **autoenc** — Trained autoencoder

Autoencoder object

Trained autoencoder, returned as an object of the Autoencoder class.

### **Examples**

#### View Autoencoder

Load the training data.

X = iris\_dataset;

Train an autoencoder with a hidden layer of size 5 and a linear transfer function for the decoder. Set the L2 weight regularizer to 0.001, sparsity regularizer to 4 and sparsity proportion to 0.05.

```
hiddenSize = 5;
autoenc = trainAutoencoder(X, hiddenSize, \ldots 'L2WeightRegularization',0.001, ...
     'SparsityRegularization',4, ...
     'SparsityProportion',0.05, ...
     'DecoderTransferFunction','purelin');
```
#### View the autoencoder.

view(autoenc)

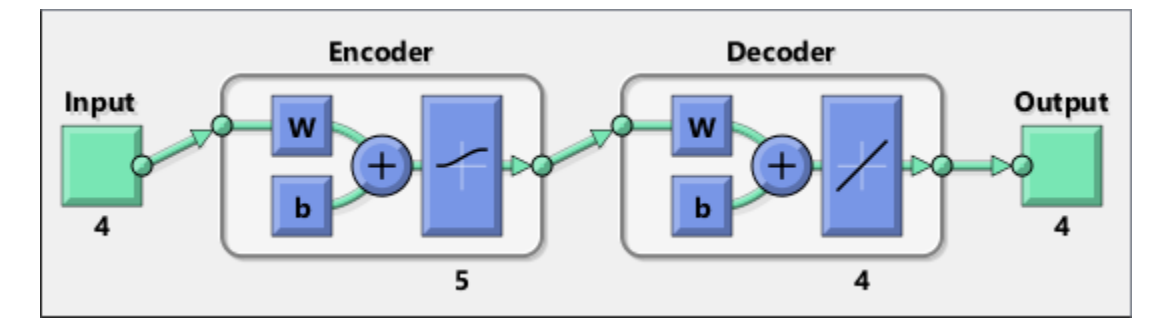

### See Also

[trainAutoencoder](#page-591-0)

### classificationLayer

Create classification output layer

### **Syntax**

```
coutputlayer = classificationLayer()
counter = classificationLayer('Name', Name)
```
### **Description**

coutputlayer = classificationLayer() returns a classification output layer for a neural network. The classification output layer holds the name of the [loss function on](#page-645-0) [page 1-640](#page-645-0) that the software uses for training the network for multi-class classification, the size of the output, and the class labels.

```
\text{countputlayer} = \text{classificationLayer}} ('Name', Name) returns a classification
layer with name specified by name.
```
### Examples

#### Create Classification Output Layer

Create a classification output layer with the name 'coutput'.

```
layer = classificationLayer('Name','coutput')
layer = 
   ClassificationOutputLayer with properties:
             Name: 'coutput'
       ClassNames: {1x0 cell}
       OutputSize: 'auto'
    Hyperparameters
```

```
 LossFunction: 'crossentropyex'
```
The default loss function for classification is cross entropy for  $k$  mutually exclusive classes.

Include a classification output layer in a Layer array.

```
layers = [ ... ] imageInputLayer([28 28 1])
    convolution2dLayer(5,20)
    reluLayer
    maxPooling2dLayer(2,'Stride',2)
     fullyConnectedLayer(10)
     softmaxLayer
    classificationLayer]
layers = 
   7x1 Layer array with layers:
     1 '' Image Input 28x28x1 images with 'zerocenter' normalization<br>2 '' Convolution 20 5x5 convolutions with stride [1 1] and pade
            Convolution 20 5x5 convolutions with stride [1 1] and padding convolution
      3 '' ReLU ReLU
     <sup>4</sup> '' Max Pooling 2x2 max pooling with stride [2 2] and padding [0
      5 '' Fully Connected 10 fully connected layer
      6 '' Softmax softmax
      7 '' Classification Output crossentropyex
```
#### Input Arguments

#### **Name** — Layer name

'' (default) | character vector

Layer name, specified as a character vector. If Name is set to '', then the software automatically assigns a name at training time.

Data Types: char

### <span id="page-645-0"></span>Output Arguments

```
coutputlayer — Classification output layer
ClassificationOutputLayer
```
Classification output layer, returned as a ClassificationOutputLayer object.

For information on concatenating layers to construct convolutional neural network architecture, see [Layer](#page-858-0).

## **Definitions**

#### Cross Entropy Function for k Mutually Exclusive Classes

For multiclass classification problems, the software assigns each input to one of the *k* mutually exclusive classes. The loss (error) function for this case is the cross entropy function for a 1-of-*k* coding scheme:

$$
E(\boldsymbol{\theta}) = -\sum_{i=1}^{n} \sum_{j=1}^{k} t_{ij} \ln \mathbf{y}_{j}(\mathbf{x}_{i}, \boldsymbol{\theta}),
$$

where  $\theta$  is the parameter vector,  $t_{ij}$  is the indicator that the *i*th sample belongs to the

*j*th class, and  $y_j(x_i, \theta)$  is the output for sample *i*. The output  $y_j(x_i, \theta)$  can be interpreted as the probability that the network associates *i*th input with class *j*, that is,

$$
P(t_j = 1 | \mathbf{x}_i).
$$

The output unit activation function is the softmax function:

$$
y_r(\boldsymbol{x}) = \frac{\exp(a_r(\boldsymbol{x}))}{\sum\limits_{j=1}^k \exp(a_j(\boldsymbol{x}))},
$$

where  $0 \le y_r \le 1$  and  $\sum y_j$ *j k* = =  $\sum_{j=1}^{n} y_j = 1$ .

#### References

[1] Bishop, C. M. *Pattern Recognition and Machine Learning*. Springer, New York, NY, 2006.

### See Also

[ClassificationOutputLayer](#page-767-0) | [SoftmaxLayer](#page-837-0) | [regressionLayer](#page-701-0)

#### Introduced in R2016a

# fitnet

Function fitting neural network

## **Syntax**

```
net = fitnet(hiddenSizes)
net = fitnet(hiddensizes, trainFcn)
```
## **Description**

net = fitnet(hiddenSizes) returns a function fitting neural network with a hidden layer size of hiddenSizes.

net = fitnet(hiddenSizes, trainFcn) returns a function fitting neural network with a hidden layer size of hiddenSizes and training function, specified by trainFcn.

### **Examples**

#### Construct and Train a Function Fitting Network

Load the training data.

 $[x,t] =$  simplefit dataset;

The 1-by-94 matrix  $\times$  contains the input values and the 1-by-94 matrix  $\times$  contains the associated target output values.

Construct a function fitting neural network with one hidden layer of size 10.

 $net = fitnet(10);$ 

View the network.

view(net)
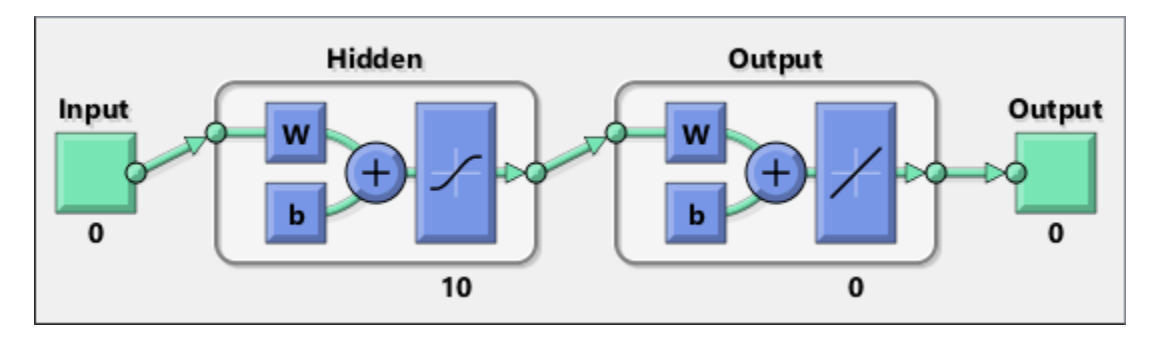

The sizes of the input and output are zero. The software adjusts the sizes of these during training according to the training data.

Train the network net using the training data.

 $net = train(net, x, t);$ 

View the trained network.

view(net)

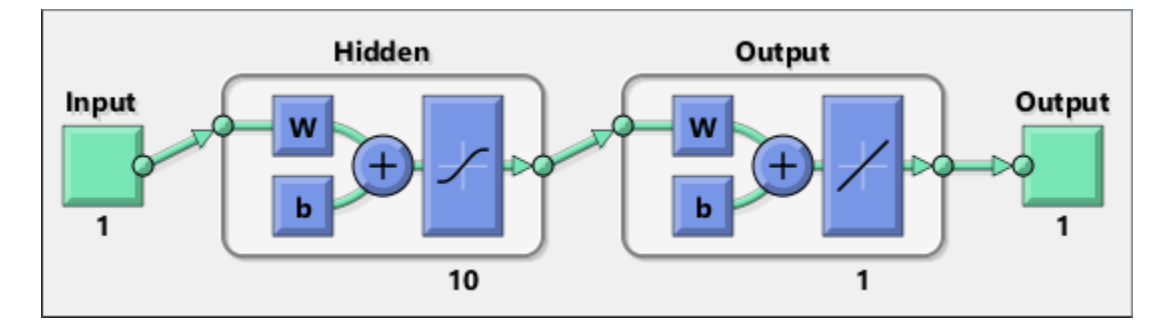

You can see that the sizes of the input and output are 1.

Estimate the targets using the trained network.

 $y = net(x);$ 

Assess the performance of the trained network. The default performance function is mean squared error.

 $perf = perform(net, y, t)$ 

```
perf =
    1.4639e-04
```
The default training algorithm for a function fitting network is Levenberg-Marquardt ( 'trainlm' ). Use the Bayesian regularization training algorithm and compare the performance results.

```
net = fitnet(10, 'trainbr');
net = train(net, x, t);y = net(x);perf = perform(net, y, t)perf =
    3.3362e-10
```
The Bayesian regularization training algorithm improves the performance of the network in terms of estimating the target values.

# Input Arguments

#### **hiddenSizes** — Size of the hidden layers

10 (default) | row vector

Size of the hidden layers in the network, specified as a row vector. The length of the vector determines the number of hidden layers in the network.

Example: For example, you can specify a network with 3 hidden layers, where the first hidden layer size is 10, the second is 8, and the third is 5 as follows:  $[10, 8, 5]$ 

The input and output sizes are set to zero. The software adjusts the sizes of these during training according to the training data.

Data Types: single | double

#### **trainFcn** — Training function name

'trainlm' (default) | 'trainbr' | 'trainbfg' | 'trainrp' | 'trainscg' | ...

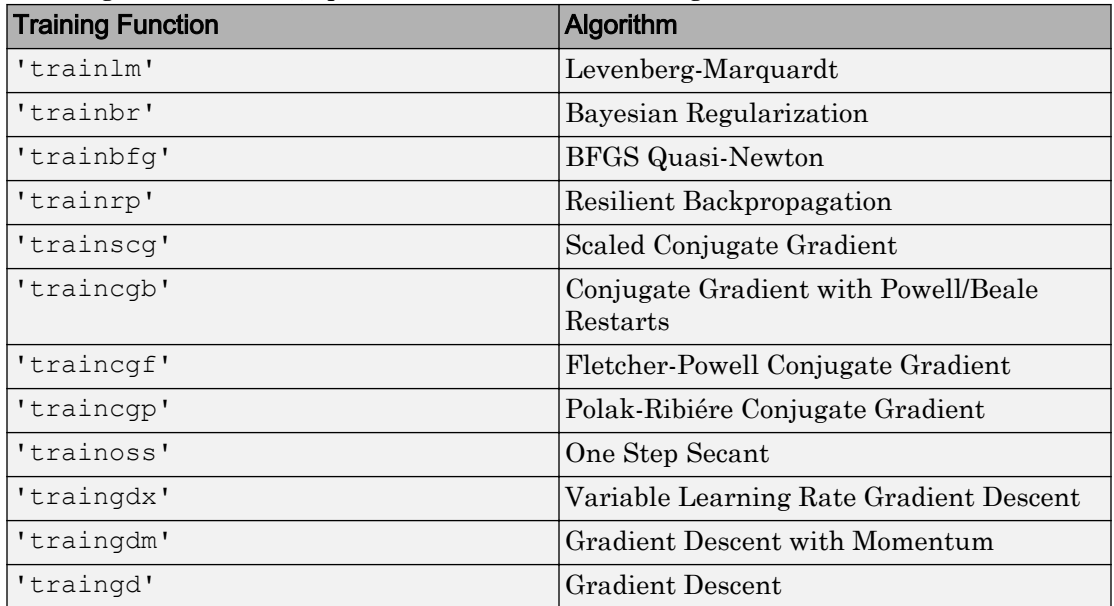

Training function name, specified as one of the following.

Example: For example, you can specify the variable learning rate gradient descent algorithm as the training algorithm as follows: 'traingdx'

For more information on the training functions, see "Train and Apply Multilayer Neural Networks" and "Choose a Multilayer Neural Network Training Function".

Data Types: char

## Output Arguments

#### **net** — Function fitting network

network object

Function fitting network, returned as a network object.

# Tips

• Function fitting is the process of training a neural network on a set of inputs in order to produce an associated set of target outputs. After you construct the network with the desired hidden layers and the training algorithm, you must train it using a set of training data. Once the neural network has fit the data, it forms a generalization of the input-output relationship. You can then use the trained network to generate outputs for inputs it was not trained on.

# See Also

[feedforwardnet](#page-83-0) | [network](#page-242-0) | [nftool](#page-259-0) | [perform](#page-301-0) | [train](#page-486-0) | [trainlm](#page-545-0)

## **Topics**

"Fit Data with a Shallow Neural Network" "Neural Network Object Properties" "Neural Network Subobject Properties"

### Introduced in R2010b

# <span id="page-652-0"></span>trainingOptions

Options for training neural network

## **Syntax**

```
options = trainingOptions(solverName)
options = trainingOptions (solverName, Name, Value)
```
## **Description**

options = trainingOptions(solverName) returns a set of training options for the solver specified by solverName.

options = trainingOptions(solverName,Name,Value) returns a set of training options with additional options specified by one or more name-value pair arguments.

# **Examples**

### Specify Training Options

Create a set of options for training a network using stochastic gradient descent with momentum. Reduce the learning rate by a factor of 0.2 every 5 epochs. Set the maximum number of epochs for training to 20, and use a mini-batch with 64 observations at each iteration. Plot the training progress during training.

```
options = trainingOptions('sgdm',...
     'LearnRateSchedule','piecewise',...
     'LearnRateDropFactor',0.2,...
     'LearnRateDropPeriod',5,...
    'MaxEpochs', 20, ...
     'MiniBatchSize',64,...
     'Plots','training-progress')
```

```
options =
```

```
 TrainingOptionsSGDM with properties:
                    Momentum: 0.9000
            InitialLearnRate: 0.0100
   LearnRateScheduleSettings: [1x1 struct]
            L2Regularization: 1.0000e-04
                   MaxEpochs: 20
               MiniBatchSize: 64
                     Verbose: 1
            VerboseFrequency: 50
              ValidationData: []
         ValidationFrequency: 50
          ValidationPatience: 5
                   Shuffle: 'once'
              CheckpointPath: ''
        ExecutionEnvironment: 'auto'
                  WorkerLoad: []
                   OutputFcn: []
                        Plots: 'training-progress'
              SequenceLength: 'longest'
        SequencePaddingValue: 0
```
#### Monitor Deep Learning Training Progress

When you train networks for deep learning, it is often useful to monitor the training progress. By plotting various metrics during training, you can learn how the training is progressing. For example, you can determine if and how quickly the network accuracy is improving, and whether the network is starting to overfit the training data.

When you specify 'training-progress' as the 'Plots' value in trainingOptions and start network training, trainNetwork creates a figure and displays training metrics at every iteration. Each iteration is an estimation of the gradient and an update of the network parameters. If you specify validation data in trainingOptions, then the figure shows validation metrics each time trainNetwork validates the network. The figure plots the following:

• **Training accuracy** — Classification accuracy on each individual mini-batch.

- **Smoothed training accuracy** Smoothed training accuracy, obtained by applying a smoothing algorithm to the training accuracy. It is less noisy than the unsmoothed accuracy, making it easier to spot trends.
- **Validation accuracy** Classification accuracy on the entire validation set (specified using trainingOptions).
- **Training loss**, **smoothed training loss**, and **validation loss**  The loss on each mini-batch, its smoothed version, and the loss on the validation set, respectively. If the final layer of your network is a classificationLayer, then the loss function is the cross entropy loss. For more information about loss functions for classification and regression problems, see "Output Layers".

For regression networks, the figure plots the root mean square error (RMSE) instead of the accuracy.

The figure marks each training **Epoch** using a shaded background. An epoch is a full pass through the entire data set.

During training, you can stop training and return the current state of the network by clicking the stop button in the top-right corner. For example, you might want to stop training when the accuracy of the network reaches a plateau and it is clear that the accuracy is no longer improving. After you click the stop button, it can take a while for the training to complete. Once training is complete, trainNetwork returns the trained network.

When training finishes, view the **Results** showing the final validation accuracy and the reason that training finished.

On the right, view information about the training time and settings. To learn more about training options, see "Set Up Parameters and Train Convolutional Neural Network".

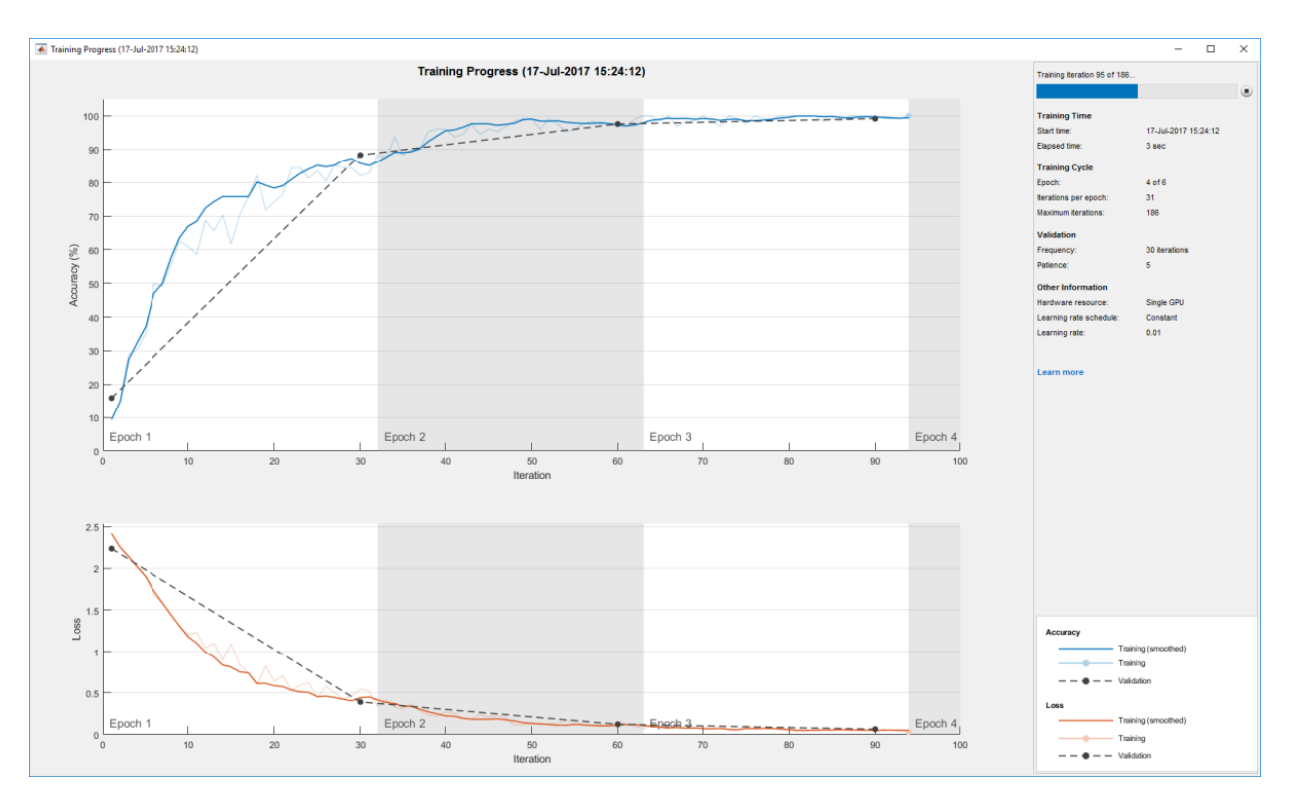

#### Plot Training Progress During Training

This example shows how to train a network and plot the training progress during training.

Load the training data, which contains 5000 images of digits. Set aside 1000 of the images for network validation.

```
[trainImages,trainLabels] = digitTrain4DArrayData;
idx = randperm(size(trainImages,4),1000);
valImages = trainImages(:,:,:,idx);
trainImages(:,:,:;idx) = [];valLabels = trainLabels(idx);
trainLabels(idx) = [];
```
Construct a network to classify the digit image data.

```
layers = [
     imageInputLayer([28 28 1])
     convolution2dLayer(3,16,'Padding',1)
     batchNormalizationLayer
     reluLayer 
     maxPooling2dLayer(2,'Stride',2)
     convolution2dLayer(3,32,'Padding',1)
     batchNormalizationLayer
     reluLayer 
     maxPooling2dLayer(2,'Stride',2)
     convolution2dLayer(3,64,'Padding',1)
     batchNormalizationLayer
     reluLayer 
     fullyConnectedLayer(10)
     softmaxLayer
     classificationLayer];
```
Specify options for network training. To validate the network at regular intervals during training, specify validation data. Choose the 'ValidationFrequency' value so that the network is validated about once per epoch. To plot training progress during training, specify 'training-progress' as the 'Plots' value.

```
options = trainingOptions('sgdm',...
    'MaxEpochs', 6, ...
     'ValidationData',{valImages,valLabels},...
     'ValidationFrequency',30,...
    'Verbose', false, ...
     'Plots','training-progress');
```
Train the network.

net = trainNetwork(trainImages, trainLabels, layers, options);

<span id="page-657-0"></span>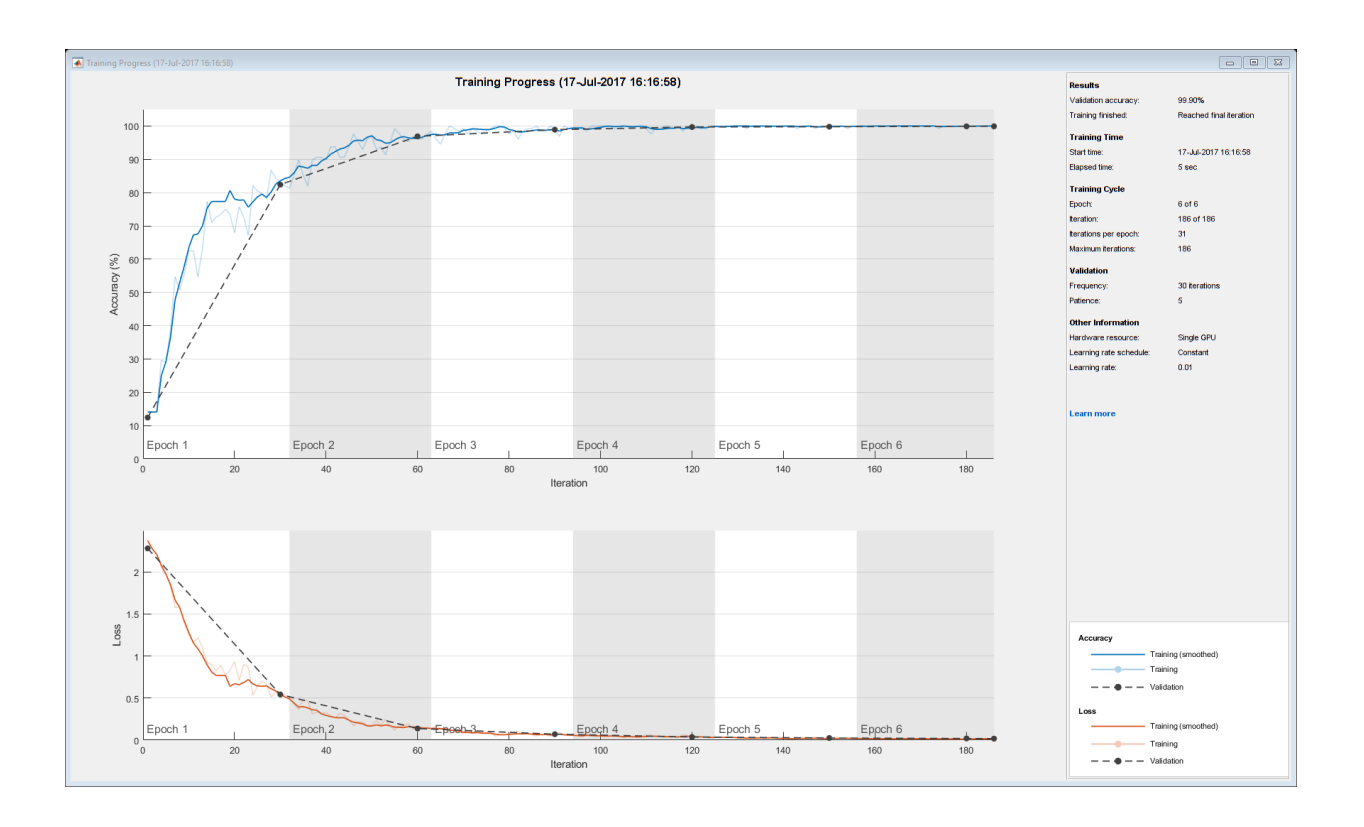

#### Stop Training Using Output Function

By default, using the 'ValidationData' name-value pair argument stops training when the loss on the validation set stops decreasing. You can add additional stopping criteria using output functions. This example shows how to create an output function that stops training when the classification accuracy on the validation data stops improving. The output function is defined at the end of the script.

Load the training data, which contains 5000 images of digits. Set aside 1000 of the images for network validation.

```
[trainImages,trainLabels] = digitTrain4DArrayData;
idx = random(size(trainImages, 4), 1000);valImages = trainImage(i, :,:;idx);
```

```
trainImages(:,:,:,idx) = [];
valLabels = trainLabels(idx);
trainLabels(idx) = [];
```
Construct a network to classify the digit image data.

```
layers = [
     imageInputLayer([28 28 1])
     convolution2dLayer(3,16,'Padding',1)
     batchNormalizationLayer
     reluLayer 
     maxPooling2dLayer(2,'Stride',2)
     convolution2dLayer(3,32,'Padding',1)
     batchNormalizationLayer
     reluLayer 
     maxPooling2dLayer(2,'Stride',2)
     convolution2dLayer(3,64,'Padding',1)
     batchNormalizationLayer
     reluLayer 
     fullyConnectedLayer(10)
     softmaxLayer
     classificationLayer];
```
Specify options for network training. To validate the network at regular intervals during training, specify validation data. Choose the 'ValidationFrequency' value so that the network is validated twice per epoch. Turn off the built-in validation stopping criterion (which uses the loss) by setting the 'ValidationPatience' value to Inf.

To stop training when the classification accuracy on the validation set stops improving, specify stopIfAccuracyNotImproving as an output function. The second input argument of stopIfAccuracyNotImproving is the number of times that the accuracy on the validation set can be smaller than or equal to the previously highest accuracy before network training stops. Choose any large value for the maximum number of epochs to train. Training should not reach the final epoch because training stops automatically.

miniBatchSize = 256; numValidationsPerEpoch = 2;

```
validationFrequency = floor(size(trainImages, 4)/miniBatchSize/numValidationsPerEpoch);
options = trainingOptions('sgdm',...
     'InitialLearnRate',0.01,...
    'MaxEpochs', 100, ...
     'MiniBatchSize',miniBatchSize,...
    'VerboseFrequency', validationFrequency, ...
     'ValidationData',{valImages,valLabels},...
     'ValidationFrequency',validationFrequency,...
     'ValidationPatience',Inf,...
     'Plots','training-progress',...
     'OutputFcn',@(info)stopIfAccuracyNotImproving(info,3));
```
#### Train the network. Training stops when the validation accuracy stops increasing.

net = trainNetwork(trainImages,trainLabels,layers,options);

```
Training on single GPU.
```

```
Initializing image normalization.
```
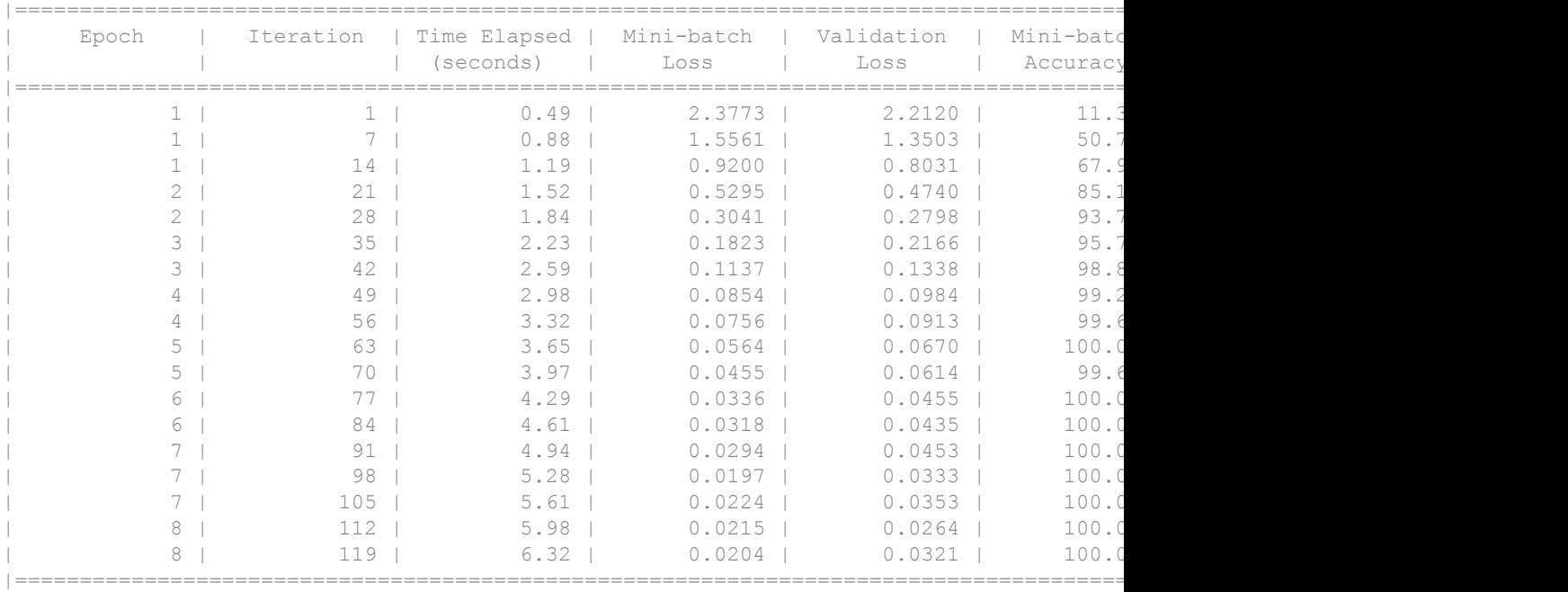

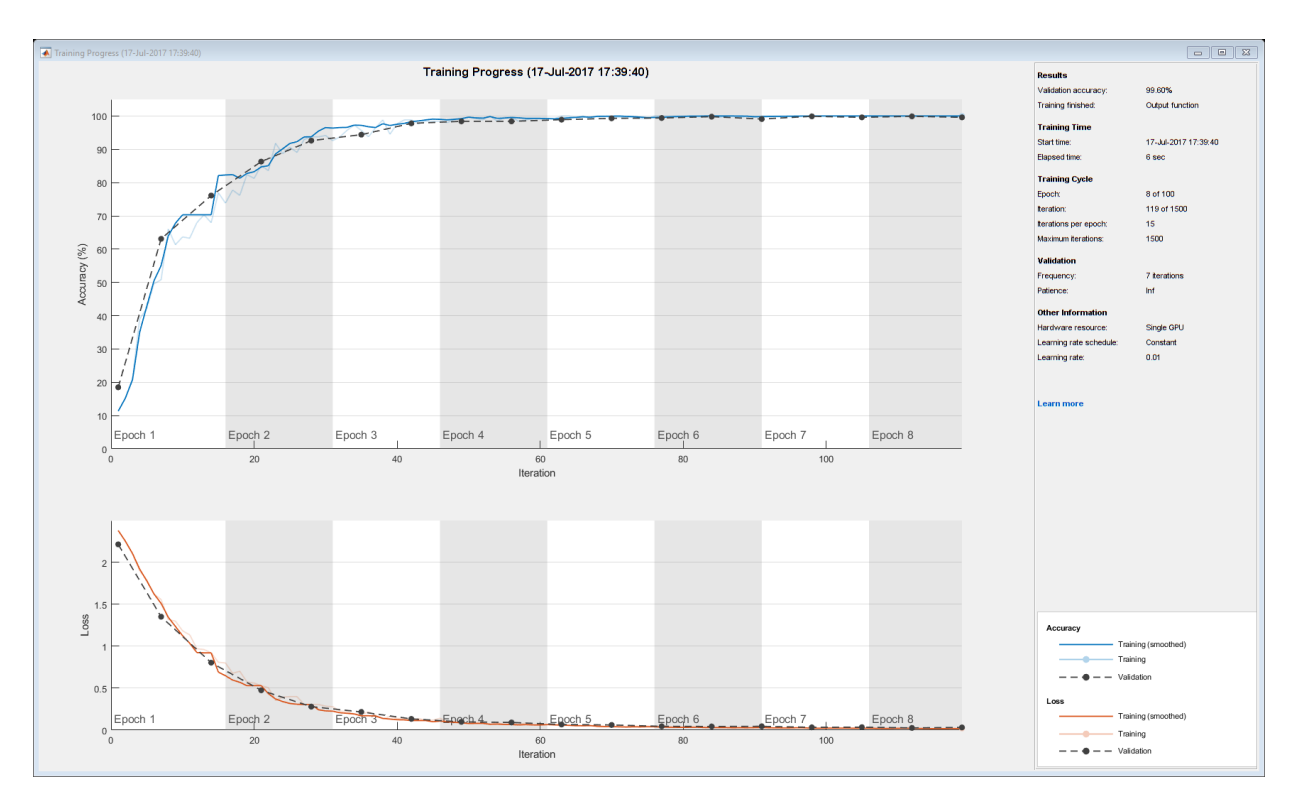

### Output Function

Define the output function stopIfAccuracyNotImproving(info,N), which stops network training if the best classification accuracy on the validation data does not improve for N network validations in a row. This criterion is similar to the built-in stopping criterion using the validation loss, except that it applies to the classification accuracy instead of the loss.

```
function stop = stopIfAccuracyNotImproving(info,N)
stop = false;
% Keep track of the best validation accuracy and the number of validations for which
% there has not been an improvement of the accuracy.
persistent bestValAccuracy
persistent valLag
```

```
% Clear the variables when training starts.
if info.State == "start"
   bestValAccuracy = 0;
    valLag = 0;elseif ~isempty(info.ValidationLoss)
     % Compare the current validation accuracy to the best accuracy so far,
     % and either set the best accuracy to the current accuracy, or increase
     % the number of validations for which there has not been an improvement.
     if info.ValidationAccuracy > bestValAccuracy
        valLag = 0;
         bestValAccuracy = info.ValidationAccuracy;
     else
        valLag = valLag + 1; end
     % If the validation lag is at least N, that is, the validation accuracy
     % has not improved for at least N validations, then return true and
     % stop training.
     if valLag >= N
         stop = true;
     end
end
```
end

- "Create Simple Deep Learning Network for Classification"
- "Transfer Learning Using AlexNet"
- "Resume Training from a Checkpoint Network"
- "Deep Learning with Big Data on CPUs, GPUs, in Parallel, and on the Cloud"

## Input Arguments

#### **solverName** — Solver for training network

'sgdm'

Solver to use for training the network. You must specify 'sgdm' ([Stochastic Gradient](#page-671-0) [Descent with Momentum on page 1-666](#page-671-0)).

## Name-Value Pair Arguments

Specify optional comma-separated pairs of Name, Value arguments. Name is the argument name and Value is the corresponding value. Name must appear inside single quotes (' '). You can specify several name and value pair arguments in any order as Name1,Value1,...,NameN,ValueN.

Example: 'InitialLearningRate',0.03,'L2Regularization',

0.0005,'LearnRateSchedule','piecewise' specifies the initial learning rate as 0.03 and the L2 regularization factor as 0.0005, and instructs the software to drop the learning rate every given number of epochs by multiplying with a certain factor.

#### **Plots** — Plots to display during network training

'none' (default) | 'training-progress'

Plots to display during network training, specified as the comma-separated pair consisting of 'Plots' and one of the following:

- 'none' Do not display plots during training.
- 'training-progress'— Plot training progress. The plot shows mini-batch loss and accuracy, validation loss and accuracy, and additional information on the training

progress. The plot has a stop button  $\Box$  in the top-right corner. Click the button to stop training and return the current state of the network. For more information on the training progress plot, see ["Monitor Deep Learning Training Progress" on page 1-](#page-653-0) [648.](#page-653-0)

Example: 'Plots', 'training-progress'

Data Types: char

#### **CheckpointPath** — Path for saving checkpoint networks

'' (default) | character vector

Path for saving the checkpoint networks, specified as the comma-separated pair consisting of 'CheckpointPath' and a character vector.

- If you do not specify a path (that is, you use the default ''), then the software does not save any checkpoint networks.
- If you specify a path, then [trainNetwork](#page-674-0) saves checkpoint networks to this path after every epoch and assigns a unique name to each network. You can then load any checkpoint network and [resume training on page 1-667](#page-672-0) from that network.

If the directory does not already exist, then you must first create it before specifying the path for saving the checkpoint networks. If the path you specify does not exist, then trainingOptions returns an error.

Example: 'CheckpointPath','C:\Temp\checkpoint'

Data Types: char

#### **ExecutionEnvironment** — Hardware resource for training network

```
'auto' (default) | 'cpu' | 'gpu' | 'multi-gpu' | 'parallel'
```
Hardware resource for training network, specified as one of the following:

- 'auto' Use a GPU if one is available. Otherwise, use the CPU.
- $\cdot$  'cpu' Use the CPU.
- $\cdot$  'gpu' Use the GPU.
- 'multi-gpu' Use multiple GPUs on one machine, using a local parallel pool. If no pool is already open, then the software opens one with one worker per supported GPU device.
- 'parallel' Use a local parallel pool or compute cluster. If no pool is already open, then the software opens one using the default cluster profile. If the pool has access to GPUs, then the software uses them and leaves excess workers idle. If the pool does not have GPUs, then the training takes place on all cluster CPUs.

GPU, multi-GPU, and parallel options require Parallel Computing Toolbox.To use a GPU, you must also have a CUDA® enabled NVIDIA® GPU with compute capability 3.0 or higher. If you choose one of these options and Parallel Computing Toolbox or a suitable GPU is not available, then the software returns an error.

To see an improvement in performance when training in parallel, try increasing MiniBatchSize to offset the communication overhead.

To train directed acyclic graph (DAG) or long short-term memory (LSTM) networks, the hardware resource must be 'auto', 'cpu', or 'gpu'.

Example: 'ExecutionEnvironment','cpu'

#### **InitialLearnRate** — Initial learning rate

0.01 (default) | positive scalar

Initial learning rate used for training, specified as the comma-separated pair consisting of 'InitialLearnRate' and a positive scalar. If the learning rate is too low, then

training takes a long time. If the learning rate is too high, then training might reach a suboptimal result.

Example: 'InitialLearnRate',0.03

Data Types: single | double

**LearnRateSchedule** — Option for dropping learning rate during training

'none' (default) | 'piecewise'

Option for dropping the learning rate during training, specified as the comma-separated pair consisting of 'LearnRateSchedule' and one of the following:

- 'none' The learning rate remains constant throughout training.
- 'piecewise' The software updates the learning rate every certain number of epochs by multiplying with a certain factor. Use the LearnRateDropFactor namevalue pair argument to specify the value of this factor. Use the LearnRateDropPeriod name-value pair argument to specify the number of epochs between multiplications.

Example: 'LearnRateSchedule','piecewise'

#### **LearnRateDropFactor** — Factor for dropping the learning rate

0.1 (default) | scalar from 0 to 1

Factor for dropping the learning rate, specified as the comma-separated pair consisting of 'LearnRateDropFactor' and a scalar from 0 to 1. This option is valid only when the value of LearnRateSchedule is 'piecewise'.

LearnRateDropFactor is a multiplicative factor to apply to the learning rate every time a certain number of epochs passes. Specify the number of epochs using the LearnRateDropPeriod name-value pair argument.

Example: 'LearnRateDropFactor',0.02

Data Types: single | double

#### **LearnRateDropPeriod** — Number of epochs for dropping the learning rate

10 (default) | positive integer

Number of epochs for dropping the learning rate, specified as the comma-separated pair consisting of 'LearnRateDropPeriod' and a positive integer. This option is valid only when the value of LearnRateSchedule is 'piecewise'.

The software multiplies the global learning rate with the drop factor every time the specified number of epochs passes. Specify the drop factor using the LearnRateDropFactor name-value pair argument.

Example: 'LearnRateDropPeriod',3

#### L2Regularization — **Factor for L<sub>2</sub> regularizer**

0.0001 (default) | nonnegative scalar

Factor for  $L_2$  [regularizer on page 1-667](#page-672-0) (weight decay), specified as the commaseparated pair consisting of 'L2Regularization' and a nonnegative scalar.

You can specify a multiplier for the  $\mathrm{L}_2$  regularizer for network layers with learnable parameters.

Example: 'L2Regularization',0.0005

Data Types: single | double

#### **MaxEpochs** — Maximum number of epochs

30 (default) | positive integer

Maximum number of epochs to use for training, specified as the comma-separated pair consisting of 'MaxEpochs' and a positive integer.

An iteration is one step taken in the gradient descent algorithm towards minimizing the loss function using a mini-batch. An epoch is the full pass of the training algorithm over the entire training set.

```
Example: 'MaxEpochs',20
```
#### **MiniBatchSize** — Size of mini-batch

128 (default) | positive integer

Size of the mini-batch to use for each training iteration, specified as the commaseparated pair consisting of 'MiniBatchSize' and a positive integer. A mini-batch is a subset of the training set that is used to evaluate the gradient of the loss function and update the weights. See ["Stochastic Gradient Descent with Momentum" on page 1-666.](#page-671-0)

Example: 'MiniBatchSize',256

**Momentum** — Contribution of previous gradient step

0.9 (default) | a scalar from 0 to 1

Contribution of the gradient step from the previous iteration to the current iteration of the training, specified as the comma-separated pair consisting of 'Momentum' and a scalar from 0 to 1. A value of 0 means no contribution from the previous step, whereas a value of 1 means maximal contribution from the previous step.

Example: 'Momentum',0.8

Data Types: single | double

#### **SequenceLength** — Option to pad, truncate, or split input sequences

'longest' (default) | 'shortest' | positive integer

Option to pad, truncate, or split input sequences, specified as one of the following:

- 'longest' Pad sequences in the each mini-batch to have the same length as the longest sequence.
- 'shortest' Truncate sequences in each mini-batch to have the same length as the shortest sequence.
- Positive integer Pad sequences in each mini-batch to have the same length as the longest sequence, then split into smaller sequences of the specified length. If splitting occurs, then the function creates extra mini-batches.

Example: 'SequenceLength','shortest'

#### **SequencePaddingValue** — Value to pad input sequences

0 (default) | scalar

Value by which to pad input sequences, specified as a scalar. The option is valid only when SequenceLength is 'longest' or a positive integer. Do not pad sequences with NaN, because doing so can propagate errors throughout the network.

Example: 'SequencePaddingValue',-1

#### **Shuffle** — Option for data shuffling

'once' (default) | 'never' | 'every-epoch'

Option for data shuffling, specified as the comma-separated pair consisting of 'Shuffle' and one of the following:

- 'once' Shuffle the training and validation data once before training.
- 'never' Do not shuffle the data.

• 'every-epoch' — Shuffle the training data before each training epoch, and shuffle the validation data before each network validation. If the mini-batch size does not evenly divide the number of training samples, then trainNetwork discards the training data that does not fit into the final complete mini-batch of each epoch. To avoid discarding the same data every epoch, set the 'Shuffle' value to 'everyepoch'.

Example: 'Shuffle','every-epoch'

#### **Verbose** — Indicator to display training progress information

 $1$  (default)  $| 0$ 

Indicator to display training progress information in the command window, specified as the comma-separated pair consisting of 'Verbose' and either 1 (true) or 0 (false).

The displayed information includes the epoch number, iteration number, time elapsed, mini-batch loss, mini-batch accuracy, and base learning rate. When you train a regression network, root mean square error (RMSE) is shown instead of accuracy. If you validate the network during training, then the displayed information also includes the validation loss and validation accuracy (or RMSE). Use the 'ValidationData' namevalue pair to specify validation data.

Example: 'Verbose',0 Data Types: logical

#### **VerboseFrequency** — Frequency of verbose printing

50 (default) | positive integer

Frequency of verbose printing, which is the number of iterations between printing to the command window, specified as the comma-separated pair consisting of 'VerboseFrequency' and a positive integer. This option only has an effect when the 'Verbose' value equals true.

If you validate the network during training, then trainNetwork also prints to the command window every time validation occurs.

#### **WorkerLoad** — Worker load division

evenly divided (default) | numeric vector

Worker load division for GPUs or CPUs, specified as the comma-separated pair consisting of 'WorkerLoad' and a numeric vector. This option has an effect only when the 'ExecutionEnvironment' value equals 'multi-gpu' or 'parallel'. The specified vector must contain one value per worker in the parallel pool. For a vector  $w$  ,

each worker gets  $w_i / \sum w_i$  of the work. Use this option to balance the workload between unevenly performing hardware.

#### **OutputFcn** — Output functions

function handle | cell array of function handles

Output functions to call during training, specified as the comma-separated pair consisting of 'OutputFcn' and a function handle or cell array of function handles. trainNetwork calls the specified functions once before the start of training, after each iteration, and once after training has finished. trainNetwork passes a structure containing information in the following fields:

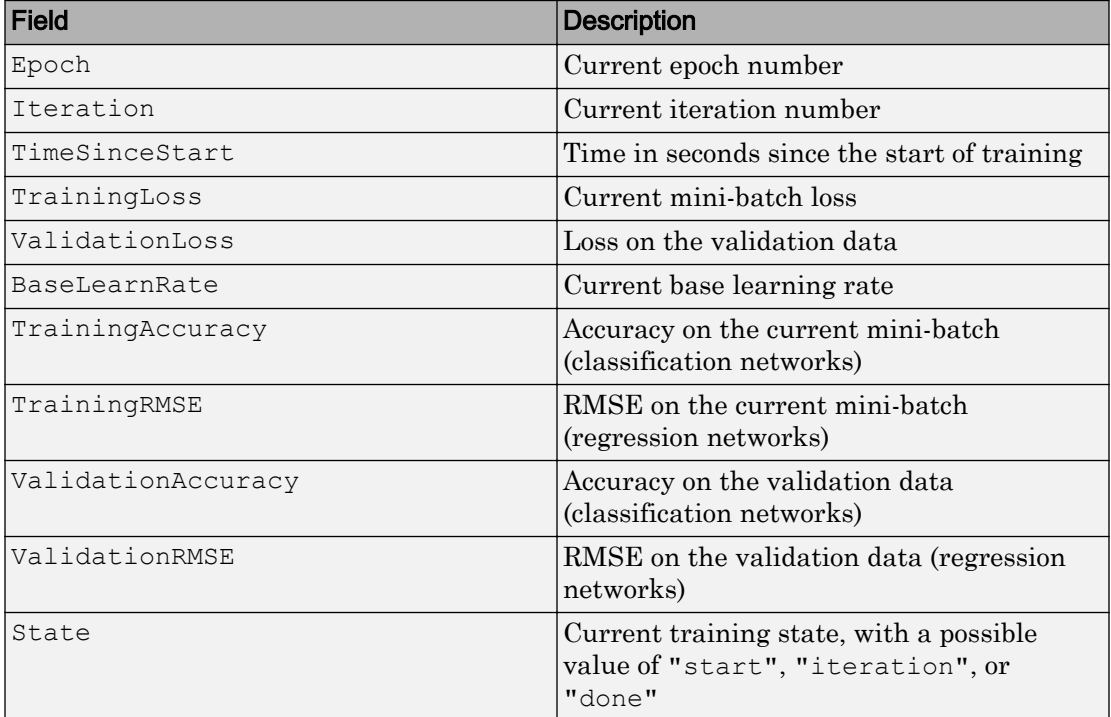

If a field is not calculated or relevant for a certain call to the output functions, then that field contains an empty array.

You can use output functions to display or plot progress information, or to stop training. To stop training early, make your output function return true. If any output function returns true, then training finishes and trainNetwork returns the latest network. For an example showing how to stop training early, see ["Stop Training Using Output](#page-657-0) [Function" on page 1-652](#page-657-0).

Data Types: function\_handle | cell

#### **ValidationData** — Data to use for validation during training

ImageDatastore | table | cell array

Data to use for validation during training, specified as the comma-separated pair consisting of 'ValidationData' and one of the following:

- ImageDatastore with categorical labels for image classification problems.
- table, where the first column contains either image paths or images, and the subsequent columns contain the responses. For an image classification problem, the response must be a categorical variable in the second table column. For a regression problem, the responses can be either in multiple columns as scalars, or in a single column as numeric vectors or cell arrays containing numeric 3-D arrays.
- cell array  $\{X, Y\}$ , where X is a numeric array of images and Y contains the responses. The first three dimensions of X are the height, width, and channels, and the last dimension is the image index. For an image classification problem, Y must be a categorical vector. For a regression problem, Y must be a numeric array. For more information on the allowed shape of  $Y$ , see details on page 1-0 on the trainNetwork page.

During training, trainNetwork predicts the labels of the validation data and calculates the validation accuracy and validation loss. To specify the validation frequency, use the 'ValidationFrequency' name-value pair argument. By default, if the validation loss is larger than or equal to the previously smallest loss five times in a row, then network training stops. To change the number of times that the validation loss is allowed to not decrease before training stops, use the 'ValidationPatience' name-value pair argument.

If your network has layers that behave differently during prediction than during training (for example, dropout layers), then the validation accuracy can be higher than the training (mini-batch) accuracy.

The validation data is shuffled according to the 'Shuffle' value. If the 'Shuffle' value equals 'every-epoch', then the validation data is shuffled before each network validation.

You cannot specify validation data when training long short-term memory (LSTM) networks.

Note You cannot specify validation data using an [augmentedImageSource](#page-743-0), denoisingImageSource, or pixelLabelImageSource.

Example: 'ValidationData',imds

#### **ValidationFrequency** — Frequency of network validation

50 (default) | positive integer

Frequency of network validation in number of iterations, specified as the commaseparated pair consisting of 'ValidationFrequency' and a positive integer.

The 'ValidationFrequency' value is the number of iterations between evaluations of validation metrics. To specify validation data, use the 'ValidationData' name-value pair argument.

Example: 'ValidationFrequency',20

#### **ValidationPatience** — Patience of validation stopping

5 (default) | positive integer | Inf

Patience of validation stopping of network training, specified as the comma-separated pair consisting of 'ValidationPatience' and a positive integer or Inf.

The 'ValidationPatience' value is the number of times that the loss on the validation set can be larger than or equal to the previously smallest loss before network training stops. To turn off automatic validation stopping, specify Inf as the 'ValidationPatience' value. To specify validation data, use the 'ValidationData' name-value pair argument.

Example: 'ValidationPatience',4

# <span id="page-671-0"></span>Output Arguments

**options** — Training options object

Training options, returned as an object.

For the sgdm training solver, options is a [TrainingOptionsSGDM](#page-871-0) object.

# Algorithms

## Initial Weights and Biases

The default for the initial weights is a Gaussian distribution with a mean of 0 and a standard deviation of 0.01. The default for the initial bias value is 0. You can manually change the initialization for the weights and biases. See ["Specify Initial Weights and](#page-778-0) [Biases in Convolutional Layer" on page 1-773](#page-778-0) and ["Specify Initial Weights and Biases in](#page-800-0) [Fully Connected Layer" on page 1-795](#page-800-0).

## Stochastic Gradient Descent with Momentum

The gradient descent algorithm updates the parameters (weights and biases) to minimize the error function by taking small steps in the direction of the negative gradient of the [loss function on page 1-640](#page-645-0) [\[1\]](#page-673-0)

 $\boldsymbol{\theta}_{\ell+1} = \boldsymbol{\theta}_{\ell} - \alpha \nabla E(\boldsymbol{\theta}_{\ell}),$ 

where  $\ell$  stands for the iteration number,  $\alpha > 0$  is the learning rate,  $\theta$  is the parameter

vector, and  $\overline{E}(\bm{\theta})$  is the loss function. The gradient of the loss function,  $\nabla \overline{E}(\bm{\theta})$  , is evaluated using the entire training set, and the standard gradient descent algorithm uses the entire data set at once. The stochastic gradient descent algorithm evaluates the gradient and updates the parameters using a subset of the training set. This subset is called a mini-batch.

Each evaluation of the gradient using the mini-batch is an iteration. At each iteration, the algorithm takes one step towards minimizing the loss function. The full pass of the training algorithm over the entire training set using mini-batches is an epoch. You can

<span id="page-672-0"></span>specify the mini-batch size and the maximum number of epochs using the MiniBatchSize and MaxEpochs name-value pair arguments, respectively.

The gradient descent algorithm might oscillate along the steepest descent path to the optimum. Adding a momentum term to the parameter update is one way to prevent this oscillation [\[2\]](#page-673-0). The stochastic gradient descent update with momentum is

$$
\boldsymbol{\theta}_{\ell+1} = \boldsymbol{\theta}_{\ell} - \alpha \nabla E(\boldsymbol{\theta}_{\ell}) + \gamma (\boldsymbol{\theta}_{\ell} - \boldsymbol{\theta}_{\ell-1}),
$$

where  $\gamma$  determines the contribution of the previous gradient step to the current iteration. You can specify this value using the Momentum name-value pair argument.

By default, the software shuffles the data once before training. You can change this setting using the Shuffle on page 1-0 name-value pair argument.

### L2 Regularization

Adding a regularization term for the weights to the [loss function on page 1-640](#page-645-0)  $E(\bm{\theta})$  is one way to reduce overfitting [\[1\]](#page-673-0), [\[2\]](#page-673-0). The regularization term is also called *weight decay*. The loss function with the regularization term takes the form

$$
E_R(\boldsymbol{\theta}) = E(\boldsymbol{\theta}) + \lambda \Omega(\boldsymbol{w}),
$$

where  $\boldsymbol{w}$  is the weight vector,  $\lambda$  is the regularization factor (coefficient), and the

regularization function  $\Omega(\boldsymbol{w})$  is

$$
\Omega(w) = \frac{1}{2} w^T w.
$$

Note that the biases are not regularized [\[2\]](#page-673-0). You can specify the regularization factor,  $\lambda$ , using the L2Regularization name-value pair argument.

## Save Checkpoint Networks and Resume Training

trainNetwork enables you to save checkpoint networks as .mat files during training. You can then resume training from any checkpoint network. If you want trainNetwork to save checkpoint networks, then you must specify the name of the path by using the CheckpointPath name-value pair argument of [trainingOptions](#page-652-0). If the path you specify is incorrect, then training Options returns an error.

<span id="page-673-0"></span>trainNetwork automatically assigns a unique name to each checkpoint network file, for example, convnet checkpoint 351 2016 11 09 12 04 23.mat. In this example, 351 is the iteration number,  $2016\_11\_09$  is the date, and  $12\_04\_23$  is the time at which trainNetwork saves the network. You can load a checkpoint network file by double-clicking it or entering the load command at the command line. For example:

load convnet\_checkpoint\_\_351\_\_2016\_11\_09\_\_12\_04\_23.mat

You can then resume training by using the layers of this network in the call to trainNetwork. For example:

trainNetwork(Xtrain,Ytrain,net.Layers,options)

You must manually specify the training options and the input data because the checkpoint network does not contain this information.

### References

- [1] Bishop, C. M. *Pattern Recognition and Machine Learning*. Springer, New York, NY, 2006.
- [2] Murphy, K. P. *Machine Learning: A Probabilistic Perspective*. The MIT Press, Cambridge, Massachusetts, 2012.

## See Also

[Convolution2dLayer](#page-771-0) | [FullyConnectedLayer](#page-796-0) | [TrainingOptionsSGDM](#page-871-0) | [trainNetwork](#page-674-0)

## **Topics**

"Create Simple Deep Learning Network for Classification" "Transfer Learning Using AlexNet" "Resume Training from a Checkpoint Network" "Deep Learning with Big Data on CPUs, GPUs, in Parallel, and on the Cloud" "Learn About Convolutional Neural Networks" "Specify Layers of Convolutional Neural Network" "Set Up Parameters and Train Convolutional Neural Network"

#### Introduced in R2016a

# <span id="page-674-0"></span>trainNetwork

Train neural network for deep learning

Use trainNetwork to train a convolutional neural network (ConvNet, CNN) or a long short-term memory (LSTM) network for deep learning classification or regression problems. You can train a network on either a CPU, a GPU, multiple GPUs, or in parallel. Using GPU, multi-GPU, and parallel options require Parallel Computing Toolbox. To use a GPU, you must also have a CUDA enabled NVIDIA GPU with compute capability 3.0 or higher. Specify training options including the execution environment using [trainingOptions](#page-652-0).

# **Syntax**

```
trainedNet = trainNetwork(imds,layers,options)
trainedNet = trainNetwork(mbs,layers,options)
triangleNet = trainNetwork(X, Y, layers, options)trainedNet = trainNetwork(C, Y, layers, options)trainedNet = trainNetwork(tbl,layers,options)
trainedNet = trainNetwork(tbl, responseName, layers, options)
trainedNet = trainNetwork(tbl, responseNames, layers, options)
[trainedNet, training] = trainNetwork( )
```
## **Description**

trainedNet = trainNetwork(imds,layers,options) trains a network for image classification problems. imds stores the input image data, layers defines the network architecture, and options defines the training options.

trainedNet = trainNetwork(mbs,layers,options) trains a network for image classification and regression problems. mbs is an augmented image source, denoising image source, or pixel label image source, that preprocesses images for deep learning.

trainedNet = trainNetwork $(X, Y, \text{layers}, \text{options})$  trains a network for image classification and regression problems. X contains the predictor variables and Y contains the categorical labels or numeric responses.

trainedNet = trainNetwork(C,Y,layers,options) trains an LSTM network for sequence-to-label and sequence-to-sequence classification problems. C is a cell array containing sequence or time series predictors and Y contains the categorical labels or categorical sequences.

trainedNet = trainNetwork(tbl,layers,options) trains a network for classification and regression problems. tbl contains the predictors and the targets or response variables. The predictors must be in the first column of tbl. For information on the targets or response variables, see the tbl argument description.

trainedNet = trainNetwork(tbl, responseName, layers, options) trains a network for classification and regression problems. The predictors must be in the first column of tbl. The responseName argument specifies the response variable in the table tbl.

trainedNet = trainNetwork(tbl, responseNames, layers, options) trains a network for regression problems. The predictors must be in the first column of tbl. The responseNames argument specifies the response variables in the table tbl.

[trainedNet, traininfo] = trainNetwork( ) also returns information on the training for any of the input arguments.

## Examples

#### Train a Convolutional Neural Network Using Data in ImageDatastore

Load the data as an ImageDatastore object.

```
digitDatasetPath = fullfile(matlabroot,'toolbox','nnet','nndemos',...
     'nndatasets','DigitDataset');
digitData = imageDatastore(digitDatasetPath,...
         'IncludeSubfolders',true,'LabelSource','foldernames');
```
The data store contains 10000 synthetic images of digits 0-9. The images are generated by applying random transformations to digit images created using different fonts. Each digit image is 28-by-28 pixels.

Display some of the images in the datastore.

```
figure;
perm = randperm(10000, 20);for i = 1:20 subplot(4,5,i);
     imshow(digitData.Files{perm(i)});
end
```
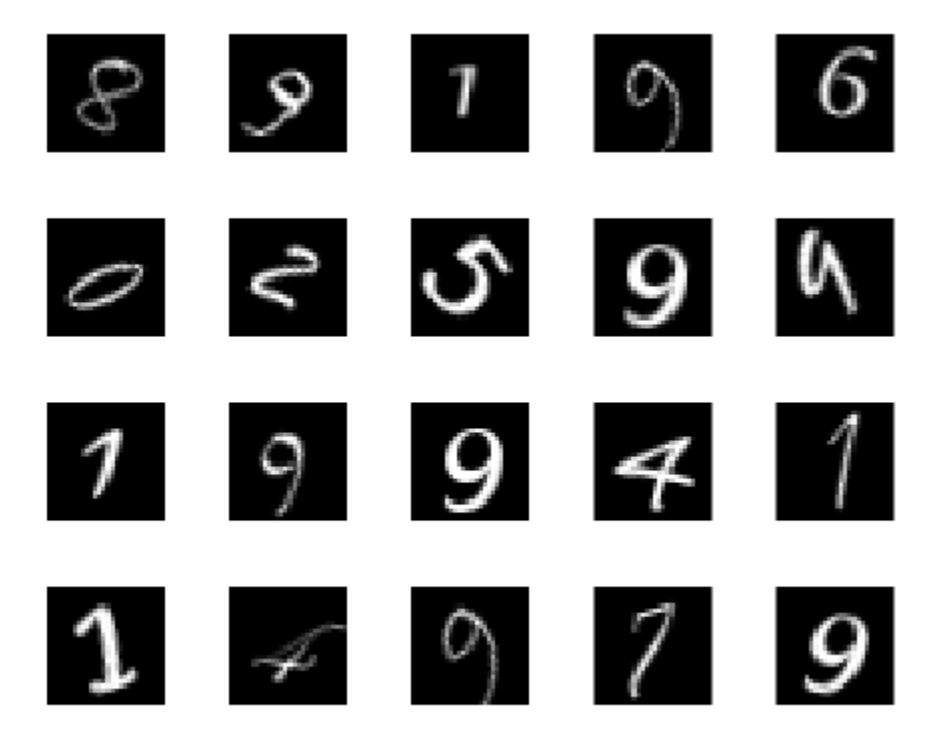

Check the number of images in each digit category.

```
digitData.countEachLabel
```

```
ans = 10×2 table
```
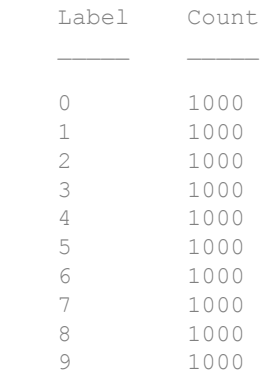

The data contains an equal number of images per category.

Divide the data set so that each category in the training set has 750 images and the testing set has the remaining images from each label.

```
trainingNumFiles = 750;
rng(1) % For reproducibility
[trainDigitData,testDigitData] = splitEachLabel(digitData,...
                 trainingNumFiles,'randomize');
```
splitEachLabel splits the image files in digitData into two new datastores, trainDigitData and testDigitData.

Define the convolutional neural network architecture.

```
layers = [imageInputLayer([28 28 1]);
           convolution2dLayer(5,20);
           reluLayer();
           maxPooling2dLayer(2,'Stride',2);
           fullyConnectedLayer(10);
           softmaxLayer();
           classificationLayer()];
```
Set the options to default settings for the stochastic gradient descent with momentum. Set the maximum number of epochs at 20, and start the training with an initial learning rate of 0.001.

```
options = trainingOptions('sgdm','MaxEpochs',20,...
     'InitialLearnRate',0.0001);
```
#### Train the network.

#### convnet = trainNetwork(trainDigitData, layers, options);

Training on single GPU.

Initializing image normalization.

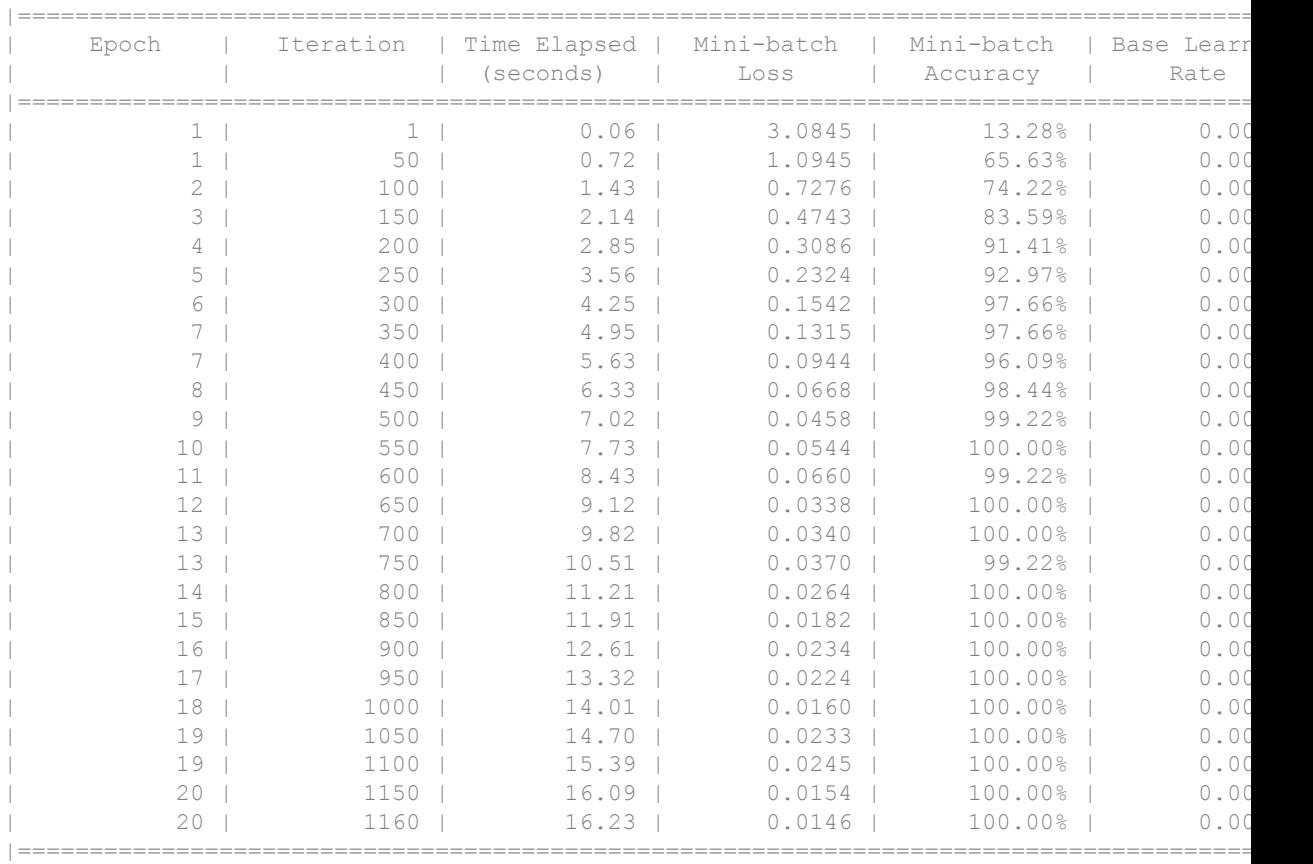

Run the trained network on the test set that was not used to train the network and predict the image labels (digits).

 $YTest = classify(convnet, testDigitData);$ TTest = testDigitData.Labels;

Calculate the accuracy.

 $accuracy = sum(YTest == TTest)/numel(TTest)$ 

accuracy = 0.9852

Accuracy is the ratio of the number of true labels in the test data matching the classifications from classify, to the number of images in the test data. In this case about 98.5% of the digit estimations match the true digit values in the test set.

#### Construct and Train a Convolutional Neural Network

Load the training data.

load lettersTrainSet

XTrain contains 1500 28-by-28 grayscale images of the letters A, B, and C in a 4-D array. There are equal numbers of each letter in the data set. TTrain contains the categorical array of the letter labels.

Display some of the letter images.

```
figure;
perm = randperm(1500, 20);for i = 1:20subplot(4,5,i);
    imshow(XTrain(:,:,:,perm(i)));
end
```
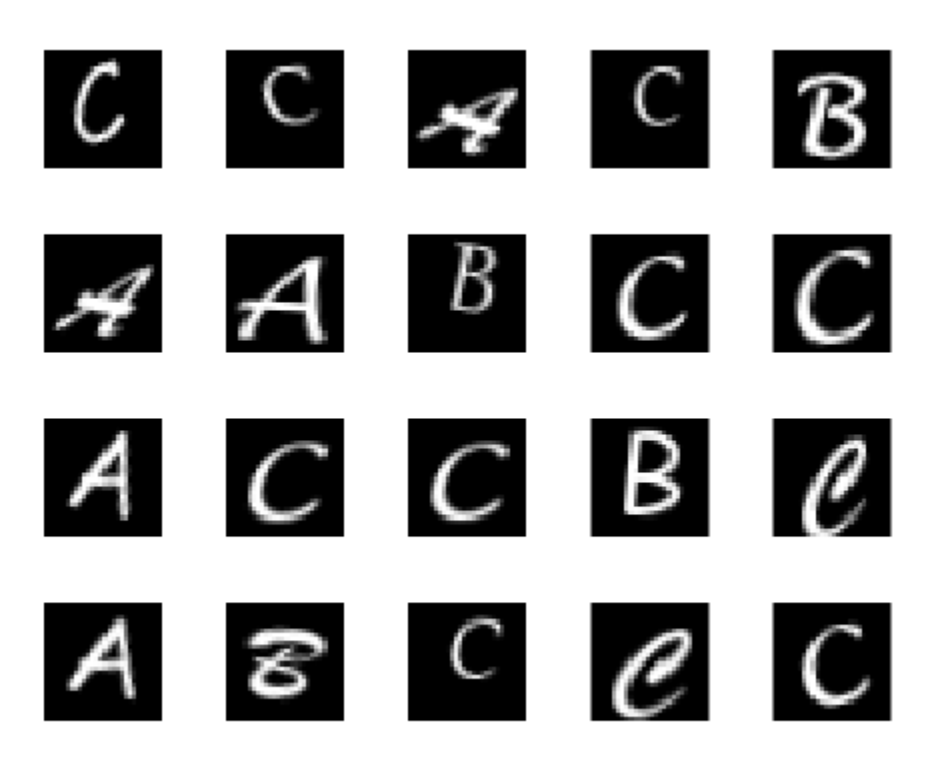

Define the convolutional neural network architecture.

```
layers = [imageInputLayer([28 28 1]);
           convolution2dLayer(5,16);
           reluLayer();
           maxPooling2dLayer(2,'Stride',2);
           fullyConnectedLayer(3);
           softmaxLayer();
           classificationLayer()];
```
Set the options to default settings for the stochastic gradient descent with momentum.

```
options = trainingOptions('sgdm');
```
Train the network.

#### rng('default') % For reproducibility net = trainNetwork(XTrain, TTrain, layers, options);

Training on single GPU.

Initializing image normalization.

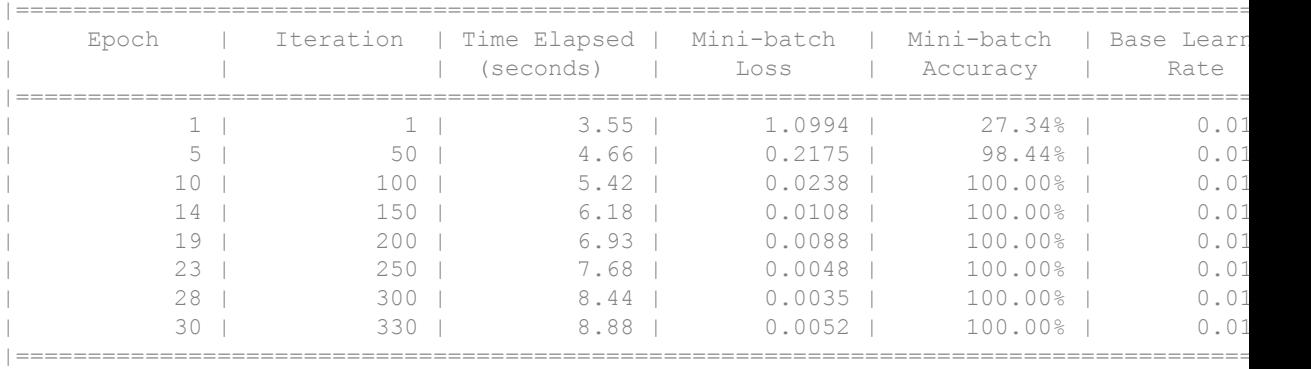

Run the trained network on a test set that was not used to train the network and predict the image labels (letters).

load lettersTestSet;

XTest contains 1500 28-by-28 grayscale images of the letters A, B, and C in a 4-D array. There is again equal numbers of each letter in the data set. TTest contains the categorical array of the letter labels.

 $YTest = classify(net, XTest);$ 

Calculate the accuracy.

accuracy = sum(YTest == TTest)/numel(TTest) accuracy = 0.9273

#### Construct and Train an LSTM Network

Load the Japanese Vowels dataset as described in [1] and [2]. X is a cell array containing 270 sequences of dimension 12 of varying length. Y is a categorical vector of labels "1","2",...,"9".

```
load JapaneseVowelsTrain
```
The entries in X are matrices with 12 rows (one row for each feature) and varying number of columns (one column for each time step). Visualize the first time series in a plot. Each subplot corresponds to a feature.

```
figure
for i = 1:12 subplot(12,1,13-i)
    plot(X{1}(i,:)); ylabel(i) 
     xticklabels('')
     yticklabels('')
     box off
end
title("Training Observation 1")
subplot(12,1,12)
xticklabels('auto')
xlabel("Time Step")
```
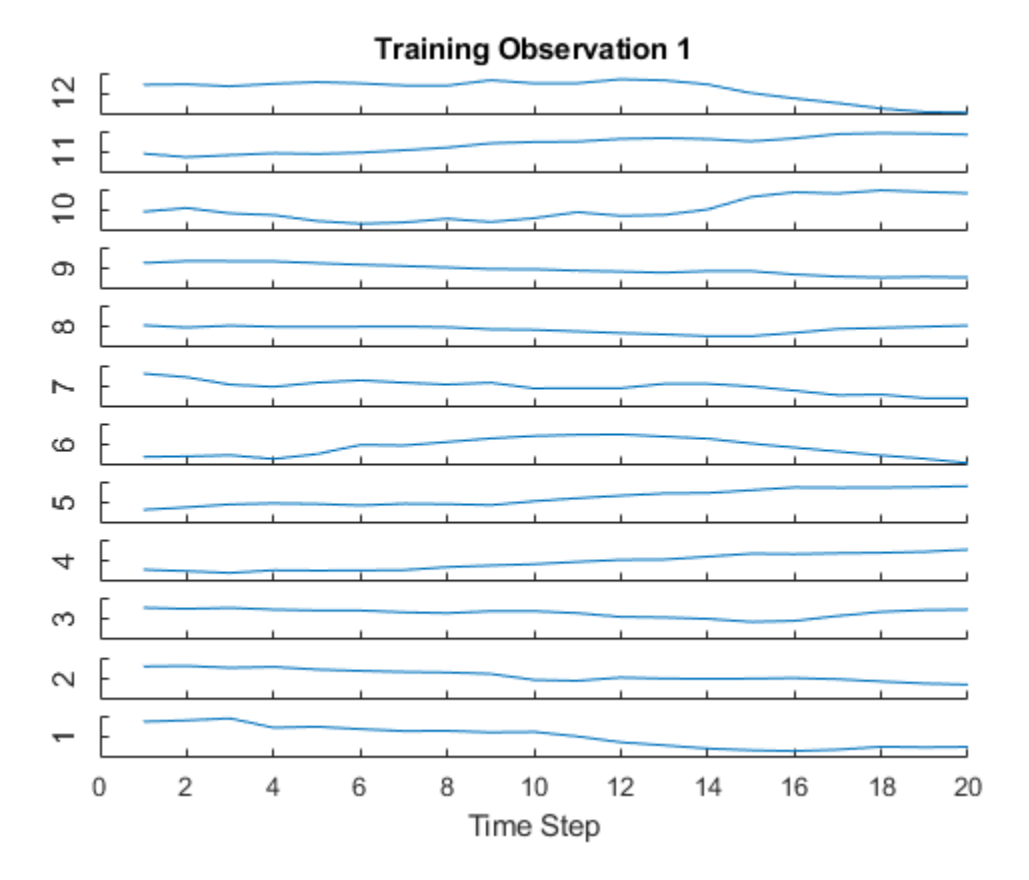

Define the LSTM network architecture. Specify the inputs size to be sequences of size 12 (the dimension of the input data). Specify an LSTM layer to have output size of 100 and output the last element of the sequence. Finally, specify that there are 9 classes by including a fully connected layer of size 9, followed by a softmax layer and a classification layer.

```
inputSize = 12;
outputSize = 100;outputMode = 'last';
numClasses = 9;
layers = [ ... ] sequenceInputLayer(inputSize)
     lstmLayer(outputSize,'OutputMode',outputMode)
     fullyConnectedLayer(numClasses)
```
```
 softmaxLayer
     classificationLayer]
layers = 
   5x1 Layer array with layers:
     1 '' Sequence Input Sequence input with 12 dimensions
     2 '' LSTM LSTM With 100 hidden units<br>3 '' Fully Connected 9 fully connected layer
               Fully Connected 9 fully connected layer
     4 '' Softmax softmax<br>5 '' Classification Output crossent
               Classification Output crossentropyex
```
Specify the training options. Choose mini-batch size of 27 and set the maximum number of epochs to 150.

```
maxEpochs = 150;miniBatchSize = 27;
options = trainingOptions('sgdm', ...
    'MaxEpochs', maxEpochs, ...
    'MiniBatchSize', miniBatchSize);
```
Train the LSTM network with the specified training options using trainNetwork.

```
net = trainNetwork(X,Y,layers,options);
```

```
Training on single GPU.
```
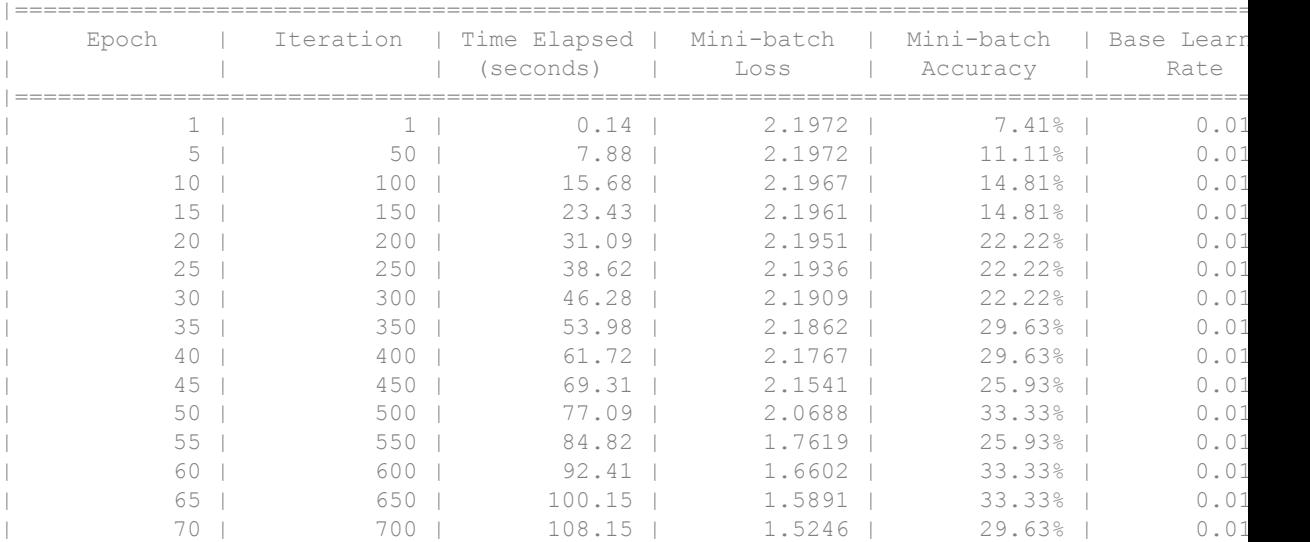

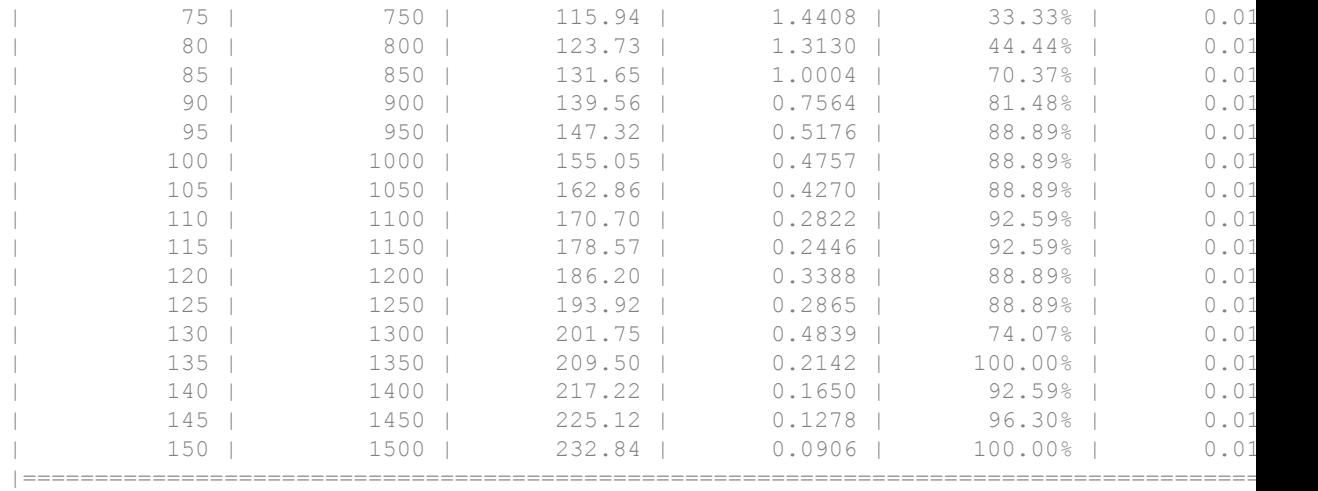

Load the test set and classify the sequences into speakers.

```
load JapaneseVowelsTest
```
Classify the test data. Set the mini-batch size to 27.

miniBatchSize = 27; YPred = classify(net,XTest, ... 'MiniBatchSize', miniBatchSize);

Calculate the classification accuracy of the predictions.

```
acc = sum(YPred == YTest)./numel(YTest)
acc = 0.8892
```
- "Create Simple Deep Learning Network for Classification"
- "Transfer Learning Using AlexNet"
- "Classify Sequence Data Using LSTM Networks"

# Input Arguments

**imds** — Images with labels

ImageDatastore object

Images with labels, specified as an ImageDatastore object with categorical labels. You can store data in ImageDatastore for only image classification networks.

ImageDatastore allows batch-reading of JPG or PNG image files using pre-fetching. If you use a custom function for reading the images, pre-fetching does not happen.

### **mbs** — Image source for preprocessing

```
augmentedImageSource | denoisingImageSource | pixelLabelImageSource
```
Image source, specified as one of the following:

- An [augmentedImageSource](#page-743-0) that preprocesses images for deep learning. For example, an augmented image source can resize, rotate, and reflect input images.
- A denoisingImageSource that preprocesses images for use in training denoising networks. For example, a denoising image source can add gaussian noise to input images.
- A pixelLabelImageSource that specifies inputs and responses when training semantic segmentation networks.

## **X** — Images

4-D numeric array

Images, specified as a 4-D numeric array. The first three dimensions must be the height, width, and channels, and the last dimension must index the individual images.

If the array contains NaNs, then they are propagated through the training, however, in most cases the training fails to converge.

Data Types: single | double

### **C** — Sequences or time series data

cell array of matrices

Sequences or time series data, specified as a cell array of matrices. C is a *N*-by-1 cell array where  $N$  is the number of observations. Each entry of  $\infty$  is a time series represented by a matrix with rows corresponding to data points, and columns corresponding to time steps.

For sequence-to-label and sequence-to-sequence classification problems, layers must define an LSTM network. It must begin with a sequence input layer.

```
Data Types: cell
```
## **Y** — Responses

categorical vector of labels | matrix | 4-D numeric array | cell array of categorical row vectors

Responses, specified as a categorical vector of labels, a matrix, a 4-D numeric array, or a cell array of categorical row vectors.

For image and sequence-to-label classification problems, Y is a categorical vector of labels.

For sequence-to-sequence classification problems, Y is a cell array of categorical row vectors. Each row vector is represents a sequence of labels corresponding to the input sequence. The row vectors must have the same number of time steps as the corresponding input sequences.

For sequence-to-label and sequence-to-sequence classification problems, layers must define an LSTM network. It must begin with a sequence input layer.

For regression problems, Y can be one of the following:

- *N*-by-*r* matrix, where *N* is the number of observations and *r* is the number of responses
- *h*-by-*w*-by-*c*-by-*N* numeric array, where *N* is the number of observations and *h*-by-*w*by-*c* is the size of a single response.

Responses must not contain NaNs.

Data Types: cell | categorical | double

## **tbl** — Input data

table

Input data, specified as a table containing predictors in the first column and responses in the remaining column or columns. Each row in the table corresponds to an observation.

The arrangement of the predictors and the responses in the columns of the table depend on the type of problem. The following table describes the predictors and the responses in the table.

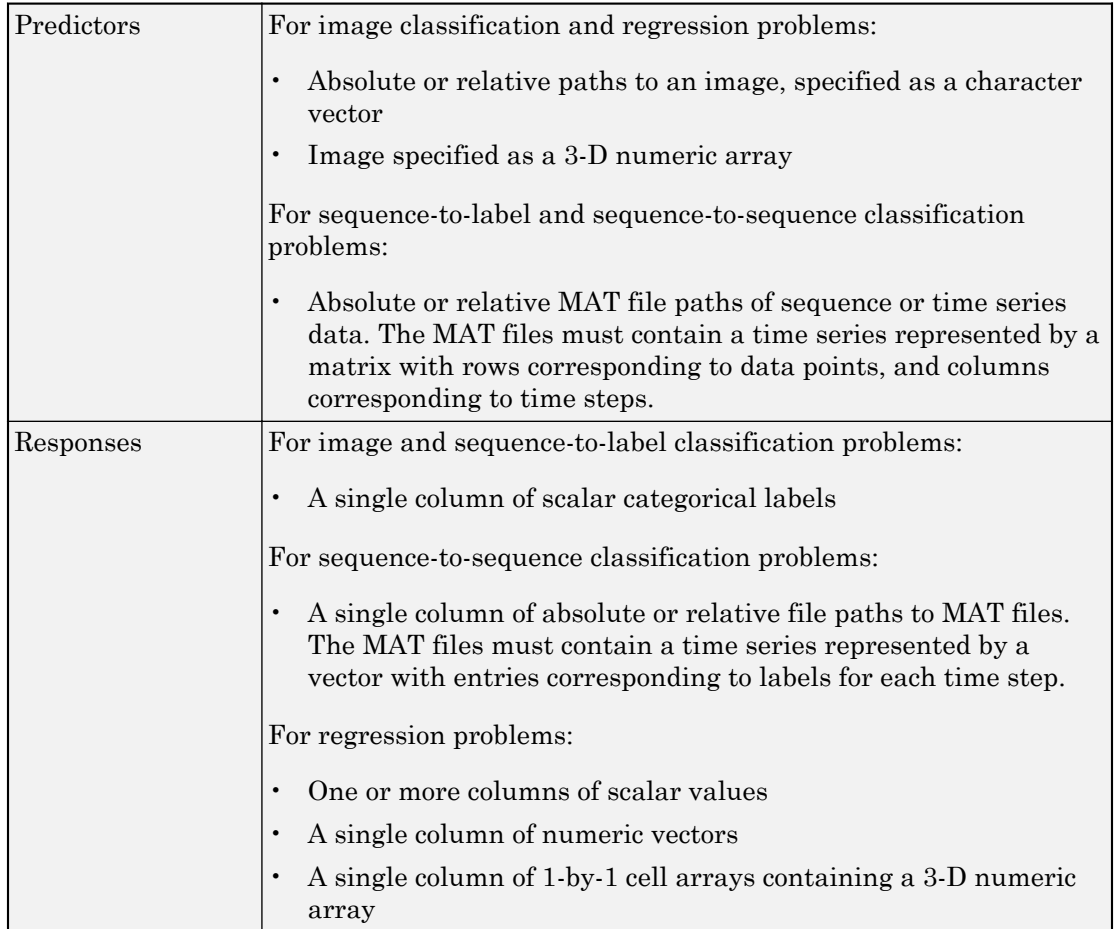

For classification problems, if you do not specify the name of the response variable in the call to trainNetwork, then the function, by default, uses the responses in the second column. To specify the responses in a different column of tbl, then use the responseName positional argument. For sequence-to-label and sequence-to-sequence classification problems, layers must define an LSTM network. It must begin with a sequence input layer.

For regression problems, if you do not specify the names of the response variable or variables in the call to trainNetwork, then the function, by default, uses the remaining columns of tbl. To specify the responses in a different column of tbl, then use the responseNames positional argument.

Responses must not contain NaNs. If the predictor data contains NaNs, then they are propagated through the training, however, usually the training fails to converge.

Data Types: table

**responseName** — Name of response variable for classification and regression problems character vector

Name of response variable for classification and regression problems, specified as a character vector that shows the name of the variable containing the responses in tbl.

Data Types: char

#### **responseNames** — Names of response variables for regression problems cell array

Names of the response variables for regression problems, specified as a cell array of character vectors that show the names of the variables containing the responses in tbl.

Data Types: cell

### **layers** — Network layers

Layer array | LayerGraph object

Network layers, specified as a [Layer](#page-858-0) array or a [LayerGraph](#page-970-0) object.

To train a network with all layers connected sequentially, you can use a Layer array as input argument. In this case, the returned trained network is a [SeriesNetwork](#page-865-0) object.

A directed acyclic graph (DAG) network is a network with a more complex structure where layers can have multiple inputs or outputs. To train a DAG network, specify the network architecture as a [LayerGraph](#page-970-0) object and then use that layer graph as input argument to trainNetwork.

### **options** — Training options

TrainingOptionsSGDM object

Training options, specified as a TrainingOptionsSGDM object returned by the [trainingOptions](#page-652-0) function. SGDM stands for the stochastic gradient descent with momentum solver.

# Output Arguments

## **trainedNet** — Trained network

SeriesNetwork object | DAGNetwork object

Trained network, returned as a [SeriesNetwork](#page-865-0) object or a [DAGNetwork](#page-978-0) object.

If you train the network using a Layer array as the layers input argument, then trainedNet is a SeriesNetwork object. If you train the network using a [LayerGraph](#page-970-0) object as input argument, then trainedNet is a DAGNetwork object.

### **traininfo** — Training information

structure

Training information for each iteration, returned as a structure with a combination of the following fields.

- TrainingLoss Loss function value at each iteration
- TrainingAccuracy Training accuracy at each iteration
- TrainingRMSE Training RMSE at each iteration
- ValidationLoss Loss function value for validation data
- ValidationAccuracy Validation accuracy
- ValidationRMSE Validation RMSE
- BaseLearnRate Learning rate at each iteration

trainNetwork returns accuracy values for classification networks, RMSE values for regression networks, and validation metrics when you are validating the network during training. Each field is a numeric vector with one element per training iteration. Values that have not been calculated at a specific iteration are represented by NaN.

# **Definitions**

# Save Checkpoint Networks and Resume Training

trainNetwork enables you to save checkpoint networks as .mat files during training. You can then resume training from any checkpoint network. If you want trainNetwork to save checkpoint networks, then you must specify the name of the path by using the CheckpointPath name-value pair argument of [trainingOptions](#page-652-0). If the path you specify is incorrect, then trainingOptions returns an error.

trainNetwork automatically assigns a unique name to each checkpoint network file, for example, convnet checkpoint 351 2016 11 09 12 04 23.mat. In this example, 351 is the iteration number, 2016\_11\_09 is the date, and 12\_04\_23 is the time at which trainNetwork saves the network. You can load a checkpoint network file by double-clicking it or entering the load command at the command line. For example:

```
load convnet_checkpoint__351__2016_11_09__12_04_23.mat
```
You can then resume training by using the layers of this network in the call to trainNetwork. For example:

```
trainNetwork(Xtrain,Ytrain,net.Layers,options)
```
You must manually specify the training options and the input data because the checkpoint network does not contain this information.

## References

- [1] M. Kudo, J. Toyama, and M. Shimbo. "Multidimensional Curve Classification Using Passing-Through Regions." *Pattern Recognition Letters*. Vol. 20, No. 11–13, pages 1103–1111.
- [2] *UCI Machine Learning Repository: Japanese Vowels Dataset*. https:// archive.ics.uci.edu/ml/datasets/Japanese+Vowels

# See Also

```
DAGNetwork | LayerGraph | SeriesNetwork | classify | predict |
trainingOptions
```
# **Topics**

"Create Simple Deep Learning Network for Classification" "Transfer Learning Using AlexNet" "Classify Sequence Data Using LSTM Networks" "Deep Learning in MATLAB" "Define New Deep Learning Layers"

Introduced in R2016a

# deepDreamImage

Visualize network features using deep dream

# **Syntax**

```
I = deepDreamImage(net, layer, channels)
```

```
I = deepDreamImage(net, layer, channels,Name, Value)
```
# **Description**

 $I =$  deepDreamImage(net, layer, channels) returns an array of images that strongly activate the channels channels within the network net of the layer with numeric index or name given by layer. These images highlight the features learned by a network.

I = deepDreamImage(net,layer,channels,Name,Value) returns an image with additional options specified by one or more Name,Value pair arguments.

# **Examples**

## Visualize Convolutional Neural Network Features

Create a simple convolutional neural network and visualize the learned features using deepDreamImage.

Load sample data.

[XTrain,TTrain] = digitTrain4DArrayData;

Construct a simple network to classify the digit image data.

```
layers = [ ... ] imageInputLayer([28 28 1])
     convolution2dLayer(5,20)
```

```
 reluLayer
 maxPooling2dLayer(2,'Stride',2)
 fullyConnectedLayer(10)
 softmaxLayer
 classificationLayer];
```
## Create training options.

options = trainingOptions('sgdm');

#### Train the network.

#### net = trainNetwork(XTrain,TTrain, layers, options);

Training on single CPU. Initializing image normalization.

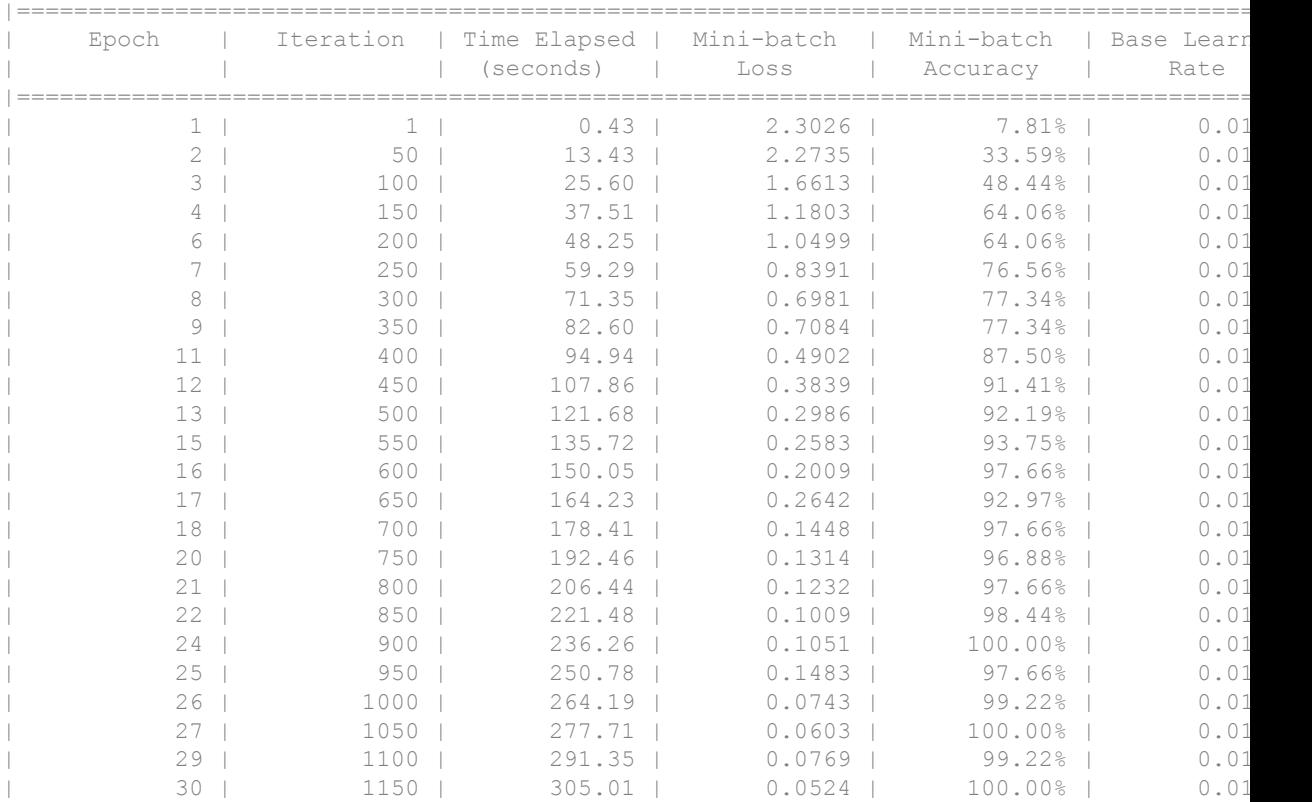

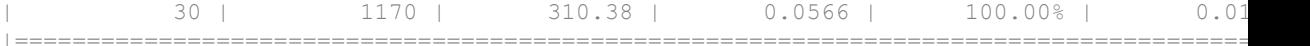

To produce images that resemble a given digit the most closely, specify the final fully connected layer. View the network layers.

```
net.Layers
ans = 
  7x1 Layer array with layers:
    1 'imageinput' Image Input 28x28x1 images with 'zerocenter' normal
    <sup>2</sup> 'conv<sup>'</sup> Convolution 20 5x5x1 convolutions with stride [1]<br>3 'relu' ReLU Relu
      'relu' ReLU ReLU ReLU
    4 'maxpool' Max Pooling 2x2 max pooling with stride [2 2] and
     5 'fc' Fully Connected 10 fully connected layer
     6 'softmax' Softmax softmax
    7 'classoutput' Classification Output crossentropyex with '0', '1', and 8 other
```
Specify the last fully connected layer.

layer = 'fc';

Specify first channel to visualize digit 0.

channels = 1;

Generate and display image.

```
I = deepDreamImage(net,layer,channels,'Verbose',false);
imshow(I)
```
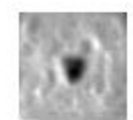

• "Deep Learning in MATLAB"

- "Pretrained Convolutional Neural Networks"
- "Deep Dream Images Using AlexNet"
- "Visualize Features of a Convolutional Neural Network"
- "Visualize Activations of a Convolutional Neural Network"

# Input Arguments

### **net** — Trained network

SeriesNetwork object

Trained network, specified as a [SeriesNetwork](#page-865-0) object. You can get a trained network by importing a pretrained network (for example, by using the alexnet function) or by training your own network using the [trainNetwork](#page-674-0) function.

deepDreamImage does not support input networks that contain recurrent layers (for example, LSTM networks).

### **layer** — Layer index or name

numeric index | character vector

Layer to visualize, specified as a positive integer scalar or character vector. To visualize classification layer features, select the last fully connected layer before the classification layer.

Tip Selecting ReLU or dropout layers for visualization may not produce useful images because of the effect that these layers have on the network gradients.

### **channels** — Channel index

numeric index | vector of numeric indices

Queried channels, specified as scalar or vector of channel indices. If channels is a vector, the layer activations for each channel are optimized independently. The possible choices for channels depend on the selected layer. For convolutional layers, the NumFilters property specifies the number of output channels. For fully connected layers, the  $\text{OutputSize}$  property specifies the number of output channels.

# Name-Value Pair Arguments

Specify optional comma-separated pairs of Name, Value arguments. Name is the argument name and Value is the corresponding value. Name must appear inside single quotes (' '). You can specify several name and value pair arguments in any order as Name1, Value1, ..., NameN, ValueN.

```
Example: deepDreamImage(net,layer,channels,'NumItetations',
100,'ExecutionEnvironment','gpu') generates images using 100 iterations per
pyramid level and uses the GPU.
```
## **InitialImage** — Image to initialize Deep Dream

array

Image to initialize Deep Dream. Use this syntax to see how an image is modified to maximize network layer activations. The minimum height and width of the initial image depend on all the layers up to and including the selected layer:

- For layers towards the end of the network, the initial image must be at least the same height and width as the image input layer.
- For layers towards the beginning of the network, the height and width of the initial image can be smaller than the image input layer. However, it must be large enough to produce a scalar output at the selected layer.
- The number of channels of the initial image must match the number of channels in the image input layer of the network.

If you do not specify an initial image, the software uses a random image with pixels drawn from a standard normal distribution. See also 'PyramidLevels' on page 1-0 .

### **PyramidLevels** — Number of pyramid levels

3 (default) | positive integer

Number of multi-resolution image pyramid levels to use to generate the output image, specified as a positive integer. Increase the number of pyramid levels to produce larger output images at the expense of additional computation. To produce an image of the same size as the initial image, set the number of levels to 1.

Example: 'PyramidLevels',3

### **PyramidScale** — Scale between pyramid levels

1.4 (default) | scalar with value > 1

Scale between each pyramid level, specified as a scalar with value > 1. Reduce the pyramid scale to incorporate fine grain details into the output image. Adjusting the pyramid scale can help generate more informative images for layers at the beginning of the network.

Example: 'PyramidScale',1.4

#### **NumIterations** — Number of iterations per pyramid level

10 (default) | positive integer

Number of iterations per pyramid level, specified as a positive integer. Increase the number of iterations to produce more detailed images at the expense of additional computation.

Example: 'NumIterations',10

#### **OutputScaling** — Type of scaling to apply to output

'linear' (default) | 'none'

Type of scaling to apply to output image, specified as the comma-separated pair consisting of 'OutputScaling' and one of the following:

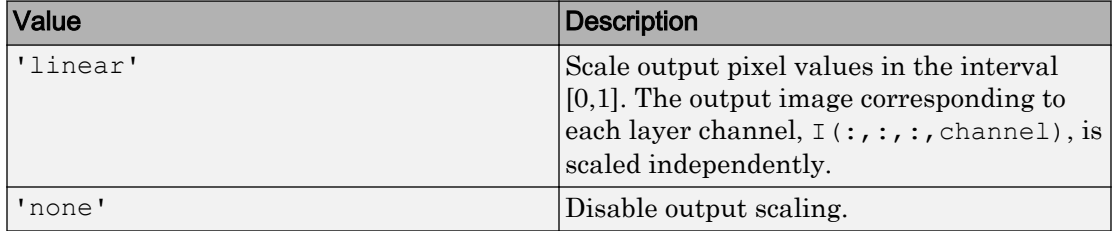

```
Example: 'OutputScaling','linear'
```
Data Types: char

#### **Verbose** — Indicator to display progress information

 $1$  (default)  $\mid 0$ 

Indicator to display progress information in the command window, specified as the comma-separated pair consisting of 'Verbose' and either 1 (true) or 0 (false). The displayed information includes the pyramid level, iteration, and the activation strength.

```
Example: 'Verbose',0
```
Data Types: logical

### **ExecutionEnvironment** — Hardware resource

'auto' (default) | 'gpu' | 'cpu'

Hardware resource, specified as the comma-separated pair consisting of 'ExecutionEnvironment' and one of the following:

- 'auto' Use a GPU if one is available; otherwise, use the CPU.
- 'gpu' Use the GPU. Using a GPU requires Parallel Computing Toolbox and a CUDA enabled NVIDIA GPU with compute capability 3.0 or higher. If Parallel Computing Toolbox or a suitable GPU is not available, then the software returns an error.
- $\cdot$  'cpu' Use the CPU.

Example: 'ExecutionEnvironment','cpu'

# Output Arguments

### **I** — Output image

array

Output image, specified by a sequence of grayscale or truecolor (RGB) images stored in a 4–D array. Images are concatenated along the fourth dimension of  $I$  such that the image that maximizes the output of channels (k) is  $I(:,;k,k)$ . You can display the output image using imshow.

# Algorithms

This function implements a version of deep dream that uses a multi-resolution image pyramid and Laplacian Pyramid Gradient Normalization to generate high-resolution images. For more information on Laplacian Pyramid Gradient Normalization, see this blog post: [DeepDreaming with TensorFlow](https://github.com/tensorflow/tensorflow/blob/master/tensorflow/examples/tutorials/deepdream/deepdream.ipynb).

# References

[1] *DeepDreaming with TensorFlow*. https://github.com/tensorflow/tensorflow/blob/ master/tensorflow/examples/tutorials/deepdream/deepdream.ipynb

# See Also

[activations](#page-880-0) | [alexnet](#page-704-0) | [vgg16](#page-724-0) | [vgg19](#page-729-0)

# **Topics**

"Deep Learning in MATLAB" "Pretrained Convolutional Neural Networks" "Deep Dream Images Using AlexNet" "Visualize Features of a Convolutional Neural Network" "Visualize Activations of a Convolutional Neural Network"

## Introduced in R2017a

# regressionLayer

Create a regression output layer

# **Syntax**

```
routputlayer = regressionLayer
routputlayer = regressionLayer ('Name', Name)
```
# **Description**

routputlayer = regressionLayer returns a regression output layer for a neural network as a [RegressionOutputLayer](#page-818-0) object. For regression problems, you must include a fully connected layer followed by a regression layer at the end of the network. For information on concatenating layers to construct convolutional neural network architecture, see [Layer](#page-858-0). Predict responses using a trained network using [predict](#page-897-0).

```
routputlayer = regressionLayer('Name',Name) returns a regression layer with
the name specified by Name.
```
# Examples

## Create Regression Output Layer

Create a regression output layer with the name 'routput'.

```
layer = regressionLayer('Name','routput')
layer = 
   RegressionOutputLayer with properties:
              Name: 'routput'
     ResponseNames: {}
    Hyperparameters
```

```
 LossFunction: 'mean-squared-error'
```
The default loss function for regression is mean-squared-error.

Include a regression output layer in a Layer array.

```
layers = [ ... ] imageInputLayer([28 28 1])
    convolution2dLayer(12,25)
    reluLayer
    fullyConnectedLayer(1)
    regressionLayer]
layers = 
  5x1 Layer array with layers:
     1 '' Image Input 28x28x1 images with 'zerocenter' normalization
    2 '' Convolution 25 12x12 convolutions with stride [1 \t1] and padding [3 \t1] ReLU
           ReLU ReLU
     4 '' Fully Connected 1 fully connected layer
     5 '' Regression Output mean-squared-error
```
- "Deep Learning in MATLAB"
- "Train a Convolutional Neural Network for Regression"

# Input Arguments

### **Name** — Layer name

'' (default) | character vector

Layer name, specified as the comma-separated pair consisting of 'Name' and a character vector. If you do not specify a name, then the software initially specifies the default value '', and automatically assigns the name 'regressionoutputlayer' at training time.

```
Example: 'Name','routput'
```
Data Types: char

# Output Arguments

## **routputlayer** — Regression output layer

RegressionOutputLayer

Regression output layer, returned as a RegressionOutputLayer object.

For information on concatenating layers to construct convolutional neural network architecture, see [Layer](#page-858-0).

# See Also

[FullyConnectedLayer](#page-796-0) | [RegressionOutputLayer](#page-818-0) | [classificationLayer](#page-643-0)

# **Topics**

"Deep Learning in MATLAB" "Train a Convolutional Neural Network for Regression"

## Introduced in R2017a

# <span id="page-704-0"></span>alexnet

Pretrained AlexNet convolutional neural network

# **Syntax**

net = alexnet

# **Description**

net = alexnet returns a pretrained AlexNet model. This model is trained on a subset of the ImageNet database [\[1\]](#page-722-0), which is used in ImageNet Large-Scale Visual Recognition Challenge (ILSVRC) [\[2\].](#page-722-0) The model is trained on more than a million images and can classify images into 1000 object categories. For example, keyboard, mouse, pencil, and many animals. As a result, the model has learned rich feature representations for a wide range of images.

This function requires Neural Network Toolbox Model *for AlexNet Network* support package. If this support package is not installed, the function provides a download link. Alternatively, see [Neural Network Toolbox Model](https://www.mathworks.com/matlabcentral/fileexchange/59133-neural-network-toolbox-tm--model-for-alexnet-network) *for AlexNet Network*.

# Examples

## Download AlexNet Support Package

Download and install Neural Network Toolbox Model *for AlexNet Network* support package.

Type alexnet at the command line.

alexnet

If Neural Network Toolbox Model *for AlexNet Network* support package is not installed, then the function provides a link to the required support package in the Add-On

Explorer. To install the support package, click the link, and then click **Install**. Check that the installation is successful by typing alexnet at the command line.

```
alexnet
ans = SeriesNetwork with properties:
     Layers: [25×1 nnet.cnn.layer.Layer]
```
If the required support package is installed, then the function returns a SeriesNetwork object.

### Load Pretrained AlexNet Convolutional Neural Network

Load a pretrained AlexNet convolutional neural network and examine the layers and classes.

Load the pretrained AlexNet network using alexnet. The output net is a SeriesNetwork object.

```
net = alexnet
net = 
   SeriesNetwork with properties:
     Layers: [25×1 nnet.cnn.layer.Layer]
```
Using the Layers property, view the network architecture. The network comprises of 25 layers. There are 8 layers with learnable weights: 5 convolutional layers, and 3 fully connected layers.

net.Layers ans  $=$ 25x1 Layer array with layers:

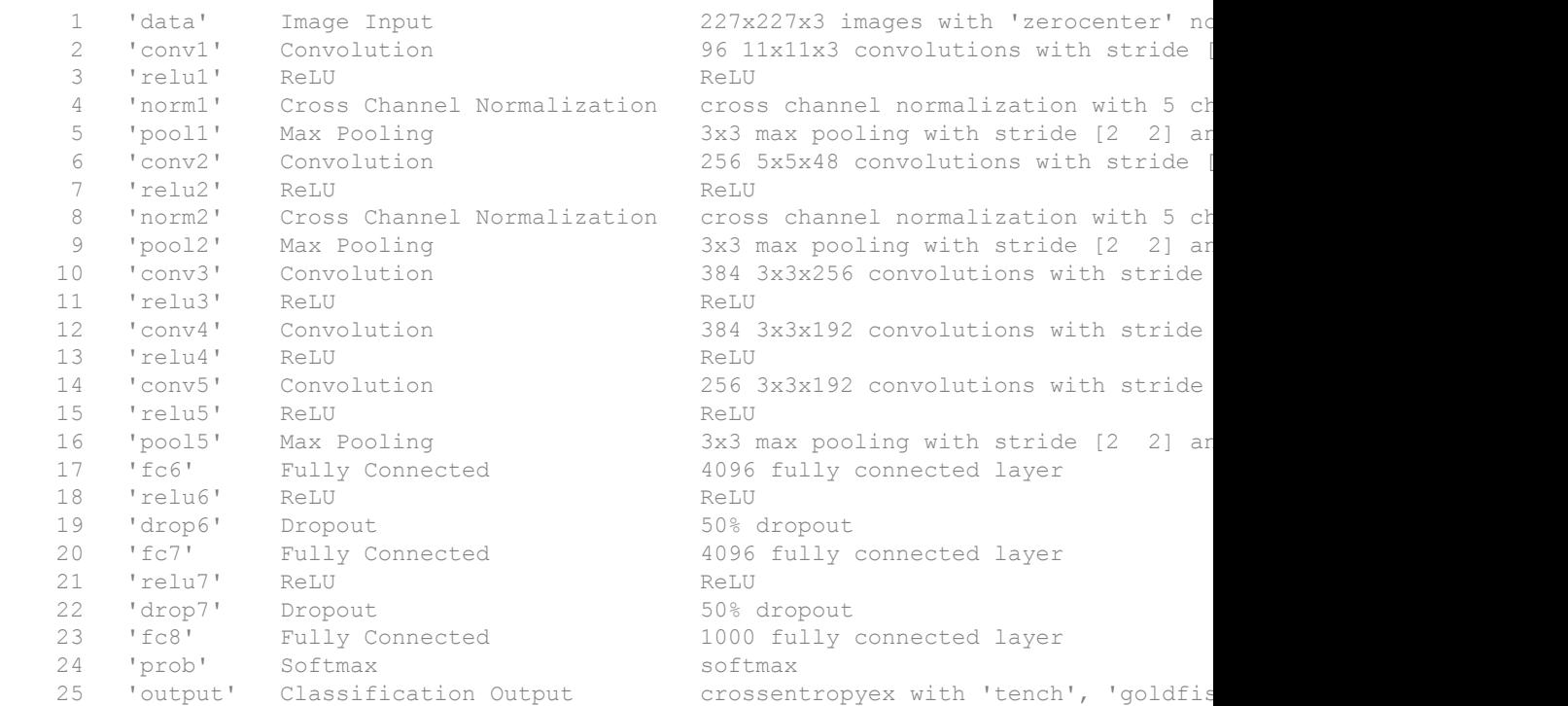

You can view the names of the classes learned by the network by viewing the ClassNames property of the classification output layer (the final layer). View the first 10 classes by selecting the first 10 elements.

```
net.Layers(end).ClassNames(1:10)
ans = 1×10 cell array
  Columns 1 through 4
     'tench' 'goldfish' 'great white shark' 'tiger shark'
  Columns 5 through 9
     'hammerhead' 'electric ray' 'stingray' 'cock' 'hen'
```

```
 Column 10
   'ostrich'
```
## Classify an Image Using AlexNet

Read, resize, and classify an image using AlexNet. First, load a pretrained AlexNet model.

net = alexnet;

Read the image using imread.

```
I = imread('peppers.png');
figure
imshow(I)
```
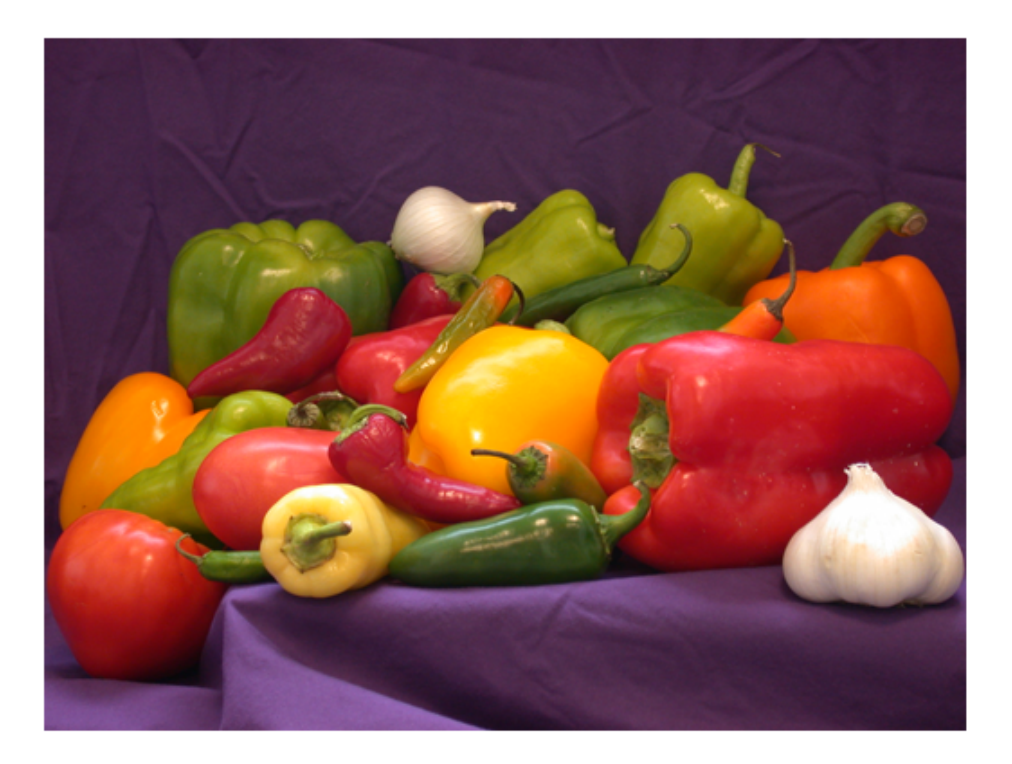

The pretrained model requires the image size to be the same as the input size of the network. Determine the input size of the network using the InputSize property of the first layer of the network.

```
sz = net.Layers(1).InputSize
sz = 227 227 3
```
Crop the image to the input size of the network. Alternatively, you can resize the image using imresize (Image Processing Toolbox™).

```
I = I(1:sz(1), 1:sz(2), 1:sz(3));figure
imshow(I)
```
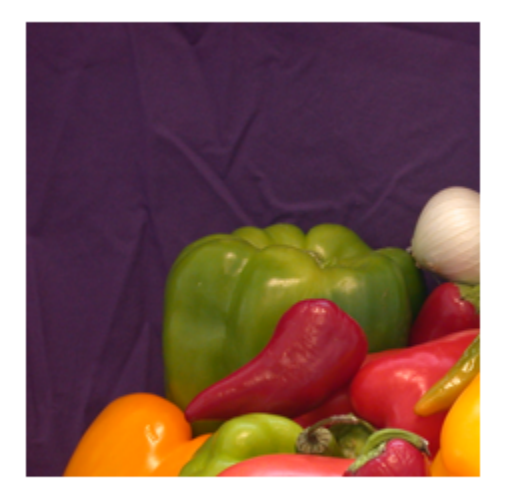

Classify the image using classify.

```
label = classify(net, I)label = 
   categorical
      bell pepper
```
Show the image and classification result together.

figure imshow(I) title(char(label))

bell pepper

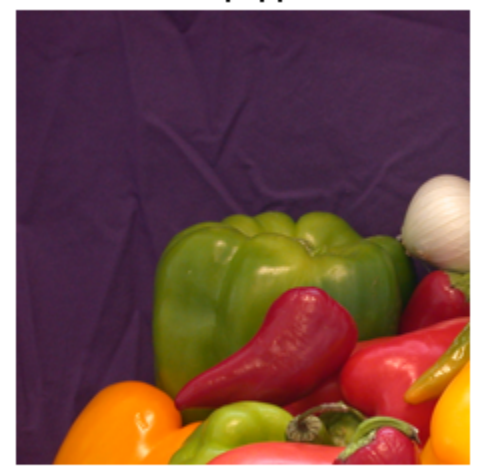

## Feature Extraction Using AlexNet

This example shows how to extract learned features from a pretrained convolutional neural network, and use those features to train an image classifier. Feature extraction is the easiest and fastest way use the representational power of pretrained deep networks. For example, you can train a support vector machine (SVM) using fitcecoc (Statistics and Machine Learning Toolbox™) on the extracted features.

### Load Data

Unzip and load the sample images as an image datastore. imageDatastore automatically labels the images based on folder names and stores the data as an ImageDatastore object. An image datastore lets you store large image data, including data that does not fit in memory. Split the data into 70% training and 30% test data.

```
unzip('MerchData.zip');
images = imageDatastore('MerchData',...
    'IncludeSubfolders', true, ...
     'LabelSource','foldernames');
```

```
[trainingImages,testImages] = splitEachLabel(images, 0.7, 'randomized');
```
There are now 55 training images and 20 validation images in this very small data set. Display some sample images.

```
numTrainImages = numel(trainingImages.Labels);
idx = random(mumTrainImages, 16);figure
for i = 1:16 subplot(4,4,i)
    I = readimage(trainingImage, i dx(i)); imshow(I)
end
```
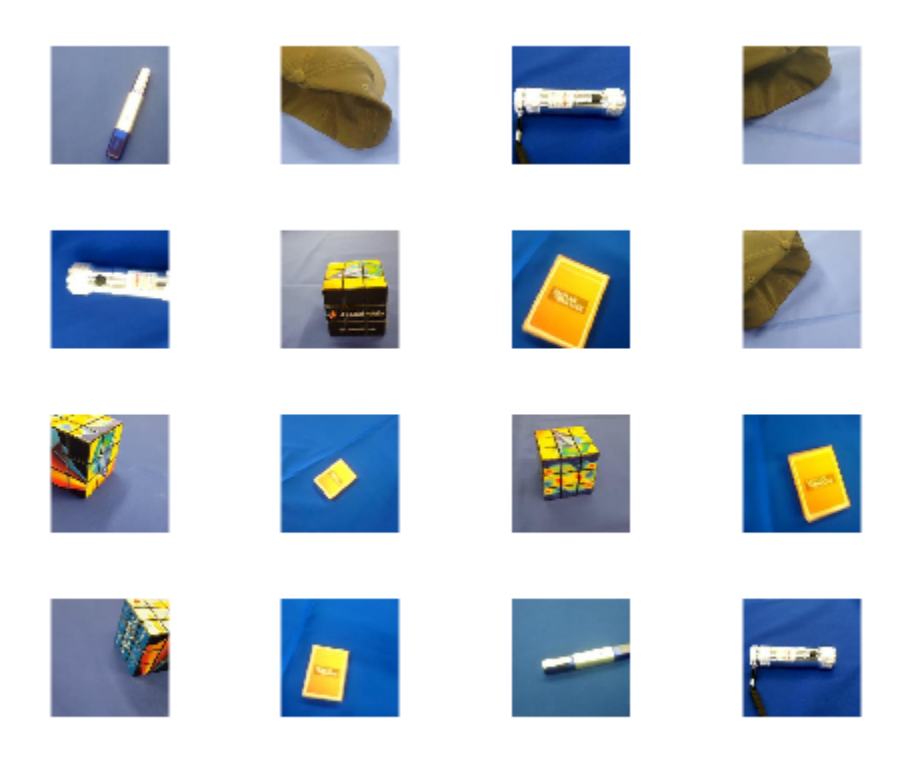

### Load Pretrained Network

Load a pretrained AlexNet network. If Neural Network Toolbox Model *for AlexNet Network* is not installed, then the software provides a download link. AlexNet is trained on more than a million images and can classify images into 1000 object categories. For example, keyboard, mouse, pencil, and many animals. As a result, the model has learned rich feature representations for a wide range of images.

 $net = a$ lexnet:

Display the network architecture. The network has five convolutional layers and three fully connected layers.

net.Layers

```
ans = 25x1 Layer array with layers:
    1 'data' Image Input 1227x227x3 images with 'zerocenter' no
    2 'conv1' Convolution 96 11x11x3 convolutions with stride
 3 'relu1' ReLU ReLU
    4 'norm1' Cross Channel Normalization cross channel normalization with 5 ch
    5 'pool1' Max Pooling 3x3 max pooling with stride [2 2] and padding with stride [2 0] and padding padding padding padding padding padding padding padding padding padding padding padding padding padding padding padding padd
    6 'conv2' Convolution 256 5x5x48 convolutions with stride
    7 'relu2' ReLU Relu
    8 'norm2' Cross Channel Normalization cross channel normalization with 5 ch
    9 'pool2' Max Pooling 3x3 max pooling with stride [2 2] and padding with stride [2 0] and padding padding padding padding unit below to the padding the padding padding padding padding padding padding padding padding paddin
   10 'conv3' Convolution 384 3x3x256 convolutions with stride
    11 'relu3' ReLU ReLU
   12 'conv4' Convolution 384 3x3x192 convolutions with stride
    13 'relu4' ReLU ReLU
   14 'conv5' Convolution 256 3x3x192 convolutions with stride
    15 'relu5' ReLU ReLU
   16 'pool5' Max Pooling 3x3 max pooling with stride [2 2] and padding with stride [2 2] and padding u
    17 'fc6' Fully Connected 4096 fully connected layer
    18 'relu6' ReLU ReLU
   19 'drop6' Dropout 50% dropout
    20 'fc7' Fully Connected 4096 fully connected layer
    21 'relu7' ReLU ReLU
   22 'drop7' Dropout 50% dropout
    23 'fc8' Fully Connected 1000 fully connected layer
   24 'prob' Softmax softmax
   25 'output' Classification Output crossentropyex with 'tench', 'goldfis
```
If the training images differ in size from the image input layer, then you must resize or crop the image data. In this example, the images are the same size as the input size of AlexNet, so you do not need to resize or crop the images.

### Extract Image Features

The network constructs a hierarchical representation of input images. Deeper layers contain higher-level features, constructed using the lower-level features of earlier layers. To get the feature representations of the training and test images, use activations on the fully connected layer 'fc7'. To get a lower-level representation of the images, use an earlier layer in the network.

```
layer = 'f c 7';
trainingFeatures = activations (net, trainingImages, layer);
testFeatures = activations(net, testImages, layer);
```
Extract the class labels from the training and test data.

```
trainingLabels = trainingImages.Labels;
testLabels = testImages.Labels;
```
## Fit Image Classifier

Use the features extracted from the training images as predictor variables and fit a multiclass support vector machine (SVM) using fitcecoc (Statistics and Machine Learning Toolbox).

```
classifier = fitcecoc(trainingFeatures, trainingLabels);
```
## Classify Test Images

Classify the test images using the trained SVM model the features extracted from the test images.

 $predictedLabels = predict (classification, testFeatures);$ 

Display four sample test images with their predicted labels.

```
idx = [1 5 10 15];figure
for i = 1: numel(idx)
    subplot(2,2,i)I = readimage(testImages, idx(i)); label = predictedLabels(idx(i));
     imshow(I)
     title(char(label))
end
```
## MathWorks Cap

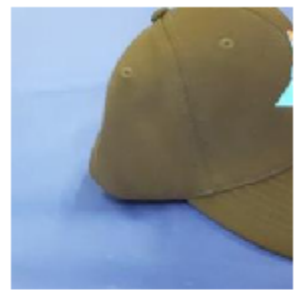

**MathWorks Playing Cards** 

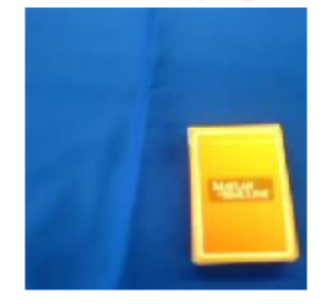

# **MathWorks Cube**

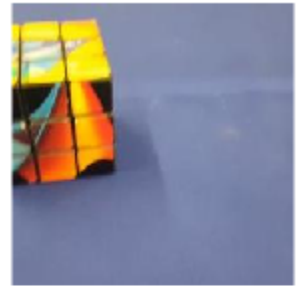

## **MathWorks Screwdriver**

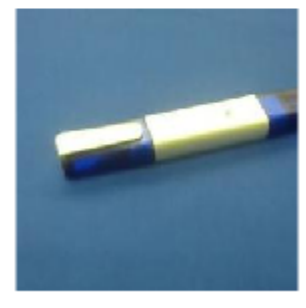

Calculate the classification accuracy on the test set. Accuracy is the fraction of labels that the network predicts correctly.

```
accuracy = mean(predictedLabels == testLabels)accuracy =
      1
```
This SVM has high accuracy. If the accuracy is not high enough using feature extraction, then try transfer learning instead.

## Transfer Learning Using AlexNet

This example shows how to fine-tune a pretrained AlexNet convolutional neural network to perform classification on a new collection of images.

Transfer learning is commonly used in deep learning applications. You can take a pretrained network and use it as a starting point to learn a new task. Fine-tuning a network with transfer learning is usually much faster and easier than training a network with randomly initialized weights from scratch. You can quickly transfer learned features to a new task using a smaller number of training images.

## Load Data

Unzip and load the new images as an image datastore. imageDatastore automatically labels the images based on folder names and stores the data as an ImageDatastore object. An image datastore enables you to store large image data, including data that does not fit in memory, and efficiently read batches of images during training of a convolutional neural network.

```
unzip('MerchData.zip');
images = imageDatastore('MerchData',...
    'IncludeSubfolders', true, ...
     'LabelSource','foldernames');
```
Divide the data into training and validation data sets. Use 70% of the images for training and 30% for validation. splitEachLabel splits the images datastore into two new datastores.

```
[trainingImages,validationImages] = splitEachLabel(images,0.7,'randomized');
```
This very small data set now contains 55 training images and 20 validation images. Display some sample images.

```
numTrainImages = numel(trainingImages.Labels);
idx = random(numTrainImages, 16);figure
for i = 1:16subplot(4, 4, i)I = readimage(trainingImages, idx(i)); imshow(I)
end
```
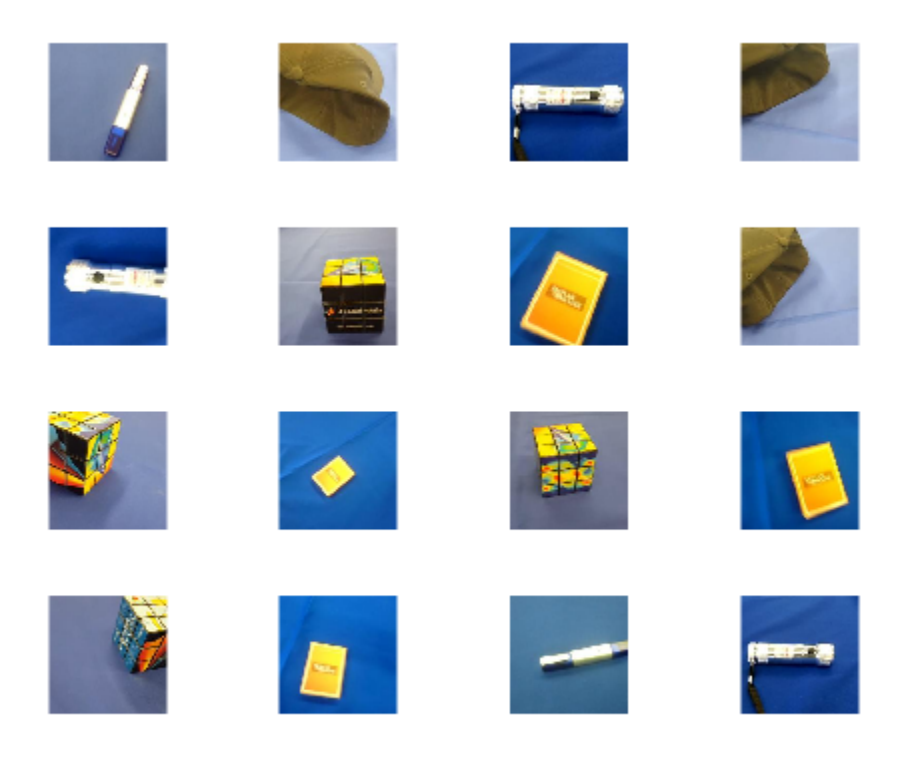

### Load Pretrained Network

Load the pretrained AlexNet neural network. If Neural Network Toolbox™ Model *for AlexNet Network* is not installed, then the software provides a download link. AlexNet is trained on more than one million images and can classify images into 1000 object categories, such as keyboard, mouse, pencil, and many animals. As a result, the model has learned rich feature representations for a wide range of images.

net = alexnet;

Display the network architecture. The network has five convolutional layers and three fully connected layers.

net.Layers

```
 25x1 Layer array with layers:
    1 'data' Image Input 1227x227x3 images with 'zerocenter' no
    <sup>2</sup> 'conv1' Convolution 96 11x11x3 convolutions with stride
 3 'relu1' ReLU ReLU
    4 'norm1' Cross Channel Normalization cross channel normalization with 5 ch
    5 'pool1' Max Pooling 3x3 max pooling with stride [2 2] and padding with stride [2 0] and padding padding padding padding padding padding padding padding padding padding padding padding padding padding padding padding padd
    6 'conv2' Convolution 256 5x5x48 convolutions with stride
    7 'relu2' ReLU Relu
    8 'norm2' Cross Channel Normalization cross channel normalization with 5 ch
    9 'pool2' Max Pooling 3x3 max pooling with stride [2 2] and padding with stride [2 0] and padding padding padding padding padding padding padding padding padding padding padding padding padding padding padding padding padd
   10 'conv3' Convolution 384 3x3x256 convolutions with stride
    11 'relu3' ReLU ReLU
   12 'conv4' Convolution 384 3x3x192 convolutions with stride
    13 'relu4' ReLU ReLU
   14 'conv5' Convolution 256 3x3x192 convolutions with stride
    15 'relu5' ReLU ReLU
   16 'pool5' Max Pooling 3x3 max pooling with stride [2 2] and padding padding padding units
    17 'fc6' Fully Connected 4096 fully connected layer
    18 'relu6' ReLU ReLU
```
19 'drop6' Dropout 50% dropout 20 'fc7' Fully Connected 4096 fully connected layer 21 'relu7' ReLU ReLU 22 'drop7' Dropout 50% dropout 23 'fc8' Fully Connected 1000 fully connected layer 24 'prob' Softmax softmax 25 'output' Classification Output crossentropyex with 'tench', 'goldfis

### Transfer Layers to New Network

 $ans =$ 

The last three layers of the pretrained network net are configured for 1000 classes. These three layers must be fine-tuned for the new classification problem. Extract all layers, except the last three, from the pretrained network.

```
layersTransfer = net.Layers(1:end-3);
```
Transfer the layers to the new classification task by replacing the last three layers with a fully connected layer, a softmax layer, and a classification output layer. Specify the options of the new fully connected layer according to the new data. Set the fully connected layer to have the same size as the number of classes in the new data. To learn faster in the new layers than in the transferred layers, increase the

WeightLearnRateFactor and BiasLearnRateFactor values of the fully connected layer.

```
numClasses = numel(categories(trainingImages.Labels))
layers = [
     layersTransfer
     fullyConnectedLayer(numClasses,'WeightLearnRateFactor',20,'BiasLearnRateFactor',20)
     softmaxLayer
     classificationLayer];
numClasses =
      5
```
If the training images differ in size from the image input layer, then you must resize or crop the image data. In this example, the images are the same size as the input size of AlexNet, so you do not need to resize or crop the images.

## Train Network

Specify the training options. For transfer learning, keep the features from the early layers of the pretrained network (the transferred layer weights). Set InitialLearnRate to a small value to slow down learning in the transferred layers. In the previous step, you increased the learning rate factors for the fully connected layer to speed up learning in the new final layers. This combination of learning rate settings results in fast learning only in the new layers and slower learning in the other layers. When performing transfer learning, you do not need to train for as many epochs. An epoch is a full training cycle on the entire training data set. Specify the mini-batch size and validation data. The software validates the network every ValidationFrequency iterations during training, and automatically stops training if the validation loss stops improving. Validate the network once per epoch.

```
miniBatchSize = 10;
numIterationsPerEpoch = floor(numel(trainingImages.Labels)/miniBatchSize);
options = trainingOptions('sgdm',...
    'MiniBatchSize', miniBatchSize, ...
    'MaxEpochs', 4, ...
     'InitialLearnRate',1e-4,...
    'Verbose', false, ...
     'Plots','training-progress',...
     'ValidationData',validationImages,...
     'ValidationFrequency',numIterationsPerEpoch);
```
Train the network that consists of the transferred and new layers. By default, trainNetwork uses a GPU if one is available (requires Parallel Computing Toolbox™ and a CUDA-enabled GPU with compute capability 3.0 or higher). Otherwise, it uses a CPU. You can also specify the execution environment by using the 'ExecutionEnvironment' name-value pair argument of trainingOptions.

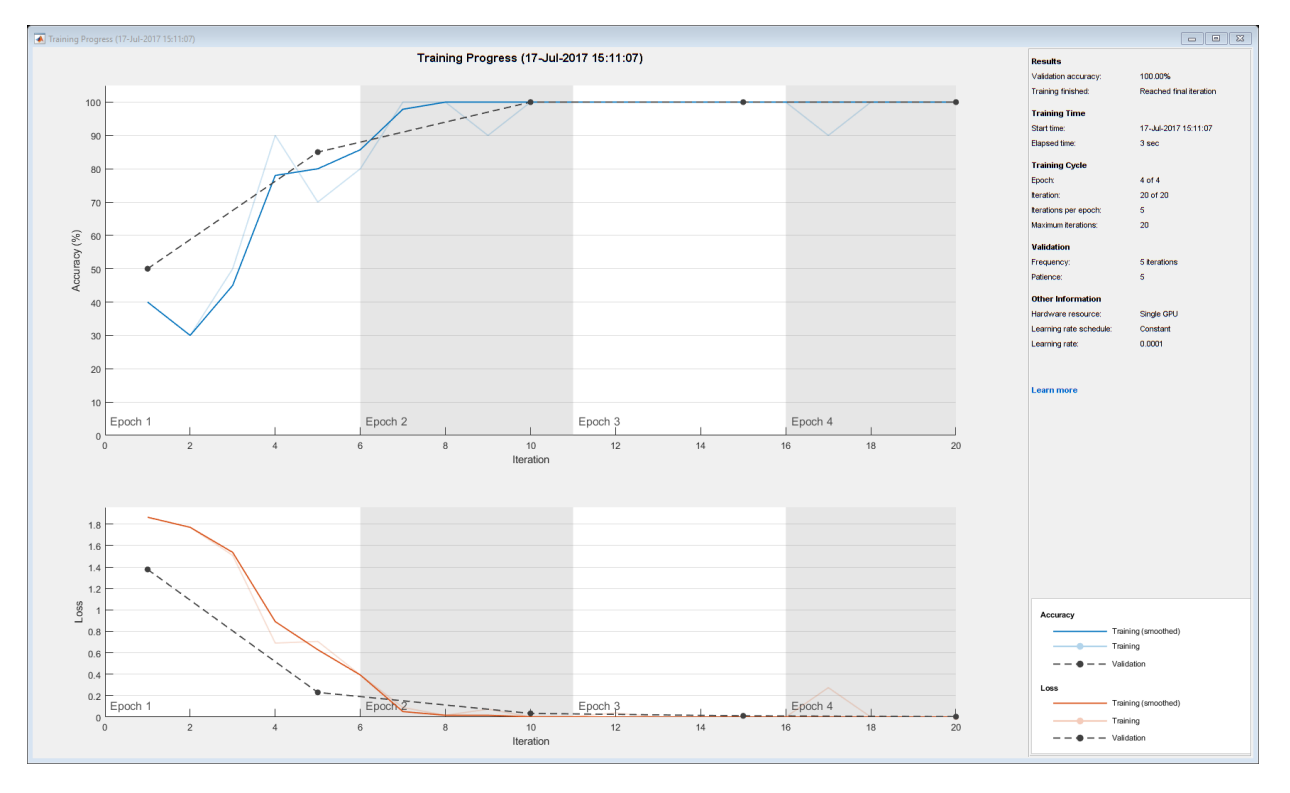

netTransfer = trainNetwork(trainingImages, layers, options);

#### Classify Validation Images

Classify the validation images using the fine-tuned network.

 $predictedLabels = classify(netransfer, validationImages);$ 

Display four sample validation images with their predicted labels.

 $idx = [1 5 10 15];$ figure

```
for i = 1: numel(idx)
     subplot(2,2,i)
    I = readimage(validationImages, idx(i)); label = predictedLabels(idx(i));
     imshow(I)
     title(char(label))
end
```
### MathWorks Cap

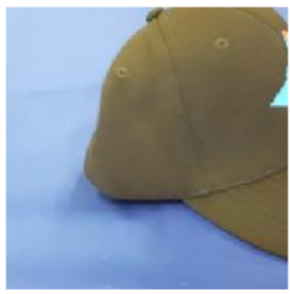

#### **MathWorks Playing Cards**

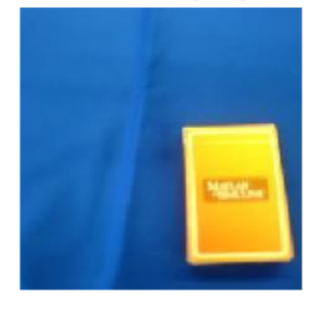

# **MathWorks Cube**

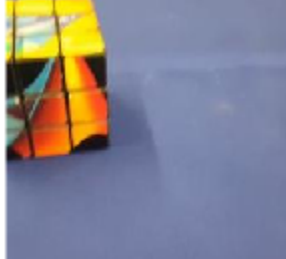

### **MathWorks Screwdriver**

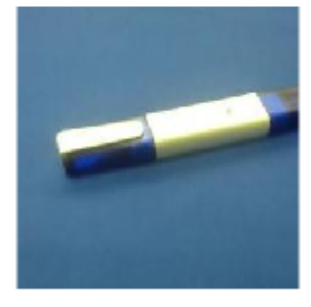

Calculate the classification accuracy on the validation set. Accuracy is the fraction of labels that the network predicts correctly.

```
valLabels = validationImages.Labels;
accuracy = mean(predictedLabels == valLabels)
```

```
accuracy =
       1
```
This trained network has high accuracy. If the accuracy is not high enough using transfer learning, then try feature extraction instead.

- "Deep Learning in MATLAB"
- "Pretrained Convolutional Neural Networks"
- "Transfer Learning Using AlexNet"
- "Deep Dream Images Using AlexNet"
- "Visualize Features of a Convolutional Neural Network"
- "Visualize Activations of a Convolutional Neural Network"

## Output Arguments

#### **net** — Pretrained AlexNet convolutional neural network

SeriesNetwork object

Pretrained AlexNet convolutional neural network returned as a SeriesNetwork object.

### References

- [1] *ImageNet*. http://www.image-net.org
- [2] Russakovsky, O., Deng, J., Su, H., et al. "ImageNet Large Scale Visual Recognition Challenge." *International Journal of Computer Vision (IJCV)*. Vol 115, Issue 3, 2015, pp. 211–252
- [3] Krizhevsky, Alex, Ilya Sutskever, and Geoffrey E. Hinton. "ImageNet Classification with Deep Convolutional Neural Networks." *Advances in neural information processing systems*. 2012.
- [4] *BVLC AlexNet Model*. https://github.com/BVLC/caffe/tree/master/models/bvlc\_alexnet

## See Also

[deepDreamImage](#page-693-0) | [googlenet](#page-997-0) | [importCaffeLayers](#page-734-0) | [importCaffeNetwork](#page-738-0) | [vgg16](#page-724-0) | [vgg19](#page-729-0)

### **Topics**

"Deep Learning in MATLAB" "Pretrained Convolutional Neural Networks" "Transfer Learning Using AlexNet" "Deep Dream Images Using AlexNet" "Visualize Features of a Convolutional Neural Network" "Visualize Activations of a Convolutional Neural Network"

### Introduced in R2017a

## <span id="page-724-0"></span>vgg16

Pretrained VGG-16 convolutional neural network

## **Syntax**

 $net = vqq16$ 

## **Description**

net = vgg16 returns a pretrained VGG-16 model. This model is trained on a subset of the ImageNet database [\[1\],](#page-727-0) which is used in the ImageNet Large-Scale Visual Recognition Challenge (ILSVRC) [\[2\]](#page-727-0). VGG-16 is trained on more than a million images and can classify images into 1000 object categories. For example, keyboard, mouse, pencil, and many animals. As a result, the model has learned rich feature representations for a wide range of images.

This function requires Neural Network Toolbox Model *for VGG-16 Network* support package. If this support package is not installed, then the function provides a download link.

## Examples

### Download VGG-16 Support Package

Download and install Neural Network Toolbox Model *for VGG-16 Network* support package.

Type vgg16 at the command line.

vgg16

If Neural Network Toolbox Model *for VGG-16 Network* support package is not installed, then the function provides a link to the required support package in the Add-On

Explorer. To install the support package, click the link, and then click **Install**. Check that the installation is successful by typing vgg16 at the command line.

```
vgg16
ans = SeriesNetwork with properties:
     Layers: [41×1 nnet.cnn.layer.Layer]
```
#### Load Pretrained VGG-16 Convolutional Neural Network

Load a pretrained VGG-16 convolutional neural network and examine the layers and classes.

Use vgg16 to load the pretrained VGG-16 network. The output net is a SeriesNetwork object.

```
net = vgg16net = 
   SeriesNetwork with properties:
     Layers: [41×1 nnet.cnn.layer.Layer]
```
View the network architecture using the Layers property. The network has 41 layers. There are 16 layers with learnable weights: 13 convolutional layers, and 3 fully connected layers.

```
net.Layers
ans = 41x1 Layer array with layers:
       1 'input' Image Input 224x224x3 images with 'zerocenter' normali
       2 'conv1_1' Convolution 64 3x3x3 convolutions with stride [1 1] and padding convolutions with stride [1 1] and padding results and padding results in the padding results of the padding results of the padding results of the
       3 'relu1<sup>-1</sup>' ReLU ReLU
```
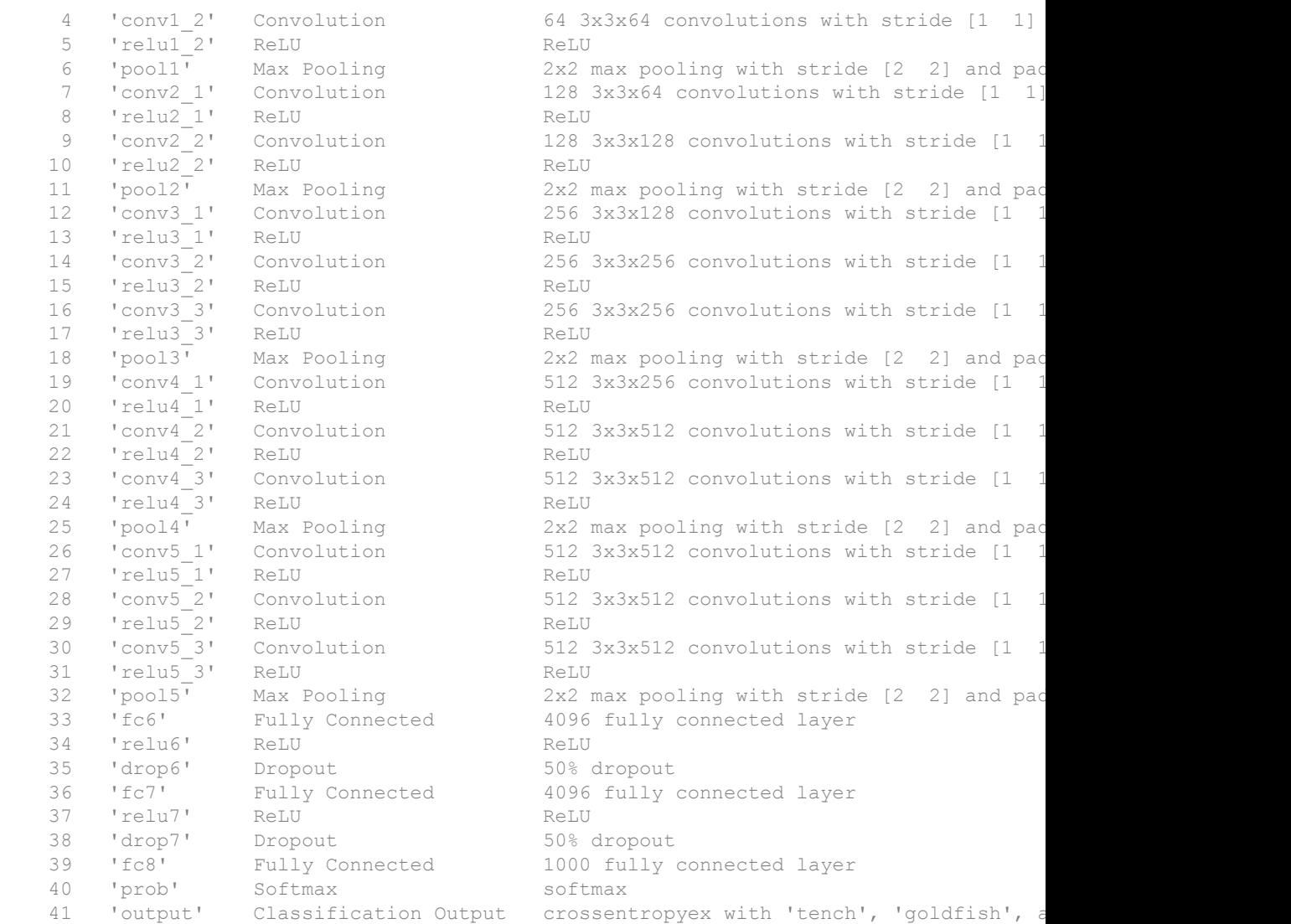

To view the names of the classes learned by the network, you can view the ClassNames property of the classification output layer (the final layer). View the first 10 classes by specifying the first 10 elements.

```
net.Layers(end).ClassNames(1:10)
```

```
ans = 10×1 cell array
     'tench'
     'goldfish'
     'great white shark'
     'tiger shark'
     'hammerhead'
     'electric ray'
     'stingray'
     'cock'
     'hen'
      'ostrich'
```
- "Deep Learning in MATLAB"
- "Pretrained Convolutional Neural Networks"
- "Transfer Learning Using AlexNet"
- "Visualize Activations of a Convolutional Neural Network"

### Output Arguments

#### **net** — Pretrained VGG-16 convolutional neural network

SeriesNetwork object

Pretrained VGG-16 convolutional neural network returned as a SeriesNetwork object.

### References

- [1] *ImageNet*. http://www.image-net.org
- [2] Russakovsky, O., Deng, J., Su, H., et al. "ImageNet Large Scale Visual Recognition Challenge." *International Journal of Computer Vision (IJCV)*. Vol 115, Issue 3, 2015, pp. 211–252
- [3] Simonyan, Karen, and Andrew Zisserman. "Very deep convolutional networks for large-scale image recognition." arXiv preprint arXiv:1409.1556 (2014).

[4] *Very Deep Convolutional Networks for Large-Scale Visual Recognition* http:// www.robots.ox.ac.uk/~vgg/research/very\_deep/

## See Also

[alexnet](#page-704-0) | [googlenet](#page-997-0) | [importCaffeLayers](#page-734-0) | [importCaffeNetwork](#page-738-0) | [vgg19](#page-729-0)

### **Topics**

"Deep Learning in MATLAB" "Pretrained Convolutional Neural Networks" "Transfer Learning Using AlexNet" "Visualize Activations of a Convolutional Neural Network"

### Introduced in R2017a

## <span id="page-729-0"></span>vgg19

Pretrained VGG-19 convolutional neural network

## **Syntax**

 $net = vqq19$ 

## **Description**

net = vgg19 returns a pretrained VGG-19 model. This model is trained on a subset of the ImageNet database [\[1\],](#page-732-0) which is used in the ImageNet Large-Scale Visual Recognition Challenge (ILSVRC) [\[2\]](#page-733-0). VGG-19 is trained on more than a million images and can classify images into 1000 object categories. For example, keyboard, mouse, pencil, and many animals. As a result, the model has learned rich feature representations for a wide range of images.

This function requires Neural Network Toolbox Model *for VGG-19 Network* support package. If this support package is not installed, then the function provides a download link.

## Examples

### Download VGG-19 Support Package

This example shows how to download and install Neural Network Toolbox Model *for VGG-19 Network* support package.

Type vgg19 at the command line.

vgg19

If Neural Network Toolbox Model *for VGG-19 Network* support package is not installed, then the function provides a link to the required support package in the Add-On

Explorer. To install the support package, click the link, and then click **Install**. Check that the installation is successful by typing vgg19 at the command line.

```
vgg19
ans = SeriesNetwork with properties:
     Layers: [47×1 nnet.cnn.layer.Layer]
```
#### Load Pretrained VGG-19 Convolutional Neural Network

Load a pretrained VGG-19 convolutional neural network and examine the layers and classes.

Use vgg19 to load a pretrained VGG-19 network. The output net is a SeriesNetwork object.

```
net = vgg19net = 
   SeriesNetwork with properties:
     Layers: [47×1 nnet.cnn.layer.Layer]
```
View the network architecture using the Layers property. The network has 47 layers. There are 19 layers with learnable weights: 16 convolutional layers, and 3 fully connected layers.

```
net.Layers
ans = 47x1 Layer array with layers:
       1 'input' Image Input 224x224x3 images with 'zerocenter' normali
       2 'conv1_1' Convolution 64 3x3x3 convolutions with stride [1 1] and padding results and padding results in padding results in the padding results in padding results in the padding results in the padding results in the padd
       3 'relu1<sup>-1</sup>' ReLU ReLU
```
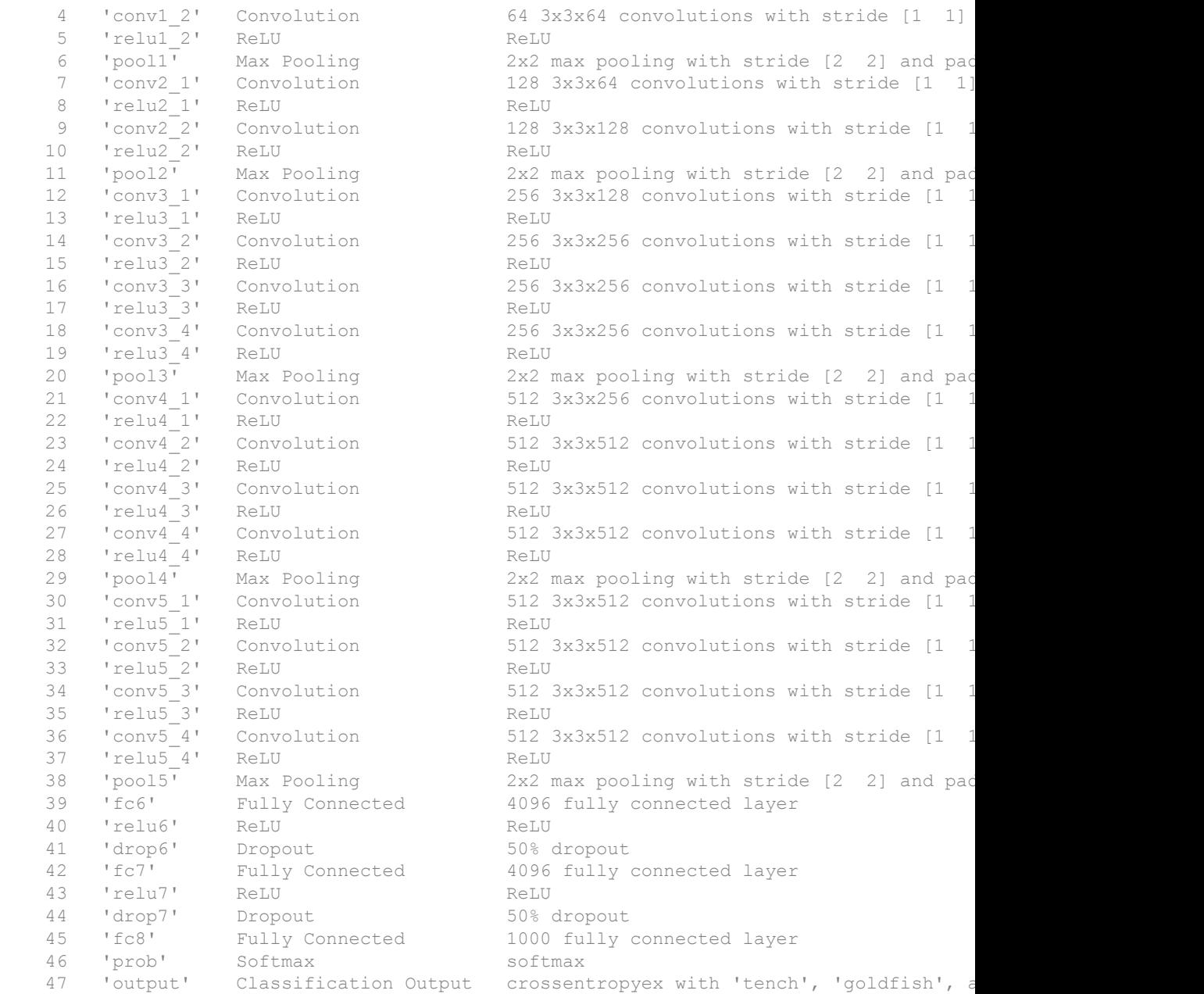

<span id="page-732-0"></span>To view the names of the classes learned by the network, you can view the ClassNames property of the classification output layer (the final layer). View the first 10 classes by specifying the first 10 elements.

```
net.Layers(end).ClassNames(1:10)
ans = 10×1 cell array
     'tench'
     'goldfish'
     'great white shark'
     'tiger shark'
     'hammerhead'
     'electric ray'
     'stingray'
     'cock'
     'hen'
     'ostrich'
```
- "Deep Learning in MATLAB"
- "Pretrained Convolutional Neural Networks"
- "Transfer Learning Using AlexNet"
- "Visualize Activations of a Convolutional Neural Network"

## Output Arguments

#### **net** — Pretrained VGG-19 convolutional neural network

SeriesNetwork object

Pretrained VGG-19 convolutional neural network returned as a SeriesNetwork object.

### References

[1] *ImageNet*. http://www.image-net.org

- <span id="page-733-0"></span>[2] Russakovsky, O., Deng, J., Su, H., et al. "ImageNet Large Scale Visual Recognition Challenge." *International Journal of Computer Vision (IJCV)*. Vol 115, Issue 3, 2015, pp. 211–252
- [3] Simonyan, Karen, and Andrew Zisserman. "Very deep convolutional networks for large-scale image recognition." arXiv preprint arXiv:1409.1556 (2014).
- [4] *Very Deep Convolutional Networks for Large-Scale Visual Recognition* http:// www.robots.ox.ac.uk/~vgg/research/very\_deep/

### See Also

```
alexnet | deepDreamImage | googlenet | importCaffeLayers |
importCaffeNetwork | vgg16
```
### **Topics**

"Deep Learning in MATLAB" "Pretrained Convolutional Neural Networks" "Transfer Learning Using AlexNet" "Visualize Activations of a Convolutional Neural Network"

### Introduced in R2017a

## <span id="page-734-0"></span>importCaffeLayers

Import convolutional neural network layers from Caffe

## **Syntax**

```
layers = importCaffeLayers(protofile)
layers = importCaffeLayers(protofile,'InputSize',sz)
```
### **Description**

layers = importCaffeLayers(protofile) imports the layers of a network from Caffe [\[1\]](#page-737-0) as a Layer array. The function returns the layers defined in the .prototxt given by the file name protofile.

This function requires Neural Network Toolbox Importer *for Caffe Models* support package. If this support package is not installed, then the function provides a download link.

You can download pretrained networks from Caffe Model Zoo [\[2\].](#page-737-0)

layers = importCaffeLayers(protofile,'InputSize',sz) specifies the size of the input data. If the .prototxt file does not specify the size of the input data, then you must specify the input size.

### **Examples**

#### Download Importer for Caffe Models Support Package

Download and install Neural Network Toolbox Importer *for Caffe Models* support package.

Download the required support package by typing importCaffeLayers at the command line.

importCaffeLayers

If Neural Network Toolbox Importer *for Caffe Models* support package is not installed, then the function provides a link to the required support package in the Add-On Explorer. To install the support package, click the link, and then click **Install**.

#### Import Layers from Caffe Network

Specify the example file 'digitsnet.prototxt' to import.

```
protofile = 'digitsnet.prototxt';
```
#### Import the network layers.

```
layers = importCaffeLayers(protofile)
layers = 
  1x7 Layer array with layers:
     1 'testdata' Image Input 28x28x1 images
    <sup>2</sup> 'conv1' Convolution 20 5x5x1 convolutions with stride [1 1]
     3 'relu1' ReLU ReLU
    4 'pool1' Max Pooling 2x2 max pooling with stride [2 2] and padding the connected target and padding the connected target in Fully connected layer
         5 'ip1' Fully Connected 10 fully connected layer
     6 'loss' Softmax softmax
    7 'output' Classification Output crossentropyex with 'class1', 'class2', a
```
- "Deep Learning in MATLAB"
- "Pretrained Convolutional Neural Networks"

### Input Arguments

#### **protofile** — File name

character vector

File name of the .prototxt file containing the network architecture, specified as a character vector. protofile must be in the current folder, in a folder on the MATLAB path, or you must include a full or relative path to the file. If the .prototxt file does not specify the size of the input data, you must specify the size using the sz input argument.

importCaffeLayers can import only the layers of a series network with the following Caffe layer types:

- Input
- Data
- Convolution
- ReLU
- Local Response Normalization (LRN)
- Pooling
- Inner Product
- Dropout
- Softmax With Loss
- Euclidean Loss

If the network contains any other type of layer, then the software returns an error.

The function imports only the layers that protofile specifies with the include-phase TEST. The function ignores any layers that protofile specifies with the include-phase TRAIN.

Example: 'digitsnet.prototxt'

Data Types: char

#### **sz** — Size of input data

row vector

Size of input data, specified as a row vector. Specify a vector of two or three integer values  $[h,w]$ , or  $[h,w,c]$  corresponding to the height, width, and the number of channels of the input data.

Example: [28 28 1]

Data Types: double

## Output Arguments

### **layers** — Network architecture

layer array

<span id="page-737-0"></span>Network architecture, returned as a Layer array. Caffe networks that classify truecolor images expect a BGR image input. When imported into MATLAB, the image input layer expects an RGB image input

### **References**

- [1] *Caffe*. http://caffe.berkeleyvision.org/
- [2] *Caffe Model Zoo*. http://caffe.berkeleyvision.org/model\_zoo.html

## See Also

[alexnet](#page-704-0) | [googlenet](#page-997-0) | [importCaffeNetwork](#page-738-0) | [vgg16](#page-724-0) | [vgg19](#page-729-0)

### **Topics**

"Deep Learning in MATLAB" "Pretrained Convolutional Neural Networks"

### Introduced in R2017a

## <span id="page-738-0"></span>importCaffeNetwork

Import pretrained convolutional neural network models from Caffe

### **Syntax**

```
net = importCaffeNetwork(protofile,datafile)
net = importCaffeNetwork(protofile,datafile,'InputSize',sz)
net = importCaffeNetwork(
, Name, Value)
```
## **Description**

net = importCaffeNetwork(protofile,datafile) imports a pretrained network from Caffe [\[1\]](#page-742-0) as a SeriesNetwork object. The function returns the pretrained network with the architecture specified by the .prototxt file protofile and with network weights specified by the .caffemodel file datafile.

This function requires Neural Network Toolbox Importer *for Caffe Models* support package. If this support package is not installed, the function provides a download link.

You can download pretrained networks from Caffe Model Zoo [\[2\].](#page-742-0)

net = importCaffeNetwork(protofile,datafile,'InputSize',sz) returns a pretrained network and specifies the size of the input data. If the .prototxt file does not specify the size of the input data, you must specify the input size.

net = importCaffeNetwork( \_\_\_ ,Name,Value) returns a network with additional options specified by one or more Name,Value pair arguments using any of the previous syntaxes.

### Examples

#### Download Importer for Caffe Models Support Package

Download and install Neural Network Toolbox Importer *for Caffe Models* support package.

To download the required support package, type importCaffeNetwork at the command line.

importCaffeNetwork

If Neural Network Toolbox Importer *for Caffe Models* support package is not installed, then the function provides a link to the required support package in the Add-On Explorer. To install the support package, click the link, and then click **Install**.

#### Import Caffe Network

Specify files to import.

protofile = 'digitsnet.prototxt'; datafile = 'digits iter 10000.caffemodel';

#### Import network.

net = importCaffeNetwork(protofile,datafile)

net =

SeriesNetwork with properties:

Layers: [7×1 nnet.cnn.layer.Layer]

- "Deep Learning in MATLAB"
- "Pretrained Convolutional Neural Networks"

## Input Arguments

**protofile** — File name character vector

File name of the .prototxt file containing the network architecture, specified as a character vector. protofile must be in the current folder, in a folder on the MATLAB path, or you must include a full or relative path to the file.

If the .prototxt file does not specify the size of the input data, you must specify the size using the sz input argument.

importCaffeNetwork can import only a series network with the following Caffe layer types:

- Input
- Data
- Convolution
- ReLU
- Local Response Normalization (LRN)
- Pooling
- Inner Product
- Dropout
- Softmax With Loss
- Euclidean Loss

If the network contains any other type of layer, then the software returns an error.

The function imports only the layers that protofile specifies with the include-phase TEST. The function ignores any layers that protofile specifies with the include-phase TRAIN.

The software cannot import a solver definition.

Example: 'digitsnet.prototxt'

Data Types: char

#### **datafile** — File name

character vector

File name of the .caffemodel file containing the network weights, specified as a character vector. datafile must be in the current folder, in a folder on the MATLAB path, or you must include a full or relative path to the file. To import network layers without weights, see [importCaffeLayers](#page-734-0).

Example: 'digits\_iter\_10000.caffemodel'

Data Types: char

#### **sz** — Size of input data

row vector

Size of input data, specified as a row vector. Specify a vector of two or three integer values  $[h,w]$ , or  $[h,w,c]$  corresponding to the height, width, and the number of channels of the input data.

```
Example: [28 28 1]
Data Types: double
```
### Name-Value Pair Arguments

Specify optional comma-separated pairs of Name, Value arguments. Name is the argument name and Value is the corresponding value. Name must appear inside single quotes (' '). You can specify several name and value pair arguments in any order as Name1, Value1, ..., NameN, ValueN.

```
Example:
importCaffeNetwork(protofile,datafile,'AverageImage',I,'ClassNames',
{'A','B','C'}) imports a pretrained network using the average image I for zero-
center normalization and specifies the class names to be 'A', 'B', and 'C'.
```
#### **AverageImage** — Average image

matrix

Average image for zero-center normalization, specified as a matrix. If you specify an image, then you must specify an image of the same size as the input data. If you do not specify an image, the software uses the data specified in the .prototxt file, if present. Otherwise, the function sets the Normalization property of the image input layer of the network to 'none'.

Data Types: single

#### **ClassNames** — Class names

cell array of character vectors

<span id="page-742-0"></span>Class names associated with the output layer of the network, specified by a cell array of character vectors.

Example: {'0','1','2','3','4','5','6','7','8','9'}

Data Types: cell

### Output Arguments

#### **net** — Imported pretrained Caffe network

series network object

Imported pretrained Caffe network, returned as a SeriesNetwork object. Caffe networks that classify truecolor images expect a BGR image input. When imported into MATLAB, the image input layer expects an RGB image input.

### References

- [1] *Caffe*. http://caffe.berkeleyvision.org/
- [2] *Caffe Model Zoo*. http://caffe.berkeleyvision.org/model\_zoo.html

### See Also

[alexnet](#page-704-0) | [googlenet](#page-997-0) | [importCaffeLayers](#page-734-0) | [vgg16](#page-724-0) | [vgg19](#page-729-0)

### **Topics**

"Deep Learning in MATLAB" "Pretrained Convolutional Neural Networks"

#### Introduced in R2017a

## augmentedImageSource

Generate batches of augmented image data

## **Description**

An augmented image source generates batches of new images, with optional preprocessing such as resizing, rotation, and reflection, based on the training images. Augmenting image data helps prevent the network from overfitting and memorizing the exact details of the training images. It also increases the effective size of the training data set.

You can configure options for image preprocessing using an [imageDataAugmenter](#page-751-0). To train a network using augmented images, supply the augmentedImageSource to [trainNetwork](#page-674-0). For more information, see "Preprocess Images for Deep Learning".

## **Creation**

## **Syntax**

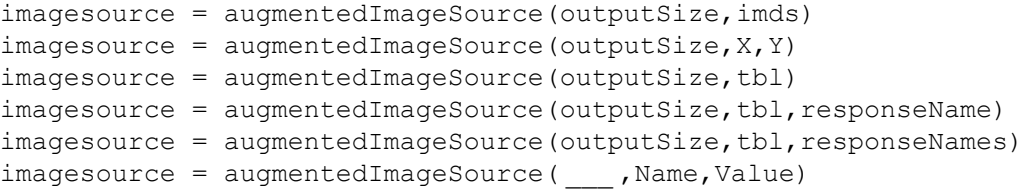

### **Description**

imagesource = augmentedImageSource(outputSize,imds) creates an augmented image source for classification problems using images from image datastore imds, and sets the OutputSize on page  $1-0$  property.

 $imagesource = augmentedImageSource(outputSize, X, Y) creates an augmented$ image source for classification and regression problems. The array X contains the predictor variables and the array Y contains the categorical labels or numeric responses.

imagesource = augmentedImageSource(outputSize,tbl) creates an augmented image source for classification and regression problems. The table, tbl, contains predictors and responses.

imagesource = augmentedImageSource(outputSize,tbl,responseName) creates an augmented image source for classification and regression problems. The table, tbl, contains predictors and responses. The responseName argument specifies the response variable in tbl.

imagesource = augmentedImageSource(outputSize,tbl,responseNames) creates an augmented image source for multi-output regression problems. The table, tbl, contains predictors and responses. The responseNames argument specifies the response variables in  $\pm$ bl.

imagesource = augmentedImageSource( \_\_\_ ,Name,Value) creates an augmented image source, using name-value pairs to configure the image preprocessing done by the image source. Use name-value pairs to set the ColorPreprocessing on page 1- 0 , DataAugmentation on page 1-0 , and OutputSizeMode on page 1- 0 properties and the BackgroundExecution on page 1-0 value. You can specify multiple name-value pairs. Enclose each property name in quotes.

For example,

augmentedImageSource([28,28],myTable,'OutputSizeMode','centercrop') creates an augmented image source that sets the OutputSizeMode property to crop images from the center.

### Input Arguments

#### **imds** — Images with labels

ImageDatastore object

Images with labels, specified as an ImageDatastore object with categorical labels. You can store data in ImageDatastore for only image classification networks.

ImageDatastore allows batch-reading of JPG or PNG image files using pre-fetching. If you use a custom function for reading the images, pre-fetching does not happen.

#### **X** — Images

4-D numeric array

Images, specified as a 4-D numeric array. The first three dimensions must be the height, width, and channels, and the last dimension must index the individual images.

If the array contains NaNs, then they are propagated through the training, however, in most cases the training fails to converge.

Data Types: single | double

#### **Y** — Responses for classification or regression

array of categorical responses | numeric matrix | 4-D numeric array

Responses for classification or regression, specified as one of the following:

- For a classification problem, Y is a categorical vector containing the image labels.
- For a regression problem, Y can be an:
	- *n*-by-*r* numeric matrix. *n* is the number of observations and *r* is the number of responses.
	- *h*-by-*w*-by-*c*-by-*n* numeric array. *h*-by-*w*-by-*c* is the size of a single response and *n* is the number of observations.

Responses must not contain NaNs.

Data Types: categorical | double

#### **tbl** — Input data

table

Input data, specified as a table. tbl must contain the predictors in the first column as either absolute or relative image paths or images. The type and location of the responses depend on the problem:

- For a classification problem, the response must be a categorical variable containing labels for the images. If the name of the response variable is not specified in the call to augmentedImageSource, the responses must be in the second column. If the responses are in a different column of tbl, then you must specify the response variable name using the responseName positional argument.
- For a regression problem, the responses must be numerical values in the column or columns after the first one. The responses can be either in multiple columns as

scalars or in a single column as numeric vectors or cell arrays containing numeric 3-D arrays. When you do not specify the name of the response variable or variables, augmentedImageSource accepts the remaining columns of tbl as the response variables. You can specify the response variable names using the responseName positional argument.

Responses must not contain NaNs. If there are NaNs in the predictor data, they are propagated through the training, however, in most cases the training fails to converge.

Data Types: table

#### **responseName** — Name of response variable for classification and regression problems character vector

Name of response variable for classification and regression problems, specified as a character vector that shows the name of the variable containing the responses in tbl.

Data Types: char

#### **responseNames** — Names of response variables for regression problems cell array

Names of the response variables for regression problems, specified as a cell array of character vectors that show the names of the variables containing the responses in tbl.

Data Types: cell

Specify optional comma-separated pairs of Name, Value arguments. Name is the argument name and Value is the corresponding value. Name must appear inside single quotes (' '). You can specify several name and value pair arguments in any order as Name1,Value1,...,NameN,ValueN.

Example:  $mbds =$ augmentedImageSource([28,28],myTable,'BackgroundExecution',true);

#### **BackgroundExecution** — Perform augmentation in parallel

false (default) | true

#### Perform augmentation in parallel, specified as false or true. If

'BackgroundExecution' is true, and you have Parallel Computing Toolbox software installed, then augmentedImageSource performs image augmentation in parallel.

Note You cannot augment images in parallel and train a network in parallel at the same time. If you set 'BackgroundExecution' to true, then you must set the 'ExecutionEnvironment' of [trainingOptions](#page-652-0) to 'auto', 'cpu', or 'gpu'.

## Properties

#### **ColorPreprocessing** — Preprocessing color operations

```
'none' (default) | 'gray2rgb' | 'rgb2gray'
```
Preprocessing operations performed on color channels of input images, specified as 'none', 'gray2rgb', or 'rgb2gray'. ColorPreprocessing ensures that all output images from the datasource have the number of color channels required by inputImageLayer.

If an input image already has the required number of color channels, no operation is performed. For example, if 'gray2rgb' is specified and an input image already has three channels, no color preprocessesing occurs.

Data Types: char | string

#### **DataAugmentation** — Preprocessing applied to input images

'none' (default) | imageDataAugmenter object

Preprocessing applied to input images, specified as an [imageDataAugmenter](#page-751-0) object or 'none'. When DataAugmentation is 'none', no preprocessing is applied to input images.

#### **OutputSize** — Size of output images

vector of two positive integers

Size of output images, specified as a vector of two positive integers. The first element specifies the number of rows in the output images, and the second element specifies the number of columns.

#### **OutputSizeMode** — Method used to resize output images

```
'resize' (default) | 'centercrop' | 'randcrop'
```
Method used to resize output images, specified as one of the following.

• 'resize' — Scale the image to fit the output size. For more information, see imresize.

- 'centercrop' Take a crop from the center of the training image. The crop has the same size as the output size.
- 'randcrop' Take a random crop from the training image. The random crop has the same size as the output size.

```
Data Types: char | string
```
### Examples

#### Train Convolutional Neural Network with Rotational Invariance

Preprocess images using random rotation so that the trained convolutional neural network has rotational invariance.

Load the sample data, which consists of synthetic images of handwritten numbers.

[XTrain,YTrain] = digitTrain4DArrayData;

digitTrain4DArrayData loads the digit training set as 4-D array data. XTrain is a 28 by-28-by-1-by-5000 array, where:

- 28 is the height and width of the images.
- 1 is the number of channels
- 5000 is the number of synthetic images of handwritten digits.

TTrain is a categorical vector containing the labels for each observation.

Create an image augmenter that rotates images during training. This image augmenter rotates each image by a random angle.

```
imageAugmenter = imageDataAugmenter('RandRotation',[-180 180])
imageAugmenter = 
   imageDataAugmenter with properties:
            FillValue: 0
      RandXReflection: 0
      RandYReflection: 0
         RandRotation: [-180 180]
           RandXScale: [1 1]
```

```
 RandYScale: [1 1]
       RandXShear: [0 0]
       RandYShear: [0 0]
 RandXTranslation: [0 0]
 RandYTranslation: [0 0]
```
Specify the size of augmented images. Create an augmented image source, and associate the source with the image augmenter.

```
imageSize = [28 28 1];datasource = augmentedImageSource(imageSize,XTrain,YTrain,'DataAugmentation',imageAugme
datasource = 
  augmentedImageSource with properties:
```

```
 DataAugmentation: [1x1 imageDataAugmenter]
 ColorPreprocessing: 'none'
         OutputSize: [28 28]
     OutputSizeMode: 'resize'
```
Specify the convolutional neural network architecture.

```
layers = [
     imageInputLayer([28 28 1])
     convolution2dLayer(3,16,'Padding',1)
     batchNormalizationLayer
     reluLayer
     maxPooling2dLayer(2,'Stride',2)
     convolution2dLayer(3,32,'Padding',1)
     batchNormalizationLayer
     reluLayer
     maxPooling2dLayer(2,'Stride',2)
     convolution2dLayer(3,64,'Padding',1)
     batchNormalizationLayer
     reluLayer
     fullyConnectedLayer(10)
```

```
 softmaxLayer
 classificationLayer];
```
Set the training options for stochastic gradient descent with momentum.

```
opts = trainingOptions('sgdm', ...
    'MaxEpochs', 10, ...
     'Shuffle','every-epoch', ...
     'InitialLearnRate',1e-3);
```
Train the network.

net = trainNetwork(datasource,layers,opts);

Training on single CPU. Initializing image normalization.

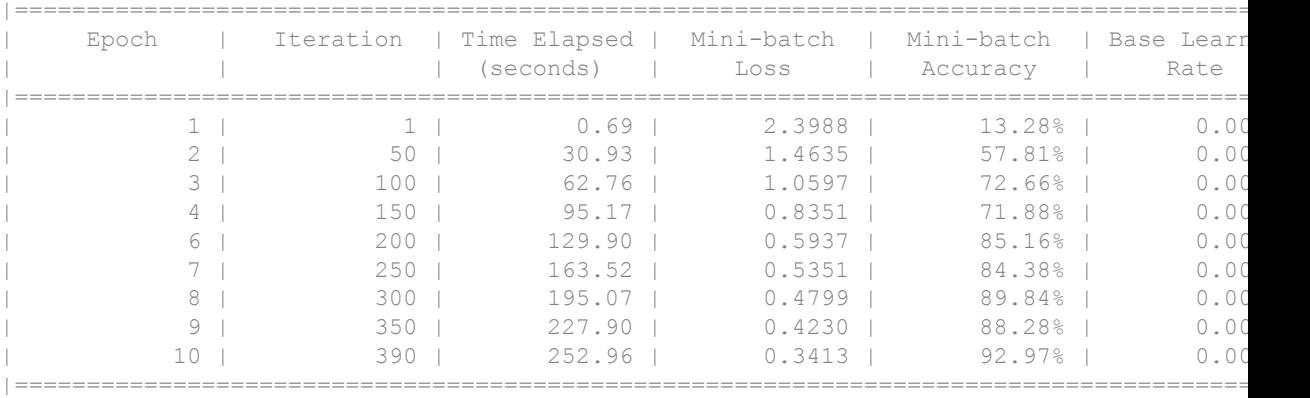

### See Also

[imageDataAugmenter](#page-751-0) | [imageInputLayer](#page-803-0) | [trainNetwork](#page-674-0)

### **Topics**

"Deep Learning in MATLAB" "Preprocess Images for Deep Learning"

#### Introduced in R2017b

## <span id="page-751-0"></span>imageDataAugmenter

Configure image data augmentation

## **Description**

An image data augmenter configures a set of preprocessing options for image augmentation, such as resizing, rotation, and reflection.

## **Creation**

## **Syntax**

```
aug = imageDataAugmenter
aug = imageDataAugmenter(Name,Value)
```
### **Description**

aug = imageDataAugmenter creates an imageDataAugmenter object with default property values consistent with the identity transformation.

aug = imageDataAugmenter(Name,Value) configures a set of image augmentation options using name-value pairs to set properties on page 1-746. You can specify multiple name-value pairs. Enclose each property name in quotes.

## **Properties**

#### **FillValue** — Fill value numeric scalar or vector

Fill value used to define out-of-bounds points when resampling, specified as a numeric scalar or vector.

- If the augmented images are single channel, then FillValue must be scalar.
- If the augmented images are multichannel, then FillValue can be a scalar or a vector with length equal to the number of channels of the input image. For example, if the input image is an RGB image, FillValue can be a vector of length 3.

Example: 128

#### **RandRotation** — Range of rotation

[0 0] (default) | 2-element numeric vector

Range of rotation applied to the input image, specified as a 2-element numeric vector. The second element must be larger than or equal to the first element.

Each image is rotated by an amount, in degrees, picked randomly from within the range. By default, augmented images are not rotated.

Example: [0 360]

#### **RandXReflection** — Random reflection

false (default) | true

Random reflection in the left-right direction, specified as a logical scalar. When RandXReflection is true (1), each image is reflected horizontally with 50% probability. When RandXReflection is false (0), no images are reflected.

#### **RandYReflection** — Random reflection

false (default) | true

Random reflection in the top-bottom direction, specified as a logical scalar. When RandYReflection is true (1), each image is reflected vertically with 50% probability. When RandYReflection is false (0), no images are reflected.

#### **RandXScale** — Range of horizontal scale

[1 1] (default) | 2-element vector of positive numbers

Range of horizontal scale applied to the input image, specified as a 2-element vector of positive numbers. The second element must be larger than or equal to the first element.

Each image is scaled by a factor picked randomly from a uniform distribution within the range. By default, augmented images are not scaled in the horizontal direction.

```
Example: [0.5 4]
```
#### **RandYScale** — Range of vertical scale

[1 1] (default) | 2-element vector of positive numbers

Range of vertical scale applied to the input image, specified as a 2-element vector of positive numbers. The second element must be larger than or equal to the first element.

Each image is scaled by a factor picked randomly from a uniform distribution within the range. By default, augmented images are not scaled in the vertical direction.

Example: [0.5 4]

#### **RandXShear** — Range of horizontal shear

[0 0] (default) | 2-element numeric vector

Range of horizontal shear applied to the input image, specified as a 2-element numeric vector with values in the range (–90, 90). The second element must be larger than or equal to the first element. The elements in the vector represent shear angles, measured in units of degrees.

Each augmented image is sheared by a factor picked randomly from a uniform distribution within the range. By default, augmented images are not sheared in the horizontal direction.

Example: [0 45]

#### **RandYShear** — Range of vertical shear

[0 0] (default) | 2-element numeric vector

Range of vertical shear applied to the input image, specified as a 2-element numeric vector with values in the range (–90, 90). The second element must be larger than or equal to the first element. The elements in the vector represent shear angles, measured in units of degrees.

Each augmented image is sheared by a factor picked randomly from a uniform distribution within the range. By default, augmented images are not sheared in the vertical direction.

Example: [0 45]

#### **RandXTranslation** — Range of horizontal translation

[0 0] (default) | 2-element numeric vector

Range of horizontal translation applied to the input image, specified as a 2-element numeric vector. The second element must be larger than or equal to the first element.

Each augmented image is translated by a distance, in pixels, picked randomly from a uniform distribution within the range. By default, augmented images are not translated in the horizontal direction.

Example: [0 10]

#### **RandYTranslation** — Range of vertical translation

[0 0] (default) | 2-element numeric vector

Range of vertical translation applied to the input image, specified as a 2-element numeric vector. The second element must be larger than or equal to the first element.

Each augmented image is translated by a distance, in pixels, picked randomly from a uniform distribution within the range. By default, augmented images are not translated in the vertical direction.

```
Example: [0 10]
```
### Examples

#### Create Image Data Augmenter to Resize and Reflect Images

Create an image augmenter that preprocesses images before training. This augmenter resizes and reflects images at random.

```
augmenter = imageDataAugmenter( ...'RandXReflection', true, ...
    'RandXScale', [1 2], ...
    'RandYReflection', true, ...
     'RandYScale',[1 2])
augmenter = 
   imageDataAugmenter with properties:
            FillValue: 0
      RandXReflection: 1
      RandYReflection: 1
         RandRotation: [0 0]
```

```
 RandXScale: [1 2]
       RandYScale: [1 2]
       RandXShear: [0 0]
       RandYShear: [0 0]
 RandXTranslation: [0 0]
 RandYTranslation: [0 0]
```
Include the image augmenter in an augmented image source. The image source also requires sample data, classifications, and an output image size.

```
[XTrain,YTrain] = digitTrain4DArrayData;
imageSize = [28 28 1];source = augmentedImageSource(imageSize,XTrain,YTrain,'DataAugmentation',augmenter)
source = 
   augmentedImageSource with properties:
       DataAugmentation: [1x1 imageDataAugmenter]
     ColorPreprocessing: 'none'
            OutputSize: [28 28]
         OutputSizeMode: 'resize'
```
#### Train Convolutional Neural Network with Rotational Invariance

Preprocess images using random rotation so that the trained convolutional neural network has rotational invariance.

Load the sample data, which consists of synthetic images of handwritten numbers.

```
[XTrain, YTrain] = digitTrain4DArrayData;
```
digitTrain4DArrayData loads the digit training set as 4-D array data. XTrain is a 28 by-28-by-1-by-5000 array, where:

- 28 is the height and width of the images.
- 1 is the number of channels
- 5000 is the number of synthetic images of handwritten digits.

TTrain is a categorical vector containing the labels for each observation.
Create an image augmenter that rotates images during training. This image augmenter rotates each image by a random angle.

```
imageAugmenter = imageDataAugmenter('RandRotation',[-180 180])
imageAugmenter = 
   imageDataAugmenter with properties:
            FillValue: 0
      RandXReflection: 0
      RandYReflection: 0
         RandRotation: [-180 180]
           RandXScale: [1 1]
           RandYScale: [1 1]
           RandXShear: [0 0]
           RandYShear: [0 0]
     RandXTranslation: [0 0]
     RandYTranslation: [0 0]
```
Specify the size of augmented images. Create an augmented image source, and associate the source with the image augmenter.

```
imageSize = [28 28 1];
datasource = augmentedImageSource(imageSize,XTrain,YTrain,'DataAugmentation',imageAugme
datasource = 
   augmentedImageSource with properties:
       DataAugmentation: [1x1 imageDataAugmenter]
     ColorPreprocessing: 'none'
             OutputSize: [28 28]
         OutputSizeMode: 'resize'
```
Specify the convolutional neural network architecture.

```
layers = [
     imageInputLayer([28 28 1])
     convolution2dLayer(3,16,'Padding',1)
     batchNormalizationLayer
     reluLayer
     maxPooling2dLayer(2,'Stride',2)
```

```
 convolution2dLayer(3,32,'Padding',1)
 batchNormalizationLayer
 reluLayer
 maxPooling2dLayer(2,'Stride',2)
 convolution2dLayer(3,64,'Padding',1)
 batchNormalizationLayer
 reluLayer
 fullyConnectedLayer(10)
 softmaxLayer
 classificationLayer];
```
Set the training options for stochastic gradient descent with momentum.

```
opts = trainingOptions('sgdm', ...
    'MaxEpochs', 10, ...
     'Shuffle','every-epoch', ...
     'InitialLearnRate',1e-3);
```
#### Train the network.

```
net = trainNetwork(datasource, layers, opts);
```
Training on single CPU. Initializing image normalization.

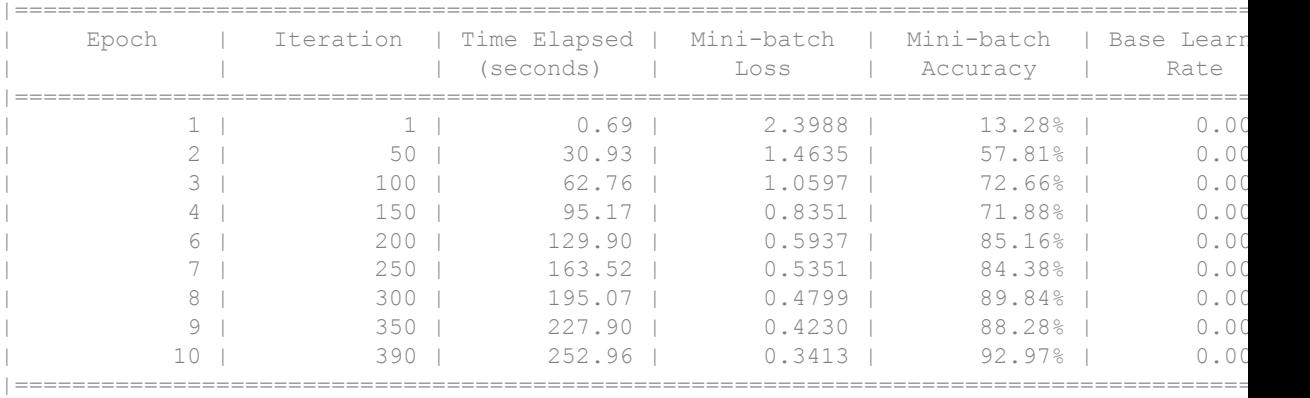

## See Also

[augmentedImageSource](#page-743-0) | [imageInputLayer](#page-803-0) | [trainNetwork](#page-674-0)

## **Topics**

"Deep Learning in MATLAB" "Preprocess Images for Deep Learning"

#### Introduced in R2017b

# <span id="page-759-0"></span>AveragePooling2DLayer

Average pooling layer

# **Description**

An average pooling layer performs down-sampling by dividing the input into rectangular pooling regions and computing the average values of each region.

# **Creation**

# **Syntax**

```
layer = averagePooling2dLayer(poolSize)
layer = averagePooling2dLayer(poolSize,Name,Value)
```
## **Description**

```
layer = averagePooling2dLayer(poolSize) creates an average pooling layer and
sets the PoolSize property.
```
layer = averagePooling2dLayer(poolSize,Name,Value) sets the optional Stride and Name properties using name-value pairs. To specify input padding, use the 'Padding' name-value pair argument. For example,

averagePooling2dLayer(2,'Stride',2) creates an average pooling layer with pool size [2 2] and stride [2 2]. You can specify multiple name-value pairs. Enclose each property name in single quotes.

## Input Arguments

Use comma-separated name-value pair arguments to specify the size of the zero padding to add along the edges of the layer input or to set the Stride and Name properties. Enclose names in single quotes.

Example: averagePooling2dLayer(2,'Stride',2) creates an average pooling layer with pool size  $[2 \ 2]$  and stride  $[2 \ 2]$ .

#### **Padding** — Padding to add to input edges

[0 0 0 0] (default) | vector of nonnegative integers | 'same'

Padding to add to input edges, specified as the comma-separated pair consisting of 'Padding' and one of the following:

- 'same' The software calculates the size of the padding at training time so that the output has the same size as the input when the stride equals 1. If the stride is larger than 1, then the output size is ceil(inputSize/stride), where inputSize is the height or width of the input and stride is the stride in the corresponding dimension. The software adds the same amount of padding to the top and bottom, and to the left and right, if possible. If an odd amount of padding must be added vertically, then the software adds padding to the bottom. If an odd amount of padding must be added horizontally, then the software adds extra padding to the right.
- Nonnegative integer  $p Add$  padding of size p to all the edges of the input.
- Vector  $\lceil a \text{ b} \rceil$  of nonnegative integers Add padding of size a to the top and bottom of the input and padding of size b to the left and right.
- Vector  $[t \ b \ 1 \ r]$  of nonnegative integers Add padding of size t to the top, b to the bottom,  $\perp$  to the left, and  $\uparrow$  to the right of the input.

Example: 'Padding',1 adds one row of padding to the top and bottom, and one column of padding to the left and right of the input.

Example: 'Padding','same' adds padding so that the output has the same size as the input (if the stride equals 1).

## **Properties**

#### **PoolSize** — Dimensions of pooling regions

vector of two positive integers

Dimensions of the pooling regions, specified as a vector of two positive integers  $\lceil h \ w \rceil$ , where h is the height and w is the width. When creating the layer, you can specify PoolSize as a scalar to use the same value for both dimensions.

If the stride dimensions Stride are less than the respective pooling dimensions, then the pooling regions overlap.

The padding dimensions PaddingSize must be less than the pooling region dimensions PoolSize.

Example:  $\lceil 2 \rceil$  specifies pooling regions of height 2 and width 1.

#### **Stride** — Step size for traversing input

[1 1] (default) | vector of two positive integers

Step size for traversing the input vertically and horizontally, specified as a vector of two positive integers [a b], where a is the vertical step size and b is the horizontal step size. When creating the layer, you can specify Stride as a scalar to use the same value for both dimensions.

If the stride dimensions Stride are less than the respective pooling dimensions, then the pooling regions overlap.

The padding dimensions PaddingSize must be less than the pooling region dimensions PoolSize.

Example: [2] 3] specifies a vertical step size of 2 and a horizontal step size of 3.

#### **PaddingSize** — Size of padding

[0 0 0 0] (default) | vector of four nonnegative integers

Size of padding to apply to input borders, specified as a vector of four nonnegative integers [t b 1 r], where t is the padding applied to the top, b is the padding applied to the bottom,  $1$  is the padding applied to the left, and  $r$  is the padding applied to the right.

When you create a layer, use the 'Padding' name-value pair argument to specify padding.

Example: [1 1 2 2] adds one row of padding to the top and bottom, and two columns of padding to the left and right of the input.

#### **PaddingMode** — Method to determine padding size

'manual' (default) | 'same'

Method to determine padding size, specified as 'manual' or 'same'.

If you specify a scalar or vector of nonnegative integers as the 'Padding' value when creating a layer, then PaddingMode equals 'manual'.

If you specify 'same' as the 'Padding' value when creating a layer, then PaddingMode equals 'same'. The software calculates the size of the padding at training time so that the output has the same size as the input when the stride equals 1. If the stride is larger than 1, then the output size is ceil(inputSize/stride), where inputSize is the height or width of the input and stride is the stride in the corresponding dimension. The software adds the same amount of padding to the top and bottom, and to the left and right, if possible. If an odd amount of padding must be added vertically, then the software adds padding to the bottom. If an odd amount of padding must be added horizontally, then the software adds extra padding to the right.

#### **Padding** — Size of padding

[0 0] (default) | vector of two nonnegative integers

Note Padding property will be removed in a future release. Use PaddingSize instead. When you create a layer, use the 'Padding' name-value pair argument to specify padding.

Size of padding to apply to input borders vertically and horizontally, specified as a vector of two nonnegative integers  $[a \ b]$ , where a is the padding applied to the top and bottom of the input data and b is the padding applied to the left and right.

Example:  $\begin{bmatrix} 1 & 1 \end{bmatrix}$  adds one row of padding to the top and bottom, and one column of padding to the left and right of the input.

#### **Name** — Layer name

'' (default) | character vector

Layer name, specified as a character vector. If Name is set to '', then the software automatically assigns a name at training time.

Data Types: char

## Examples

#### Create Average Pooling Layer

Create an average pooling layer with the name 'avg1'.

```
layer = averagePooling2dLayer(2,'Name','avg1')
layer = 
   AveragePooling2DLayer with properties:
            Name: 'avg1'
    Hyperparameters
        PoolSize: [2 2]
          Stride: [1 1]
     PaddingMode: 'manual'
     PaddingSize: [0 0 0 0]
```
Include an average pooling in a Layer array.

```
layers = [ ...
     imageInputLayer([28 28 1])
     convolution2dLayer(5,20)
     reluLayer
     averagePooling2dLayer(2)
     fullyConnectedLayer(10)
     softmaxLayer
     classificationLayer]
layers = 
   7x1 Layer array with layers:
     1 '' Image Input 28x28x1 images with 'zerocenter' normalization<br>2 '' Convolution 20 5x5 convolutions with stride [1 1] and pade
     <sup>2</sup> '' Convolution 20 5x5 convolutions with stride [1 1] and paddin<br>3 '' ReLU ReLU
            ReLU ReLU
     4 '' Average Pooling 2x2 average pooling with stride [1 1] and padding
     5 '' Fully Connected 10 fully connected layer<br>6 '' Softmax softmax
      6 '' Softmax softmax
      7 '' Classification Output crossentropyex
```
#### Create Average Pooling Layer with Nonoverlapping Pooling Regions

Create an average pooling layer with nonoverlapping pooling regions.

```
layer = averagePooling2dLayer(2,'Stride',2)
layer = 
   AveragePooling2DLayer with properties:
            Name: ''
    Hyperparameters
        PoolSize: [2 2]
          Stride: [2 2]
     PaddingMode: 'manual'
     PaddingSize: [0 0 0 0]
```
The height and width of the rectangular regions (pool size) are both 2. The pooling regions do not overlap because the step size for traversing the images vertically and horizontally (stride) is also 2.

Include an average pooling layer with nonoverlapping regions in a Layer array.

```
layers = [ ... ] imageInputLayer([28 28 1])
     convolution2dLayer(5,20)
     reluLayer
     averagePooling2dLayer(2,'Stride',2)
     fullyConnectedLayer(10)
     softmaxLayer
     classificationLayer]
layers = 
   7x1 Layer array with layers:
     1 '' Image Input 28x28x1 images with 'zerocenter' normalization<br>2 '' Convolution 20 5x5 convolutions with stride [1 1] and pade
     <sup>2</sup> '' Convolution 20 5x5 convolutions with stride [1 1] and padding
     3 '' ReLU ReLU<br>4 '' Average Pooling 2x2 a
                                        2x2 average pooling with stride [2 \t2] and padding
      5 '' Fully Connected 10 fully connected layer
      6 '' Softmax softmax
      7 '' Classification Output crossentropyex
```
#### Create Average Pooling Layer with Overlapping Pooling Regions

Create an average pooling layer with overlapping pooling regions.

```
layer = averagePooling2dLayer([3 2],'Stride',2)
layer = 
   AveragePooling2DLayer with properties:
            Name: ''
    Hyperparameters
        PoolSize: [3 2]
          Stride: [2 2]
     PaddingMode: 'manual'
     PaddingSize: [0 0 0 0]
```
This layer creates pooling regions of size [3 2] and takes the average of the six elements in each region. The pooling regions overlap because Stride includes dimensions that are less than the respective pooling dimensions PoolSize.

Include an average pooling layer with overlapping pooling regions in a Layer array.

```
layers = [ ... ] imageInputLayer([28 28 1])
    convolution2dLayer(5,20)
    reluLayer
    averagePooling2dLayer([3 2],'Stride',2)
     fullyConnectedLayer(10)
     softmaxLayer
    classificationLayer]
layers = 
   7x1 Layer array with layers:
      1 '' Image Input 28x28x1 images with 'zerocenter' normalization
             Convolution 20 5x5 convolutions with stride [1 1] and padding convolutions
 3 '' ReLU ReLU
      4 '' Average Pooling 3x2 average pooling with stride [2 2] and padding [0 0 0 0]
             Fully Connected 10 fully connected layer
     6 '' Softmax softmax<br>7 '' Classification-Output crossent
             Classification Output crossentropyex
```
- "Create Simple Deep Learning Network for Classification"
- "Train a Convolutional Neural Network for Regression"

# **Definitions**

## Average Pooling Layer

An average pooling layer outputs the average values of rectangular regions of its input. The PoolSize property determines the size of the rectangular regions. For example, if PoolSize is [2,3], then the layer outputs the average value of regions of height 2 and width 3. The layer scans through the input horizontally and vertically in step sizes specified by the Stride property. If the pooling region dimensions PoolSize are less than or equal to the stride dimensions Stride, then the pooling regions do not overlap.

Pooling layers perform down-sampling operations. The output size of a pooling layer with input size *InputSize* has dimensions (*InputSize* – *PoolSize* + 2\**PaddingSize*)/*Stride* + 1. This value must be an integer for the whole image to be fully covered. If the combination of these parameters does not lead the image to be fully covered, the software, by default, ignores the remaining part of the image along the right and bottom edges.

# See Also

[Convolution2dLayer](#page-771-0) | [MaxPooling2dLayer](#page-807-0)

### **Topics**

"Create Simple Deep Learning Network for Classification" "Train a Convolutional Neural Network for Regression" "Deep Learning in MATLAB" "Specify Layers of Convolutional Neural Network"

#### Introduced in R2016a

# ClassificationOutputLayer

Classification output layer

# **Description**

A classification output layer holds the name of the loss function the software uses for training the network for multiclass classification, the size of the output, and the class labels.

# **Creation**

Create a classification output layer using [classificationLayer](#page-643-0).

# **Properties**

**OutputSize** — Size of the output 'auto' (default) | positive integer

This property is read-only.

Size of the output, specified as a positive integer. The software determines the size of the output during training. This value is the number of labels in the data. Before the training, the output size is set to 'auto'. After training, you can view the output size by indexing into the Layers property of the SeriesNetwork object.

#### **LossFunction** — Loss function for training

'crossentropyex'

This property is read-only.

Loss function for training, specified as 'crossentropyex', which stands for ["Cross](#page-769-0) [Entropy Function for k Mutually Exclusive Classes" on page 1-764](#page-769-0).

Data Types: char

#### **ClassNames** — Names of the classes

{} (default) | cell array

This property is read-only.

Names of the classes, specified as a cell array of class names determined during training. Before training, this property is an empty cell array.

Data Types: cell

**Name** — Layer name '' (default) | character vector

Layer name, specified as a character vector. If Name is set to '', then the software automatically assigns a name at training time.

Data Types: char

## **Examples**

#### Create Classification Output Layer

Create a classification output layer with the name 'coutput'.

```
layer = classificationLayer('Name','coutput')
layer = 
   ClassificationOutputLayer with properties:
             Name: 'coutput'
       ClassNames: {1x0 cell}
       OutputSize: 'auto'
    Hyperparameters
     LossFunction: 'crossentropyex'
```
The default loss function for classification is cross entropy for  $k$  mutually exclusive classes.

Include a classification output layer in a Layer array.

```
layers = [ ... ] imageInputLayer([28 28 1])
    convolution2dLayer(5,20)
    reluLayer
    maxPooling2dLayer(2,'Stride',2)
    fullyConnectedLayer(10)
    softmaxLayer
    classificationLayer]
layers = 
  7x1 Layer array with layers:
     1 '' Image Input 28x28x1 images with 'zerocenter' normalization
    <sup>2</sup> '' Convolution 20 5x5 convolutions with stride [1 1] and paddin<br>3 <sup>11</sup> ReLU
           ReLU ReLU
    4 '' Max Pooling 2x2 max pooling with stride [2 2] and padding [0
     5 '' Fully Connected 10 fully connected layer
     6 '' Softmax softmax
     7 '' Classification Output crossentropyex
```
- "Create Simple Deep Learning Network for Classification"
- "Train a Convolutional Neural Network for Regression"

## **Definitions**

### Cross Entropy Function for k Mutually Exclusive Classes

For multiclass classification problems, the software assigns each input to one of the *k* mutually exclusive classes. The loss (error) function for this case is the cross entropy function for a 1-of-*k* coding scheme:

$$
E(\boldsymbol{\theta}) = -\sum_{i=1}^n \sum_{j=1}^k t_{ij} \ln \mathbf{y}_j(\mathbf{x}_i, \boldsymbol{\theta}),
$$

where  $\theta$  is the parameter vector,  $t_{ij}$  is the indicator that the *i*th sample belongs to the

*j*th class, and  $y_j(x_i, \theta)$  is the output for sample *i*. The output  $y_j(x_i, \theta)$  can be interpreted as the probability that the network associates *i*th input with class *j*, that is,

$$
P(t_j = 1 | \mathbf{x}_i).
$$

The output unit activation function is the softmax function:

$$
y_r(\boldsymbol{x}) = \frac{\exp(a_r(\boldsymbol{x}))}{\sum_{j=1}^k \exp(a_j(\boldsymbol{x}))},
$$

where 
$$
0 \le y_r \le 1
$$
 and  $\sum_{j=1}^k y_j = 1$ .

### References

[1] Bishop, C. M. *Pattern Recognition and Machine Learning*. Springer, New York, NY, 2006.

## See Also

[RegressionOutputLayer](#page-818-0) | [SoftmaxLayer](#page-837-0)

### **Topics**

"Create Simple Deep Learning Network for Classification" "Train a Convolutional Neural Network for Regression" "Deep Learning in MATLAB" "Specify Layers of Convolutional Neural Network"

#### Introduced in R2016a

# <span id="page-771-0"></span>Convolution2DLayer

2-D convolutional layer

# **Description**

A 2-D convolutional layer applies sliding filters to the input. The layer convolves the input by moving the filters along the input vertically and horizontally and computing the dot product of the weights and the input, and then adding a bias term.

# **Creation**

# **Syntax**

```
layer = convolution2dLayer(filterSize,numFilters)
layer = convolution2dLayer(filterSize,numFilters,Name,Value)
```
## **Description**

layer = convolution2dLayer(filterSize,numFilters) creates a 2-D convolutional layer and sets the FilterSize and NumFilters properties.

layer = convolution2dLayer(filterSize,numFilters,Name,Value) sets the optional Stride, NumChannels, WeightLearnRateFactor, BiasLearnRateFactor, WeightL2Factor, BiasL2Factor, and Name properties using name-value pairs. To specify input padding, use the 'Padding' name-value pair argument. For example, convolution2dLayer(11,96,'Stride',4,'Padding',1) creates a 2-D convolutional layer with 96 filters of size [11 11], a stride of [4 4], and zero padding of size 1 along all edges of the layer input. You can specify multiple name-value pairs. Enclose each property name in single quotes.

### Input Arguments

Use comma-separated name-value pair arguments to specify the size of the zero padding to add along the edges of the layer input or to set the Stride, NumChannels, WeightLearnRateFactor, BiasLearnRateFactor, WeightL2Factor, BiasL2Factor, and Name properties. Enclose names in single quotes.

Example: convolution2dLayer(3,16,'Padding','same') creates a 2-D convolutional layer with 16 filters of size [3 3] and 'same' padding. At training time the software calculates the size of the zero padding so that the layer output has the same size as the input.

#### **Padding** — Padding to add to input edges

[0 0 0 0] (default) | vector of nonnegative integers | 'same'

Padding to add to input edges, specified as the comma-separated pair consisting of 'Padding' and one of the following:

- 'same' The software calculates the size of the padding at training time so that the output has the same size as the input when the stride equals 1. If the stride is larger than 1, then the output size is ceil(inputSize/stride), where inputSize is the height or width of the input and stride is the stride in the corresponding dimension. The software adds the same amount of padding to the top and bottom, and to the left and right, if possible. If an odd amount of padding must be added vertically, then the software adds padding to the bottom. If an odd amount of padding must be added horizontally, then the software adds extra padding to the right.
- Nonnegative integer  $p Add$  padding of size p to all the edges of the input.
- Vector  $\lceil a \text{ b} \rceil$  of nonnegative integers Add padding of size a to the top and bottom of the input and padding of size b to the left and right.
- Vector  $\lceil t \rceil$  b  $\lceil t \rceil$  of nonnegative integers Add padding of size t to the top, b to the bottom,  $\perp$  to the left, and  $\uparrow$  to the right of the input.

Example: 'Padding', 1 adds one row of padding to the top and bottom, and one column of padding to the left and right of the input.

Example: 'Padding','same' adds padding so that the output has the same size as the input (if the stride equals 1).

# **Properties**

#### **FilterSize** — Height and width of filters

vector of two positive integers

Height and width of the filters, specified as a vector of two positive integers  $\lceil h \ w \rceil$ , where h is the height and w is the width. FilterSize defines the size of the local regions to which the neurons connect in the input.

If you set FilterSize using an input argument, then you can specify FilterSize as scalar to use the same value for both dimensions.

Example: [5 5] specifies filters of height 5 and width 5.

#### **NumFilters** — Number of filters

positive integer

Number of filters, specified as a positive integer. This number corresponds to the number of neurons in the convolutional layer that connect to the same region in the input. This parameter determines the number of channels (feature maps) in the output of the convolutional layer.

Example: 96

#### **Stride** — Step size for traversing input

[1 1] (default) | vector of two positive integers

Step size for traversing the input vertically and horizontally, specified as a vector of two positive integers  $[a \ b]$ , where a is the vertical step size and b is the horizontal step size. When creating the layer, you can specify Stride as a scalar to use the same value for both dimensions.

Example:  $\lceil 2 \rceil 3 \rceil$  specifies a vertical step size of 2 and a horizontal step size of 3.

#### **PaddingSize** — Size of padding

[0 0 0 0] (default) | vector of four nonnegative integers

Size of padding to apply to input borders, specified as a vector of four nonnegative integers  $[t b 1 r]$ , where t is the padding applied to the top, b is the padding applied to the bottom, 1 is the padding applied to the left, and  $r$  is the padding applied to the right.

When you create a layer, use the 'Padding' name-value pair argument to specify padding.

Example: [1 1 2 2] adds one row of padding to the top and bottom, and two columns of padding to the left and right of the input.

#### **PaddingMode** — Method to determine padding size

'manual' (default) | 'same'

Method to determine padding size, specified as 'manual' or 'same'.

If you specify a scalar or vector of nonnegative integers as the 'Padding' value when creating a layer, then PaddingMode equals 'manual'.

If you specify 'same' as the 'Padding' value when creating a layer, then PaddingMode equals 'same'. The software calculates the size of the padding at training time so that the output has the same size as the input when the stride equals 1. If the stride is larger than 1, then the output size is ceil(inputSize/stride), where inputSize is the height or width of the input and stride is the stride in the corresponding dimension. The software adds the same amount of padding to the top and bottom, and to the left and right, if possible. If an odd amount of padding must be added vertically, then the software adds padding to the bottom. If an odd amount of padding must be added horizontally, then the software adds extra padding to the right.

#### **Padding** — Size of padding

[0 0] (default) | vector of two nonnegative integers

**Note** Padding property will be removed in a future release. Use PaddingSize instead. When you create a layer, use the 'Padding' name-value pair argument to specify padding.

Size of padding to apply to input borders vertically and horizontally, specified as a vector of two nonnegative integers  $[a \; b]$ , where a is the padding applied to the top and bottom of the input data and b is the padding applied to the left and right.

Example: [1 1] adds one row of padding to the top and bottom, and one column of padding to the left and right of the input.

#### **Weights** — Layer weights

4-D array

Layer weights for the convolutional layer, specified as a  $FilterSize(1)$ -by-FilterSize(2)-by-NumChannels-by-NumFilters array.

You cannot set this property using a name-value pair.

Data Types: single | double

### **Bias** — Layer biases

3-D array

Layer biases for the convolutional layer, specified as a 1-by-1-by-NumFilters array.

You cannot set this property using a name-value pair.

Data Types: single | double

#### **NumChannels** — Number of channels for each filter

'auto' (default) | positive integer

Number of channels for each filter, specified as 'auto' or a positive integer.

This parameter is always equal to the channels of the input to this convolutional layer. For example, if the input is a color image, then the number of channels for the input is 3. If the number of filters for the convolutional layer prior to the current layer is 16, then the number of channels for this layer is 16.

If NumChannels is 'auto', then the software infers the correct value for the number of channels during training time.

Example: 256

#### **WeightLearnRateFactor** — Learning rate factor for the weights

1 (default) | nonnegative scalar

Learning rate factor for the weights, specified as a nonnegative scalar.

The software multiplies this factor by the global learning rate to determine the learning rate for the weights in the layer. For example, if WeightLearnRateFactor is 2, then the learning rate for the weights in the layer is twice the current global learning rate. The software determines the global learning rate based on the settings specified with the [trainingOptions](#page-652-0) function.

Example: 2

#### **BiasLearnRateFactor** — Learning rate factor for biases

1 (default) | nonnegative scalar

Learning rate factor for the biases, specified as a nonnegative scalar.

The software multiplies this factor by the global learning rate to determine the learning rate for the biases in the layer. For example, if BiasLearnRateFactor is 2, then the learning rate for the biases in the layer is twice the current global learning rate. The software determines the global learning rate based on the settings specified with the [trainingOptions](#page-652-0) function.

Example: 2

#### **WeightL2Factor** — L2 regularization factor for the weights

nonnegative scalar

L2 regularization factor for the weights, specified as a nonnegative scalar.

The software multiplies this factor by the global L2 regularization factor to determine the learning rate for the weights in the layer. For example, if  $\text{WeightL2Factor}$  is 2, then the L2 regularization for the weights in the layer is twice the global L2 regularization factor. You can specify the global L2 regularization factor using the [trainingOptions](#page-652-0) function.

Example: 2

#### **BiasL2Factor** — L2 regularization factor for biases

nonnegative scalar

L2 regularization factor for the biases, specified as a nonnegative scalar.

The software multiplies this factor by the global L2 regularization factor to determine the learning rate for the biases in the layer. For example, if BiasL2Factor is 2, then the L2 regularization for the biases in the layer is twice the global L2 regularization factor. You can specify the global L2 regularization factor using the [trainingOptions](#page-652-0) function.

Example: 2

#### **Name** — Layer name

'' (default) | character vector

Layer name, specified as a character vector. If Name is set to '', then the software automatically assigns a name at training time.

Data Types: char

## **Examples**

#### Create Convolutional Layer

Create a convolutional layer with 96 filters, each with a height and width of 11. Use a stride (step size) of 4 in the horizontal and vertical directions.

```
layer = convolution2dLayer(11,96,'Stride',4)
layer = 
   Convolution2DLayer with properties:
            Name: ''
    Hyperparameters
      FilterSize: [11 11]
     NumChannels: 'auto'
      NumFilters: 96
          Stride: [4 4]
     PaddingMode: 'manual'
     PaddingSize: [0 0 0 0]
    Learnable Parameters
         Weights: []
            Bias: []
   Show all properties
```
Include a convolutional layer in a Layer array.

```
layers = [ ...
     imageInputLayer([28 28 1])
     convolution2dLayer(5,20)
     reluLayer
     maxPooling2dLayer(2,'Stride',2)
     fullyConnectedLayer(10)
```

```
 softmaxLayer
    classificationLayer]
layers = 
  7x1 Layer array with layers:
     1 '' Image Input 28x28x1 images with 'zerocenter' normalization
     2 '' Convolution 20 5x5 convolutions with stride [1 1] and padding [0 0 0 0]
 3 '' ReLU ReLU
    4 '' Max Pooling 2x2 max pooling with stride [2 2] and padding [0
     5 '' Fully Connected 10 fully connected layer
     6 '' Softmax softmax
     7 '' Classification Output crossentropyex
```
#### Specify Initial Weights and Biases in Convolutional Layer

Create a convolutional layer with 32 filters, each with a height and width of 5. Pad the input image with 2 pixels along its border. Set the learning rate factor for the bias to 2. Manually initialize the weights from a Gaussian distribution with a standard deviation of 0.0001.

```
layer = convolution2dLayer(5,32,'Padding',2,'BiasLearnRateFactor',2)
layer = 
   Convolution2DLayer with properties:
            Name: ''
    Hyperparameters
      FilterSize: [5 5]
     NumChannels: 'auto'
      NumFilters: 32
          Stride: [1 1]
     PaddingMode: 'manual'
     PaddingSize: [2 2 2 2]
    Learnable Parameters
         Weights: []
            Bias: []
   Show all properties
```
Suppose the input has color images. Manually initialize the weights from a Gaussian distribution with standard deviation of 0.0001.

```
layer.Weights = randn([5 5 3 32]) * 0.0001;
```
The size of the local regions in the layer is 5-by-5. The number of color channels for each region is 3. The number of feature maps is 32 (the number of filters). Therefore, there are 5\*5\*3\*32 weights in the layer.

randn( $[5 \ 5 \ 3 \ 32]$ ) returns a 5-by-5-by-3-by-32 array of values from a Gaussian distribution with a mean of 0 and a standard deviation of 1. Multiplying the values by 0.0001 sets the standard deviation of the Gaussian distribution equal to 0.0001.

Similarly, initialize the biases from a Gaussian distribution with a mean of 1 and a standard deviation of 0.00001.

layer.Bias = randn( $[1 1 32]$ ) \*0.00001 + 1;

There are 32 feature maps, and therefore 32 biases. randn  $(1 \ 1 \ 3 \ 2)$  returns a 1-by-1by-32 array of values from a Gaussian distribution with a mean of 0 and a standard deviation of 1. Multiplying the values by 0.00001 sets the standard deviation of values equal to 0.00001, and adding 1 sets the mean of the Gaussian distribution equal to 1.

#### Create Convolutional Layer That Fully Covers the Input

Suppose the size of the input is 28-by-28-1. Create a convolutional layer with 16 filters that have a height of 6 and a width of 4, that traverses the input with a stride of 4 both horizontally and vertically. Make sure the convolution covers the input completely.

For the convolution to fully cover the input, both the horizontal and vertical output dimensions must be integer numbers. For the horizontal output dimension to be an integer, one row zero padding is required on the top and bottom of the image: (28 –  $6+2*1/4+1=7$ . For the vertical output dimension to be an integer, no zero padding is required:  $(28 - 4 + 2<sup>*</sup>0)/4 + 1 = 7$ . Construct the convolutional layer as follows:

```
layer = convolution2dLayer([6 4],16,'Stride',4,'Padding',[1 0])
layer = 
   Convolution2DLayer with properties:
```

```
 Name: ''
  Hyperparameters
    FilterSize: [6 4]
  NumChannels: 'auto'
    NumFilters: 16
       Stride: [4 4]
   PaddingMode: 'manual'
   PaddingSize: [1 1 0 0]
  Learnable Parameters
       Weights: []
          Bias: []
 Show all properties
```
- "Create Simple Deep Learning Network for Classification"
- "Train a Convolutional Neural Network for Regression"

## **Definitions**

### Convolutional Layer

A convolutional layer consists of neurons that connect to small regions of the input or the layer before it. These regions are called *filters*. You can specify the size of these regions using the filterSize input argument.

For each region, the software computes a dot product of the weights and the input, and then adds a bias term. The filter then moves along the input vertically and horizontally, repeating the same computation for each region, that is, convolving the input. The step size with which it moves is called the *stride*. You can specify this step size with the Stride property. These local regions that the neurons connect to might overlap depending on the filter size and the stride.

The number of weights used for a filter is  $h^*w^*c$ , where h is the height, and w is the width of the filter size, and *c* is the number of channels in the input (for example, if the input is a color image, then the number of channels is three). As a filter moves along the input, it uses the same set of weights and bias for the convolution, forming a feature

map. The convolution layer usually has multiple feature maps, each with a different set of weights and a bias. The number of filters determines the number of feature maps.

The total number of parameters in a convolutional layer is  $((h^*w^*c + 1)^*Number$  of *Filters*), where 1 is for the bias.

The output height and width of the convolutional layer is (*Input Size* – *Filter Size* + 2\**Padding*)/*Stride* + 1. This value must be an integer for the whole image to be fully covered. If the combination of these parameters does not lead the image to be fully covered, then the software by default ignores the remaining part of the image along the right and bottom edge in the convolution.

The total number of neurons in a feature map, say *Map Size*, is the product of the output height and width. The total number of neurons (output size) in a convolutional layer, then, is *Map Size*\**Number of Filters*.

For example, suppose that the input image is a 28-by-28-by-3 color image. For a convolutional layer with 16 filters, and a filter size of 8-by-8, the number of weights per filter is  $8*8*3 = 192$ , and the total number of parameters in the layer is  $(192+1) * 16 =$ 3088. Assuming stride is 4 in each direction, the total number of neurons in each feature map is 6-by-6  $((28 – 8+0)/4 + 1 = 6)$ . Then, the total number of neurons in the layer is  $6*6*16 = 256$ . Usually, the results from these neurons pass through some form of nonlinearity, such as rectified linear units (ReLU).

### References

- [1] Le Cun, B. Boser, J. S. Denker, D. Henderson, R. E. Howard, W. Hubbard, and L. D. Jackel. "Handwritten Digit Recognition with a Back-Propagation Network." In *Advances in Neural Information Processing Systems*. 1990.
- [2] LeCun, Y., L. Bottou, Y. Bengio, and P. Haffner. ''Gradient-based Learning Applied to Document Recognition.'' *Proceedings of the IEEE*. Vol 86, pp. 2278–2324, 1998.
- [3] Murphy, K. P. *Machine Learning: A Probabilistic Perspective*. Cambridge, Massachusetts: The MIT Press, 2012.

# See Also

[MaxPooling2dLayer](#page-807-0) | [batchNormalizationLayer](#page-830-0) | [fullyConnectedLayer](#page-796-0) | [reluLayer](#page-821-0) | [trainNetwork](#page-674-0)

### **Topics**

"Create Simple Deep Learning Network for Classification" "Train a Convolutional Neural Network for Regression" "Deep Learning in MATLAB" "Specify Layers of Convolutional Neural Network"

#### Introduced in R2016a

# TransposedConvolution2dLayer

Transposed 2-D convolution layer

# **Description**

You can use the transposed 2-D convolution layer, also known as a deconvolution (deconv) layer, to upsample feature maps.

# **Creation**

# **Syntax**

```
layer = transposedConv2dLayer(filterSize,numFilters)
layer = transposedConv2dLayer(filterSize,numFilters,Name,Value)
```
### **Description**

layer = transposedConv2dLayer(filterSize,numFilters) returns a transposed 2-D convolution layer. You can specify equal height and width as a scalar, or specify them separately as a vector, [*h w*]. Use numFilters to specify the number of channels in the output feature map.

- Height and width of the output feature map:
- stride\*(*input\_size* 1) + filterSize 2 \* *cropping*
- Size of the layer's Weights matrix:
- [filterSize numFilters numChannels
- Size of layer's Bias vector:
- [1 1 numFilters

layer = transposedConv2dLayer(filterSize,numFilters,Name,Value) returns a transposed 2-D convolutional layer and sets the optional Stride, Cropping, NumChannels, WeightLearnRateFactor, BiasLearnRateFactor, WeightL2Factor, BiasL2Factor, and Name properties.

## **Properties**

#### **Stride** — Step size for traversing input

[1 1] (default) | vector of two positive integers

Step size for traversing the input vertically and horizontally, specified as a vector of two positive integers  $[a \ b]$ , where a is the vertical step size and b is the horizontal step size. When creating the layer, you can specify Stride as a scalar to use the same value for both dimensions.

Example:  $\lceil 2 \rceil 3 \rceil$  specifies a vertical step size of 2 and a horizontal step size of 3.

#### **Cropping** — Output layer size reduction

0 (default) | scalar | 2-element vector

Output layer size reduction, specified as 'Cropping' and a scalar or scalar vector. You can trim the edges of the full transposed convolution by the same amount or specify vertical and horizontal amounts. If you specify a vector, [*vertical*,*horizontal*], the vertical value trims the top and bottom, and the horizontal value trims the sides.

Data Types: single | double

#### **NumChannels** — Number of channels for each filter

'auto' (default) | integer

Number of channels for each filter, specified as 'NumChannels' and a character vector 'auto' or an integer.

This parameter must be equal to the number of channels of the input to this convolutional layer. For example, if the input is a color image, then the number of channels for the input must be 3. If the number of filters for the convolutional layer prior to the current layer is 16, then the number of channels for this layer must be 16.

#### **WeightLearnRateFactor** — Learning rate factor for the weights

1 (default) | nonnegative scalar

Learning rate factor for the weights, specified as a nonnegative scalar.

The software multiplies this factor by the global learning rate to determine the learning rate for the weights in the layer. For example, if WeightLearnRateFactor is 2, then the learning rate for the weights in the layer is twice the current global learning rate. The software determines the global learning rate based on the settings specified with the [trainingOptions](#page-652-0) function.

Example: 2

#### **BiasLearnRateFactor** — Learning rate factor for biases

1 (default) | nonnegative scalar

Learning rate factor for the biases, specified as a nonnegative scalar.

The software multiplies this factor by the global learning rate to determine the learning rate for the biases in the layer. For example, if BiasLearnRateFactor is 2, then the learning rate for the biases in the layer is twice the current global learning rate. The software determines the global learning rate based on the settings specified with the [trainingOptions](#page-652-0) function.

Example: 2

#### **WeightL2Factor** — L2 regularization factor for the weights

nonnegative scalar

L2 regularization factor for the weights, specified as a nonnegative scalar.

The software multiplies this factor by the global L2 regularization factor to determine the learning rate for the weights in the layer. For example, if WeightL2Factor is 2, then the L2 regularization for the weights in the layer is twice the global L2 regularization factor. You can specify the global L2 regularization factor using the [trainingOptions](#page-652-0) function.

Example: 2

#### **BiasL2Factor** — L2 regularization factor for biases

nonnegative scalar

L2 regularization factor for the biases, specified as a nonnegative scalar.

The software multiplies this factor by the global L2 regularization factor to determine the learning rate for the biases in the layer. For example, if BiasL2Factor is 2, then the L2 regularization for the biases in the layer is twice the global L2 regularization factor.

You can specify the global L2 regularization factor using the training Options function.

Example: 2

#### **Name** — Layer name

'' (default) | character vector

Layer name, specified as a character vector. If Name is set to '', then the software automatically assigns a name at training time.

Data Types: char

## **Examples**

#### Create a Transposed Convolutional Layer With 96 Filters

Set the height and width of the layer to 11. Use a stride of 4 in the horizontal and vertical directions.

layer = transposedConv2dLayer(11,96,'Stride',4);

- "Create Simple Deep Learning Network for Classification"
- "Train a Convolutional Neural Network for Regression"

## Tips

• This layer can sometimes gets incorrectly referred to as a "deconvolution" or "deconv" layer. This layer is the transpose of convolution and does not peform deconvolution.

## See Also

```
CrossChannelNormalizationLayer | AveragePooling2dLayer |
Convolution2dLayer | MaxPooling2dLayer
```
### **Topics**

"Create Simple Deep Learning Network for Classification"

"Train a Convolutional Neural Network for Regression" "Deep Learning in MATLAB" "Specify Layers of Convolutional Neural Network"

#### Introduced in R2017b

# <span id="page-788-0"></span>CrossChannelNormalizationLayer

Channel-wise local response normalization layer

# **Description**

A channel-wise local response normalization layer carries out channel-wise normalization.

# **Creation**

# **Syntax**

```
layer = crossChannelNormalizationLayer(windowChannelSize)
layer = crossChannelNormalizationLayer(windowChannelSize,Name,Value)
```
## **Description**

layer = crossChannelNormalizationLayer(windowChannelSize) creates a channel-wise local response normalization layer and sets the WindowChannelSize property.

layer = crossChannelNormalizationLayer(windowChannelSize,Name,Value) sets the optional properties WindowChannelSize, Alpha, Beta, K, and CrossChannelNormalizationLayer using name-value pairs. For example, crossChannelNormalizationLayer(5,'K',1) creates a local response normalization layer for channel-wise normalization with a window size of 5 and *K* hyperparameter 1. You can specify multiple name-value pairs. Enclose each property name in single quotes.

# **Properties**

**WindowChannelSize** — Size of the channel window positive integer

Size of the channel window, which controls the number of channels that are used for the normalization of each element, specified as a positive integer.

If WindowChannelSize is even, then the window is asymmetric. The software looks at the previous  $floor((w-1)/2)$  channels and the following  $floor(w/2)$  channels. For example, if WindowChannelSize is 4, then the layer normalizes each element by its neighbor in the previous channel and by its neighbors in the next two channels.

Example: 5

#### **Alpha** — α hyperparameter in normalization

0.0001 (default) | numeric scalar

*α* hyperparameter in the normalization (the multiplier term), specified as a numeric scalar.

Example: 0.0002

#### **Beta** — β hyperparameter in normalization

0.75 (default) | numeric scalar

*β* hyperparameter in the normalization, specified as a numeric scalar.

Example: 0.8

### $K - K$  hyperparameter in the normalization

2 (default) | numeric scalar

*K* hyperparameter in the normalization, specified as a numeric scalar.

Example: 2.5

#### **Name** — Layer name

'' (default) | character vector

Layer name, specified as a character vector. If Name is set to '', then the software automatically assigns a name at training time.

Data Types: char

## Examples

#### Create Local Response Normalization Layer

Create a local response normalization layer for channel-wise normalization, where a window of five channels normalizes each element, and the additive constant for the normalizer  $K$  is 1.

```
layer = crossChannelNormalizationLayer(5,'K',1)
layer = 
   CrossChannelNormalizationLayer with properties:
                  Name: ''
    Hyperparameters
     WindowChannelSize: 5
                 Alpha: 1.0000e-04
                  Beta: 0.7500
                      K: 1
```
Include a local response normalization layer in a Layer array.

```
layers = [ ...] imageInputLayer([28 28 1])
    convolution2dLayer(5,20)
    reluLayer
    crossChannelNormalizationLayer(3)
    fullyConnectedLayer(10)
    softmaxLayer
    classificationLayer]
layers = 
  7x1 Layer array with layers:
    1 '' Image Input 28x28x1 images with 'zerocenter' normalizational
    2 '' Convolution 20 5x5 convolutions with stride [1 1] and
     3 '' ReLU ReLU
    4 '' Cross Channel Normalization cross channel normalization with 3 channels<br>5 '' Fully Connected 10 fully connected layer
    5 '' Fully Connected 10 fully connected layer
     6 '' Softmax softmax
     7 '' Classification Output crossentropyex
```
• "Create Simple Deep Learning Network for Classification"

• "Train a Convolutional Neural Network for Regression"

# **Definitions**

### Local Response Normalization

For each element  $\frac{x}{x}$  in the input, the software computes a normalized value  $\frac{x}{x}$  using *x* ' *x*  $K + \frac{\alpha * s s}{\alpha}$ *windowChannelSize* \*  $=$   $\frac{\lambda}{a}$ ,  $K +$ Ë Á ˆ  $\frac{\alpha * ss}{c \space \space \space \space } \int \nolimits_{\mathcal{C}}^{\beta}$ 

where  $K$ ,  $a$ , and  $\beta$  are the hyperparameters, and *ss* is the sum of squares of the elements in the normalization window. This formula is slightly different than the formula presented in [1]. You can obtain the equivalent formula by multiplying the alpha value by the windowChannelSize.

### **References**

[1] Krizhevsky, A., I. Sutskever, and G. E. Hinton. "ImageNet Classification with Deep Convolutional Neural Networks." *Advances in Neural Information Processing Systems*. Vol. 25, 2012.

# See Also

[AveragePooling2dLayer](#page-759-0) | [Convolution2dLayer](#page-771-0) | [MaxPooling2dLayer](#page-807-0)

### **Topics**

"Create Simple Deep Learning Network for Classification" "Train a Convolutional Neural Network for Regression" "Deep Learning in MATLAB" "Specify Layers of Convolutional Neural Network"

#### Introduced in R2016a
# <span id="page-792-0"></span>**DropoutLayer**

Dropout layer

# **Description**

A dropout layer randomly sets input elements to zero with a given probability.

### **Creation**

## **Syntax**

```
layer = dropoutLayer
layer = dropoutLayer(probability)
layer = dropoutLayer( , 'Name', Name)
```
### **Description**

layer = dropoutLayer creates a dropout layer.

```
layer = dropoutLayer(probability) creates a dropout layer and sets the
Probability property.
```

```
layer = dropoutLayer( ___ ,'Name',Name) sets the optional Name "Name" on page
1-0 property using a name-value pair and any of the arguments in the previous
syntaxes. For example, dropoutLayer(0.4,'Name','drop1') creates a dropout layer
with dropout probability 0.4 and name 'drop1'. Enclose the property name in single
quotes.
```
# **Properties**

```
Probability — Probability to drop out input elements
0.5 (default) | numeric scalar in the range 0 to 1
```
Probability for dropping out input elements (neurons) during training time, specified as a numeric scalar in the range  $0-1$ .

A higher number results in more neurons being dropped during training.

```
Example: 0.4
```
#### **Name** — Layer name '' (default) | character vector

Layer name, specified as a character vector. If Name is set to '', then the software automatically assigns a name at training time.

```
Data Types: char
```
### **Examples**

#### Create Dropout Layer

Create a dropout layer with name 'drop1'.

```
layer = dropoutLayer('Name','drop1')
layer = 
   DropoutLayer with properties:
            Name: 'drop1'
    Hyperparameters
     Probability: 0.5000
```
Include a dropout layer in a Layer array.

```
layers = [ ... ] imageInputLayer([28 28 1])
     convolution2dLayer(5,20)
     reluLayer
     dropoutLayer
     fullyConnectedLayer(10)
     softmaxLayer
     classificationLayer]
```

```
layers = 
  7x1 Layer array with layers:
     1 '' Image Input 28x28x1 images with 'zerocenter' normalization
    <sup>2</sup> '' Convolution 20 5x5 convolutions with stride [1 1] and padding
 3 '' ReLU ReLU
     4 '' Dropout 50% dropout
     5 '' Fully Connected 10 fully connected layer
     6 '' Softmax softmax
     7 '' Classification Output crossentropyex
```
- "Create Simple Deep Learning Network for Classification"
- "Train a Convolutional Neural Network for Regression"

### **Definitions**

#### Dropout Layer

A dropout layer randomly sets input elements to zero with a given probability.

This operation corresponds to temporarily dropping a randomly chosen unit and all its connections from the network during training. So, for each new input element, the software randomly selects a subset of neurons, forming a different network architecture. These architectures use common weights, but because the learning does not depend on specific neurons and connections, the dropout layer may help prevent overfitting [1], [2].

#### References

- [1] Srivastava, N., G. Hinton, A. Krizhevsky, I. Sutskever, R. Salakhutdinov. "Dropout: A Simple Way to Prevent Neural Networks from Overfitting." *Journal of Machine Learning Research*. Vol. 15, pp. 1929-1958, 2014.
- [2] Krizhevsky, A., I. Sutskever, and G. E. Hinton. "ImageNet Classification with Deep Convolutional Neural Networks." *Advances in Neural Information Processing Systems*. Vol. 25, 2012.

# See Also

[ImageInputLayer](#page-803-0) | [ReLULayer](#page-821-0)

### **Topics**

"Create Simple Deep Learning Network for Classification" "Train a Convolutional Neural Network for Regression" "Deep Learning in MATLAB" "Specify Layers of Convolutional Neural Network"

#### Introduced in R2016a

# <span id="page-796-0"></span>FullyConnectedLayer

Fully connected layer

# **Description**

A fully connected layer multiplies the input by a weight matrix and then adds a bias vector.

### **Creation**

## **Syntax**

```
layer = fullyConnectedLayer(outputSize)
layer = fullyConnectedLayer(outputSize,Name,Value)
```
### **Description**

```
layer = fullyConnectedLayer(outputSize) returns a fully connected layer and
specifies the OutputSize property.
```
layer = fullyConnectedLayer(outputSize,Name,Value) sets the optional properties WeightLearnRateFactor, BiasLearnRateFactor, WeightL2Factor, BiasL2Factor, and Name using name-value pairs. For example, fullyConnectedLayer(10,'Name','fc1') creates a fully connected layer with an output size of 10 and the name  $'f c1'$ . You can specify multiple name-value pairs. Enclose each property name in single quotes.

# **Properties**

**WeightLearnRateFactor** — Learning rate factor for the weights 1 (default) | nonnegative scalar

Learning rate factor for the weights, specified as a nonnegative scalar.

The software multiplies this factor by the global learning rate to determine the learning rate for the weights in the layer. For example, if WeightLearnRateFactor is 2, then the learning rate for the weights in the layer is twice the current global learning rate. The software determines the global learning rate based on the settings specified with the [trainingOptions](#page-652-0) function.

Example: 2

#### **BiasLearnRateFactor** — Learning rate factor for biases

1 (default) | nonnegative scalar

Learning rate factor for the biases, specified as a nonnegative scalar.

The software multiplies this factor by the global learning rate to determine the learning rate for the biases in the layer. For example, if BiasLearnRateFactor is 2, then the learning rate for the biases in the layer is twice the current global learning rate. The software determines the global learning rate based on the settings specified with the [trainingOptions](#page-652-0) function.

Example: 2

#### **WeightL2Factor** — L2 regularization factor for the weights

nonnegative scalar

L2 regularization factor for the weights, specified as a nonnegative scalar.

The software multiplies this factor by the global L2 regularization factor to determine the learning rate for the weights in the layer. For example, if WeightL2Factor is 2, then the L2 regularization for the weights in the layer is twice the global L2 regularization factor. You can specify the global L2 regularization factor using the [trainingOptions](#page-652-0) function.

Example: 2

#### **BiasL2Factor** — L2 regularization factor for biases

nonnegative scalar

L2 regularization factor for the biases, specified as a nonnegative scalar.

The software multiplies this factor by the global L2 regularization factor to determine the learning rate for the biases in the layer. For example, if BiasL2Factor is 2, then the L2 regularization for the biases in the layer is twice the global L2 regularization factor. You can specify the global L2 regularization factor using the [trainingOptions](#page-652-0) function.

Example: 2

#### **Name** — Layer name

'' (default) | character vector

Layer name, specified as a character vector. If Name is set to '', then the software automatically assigns a name at training time.

Data Types: char

#### **InputSize** — Input size

'auto' (default) | positive integer

Input size for the fully connected layer, specified as a positive integer or 'auto'. If InputSize is 'auto', then the software automatically determines the input size during training.

#### **OutputSize** — Output size

positive integer

Output size for the fully connected layer, specified as a positive integer.

Example: 10

#### **Weights** — Layer weights

matrix

Layer weights, specified as an OutputSize-by-InputSize matrix.

Data Types: single | double

**Bias** — Layer biases matrix

Layer biases, specified as an OutputSize-by-1 matrix.

Data Types: single | double

# **Examples**

#### Create Fully Connected Layer

Create a fully connected layer with an output size of 10 and the name 'fc1'.

```
layer = fullyConnectedLayer(10,'Name','fc1')
layer = 
   FullyConnectedLayer with properties:
           Name: 'fc1'
    Hyperparameters
      InputSize: 'auto'
     OutputSize: 10
    Learnable Parameters
        Weights: []
           Bias: []
   Show all properties
```
Include a fully connected layer in a Layer array.

```
layers = [ ... ] imageInputLayer([28 28 1])
     convolution2dLayer(5,20)
     reluLayer
     maxPooling2dLayer(2,'Stride',2)
     fullyConnectedLayer(10)
     softmaxLayer
     classificationLayer]
layers = 
   7x1 Layer array with layers:
      1 '' Image Input 28x28x1 images with 'zerocenter' normalization
     2 '' Convolution 20 5x5 convolutions with stride [1 1] and padding
      3 '' ReLU ReLU
     <sup>4</sup> '' Max Pooling 2x2 max pooling with stride [2 2] and padding [0<br>
<sup>5</sup> '' Fully Connected 10 fully connected layer
                                       10 fully connected layer
```
<span id="page-800-0"></span> 6 '' Softmax softmax 7 '' Classification Output crossentropyex

#### Specify Initial Weights and Biases in Fully Connected Layer

Create a fully connected layer with an output size of 10. Set the learning rate factor for the bias to 2. Manually initialize the weights from a Gaussian distribution with a standard deviation of 0.0001.

```
layers = [imageInputLayer([28 28 1])
          convolution2dLayer(5,20)
          reluLayer
          maxPooling2dLayer(2,'Stride',2)
          fullyConnectedLayer(10)
          softmaxLayer
          classificationLayer]
layers = 
  7x1 Layer array with layers:
     1 '' Image Input 28x28x1 images with 'zerocenter' normalization
    <sup>2</sup> '' Convolution 20 5x5 convolutions with stride [1 1] and paddin<br>3 <sup>11</sup> ReLU 0 0 0 ReLU
         3 '' ReLU ReLU
    4 '' Max Pooling 2x2 max pooling with stride [2 0] and padding [0
     5 '' Fully Connected 10 fully connected layer
     6 '' Softmax softmax
     7 '' Classification Output crossentropyex
```
To initialize the weights of the fully connected layer, you must know the layer's input size. The input size is equal to the output size of the preceding max pooling layer, which, in turn, depends on the output size of the convolutional layer.

For one direction in a channel (feature map) of the convolutional layer, the output is  $((28-5+2\times0)/1) + 1$ . The max pooling layer has nonoverlapping regions, so it downsamples by 2 in each direction, that is,  $24/2 = 12$ . For one channel of the convolutional layer, the output of the max pooling layer is  $12 \times 12 = 144$ . There are 20 channels in the convolutional layer, so the output of the max pooling layer is  $144 \times 20 = 2880$  This is the size of the input to the fully connected layer.

The formula for overlapping regions gives the same result. For one direction of a channel, the output is  $((24-2+0)/2)+1=12$ . For one channel, the output is 144. For all 20 channels in the convolutional layer, the output of the max pooling layer is 2880.

Initialize the weights of the fully connected layer from a Gaussian distribution with a mean of 0 and a standard deviation of 0.0001.

```
layers(5). Weights = randn([10 2880]) * 0.0001;
```
randn([10 2880]) returns a 10-by-2880 matrix of values from a Gaussian distribution with mean 0 and standard deviation 1. Multiplying the values by 0.0001 sets the standard deviation of the Gaussian distribution equal to 0.0001.

Initialize the biases from a Gaussian distribution with a mean of 1 and a standard deviation of 0.0001.

```
layers(5).Bias = randn([10 1]) *0.0001 + 1;
```
The size of the bias vector is equal to the output size of the fully connected layer, which is 10. randn([10 1]) returns a 10-by-1 vector of values from a Gaussian distribution with a mean of 0 and a standard deviation of 1. Multiplying the values by 0.00001 sets the standard deviation of values equal to 0.00001, and adding 1 sets the mean of the Gaussian distribution equal to 1.

- "Create Simple Deep Learning Network for Classification"
- "Train a Convolutional Neural Network for Regression"

### Algorithms

The default for the initial weights is a Gaussian distribution with mean 0 and standard deviation 0.01. The default for the initial bias is 0. For an example showing how to manually change the initialization for the weights and bias, see ["Specify Initial Weights](#page-800-0) [and Biases in Fully Connected Layer" on page 1-795](#page-800-0).

## See Also

```
BatchNormalizationLayer | Convolution2dLayer | ReLULayer |
RegressionOutputLayer | trainNetwork
```
### **Topics**

"Create Simple Deep Learning Network for Classification" "Train a Convolutional Neural Network for Regression" "Deep Learning in MATLAB" "Specify Layers of Convolutional Neural Network"

#### Introduced in R2016a

# <span id="page-803-0"></span>ImageInputLayer

Image input layer

# **Description**

An image input layer inputs images to a network and applies data normalization.

# **Creation**

# **Syntax**

```
layer = imageInputLayer(inputSize)
layer = imageInputLayer(inputSize,Name,Value)
```
### **Description**

```
layer = imageInputLayer(inputSize) returns an image input layer and specifies
the InputSize property.
```
layer = imageInputLayer(inputSize,Name,Value) sets the optional properties on page 1-798 using name-value pairs. You can specify multiple name-value pairs. Enclose each property name in single quotes.

# **Properties**

#### **InputSize** — Size of the input

row vector of three integer values

Size of the input data, specified as a row vector of three integer values [h w c], where h is the height, w is the width, and c is the number of channels. If you set InputSize using the function imageInputLayer, you can specify inputSize as a row vector of two values [h w] to set the number of channels to 1.

You must specify the number channels to be 1 or 3.

Example: [128 128 3]

#### **DataAugmentation** — Data augmentation transforms

```
'none' (default) | 'randcrop' | 'randfliplr' | cell array of 'randcrop' and
'randfliplr'
```
Note The DataAugmentation property is not recommended. To preprocess images with cropping, reflection, and other geometric transformations, use [augmentedImageSource](#page-743-0) instead.

Data augmentation transforms to use during training, specified as one of the following.

- 'none' No data augmentation
- 'randcrop' Take a random crop from the training image. The random crop has the same size as the input size.
- 'randfliplr' Randomly flip the input images horizontally with a 50% chance.
- Cell array of 'randcrop' and 'randfliplr'. The software applies the augmentation in the order specified in the cell array.

Augmentation of image data is another way of reducing overfitting [\[1\]](#page-806-0), [\[2\]](#page-806-0).

Data Types: char | cell

#### **Normalization** — Data transformation

```
'zerocenter' (default) | 'none'
```
Data transformation to apply every time data is forward propagated through the input layer, specified as one of the following.

- 'zerocenter' The layer subtracts the mean image of the training set.
- 'none' No transformation.

Data Types: char

#### **Name** — Layer name

'' (default) | character vector

Layer name, specified as a character vector. If Name is set to '', then the software automatically assigns a name at training time.

Data Types: char

### **Examples**

#### Create Image Input Layer

Create an image input layer for 28-by-28 color images with name 'input'. By default, the layer performs data normalization by subtracting the mean image of the training set from every input image.

```
inputlayer = imageInputLayer([28 28 3],'Name','input')
inputlayer = 
   ImageInputLayer with properties:
                 Name: 'input'
            InputSize: [28 28 3]
    Hyperparameters
    DataAugmentation: 'none'
       Normalization: 'zerocenter'
```
Include an image input layer in a Layer array.

```
layers = [ ... ] imageInputLayer([28 28 1])
     convolution2dLayer(5,20)
     reluLayer
     maxPooling2dLayer(2,'Stride',2)
     fullyConnectedLayer(10)
     softmaxLayer
     classificationLayer]
layers = 
   7x1 Layer array with layers:
      1 '' Image Input 28x28x1 images with 'zerocenter' normalization<br>2 '' Convolution 20 5x5 convolutions with stride [1 1] and pade
                                              20 5x5 convolutions with stride [1 \quad 1] and padding
```
<span id="page-806-0"></span>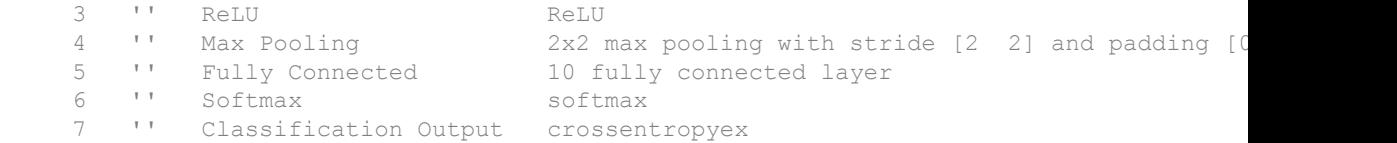

- "Create Simple Deep Learning Network for Classification"
- "Train a Convolutional Neural Network for Regression"

#### **References**

- [1] Krizhevsky, A., I. Sutskever, and G. E. Hinton. "ImageNet Classification with Deep Convolutional Neural Networks". *Advances in Neural Information Processing Systems*. Vol 25, 2012.
- [2] Cireşan, D., U. Meier, J. Schmidhuber. "Multi-column Deep Neural Networks for Image Classification". *IEEE Conference on Computer Vision and Pattern Recognition*, 2012.

### See Also

[Convolution2dLayer](#page-771-0) | [FullyConnectedLayer](#page-796-0) | [MaxPooling2dLayer](#page-807-0) | [augmentedImageSource](#page-743-0) | [trainNetwork](#page-674-0)

### **Topics**

"Create Simple Deep Learning Network for Classification" "Train a Convolutional Neural Network for Regression" "Deep Learning in MATLAB" "Specify Layers of Convolutional Neural Network"

#### Introduced in R2016a

# <span id="page-807-0"></span>MaxPooling2DLayer

Max pooling layer

# **Description**

A max pooling layer performs down-sampling by dividing the input into rectangular pooling regions, and computing the maximum of each region.

# **Creation**

# **Syntax**

```
layer = maxPooling2dLayer(poolSize)
layer = maxPooling2dLayer(poolSize,Name,Value)
```
### **Description**

```
layer = maxPooling2dLayer(poolSize) creates a max pooling layer and sets the
PoolSize property.
```
layer = maxPooling2dLayer(poolSize,Name,Value) sets the optional Stride, Name, and HasUnpoolingOutputs properties using name-value pairs. To specify input padding, use the 'Padding' name-value pair argument. For example, maxPooling2dLayer(2,'Stride',2) creates a max pooling layer with pool size [2 2] and stride [2 2]. You can specify multiple name-value pairs. Enclose each property name in single quotes.

### Input Arguments

Use comma-separated name-value pair arguments to specify the size of the padding to add along the edges of the layer input and to set the Stride, Name, and HasUnpoolingOutputs properties. Enclose names in single quotes.

Example: maxPooling2dLayer(2,'Stride',2) creates a max pooling layer with pool size [2 2] and stride [2 2].

#### **Padding** — Padding to add to input edges

[0 0 0 0] (default) | vector of nonnegative integers | 'same'

Padding to add to input edges, specified as the comma-separated pair consisting of 'Padding' and one of the following:

- 'same' The software calculates the size of the padding at training time so that the output has the same size as the input when the stride equals 1. If the stride is larger than 1, then the output size is ceil(inputSize/stride), where inputSize is the height or width of the input and stride is the stride in the corresponding dimension. The software adds the same amount of padding to the top and bottom, and to the left and right, if possible. If an odd amount of padding must be added vertically, then the software adds padding to the bottom. If an odd amount of padding must be added horizontally, then the software adds extra padding to the right.
- Nonnegative integer  $p Add$  padding of size p to all the edges of the input.
- Vector  $\lceil a \text{ b} \rceil$  of nonnegative integers Add padding of size a to the top and bottom of the input and padding of size b to the left and right.
- Vector  $[t \ b \ 1 \ r]$  of nonnegative integers Add padding of size t to the top, b to the bottom,  $\perp$  to the left, and  $\uparrow$  to the right of the input.

Example: 'Padding',1 adds one row of padding to the top and bottom, and one column of padding to the left and right of the input.

Example: 'Padding','same' adds padding so that the output has the same size as the input (if the stride equals 1).

### **Properties**

#### **PoolSize** — Dimensions of pooling regions

vector of two positive integers

Dimensions of the pooling regions, specified as a vector of two positive integers  $\lceil h \ w \rceil$ , where h is the height and w is the width. When creating the layer, you can specify PoolSize as a scalar to use the same value for both dimensions.

If the stride dimensions Stride are less than the respective pooling dimensions, then the pooling regions overlap.

The padding dimensions PaddingSize must be less than the pooling region dimensions PoolSize.

Example:  $\lceil 2 \rceil$  specifies pooling regions of height 2 and width 1.

#### **Stride** — Step size for traversing input

[1 1] (default) | vector of two positive integers

Step size for traversing the input vertically and horizontally, specified as a vector of two positive integers [a b], where a is the vertical step size and b is the horizontal step size. When creating the layer, you can specify Stride as a scalar to use the same value for both dimensions.

If the stride dimensions Stride are less than the respective pooling dimensions, then the pooling regions overlap.

The padding dimensions PaddingSize must be less than the pooling region dimensions PoolSize.

Example: [2] 3] specifies a vertical step size of 2 and a horizontal step size of 3.

#### **PaddingSize** — Size of padding

[0 0 0 0] (default) | vector of four nonnegative integers

Size of padding to apply to input borders, specified as a vector of four nonnegative integers [t b 1 r], where t is the padding applied to the top, b is the padding applied to the bottom,  $1$  is the padding applied to the left, and  $r$  is the padding applied to the right.

When you create a layer, use the 'Padding' name-value pair argument to specify padding.

Example: [1 1 2 2] adds one row of padding to the top and bottom, and two columns of padding to the left and right of the input.

#### **PaddingMode** — Method to determine padding size

'manual' (default) | 'same'

Method to determine padding size, specified as 'manual' or 'same'.

If you specify a scalar or vector of nonnegative integers as the 'Padding' value when creating a layer, then PaddingMode equals 'manual'.

If you specify 'same' as the 'Padding' value when creating a layer, then PaddingMode equals 'same'. The software calculates the size of the padding at training time so that the output has the same size as the input when the stride equals 1. If the stride is larger than 1, then the output size is ceil(inputSize/stride), where inputSize is the height or width of the input and stride is the stride in the corresponding dimension. The software adds the same amount of padding to the top and bottom, and to the left and right, if possible. If an odd amount of padding must be added vertically, then the software adds padding to the bottom. If an odd amount of padding must be added horizontally, then the software adds extra padding to the right.

#### **Padding** — Size of padding

[0 0] (default) | vector of two nonnegative integers

Note Padding property will be removed in a future release. Use PaddingSize instead. When you create a layer, use the 'Padding' name-value pair argument to specify padding.

Size of padding to apply to input borders vertically and horizontally, specified as a vector of two nonnegative integers  $[a \; b]$ , where a is the padding applied to the top and bottom of the input data and b is the padding applied to the left and right.

Example: [1 1] adds one row of padding to the top and bottom, and one column of padding to the left and right of the input.

#### **HasUnpoolingOutputs** — Flag for outputs to unpooling layer

false (default) | true

Flag for outputs to unpooling layer, specified as true or false.

If the HasUnpoolingOutputs value equals false, then the max pooling layer has a single output with the name 'out'.

To use the output of a max pooling layer as the input to a max unpooling layer, set the HasUnpoolingOutputs value to true. In this case, the max pooling layer has two additional outputs that you can connect to a max unpooling layer:

- 'indices' Indices of the maximum value in each pooled region.
- $\cdot$  'size' Size of the input feature map.

To enable outputs to a max unpooling layer, the pooling regions of the max pooling layer must be nonoverlapping. For more information on how to unpool the output of a max pooling layer, see [maxUnpooling2dLayer](#page-815-0).

#### **Name** — Layer name

'' (default) | character vector

Layer name, specified as a character vector. If Name is set to '', then the software automatically assigns a name at training time.

Data Types: char

### Examples

#### Create Max Pooling Layer with Nonoverlapping Pooling Regions

Create a max pooling layer with nonoverlapping pooling regions.

```
layer = maxPooling2dLayer(2,'Stride',2)
layer = 
   MaxPooling2DLayer with properties:
                     Name: ''
     HasUnpoolingOutputs: 0
    Hyperparameters
                PoolSize: [2 2]
                  Stride: [2 2]
             PaddingMode: 'manual'
              PaddingSize: [0 0 0 0]
```
The height and the width of the rectangular regions (pool size) are both 2. The pooling regions do not overlap because the step size for traversing the images vertically and horizontally (stride) is also [2 2].

Include a max pooling layer with nonoverlapping regions in a Layer array.

```
layers = [ ...
     imageInputLayer([28 28 1])
     convolution2dLayer(5,20)
     reluLayer
     maxPooling2dLayer(2,'Stride',2)
     fullyConnectedLayer(10)
     softmaxLayer
     classificationLayer]
layers = 
   7x1 Layer array with layers:
     1 '' Image Input 28x28x1 images with 'zerocenter' normalization<br>2 '' Convolution 20 5x5 convolutions with stride [1 1] and pade
         <sup>1</sup> Convolution 20 5x5 convolutions with stride [1 1] and padding
      3 '' ReLU ReLU
     4 '' Max Pooling 2x2 max pooling with stride [2 2] and padding [0
      5 '' Fully Connected 10 fully connected layer
     6 '' Softmax softmax<br>7 '' Classification-Output crossen:
      7 '' Classification Output crossentropyex
```
#### Create Max Pooling Layer with Overlapping Pooling Regions

Create a max pooling layer with overlapping pooling regions.

```
layer = maxPooling2dLayer([3 2],'Stride',2)
layer = 
   MaxPooling2DLayer with properties:
                     Name: ''
     HasUnpoolingOutputs: 0
    Hyperparameters
                 PoolSize: [3 2]
                  Stride: [2 2]
              PaddingMode: 'manual'
              PaddingSize: [0 0 0 0]
```
This layer creates pooling regions of size [3 2] and takes the maximum of the six elements in each region. The pooling regions overlap because there are stride dimensions Stride that are less than the respective pooling dimensions PoolSize.

Include a max pooling layer with overlapping pooling regions in a Layer array.

```
layers = [ ... ] imageInputLayer([28 28 1])
    convolution2dLayer(5,20)
    reluLayer
    maxPooling2dLayer([3 2],'Stride',2)
    fullyConnectedLayer(10)
    softmaxLayer
    classificationLayer]
layers = 
  7x1 Layer array with layers:
     1 '' Image Input 28x28x1 images with 'zerocenter' normalization
    <sup>2</sup> '' Convolution 20 5x5 convolutions with stride [1 1] and padding
 3 '' ReLU ReLU
    4 '' Max Pooling 3x2 max pooling with stride [2 2] and padding [0
     5 '' Fully Connected 10 fully connected layer
     6 '' Softmax softmax
     7 '' Classification Output crossentropyex
```
- "Create Simple Deep Learning Network for Classification"
- "Train a Convolutional Neural Network for Regression"

## **Definitions**

### Max Pooling Layer

A max pooling layer outputs the maximum values of rectangular regions of its input. The PoolSize property determines the size of the rectangular regions. For example, if PoolSize is  $[2,3]$ , then the layer outputs the maximum value of regions of height 2 and width 3. The layer scans through the input horizontally and vertically in step sizes specified by the Stride property. If the pooling region dimensions PoolSize are less than or equal to the stride dimensions Stride, then the pooling regions do not overlap.

Pooling layers perform down-sampling operations. The output size of a pooling layer with input size *InputSize* has dimensions (*InputSize* – *PoolSize* + 2\**PaddingSize*)/*Stride* + 1. This value must be an integer for the whole image to be fully covered. If the combination

of these parameters does not lead the image to be fully covered, the software, by default, ignores the remaining part of the image along the right and bottom edges.

### See Also

[AveragePooling2dLayer](#page-759-0) | [Convolution2dLayer](#page-771-0) | [MaxUnpooling2dLayer](#page-815-0)

### **Topics**

"Create Simple Deep Learning Network for Classification" "Train a Convolutional Neural Network for Regression" "Deep Learning in MATLAB" "Specify Layers of Convolutional Neural Network"

#### Introduced in R2016a

# <span id="page-815-0"></span>MaxUnpooling2DLayer

Max unpooling layer

## **Description**

A max unpooling layer unpools the output of a max pooling layer.

There are three inputs to this layer:

- 'in' Input feature map to unpool.
- 'indices' Indices of the maximum value in each pooled region. This is output by the max pooling layer.
- 'size' Output size of unpooled feature map. This is output by the max pooling layer.

Use the input names when connecting or disconnecting the max unpooling layer to other layers using [connectLayers](#page-950-0) or [disconnectLayers](#page-958-0).

## **Creation**

## **Syntax**

```
layer = maxUnpooling2dLayer
layer = maxUnpooling2dLayer('Name',Name)
```
### **Description**

layer = maxUnpooling2dLayer creates a max unpooling layer.

layer = maxUnpooling2dLayer('Name',Name) additionally specifies the layer name. To create a network containing a max unpooling layer you must specify a layer name.

### **Properties**

**Name** — Layer name '' (default) | character vector

Layer name, specified as a character vector.

Data Types: char

## **Examples**

#### Create Max Unpooling Layer

Create a max unpooling layer that unpools the output of a max pooling layer.

```
layer = maxUnpooling2dLayer
layer = 
  MaxUnpooling2DLayer with properties:
     Name: ''
```
#### Unpool Max Pooling Layer

Create a max pooling layer, and set the 'HasUnpoolingOutputs' property as true. This property gives the max pooling layer two additional outputs,'indices' and 'size', which will enable unpooling the layer. Also create a max unpooling layer.

```
layers = [
    maxPooling2dLayer(2,'Stride',2,'Name','mpool','HasUnpoolingOutputs',true)
    maxUnpooling2dLayer('Name','unpool');
]
layers = 
   2x1 Layer array with layers:
    1 'mpool' Max Pooling 2x2 max pooling with stride [2 2] and padding [0
     2 'unpool' Max Unpooling Max Unpooling
```
Sequentially connect layers by adding them to a layerGraph. This step connects the 'out' output of the max pooling layer to the 'in' input of the max unpooling layer.

```
lgraph = layerGraph(layers)
lgraph = LayerGraph with properties:
          Layers: [2×1 nnet.cnn.layer.Layer]
     Connections: [1×2 table]
```
Unpool the output of the max pooling layer, by connecting the max pooling layer outputs to the max unpooling layer inputs.

```
lgraph = connectLayers(lgraph,'mpool/indices','unpool/indices');
lgraph = connectLayers(lgraph,'mpool/size','unpool/size');
```
### See Also

[MaxPooling2dLayer](#page-807-0) | [connectLayers](#page-950-0) | [disconnectLayers](#page-958-0) | [layerGraph](#page-970-0) | [trainNetwork](#page-674-0)

### **Topics**

"Deep Learning in MATLAB" "Specify Layers of Convolutional Neural Network" "Create and Train DAG Network for Deep Learning"

#### Introduced in R2017b

# <span id="page-818-0"></span>RegressionOutputLayer

Regression output layer

# **Description**

A regression output layer holds the name of the loss function the software uses for training the network for regression, and the response names. To solve a regression problem, you must include a fully connected layer followed by a regression layer at the end of the network.

### **Creation**

Create a regressoin output layer using [regressionLayer](#page-701-0).

## **Properties**

#### **LossFunction** — Loss function for training

'mean-squared-error'

Loss function the software uses for training, specified as 'mean-squared-error'.

#### **ResponseNames** — Names of responses

{} (default) | cell array

Names of the responses, specified as a cell array. If you do not specify the response names, the software initially specifies the default value {}, and automatically assigns the response names at training time.

Data Types: cell

#### **Name** — Layer name '' (default) | character vector

Layer name, specified as a character vector. If Name is set to '', then the software automatically assigns a name at training time.

Data Types: char

### **Examples**

#### Create Regression Output Layer

Create a regression output layer with the name 'routput'.

```
layer = regressionLayer('Name','routput')
layer = 
   RegressionOutputLayer with properties:
              Name: 'routput'
     ResponseNames: {}
    Hyperparameters
      LossFunction: 'mean-squared-error'
```
The default loss function for regression is mean-squared-error.

Include a regression output layer in a Layer array.

```
layers = [ ... ] imageInputLayer([28 28 1])
    convolution2dLayer(12,25)
    reluLayer
    fullyConnectedLayer(1)
    regressionLayer]
layers = 
  5x1 Layer array with layers:
     1 '' Image Input 28x28x1 images with 'zerocenter' normalization
    2 '' Convolution 25 12x12 convolutions with stride [1 \t1] and padding [3 \t1] ReLU
         3 '' ReLU ReLU
     4 '' Fully Connected 1 fully connected layer
     5 '' Regression Output mean-squared-error
```
• "Create Simple Deep Learning Network for Classification"

• "Train a Convolutional Neural Network for Regression"

### See Also

[ClassificationOutputLayer](#page-767-0) | [FullyConnectedLayer](#page-796-0) | [trainNetwork](#page-674-0)

### **Topics**

"Create Simple Deep Learning Network for Classification" "Train a Convolutional Neural Network for Regression" "Deep Learning in MATLAB" "Specify Layers of Convolutional Neural Network"

#### Introduced in R2017a

# <span id="page-821-0"></span>ReLULayer

Rectified Linear Unit (ReLU) layer

# **Description**

A ReLU layer performs a threshold operation to each element of the input, where any value less than zero is set to zero.

This operation is equivalent to

 $f(x) = \begin{cases} x, & x \end{cases}$  $(x) = \begin{cases} x, & x \ge 0 \\ 0, & x < 0 \end{cases}$  $\prec$  $\left\lceil \cdot \right\rceil$  $\big\{$ Ó ,  $x \geq 0$ <br>  $x < 0$  $0, \quad x < 0$ 

# **Creation**

## **Syntax**

layer = reluLayer  $layer = reluLayer('Name', Name)$ 

### **Description**

layer = reluLayer creates a ReLU layer.

layer = reluLayer('Name', Name) creates a ReLU layer and sets the optional Name property using a name-value pair. For example, reluLayer('Name','relu1') creates a ReLU layer with the name 'relu1'. Enclose the property name in single quotes.

# **Properties**

**Name** — Layer name '' (default) | character vector Layer name, specified as a character vector. If Name is set to '', then the software automatically assigns a name at training time.

Data Types: char

### **Examples**

#### Create ReLU Layer

Create a ReLU layer with the name 'relu1'.

```
layer = reluLayer('Name','relu1')
layer = 
   ReLULayer with properties:
     Name: 'relu1'
```
#### Include a ReLU layer in a Layer array.

```
layers = [ ... ] imageInputLayer([28 28 1])
     convolution2dLayer(5,20)
     reluLayer
     maxPooling2dLayer(2,'Stride',2)
     fullyConnectedLayer(10)
     softmaxLayer
     classificationLayer]
layers = 
   7x1 Layer array with layers:
      1 '' Image Input 28x28x1 images with 'zerocenter' normalization<br>2 '' Convolution 20 5x5 convolutions with stride [1 1] and pade
                Convolution 20 5x5 convolutions with stride [1 1] and padding convolutions
       3 '' ReLU ReLU
      <sup>4</sup> '' Max Pooling 2x2 max pooling with stride [2 2] and padding [0<br>
<sup>5</sup> '' Fully Connected 10 fully connected layer
                                             10 fully connected layer
      6 '' Softmax softmax<br>7 '' Classification-Output crossent
       7 '' Classification Output crossentropyex
```
- "Create Simple Deep Learning Network for Classification"
- "Train a Convolutional Neural Network for Regression"

#### References

[1] Nair, Vinod, and Geoffrey E. Hinton. "Rectified linear units improve restricted boltzmann machines." In *Proceedings of the 27th international conference on machine learning (ICML-10)*, pp. 807-814. 2010.

### See Also

```
BatchNormalizationLayer | ClippedReLULayer | DropoutLayer |
ImageInputLayer | LeakyReLULayer | trainNetwork
```
### Topics

"Create Simple Deep Learning Network for Classification" "Train a Convolutional Neural Network for Regression" "Deep Learning in MATLAB" "Specify Layers of Convolutional Neural Network"

#### Introduced in R2016a

# <span id="page-824-0"></span>LeakyReLULayer

Leaky Rectified Linear Unit (ReLU) layer

### **Description**

A leaky ReLU layer performs a simple threshold operation, where any input value less than zero is multiplied by a fixed scalar.

This operation is equivalent to:

$$
f(x) = \begin{cases} x, & x \ge 0 \\ scale * x, & x < 0 \end{cases}.
$$

### **Creation**

### **Syntax**

```
layer = leakyReluLayer
layer = leakyReluLayer(scale)
layer = leakyReluLayer( ,'Name',Name)
```
### **Description**

layer = leakyReluLayer returns a leaky ReLU layer.

layer = leakyReluLayer(scale) returns a leaky ReLU layer with a scalar multiplier for negative inputs equal to scale.

layer = leakyReluLayer( \_\_\_ , 'Name', Name) returns a leaky ReLU layer and sets the optional Name property.

# **Properties**

#### **Scale** — Scalar multiplier for negative input values

0.01 (default) | numeric scalar

Scalar multiplier for negative input values, specified as a numeric scalar.

Example: 0.4

#### **Name** — Layer name

'' (default) | character vector

Layer name, specified as a character vector. If Name is set to '', then the software automatically assigns a name at training time.

Data Types: char

### **Examples**

#### Create Leaky ReLU Layer

Create a leaky ReLU layer with the name 'leaky1' and a scalar multiplier for negative inputs equal to 0.1.

```
layer = leakyReluLayer(0.1,'Name','leaky1')
layer = 
   LeakyReLULayer with properties:
      Name: 'leaky1'
    Hyperparameters
     Scale: 0.1000
```
Include a leaky ReLU layer in a Layer array.

```
layers = [ ... ] imageInputLayer([28 28 1])
     convolution2dLayer(5,20)
     leakyReluLayer
```

```
 maxPooling2dLayer(2,'Stride',2)
     fullyConnectedLayer(10)
     softmaxLayer
     classificationLayer]
layers = 
   7x1 Layer array with layers:
      1 '' Image Input 28x28x1 images with 'zerocenter' normalization
     <sup>2</sup> '' Convolution 20 5x5 convolutions with stride [1 1] and padding
     3 '' Leaky ReLU Leaky ReLU with scale 0.01<br>4 '' Max Pooling 2x2 max pooling with strid
    4 '' Max Pooling 2x2 max pooling with stride [2 2] and padding [0
    5 '' Fully Connected 10 fully connected layer<br>6 '' Softmax softmax
      6 '' Softmax softmax
      7 '' Classification Output crossentropyex
```
- "Create Simple Deep Learning Network for Classification"
- "Train a Convolutional Neural Network for Regression"

#### **References**

[1] Maas, Andrew L., Awni Y. Hannun, and Andrew Y. Ng. "Rectifier nonlinearities improve neural network acoustic models." In *Proc. ICML*, vol. 30, no. 1. 2013.

### See Also

[ClippedReLULayer](#page-827-0) | [ReLULayer](#page-821-0)

#### **Topics**

"Create Simple Deep Learning Network for Classification" "Train a Convolutional Neural Network for Regression" "Deep Learning in MATLAB" "Specify Layers of Convolutional Neural Network"

#### Introduced in R2017b

# <span id="page-827-0"></span>ClippedReLULayer

Clipped Rectified Linear Unit (ReLU) layer

## **Description**

A clipped ReLU layer performs a simple threshold operation, where any input value less than zero is set to zero and any value above the *clipping ceiling* is set to that clipping ceiling.

This operation is equivalent to:

*f x x*  $x,$   $0 \le x <$  *ceiling ceiling,*  $x \ge$  *ceiling*  $(x)$ , .<br>, ,  $=\begin{cases} x, & 0 \leq x < ceiling. \end{cases}$  $\overline{a}$  $\leq x <$ ≥  $\sqrt{2}$  $\left\{ \right.$  $\overline{a}$  $\overline{\mathcal{C}}$ 0,  $x < 0$ 0

## **Creation**

### **Syntax**

```
layer = clippedReluLayer(ceiling)
layer = clippedReluLayer(ceiling,'Name',Name)
```
### **Description**

layer = clippedReluLayer(ceiling) returns a clipped ReLU layer with the clipping ceiling equal to ceiling.

layer = clippedReluLayer(ceiling,'Name',Name) returns a clipped ReLU layer and sets the optional Name property.
## **Properties**

### **Ceiling** — Ceiling for input clipping

positive scalar

Ceiling for input clipping, specified as a positive scalar.

Example: 10

### **Name** — Layer name

'' (default) | character vector

Layer name, specified as a character vector. If Name is set to '', then the software automatically assigns a name at training time.

Data Types: char

## **Examples**

### Create Clipped ReLU Layer

Create a clipped ReLU layer with the name 'clip1' and the clipping ceiling equal to 10.

```
layer = clippedReluLayer(10,'Name','clip1')
layer = 
   ClippedReLULayer with properties:
        Name: 'clip1'
    Hyperparameters
     Ceiling: 10
```
Include a clipped ReLU layer in a Layer array.

```
layers = [ ... ] imageInputLayer([28 28 1])
     convolution2dLayer(5,20)
     clippedReluLayer(10)
```

```
 maxPooling2dLayer(2,'Stride',2)
    fullyConnectedLayer(10)
    softmaxLayer
    classificationLayer]
layers = 
  7x1 Layer array with layers:
     1 '' Image Input 28x28x1 images with 'zerocenter' normalization
    <sup>2</sup> '' Convolution 20 5x5 convolutions with stride [1 1] and padding
     3 '' Clipped ReLU Clipped ReLU with ceiling 10
    4 '' Max Pooling 2x2 max pooling with stride [2 2] and padding [0
     5 '' Fully Connected 10 fully connected layer
     6 '' Softmax softmax
     7 '' Classification Output crossentropyex
```
- "Create Simple Deep Learning Network for Classification"
- "Train a Convolutional Neural Network for Regression"

### References

[1] Hannun, Awni, Carl Case, Jared Casper, Bryan Catanzaro, Greg Diamos, Erich Elsen, Ryan Prenger, et al. "Deep speech: Scaling up end-to-end speech recognition." Preprint, submitted 17 Dec 2014. http://arxiv.org/abs/1412.5567

## See Also

[LeakyReLULayer](#page-824-0) | [ReLULayer](#page-821-0)

### **Topics**

"Create Simple Deep Learning Network for Classification" "Train a Convolutional Neural Network for Regression" "Deep Learning in MATLAB" "Specify Layers of Convolutional Neural Network"

### Introduced in R2017b

# <span id="page-830-0"></span>BatchNormalizationLayer

Batch normalization layer

## **Description**

A batch normalization layer normalizes each input channel across a mini-batch. The layer first normalizes the activations of each channel by subtracting the mini-batch mean and dividing by the mini-batch standard deviation. Then, the layer shifts the input by a learnable offset *β* and scales it by a learnable scale factor *γ*. Use batch normalization layers between convolutional layers and nonlinearities, such as ReLU layers, to speed up training of convolutional neural networks and reduce the sensitivity to network initialization.

## **Creation**

# **Syntax**

```
layer = batchNormalizationLayer
layer = batchNormalizationLayer( , 'Name', Value)
```
## **Description**

layer = batchNormalizationLayer creates a batch normalization layer.

layer = batchNormalizationLayer( \_\_\_ ,'Name',Value) creates a batch normalization layer and sets the properties Name, Epsilon, Offset,

OffsetLearnRateFactor, OffsetL2Factor, "Scale" on page 1-0 , ScaleLearnRateFactor, and ScaleL2Factor using name-value pairs. For example,

batchNormalizationLayer('Name','BN1') creates a batch normalization layer with the name 'BN1'. You can specify multiple name-value pairs. Enclose each property name in single quotes.

# Properties

## General Layer Properties

#### **Name** — Layer name

'' (default) | character vector

Layer name, specified as a character vector. If Name is set to '', then the software automatically assigns a name at training time.

Data Types: char

#### **NumChannels** — Number of input channels

'auto' (default) | positive integer

Number of input channels, specified as 'auto' or a positive integer.

This property is always equal to the number of channels of the input to the layer. If NumChannels equals 'auto', then the software infers the correct value for the number of channels at training time.

#### **Epsilon** — Constant to add to mini-batch variances

1e-5 (default) | numeric scalar

Constant to add to the mini-batch variances, specified as a numeric scalar equal to or larger than 1e-5.

The batch normalization layer adds this constant to the mini-batch variances before normalization to ensure numerical stability and avoid division by zero.

### Properties for Learnable Parameters

#### **Offset** — Channel offsets

numeric array

Channel offsets *β*, specified as a numeric array of size 1-by-1-by-NumChannels.

The offsets are learnable parameters. When training a network, [trainNetwork](#page-674-0) uses the Offset property as the initial value. If you do not specify an Offset value when creating a layer, then trainNetwork uses an array of all zeros as the initial value.

#### **OffsetLearnRateFactor** — Learning rate factor for offsets

1 (default) | nonnegative scalar

Learning rate factor for the offsets, specified as a nonnegative scalar.

The software multiplies this factor by the global learning rate to determine the learning rate for the offsets in a layer. For example, if OffsetLearnRateFactor equals 2, then the learning rate for the offsets in the layer is twice the current global learning rate. The software determines the global learning rate based on the settings specified with the [trainingOptions](#page-652-0) function.

### **OffsetL2Factor** — L<sup>2</sup> regularization factor for offsets

1 (default) | nonnegative scalar

 $\mathrm{L}_2$  regularization factor for the offsets, specified as a nonnegative scalar.

The software multiplies this factor by the global  $\mathrm{L}_2$  regularization factor to determine the learning rate for the offsets in a layer. For example, if  $\text{offsetL2Factor}$  is 2, then the  $\text{L}_2$ regularization for the offsets in the layer is twice the global  $\mathrm{L}_2$  regularization factor. You can specify the global  $\mathrm{L}_2$  regularization factor using the <code>[trainingOptions](#page-652-0)</code> function.

#### **Scale** — Channel scale factors

numeric array

Channel scale factors *γ*, specified as a numeric array of size 1-by-1-by-NumChannels with positive elements.

The channel scale factors are learnable parameters. When training a network, [trainNetwork](#page-674-0) uses the Scale property as the initial value. If you do not specify a Scale value when creating a layer, then trainNetwork uses an array of all ones as the initial value.

#### **ScaleLearnRateFactor** — Learning rate factor for scale factors

1 (default) | nonnegative scalar

Learning rate factor for the scale factors, specified as a nonnegative scalar.

The software multiplies this factor by the global learning rate to determine the learning rate for the scale factors in a layer. For example, if ScaleLearnRateFactor is 2, then the learning rate for the scale factors in the layer is twice the current global learning rate. The software determines the global learning rate based on the settings specified with the [trainingOptions](#page-652-0) function.

### ScaleL2Factor —  $\mathsf{L}_2$  regularization factor for scale factors

1 (default) | nonnegative scalar

 $\mathrm{L}_2$  regularization factor for the scale factors, specified as a nonnegative scalar.

The software multiplies this factor by the global  $L_2$  regularization factor to determine the learning rate for the scale factors in a layer. For example, if ScaleL2Factor is 2, then the  $L_2$  regularization for the offsets in the layer is twice the global  $L_2$  regularization factor. You can specify the global  $\mathrm{L}_2$  regularization factor using the <code>[trainingOptions](#page-652-0)</code> function.

### Properties Determined During Training

#### **TrainedMean** — Input mean

numeric array

Input mean of each channel, specified as a numeric array of size 1-by-1-by-NumChannels and determined during network training.

The layer uses TrainedMean (in place of the mini-batch mean) to normalize the input during prediction.

#### **TrainedVariance** — Input variance

numeric array

Input variance of each channel, specified as a numeric array of size 1-by-1-by-NumChannels and determined during network training.

The layer uses TrainedVariance (in place of the mini-batch variance) to normalize the input during prediction.

## Examples

### Create Batch Normalization Layer

Create a batch normalization layer with the name 'BN1'.

```
layer = batchNormalizationLayer('Name','BN1')
```
**1-829**

```
layer = 
   BatchNormalizationLayer with properties:
                 Name: 'BN1'
         NumChannels: 'auto'
         TrainedMean: []
     TrainedVariance: []
    Hyperparameters
              Epsilon: 1.0000e-05
    Learnable Parameters
              Offset: []
                Scale: []
   Show all properties
```
Include batch normalization layers in a Layer array.

```
layers = [
    imageInputLayer([32 32 3]) 
    convolution2dLayer(3,16,'Padding',1)
    batchNormalizationLayer
    reluLayer 
    maxPooling2dLayer(2,'Stride',2)
    convolution2dLayer(3,32,'Padding',1)
    batchNormalizationLayer
    reluLayer
    fullyConnectedLayer(10)
    softmaxLayer
    classificationLayer
    ]
layers = 
   11x1 Layer array with layers:
     1 '' Image Input 32x32x3 images with 'zerocenter' normalization
      2 '' Convolution 16 3x3 convolutions with stride [1 1] and padding [1 1]
    3 '' Batch Normalization Batch normalization<br>4 '' ReLU
         4 '' ReLU ReLU
```
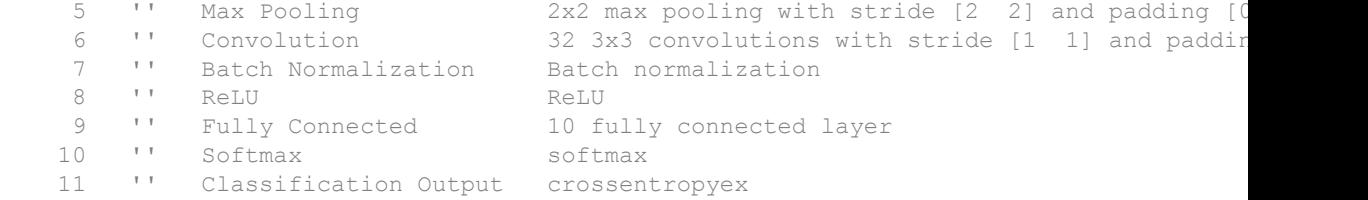

- "Create Simple Deep Learning Network for Classification"
- "Train a Convolutional Neural Network for Regression"

## **Algorithms**

A batch normalization normalizes its inputs  $x_i$  by first calculating the mean  $\mu_B$  and variance  $\sigma_B{}^2$  over a mini-batch and over each input channel. Then, it calculates the normalized activations as

$$
\widehat{x}_i = \frac{x_i - \mu_B}{\sqrt{\sigma_B^2 + 3}}.
$$

Here,  $\epsilon$  (the property Epsilon) improves numerical stability when the mini-batch variance is very small. To allow for the possibility that inputs with zero mean and unit variance are not optimal for the layer that follows the batch normalization layer, the batch normalization layer further shifts and scales the activations as

$$
y_i = \hat{\gamma x_i} + \beta.
$$

Here, the offset *β* and scale factor *γ* (Offset and Scale properties) are learnable parameters that are updated during network training.

When network training finishes, the batch normalization layer calculates the mean and variance over the full training set and stores them in the TrainedMean and TrainedVariance properties. When you use a trained network to make predictions on new images, the layer uses the trained mean and variance instead of the mini-batch mean and variance to normalize the activations.

### References

[1] Ioffe, Sergey, and Christian Szegedy. "Batch normalization: Accelerating deep network training by reducing internal covariate shift." *preprint, arXiv: 1502.03167* (2015).

# See Also

[Convolution2dLayer](#page-771-0) | [FullyConnectedLayer](#page-796-0) | [ReLULayer](#page-821-0) | [trainNetwork](#page-674-0) | [trainingOptions](#page-652-0)

## **Topics**

"Create Simple Deep Learning Network for Classification" "Train a Convolutional Neural Network for Regression" "Deep Learning in MATLAB" "Specify Layers of Convolutional Neural Network"

### Introduced in R2017b

# <span id="page-837-0"></span>**SoftmaxLayer**

Softmax layer

# **Description**

A softmax layer applies a softmax function to the input.

## **Creation**

# **Syntax**

```
layer = softmaxLayer
layer = softmaxLayer('Name',Name)
```
## **Description**

```
layer = softmaxLayer creates a softmax layer.
```
layer = softmaxLayer('Name',Name) creates a softmax layer and sets the optional Name property using a name-value pair. For example, softmaxLayer('Name','sm1') creates a softmax layer with the name 'sm1'. Enclose the property name in single quotes.

# **Properties**

**Name** — Layer name '' (default) | character vector

Layer name, specified as a character vector. If Name is set to '', then the software automatically assigns a name at training time.

Data Types: char

## **Examples**

### Create Softmax Layer

Create a softmax layer with the name 'sm1'.

```
layer = softmaxLayer('Name','sm1')
layer = 
   SoftmaxLayer with properties:
     Name: 'sm1'
```
Include a softmax layer in a Layer array.

```
layers = [ ...
     imageInputLayer([28 28 1])
     convolution2dLayer(5,20)
     reluLayer
     maxPooling2dLayer(2,'Stride',2)
     fullyConnectedLayer(10)
     softmaxLayer
     classificationLayer]
layers = 
   7x1 Layer array with layers:
     1 '' Image Input 28x28x1 images with 'zerocenter' normalization<br>2 '' Convolution 20 5x5 convolutions with stride [1 1] and pade
               Convolution 20 5x5 convolutions with stride [1 1] and padding
      3 '' ReLU ReLU
     <sup>4</sup> '' Max Pooling 2x2 max pooling with stride [2 2] and padding [0<br>
<sup>5</sup> '' Fully Connected 10 fully connected layer
              Fully Connected 10 fully connected layer
     6 '' Softmax softmax<br>7 '' Classification-Output crossen
                Classification Output crossentropyex
```
- "Create Simple Deep Learning Network for Classification"
- "Train a Convolutional Neural Network for Regression"

# **Definitions**

### Softmax Function

For a classification problem with more than two classes, the output unit activation function is the softmax function:

$$
P(c_r|\mathbf{x},\theta) = \frac{P(\mathbf{x},\theta|c_r)P(c_r)}{\sum_{j=1}^k P(\mathbf{x},\theta|c_j)P(c_j)} = \frac{\exp(a_r(\mathbf{x},\theta))}{\sum_{j=1}^k \exp(a_j(\mathbf{x},\theta))},
$$

where  $0 \le P(c_r | \mathbf{x}, \theta) \le 1$  and  $\sum P(c_j)$ *j*  $\sum\limits_{i=1}^k P\!\left( c_j \big| \boldsymbol{x}, \boldsymbol{\theta} \right) \! = \!$ =  $\sum_{j=1} P\left(c_j | \mathbf{x}, \boldsymbol{\theta}\right) = 1$ . Also,  $a_r = \ln (P(\mathbf{x}, \theta | c_r) P(c_r)),$ 

 $P(x, \theta | c_r)$  is the conditional probability of the sample given class *r*, and  $P(c_r)$  is the class prior probability.

The softmax function is also known as the *normalized exponential* and can be considered the multi-class generalization of the logistic sigmoid function [1].

### **References**

[1] Bishop, C. M. *Pattern Recognition and Machine Learning*. Springer, New York, NY, 2006.

# See Also

[ClassificationOutputLayer](#page-767-0) | [Convolution2dLayer](#page-771-0) | [FullyConnectedLayer](#page-796-0) | [trainNetwork](#page-674-0)

### Topics

"Create Simple Deep Learning Network for Classification" "Train a Convolutional Neural Network for Regression" "Deep Learning in MATLAB" "Specify Layers of Convolutional Neural Network"

Introduced in R2016a

# <span id="page-841-0"></span>LSTMLayer

Long short-term memory (LSTM) layer

# **Description**

An LSTM layer is a recurrent neural network (RNN) layer that enables support for time series and sequence data in a network. The layer performs additive interactions, which can help improve gradient flow over long sequences during training.

# **Creation**

# **Syntax**

```
layer = lstmLayer(outputSize)
layer = lstmLayer( , Name, Value)
```
## **Description**

```
layer = lstmLayer(outputSize) creates an LSTM layer and specifies the
OutputSize property.
```
layer = lstmLayer( \_\_\_ ,Name,Value) creates a LSTM layer and specifies additional "LSTM Parameters" on page 1-836, ["Learn Rate and L2 Factors" on page 1-](#page-842-0) [837,](#page-842-0) and ["State Parameters" on page 1-839](#page-844-0) using one or more name-value pairs.

# Properties

## LSTM Parameters

**Name** — Layer name '' (default) | character vector <span id="page-842-0"></span>Layer name, specified as a character vector. If Name is set to '', then the software automatically assigns a name at training time.

Data Types: char

### **InputSize** — Input size

'auto' (default) | positive integer

Input size, specified as a positive integer or 'auto'. If InputSize is 'auto', then the software automatically assigns the input size at training time.

Example: 100

**OutputSize** — Output size positive integer

Output size, specified as a positive integer.

Example: 100

#### **OutputMode** — Format of output

'sequence' (default) | 'last'

Format of output, specified as one of the following:

- 'sequence' Output the complete sequence.
- 'last' Output the last time step of the sequence.

Example: last

### Learn Rate and L2 Factors

#### **BiasLearnRateFactor** — Learning rate factor for biases

1 (default) | nonnegative scalar

Learning rate factor for the biases, specified as a nonnegative scalar.

The software multiplies this factor by the global learning rate to determine the learning rate for the biases in the layer. For example, if BiasLearnRateFactor is 2, then the learning rate for the biases in the layer is twice the current global learning rate. The software determines the global learning rate based on the settings specified with the [trainingOptions](#page-652-0) function.

Example: 2

#### **BiasL2Factor** — L2 regularization factor for biases

nonnegative scalar

L2 regularization factor for the biases, specified as a nonnegative scalar.

The software multiplies this factor by the global L2 regularization factor to determine the learning rate for the biases in the layer. For example, if BiasL2Factor is 2, then the L2 regularization for the biases in the layer is twice the global L2 regularization factor. You can specify the global L2 regularization factor using the [trainingOptions](#page-652-0) function.

Example: 2

#### **InputWeightsLearnRateFactor** — Learning rate factor for input weights

1 (default) | numeric scalar | 1-by-4 numeric vector

Learning rate factor for the input weights, specified as a numeric scalar or a 1-by-4 numeric vector.

Example: 0.1

**InputWeightsL2Factor** — L2 regularization factor for input weights 1 (default) | numeric scalar | 1-by-4 numeric vector

L2 regularization factor for the input weights, specified as a numeric scalar or a 1-by-4 numeric vector.

Example: 0.1

#### **RecurrentWeightsLearnRateFactor** — Learning rate factor for recurrent weights

1 (default) | numeric scalar | 1-by-4 numeric vector

Learning rate factor for the recurrent weights, specified as a numeric scalar or a 1-by-4 numeric vector.

Example: 0.1

**RecurrentWeightsL2Factor** — L2 regularization factor for recurrent weights

1 (default) | numeric scalar | 1-by-4 numeric vector

L2 regularization factor for the recurrent weights, specified as a numeric scalar or a 1 by-4 numeric vector.

<span id="page-844-0"></span>Example: 0.1

### State Parameters

#### **CellState** — Initial value of cell state

numeric vector

Initial value of the cell state, specified as an  $\text{OutputSize-by-1}$  numeric vector.

#### **OutputState** — Initial value of the output state

numeric vector

Initial value of the output state, specified as an  $\text{OutputSize-by-1}$  numeric vector.

### **Weights**

#### **Bias** — Layer biases

numeric vector

Layer biases for the LSTM layer, specified as a  $4*$ OutputSize-by-1 numeric vector.

#### **InputWeights** — Input weights

matrix

Input weights, specified as a 4\*OutputSize-by-InputSize matrix. The input weight matrix is a vertical concatenation of the four gate input weight matrices in the forward pass of an LSTM network. These individual matrices are concatenated in the following order: input gate, forget gate, layer input, and output gate.

#### **RecurrentWeights** — Recurrent weights

matrix

Recurrent weights, specified as a 4\*OutputSize-by-OutputSize matrix. The recurrent weight matrix is a vertical concatenation of the four gate recurrent weight matrices in the forward pass of an LSTM network. These individual matrices are concatenated in the following order: input gate, forget gate, layer input, and output gate.

## Examples

#### Create LSTM Layer

Create an LSTM layer with the name 'lstm1' and an input size of 12.

```
layer = lstmLayer(12,'Name','lstm1')
layer = 
   LSTMLayer with properties:
                  Name: 'lstm1'
    Hyperparameters
            InputSize: 'auto'
           OutputSize: 12
           OutputMode: 'sequence'
    Learnable Parameters
         InputWeights: []
     RecurrentWeights: []
                  Bias: []
    State Parameters
          OutputState: []
            CellState: []
   Show all properties
```
#### Include an LSTM layer in a Layer array.

```
layers = [ ... ] sequenceInputLayer(12)
     lstmLayer(100,'OutputMode','last')
     fullyConnectedLayer(9)
     softmaxLayer
     classificationLayer]
layers = 
   5x1 Layer array with layers:
     1 '' Sequence Input Sequence input with 12 dimensions
     2 '' LSTM LSTM LSTM with 100 hidden units<br>3 '' Fully Connected 9 fully connected layer
      3 '' Fully Connected 9 fully connected layer
     4 '' Softmax softmax<br>5 '' Classification Output crossent
              Classification Output crossentropyex
```
### Construct and Train an LSTM Network

Load the Japanese Vowels dataset as described in [1] and [2]. X is a cell array containing 270 sequences of dimension 12 of varying length. Y is a categorical vector of labels "1","2",...,"9".

```
load JapaneseVowelsTrain
```
The entries in  $X$  are matrices with 12 rows (one row for each feature) and varying number of columns (one column for each time step). Visualize the first time series in a plot. Each subplot corresponds to a feature.

```
figure
for i = 1:12 subplot(12,1,13-i)
    plot(X{1}(i,:)); ylabel(i) 
     xticklabels('')
     yticklabels('')
     box off
end
title("Training Observation 1")
subplot(12,1,12)
xticklabels('auto')
xlabel("Time Step")
```
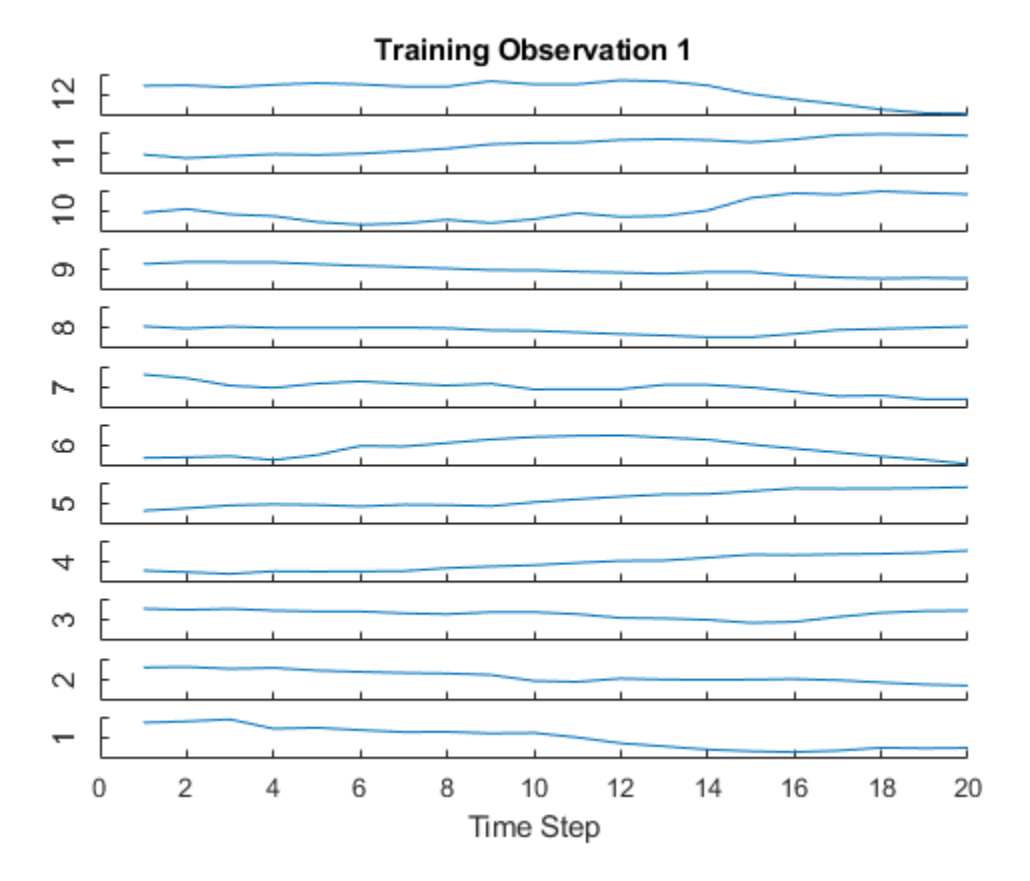

Define the LSTM network architecture. Specify the inputs size to be sequences of size 12 (the dimension of the input data). Specify an LSTM layer to have output size of 100 and output the last element of the sequence. Finally, specify that there are 9 classes by including a fully connected layer of size 9, followed by a softmax layer and a classification layer.

```
inputSize = 12;
outputSize = 100;outputMode = 'last';
numClasses = 9;
layers = [ ... ] sequenceInputLayer(inputSize)
     lstmLayer(outputSize,'OutputMode',outputMode)
     fullyConnectedLayer(numClasses)
```

```
 softmaxLayer
     classificationLayer]
layers = 
   5x1 Layer array with layers:
     1 '' Sequence Input Sequence input with 12 dimensions
     2 '' LSTM LSTM With 100 hidden units<br>3 '' Fully Connected 9 fully connected layer
           3 '' Fully Connected 9 fully connected layer
     4 '' Softmax softmax<br>5 '' Classification-Output crossent
               Classification Output crossentropyex
```
Specify the training options. Choose mini-batch size of 27 and set the maximum number of epochs to 150.

```
maxEpochs = 150;miniBatchSize = 27;
options = trainingOptions('sgdm', ...
    'MaxEpochs', maxEpochs, ...
    'MiniBatchSize', miniBatchSize);
```
Train the LSTM network with the specified training options using trainNetwork.

net = trainNetwork(X,Y,layers,options);

```
Training on single GPU.
```
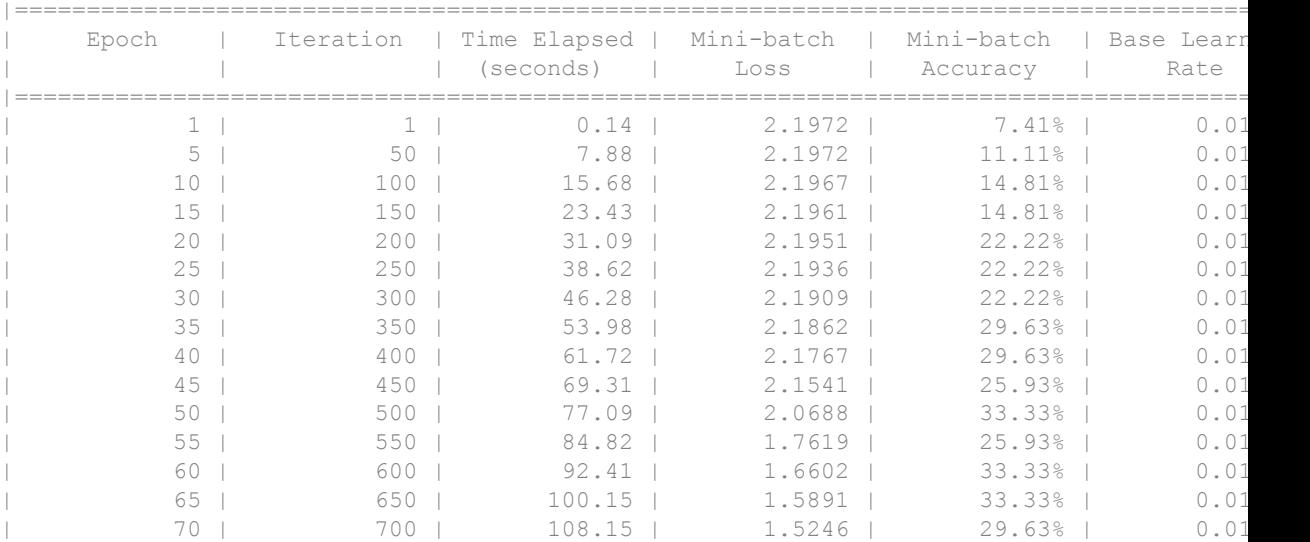

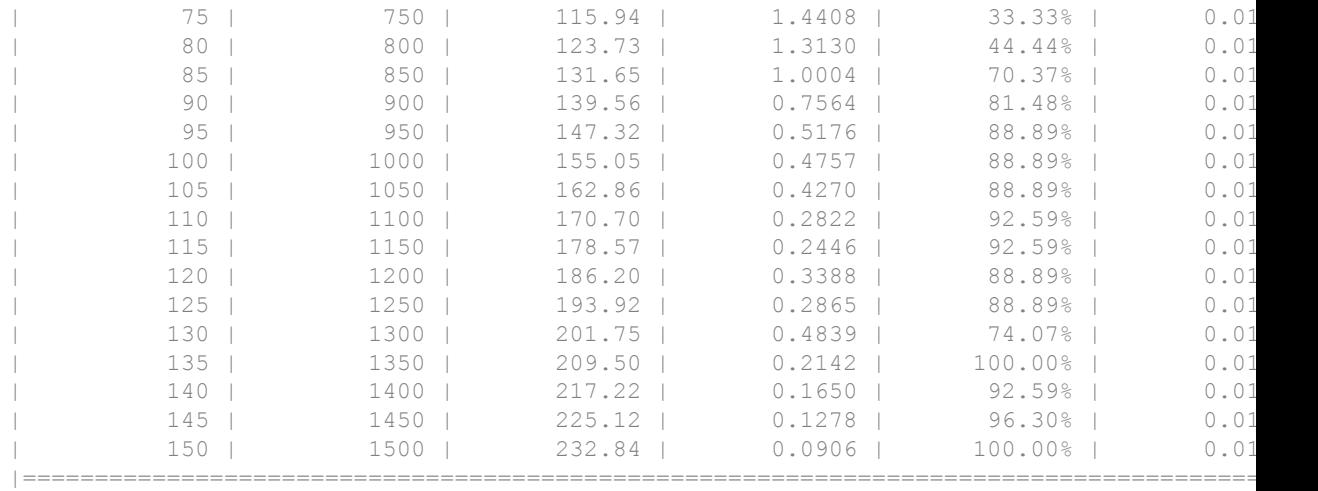

Load the test set and classify the sequences into speakers.

load JapaneseVowelsTest

Classify the test data. Set the mini-batch size to 27.

miniBatchSize = 27; YPred = classify(net,XTest, ... 'MiniBatchSize',miniBatchSize);

Calculate the classification accuracy of the predictions.

 $acc = sum(YPred == YTest) . /numel(YTest)$  $acc = 0.8892$ 

- "Classify Sequence Data Using LSTM Networks"
- "Long Short-Term Memory Networks"
- "Specify Layers of Convolutional Neural Network"
- "Set Up Parameters and Train Convolutional Neural Network"
- "Deep Learning in MATLAB"

### References

- [1] M. Kudo, J. Toyama, and M. Shimbo. "Multidimensional Curve Classification Using Passing-Through Regions." *Pattern Recognition Letters*. Vol. 20, No. 11–13, pages 1103–1111.
- [2] *UCI Machine Learning Repository: Japanese Vowels Dataset*. https:// archive.ics.uci.edu/ml/datasets/Japanese+Vowels

# See Also

```
classifyAndUpdateState | predictAndUpdateState | resetState |
sequenceInputLayer
```
## **Topics**

"Classify Sequence Data Using LSTM Networks" "Long Short-Term Memory Networks" "Specify Layers of Convolutional Neural Network" "Set Up Parameters and Train Convolutional Neural Network" "Deep Learning in MATLAB"

### Introduced in R2017b

# <span id="page-851-0"></span>SequenceInputLayer

Sequence input layer

# **Description**

A sequence input layer inputs sequence data to a network.

# **Creation**

# **Syntax**

```
layer = sequenceInputLayer(inputSize)
layer = sequenceInputLayer(inputSize, 'Name', Name)
```
## **Description**

layer = sequenceInputLayer(inputSize) creates a sequence input layer and sets the InputSize property.

layer = sequenceInputLayer(inputSize,'Name',Name) creates a sequence input layer and sets the optional Name property.

# **Properties**

### **InputSize** — Size of input

positive integer

Size of the input, specified as a positive integer. inputSize is the number of dimensions of the input sequence at each time step.

Example: 100

#### **Name** — Layer name '' (default) | character vector

Layer name, specified as a character vector. If Name is set to '', then the software automatically assigns a name at training time.

Data Types: char

## **Examples**

### Create Sequence Input Layer

Create a sequence input layer with the name  $\lceil \sec 1 \rceil$  and an input size of 12.

```
layer = sequenceInputLayer(12,'Name','seq1')
layer = 
   SequenceInputLayer with properties:
          Name: 'seq1'
     InputSize: 12
```
Inlude an LSTM layer in a Layer array.

```
layers = [ ... ] sequenceInputLayer(12)
     lstmLayer(100,'OutputMode','last')
     fullyConnectedLayer(9)
     softmaxLayer
     classificationLayer]
layers = 
   5x1 Layer array with layers:
     1 '' Sequence Input Sequence input with 12 dimensions<br>2 '' LSTM SETM LSTM with 100 hidden units
                                       LSTM with 100 hidden units
      3 '' Fully Connected 9 fully connected layer
      4 '' Softmax softmax
      5 '' Classification Output crossentropyex
```
### Construct and Train an LSTM Network

Load the Japanese Vowels dataset as described in [1] and [2]. X is a cell array containing 270 sequences of dimension 12 of varying length. Y is a categorical vector of labels "1","2",...,"9".

```
load JapaneseVowelsTrain
```
The entries in X are matrices with 12 rows (one row for each feature) and varying number of columns (one column for each time step). Visualize the first time series in a plot. Each subplot corresponds to a feature.

```
figure
for i = 1:12 subplot(12,1,13-i)
    plot(X{1}(i,:)); ylabel(i) 
     xticklabels('')
     yticklabels('')
     box off
end
title("Training Observation 1")
subplot(12,1,12)
xticklabels('auto')
xlabel("Time Step")
```
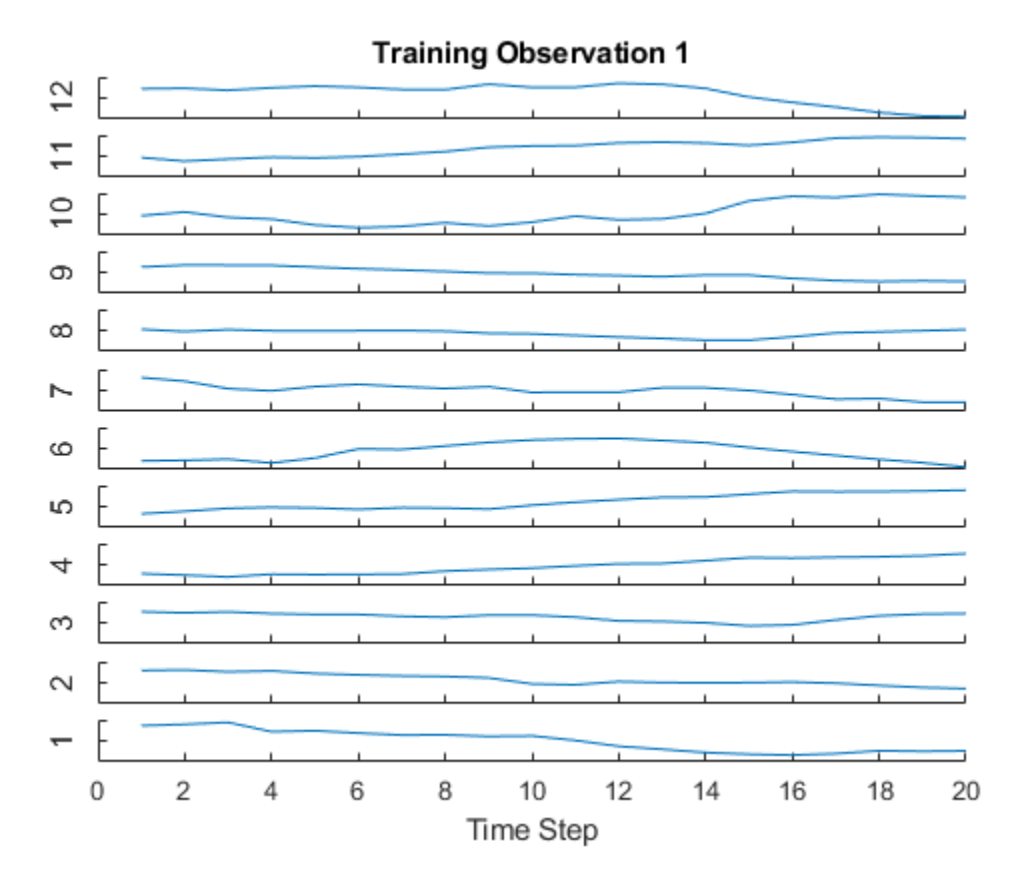

Define the LSTM network architecture. Specify the inputs size to be sequences of size 12 (the dimension of the input data). Specify an LSTM layer to have output size of 100 and output the last element of the sequence. Finally, specify that there are 9 classes by including a fully connected layer of size 9, followed by a softmax layer and a classification layer.

```
inputSize = 12;
outputSize = 100;
outputMode = 'last';
numClasses = 9;
layers = [ ... ] sequenceInputLayer(inputSize)
     lstmLayer(outputSize,'OutputMode',outputMode)
     fullyConnectedLayer(numClasses)
```

```
 softmaxLayer
     classificationLayer]
layers = 
   5x1 Layer array with layers:
     1 '' Sequence Input Sequence input with 12 dimensions
     2 '' LSTM LSTM With 100 hidden units<br>3 '' Fully Connected 9 fully connected layer
           3 '' Fully Connected 9 fully connected layer
     4 '' Softmax softmax<br>5 '' Classification-Output crossent
               Classification Output crossentropyex
```
Specify the training options. Choose mini-batch size of 27 and set the maximum number of epochs to 150.

```
maxEpochs = 150;miniBatchSize = 27;
options = trainingOptions('sgdm', ...
    'MaxEpochs', maxEpochs, ...
    'MiniBatchSize', miniBatchSize);
```
Train the LSTM network with the specified training options using trainNetwork.

net = trainNetwork(X,Y,layers,options);

```
Training on single GPU.
```
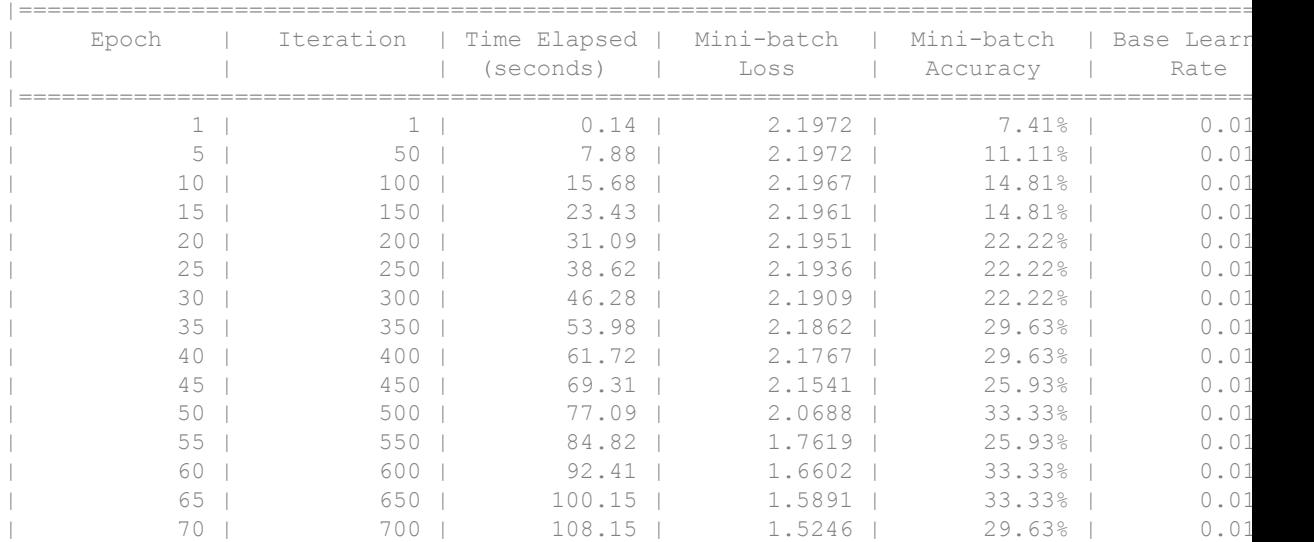

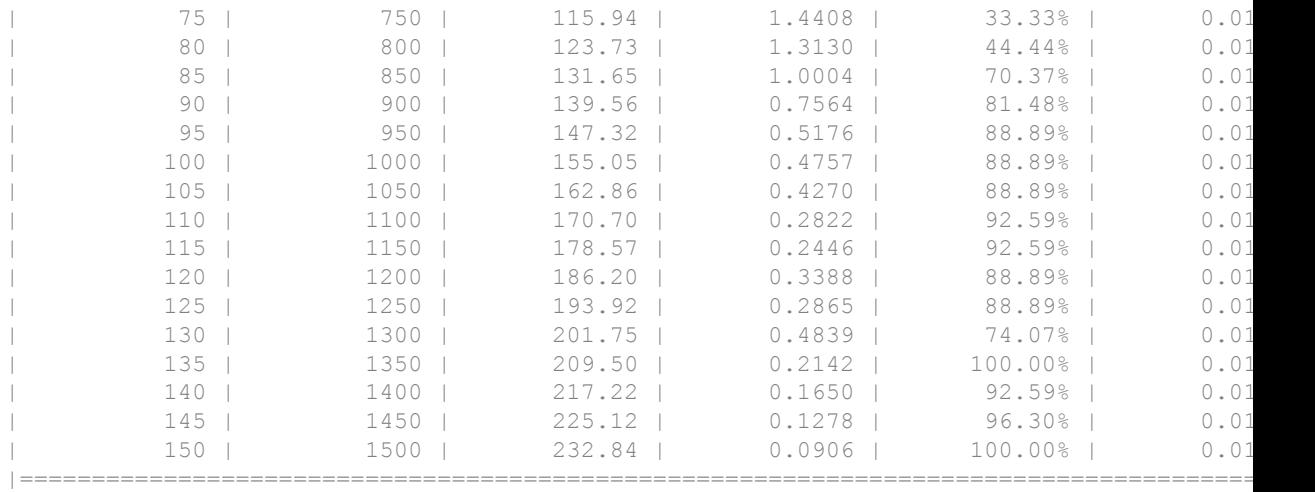

Load the test set and classify the sequences into speakers.

load JapaneseVowelsTest

Classify the test data. Set the mini-batch size to 27.

miniBatchSize = 27; YPred = classify(net,XTest, ... 'MiniBatchSize',miniBatchSize);

Calculate the classification accuracy of the predictions.

 $acc = sum(YPred == YTest) . /numel(YTest)$ 

- $acc = 0.8892$
- "Classify Sequence Data Using LSTM Networks"
- "Long Short-Term Memory Networks"
- "Specify Layers of Convolutional Neural Network"
- "Set Up Parameters and Train Convolutional Neural Network"
- "Deep Learning in MATLAB"

### References

- [1] M. Kudo, J. Toyama, and M. Shimbo. "Multidimensional Curve Classification Using Passing-Through Regions." *Pattern Recognition Letters*. Vol. 20, No. 11–13, pages 1103–1111.
- [2] *UCI Machine Learning Repository: Japanese Vowels Dataset*. https:// archive.ics.uci.edu/ml/datasets/Japanese+Vowels

# See Also

[classifyAndUpdateState](#page-919-0) | [lstmLayer](#page-841-0) | [predictAndUpdateState](#page-927-0) | [resetState](#page-935-0)

## **Topics**

"Classify Sequence Data Using LSTM Networks" "Long Short-Term Memory Networks" "Specify Layers of Convolutional Neural Network" "Set Up Parameters and Train Convolutional Neural Network" "Deep Learning in MATLAB"

### Introduced in R2017b

# Layer

Network layer for deep learning

# **Description**

Layers that define the architecture of neural networks for deep learning.

# **Creation**

To specify the architecture of a neural network with all layers connected sequentially, create an array of layers directly. To specify the architecture of a network where layers can have multiple inputs or outputs, use a [LayerGraph](#page-970-0) object. Use the following functions to create different layer types.

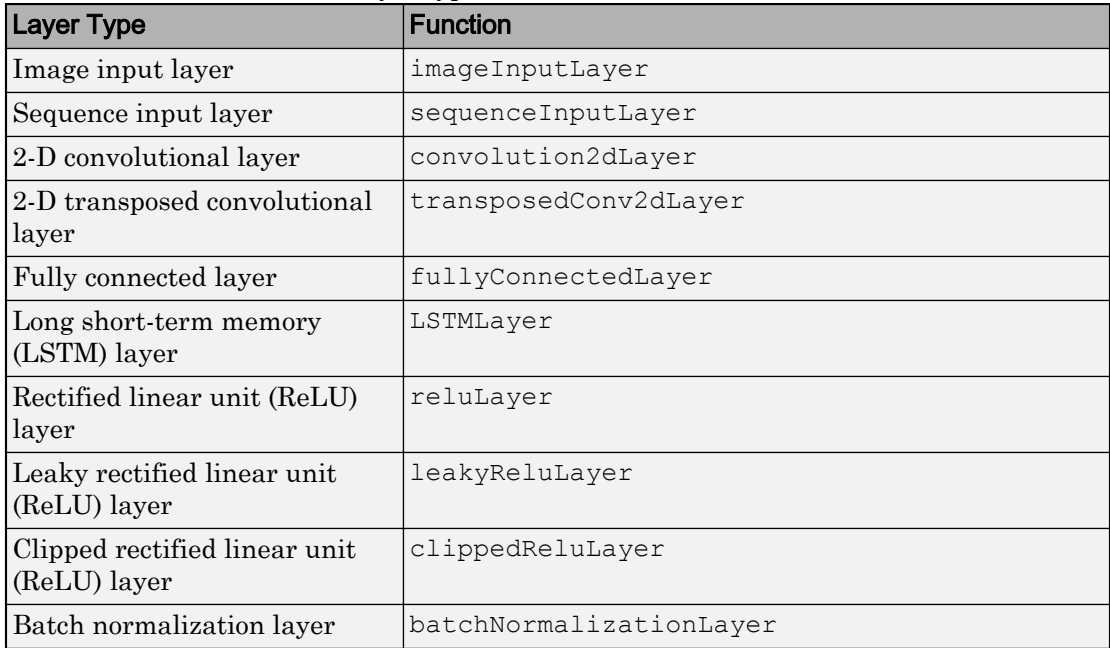

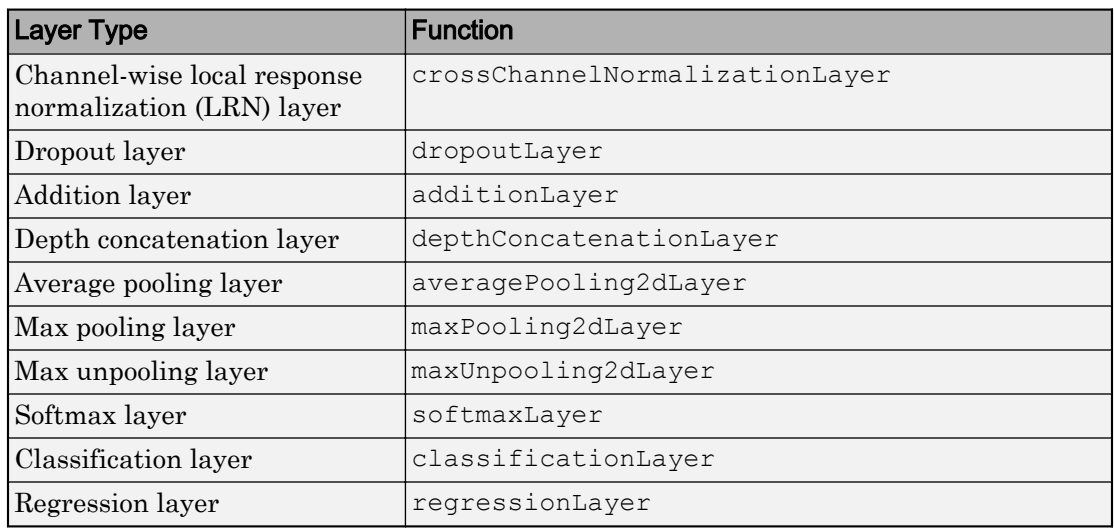

For an example showing how to create a layer array, see "Construct Network Architecture" on page 1-854.

Alternatively, you can import layers from Caffe using [importCaffeLayers](#page-734-0).

## Object Functions

[trainNetwork](#page-674-0) Train neural network for deep learning

## **Examples**

### Construct Network Architecture

Define a convolutional neural network architecture for classification with one convolutional layer, a ReLU layer, and a fully connected layer.

```
layers = [ ... ] imageInputLayer([28 28 3])
     convolution2dLayer([5 5],10)
     reluLayer
     fullyConnectedLayer(10)
```

```
 softmaxLayer
    classificationLayer]
layers = 
  6x1 Layer array with layers:
     1 '' Image Input 28x28x3 images with 'zerocenter' normalization
    <sup>2</sup> '' Convolution 10 5x5 convolutions with stride [1 1] and paddin
 3 '' ReLU ReLU
     4 '' Fully Connected 10 fully connected layer
     5 '' Softmax softmax
     6 '' Classification Output crossentropyex
```
layers is a Layer object.

Alternatively, you can create the layers individually and then concatenate them.

```
input = imageInputLayer([28 28 3]);
conv = convolution2dLayer([5 5], 10);
relu = reluLayer;
fc = fullyConnectedLayer(10);
sm = softmaxLayer;
co = classificationLayer;
layers = [ ... ] input
     conv
     relu
     fc
     sm
     co]
layers = 
   6x1 Layer array with layers:
     1 '' Image Input 28x28x3 images with 'zerocenter' normalization<br>2 '' Convolution 10 5x5 convolutions with stride [1 1] and pade
              Convolution 10 5x5 convolutions with stride [1 1] and padding convolutions with stride [1 1] and padding
 3 '' ReLU ReLU
      4 '' Fully Connected 10 fully connected layer
      5 '' Softmax softmax
      6 '' Classification Output crossentropyex
```
#### Access Layers and Properties in Layer Array

Define a convolutional neural network architecture for classification with one convolutional layer, a ReLU layer, and a fully connected layer.

```
layers = [ ... ] imageInputLayer([28 28 3])
     convolution2dLayer([5 5],10)
     reluLayer
     fullyConnectedLayer(10)
     softmaxLayer
     classificationLayer];
```
Display the image input layer by selecting the first layer.

```
layers(1)
ans = ImageInputLayer with properties:
                 Name: ''
            InputSize: [28 28 3]
    Hyperparameters
     DataAugmentation: 'none'
        Normalization: 'zerocenter'
```
#### View the input size of the image input layer.

layers(1).InputSize ans = 28 28 3

#### Display the stride for the convolutional layer.

layers(2).Stride ans  $=$ 1 1

Access the bias learn rate factor for the fully connected layer.

```
layers(4).BiasLearnRateFactor
ans = 1
```
### Create Typical Convolutional Neural Networks

Create typical convolutional neural networks for classification and regression problems.

### Create a Convolutional Neural Network for Classification

### **Input Layer**

Create the input layer. Assume that the input images are grayscale with size 28-by-28. Create an image input layer of size 28-by-28-by-1.

```
inputLayer = imageInputLayer([28 28 1]);
```
### **Middle Layers**

Create the middle layers of the network. First, create a convolutional layer with twelve 4-by-3 filters, a ReLU layer, a local response normalization layer, and a max pooling layer with 2-by-2 nonoverlapping pooling regions.

```
middleLayers = [...
     convolution2dLayer([4 3],12)
     reluLayer
     crossChannelNormalizationLayer(4)
     maxPooling2dLayer(2,'Stride',2)];
```
Add a convolutional layer with sixteen 5-by-5 filters, a ReLU layer, a local response normalization layer, and a max pooling with 2-by-2 nonoverlapping pooling regions.

```
middleLayers = [...
     middleLayers
     convolution2dLayer(5,16)
     reluLayer
     crossChannelNormalizationLayer(4)
     maxPooling2dLayer(2,'Stride',2)];
```
Add a fully connected layer of size 256, and add a ReLU layer.

```
middleLayers = [...
     middleLayers
     fullyConnectedLayer(256)
     reluLayer];
```
### **Final Layers**

Construct the final layers of the network. Assume that there are 10 classes. Create a fully connected layer of size 10 followed by a softmax layer and a classification layer.

```
finalLayers = [...] fullyConnectedLayer(10)
     softmaxLayer
     classificationLayer];
```
Combine the input, middle, and final layers to create the network architecture.

```
layers = [\ldots] inputLayer
     middleLayers
     finalLayers];
```
Alternatively, create the full network at once.

```
layers = [\dots] imageInputLayer([28 28 1])
     convolution2dLayer([4 3],12)
     reluLayer
     crossChannelNormalizationLayer(4)
     maxPooling2dLayer(2,'Stride',2)
     convolution2dLayer(5,16)
     reluLayer
     crossChannelNormalizationLayer(4)
     maxPooling2dLayer(2,'Stride',2)
     fullyConnectedLayer(256)
     reluLayer
     fullyConnectedLayer(10)
     softmaxLayer
     classificationLayer];
```
#### Create a Convolutional Neural Network for Regression

Create a convolutional neural network for regression using a similar architecture as the classification network. Replace the final three layers with a fully connected layer of size 1 and a regression layer.
```
layers = [\ldots] imageInputLayer([28 28 1])
     convolution2dLayer([4 3],12)
     reluLayer
     crossChannelNormalizationLayer(4)
     maxPooling2dLayer(2,'Stride',2)
     convolution2dLayer(5,16)
     reluLayer
     crossChannelNormalizationLayer(4)
     maxPooling2dLayer(2,'Stride',2)
     fullyConnectedLayer(256)
     reluLayer
     fullyConnectedLayer(1)
     regressionLayer];
```
- "Create Simple Deep Learning Network for Classification"
- "Train a Convolutional Neural Network for Regression"

### See Also

[DAGNetwork](#page-978-0) | [LayerGraph](#page-970-0) | [averagePooling2dLayer](#page-759-0) | [batchNormalizationLayer](#page-830-0) | [classificationLayer](#page-643-0) | [clippedReluLayer](#page-827-0) | [convolution2dLayer](#page-771-0) | [crossChannelNormalizationLayer](#page-788-0) | [dropoutLayer](#page-792-0) | [fullyConnectedLayer](#page-796-0) | [imageInputLayer](#page-803-0) | [importCaffeLayers](#page-734-0) | [leakyReluLayer](#page-824-0) | [maxPooling2dLayer](#page-807-0) | [maxUnpooling2dLayer](#page-815-0) | [regressionLayer](#page-701-0) | [reluLayer](#page-821-0) | [softmaxLayer](#page-837-0) | [trainNetwork](#page-674-0)

### Topics

"Create Simple Deep Learning Network for Classification" "Train a Convolutional Neural Network for Regression" "Deep Learning in MATLAB" "Specify Layers of Convolutional Neural Network"

### Introduced in R2016a

# <span id="page-865-0"></span>**SeriesNetwork**

Series network for deep learning

## **Description**

A series network is a neural network for deep learning with layers arranged one after the other. It has a single input layer and a single output layer.

## **Creation**

There are several ways to create a SeriesNetwork:

- Load a pretrained network using [alexnet](#page-704-0), [vgg16](#page-724-0), or [vgg19](#page-729-0). For an example, see ["Load Pretrained AlexNet Convolutional Neural Network" on page 1-861.](#page-866-0)
- Import a pretrained network from Caffe using [importCaffeNetwork](#page-738-0). For an example, see ["Import Caffe Network" on page 1-734](#page-739-0).
- Train or fine-tune a network using [trainNetwork](#page-674-0). For an example, see ["Construct](#page-868-0) [and Train Convolutional Neural Network for Classification" on page 1-863.](#page-868-0)

## **Properties**

### **Layers** — Network layers

Layer array

Network layers, specified as a Layer array.

### Object Functions

[activations](#page-880-0) Compute convolutional neural network layer activations [classify](#page-888-0) Classify data using a trained deep learning neural network [predict](#page-897-0) Predict responses using a trained deep learning neural network

<span id="page-866-0"></span>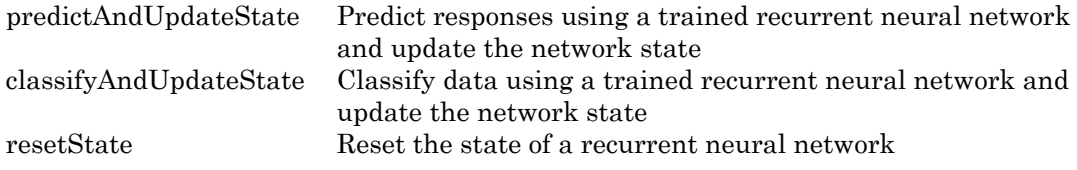

### Examples

### Load Pretrained AlexNet Convolutional Neural Network

Load a pretrained AlexNet convolutional neural network and examine the layers and classes.

Load the pretrained AlexNet network using alexnet. The output net is a SeriesNetwork object.

```
net = alexnet
net = 
   SeriesNetwork with properties:
     Layers: [25×1 nnet.cnn.layer.Layer]
```
Using the Layers property, view the network architecture. The network comprises of 25 layers. There are 8 layers with learnable weights: 5 convolutional layers, and 3 fully connected layers.

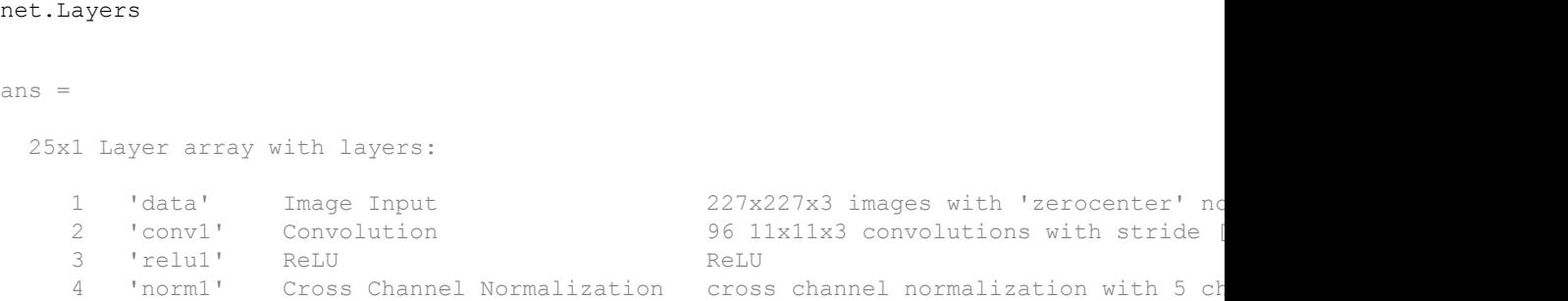

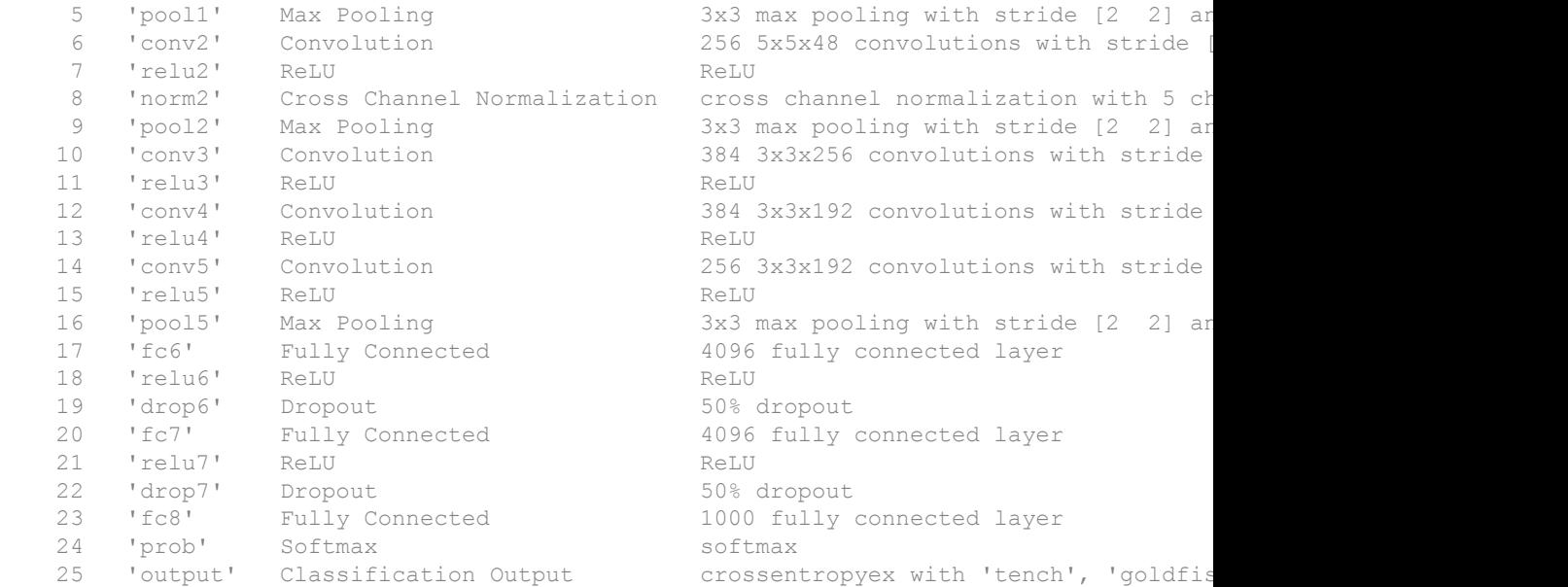

You can view the names of the classes learned by the network by viewing the ClassNames property of the classification output layer (the final layer). View the first 10 classes by selecting the first 10 elements.

```
net.Layers(end).ClassNames(1:10)
ans = 1×10 cell array
  Columns 1 through 4
     'tench' 'goldfish' 'great white shark' 'tiger shark'
  Columns 5 through 9
     'hammerhead' 'electric ray' 'stingray' 'cock' 'hen'
  Column 10
```
<span id="page-868-0"></span>'ostrich'

#### Import Layers from Caffe Network

Specify the example file 'digitsnet.prototxt' to import.

```
protofile = 'digitsnet.prototxt';
```
Import the network layers.

```
layers = importCaffeLayers(protofile)
layers = 
  1x7 Layer array with layers:
     1 'testdata' Image Input 28x28x1 images
    2 'conv1' Convolution 20 5x5x1 convolutions with stride [1 1]
     3 'relu1' ReLU ReLU
    4 'pool1' Max Pooling 2x2 max pooling with stride [2 2] and padding virit in Tully Connected 20 0 10 fully connected layer
                   Fully Connected 10 fully connected layer
     6 'loss' Softmax softmax
    7 'output' Classification Output crossentropyex with 'class1', 'class2', and 8
```
#### Construct and Train Convolutional Neural Network for Classification

Create a convolutional neural network for classification.

Load the sample data.

[XTrain,TTrain] = digitTrain4DArrayData;

digitTrain4DArrayData loads the digit training set as 4-D array data. XTrain is a 28 by-28-by-1-by-5000 array, where 28 is the height and 28 is the width of the images. The number of channels is 1, and the number of synthetic images of handwritten digits is 5000. TTrain is a categorical vector containing the labels for each observation.

Construct the convolutional neural network architecture.

```
layers = [\dots] imageInputLayer([28 28 1])
```

```
 convolution2dLayer(5,20)
 reluLayer
 maxPooling2dLayer(2,'Stride',2)
 fullyConnectedLayer(10)
 softmaxLayer
 classificationLayer];
```
Set the options to the default settings for the stochastic gradient descent with momentum. Set 'Verbose' to false to suppress detailed output on the training progress.

```
options = trainingOptions('sgdm','Verbose',false);
```
Train the network.

net = trainNetwork(XTrain, TTrain, layers, options);

Run the trained network on a test set and predict the image labels (digits).

```
[XTest, TTest] = digitTest4DArrayData;
YTest = classify(net, XTest);
```
Calculate the accuracy.

```
accuracy = sum(YTest==TTest)/numel(TTest)
accuracy = 0.9770
```
- "Create Simple Deep Learning Network for Classification"
- "Train a Convolutional Neural Network for Regression"
- "Classify Sequence Data Using LSTM Networks"

### See Also

```
DAGNetwork | alexnet | importCaffeNetwork | trainNetwork |
trainingOptions | vgg16 | vgg19
```
### Topics

"Create Simple Deep Learning Network for Classification" "Train a Convolutional Neural Network for Regression" "Classify Sequence Data Using LSTM Networks"

"Deep Learning in MATLAB" "Specify Layers of Convolutional Neural Network" "Define New Deep Learning Layers" "Long Short-Term Memory Networks"

### Introduced in R2016a

# TrainingOptionsSGDM

Training options for stochastic gradient descent with momentum

## **Description**

Training options for stochastic gradient descent with momentum, including learning rate information,  $\mathrm{L}_2$  regularization factor, and mini-batch size.

### **Creation**

Create a TrainingOptionsSGDM object using [trainingOptions](#page-652-0).

### **Properties**

### **Plots** — Plots to display during network training

'none' | 'training-progress'

Plots to display during network training, specified as one of the following:

- 'none' Do not display plots during training.
- 'training-progress'— Plot training progress. The plot shows mini-batch loss and accuracy, validation loss and accuracy, and additional information on the training progress. The plot has a stop button  $\bullet$  in the top-right corner. Click the button to stop training and return the current state of the network.

### **CheckpointPath** — Path for saving checkpoint networks

character vector

Path where checkpoint networks are saved, specified as a character vector.

Data Types: char

**ExecutionEnvironment** — Hardware resource for training network 'auto' | 'cpu' | 'gpu' | 'multi-gpu' | 'parallel'

Hardware resource for training network, specified as one of the following:

- 'auto' Use a GPU if one is available. Otherwise, use the CPU.
- $\cdot$  'cpu' Use the CPU.
- 'gpu' Use the GPU.
- 'multi-gpu' Use multiple GPUs on one machine, using a local parallel pool. If no pool is already open, then the software opens one with one worker per supported GPU device.
- learallel' Use a local parallel pool or compute cluster. If no pool is already open, then the software opens one using the default cluster profile. If the pool has access to GPUs, then the software uses them and leaves excess workers idle. If the pool does not have GPUs, then the training takes place on all cluster CPUs.

GPU, multi-GPU, and parallel options require Parallel Computing Toolbox.To use a GPU, you must also have a CUDA enabled NVIDIA GPU with compute capability 3.0 or higher. If you choose one of these options and Parallel Computing Toolbox or a suitable GPU is not available, then the software returns an error.

To see an improvement in performance when training in parallel, try increasing MiniBatchSize to offset the communication overhead.

To train directed acyclic graph (DAG) or long short-term memory (LSTM) networks, the hardware resource must be 'auto', 'cpu', or 'gpu'.

Data Types: char

#### **InitialLearnRate** — Initial learning rate

positive scalar

Initial learning rate used for training, specified as a positive scalar. If the learning rate is too low, then training takes a long time. If the learning rate is too high, then training might reach a suboptimal result.

#### **LearnRateScheduleSettings** — Settings for learning rate schedule

structure

Settings for the learning rate schedule, specified as a structure. LearnRateScheduleSettings has the field Method, which specifies the type of method for adjusting the learning rate. The possible methods are:

- 'none' The learning rate is constant throughout training.
- 'piecewise' The learning rate drops periodically during training.

If Method is 'piecewise', then LearnRateScheduleSettings contains two more fields:

- DropRateFactor The multiplicative factor by which the learning rate drops during training
- DropPeriod The number of epochs that passes between adjustments to the learning rate during training

Data Types: struct

#### L2Regularization — **Factor for L<sub>2</sub> regularizer**

nonnegative scalar

Factor for  $L_2$  regularizer (weight decay), specified as a nonnegative scalar.

You can specify a multiplier for the  $\mathrm{L}_2$  regularizer for network layers with learnable parameters.

#### **MaxEpochs** — Maximum number of epochs

positive integer

Maximum number of epochs to use for training, specified as a positive integer.

An iteration is one step taken in the gradient descent algorithm towards minimizing the loss function using a mini-batch. An epoch is the full pass of the training algorithm over the entire training set.

#### **MiniBatchSize** — Size of mini-batch

positive integer

Size of the mini-batch to use for each training iteration, specified as a positive integer. A mini-batch is a subset of the training set that is used to evaluate the gradient of the loss function and update the weights.

#### **Momentum** — Contribution of previous gradient step

a scalar value from 0 to 1

Contribution of the gradient step from the previous iteration to the current iteration of the training, specified as a scalar value from 0 to 1. A value of 0 means no contribution

from the previous step, whereas a value of 1 means maximal contribution from the previous step.

#### **SequenceLength** — Option to pad or truncate sequences

'longest' | 'shortest' | positive integer

Option to pad, truncate, or split input sequences, specified as one of the following:

- 'longest' Pad sequences in the each mini-batch to have the same length as the longest sequence.
- 'shortest' Truncate sequences in each mini-batch to have the same length as the shortest sequence.
- Positive integer Pad sequences in each mini-batch to have the same length as the longest sequence, then split into smaller sequences of the specified length. If splitting occurs, then the function creates extra mini-batches.

#### **SequencePaddingValue** — Value to pad sequences

scalar

Value by which to pad input sequences, specified as a scalar. The option is valid only when SequenceLength is 'longest' or a positive integer. Do not pad sequences with NaN, because doing so can propagate errors throughout the network.

#### **Shuffle** — Option for data shuffling

```
'once' | 'never' | 'every-epoch'
```
Option for data shuffling, specified as one of the following:

- 'once' Shuffle the training and validation data once before training.
- 'never' Do not shuffle the data.
- 'every-epoch' Shuffle the training data before each training epoch, and shuffle the validation data before each network validation. If the mini-batch size does not evenly divide the number of training samples, then trainNetwork discards the training data that does not fit into the final complete mini-batch of each epoch. Set the Shuffle value to 'every-epoch' to avoid discarding the same data every epoch.

#### **Verbose** — Indicator to display training progress information

1 | 0

Indicator to display training progress information in the command window, specified as 1 (true) or 0 (false).

The displayed information includes the epoch number, iteration number, time elapsed, mini-batch loss, mini-batch accuracy, and base learning rate. When you train a regression network, root mean square error (RMSE) is shown instead of accuracy. If you validate the network during training, then the displayed information also includes the validation loss and validation accuracy (or RMSE).

Data Types: logical

#### **VerboseFrequency** — Frequency of verbose printing

positive integer

Frequency of verbose printing, which is the number of iterations between printing to the command window, specified as a positive integer. This property only has an effect when the Verbose value equals true.

If you validate the network during training, then trainNetwork prints to the command window every time validation occurs.

#### **WorkerLoad** — Worker load division

numeric vector

Worker load division for GPUs or CPUs, specified as a numeric vector. This property has an effect only when the ExecutionEnvironment value equals 'multi-gpu' or 'parallel'. The specified vector must contain one value per worker in the parallel pool.

For a vector  $\boldsymbol{w}$  , each worker gets  $w_i / \sum w_i$  $\sum_i w_i$  of the work.

### **OutputFcn** — Output functions

function handle | cell array of function handles

Output functions to call during training, specified as a function handle or cell array of function handles. trainNetwork calls the specified functions once before the start of training, after each iteration, and once after training has finished. trainNetwork passes a structure containing information in the following fields:

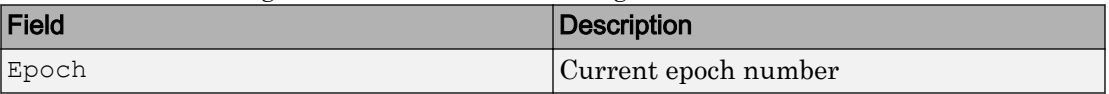

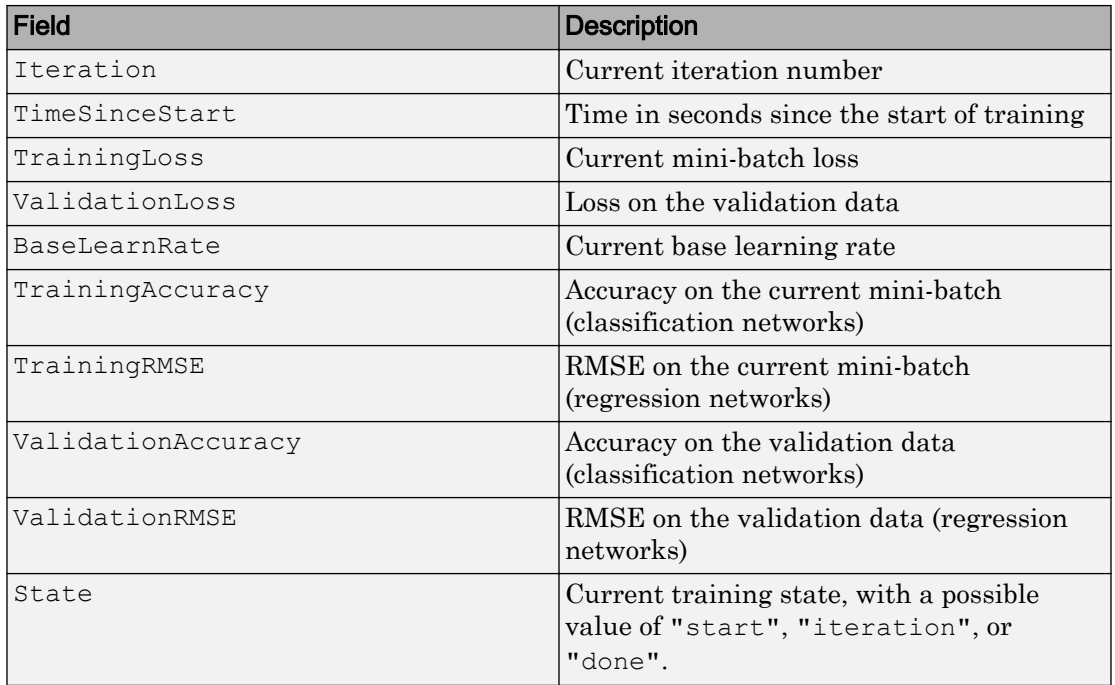

If a field is not calculated or relevant for a certain call to the output functions, then that field contains an empty array.

You can use output functions to display or plot progress information, or to stop training. To stop training early, make your output function return true. If any output function returns true, then training finishes and trainNetwork returns the latest network. For an example showing how to stop training early, see ["Stop Training Using Output](#page-657-0) [Function" on page 1-652](#page-657-0).

Data Types: function handle | cell

#### **ValidationData** — Data to use for validation during training

ImageDatastore | table | cell array

Data to use for validation during training, specified as one of the following:

- ImageDatastore with categorical labels for image classification problems.
- table, where the first column contains either image paths or images, and the subsequent columns contain the responses. For an image classification problem, the

response must be a categorical variable in the second table column. For a regression problem, the responses can be either in multiple columns as scalars, or in a single column as numeric vectors or cell arrays containing numeric 3-D arrays.

• cell array  $\{X, Y\}$ , where X is a numeric array of images and Y contains the responses. The first three dimensions of X are the height, width, and channels, and the last dimension is the image index. For an image classification problem, Y must be a categorical vector. For a regression problem, Y must be a numeric array. For more information on the allowed shape of  $Y$ , see details on page 1-0 on the trainNetwork page.

During training, trainNetwork predicts the labels of the validation data and calculates the validation accuracy and validation loss. To specify the validation frequency, use the 'ValidationFrequency' name-value pair argument. By default, if the validation loss is larger than or equal to the previously smallest loss five times in a row, then network training stops. To change the number of times that the validation loss is allowed to not decrease before training stops, use the 'ValidationPatience' name-value pair argument.

#### **ValidationFrequency** — Frequency of network validation

positive integer

Frequency of network validation in number of iterations, specified as a positive integer.

The ValidationFrequency value is the number of iterations between evaluations of validation metrics.

#### **ValidationPatience** — Patience of validation stopping

positive integer | Inf

Patience of validation stopping of network training, specified as a positive integer or Inf.

The 'ValidationPatience' value is the number of times that the loss on the validation set can be larger than or equal to the previously smallest loss before network training stops.

### **Examples**

### Specify Training Options

Create a set of options for training a network using stochastic gradient descent with momentum. Reduce the learning rate by a factor of 0.2 every 5 epochs. Set the maximum number of epochs for training to 20, and use a mini-batch with 64 observations at each iteration. Plot the training progress during training.

```
options = trainingOptions('sgdm',...
     'LearnRateSchedule','piecewise',...
     'LearnRateDropFactor',0.2,...
     'LearnRateDropPeriod',5,...
    'MaxEpochs', 20, ...
     'MiniBatchSize',64,...
     'Plots','training-progress')
options = 
   TrainingOptionsSGDM with properties:
                       Momentum: 0.9000
              InitialLearnRate: 0.0100
     LearnRateScheduleSettings: [1x1 struct]
              L2Regularization: 1.0000e-04
                      MaxEpochs: 20
                 MiniBatchSize: 64
                       Verbose: 1
              VerboseFrequency: 50
                ValidationData: []
           ValidationFrequency: 50
            ValidationPatience: 5
                       Shuffle: 'once'
                CheckpointPath: ''
          ExecutionEnvironment: 'auto'
                     WorkerLoad: []
                      OutputFcn: []
                          Plots: 'training-progress'
                 SequenceLength: 'longest'
          SequencePaddingValue: 0
```
- "Create Simple Deep Learning Network for Classification"
- "Transfer Learning Using AlexNet"
- "Resume Training from a Checkpoint Network"
- "Deep Learning with Big Data on CPUs, GPUs, in Parallel, and on the Cloud"

### See Also

[trainNetwork](#page-674-0)

### **Topics**

"Create Simple Deep Learning Network for Classification" "Transfer Learning Using AlexNet" "Resume Training from a Checkpoint Network" "Deep Learning with Big Data on CPUs, GPUs, in Parallel, and on the Cloud" "Learn About Convolutional Neural Networks" "Specify Layers of Convolutional Neural Network" "Set Up Parameters and Train Convolutional Neural Network"

### Introduced in R2016a

# <span id="page-880-0"></span>activations

Compute convolutional neural network layer activations

You can extract features using a trained convolutional neural network (ConvNet, CNN) on either a CPU or GPU. Using a GPU requires Parallel Computing Toolbox and a CUDA enabled NVIDIA GPU with compute capability 3.0 or higher. Specify the hardware requirements using the ExecutionEnvironment name-value pair argument.

# **Syntax**

```
features = activations(net, X, layer)features = activations(net, X, layer, Name, Value)
```
## **Description**

features =  $\arctan(\text{net}, X, \text{layer})$  returns network activations for a specific layer using the trained network net and the data in X.

The function only supports image classification and regression networks.

features =  $activations(new, X, layer, Name, Value) returns network activations$ for a specific layer with additional options specified by one or more Name, Value pair arguments.

For example, you can specify the format of the output features.

## Examples

### Extract Features from Trained Convolutional Neural Network

Load the sample data.

```
[XTrain,TTrain] = digitTrain4DArrayData;
```
digitTrain4DArrayData loads the digit training set as 4-D array data. XTrain is a 28 by-28-by-1-by-4940 array, where 28 is the height and 28 is the width of the images. 1 is the number of channels and 4940 is the number of synthetic images of handwritten digits. TTrain is a categorical vector containing the labels for each observation.

Construct the convolutional neural network architecture.

```
layers = [imageInputLayer([28 28 1]);
           convolution2dLayer(5,20);
           reluLayer();
           maxPooling2dLayer(2,'Stride',2);
           fullyConnectedLayer(10);
           softmaxLayer();
           classificationLayer()];
```
Set the options to default settings for the stochastic gradient descent with momentum. Specify the GPU as the hardware to train on. This option requires Parallel Computing Toolbox™ and a CUDA®-enabled NVIDIA® GPU with compute capability 3.0 or higher.

```
options = trainingOptions('sgdm','ExecutionEnvironment','gpu');
```
Train the network.

```
rng('default')
net = trainNetwork(XTrain, TTrain, layers, options);
```
Initializing image normalization.

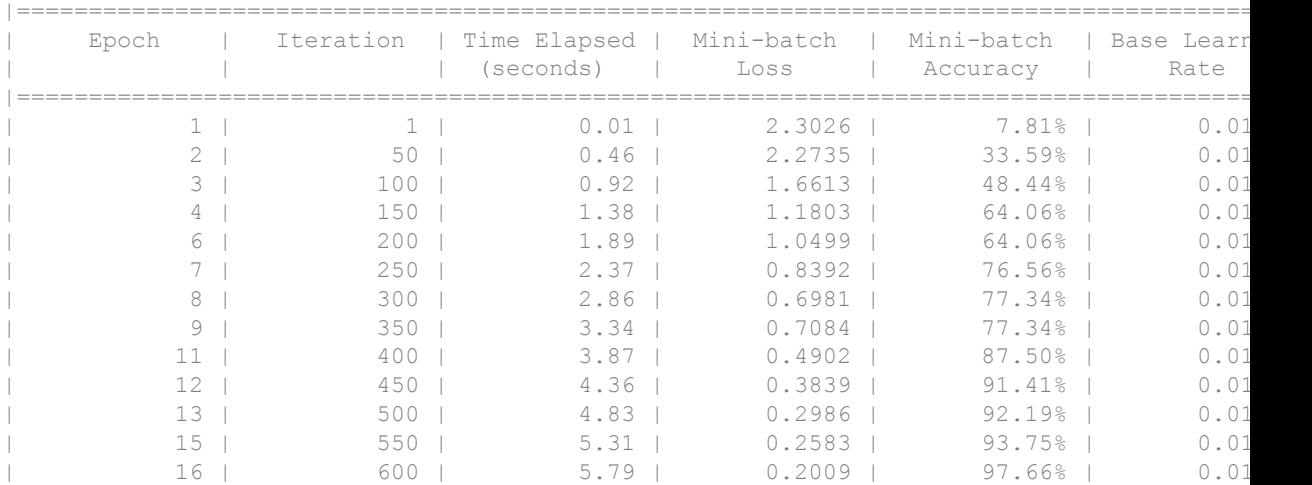

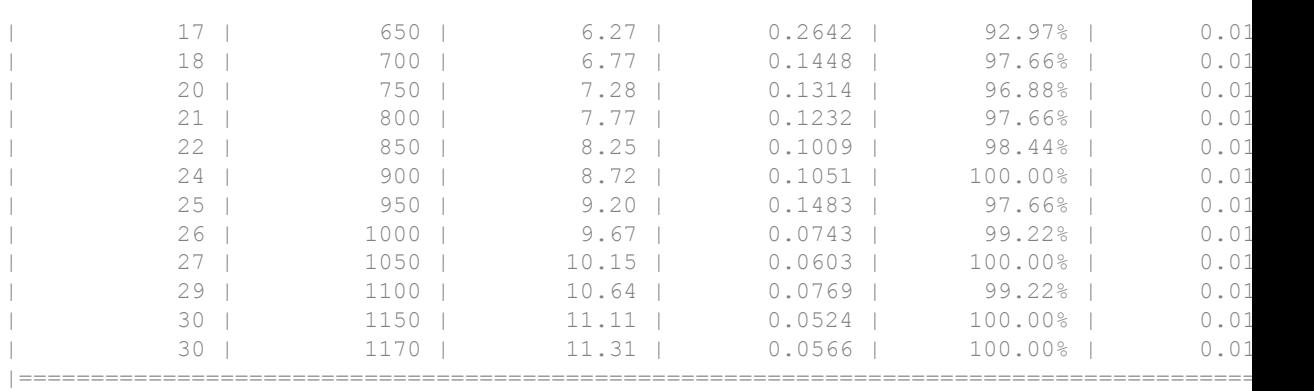

In fact, trainNetwork, by default, uses a GPU to train the network, when available. If there is no available GPU, then it uses a CPU. Training a convolutional neural network on a GPU or in parallel requires Parallel Computing Toolbox™ and a CUDA®-enabled NVIDIA® GPU with compute capability 3.0 or higher. There are also other hardware options such as training in parallel or using multiple GPUs. You can specify these options using the 'ExecutionEnvironment' name-value pair argument in the call to the trainingOptions function.

Make predictions, but rather than taking the output from the last layer, specify the second ReLU layer (the sixth layer) as the output layer.

```
trainFeatures = activations(net,XTrain,6);
```
These predictions from an inner layer are known as *activations* or *features* . activations method, by default, also uses a CUDA-enabled GPU with compute capability 3.0, when available. You can also choose to run activations on a CPU using the 'ExecutionEnvironment','cpu' name-value pair argument.

You can use the returned features to train a support vector machine using the Statistics and Machine Learning Toolbox™ function fitcecoc.

svm = fitcecoc(trainFeatures, TTrain);

Load the test data.

```
[XTest,TTest]= digitTest4DArrayData;
```
Extract the features from the same ReLU layer (the sixth layer) for test data and use the returned features to train a support vector machine.

```
testFeatures = activations(net,XTest,6);
testPredictions = predict(svm, testFeatures);
```
Plot the confusion matrix. Convert the data into the format plotconfusion accepts

```
ttest = dummyvar(double(TTest))'; % dummyvar requires Statistics and Machine Learning T
tpredictions = dummyvar(double(testPredictions))';
plotconfusion(ttest,tpredictions);
```
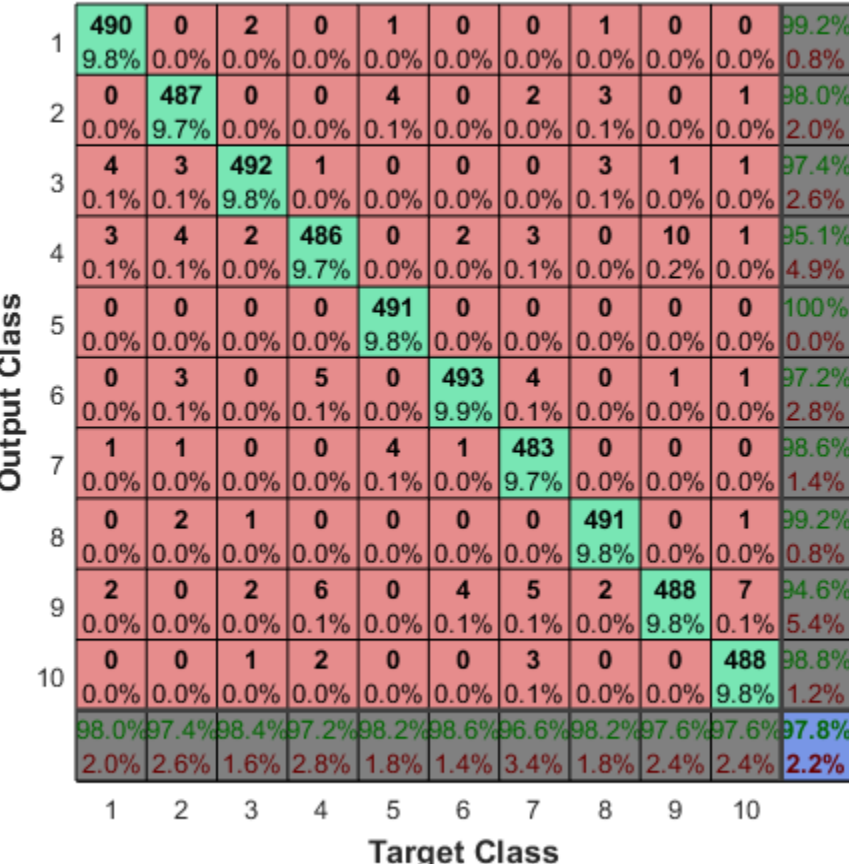

### **Confusion Matrix**

The overall accuracy for the test data using the trained network net is 97.8%.

Manually compute the overall accuracy.

```
accuracy = sum(TTest == testPredictions)/numel(TTest)
```

```
accuracy =
```
0.9778

• "Visualize Activations of a Convolutional Neural Network"

### Input Arguments

### **net** — Trained network

SeriesNetwork object

Trained network, specified as a [SeriesNetwork](#page-865-0) object. You can get a trained network by importing a pretrained network (for example, by using the alexnet function) or by training your own network using the [trainNetwork](#page-674-0) function.

activations does not support input networks that contain recurrent layers (for example, LSTM networks).

### **X** — Data for extracting features

3-D array of a single image | 4-D array of images | ImageDatastore object | table

Data for extracting features, specified as an array of a single image, a 4-D array of images, images stored as an ImageDatastore, or images or image paths in a table.

- $\cdot$  If  $X$  is a single image, then the dimensions correspond to the height, width, and channels of the image.
- If X is an array of images, then the first three dimensions correspond to height, width, and channels of an image, and the fourth dimension corresponds to the image number.
- Images that are stored as an ImageDatastore object. For more information about this data type, see ImageDatastore.

• A table, where the first column contains either image paths or images.

For 'OutputAs','channels' option, the input data can be of different size than the data used for training. For other output options, the input data has to be the same size as the data used for training.

#### **layer** — Layer to extract features from

numeric index | character vector

Layer to extract features from, specified as a numeric index for the layer or a character vector that corresponds with one of the network layer names.

### Name-Value Pair Arguments

Specify optional comma-separated pairs of Name, Value arguments. Name is the argument name and Value is the corresponding value. Name must appear inside single quotes (' '). You can specify several name and value pair arguments in any order as Name1, Value1, ..., NameN, ValueN.

Example: activations(net,x,layer,'OutputAs','channels')

#### **OutputAs** — Format of output activations

'rows' (default) | 'columns' | 'channels'

Format of output activations, specified as the comma-separated pair consisting of 'OutputAs' and one of the following:

- $\text{rows}$   $\text{rows}$   $\text{rows}$  is an *n*-by-*m* matrix, where *n* is the number of observations, and m is the number of output elements from the chosen layer.
- 'columns' Y is an *m*-by-*n* matrix, where *m* is the number of output elements from the chosen layer, and *n* is the number of observations. Each column of the matrix is the output for a single observation.
- 'channels' Y is an *h*-by-*w*-by-*c*-by-*n* array, where *h*, *w*, and *c* are the height, width, and number of channels for the output of the chosen layer. *n* is the number of observations. Each *h*-by-*w*-by-*c* sub-array is the output for a single observation.

For 'OutputAs','channels' option, the input data in X can be of different size than the data used for training. For other output options, the data in X has to be the same size as the data used for training.

```
Example: 'OutputAs','columns'
```
Data Types: char

### **MiniBatchSize** — Size of mini-batches

128 (default) | positive integer

Size of mini-batches to use for prediction, specified as a positive integer. Larger minibatch sizes require more memory, but can lead to faster predictions.

Example: 'MiniBatchSize',256

```
ExecutionEnvironment — Hardware resource
```
'auto' (default) | 'gpu' | 'cpu'

Hardware resource, specified as the comma-separated pair consisting of 'ExecutionEnvironment' and one of the following:

- 'auto' Use a GPU if one is available; otherwise, use the CPU.
- 'gpu' Use the GPU. Using a GPU requires Parallel Computing Toolbox and a CUDA enabled NVIDIA GPU with compute capability 3.0 or higher. If Parallel Computing Toolbox or a suitable GPU is not available, then the software returns an error.
- 'cpu' Use the CPU.

Example: 'ExecutionEnvironment','cpu'

### Output Arguments

### **features** — Activations from a network layer

*n*-by-*m* matrix | *m*-by-*n* matrix | *h*-by-*w*-by-*c*-by-*n* array

Activations from a network layer, returned as one of the following depending on the value of the 'OutputAs' name-value pair argument.

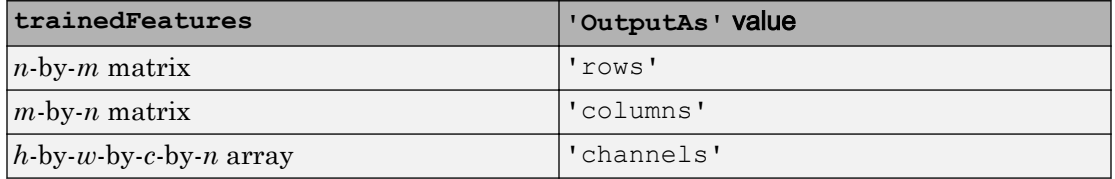

Data Types: single

## See Also

[SeriesNetwork](#page-865-0) | [classify](#page-888-0) | [predict](#page-897-0) | [trainNetwork](#page-674-0)

### **Topics**

"Visualize Activations of a Convolutional Neural Network"

### Introduced in R2016a

# <span id="page-888-0"></span>classify

Classify data using a trained deep learning neural network

You can make predictions using a trained neural network for deep learning on either a CPU or GPU. Using a GPU requires Parallel Computing Toolbox and a CUDA enabled NVIDIA GPU with compute capability 3.0 or higher. Specify the hardware requirements using the ExecutionEnvironment name-value pair argument.

## **Syntax**

```
[YPred, scores] = classify(net, X)[YPred, scores] = classify(net, C)[YPred, scores] = classify( ,Name,Value)
```
# **Description**

[YPred, scores] = classify(net, X) predicts class labels for the image data in X using the trained network, net.

[YPred, scores] = classify(net, C) predicts class labels for the time series or sequence data in C using the trained LSTM network, net.

[YPred, scores] = classify(  $\blacksquare$ , Name, Value) predicts class labels with additional options specified by one or more name-value pair arguments.

## **Examples**

### Classify Images Using Trained ConvNet

Load the sample data.

[XTrain,TTrain] = digitTrain4DArrayData;

digitTrain4DArrayData loads the digit training set as 4-D array data. XTrain is a 28 by-28-by-1-by-4940 array, where 28 is the height and 28 is the width of the images. 1 is the number of channels and 4940 is the number of synthetic images of handwritten digits. TTrain is a categorical vector containing the labels for each observation.

Construct the convolutional neural network architecture.

```
layers = [imageInputLayer([28 28 1]); convolution2dLayer(5,20);
           reluLayer();
           maxPooling2dLayer(2,'Stride',2);
           fullyConnectedLayer(10);
           softmaxLayer();
           classificationLayer()];
```
Set the options to default settings for the stochastic gradient descent with momentum.

options = trainingOptions('sgdm');

Train the network.

```
rng('default')
net = trainNetwork(XTrain, TTrain, layers, options);
```
Training on single CPU. Initializing image normalization.

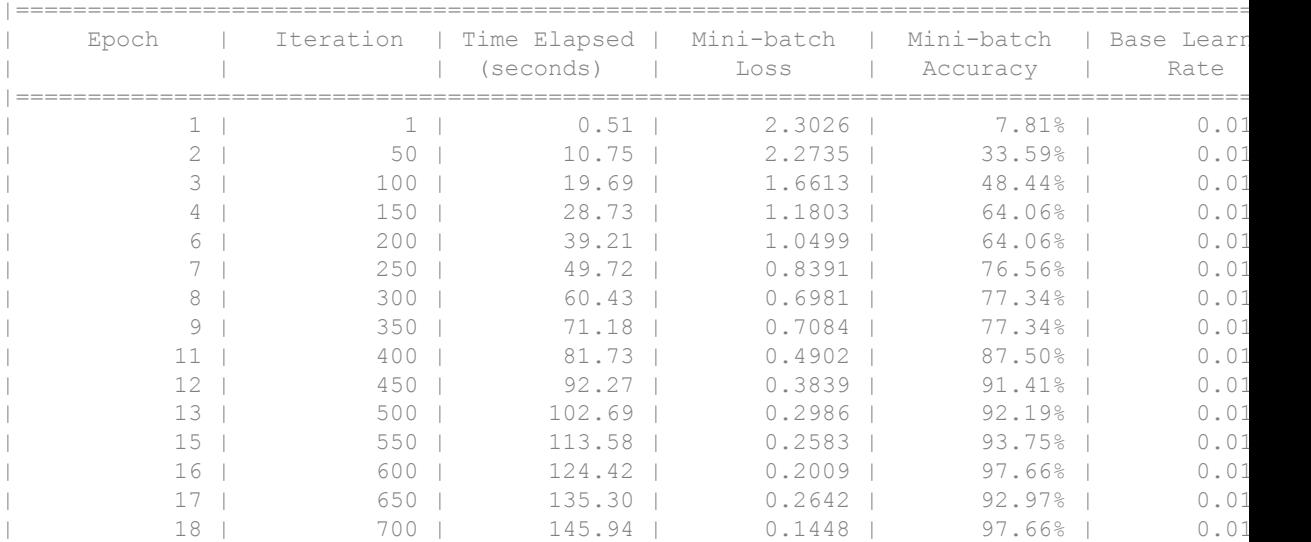

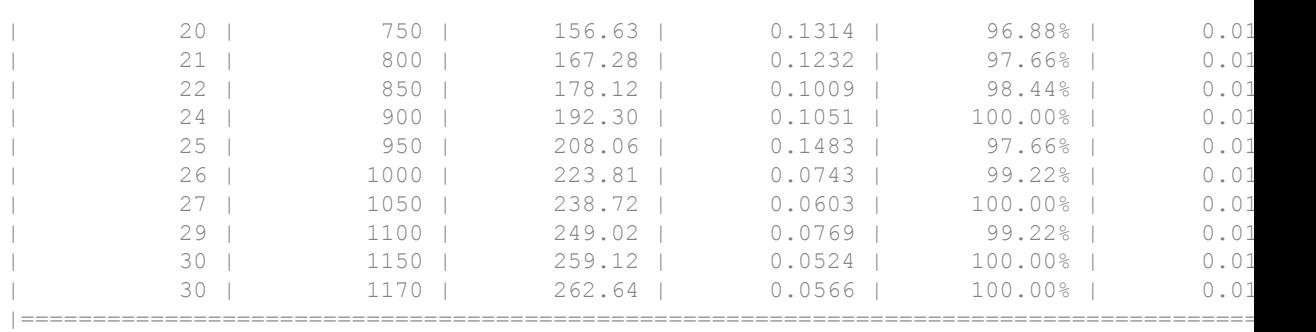

Run the trained network on a test set.

[XTest,TTest]= digitTest4DArrayData; YTestPred = classify(net,XTest);

Display the first 10 images in the test data and compare to the classification from classify.

```
[TTest(1:10,:) \; YTestPred(1:10,:)]
```
ans  $=$ 

```
 10x2 categorical array
 0 0 
 0 0 
 0 0 
 0 0 
 0 0 
 0 0 
 0 0 
 0 0 
 0 0 
 0 0
```
The results from classify match the true digits for the first ten images.

Calculate the accuracy over all test data.

 $accuracy = sum(YTestPred == TTest)/numel(TTest)$ 

accuracy = 0.9770

### Classify Sequences Using a Trained LSTM Network

Load pretrained network. JapaneseVowelsNet is a pretrained LSTM network trained on the Japanese Vowels dataset as described in [1] and [2]. It was trained on the sequences sorted by sequence length with a mini-batch size of 27.

load JapaneseVowelsNet

View the network architecture.

```
net.Layers
ans = 5x1 Layer array with layers:
    1 'sequenceinput' Sequence Input Sequence input with 12 dimensions
     2 'lstm' LSTM LSTM with 100 hidden units
     3 'fc' Fully Connected 9 fully connected layer
    4 'softmax' Softmax Softmax softmax
    5 'classoutput' Classification Output crossentropyex with '1', '2', and 7
```
Load the test data.

load JapaneseVowelsTest

Classify the test data.

YPred = classify(net,XTest);

View the labels of the first 10 sequences with their predicted labels.

```
[YTest(1:10) YPred(1:10)]
ans = 10×2 categorical array
       1 1 
      \begin{array}{ccc} 1 & & 1 \\ 1 & & 1 \end{array} 1 1
```
 1 1 1 1 1 1 1 1 1 1 1 1 1 1

Calculate the classification accuracy of the predictions.

```
accuracy = sum(YPred == YTest)/numel(YTest)
accuracy = 0.8595
```
• "Classify Webcam Images Using Deep Learning"

## Input Arguments

### **net** — Trained network

SeriesNetwork object | DAGNetwork object

Trained network, specified as a [SeriesNetwork](#page-865-0) or a [DAGNetwork](#page-978-0) object. You can get a trained network by importing a pretrained network (for example, by using the alexnet function) or by training your own network using [trainNetwork](#page-674-0).

### **X** — Image data

3-D array of a single image | 4-D array of images | ImageDatastore object | table

Image data, specified as a 3-D array representing a single image, a 4-D array of images, an ImageDatastore, or a table.

- If  $X$  is a 3-D array representing a single image, then  $X$  is a  $h$ -by- $w$ -*c* array where  $h, w$ , and *c* correspond to the height, width, and the number of channels of the image respectively.
- If X is a 4-D array images, then X is a *h*-by-*w*-*c*-by-*N* array where *N* is the number of images.
- If X is a table, then the first column contains either paths to images, or 3-D arrays representing images.

For more information about image datastores, see ImageDatastore.

### **C** — Sequence or time series data

cell array of matrices | matrix

Sequence or time series data, specified as a matrix representing a single time series, or a cell array of matrices representing multiple time series.

- If C is a matrix representing a single time series, then C is a *D*-by-*S* matrix, where *D* is the number of data points per time step, and *S* is the number of time steps.
- If C is a cell array of time series, then C is an *N*-by-*1* cell array, where *N* is the number of observations. Each entry of  $\subset$  is a time series represented by a matrix, with rows corresponding to data points and columns corresponding to time steps.

### Name-Value Pair Arguments

Specify optional comma-separated pair of Name, Value argument. Name is the argument name and Value is the corresponding value. Name must appear inside single quotes (' ').

Example: 'MiniBatchSize','256' specifies the mini-batch size as 256.

### **MiniBatchSize** — Size of mini-batches

128 (default) | positive integer

Size of mini-batches to use for prediction, specified as a positive integer. Larger minibatch sizes require more memory, but can lead to faster predictions.

Example: 'MiniBatchSize',256

#### **ExecutionEnvironment** — Hardware resource

'auto' (default) | 'gpu' | 'cpu'

Hardware resource, specified as the comma-separated pair consisting of 'ExecutionEnvironment' and one of the following:

- 'auto' Use a GPU if one is available; otherwise, use the CPU.
- 'gpu' Use the GPU. Using a GPU requires Parallel Computing Toolbox and a CUDA enabled NVIDIA GPU with compute capability 3.0 or higher. If Parallel Computing Toolbox or a suitable GPU is not available, then the software returns an error.

•  $'$  cpu' — Use the CPU.

Example: 'ExecutionEnvironment','cpu'

### **SequenceLength** — Option to pad, truncate, or split input sequences

'longest' (default) | 'shortest' | positive integer

Option to pad, truncate, or split input sequences, specified as one of the following:

- 'longest' Pad sequences in the each mini-batch to have the same length as the longest sequence.
- 'shortest' Truncate sequences in each mini-batch to have the same length as the shortest sequence.
- Positive integer Pad sequences in each mini-batch to have the same length as the longest sequence, then split into smaller sequences of the specified length. If splitting occurs, then the function creates extra mini-batches.

Example: 'SequenceLength','shortest'

#### **SequencePaddingValue** — Value to pad input sequences

0 (default) | scalar

Value by which to pad input sequences, specified as a scalar. The option is valid only when SequenceLength is 'longest' or a positive integer. Do not pad sequences with NaN, because doing so can propagate errors throughout the network.

Example: 'SequencePaddingValue',-1

### Output Arguments

### **YPred** — Class labels

categorical vector | cell array of categorical vectors

Class labels, returned as one of the following:

- For image and sequence-to-label classification networks, YPred is a *N*-by-1 categorical vector, where *N* is the number of observations.
- For sequence-to-sequence classification networks, YPred is a *N*-by-1 cell array of matrices, where  $N$  is the number of observations. Each entry of  $YPred$  is a time series

represented by a 1-by-*S* categorical vector where *S* is the number of time steps in the corresponding entry in X.

#### **scores** — Class scores

#### matrix

Class scores, returned as one of the following:

- For image and sequence-to-label classification networks, scores is an *N*-by-*K* matrix of classification scores, where *N* is the number of observations and *K* is the number of classes.
- For sequence-to-sequence classification networks, scores is a *N*-by-1 cell array of matrices, where *N* is the number of observations. Each entry of scores is a time series represented by a *K*-by-*S* matrix where *K* is the number of classes, and *S* is the total number of time steps in the corresponding entry in X.

For an example exploring scores, see "Classify Webcam Images Using Deep Learning".

### **Alternatives**

You can compute the predicted scores from a trained network using [predict](#page-897-0).

You can also compute the activations from a network layer using [activations](#page-880-0).

For sequence-to-label and sequence-to-sequence classification networks, you can make predictions and update the network state using [classifyAndUpdateState](#page-919-0) and [predictAndUpdateState](#page-927-0).

### References

- [1] M. Kudo, J. Toyama, and M. Shimbo. "Multidimensional Curve Classification Using Passing-Through Regions." *Pattern Recognition Letters*. Vol. 20, No. 11–13, pages 1103–1111.
- [2] *UCI Machine Learning Repository: Japanese Vowels Dataset*. https:// archive.ics.uci.edu/ml/datasets/Japanese+Vowels

### See Also

[activations](#page-880-0) | [classifyAndUpdateState](#page-919-0) | [predict](#page-897-0) | [predictAndUpdateState](#page-927-0)

### **Topics**

"Classify Webcam Images Using Deep Learning"

### Introduced in R2016a

# <span id="page-897-0"></span>predict

Predict responses using a trained deep learning neural network

You can make predictions using a trained neural network for deep learning on either a CPU or GPU. Using a GPU requires Parallel Computing Toolbox and a CUDA enabled NVIDIA GPU with compute capability 3.0 or higher. Specify the hardware requirements using the ExecutionEnvironment name-value pair argument.

### **Syntax**

```
YPred = predict(net, X)YPred = predict(net, C)YPred = predict(net, X, Name, Value)
```
## **Description**

 $YPred = predict(net, X)$  predicts responses for the image data in X using the trained network net.

YPred = predict (net, C) predicts responses for the sequence or time series data in C using the trained LSTM network net.

 $YPred = predict(net, X, Name, Value) predicts responses with additional options$ specified by one or more name-value pair arguments.

### Examples

### Predict Output Scores Using a Trained ConvNet

Load the sample data.

[XTrain, TTrain] = digitTrain4DArrayData;

digitTrain4DArrayData loads the digit training set as 4-D array data. XTrain is a 28 by-28-by-1-by-4940 array, where 28 is the height and 28 is the width of the images. 1 is the number of channels and 4940 is the number of synthetic images of handwritten digits. TTrain is a categorical vector containing the labels for each observation.

Construct the convolutional neural network architecture.

```
layers = [imageInputLayer([28 28 1]);
           convolution2dLayer(5,20);
           reluLayer();
           maxPooling2dLayer(2,'Stride',2);
           fullyConnectedLayer(10);
           softmaxLayer();
           classificationLayer()];
```
Set the options to default settings for the stochastic gradient descent with momentum.

options = trainingOptions('sgdm');

Train the network.

```
rng(1)net = trainNetwork(XTrain, TTrain, layers, options);
```
Training on single CPU. Initializing image normalization.

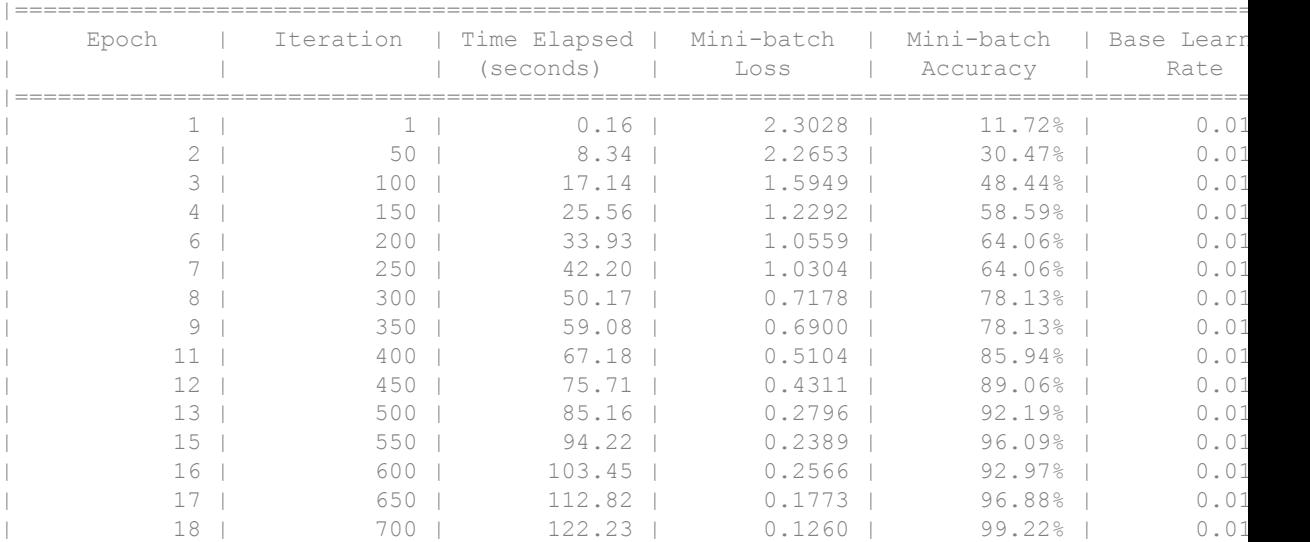

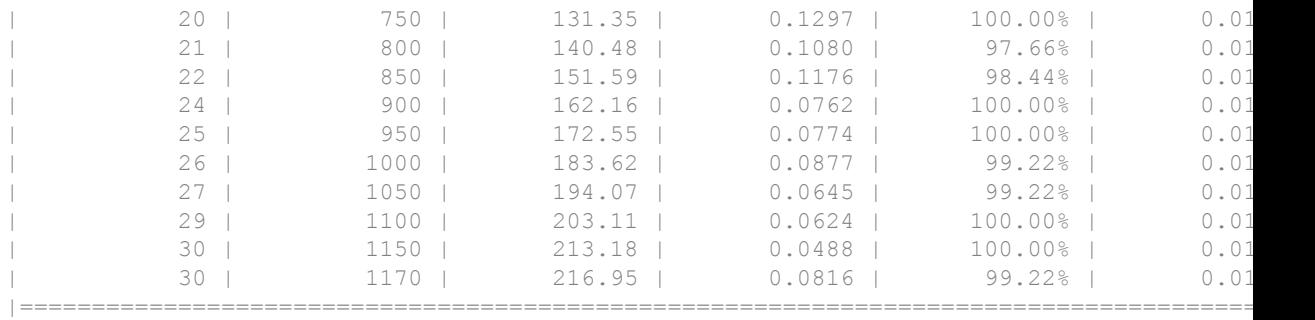

Run the trained network on a test set and predict the scores.

```
[XTest,TTest]= digitTest4DArrayData;
YTestPred = predict(net,XTest);
```
predict, by default, uses a CUDA-enabled GPU with compute capability 3.0, when available. You can also choose to run predict on a CPU using the 'ExecutionEnvironment','cpu' name-value pair argument.

Display the first 10 images in the test data and compare to the predictions from predict.

```
TTest(1:10,:)ans = 10x1 categorical array
         0 
         0 
         0 
         0 
         0 
         0 
         0 
         0 
         0 
        \overline{O}YTestPred(1:10,:)
```
```
ans =
  10x10 single matrix
  Columns 1 through 7
 0.9993 0.0000 0.0002 0.0003 0.0000 0.0000 0.0001
 0.8578 0.0000 0.0552 0.0003 0.0000 0.0002 0.0139
 0.9999 0.0000 0.0000 0.0000 0.0000 0.0000 0.0000
 0.9558 0.0000 0.0000 0.0000 0.0000 0.0000 0.0060
 0.9616 0.0000 0.0041 0.0001 0.0000 0.0000 0.0004
 0.9915 0.0000 0.0005 0.0000 0.0000 0.0000 0.0016
 0.9734 0.0000 0.0003 0.0000 0.0000 0.0000 0.0247
 1.0000 0.0000 0.0000 0.0000 0.0000 0.0000 0.0000
 0.9126 0.0000 0.0016 0.0002 0.0003 0.0007 0.0001
 0.9409 0.0000 0.0102 0.0020 0.0001 0.0001 0.0278
  Columns 8 through 10
    0.0000 0.0000 0.0002
    0.0001 0.0035 0.0690
    0.0000 0.0000 0.0001
    0.0000 0.0010 0.0372
    0.0002 0.0335 0.0002
    0.0000 0.0044 0.0020
    0.0000 0.0016 0.0001
    0.0000 0.0000 0.0000
    0.0000 0.0012 0.0834
```
0.0000 0.0143 0.0047

TTest contains the digits corresponding to the images in XTest. The columns of YTestPred contain predict's estimation of a probability that an image contains a particular digit. That is, the first column contains the probability estimate that the given image is digit 0, the second column contains the probability estimate that the image is digit 1, the third column contains the probability estimate that the image is digit 2, and so on. You can see that predict's estimation of probabilities for the correct digits are almost 1 and the probability for any other digit is almost 0. predict correctly estimates the first 10 observations as digit 0.

### Predict Output Scores Using a Trained LSTM Network

Load pretrained network. JapaneseVowelsNet is a pretrained LSTM network trained on the Japanese Vowels dataset as described in [1] and [2]. It was trained on the sequences sorted by sequence length with a mini-batch size of 27.

load JapaneseVowelsNet

View the network architecture.

```
net.Layers
ans = 5x1 Layer array with layers:
    1 'sequenceinput' Sequence Input Sequence input with 12 dimensions
     2 'lstm' LSTM LSTM with 100 hidden units
     3 'fc' Fully Connected 9 fully connected layer
    4 'softmax' Softmax Softmax softmax
    5 'classoutput' Classification Output crossentropyex with '1', '2', and 7
```
Load the test data.

load JapaneseVowelsTest

Make predictions on the test data.

YPred = predict(net,XTest);

#### View the prediction scores for the first 10 sequences.

YPred(1:10,:)

```
ans = 10×9 single matrix
```
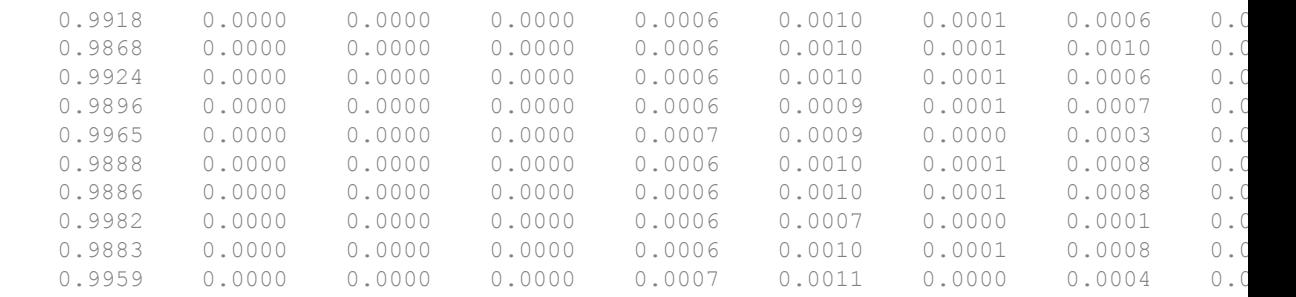

Compare these prediction scores to the labels of these sequences. The function assigns high prediction scores to the correct class.

YTest(1:10) ans = *10×1 categorical array* 1 1 1 1 1 1 1 1 1 1

### Input Arguments

### **net** — Trained network

SeriesNetwork object | DAGNetwork object

Trained network, specified as a [SeriesNetwork](#page-865-0) or a [DAGNetwork](#page-978-0) object. You can get a trained network by importing a pretrained network (for example, by using the alexnet function) or by training your own network using [trainNetwork](#page-674-0).

#### **X** — Image data

3-D array of a single image | 4-D array of images | ImageDatastore object | table

Image data, specified as a 3-D array representing a single image, a 4-D array of images, an ImageDatastore, or a table.

- If X is a 3-D array representing a single image, then X is a *h*-by-*w*-*c* array where *h*, *w*, and *c* correspond to the height, width, and the number of channels of the image respectively.
- If X is a 4-D array images, then X is a *h*-by-*w*-*c*-by-*N* array where *N* is the number of images.
- If X is a table, then the first column contains either paths to images, or 3-D arrays representing images.

For more information about image datastores, see ImageDatastore.

### **C** — Sequence or time series data

cell array of matrices | matrix

Sequence or time series data, specified as a matrix representing a single time series, or a cell array of matrices representing multiple time series.

- If C is a matrix representing a single time series, then C is a *D*-by-*S* matrix, where *D* is the number of data points per time step, and *S* is the number of time steps.
- If C is a cell array of time series, then C is an *N*-by-*1* cell array, where *N* is the number of observations. Each entry of  $\subset$  is a time series represented by a matrix, with rows corresponding to data points and columns corresponding to time steps.

### Name-Value Pair Arguments

Specify optional comma-separated pair of Name, Value argument. Name is the argument name and Value is the corresponding value. Name must appear inside single quotes (' ').

Example: 'MiniBatchSize',256 specifies the mini-batch size as 256.

### **MiniBatchSize** — Size of mini-batches

128 (default) | positive integer

Size of mini-batches to use for prediction, specified as a positive integer. Larger minibatch sizes require more memory, but can lead to faster predictions.

Example: 'MiniBatchSize',256

#### **ExecutionEnvironment** — Hardware resource

'auto' (default) | 'gpu' | 'cpu'

Hardware resource, specified as the comma-separated pair consisting of 'ExecutionEnvironment' and one of the following:

- 'auto' Use a GPU if one is available; otherwise, use the CPU.
- 'gpu' Use the GPU. Using a GPU requires Parallel Computing Toolbox and a CUDA enabled NVIDIA GPU with compute capability 3.0 or higher. If Parallel Computing Toolbox or a suitable GPU is not available, then the software returns an error.

•  $'$  cpu' — Use the CPU.

Example: 'ExecutionEnvironment','cpu'

### **SequenceLength** — Option to pad, truncate, or split input sequences

'longest' (default) | 'shortest' | positive integer

Option to pad, truncate, or split input sequences, specified as one of the following:

- 'longest' Pad sequences in the each mini-batch to have the same length as the longest sequence.
- 'shortest' Truncate sequences in each mini-batch to have the same length as the shortest sequence.
- Positive integer Pad sequences in each mini-batch to have the same length as the longest sequence, then split into smaller sequences of the specified length. If splitting occurs, then the function creates extra mini-batches.

Example: 'SequenceLength','shortest'

#### **SequencePaddingValue** — Value to pad input sequences

0 (default) | scalar

Value by which to pad input sequences, specified as a scalar. The option is valid only when SequenceLength is 'longest' or a positive integer. Do not pad sequences with NaN, because doing so can propagate errors throughout the network.

Example: 'SequencePaddingValue',-1

# Output Arguments

#### **YPred** — Predicted scores or responses

matrix | 4-D numeric array | cell array of matrices

Predicted scores, returned as one of the following:

- For image and sequence to label classification networks, YPred is a *N*-by-*K* matrix, where *N* is the number of observations, and *K* is the number of classes.
- For sequence-to-sequence classification networks, YPred is a *N*-by-1 cell array of matrices, where  $N$  is the number of observations. Each entry of  $YPred$  is a time series

represented by a *K*-by-*S* matrix where *K* is the number of classes, and *S* is the total number of time steps in the corresponding entry in X.

- For regression networks, YPred can be one of the following:
	- *N*-by-*r* matrix, where *N* is the number of observations and *r* is the number of responses
	- *h*-by-*w*-by-*c*-by-*N* numeric array, where *N* is the number of observations and *h*-by*w*-by-*c* is the size of a single response.

# Algorithms

If the image data contains NaNs, predict propagates them through the network. If the network has ReLU layers, these layers ignore NaNs. However, if the network does not have a ReLU layer, then predict returns NaNs as predictions.

## **Alternatives**

You can compute the predicted scores and the predicted classes from a trained network using [classify](#page-888-0).

You can also compute the activations from a network layer using [activations](#page-880-0).

For sequence-to-label and sequence-to-sequence classification networks (LSTM networks), you can make predictions and update the network state using [classifyAndUpdateState](#page-919-0) and [predictAndUpdateState](#page-927-0).

### References

- [1] M. Kudo, J. Toyama, and M. Shimbo. "Multidimensional Curve Classification Using Passing-Through Regions." *Pattern Recognition Letters*. Vol. 20, No. 11–13, pages 1103–1111.
- [2] *UCI Machine Learning Repository: Japanese Vowels Dataset*. https:// archive.ics.uci.edu/ml/datasets/Japanese+Vowels

## See Also

[activations](#page-880-0) | [classify](#page-888-0) | [classifyAndUpdateState](#page-919-0) | [predictAndUpdateState](#page-927-0)

Introduced in R2016a

# <span id="page-907-0"></span>setLearnRateFactor

**Package:** nnet.cnn.layer

Set learn rate factor of layer learnable parameter

## **Syntax**

```
layer = setLearnRateFactor(layer,parameterName,factor)
```
# **Description**

layer = setLearnRateFactor(layer,parameterName,factor) sets the learn rate factor of the parameter with the name parameterName in layer to factor.

For built-in layers, you can set the learn rate factor directly by using the corresponding property. For example, for a convolution2dLayer layer, the syntax layer = setLearnRateFactor(layer, 'Weights', factor) is equivalent to layer.WeightLearnRateFactor = factor.

## **Examples**

### Set and Get Learning Rate Factor of Learnable Parameter

Set and get the learning rate factor of a learnable parameter of a user-defined PReLU layer.

To use the example layer examplePreluLayer, add the example folder to the path.

```
exampleFolder = genpath(fullfile(matlabroot,'examples','nnet'));
addpath(exampleFolder)
```
Create a layer array including a user-defined pReLU layer.

```
layers = [ ...
     imageInputLayer([28 28 1])
```

```
 convolution2dLayer(5,20)
 batchNormalizationLayer
 examplePreluLayer(20)
 fullyConnectedLayer(10)
 softmaxLayer
 classificationLayer];
```
Set the learn rate factor of the 'Alpha' learnable parameter of the examplePreluLayer to 2.

```
layers(4) = setLearnRateFactor(layers(4),'Alpha',2);
```
View the updated learn rate factor.

```
factor = getLearnRateFactor(layers(4),'Alpha')
factor = 2
```
Remove the example folder from the path using rmpath.

```
rmpath(exampleFolder)
```
# Input Arguments

#### **layer** — Input layer scalar Layer object

Input layer, specified as a scalar Layer object.

**parameterName** — Parameter name character vector

Parameter name, specified as a character vector.

Example: 'Alpha'

Data Types: char

**factor** — Learning rate factor nonnegative scalar

Learning rate factor for the parameter, specified as a nonnegative scalar.

The software multiplies this factor by the global learning rate to determine the learning rate for the specified parameter. For example, if factor is 2, then the learning rate for the specified parameter is twice the current global learning rate. The software determines the global learning rate based on the settings specified with the [trainingOptions](#page-652-0) function.

Example: 2

## See Also

[getL2Factor](#page-916-0) | [getLearnRateFactor](#page-910-0) | [setL2Factor](#page-913-0) | [trainNetwork](#page-674-0) | [trainingOptions](#page-652-0)

### **Topics**

"Deep Learning in MATLAB" "Specify Layers of Convolutional Neural Network" "Define New Deep Learning Layers"

### Introduced in R2017b

# <span id="page-910-0"></span>getLearnRateFactor

**Package:** nnet.cnn.layer

Get learn rate factor of layer learnable parameter

# **Syntax**

```
factor = getLearnRateFactor(layer,parameterName)
```
## **Description**

factor = getLearnRateFactor(layer,parameterName) returns the learn rate factor of the parameter with the name parameterName in layer.

For built-in layers, you can get the learn rate factor directly by using the corresponding property. For example, for a convolution2dLayer layer, the syntax factor = getLearnRateFactor(layer,'Weights',factor) is equivalent to factor = layer.WeightLearnRateFactor.

## **Examples**

### Set and Get Learning Rate Factor of Learnable Parameter

Set and get the learning rate factor of a learnable parameter of a user-defined PReLU layer.

To use the example layer examplePreluLayer, add the example folder to the path.

```
exampleFolder = genpath(fullfile(matlabroot,'examples','nnet'));
addpath(exampleFolder)
```
Create a layer array including a user-defined pReLU layer.

```
layers = [ ...
     imageInputLayer([28 28 1])
```

```
 convolution2dLayer(5,20)
 batchNormalizationLayer
 examplePreluLayer(20)
 fullyConnectedLayer(10)
 softmaxLayer
 classificationLayer];
```
Set the learn rate factor of the 'Alpha' learnable parameter of the examplePreluLayer to 2.

```
layers(4) = setLearnRateFactor(layers(4), 'Alpha', 2);
```
View the updated learn rate factor.

```
factor = getLearnRateFactor(layers(4),'Alpha')
factor = 2
```
Remove the example folder from the path using rmpath.

rmpath(exampleFolder)

## Input Arguments

### **layer** — Input layer

scalar Layer object

Input layer, specified as a scalar Layer object.

#### **parameterName** — Parameter name character vector

Parameter name, specified as a character vector.

Example: 'Alpha'

Data Types: char

### See Also

[getL2Factor](#page-916-0) | [setL2Factor](#page-913-0) | [setLearnRateFactor](#page-907-0) | [trainNetwork](#page-674-0) | [trainingOptions](#page-652-0)

### **Topics**

"Deep Learning in MATLAB"

"Specify Layers of Convolutional Neural Network"

"Define New Deep Learning Layers"

### Introduced in R2017b

# <span id="page-913-0"></span>setL2Factor

**Package:** nnet.cnn.layer

Set L2 regularization factor of layer learnable parameter

# **Syntax**

```
layer = setL2Factor(layer,parameterName,factor)
```
## **Description**

layer = setL2Factor(layer,parameterName,factor) sets the L2 regularization factor of the parameter with the name parameterName in layer to factor.

For built-in layers, you can set the L2 regularization factor directly by using the corresponding property. For example, for a convolution2dLayer layer, the syntax layer = setL2Factor(layer,'Weights',factor) is equivalent to layer.WeightL2Factor = factor.

# **Examples**

### Set and Get L2 Regularization Factor of Learnable Parameter

Set and get the L2 regularization factor of a learnable parameter of a layer.

To use the example layer examplePreluLayer, add the example folder to the path.

```
exampleFolder = genpath(fullfile(matlabroot,'examples','nnet'));
addpath(exampleFolder)
```
Create a layer array including a user-defined pReLU layer.

```
layers = [ ...
     imageInputLayer([28 28 1])
```

```
 convolution2dLayer(5,20)
 batchNormalizationLayer
 examplePreluLayer(20)
 fullyConnectedLayer(10)
 softmaxLayer
 classificationLayer];
```
Set the L2 regularization factor of the 'Alpha' learnable parameter of the examplePreluLayer to 2.

```
layers(4) = setL2Factor(layers(4),'Alpha',2);
```
View the updated L2 regularization factor.

```
factor = getL2Factor(layers(4),'Alpha')
factor = 2
```
Remove the example folder from the path using rmpath.

```
rmpath(exampleFolder)
```
## Input Arguments

#### **layer** — Input layer scalar Layer object

Input layer, specified as a scalar Layer object.

**parameterName** — Parameter name character vector

Parameter name, specified as a character vector.

Example: 'Alpha'

Data Types: char

**factor** — L2 regularization factor nonnegative scalar

L2 regularization factor for the parameter, specified as a nonnegative scalar.

The software multiplies this factor with the global L2 regularization factor to determine the learning rate for the specified parameter. For example, if factor is 2, then the L2 regularization for the specified parameter is twice the global L2 regularization factor. You can specify the global L2 regularization factor using the [trainingOptions](#page-652-0) function.

Example: 2

# See Also

```
getL2Factor | getLearnRateFactor | setLearnRateFactor | trainNetwork |
trainingOptions
```
### **Topics**

"Deep Learning in MATLAB" "Specify Layers of Convolutional Neural Network" "Define New Deep Learning Layers"

### Introduced in R2017b

# <span id="page-916-0"></span>getL2Factor

**Package:** nnet.cnn.layer

Get L2 regularization factor of layer learnable parameter

# **Syntax**

```
factor = getL2RateFactor(layer,parameterName)
```
# **Description**

 $factor = getL2RateFactor (layer, parameterName) returns the L2 regularization$ factor of the parameter with the name parameterName in layer.

For built-in layers, you can get the L2 regularization factor directly by using the corresponding property. For example, for a convolution2dLayer layer, the syntax  $factor = getL2Factor (layer, 'Weights', factor)$  is equivalent to factor = layer.WeightL2Factor.

# **Examples**

### Set and Get L2 Regularization Factor of Learnable Parameter

Set and get the L2 regularization factor of a learnable parameter of a layer.

To use the example layer examplePreluLayer, add the example folder to the path.

```
exampleFolder = genpath(fullfile(matlabroot,'examples','nnet'));
addpath(exampleFolder)
```
Create a layer array including a user-defined pReLU layer.

```
layers = [ ...
     imageInputLayer([28 28 1])
```

```
 convolution2dLayer(5,20)
 batchNormalizationLayer
 examplePreluLayer(20)
 fullyConnectedLayer(10)
 softmaxLayer
 classificationLayer];
```
Set the L2 regularization factor of the 'Alpha' learnable parameter of the examplePreluLayer to 2.

```
layers(4) = setL2Factor(layers(4), 'Alpha', 2);
```
View the updated L2 regularization factor.

```
factor = getL2Factor(layers(4),'Alpha')
factor = 2
```
Remove the example folder from the path using rmpath.

rmpath(exampleFolder)

## Input Arguments

#### **layer** — Input layer scalar Layer object

Input layer, specified as a scalar Layer object.

#### **parameterName** — Parameter name character vector

Parameter name, specified as a character vector.

Example: 'Alpha'

Data Types: char

### See Also

[getLearnRateFactor](#page-910-0) | [setL2Factor](#page-913-0) | [setLearnRateFactor](#page-907-0) | [trainNetwork](#page-674-0) | [trainingOptions](#page-652-0)

### **Topics**

"Deep Learning in MATLAB"

"Specify Layers of Convolutional Neural Network"

"Define New Deep Learning Layers"

### Introduced in R2017b

# <span id="page-919-0"></span>classifyAndUpdateState

Classify data using a trained recurrent neural network and update the network state

You can make predictions using a trained convolutional neural network (ConvNet, CNN) on either a CPU or GPU. Using a GPU requires Parallel Computing Toolbox and a CUDA enabled NVIDIA GPU with compute capability 3.0 or higher. Specify the hardware requirements using the "ExecutionEnvironment" on page 1-0 name-value pair argument.

# **Syntax**

```
[updatedNet,YPred] = classifyAndUpdateState(recNet,C)
[updatedNet,YPred,scores] = classifyAndUpdateState(recNet,C)
    ___ = classifyAndUpdateState( ___ ,Name,Value)
```
# **Description**

[updatedNet,YPred] = classifyAndUpdateState(recNet,C) classifies the data in C using the trained recurrent neural network recNet and updates the network state.

This function supports recurrent neural networks only. The input recNet must have at least one recurrent layer.

[updatedNet,YPred,scores] = classifyAndUpdateState(recNet,C) classifies the data, returns a matrix of classification scores, and updates the network state.

\_\_\_ = classifyAndUpdateState( \_\_\_ ,Name,Value) uses any of the arguments in the previous syntaxes and additional options specified by one or more Name, Value pair arguments. For example, 'MiniBatchSize',27 classifies data using mini-batches of size 27

## Examples

#### Classify and Update Network State

Classify data using a recurrent neural network and update the network state.

To reproduce the results in this example, set rng to 'default'.

```
rng('default')
```
Load JapaneseVowelsNet, a pretrained long short-term memory (LSTM) network trained on the Japanese Vowels data set as described in [1] and [2]. This network was trained on the sequences sorted by sequence length with a mini-batch size of 27.

```
load JapaneseVowelsNet
```
View the network architecture.

```
net.Layers
ans = 5x1 Layer array with layers:
   1 'sequenceinput' Sequence Input Sequence input with 12 dimensions
    2 'lstm' LSTM LSTM with 100 hidden units
     3 'fc' Fully Connected 9 fully connected layer
    4 'softmax' Softmax Softmax softmax
    5 'classoutput' Classification Output crossentropyex with '1', '2', and 7
```
Load the test data.

load JapaneseVowelsTest

Loop over the time steps in a sequence. Classify each time step and update the network state.

```
X = XTest(94);
numTimeSteps = size(X, 2);for i = 1: numTimeSteps
    v = X(:, i);[net, label, score] = classifyAndUpdateState(net, v);labels(i) = label;end
```
Plot the predicted labels in a stair plot. The plot shows how the predictions change between time steps.

```
figure
stairs(labels, '-o')
xlim([1 numTimeSteps])
xlabel("Time Step")
ylabel("Predicted Class")
title("Classification Over Time Steps")
```
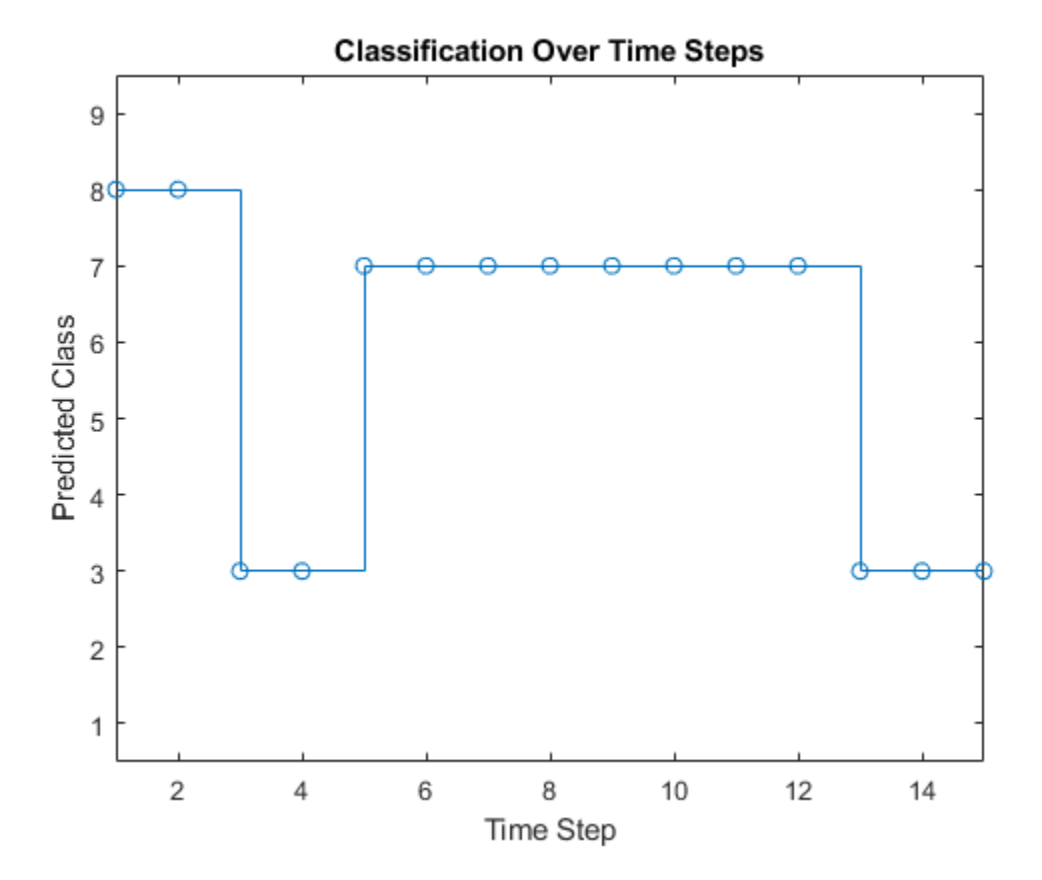

Compare the predictions with the true label. Plot a horizontal line showing the true label of the observation.

```
trueLabel = YTest(94)
trueLabel = categorical
      3
```

```
hold on
line([1 numTimeSteps],[trueLabel trueLabel], ...
    'Color', 'red', ...
     'LineStyle','--')
legend(["Prediction" "True Label"])
```
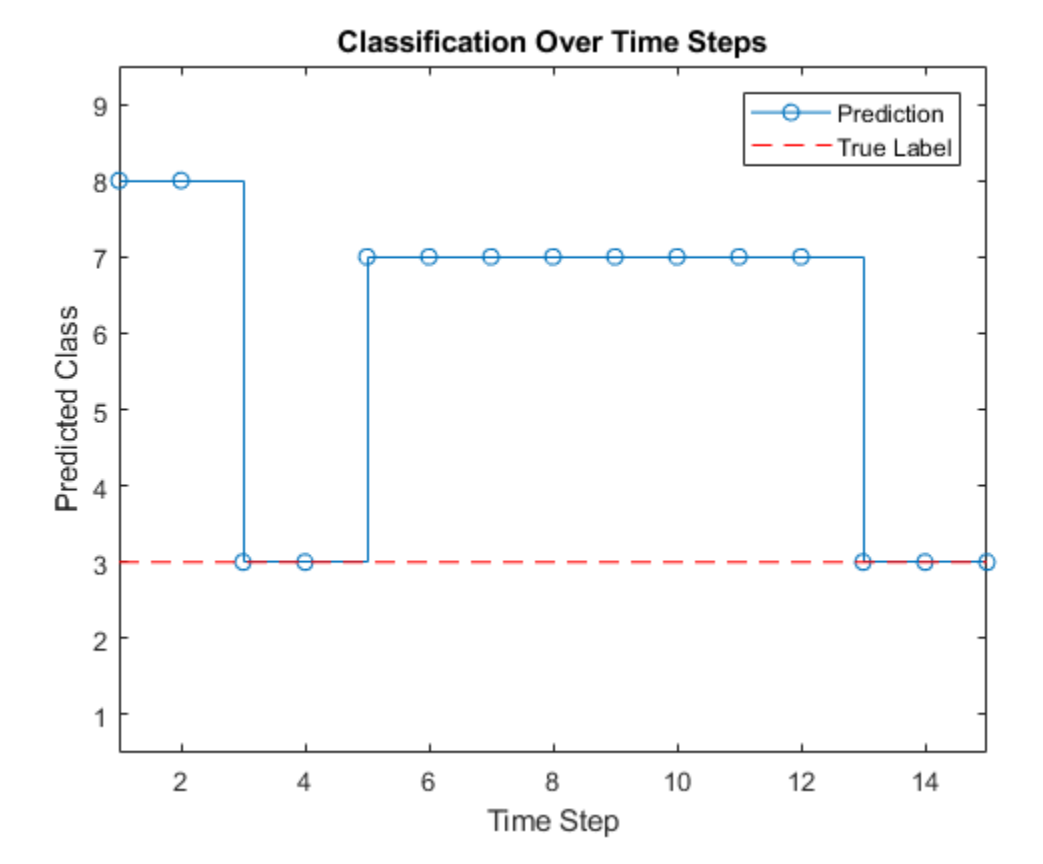

# Input Arguments

```
recNet — Trained recurrent neural network
```
SeriesNetwork object

Trained recurrent neural network, specified as a [SeriesNetwork](#page-865-0) object. You can get a trained network by importing a pretrained network or by training your own network using the [trainNetwork](#page-674-0) function.

recNet is a recurrent neural network. It must have at least one recurrent layer.

### **C** — Sequence or time series data

cell array of matrices | matrix

Sequence or time series data, specified as a matrix representing a single time series, or a cell array of matrices representing multiple time series.

- If C is a matrix representing a single time series, then C is a *D*-by-*S* matrix, where *D* is the number of data points per time step, and *S* is the number of time steps.
- If C is a cell array of time series, then C is an *N*-by-*1* cell array, where *N* is the number of observations. Each entry of  $C$  is a time series represented by a matrix, with rows corresponding to data points and columns corresponding to time steps.

### Name-Value Pair Arguments

Specify optional comma-separated pairs of Name, Value arguments. Name is the argument name and Value is the corresponding value. Name must appear inside single quotes (' '). You can specify several name and value pair arguments in any order as Name1,Value1,...,NameN,ValueN.

```
Example: [updatedNet, YPred] =
classifyAndUpdateState(recNet,C,'MiniBatchSize',27) classifies data using
mini-batches of size 27.
```
### **MiniBatchSize** — Size of mini-batches

128 (default) | positive integer

Size of mini-batches to use for prediction, specified as a positive integer. Larger minibatch sizes require more memory, but can lead to faster predictions.

Example: 'MiniBatchSize',256

```
ExecutionEnvironment — Hardware resource
```

```
'auto' (default) | 'gpu' | 'cpu'
```
Hardware resource, specified as the comma-separated pair consisting of 'ExecutionEnvironment' and one of the following:

- 'auto' Use a GPU if one is available; otherwise, use the CPU.
- 'gpu' Use the GPU. Using a GPU requires Parallel Computing Toolbox and a CUDA enabled NVIDIA GPU with compute capability 3.0 or higher. If Parallel Computing Toolbox or a suitable GPU is not available, then the software returns an error.
- $\cdot$  'cpu' Use the CPU.

Example: 'ExecutionEnvironment','cpu'

#### **SequenceLength** — Option to pad, truncate, or split input sequences

'longest' (default) | 'shortest' | positive integer

Option to pad, truncate, or split input sequences, specified as one of the following:

- 'longest' Pad sequences in the each mini-batch to have the same length as the longest sequence.
- 'shortest' Truncate sequences in each mini-batch to have the same length as the shortest sequence.
- Positive integer Pad sequences in each mini-batch to have the same length as the longest sequence, then split into smaller sequences of the specified length. If splitting occurs, then the function creates extra mini-batches.

Example: 'SequenceLength','shortest'

#### **SequencePaddingValue** — Value to pad input sequences

0 (default) | scalar

Value by which to pad input sequences, specified as a scalar. The option is valid only when SequenceLength is 'longest' or a positive integer. Do not pad sequences with NaN, because doing so can propagate errors throughout the network.

Example: 'SequencePaddingValue',-1

# Output Arguments

### **updatedNet** — Updated network

SeriesNetwork object

Updated network, returned as a [SeriesNetwork](#page-865-0) object.

### **YPred** — Predicted class labels

categorical vector | cell array

Predicted class labels, returned as one of the following:

- For sequence-to-label classification, YPred is an *N*-by-1 categorical vector, where *N* is the number of observations.
- For sequence-to-sequence classification, YPred is a *N*-by-1 cell array of categorical vectors, where *N* is the number of observations. Each entry of labels is a time series represented by a 1-by-*S* categorical vector of labels, where *S* is the total number of time steps in the corresponding entry in X.

### **scores** — Predicted class scores

matrix | cell array

Predicted class scores, returned as one of the following:

- If the network predicts one label for each observation, then scores is an *N*-by-*K* matrix, where *N* is the number of observations, and *K* is the number of classes.
- If the network predicts a sequence for each observation, then scores is an *N*-by-1 cell array of matrices, where *N* is the number of observations. Each entry of scores is a time series represented by a *K*-by-*S* matrix, where *K* is the number of classes, and *S* is the total number of time steps in the corresponding entry in C.

### References

- [1] M. Kudo, J. Toyama, and M. Shimbo. "Multidimensional Curve Classification Using Passing-Through Regions." *Pattern Recognition Letters*. Vol. 20, No. 11–13, pages 1103–1111.
- [2] *UCI Machine Learning Repository: Japanese Vowels Dataset*. https:// archive.ics.uci.edu/ml/datasets/Japanese+Vowels

# See Also

[lstmLayer](#page-841-0) | [predictAndUpdateState](#page-927-0) | [resetState](#page-935-0) | [sequenceInputLayer](#page-851-0)

### **Topics**

"Classify Sequence Data Using LSTM Networks" "Long Short-Term Memory Networks" "Specify Layers of Convolutional Neural Network" "Set Up Parameters and Train Convolutional Neural Network" "Deep Learning in MATLAB"

### Introduced in R2017b

# <span id="page-927-0"></span>predictAndUpdateState

Predict responses using a trained recurrent neural network and update the network state

You can make predictions using a trained convolutional neural network (ConvNet, CNN) on either a CPU or GPU. Using a GPU requires Parallel Computing Toolbox and a CUDA enabled NVIDIA GPU with compute capability 3.0 or higher. Specify the hardware requirements using the "'ExecutionEnvironment'" on page 1-0 name-value pair argument.

# **Syntax**

```
[updatedNet,YPred] = predictAndUpdateState(recNet,C)
[updatedNet, YPred] = predictAndUpdateState( , Name, Value)
```
# **Description**

[updatedNet,YPred] = predictAndUpdateState(recNet,C) predicts responses for data in C using the trained recurrent neural network recNet and updates the network state.

This function supports recurrent neural networks only. The input recNet must have at least one recurrent layer.

[updatedNet, YPred] = predictAndUpdateState( \_\_\_ , Name, Value) uses any of the arguments in the previous syntaxes and additional options specified by one or more Name,Value pair arguments. For example, 'MiniBatchSize',27 makes predictions using mini-batches of size 27.

## Examples

### Predict and Update Network State

Predict responses using a trained recurrent neural network and update the network state.

To reproduce the results in this example, set rng to 'default'.

```
rng('default')
```
Load JapaneseVowelsNet, a pretrained long short-term memory (LSTM) network trained on the Japanese Vowels data set as described in [1] and [2]. This network was trained on the sequences sorted by sequence length with a mini-batch size of 27.

```
load JapaneseVowelsNet
```
View the network architecture.

```
net.Layers
ans = 5x1 Layer array with layers:
    1  'sequenceinput'  Sequence Input  Sequence input with 12 dimensions
     2 'lstm' LSTM LSTM with 100 hidden units
     3 'fc' Fully Connected 9 fully connected layer
    4 'softmax' Softmax softmax softmax<br>5 'classoutput' Classification Output crossent
       "classoutput" Classification Output crossentropyex with '1', '2', and 7
```
Load the test data.

load JapaneseVowelsTest

Loop over the time steps in a sequence. Predict the scores of each time step and update the network state.

```
X = XTest{94};
numTimeSteps = size(X, 2);for i = 1: numTimeSteps
    v = X(:,i);[net, score] = predictAndUpdateState(net, v);scores(:,i) = score;end
```
Plot the prediction scores. The plot shows how the prediction scores change between time steps.

```
figure
lines = plot(scores');
xlim([1 numTimeSteps])
legend("Class " + net.Layers(end).ClassNames, ...
     'Location', 'northwest')
xlabel("Time Step")
ylabel("Score")
title("Prediction Scores Over Time Steps")
```
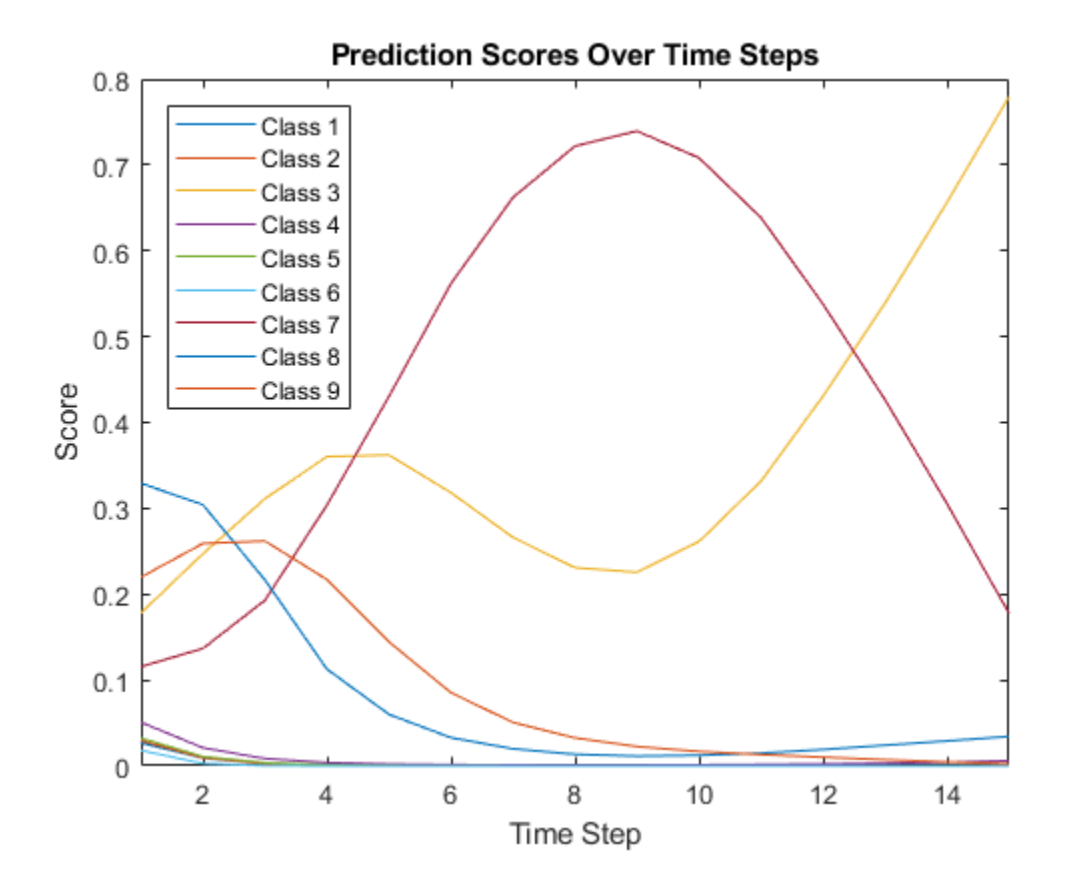

Highlight the prediction scores over time steps for the correct class. trueLabel = YTest(94)

```
trueLabel = categorical
      3
```

```
lines(trueLabel).LineWidth = 3;
```
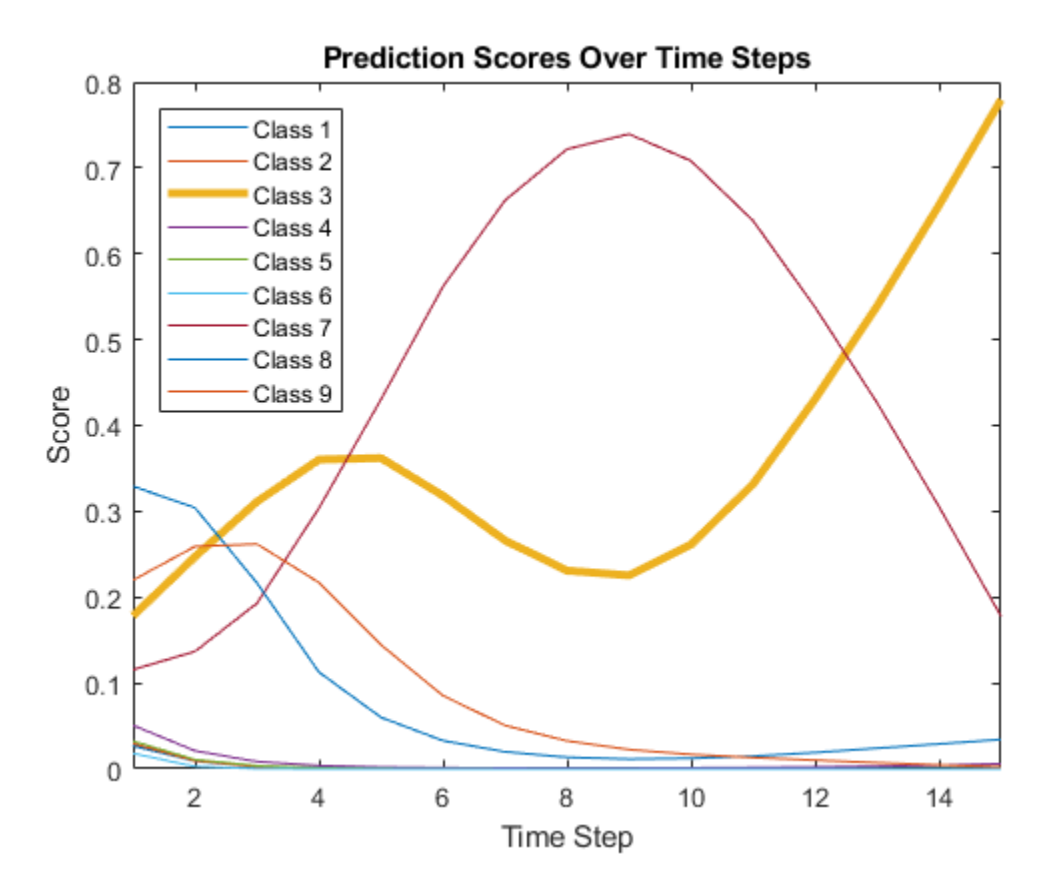

Display the final time step prediction in a bar chart.

```
figure
bar(score)
title("Final Prediction Scores")
xlabel("Class")
ylabel("Score")
```
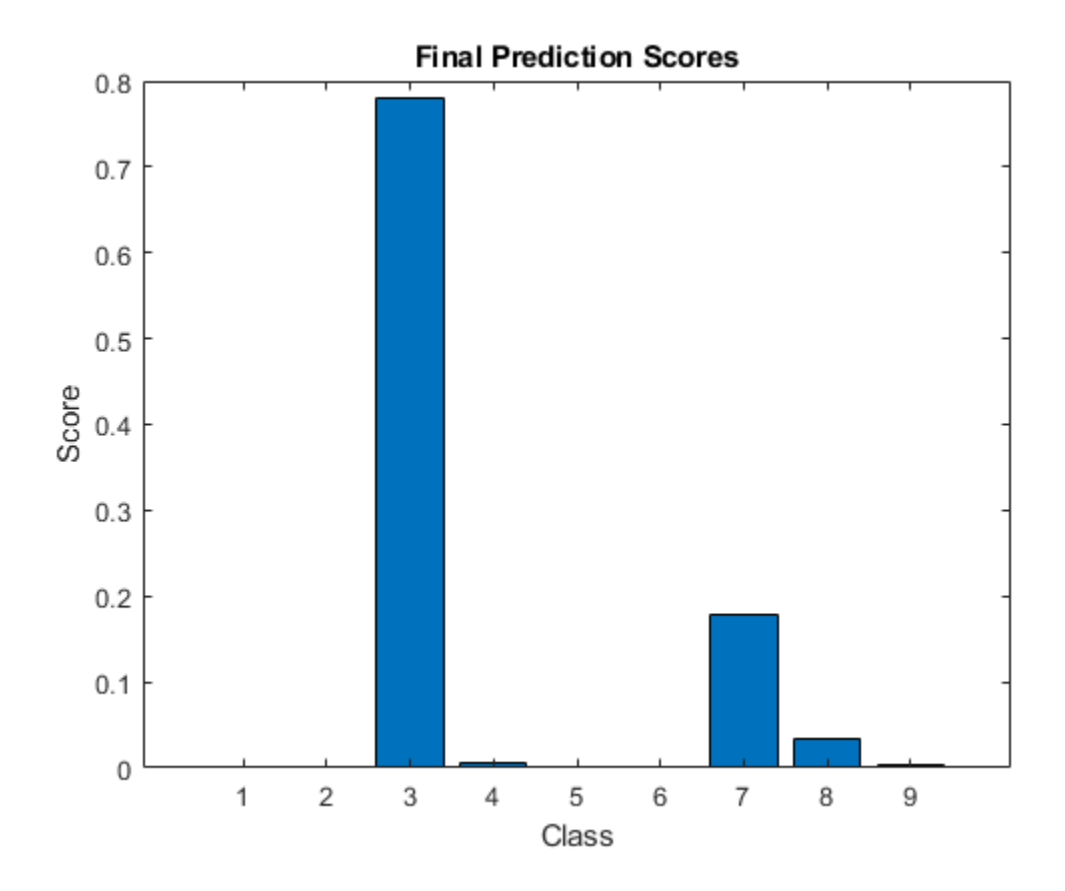

# Input Arguments

### **recNet** — Trained recurrent neural network

SeriesNetwork object

Trained recurrent neural network, specified as a [SeriesNetwork](#page-865-0) object. You can get a trained network by importing a pretrained network or by training your own network using the [trainNetwork](#page-674-0) function.

recNet is a recurrent neural network. It must have at least one recurrent layer.

### **C** — Sequence or time series data

cell array of matrices | matrix

Sequence or time series data, specified as a matrix representing a single time series, or a cell array of matrices representing multiple time series.

- If C is a matrix representing a single time series, then C is a *D*-by-*S* matrix, where *D* is the number of data points per time step, and *S* is the number of time steps.
- If C is a cell array of time series, then C is an *N*-by-*1* cell array, where *N* is the number of observations. Each entry of  $C$  is a time series represented by a matrix, with rows corresponding to data points and columns corresponding to time steps.

### Name-Value Pair Arguments

Specify optional comma-separated pairs of Name, Value arguments. Name is the argument name and Value is the corresponding value. Name must appear inside single quotes (' '). You can specify several name and value pair arguments in any order as Name1,Value1,...,NameN,ValueN.

```
Example: [updatedNet, YPred] =
predictAndUpdateState(recNet,C,'MiniBatchSize',27) makes predictions
using mini-batches of size 27.
```
#### **MiniBatchSize** — Size of mini-batches

128 (default) | positive integer

Size of mini-batches to use for prediction, specified as a positive integer. Larger minibatch sizes require more memory, but can lead to faster predictions.

Example: 'MiniBatchSize',256

### **ExecutionEnvironment** — Hardware resource

```
'auto' (default) | 'gpu' | 'cpu'
```
Hardware resource, specified as the comma-separated pair consisting of 'ExecutionEnvironment' and one of the following:

- 'auto' Use a GPU if one is available; otherwise, use the CPU.
- 'gpu' Use the GPU. Using a GPU requires Parallel Computing Toolbox and a CUDA enabled NVIDIA GPU with compute capability 3.0 or higher. If Parallel

Computing Toolbox or a suitable GPU is not available, then the software returns an error.

 $\cdot$  'cpu' — Use the CPU.

Example: 'ExecutionEnvironment','cpu'

#### **SequenceLength** — Option to pad, truncate, or split input sequences

```
'longest' (default) | 'shortest' | positive integer
```
Option to pad, truncate, or split input sequences, specified as one of the following:

- 'longest' Pad sequences in the each mini-batch to have the same length as the longest sequence.
- 'shortest' Truncate sequences in each mini-batch to have the same length as the shortest sequence.
- Positive integer Pad sequences in each mini-batch to have the same length as the longest sequence, then split into smaller sequences of the specified length. If splitting occurs, then the function creates extra mini-batches.

Example: 'SequenceLength','shortest'

#### **SequencePaddingValue** — Value to pad input sequences

0 (default) | scalar

Value by which to pad input sequences, specified as a scalar. The option is valid only when SequenceLength is 'longest' or a positive integer. Do not pad sequences with NaN, because doing so can propagate errors throughout the network.

```
Example: 'SequencePaddingValue',-1
```
## Output Arguments

#### **updatedNet** — Updated network

SeriesNetwork object

Updated network, returned as a [SeriesNetwork](#page-865-0) object.

#### **YPred** — Prediction scores

matrix | cell array of matrices

Prediction scores, returned as one of the following:

- For sequence-to-label classification, YPred is an *N*-by-*K* matrix, where *N* is the number of observations, and *K* is the number of classes.
- For sequence-to-sequence classification, YPred is an *N*-by-1 cell array of matrices, where *N* is the number of observations. Each entry of YPred is a time series represented by a *K*-by-*S* matrix, where *K* is the number of classes, and *S* is the total number of time steps in the corresponding entry in C.

### References

- [1] M. Kudo, J. Toyama, and M. Shimbo. "Multidimensional Curve Classification Using Passing-Through Regions." *Pattern Recognition Letters*. Vol. 20, No. 11–13, pages 1103–1111.
- [2] *UCI Machine Learning Repository: Japanese Vowels Dataset*. https:// archive.ics.uci.edu/ml/datasets/Japanese+Vowels

# See Also

[classifyAndUpdateState](#page-919-0) | [lstmLayer](#page-841-0) | [resetState](#page-935-0) | [sequenceInputLayer](#page-851-0)

### **Topics**

"Classify Sequence Data Using LSTM Networks" "Long Short-Term Memory Networks" "Specify Layers of Convolutional Neural Network" "Set Up Parameters and Train Convolutional Neural Network" "Deep Learning in MATLAB"

### Introduced in R2017b

# <span id="page-935-0"></span>resetState

Reset the state of a recurrent neural network

# **Syntax**

```
updatedNet = resetState(recNet)
```
# **Description**

updatedNet = resetState(recNet) resets the state of a recurrent neural network to an initial state of zeros.

# **Examples**

### Reset Network State

Reset the network state between sequence predictions.

To reproduce the results in this example, set rng to 'default'.

```
rng('default')
```
Load JapaneseVowelsNet, a pretrained long short-term memory (LSTM) network trained on the Japanese Vowels data set as described in [1] and [2]. This network was trained on the sequences sorted by sequence length with a mini-batch size of 27.

load JapaneseVowelsNet

View the network architecture.

```
net.Layers
ans = 5x1 Layer array with layers:
```
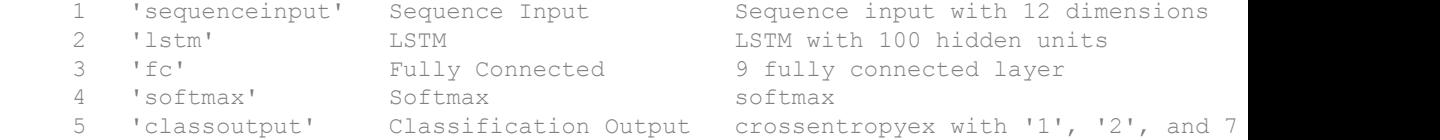

Load the test data.

load JapaneseVowelsTest

Classify a sequence and update the network state. For reproducibility, set rng to 'shuffle'.

```
rng('shuffle')
X = XTest{94};
[net,label] = classifyAndUpdateState(net, XTest{94});
```
Classify another sequence using the updated network.

```
X = XTest(1);label = classify(net, X)label = categorical
     7
```
Compare the final prediction with the true label.

```
trueLabel = YTest(1)trueLabel = categorical
      1
```
The updated state of the network may have negatively influenced the classification. Reset the network state and predict on the sequence again.

```
net = resetState(net);
label = classify(net, XTest{1})label = categorical
     1
```
# Input Arguments

### **recNet** — Trained recurrent neural network

SeriesNetwork object

Trained recurrent neural network, specified as a [SeriesNetwork](#page-865-0) object. You can get a trained network by importing a pretrained network or by training your own network using the [trainNetwork](#page-674-0) function.

recNet is a recurrent neural network. It must have at least one recurrent layer.

# Output Arguments

#### **updatedNet** — Updated network

SeriesNetwork object

Updated network, returned as a [SeriesNetwork](#page-865-0) object.

### References

- [1] M. Kudo, J. Toyama, and M. Shimbo. "Multidimensional Curve Classification Using Passing-Through Regions." *Pattern Recognition Letters*. Vol. 20, No. 11–13, pages 1103–1111.
- [2] *UCI Machine Learning Repository: Japanese Vowels Dataset*. https:// archive.ics.uci.edu/ml/datasets/Japanese+Vowels

# See Also

```
classifyAndUpdateState | lstmLayer | predictAndUpdateState |
sequenceInputLayer
```
### Topics

"Classify Sequence Data Using LSTM Networks" "Long Short-Term Memory Networks" "Specify Layers of Convolutional Neural Network" "Set Up Parameters and Train Convolutional Neural Network" "Deep Learning in MATLAB"

Introduced in R2017b

# <span id="page-939-0"></span>addLayers

Add layers to layer graph

# **Syntax**

```
newlgraph = addLayers(lgraph,larray)
```
# **Description**

newlgraph = addLayers(lgraph,larray) adds the network layers in larray to the layer graph lgraph. The new layer graph, newlgraph, contains the layers and connections of lgraph, together with the layers in larray connected sequentially. The layer names in larray must be unique, nonempty, and different from the names of the layers in lgraph.

# **Examples**

### Create Simple DAG Network

Create a simple directed acyclic graph (DAG) network for deep learning. Train the network to classify images of digits. The simple network in this example consists of:

- A main branch with layers connected sequentially.
- A *shortcut connection* containing a single 1-by-1 convolutional layer. Shortcut connections enable the parameter gradients to flow more easily from the output layer to the earlier layers of the network.

Create the main branch of the network as a layer array. The addition layer sums multiple inputs element-wise. Specify the number of inputs that the addition layer should sum. All layers must have names and all names must be unique.

```
layers = [
     imageInputLayer([28 28 1],'Name','input')
```

```
 convolution2dLayer(5,16,'Padding','same','Name','conv_1')
 batchNormalizationLayer('Name','BN_1')
 reluLayer('Name','relu_1')
 convolution2dLayer(3,32,'Padding','same','Stride',2,'Name','conv_2')
 batchNormalizationLayer('Name','BN_2')
 reluLayer('Name','relu_2')
 convolution2dLayer(3,32,'Padding','same','Name','conv_3')
 batchNormalizationLayer('Name','BN_3')
 reluLayer('Name','relu_3')
 additionLayer(2,'Name','add')
 averagePooling2dLayer(2,'Stride',2,'Name','avpool')
 fullyConnectedLayer(10,'Name','fc')
 softmaxLayer('Name','softmax')
 classificationLayer('Name','classOutput')];
```
Create a layer graph from the layer array. layerGraph connects all the layers in layers sequentially. Plot the layer graph.

```
lgraph = layerGraph(layers);
figure
plot(lgraph)
```
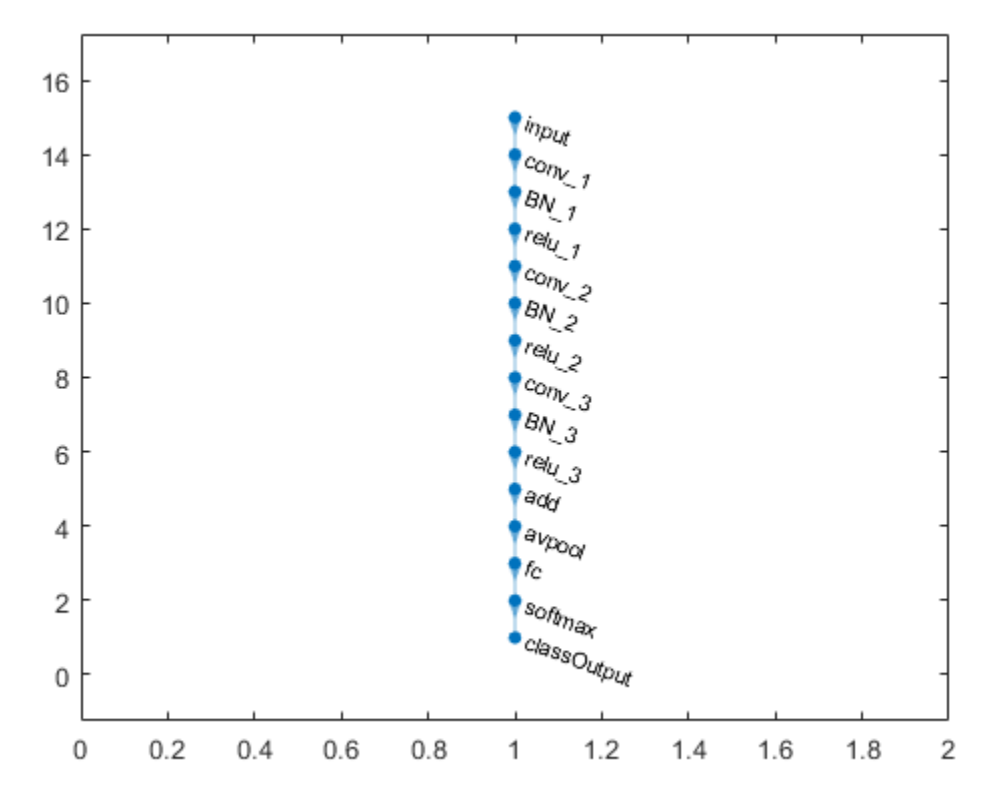

Create the 1-by-1 convolutional layer and add it to the layer graph. Specify the number of convolutional filters and the stride so that the activation size matches the activation size of the 'relu\_3' layer. This enables the addition layer to add the outputs of the 'skipConv' and 'relu 3' layers. To check that the layer has been added, plot the layer graph.

```
skipConv = convolution2dLayer(1,32,'Stride',2,'Name','skipConv');
lgraph = addLayers(lgraph,skipConv);
figure
plot(lgraph)
```
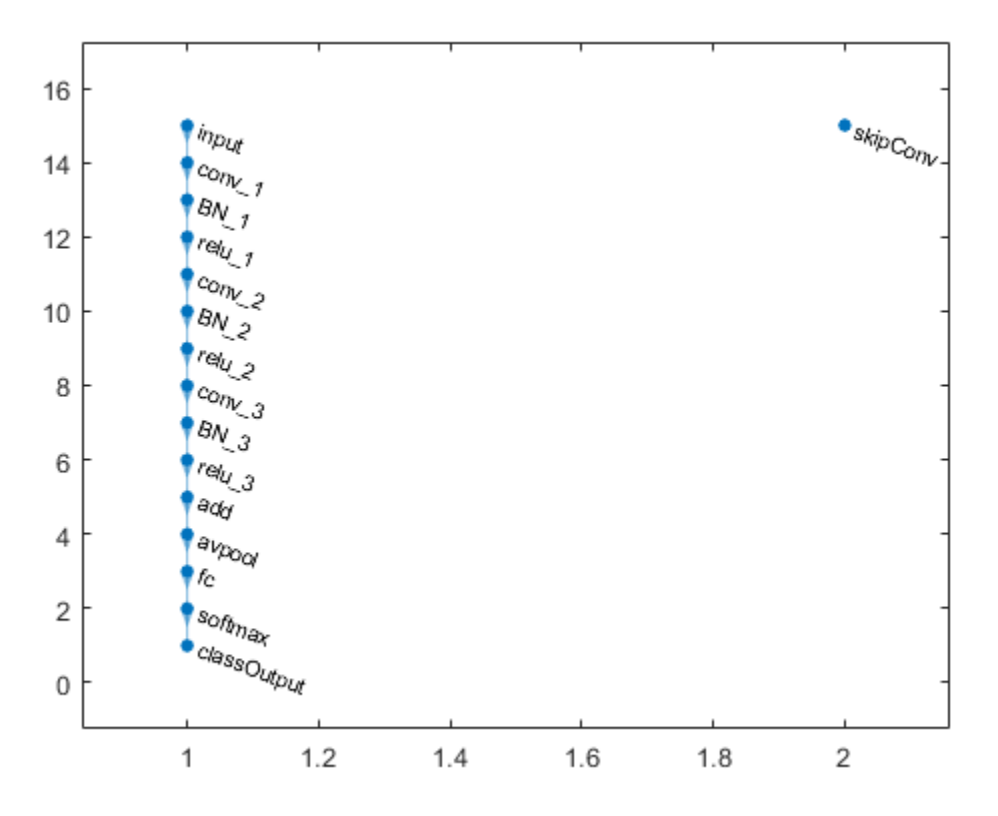

Create the shortcut connection from the 'relu\_1' to the 'add' layer. Because you specified the number of inputs to the addition layer to be two when you created the layer, the layer has two inputs with the names 'in1' and 'in2'. The 'relu  $3'$  layer is already connected to the 'in1' input. Connect the 'relu\_1' layer to the 'skipConv' layer and the 'skipConv' layer to the 'in2' input of the 'add' layer. The addition layer now sums the outputs of the 'relu 3' and 'skipConv' layers. To check that the layers are correctly connected, plot the layer graph.

```
lgraph = connectLayers(lgraph,'relu_1','skipConv');
lgraph = connectLayers(lgraph,'skipConv','add/in2');
figure
plot(lgraph);
```
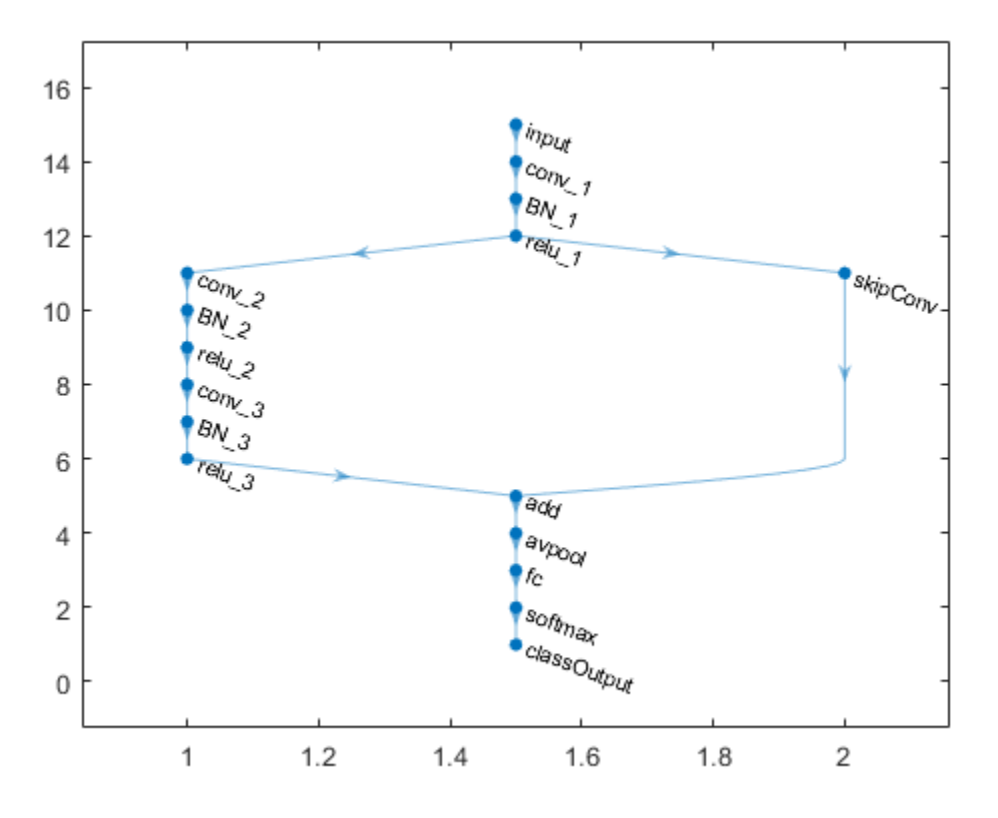

Load training and validation data, consisting of 28-by-28 grayscale images of digits.

```
[trainImages,trainLabels] = digitTrain4DArrayData;
[valImages,valLabels] = digitTest4DArrayData;
```
Specify training options and train the network. trainNetwork validates the network using the validation data every ValidationFrequency iterations.

```
options = trainingOptions('sgdm',...
    'MaxEpochs', 6, ...
     'Shuffle','every-epoch',...
     'ValidationData',{valImages,valLabels},...
     'ValidationFrequency',20,...
```

```
 'VerboseFrequency',20);
net = trainNetwork(trainImages, trainLabels, lgraph, options);
```
Training on single GPU.

Initializing image normalization.

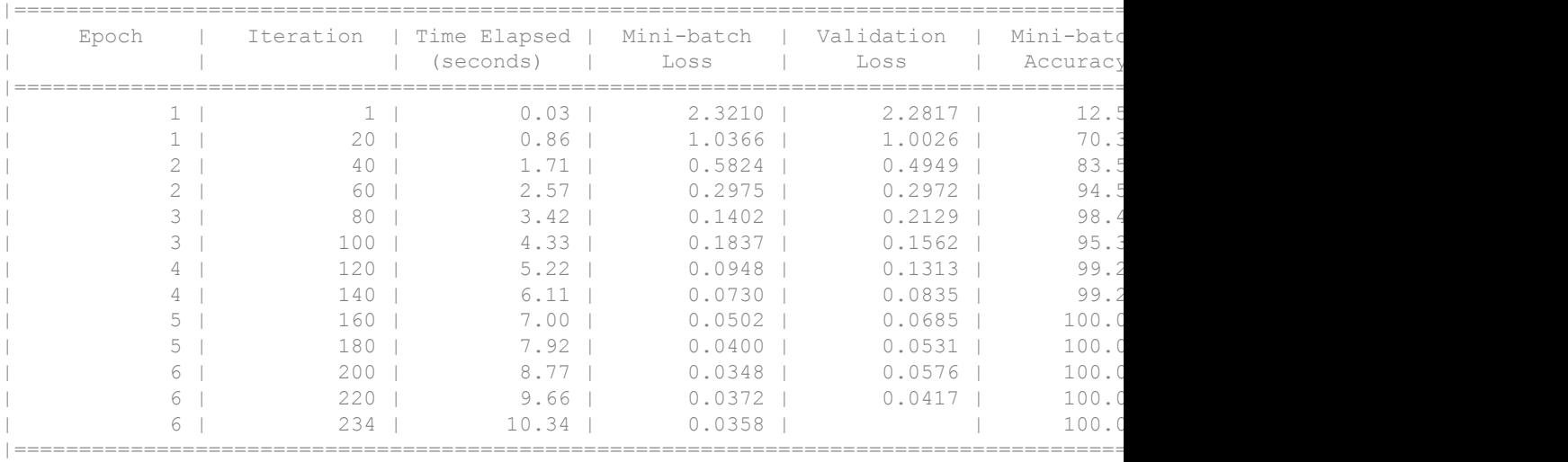

#### The trained network is a DAGNetwork object.

#### net

```
net = 
   DAGNetwork with properties:
          Layers: [16×1 nnet.cnn.layer.Layer]
     Connections: [16×2 table]
```
Classify the validation images and calculate the accuracy.

```
predictedLabels = classify(net, vallmages);accuracy = mean(predictedLabels == valLabels)
```
accuracy =

0.9954

# Input Arguments

### **lgraph** — Layer graph

LayerGraph object

Layer graph, specified as a LayerGraph object. To create a layer graph, use [layerGraph](#page-970-0).

**larray** — Network layers Layer array

Network layers, specified as a Layer array.

# Output Arguments

### **newlgraph** — Output layer graph

LayerGraph object

Output layer graph, returned as a [LayerGraph](#page-970-0) object.

# See Also

[connectLayers](#page-950-0) | [disconnectLayers](#page-958-0) | [layerGraph](#page-970-0) | [plot](#page-963-0) | [removeLayers](#page-946-0)

### **Topics**

"Create and Train DAG Network for Deep Learning" "Transfer Learning Using GoogLeNet"

### Introduced in R2017b

### <span id="page-946-0"></span>removeLayers

Remove layers from layer graph

## **Syntax**

```
newlgraph = removeLayers(lgraph,layerNames)
```
## **Description**

newlgraph = removeLayers(lgraph,layerNames) removes the layers specified by layerNames from the layer graph lgraph. Any connections to the removed layers are also removed.

# **Examples**

### Remove Layer from Layer Graph

Create a layer graph from an array of layers.

```
layers = [
     imageInputLayer([28 28 1],'Name','input')
     convolution2dLayer(3,16,'Padding','same','Name','conv_1')
     batchNormalizationLayer('Name','BN_1')
     reluLayer('Name','relu_1')];
lgraph = layerGraph(layers);
figure
plot(lgraph)
```
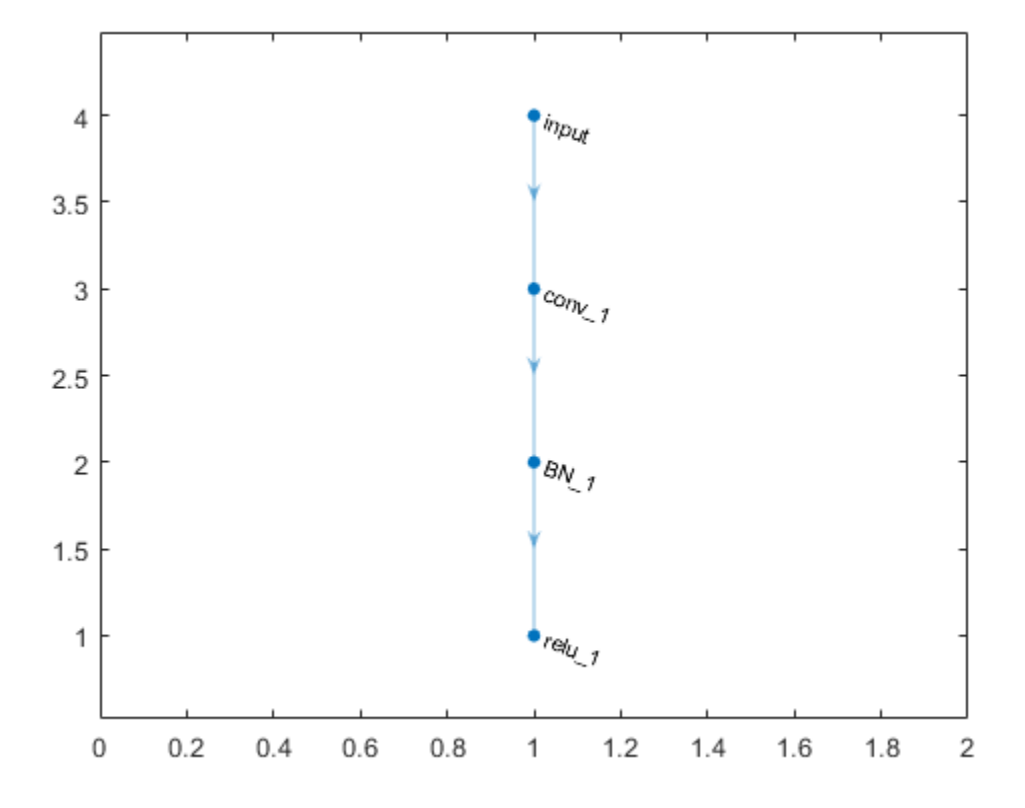

Remove the 'BN\_1' layer and its connections.

```
lgraph = removeLayers(lgraph,'BN_1');
figure
plot(lgraph)
```
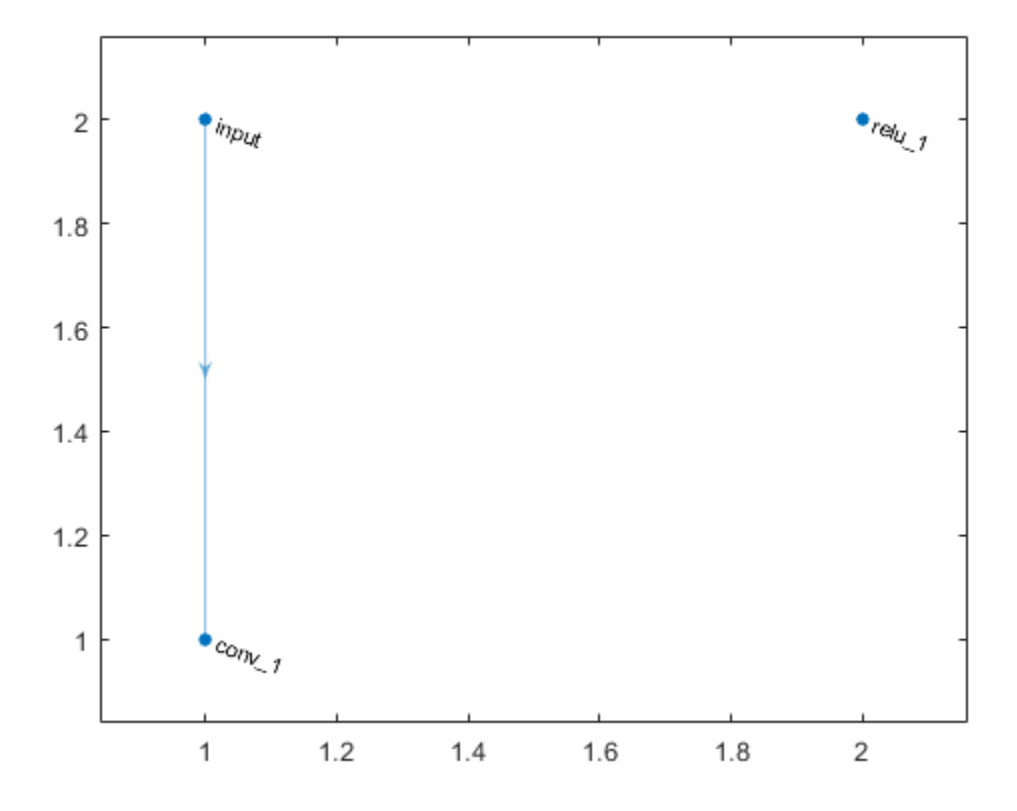

# Input Arguments

#### **lgraph** — Layer graph

LayerGraph object

Layer graph, specified as a LayerGraph object. To create a layer graph, use [layerGraph](#page-970-0).

#### **layerNames** — Names of layers to remove

character vector | cell array

Names of layers to remove, specified as a character vector or a cell array of character vectors.

To remove a single layer from the layer graph, specify the name of the layer as a character vector.

To remove multiple layers, specify the layer names as a cell array of character vectors, where each element of the cell array is a layer name.

```
Example: 'conv1'
Example: { 'conv1', 'add1' }
```
## Output Arguments

#### **newlgraph** — Output layer graph

LayerGraph object

Output layer graph, returned as a [LayerGraph](#page-970-0) object.

## See Also

[addLayers](#page-939-0) | [connectLayers](#page-950-0) | [disconnectLayers](#page-958-0) | [layerGraph](#page-970-0) | [plot](#page-963-0)

### **Topics**

"Create and Train DAG Network for Deep Learning" "Transfer Learning Using GoogLeNet"

#### Introduced in R2017b

## <span id="page-950-0"></span>connectLayers

Connect layers in layer graph

# Syntax

```
newlgraph = connectLayers(lgraph,s,d)
```
## **Description**

newlgraph = connectLayers(lgraph,s,d) connects the source layer s to the destination layer d in the layer graph lgraph. The new layer graph, newlgraph, contains the same layers as lgraph, but includes the new connection.

## **Examples**

### Create Simple DAG Network

Create a simple directed acyclic graph (DAG) network for deep learning. Train the network to classify images of digits. The simple network in this example consists of:

- A main branch with layers connected sequentially.
- A *shortcut connection* containing a single 1-by-1 convolutional layer. Shortcut connections enable the parameter gradients to flow more easily from the output layer to the earlier layers of the network.

Create the main branch of the network as a layer array. The addition layer sums multiple inputs element-wise. Specify the number of inputs that the addition layer should sum. All layers must have names and all names must be unique.

```
layers = [
     imageInputLayer([28 28 1],'Name','input')
     convolution2dLayer(5,16,'Padding','same','Name','conv_1')
```

```
 batchNormalizationLayer('Name','BN_1')
 reluLayer('Name','relu_1')
 convolution2dLayer(3,32,'Padding','same','Stride',2,'Name','conv_2')
 batchNormalizationLayer('Name','BN_2')
 reluLayer('Name','relu_2')
 convolution2dLayer(3,32,'Padding','same','Name','conv_3')
 batchNormalizationLayer('Name','BN_3')
 reluLayer('Name','relu_3')
 additionLayer(2,'Name','add')
 averagePooling2dLayer(2,'Stride',2,'Name','avpool')
 fullyConnectedLayer(10,'Name','fc')
 softmaxLayer('Name','softmax')
 classificationLayer('Name','classOutput')];
```
Create a layer graph from the layer array. layerGraph connects all the layers in layers sequentially. Plot the layer graph.

```
lgraph = layerGraph(layers);
figure
plot(lgraph)
```
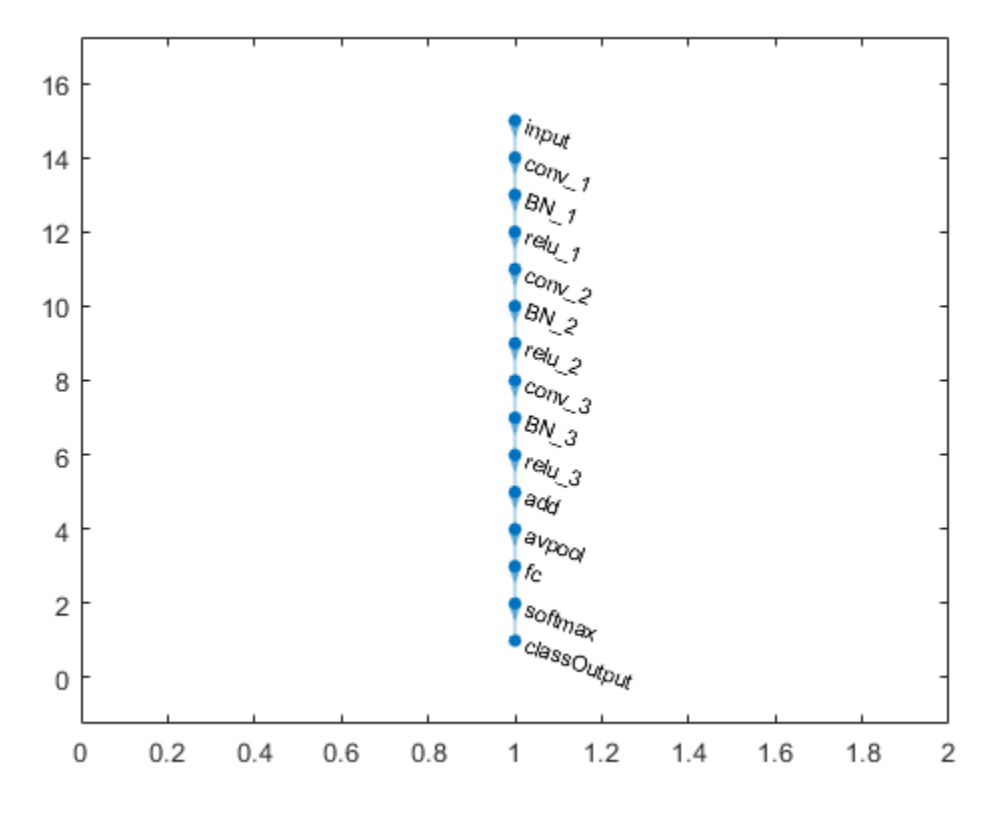

Create the 1-by-1 convolutional layer and add it to the layer graph. Specify the number of convolutional filters and the stride so that the activation size matches the activation size of the 'relu\_3' layer. This enables the addition layer to add the outputs of the 'skipConv' and 'relu 3' layers. To check that the layer has been added, plot the layer graph.

```
skipConv = convolution2dLayer(1,32,'Stride',2,'Name','skipConv');
lgraph = addLayers(lgraph,skipConv);
figure
plot(lgraph)
```
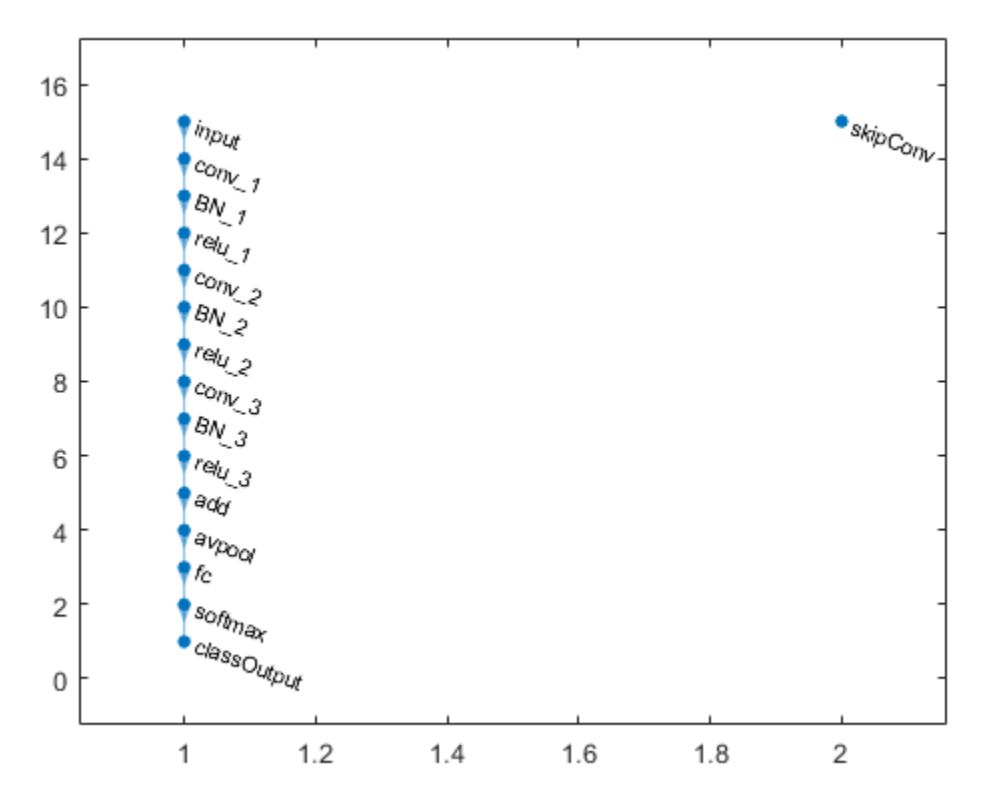

Create the shortcut connection from the 'relu\_1' to the 'add' layer. Because you specified the number of inputs to the addition layer to be two when you created the layer, the layer has two inputs with the names 'in1' and 'in2'. The 'relu  $3'$  layer is already connected to the 'in1' input. Connect the 'relu\_1' layer to the 'skipConv' layer and the 'skipConv' layer to the 'in2' input of the 'add' layer. The addition layer now sums the outputs of the 'relu 3' and 'skipConv' layers. To check that the layers are correctly connected, plot the layer graph.

```
lgraph = connectLayers(lgraph,'relu_1','skipConv');
lgraph = connectLayers(lgraph,'skipConv','add/in2');
figure
plot(lgraph);
```
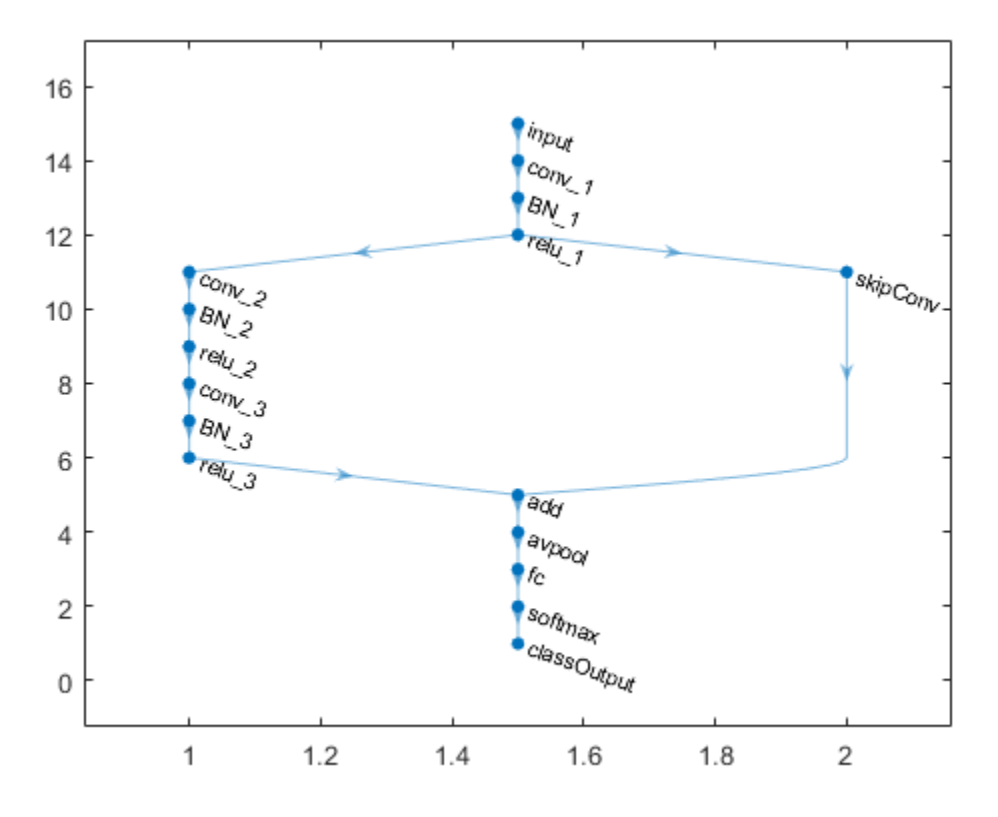

Load training and validation data, consisting of 28-by-28 grayscale images of digits.

```
[trainImages,trainLabels] = digitTrain4DArrayData;
[valImages,valLabels] = digitTest4DArrayData;
```
Specify training options and train the network. trainNetwork validates the network using the validation data every ValidationFrequency iterations.

```
options = trainingOptions('sgdm',...
    'MaxEpochs', 6, ...
     'Shuffle','every-epoch',...
     'ValidationData',{valImages,valLabels},...
     'ValidationFrequency',20,...
```

```
 'VerboseFrequency',20);
net = trainNetwork(trainImages, trainLabels, lgraph, options);
```
Training on single GPU.

Initializing image normalization.

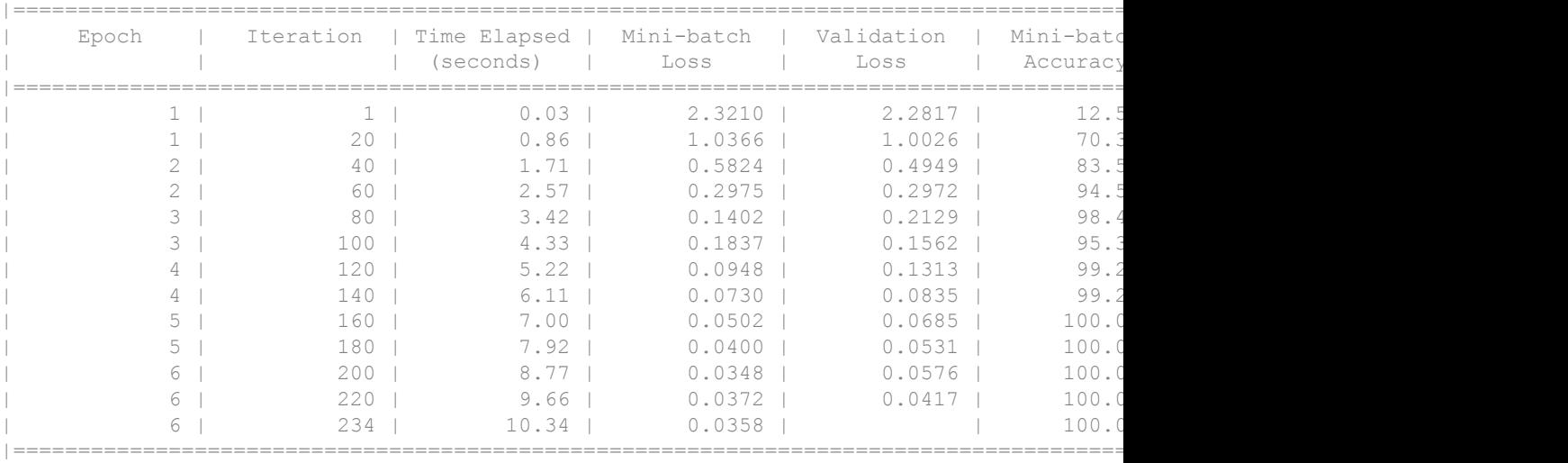

#### The trained network is a DAGNetwork object.

#### net

```
net = 
   DAGNetwork with properties:
          Layers: [16×1 nnet.cnn.layer.Layer]
     Connections: [16×2 table]
```
Classify the validation images and calculate the accuracy.

```
predictedLabels = classify(net, vallmages);accuracy = mean(predictedLabels == valLabels)
```
accuracy =

0.9954

# Input Arguments

#### **lgraph** — Layer graph

LayerGraph object

Layer graph, specified as a LayerGraph object. To create a layer graph, use [layerGraph](#page-970-0).

#### **s** — Connection source

character vector

Connection source, specified as a character vector.

- If the source layer has a single output, then s is the name of the layer.
- If the source layer has multiple outputs, then s is the layer name, followed by the character "/", followed by the name of the layer output. That is, s is on the form 'layerName/outputName'.

Example: 'conv1' Example: 'mpool/indices'

#### **d** — Connection destination

character vector

Connection destination, specified as a character vector.

- If the destination layer has a single input, then d is the name of the layer.
- If the destination layer has multiple inputs, then d is the layer name, followed by the character " $\tilde{r}$ ", followed by the name of the layer output. That is, d is on the form 'layerName/inputName'.

```
Example: 'fc'
Example: 'addlayer1/in2'
```
# Output Arguments

**newlgraph** — Output layer graph

LayerGraph object

Output layer graph, returned as a [LayerGraph](#page-970-0) object.

# See Also

[addLayers](#page-939-0) | [disconnectLayers](#page-958-0) | [layerGraph](#page-970-0) | [plot](#page-963-0) | [removeLayers](#page-946-0)

### **Topics**

"Create and Train DAG Network for Deep Learning" "Transfer Learning Using GoogLeNet"

### Introduced in R2017b

# <span id="page-958-0"></span>disconnectLayers

Disconnect layers in layer graph

# **Syntax**

```
newlgraph = disconnectLayers(lgraph,s,d)
```
# **Description**

newlgraph = disconnectLayers(lgraph,s,d) disconnects the source layer s from the destination layer d in the layer graph lgraph. The new layer graph, newlgraph, contains the same layers as lgraph, but excludes the connection between s and d.

# **Examples**

### Disconnect Layers in Layer Graph

Create a layer graph from an array of layers.

```
layers = [
     imageInputLayer([28 28 1],'Name','input')
     convolution2dLayer(3,16,'Padding','same','Name','conv_1')
     batchNormalizationLayer('Name','BN_1')
     reluLayer('Name','relu_1')];
lgraph = layerGraph(layers);
figure
plot(lgraph)
```
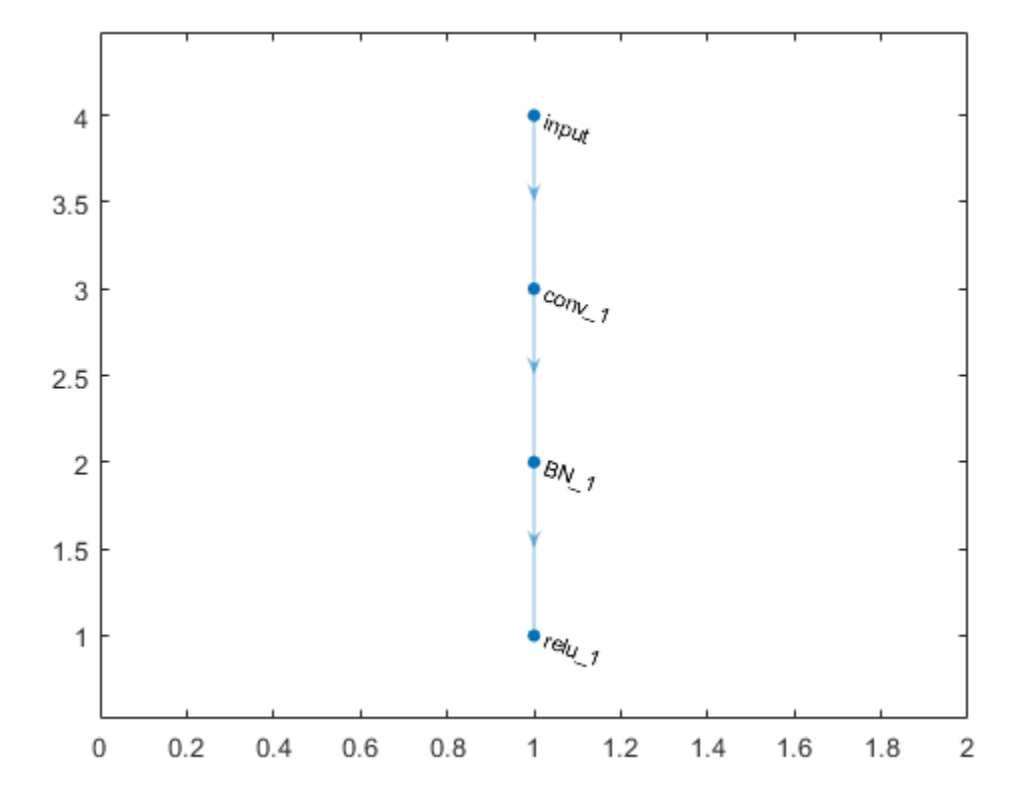

Disconnect the 'conv\_1' layer from the 'BN\_1' layer.

lgraph = disconnectLayers(lgraph,'conv\_1','BN\_1'); figure plot(lgraph)

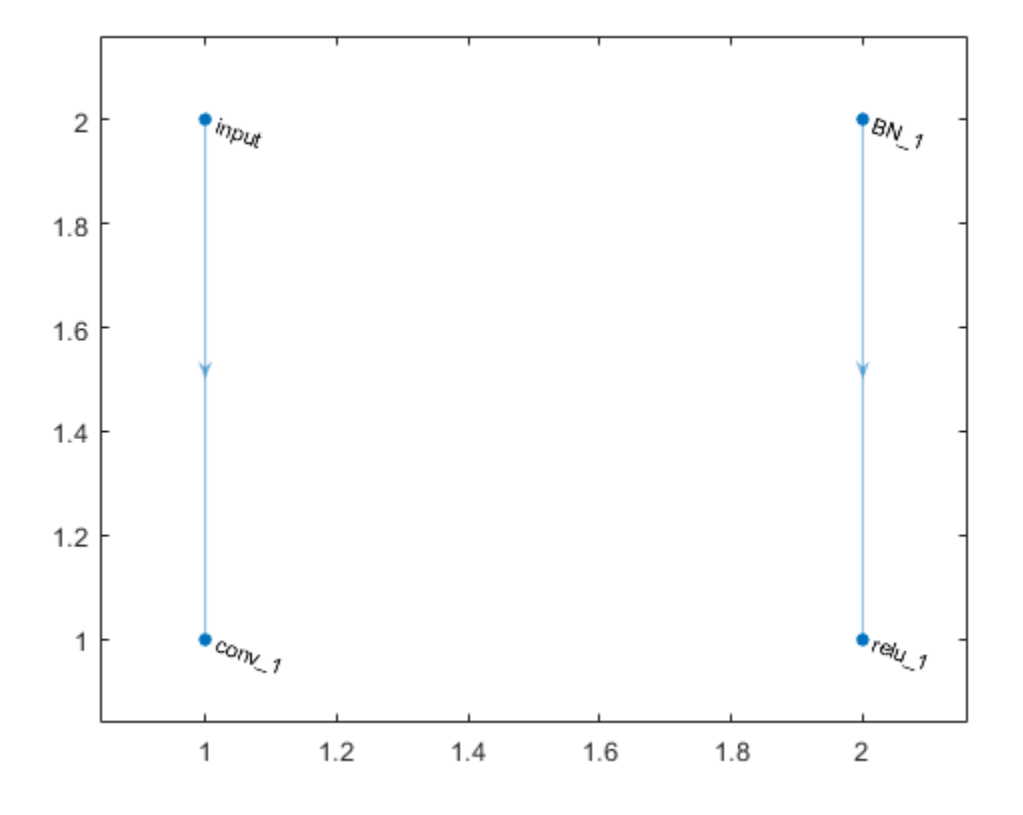

# Input Arguments

### **lgraph** — Layer graph

LayerGraph object

Layer graph, specified as a LayerGraph object. To create a layer graph, use [layerGraph](#page-970-0).

### **s** — Connection source

character vector

Connection source, specified as a character vector.

- If the source layer has a single output, then s is the name of the layer.
- If the source layer has multiple outputs, then s is the layer name, followed by the character "/", followed by the name of the layer output. That is, s is on the form 'layerName/outputName'.

Example: 'conv1'

Example: 'mpool/indices'

#### **d** — Connection destination

character vector

Connection destination, specified as a character vector.

- If the destination layer has a single input, then d is the name of the layer.
- If the destination layer has multiple inputs, then d is the layer name, followed by the character "/", followed by the name of the layer output. That is, d is on the form 'layerName/inputName'.

Example: 'fc' Example: 'addlayer1/in2'

## Output Arguments

#### **newlgraph** — Output layer graph

LayerGraph object

Output layer graph, returned as a [LayerGraph](#page-970-0) object.

### See Also

[addLayers](#page-939-0) | [connectLayers](#page-950-0) | [layerGraph](#page-970-0) | [plot](#page-963-0) | [removeLayers](#page-946-0)

### **Topics**

"Create and Train DAG Network for Deep Learning" "Transfer Learning Using GoogLeNet"

Introduced in R2017b

# <span id="page-963-0"></span>plot

Plot neural network layer graph

# **Syntax**

```
plot(lgraph)
plot(dagNet)
```
# **Description**

plot(lgraph) plots a diagram of the layer graph lgraph. plot labels each layer by its name and displays all layer connections.

plot(dagNet) plots a diagram of the layers in the DAG network dagNet.

# **Examples**

### Create Simple DAG Network

Create a simple directed acyclic graph (DAG) network for deep learning. Train the network to classify images of digits. The simple network in this example consists of:

- A main branch with layers connected sequentially.
- A *shortcut connection* containing a single 1-by-1 convolutional layer. Shortcut connections enable the parameter gradients to flow more easily from the output layer to the earlier layers of the network.

Create the main branch of the network as a layer array. The addition layer sums multiple inputs element-wise. Specify the number of inputs that the addition layer should sum. All layers must have names and all names must be unique.

```
layers = [
     imageInputLayer([28 28 1],'Name','input')
```

```
 convolution2dLayer(5,16,'Padding','same','Name','conv_1')
 batchNormalizationLayer('Name','BN_1')
 reluLayer('Name','relu_1')
 convolution2dLayer(3,32,'Padding','same','Stride',2,'Name','conv_2')
 batchNormalizationLayer('Name','BN_2')
 reluLayer('Name','relu_2')
 convolution2dLayer(3,32,'Padding','same','Name','conv_3')
 batchNormalizationLayer('Name','BN_3')
 reluLayer('Name','relu_3')
 additionLayer(2,'Name','add')
 averagePooling2dLayer(2,'Stride',2,'Name','avpool')
 fullyConnectedLayer(10,'Name','fc')
 softmaxLayer('Name','softmax')
 classificationLayer('Name','classOutput')];
```
Create a layer graph from the layer array. layerGraph connects all the layers in layers sequentially. Plot the layer graph.

```
lgraph = layerGraph(layers);
figure
plot(lgraph)
```
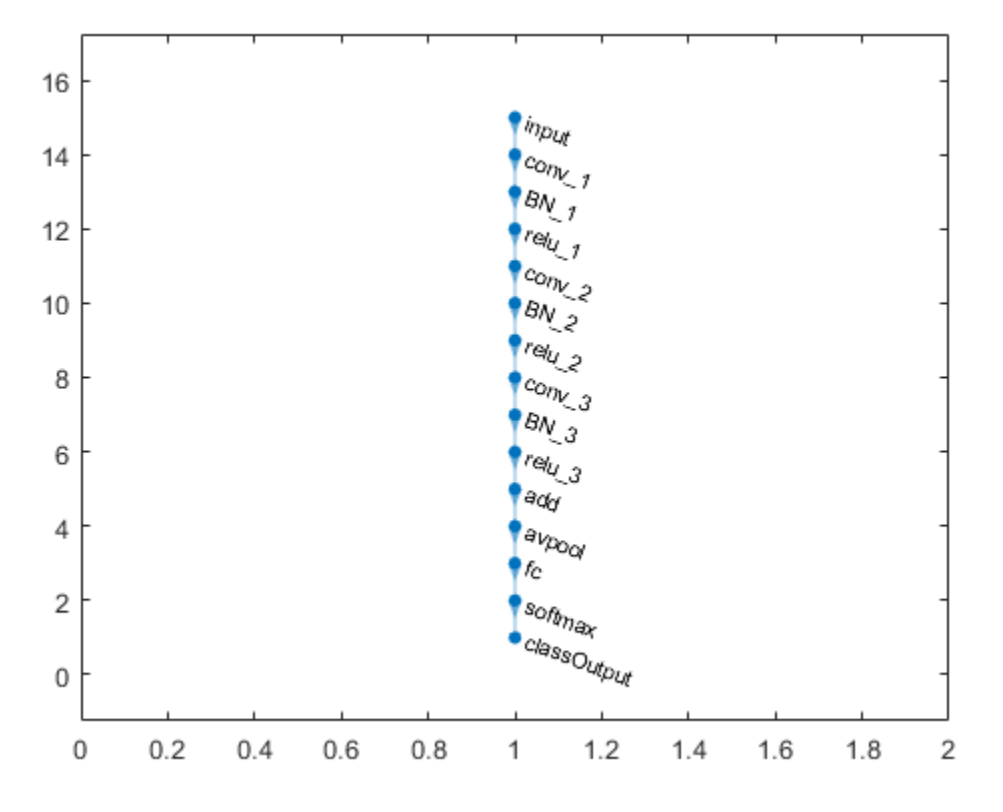

Create the 1-by-1 convolutional layer and add it to the layer graph. Specify the number of convolutional filters and the stride so that the activation size matches the activation size of the 'relu\_3' layer. This enables the addition layer to add the outputs of the 'skipConv' and 'relu 3' layers. To check that the layer has been added, plot the layer graph.

```
skipConv = convolution2dLayer(1,32,'Stride',2,'Name','skipConv');
lgraph = addLayers(lgraph,skipConv);
figure
plot(lgraph)
```
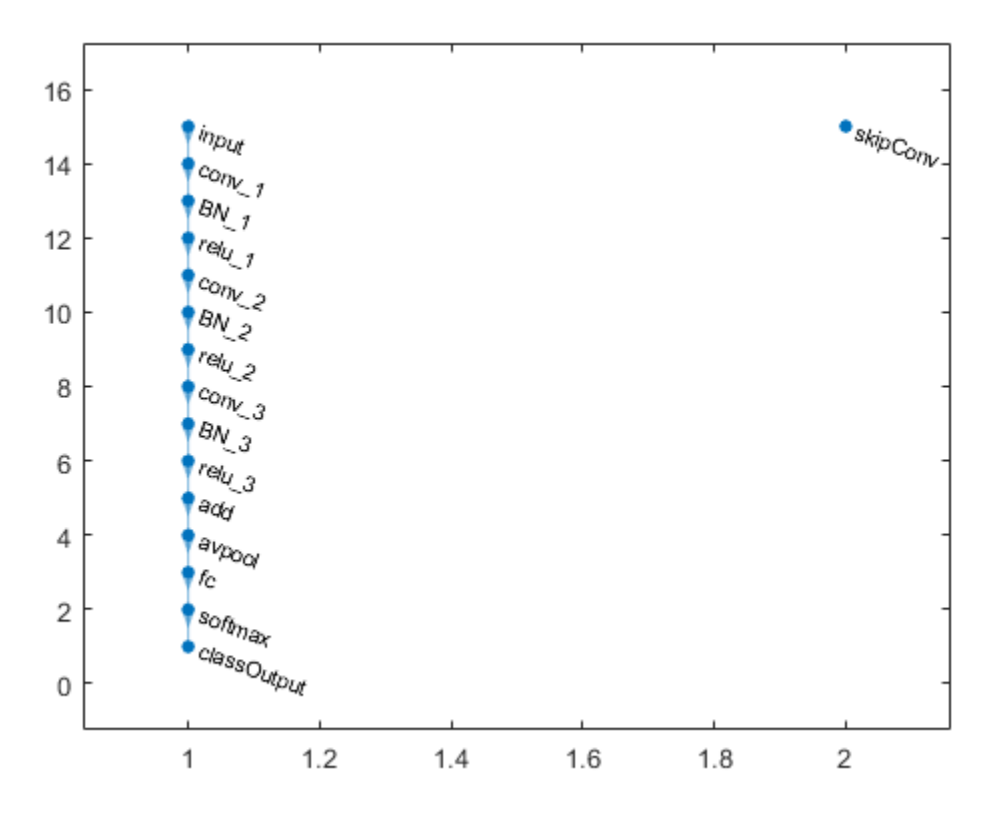

Create the shortcut connection from the 'relu\_1' to the 'add' layer. Because you specified the number of inputs to the addition layer to be two when you created the layer, the layer has two inputs with the names 'in1' and 'in2'. The 'relu\_3' layer is already connected to the 'in1' input. Connect the 'relu\_1' layer to the 'skipConv' layer and the 'skipConv' layer to the 'in2' input of the 'add' layer. The addition layer now sums the outputs of the 'relu 3' and 'skipConv' layers. To check that the layers are correctly connected, plot the layer graph.

```
lgraph = connectLayers(lgraph,'relu_1','skipConv');
lgraph = connectLayers(lgraph,'skipConv','add/in2');
figure
plot(lgraph);
```
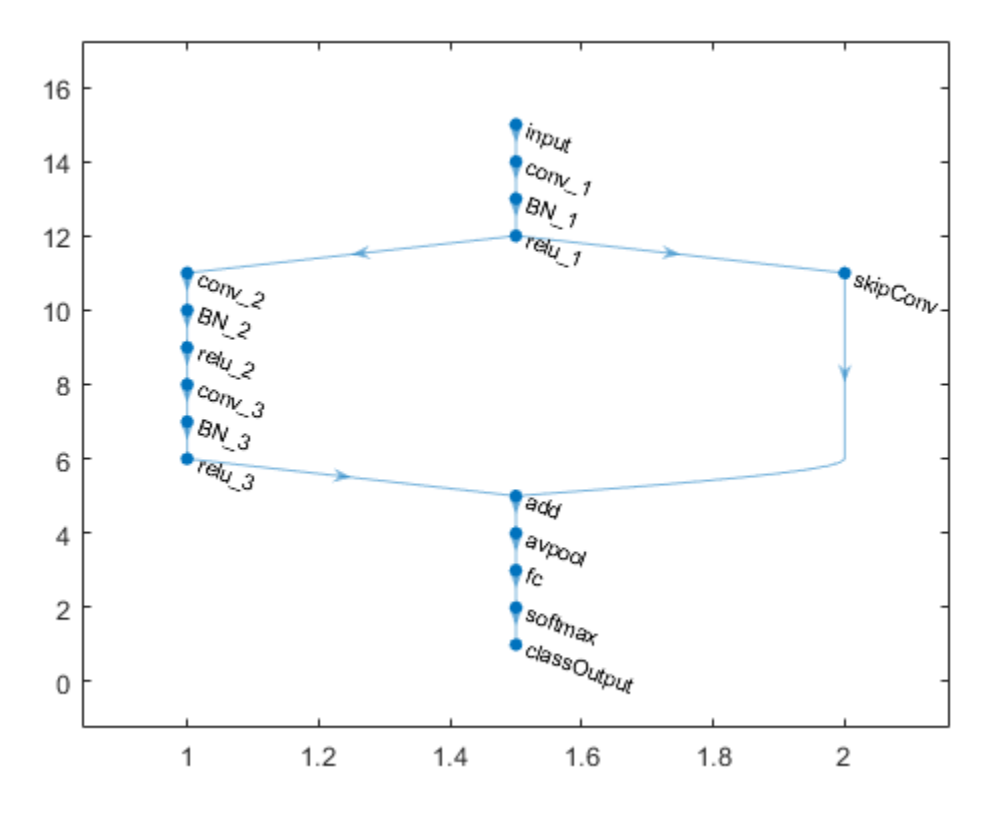

Load training and validation data, consisting of 28-by-28 grayscale images of digits.

```
[trainImages,trainLabels] = digitTrain4DArrayData;
[valImages,valLabels] = digitTest4DArrayData;
```
Specify training options and train the network. trainNetwork validates the network using the validation data every ValidationFrequency iterations.

```
options = trainingOptions('sgdm',...
    'MaxEpochs', 6, ...
     'Shuffle','every-epoch',...
     'ValidationData',{valImages,valLabels},...
     'ValidationFrequency',20,...
```

```
 'VerboseFrequency',20);
net = trainNetwork(trainImages, trainLabels, lgraph, options);
```
Training on single GPU.

Initializing image normalization.

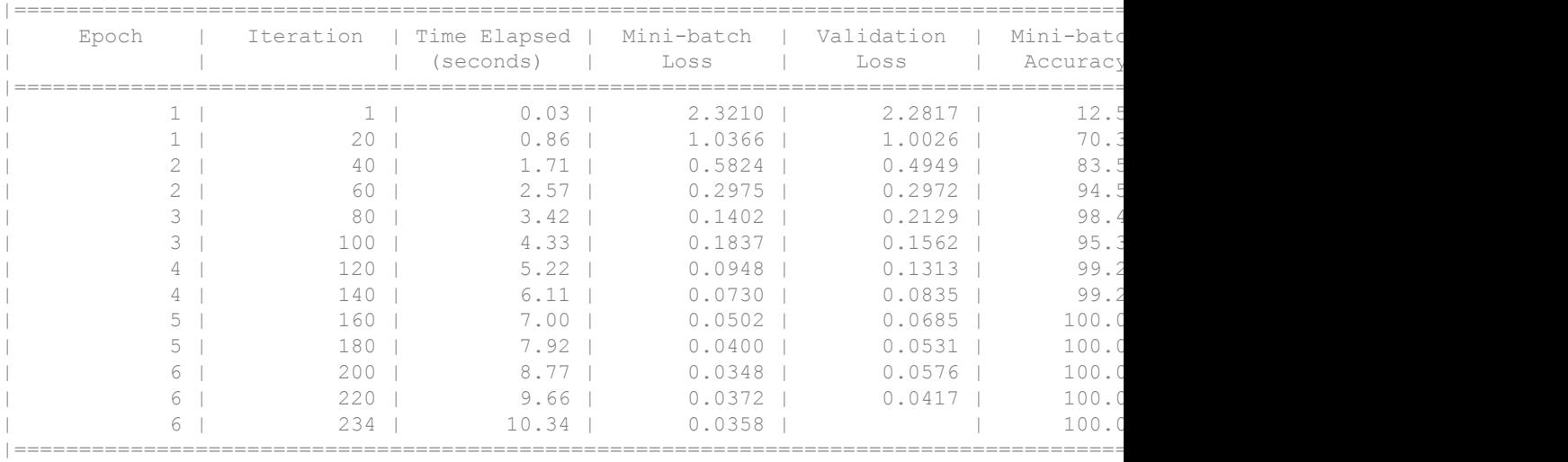

#### The trained network is a DAGNetwork object.

#### net

```
net = 
   DAGNetwork with properties:
          Layers: [16×1 nnet.cnn.layer.Layer]
     Connections: [16×2 table]
```
Classify the validation images and calculate the accuracy.

```
predictedLabels = classify(net, vallmages);accuracy = mean(predictedLabels == valLabels)
```
accuracy =

0.9954

# Input Arguments

### **lgraph** — Layer graph

LayerGraph object

Layer graph, specified as a LayerGraph object. To create a layer graph, use [layerGraph](#page-970-0).

**dagNet** — DAG network DAGNetwork object

DAG network, specified as a [DAGNetwork](#page-978-0) object.

# See Also

[addLayers](#page-939-0) | [connectLayers](#page-950-0) | [disconnectLayers](#page-958-0) | [layerGraph](#page-970-0) | [removeLayers](#page-946-0)

### **Topics**

"Create and Train DAG Network for Deep Learning" "Transfer Learning Using GoogLeNet"

### Introduced in R2017b

# <span id="page-970-0"></span>**LayerGraph**

Graph of network layers for deep learning

## **Description**

A layer graph describes the architecture of a directed acyclic graph (DAG) network for deep learning. After you create a LayerGraph object, you can use object functions to add layers to a graph, connect and disconnect layers in a graph, remove layers from a graph, and plot the graph. To train the network, use the layer graph as the layers on page 1-

0 input argument to [trainNetwork](#page-674-0).

## **Creation**

## **Syntax**

```
lgraph = layerGraph
lgraph = layerGraph(larray)
lgraph = layerGraph(dagNet)
```
### **Description**

```
lgraph = layerGraph creates an empty layer graph.
```
lgraph = layerGraph(larray) creates a layer graph from the array of network layers larray. The layers in lgraph are connected one after the other, in the same order as in larray. All layers must have unique nonempty names.

lgraph  $=$  layerGraph (dagNet) extracts the layer graph of the DAG network dagNet. For example, you can extract the layer graph of a pretrained network to perform transfer learning.

### Input Arguments

**larray** — Network layers

Layer array

Network layers, specified as a Layer array.

**dagNet** — DAG network

DAGNetwork object

DAG network, specified as a [DAGNetwork](#page-978-0) object.

# **Properties**

**Layers** — Network layers

Layer array

Network layers, specified as a Layer array.

#### **Connections** — Layer connections

table

Layer connections, specified as a table with two columns.

Each table row represents a connection in the layer graph. The first column, Source, specifies the source of each connection. The second column, Destination, specifies the destination of each connection. The connection sources and destinations are either layer names, or have the form 'layerName/IOName', where 'IOName' is the name of the input or output of the layer.

Data Types: table

### Object Functions

[addLayers](#page-939-0) Add layers to layer graph [removeLayers](#page-946-0) Remove layers from layer graph [connectLayers](#page-950-0) Connect layers in layer graph [disconnectLayers](#page-958-0) Disconnect layers in layer graph [plot](#page-963-0) Plot neural network layer graph
### **Examples**

### Create Simple DAG Network

Create a simple directed acyclic graph (DAG) network for deep learning. Train the network to classify images of digits. The simple network in this example consists of:

- A main branch with layers connected sequentially.
- A *shortcut connection* containing a single 1-by-1 convolutional layer. Shortcut connections enable the parameter gradients to flow more easily from the output layer to the earlier layers of the network.

Create the main branch of the network as a layer array. The addition layer sums multiple inputs element-wise. Specify the number of inputs that the addition layer should sum. All layers must have names and all names must be unique.

```
layers = [
     imageInputLayer([28 28 1],'Name','input')
     convolution2dLayer(5,16,'Padding','same','Name','conv_1')
     batchNormalizationLayer('Name','BN_1')
     reluLayer('Name','relu_1')
     convolution2dLayer(3,32,'Padding','same','Stride',2,'Name','conv_2')
    batchNormalizationLayer('Name','BN_2')
     reluLayer('Name','relu_2')
     convolution2dLayer(3,32,'Padding','same','Name','conv_3')
     batchNormalizationLayer('Name','BN_3')
     reluLayer('Name','relu_3')
     additionLayer(2,'Name','add')
     averagePooling2dLayer(2,'Stride',2,'Name','avpool')
     fullyConnectedLayer(10,'Name','fc')
     softmaxLayer('Name','softmax')
     classificationLayer('Name','classOutput')];
```
Create a layer graph from the layer array. layerGraph connects all the layers in layers sequentially. Plot the layer graph.

```
lgraph = layerGraph(layers);
figure
plot(lgraph)
```
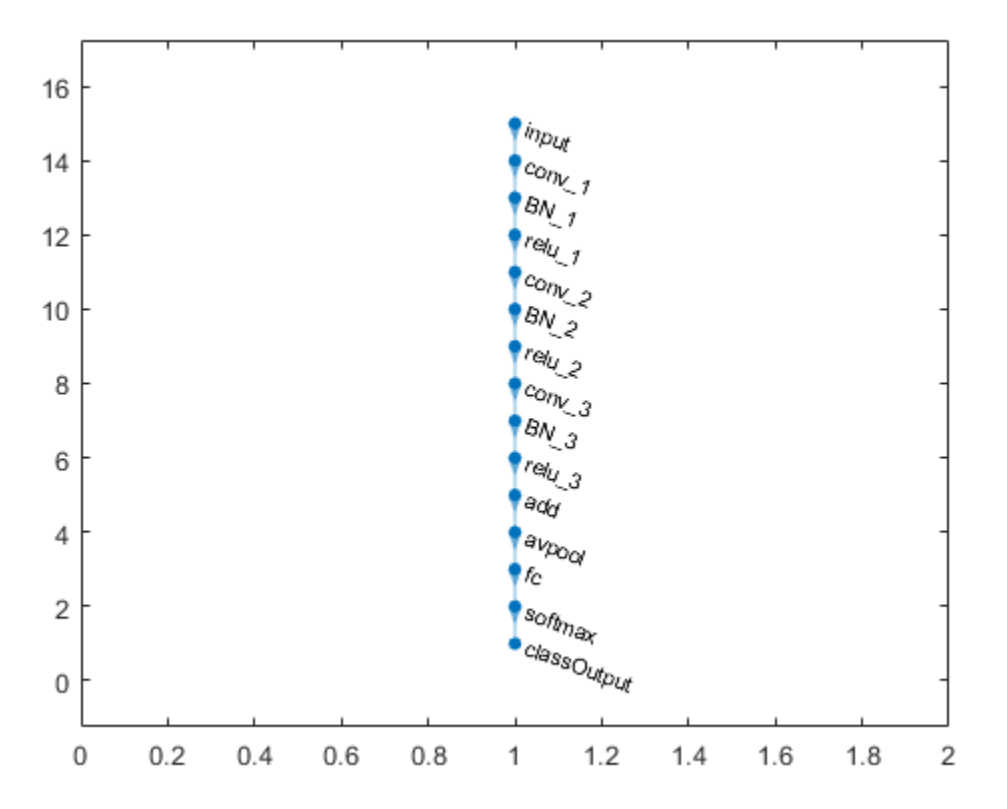

Create the 1-by-1 convolutional layer and add it to the layer graph. Specify the number of convolutional filters and the stride so that the activation size matches the activation size of the 'relu\_3' layer. This enables the addition layer to add the outputs of the 'skipConv' and 'relu\_3' layers. To check that the layer has been added, plot the layer graph.

```
skipConv = convolution2dLayer(1,32,'Stride',2,'Name','skipConv');
lgraph = addLayers(lgraph,skipConv);
figure
plot(lgraph)
```
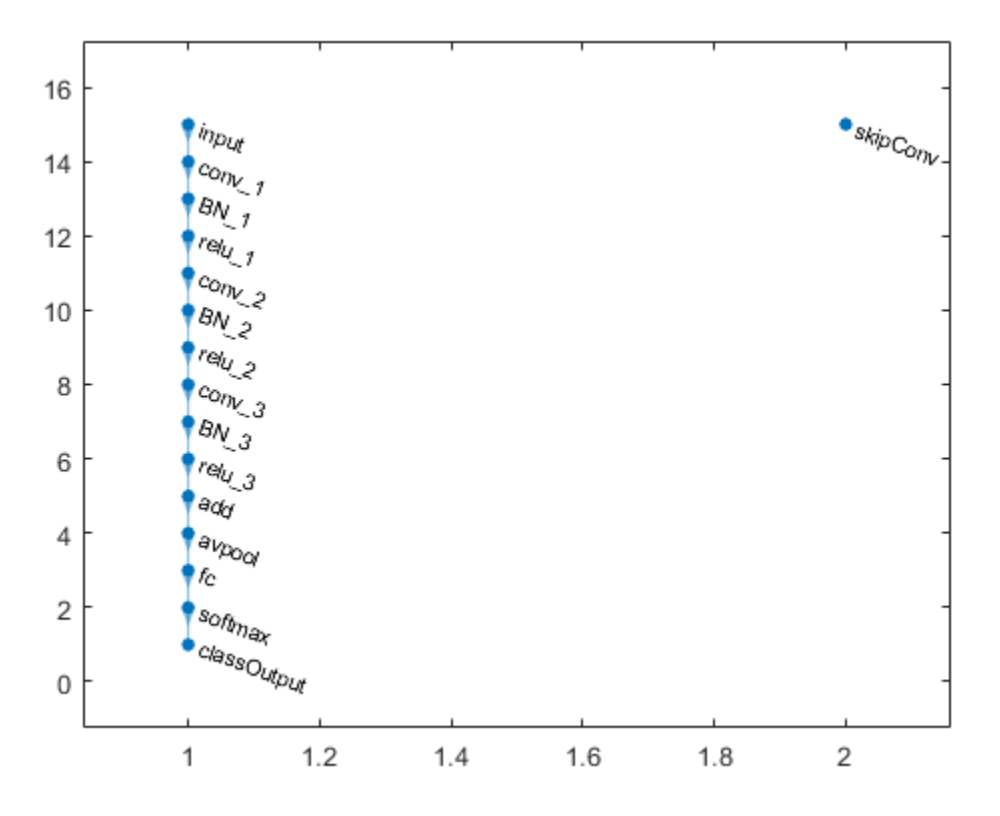

Create the shortcut connection from the 'relu\_1' to the 'add' layer. Because you specified the number of inputs to the addition layer to be two when you created the layer, the layer has two inputs with the names 'in1' and 'in2'. The 'relu  $3'$  layer is already connected to the 'in1' input. Connect the 'relu\_1' layer to the 'skipConv' layer and the 'skipConv' layer to the 'in2' input of the 'add' layer. The addition layer now sums the outputs of the 'relu 3' and 'skipConv' layers. To check that the layers are correctly connected, plot the layer graph.

```
lgraph = connectLayers(lgraph,'relu_1','skipConv');
lgraph = connectLayers(lgraph,'skipConv','add/in2');
figure
plot(lgraph);
```
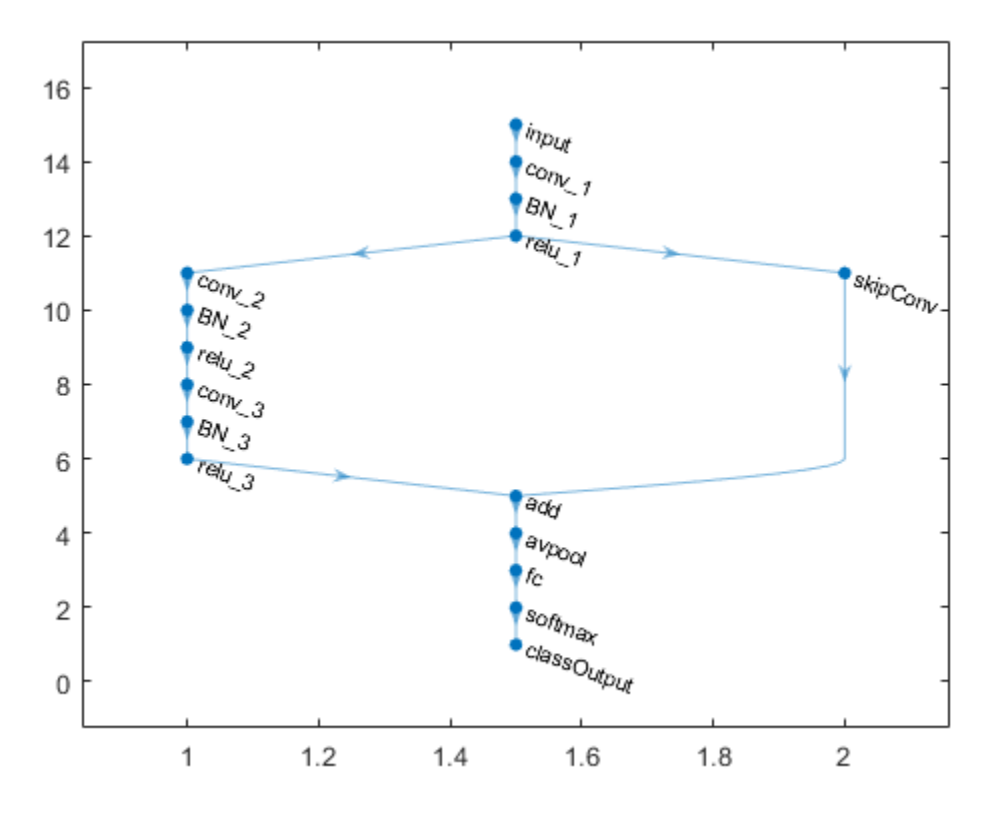

Load training and validation data, consisting of 28-by-28 grayscale images of digits.

```
[trainImages,trainLabels] = digitTrain4DArrayData;
[valImages,valLabels] = digitTest4DArrayData;
```
Specify training options and train the network. trainNetwork validates the network using the validation data every ValidationFrequency iterations.

```
options = trainingOptions('sgdm',...
    'MaxEpochs', 6, ...
     'Shuffle','every-epoch',...
     'ValidationData',{valImages,valLabels},...
     'ValidationFrequency',20,...
```

```
 'VerboseFrequency',20);
net = trainNetwork(trainImages, trainLabels, lgraph, options);
```
Training on single GPU.

Initializing image normalization.

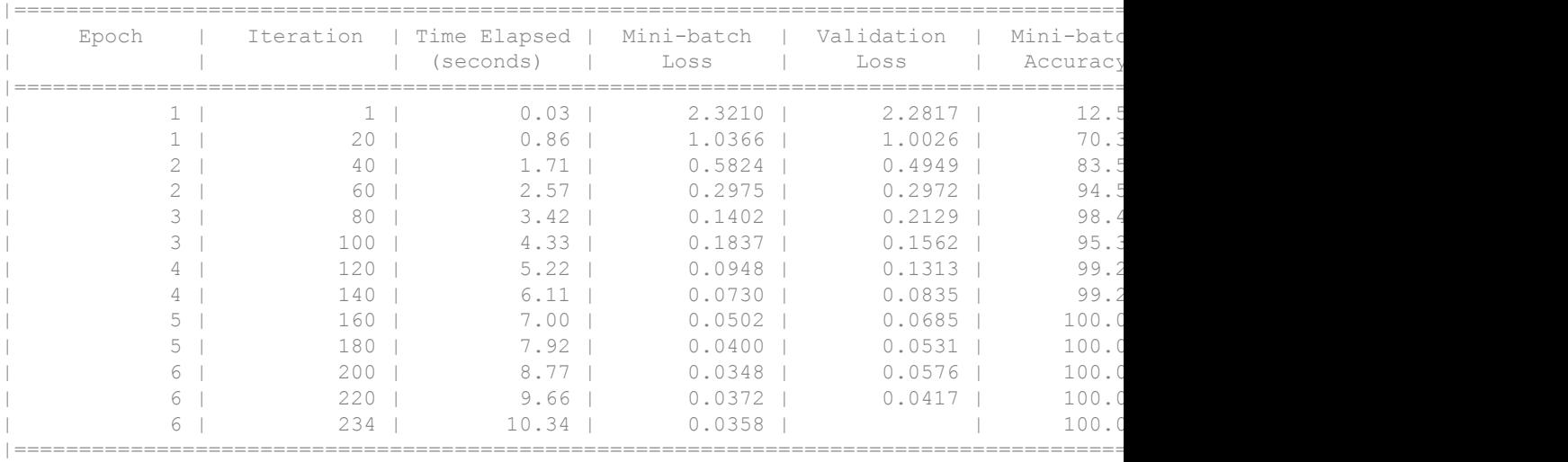

#### The trained network is a DAGNetwork object.

#### net

```
net = 
   DAGNetwork with properties:
          Layers: [16×1 nnet.cnn.layer.Layer]
     Connections: [16×2 table]
```
Classify the validation images and calculate the accuracy.

```
predictedLabels = classify(net, vallmages);accuracy = mean(predictedLabels == valLabels)
```
accuracy =

0.9954

• "Create Simple Deep Learning Network for Classification"

# Tips

• Layer graphs cannot describe the architecture of long short-term memory (LSTM) networks. For more information on how to create an LSTM network, see "Long Short-Term Memory Networks".

# See Also

[DAGNetwork](#page-978-0) | [addLayers](#page-939-0) | [additionLayer](#page-985-0) | [connectLayers](#page-950-0) | [depthConcatenationLayer](#page-994-0) | [disconnectLayers](#page-958-0) | [googlenet](#page-997-0) | [plot](#page-963-0) | [removeLayers](#page-946-0) | [trainNetwork](#page-674-0)

### **Topics**

"Create Simple Deep Learning Network for Classification" "Deep Learning in MATLAB" "Pretrained Convolutional Neural Networks" "Create and Train DAG Network for Deep Learning" "Transfer Learning Using GoogLeNet"

### Introduced in R2017b

# <span id="page-978-0"></span>**DAGNetwork**

Directed acyclic graph (DAG) network for deep learning

# **Description**

A DAG network is a neural network for deep learning that can have its layers arranged as a directed acyclic graph. DAG networks can have a more complex architecture where layers can have inputs from, or outputs to, multiple layers. A DAGNetwork object has a single input layer and a single output layer.

## **Creation**

Train a DAG network using the [trainNetwork](#page-674-0) function or load a pretrained network using [googlenet](#page-997-0).

## **Properties**

### **Layers** — Network layers

Layer array

Network layers, specified as a Layer array.

#### **Connections** — Layer connections table

Layer connections, specified as a table with two columns.

Each table row represents a connection in the layer graph. The first column, Source, specifies the source of each connection. The second column, Destination, specifies the destination of each connection. The connection sources and destinations are either layer names, or have the form 'layerName/IOName', where 'IOName' is the name of the input or output of the layer.

Data Types: table

## Object Functions

[classify](#page-888-0) Classify data using a trained deep learning neural network [predict](#page-897-0) Predict responses using a trained deep learning neural network [plot](#page-963-0) Plot neural network layer graph

### Examples

### Create Simple DAG Network

Create a simple directed acyclic graph (DAG) network for deep learning. Train the network to classify images of digits. The simple network in this example consists of:

- A main branch with layers connected sequentially.
- A *shortcut connection* containing a single 1-by-1 convolutional layer. Shortcut connections enable the parameter gradients to flow more easily from the output layer to the earlier layers of the network.

Create the main branch of the network as a layer array. The addition layer sums multiple inputs element-wise. Specify the number of inputs that the addition layer should sum. All layers must have names and all names must be unique.

```
layers = [
     imageInputLayer([28 28 1],'Name','input')
     convolution2dLayer(5,16,'Padding','same','Name','conv_1')
     batchNormalizationLayer('Name','BN_1')
     reluLayer('Name','relu_1')
     convolution2dLayer(3,32,'Padding','same','Stride',2,'Name','conv_2')
    batchNormalizationLayer('Name','BN_2')
     reluLayer('Name','relu_2')
     convolution2dLayer(3,32,'Padding','same','Name','conv_3')
     batchNormalizationLayer('Name','BN_3')
     reluLayer('Name','relu_3')
     additionLayer(2,'Name','add')
     averagePooling2dLayer(2,'Stride',2,'Name','avpool')
     fullyConnectedLayer(10,'Name','fc')
```

```
 softmaxLayer('Name','softmax')
 classificationLayer('Name','classOutput')];
```
Create a layer graph from the layer array. layerGraph connects all the layers in layers sequentially. Plot the layer graph.

```
lgraph = layerGraph(layers);
figure
plot(lgraph)
```
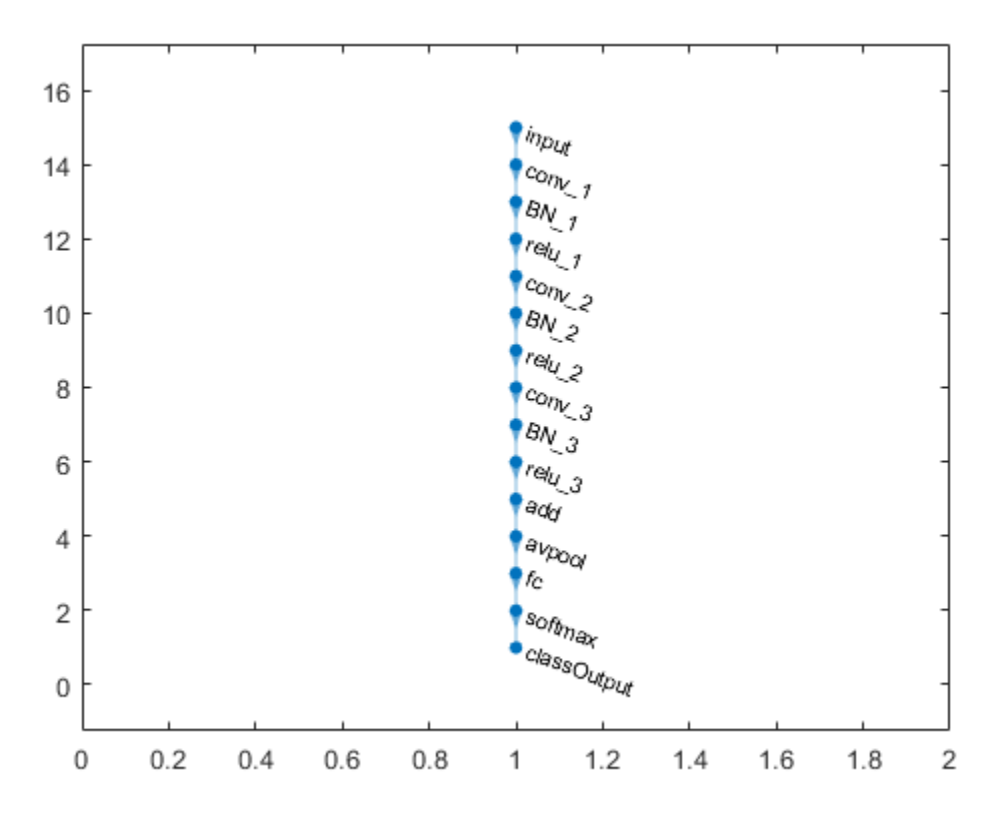

Create the 1-by-1 convolutional layer and add it to the layer graph. Specify the number of convolutional filters and the stride so that the activation size matches the activation size of the 'relu\_3' layer. This enables the addition layer to add the outputs of the

'skipConv' and 'relu\_3' layers. To check that the layer has been added, plot the layer graph.

```
skipConv = convolution2dLayer(1,32,'Stride',2,'Name','skipConv');
lgraph = addLayers(lgraph,skipConv);
figure
plot(lgraph)
```
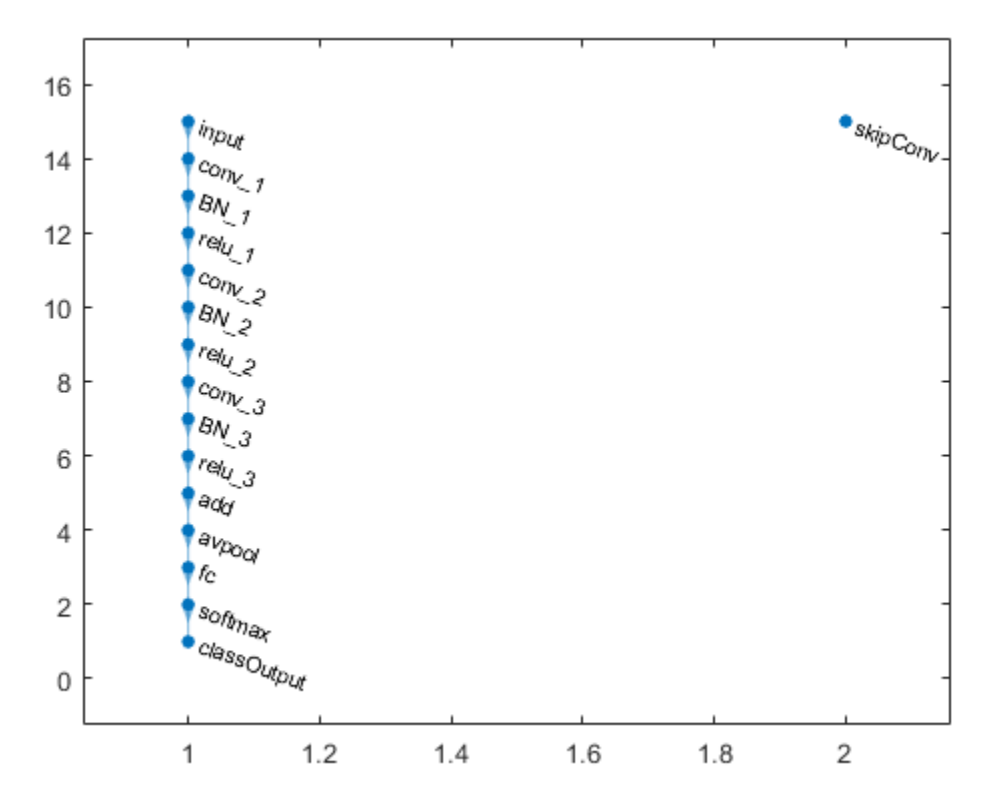

Create the shortcut connection from the 'relu\_1' to the 'add' layer. Because you specified the number of inputs to the addition layer to be two when you created the layer, the layer has two inputs with the names 'in1' and 'in2'. The 'relu\_3' layer is already connected to the 'in1' input. Connect the 'relu\_1' layer to the 'skipConv' layer and the 'skipConv' layer to the 'in2' input of the 'add' layer. The addition

layer now sums the outputs of the 'relu 3' and 'skipConv' layers. To check that the layers are correctly connected, plot the layer graph.

```
lgraph = connectLayers(lgraph, 'relu 1', 'skipConv');
lgraph = connectLayers(lgraph,'skipConv','add/in2');
figure
plot(lgraph);
```
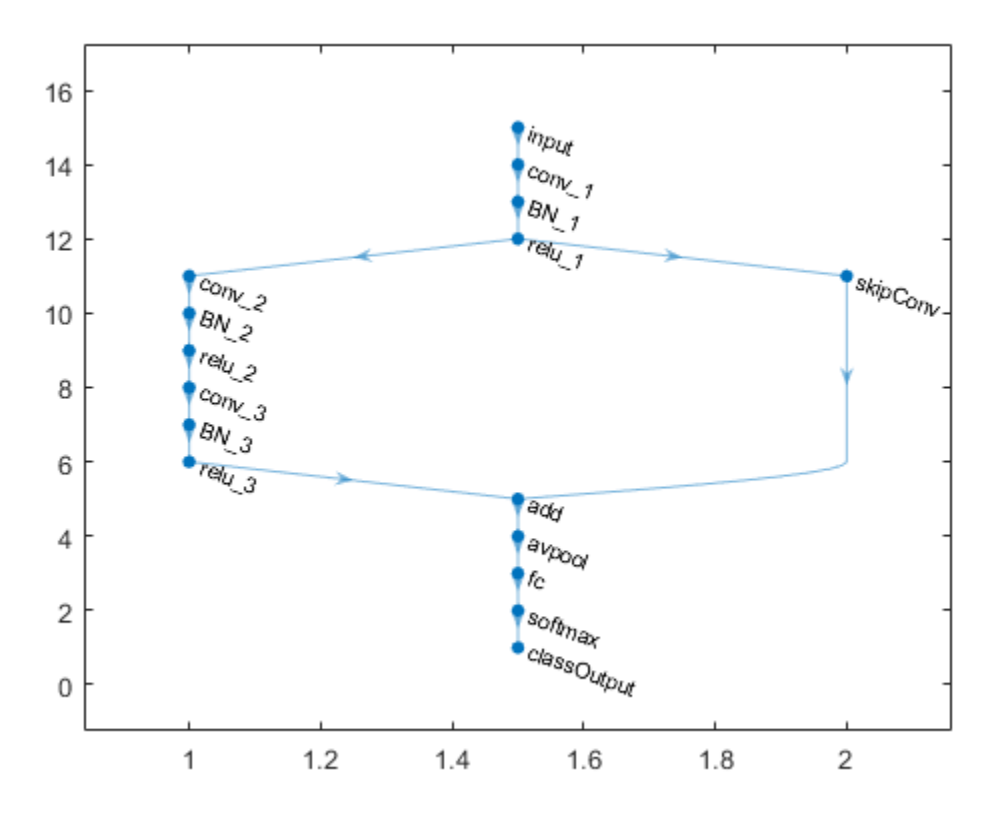

```
Load training and validation data, consisting of 28-by-28 grayscale images of digits.
```

```
[trainImages,trainLabels] = digitTrain4DArrayData;
[valImages,valLabels] = digitTest4DArrayData;
```
Specify training options and train the network. trainNetwork validates the network using the validation data every ValidationFrequency iterations.

```
options = trainingOptions('sgdm',...
    'MaxEpochs', 6, ...
     'Shuffle','every-epoch',...
     'ValidationData',{valImages,valLabels},...
     'ValidationFrequency',20,...
     'VerboseFrequency',20);
net = trainNetwork(trainImages, trainLabels, lgraph, options);
```
Training on single GPU.

Initializing image normalization.

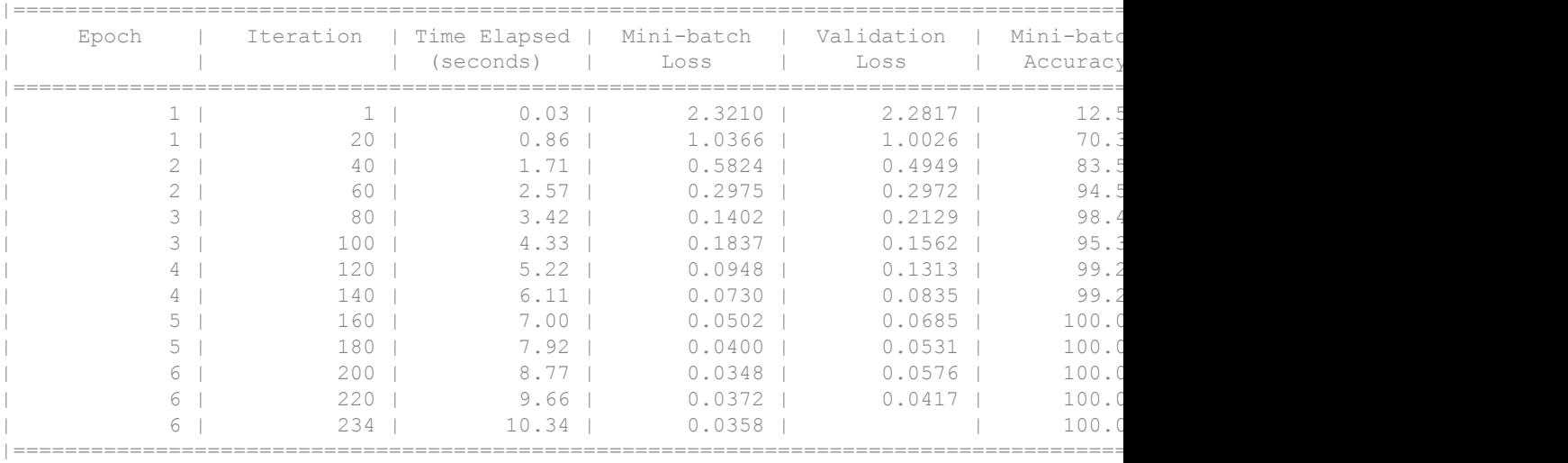

The trained network is a DAGNetwork object.

net

net =

DAGNetwork with properties:

 Layers: [16×1 nnet.cnn.layer.Layer] Connections: [16×2 table]

Classify the validation images and calculate the accuracy.

```
predictedLabels = classify(net, vallmages);accuracy = mean(predictedLabels == valLabels)
```
#### accuracy =

0.9954

• "Create Simple Deep Learning Network for Classification"

### See Also

```
SeriesNetwork | classify | googlenet | layerGraph | plot | predict |
trainNetwork | trainingOptions
```
### **Topics**

"Create Simple Deep Learning Network for Classification" "Deep Learning in MATLAB" "Specify Layers of Convolutional Neural Network" "Set Up Parameters and Train Convolutional Neural Network" "Create and Train DAG Network for Deep Learning" "Transfer Learning Using GoogLeNet"

### Introduced in R2017b

# <span id="page-985-0"></span>**AdditionLayer**

Addition layer

# **Description**

An addition layer adds multiple inputs element-wise. Specify the number of inputs to the layer when you create it. The inputs have names 'in1', 'in2',  $\dots$ , 'inN', where N is the number of inputs. Use the input names when connecting or disconnecting the layer to other layers using [connectLayers](#page-950-0) or [disconnectLayers](#page-958-0). All inputs to an addition layer must have the same dimension.

# **Creation**

# **Syntax**

```
layer = additionLayer(numInputs)
layer = additionLayer(numInputs, 'Name', Name)
```
### **Description**

layer = additionLayer(numInputs) creates an addition layer with number of inputs equal to numInputs.

layer = additionLayer(numInputs,'Name',Name) additionally specifies the layer name. To create a network containing an addition layer you must specify a layer name.

## **Properties**

**Name** — Layer name '' (default) | character vector

Layer name, specified as a character vector.

Data Types: char

#### **NumInputs** — Number of inputs

positive integer

Number of inputs to the layer, specified as a positive integer.

The inputs have names 'in1', 'in2',  $\dots$ , 'inN', where N equals NumInputs. For example, if NumInputs equals 3, then the inputs have names 'in1','in2', and 'in3'. Use the input names when connecting or disconnecting the layer to other layers using [connectLayers](#page-950-0) or [disconnectLayers](#page-958-0).

### **Examples**

### Create Addition Layer

Create an addition layer with two inputs and the name 'add\_1'.

```
add = additionLayer(2, 'Name', 'add 1')add = AdditionLayer with properties:
          Name: 'add_1'
     NumInputs: 2
```
Create two ReLU layers and connect them to the addition layer. The addition layer sums the outputs from the ReLU layers.

```
relu 1 = reluLayer('Name','relu 1');
relu 2 = reluLayer('Name', 'relu 2');
 lgraph = layerGraph;
lgraph = addLayers(lgraph, relu1);lgraph = addLayers(lgraph, relu 2);
 lgraph = addLayers(lgraph,add);
 lgraph = connectLayers(lgraph,'relu_1','add_1/in1');
lgraph = connectLayers(lgraph, 'relu 2', 'add 1/in2');
```
plot(lgraph)

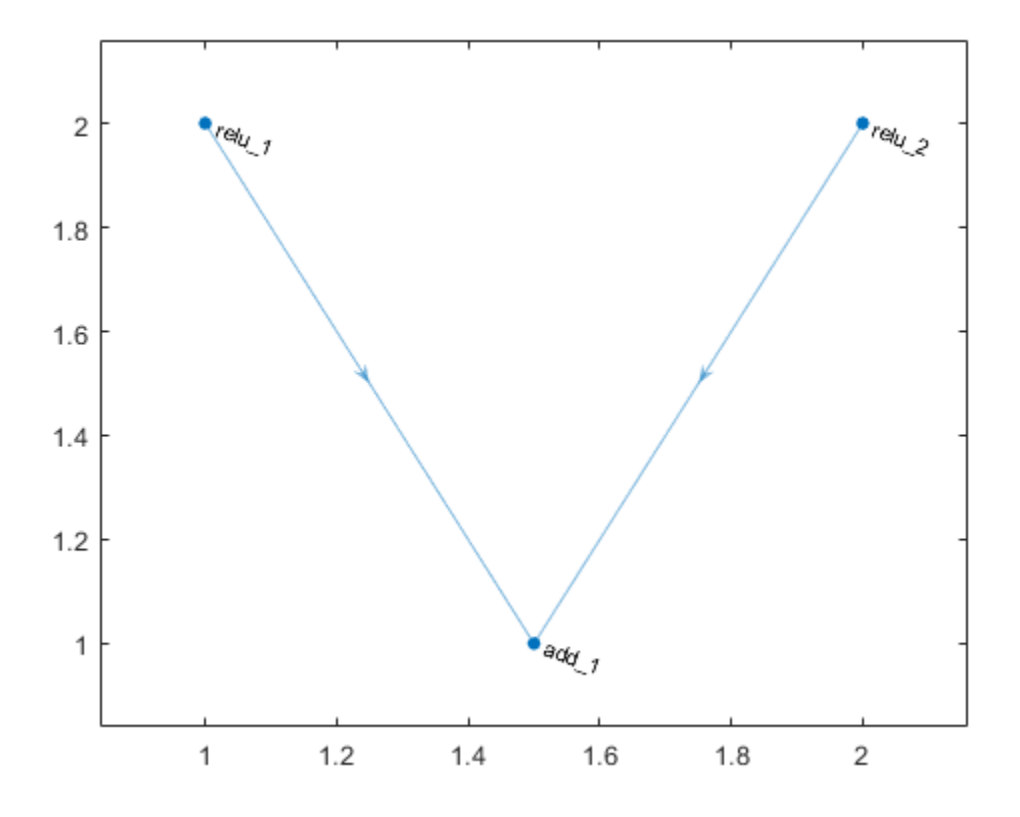

### Create Simple DAG Network

Create a simple directed acyclic graph (DAG) network for deep learning. Train the network to classify images of digits. The simple network in this example consists of:

- A main branch with layers connected sequentially.
- A *shortcut connection* containing a single 1-by-1 convolutional layer. Shortcut connections enable the parameter gradients to flow more easily from the output layer to the earlier layers of the network.

Create the main branch of the network as a layer array. The addition layer sums multiple inputs element-wise. Specify the number of inputs that the addition layer should sum. All layers must have names and all names must be unique.

```
layers = [
     imageInputLayer([28 28 1],'Name','input')
     convolution2dLayer(5,16,'Padding','same','Name','conv_1')
     batchNormalizationLayer('Name','BN_1')
     reluLayer('Name','relu_1')
     convolution2dLayer(3,32,'Padding','same','Stride',2,'Name','conv_2')
     batchNormalizationLayer('Name','BN_2')
     reluLayer('Name','relu_2')
     convolution2dLayer(3,32,'Padding','same','Name','conv_3')
     batchNormalizationLayer('Name','BN_3')
     reluLayer('Name','relu_3')
     additionLayer(2,'Name','add')
     averagePooling2dLayer(2,'Stride',2,'Name','avpool')
     fullyConnectedLayer(10,'Name','fc')
     softmaxLayer('Name','softmax')
     classificationLayer('Name','classOutput')];
```
Create a layer graph from the layer array. layerGraph connects all the layers in layers sequentially. Plot the layer graph.

```
lgraph = layerGraph(layers);
figure
plot(lgraph)
```
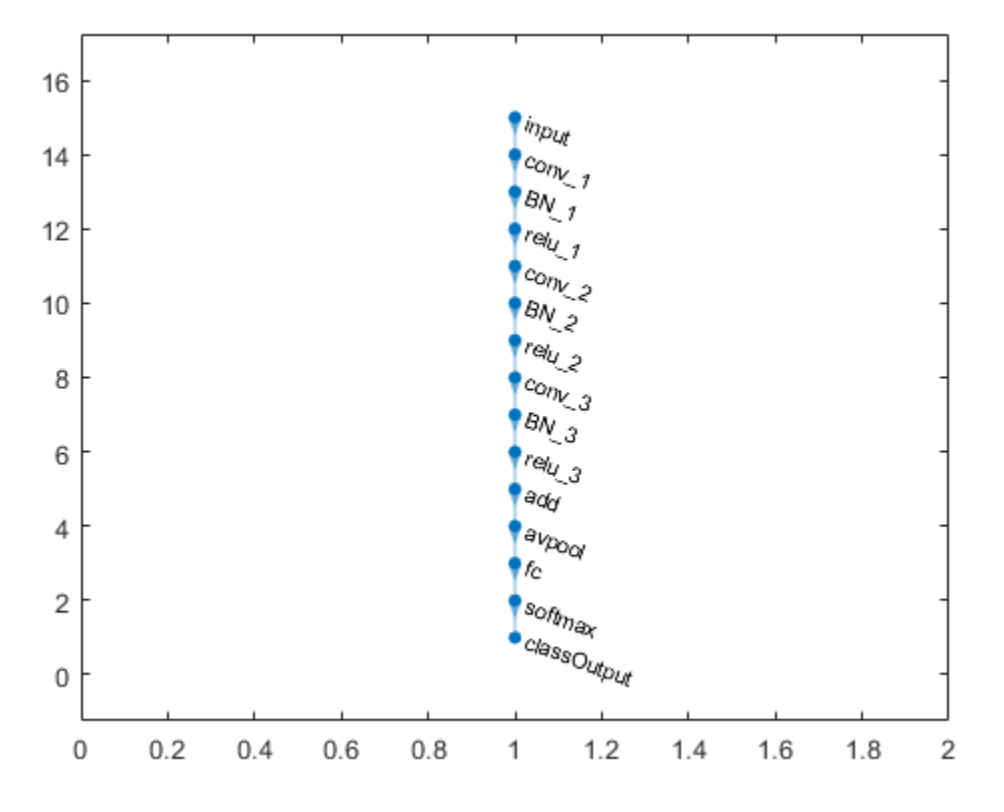

Create the 1-by-1 convolutional layer and add it to the layer graph. Specify the number of convolutional filters and the stride so that the activation size matches the activation size of the 'relu\_3' layer. This enables the addition layer to add the outputs of the 'skipConv' and 'relu 3' layers. To check that the layer has been added, plot the layer graph.

```
skipConv = convolution2dLayer(1,32,'Stride',2,'Name','skipConv');
lgraph = addLayers(lgraph,skipConv);
figure
plot(lgraph)
```
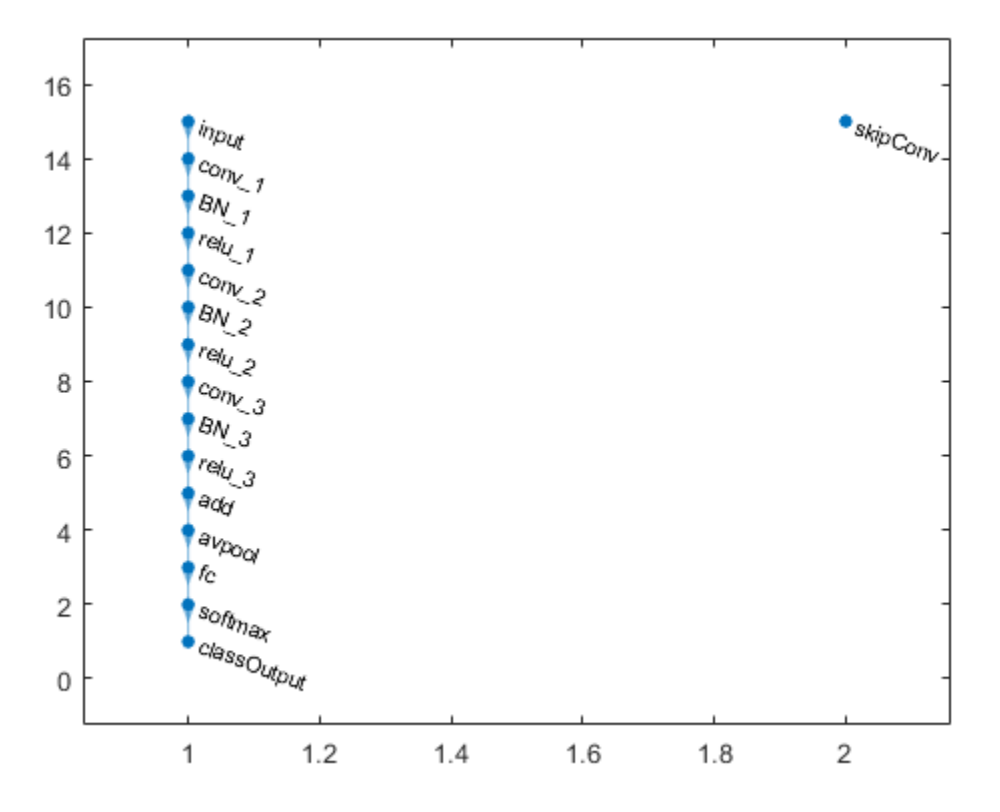

Create the shortcut connection from the 'relu\_1' to the 'add' layer. Because you specified the number of inputs to the addition layer to be two when you created the layer, the layer has two inputs with the names 'in1' and 'in2'. The 'relu  $3'$  layer is already connected to the 'in1' input. Connect the 'relu\_1' layer to the 'skipConv' layer and the 'skipConv' layer to the 'in2' input of the 'add' layer. The addition layer now sums the outputs of the 'relu 3' and 'skipConv' layers. To check that the layers are correctly connected, plot the layer graph.

```
lgraph = connectLayers(lgraph,'relu_1','skipConv');
lgraph = connectLayers(lgraph,'skipConv','add/in2');
figure
plot(lgraph);
```
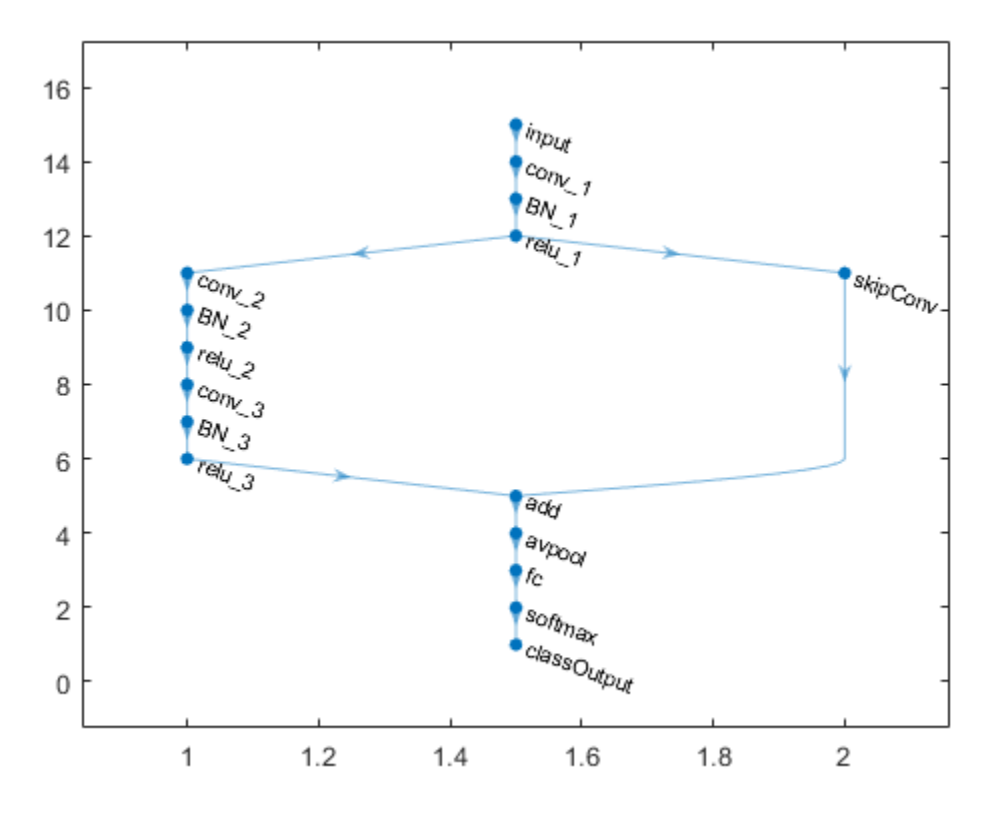

Load training and validation data, consisting of 28-by-28 grayscale images of digits.

```
[trainImages,trainLabels] = digitTrain4DArrayData;
[valImages,valLabels] = digitTest4DArrayData;
```
Specify training options and train the network. trainNetwork validates the network using the validation data every ValidationFrequency iterations.

```
options = trainingOptions('sgdm',...
    'MaxEpochs', 6, ...
     'Shuffle','every-epoch',...
     'ValidationData',{valImages,valLabels},...
     'ValidationFrequency',20,...
```

```
 'VerboseFrequency',20);
net = trainNetwork(trainImages, trainLabels, lgraph, options);
```
Training on single GPU.

Initializing image normalization.

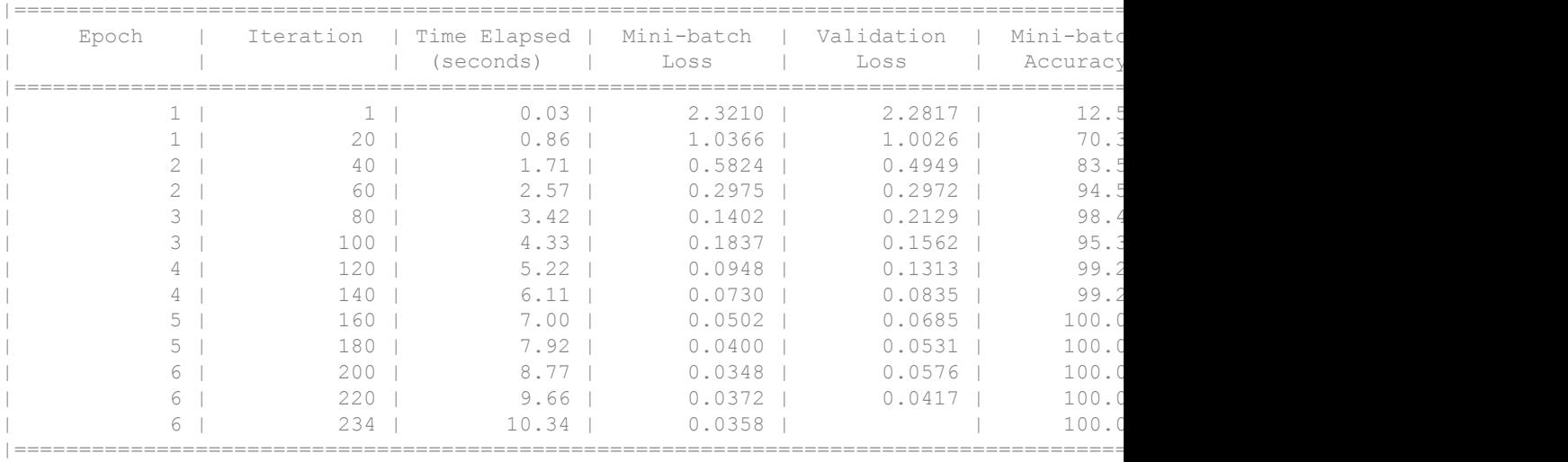

#### The trained network is a DAGNetwork object.

#### net

```
net = 
   DAGNetwork with properties:
          Layers: [16×1 nnet.cnn.layer.Layer]
     Connections: [16×2 table]
```
Classify the validation images and calculate the accuracy.

```
predictedLabels = classify(net, vallmages);accuracy = mean(predictedLabels == valLabels)
```
accuracy =

0.9954

• "Create Simple Deep Learning Network for Classification"

## See Also

[depthConcatenationLayer](#page-994-0) | [layerGraph](#page-970-0) | [trainNetwork](#page-674-0)

### **Topics**

"Create Simple Deep Learning Network for Classification" "Deep Learning in MATLAB" "Pretrained Convolutional Neural Networks" "Set Up Parameters and Train Convolutional Neural Network" "Specify Layers of Convolutional Neural Network" "Create and Train DAG Network for Deep Learning"

### Introduced in R2017b

# <span id="page-994-0"></span>DepthConcatenationLayer

Depth concatenation layer

# **Description**

A depth concatenation layer takes multiple inputs that have the same height and width and concatenates them along the third dimension (the channel dimension). The inputs have names 'in1', 'in2', ..., 'inN', where N is the number of inputs. Use the input names when connecting or disconnecting the layer to other layers using connect Layers or [disconnectLayers](#page-958-0).

# **Creation**

# **Syntax**

```
layer = depthConcatenationLayer(numInputs)
layer = depthConcatenationLayer(numInputs, 'Name', Name)
```
### **Description**

layer = depthConcatenationLayer(numInputs) creates a depth concatenation layer that concatenates numInputs inputs along the third (channel) dimension.

layer = depthConcatenationLayer(numInputs,'Name',Name) additionally specifies the layer name. To create a network containing a depth concatenation layer you must specify a layer name.

# **Properties**

**Name** — Layer name '' (default) | character vector Layer name, specified as a character vector.

Data Types: char

### **NumInputs** — Number of inputs

positive integer

Number of inputs to the layer, specified as a positive integer.

The inputs have names 'in1','in2',...,'inN', where N equals NumInputs. For example, if NumInputs equals 3, then the inputs have names 'in1','in2', and 'in3'. Use the input names when connecting or disconnecting the layer to other layers using [connectLayers](#page-950-0) or [disconnectLayers](#page-958-0).

## Examples

### Create Depth Concatenation Layer

Create a depth concatenation layer with two inputs and the name 'concat\_1'.

```
layer = depthConcatenationLayer(2,'Name','concat_1')
layer = 
   DepthConcatenationLayer with properties:
          Name: 'concat_1'
     NumInputs: 2
```
• "Create Simple Deep Learning Network for Classification"

## See Also

```
additionLayer | connectLayers | disconnectLayers | layerGraph |
trainNetwork
```
### **Topics**

"Create Simple Deep Learning Network for Classification"

"Deep Learning in MATLAB" "Pretrained Convolutional Neural Networks" "Set Up Parameters and Train Convolutional Neural Network" "Specify Layers of Convolutional Neural Network" "Create and Train DAG Network for Deep Learning"

### Introduced in R2017b

# <span id="page-997-0"></span>googlenet

Pretrained GoogLeNet convolutional neural network

# **Syntax**

net = googlenet

# **Description**

net = googlenet returns a pretrained GoogLeNet model. This model is trained on a subset of the ImageNet database [\[1\],](#page-722-0) which is used in the ImageNet Large-Scale Visual Recognition Challenge (ILSVRC). The model is trained on more than a million images and can classify images into 1000 object categories. For example, keyboard, mouse, pencil, and many animals. As a result, the model has learned rich feature representations for a wide range of images.

This function requires the Neural Network Toolbox Model *for GoogLeNet Network* support package. If this support package is not installed, then the function provides a download link.

## Examples

### Download GoogLeNet Support Package

Download and install the Neural Network Toolbox Model *for GoogLeNet Network* support package.

Type googlenet at the command line.

googlenet

If the Neural Network Toolbox Model *for GoogLeNet Network* support package is not installed, then the function provides a link to the required support package in the Add-On Explorer. To install the support package, click the link, and then click **Install**. Check

that the installation is successful by typing googlenet at the command line. If the required support package is installed, then the function returns a [DAGNetwork](#page-978-0) object.

googlenet

```
ans = DAGNetwork with properties:
          Layers: [144×1 nnet.cnn.layer.Layer]
     Connections: [170×2 table]
```
### Transfer Learning Using GoogLeNet

This example shows how to use transfer learning to retrain GoogLeNet, a pretrained convolutional neural network, to classify a new set of images.

Unzip and load the new images as an image datastore. The size of the images is 227by-227 pixels, but GoogLeNet expects images of size 224-by-224 pixels. Assign a read function to the image datastore that automatically resizes the images. Divide the data into training and validation data sets. Use 70% of the images for training and 30% for validation.

```
unzip('MerchData.zip');
images = imageDatastore('MerchData','IncludeSubfolders',true,'LabelSource','foldernames');
images.ReadFcn = @(loc)imresize(imread(loc),[224,224]);
[trainImages,valImages] = splitEachLabel(images,0.7,'randomized');
```
Load the pretrained GoogLeNet network. If the Neural Network Toolbox™ Model *for GoogLeNet Network* is not installed, then the software provides a download link. GoogLeNet is trained on more than one million images and can classify images into 1000 object categories.

net = googlenet;

Extract the layer graph from the trained network and plot the layer graph.

```
lgraph = layerGraph(net);
figure('Units','normalized','Position',[0.1 0.1 0.8 0.8]);
plot(lgraph)
```
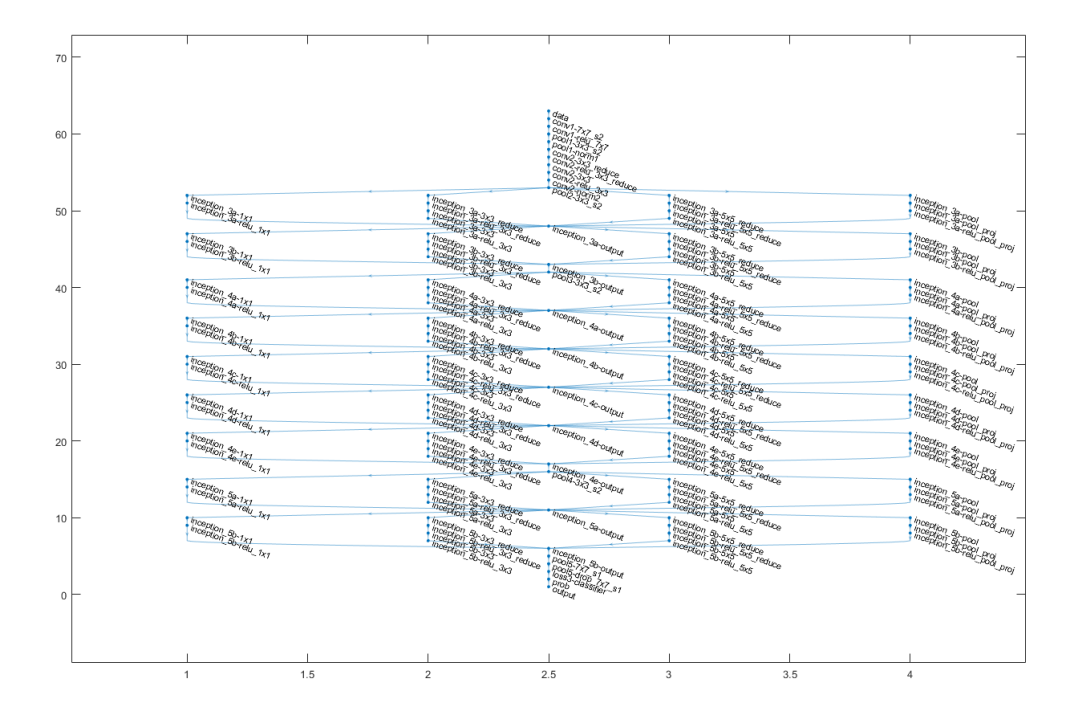

To retrain GoogLeNet to classify new images, replace the last three layers of the network. These three layers of the network, with the names 'loss3-classifier', 'prob', and 'output', contain the information of how to combine the features that the network extracts into class probabilities and labels. Add three new layers, a fully connected layer, a softmax layer, and a classification output layer, to the layer graph. Set the final fully connected layer to have the same size as the number of classes in the new data set (5, in this example). To learn faster in the new layers than in the transferred layers, increase the learning rate factors of the fully connected layer.

```
lgraph = removeLayers(lgraph, {'loss3-classifier','prob','output'});
numClasses = numel(categories(trainImages.Labels));
newLayers = [
    fullyConnectedLayer(numClasses,'Name','fc','WeightLearnRateFactor',20,'BiasLearnRat
     softmaxLayer('Name','softmax')
```

```
 classificationLayer('Name','classoutput')];
lgraph = addLayers(lgraph,newLayers);
```
Connect the last of the transferred layers remaining in the network ('pool5 drop  $7x7$  s1') to the new layers. To check that the new layers are correctly connected, plot the new layer graph and zoom in on the last layers of the network.

```
lgraph = connectLayers(lgraph, 'pool5-drop 7x7 s1', 'fc');
figure('Units','normalized','Position',[0.3 0.3 0.4 0.4]);
plot(lgraph)
ylim([0,10])
```
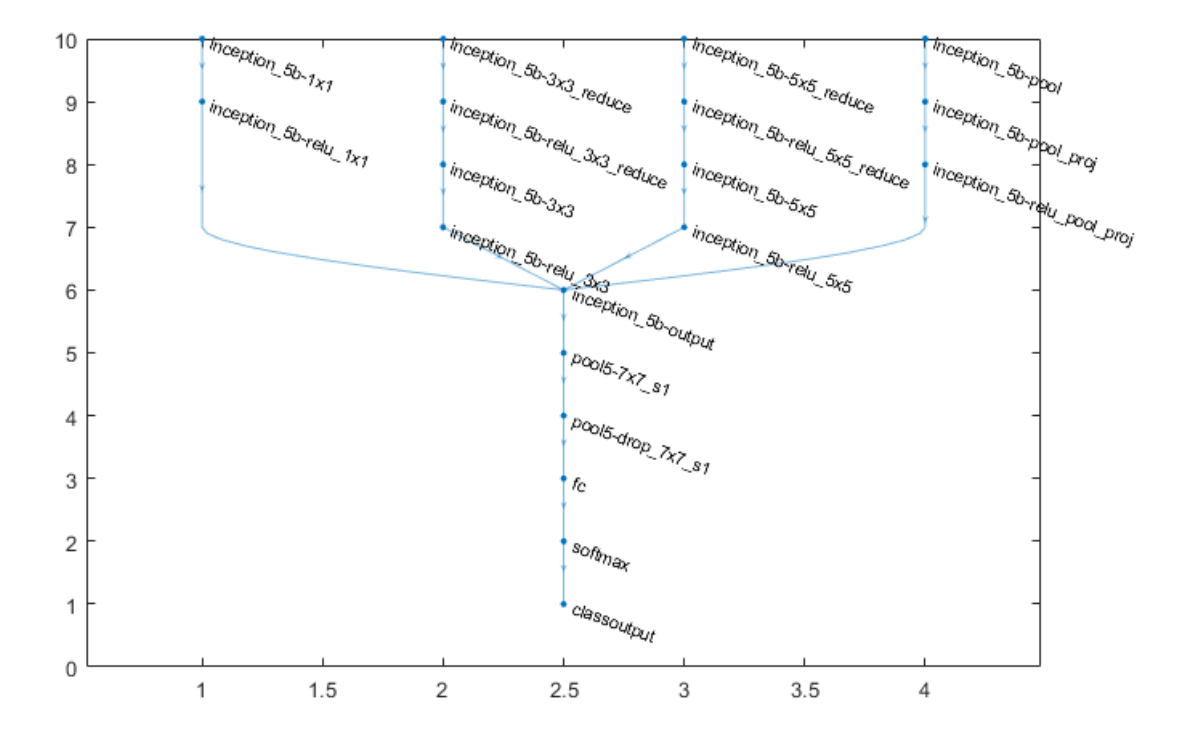

Specify the training options, including learning rate, mini-batch size, and validation data.

```
options = trainingOptions('sgdm',...
     'MiniBatchSize',10,...
     'MaxEpochs',3,...
     'InitialLearnRate',1e-4,...
     'VerboseFrequency',1,...
    'ValidationData', valImages, ...
     'ValidationFrequency',3);
```
Train the network using the training data.

net = trainNetwork(trainImages,lgraph,options);

Training on single GPU. Initializing image normalization.

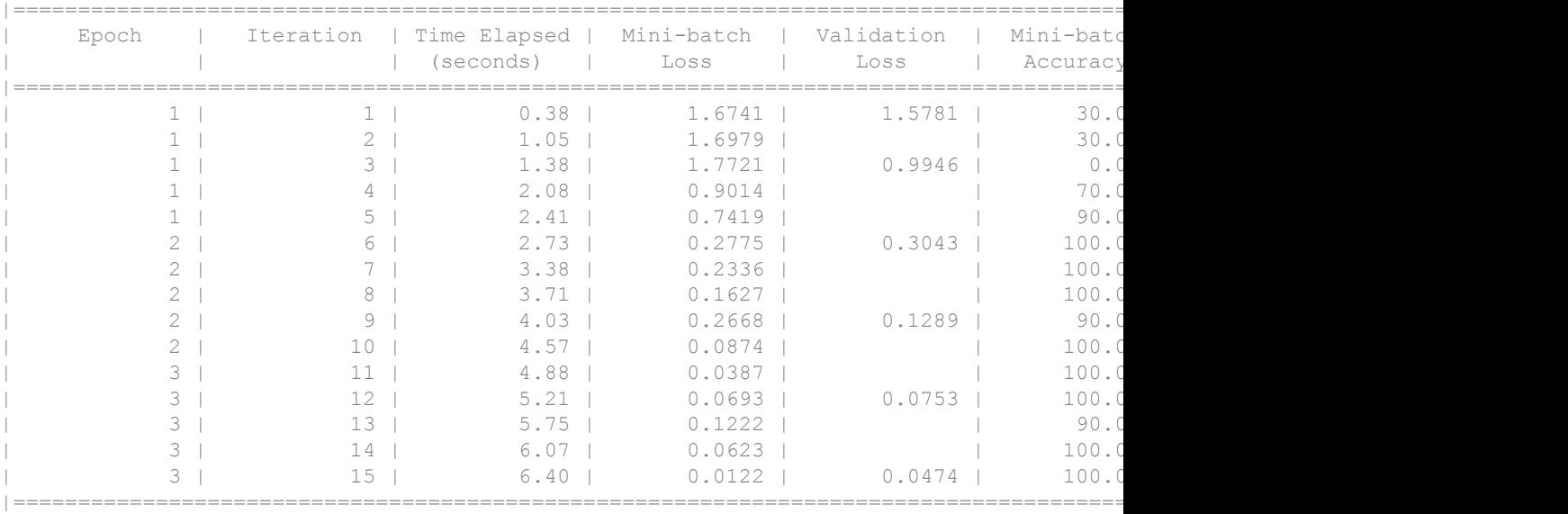

Classify the validation images using the fine-tuned network, and calculate the classification accuracy.

```
predictedLabels = classify(net, vallmages);accuracy = mean(predictedLabels == valImages.Labels)
```
accuracy =

1

- "Deep Learning in MATLAB"
- "Pretrained Convolutional Neural Networks"
- "Transfer Learning Using AlexNet"
- "Create and Train DAG Network for Deep Learning"

## Output Arguments

### **net** — Pretrained GoogLeNet convolutional neural network

DAGNetwork object

Pretrained GoogLeNet convolutional neural network, returned as a [DAGNetwork](#page-978-0) object.

### References

- [1] *ImageNet*. http://www.image-net.org
- [2] Szegedy, Christian, Wei Liu, Yangqing Jia, Pierre Sermanet, Scott Reed, Dragomir Anguelov, Dumitru Erhan, Vincent Vanhoucke, and Andrew Rabinovich. "Going deeper with convolutions." In *Proceedings of the IEEE conference on computer vision and pattern recognition*, pp. 1-9. 2015.
- [3] *BVLC GoogLeNet Model*. [https://github.com/BVLC/caffe/tree/master/models/](https://github.com/BVLC/caffe/tree/master/models/bvlc_googlenet) [bvlc\\_googlenet](https://github.com/BVLC/caffe/tree/master/models/bvlc_googlenet)

## See Also

```
DAGNetwork | alexnet | importCaffeLayers | importCaffeNetwork |
layerGraph | plot | trainNetwork | vgg16 | vgg19
```
### Topics

"Deep Learning in MATLAB" "Pretrained Convolutional Neural Networks" "Transfer Learning Using AlexNet" "Create and Train DAG Network for Deep Learning" Introduced in R2017b